# LS-OPT® User's Manual A DESIGN OPTIMIZATION AND PROBABILISTIC ANALYSIS TOOL FOR THE ENGINEERING ANALYST

NIELEN STANDER, Ph.D. WILLEM ROUX, Ph.D. ANIRBAN BASUDHAR, Ph.D. TRENT EGGLESTON, Ph.D. TUSHAR GOEL, Ph.D. KEN CRAIG, Ph.D.

> June 2014 Version 5.1

Copyright © 2014
LIVERMORE SOFTWARE
TECHNOLOGY CORPORATION
All Rights Reserved

#### **Corporate Address**

Livermore Software Technology Corporation P. O. Box 712 Livermore, California 94551-0712

#### **Support Addresses**

Livermore Software Technology Corporation 7374 Las Positas Road

Livermore, California 94551

Tel: 925-449-2500 • Fax: 925-449-2507

Email: sales@lstc.com Website: www.lstc.com

LS-OPT support site: www.lsoptsupport.com

**LS-OPT Users Group:** 

http://groups.google.com/group/lsopt\_user\_group

Livermore Software Technology Corporation

1740 West Big Beaver Road

Suite 100

Troy, Michigan 48084

Tel: 248-649-4728 ♦ Fax: 248-649-

6328

#### **Disclaimer**

Copyright © 1999-2014 Livermore Software Technology Corporation. All Rights Reserved.

LS-DYNA®, LS-OPT® and LS-PrePost® are registered trademarks of Livermore Software Technology Corporation in the United States. All other trademarks, product names and brand names belong to their respective owners.

LSTC reserves the right to modify the material contained within this manual without prior notice.

The information and examples included herein are for illustrative purposes only and are not intended to be exhaustive or all-inclusive. LSTC assumes no liability or responsibility whatsoever for any direct of indirect damages or inaccuracies of any type or nature that could be deemed to have resulted from the use of this manual.

Any reproduction, in whole or in part, of this manual is prohibited without the prior written approval of LSTC. All requests to reproduce the contents hereof should be sent to sales@lstc.com.

9/16/2014

LS-OPT originated in 1995 from research done within the Department of Mechanical Engineering, University of Pretoria, South Africa. The original development was done in collaboration with colleagues in the Department of Aerospace Engineering, Mechanics and Engineering Science at the University of Florida in Gainesville.

Much of the later development at LSTC was influenced by industrial partners, particularly in the automotive industry. Thanks are due to these partners for their cooperation and also for providing access to high-end computing hardware.

At LSTC, the author wishes to give special thanks to colleague and co-developer Dr. Trent Eggleston. Thanks are due to Mr. Mike Burger for setting up the examples.

Nielen Stander Livermore, CA

August, 1999

Version 2 of LS-OPT evolved from Version 1 and differs in many significant regards. These can be summarized as follows:

- 1. The addition of a mathematical library of expressions for composite functions.
- 2. The addition of variable screening through the analysis of variance.
- 3. The expansion of the multidisciplinary design optimization capability of LS-OPT.
- 4. The expansion of the set of point selection schemes available to the user.
- 5. The interface to the LS-DYNA binary database.
- 6. Additional features to facilitate the distribution of simulation runs on a network.
- 7. The addition of Neural Nets and Kriging as metamodeling techniques.
- 8. Probabilistic modeling and Monte Carlo simulation. A sequential search method.

As in the past, these developments have been influenced by industrial partners, particularly in the automotive industry. Several developments were also contributed by Nely Fedorova and Serge Terekhoff of SFTI. Invaluable research contributions have been made by Professor Larsgunnar Nilsson and his group in the Mechanical Engineering Department at Linköping University, Sweden and by Professor Ken Craig's group in the Department of Mechanical Engineering at the University of Pretoria, South Africa. The authors also wish to give special thanks to Mike Burger at LSTC for setting up further examples for Version 2.

Nielen Stander, Ken Craig, Trent Eggleston and Willem Roux Livermore, CA January, 2003

The development of LS-OPT has continued with an emphasis on the integration with LS-DYNA and LS-PREPOST and differs from the previous version in the following significant regards:

- 1. LS-OPT is now available for Microsoft Windows.
- 2. Commands have been added to simplify parameter identification using continuous curves of measured data.
- 3. Stochastic fields have been added to LS-DYNA (Version 971) to provide the capability of modeling geometric and shell thickness variability.
- 4. Extended visualization of statistical quantities based on multiple runs were implemented by further integrating LS-PREPOST.
- 5. An internal d3plot interface was developed.
- 6. Reliability-Based Design Optimization (RBDO) is now possible using the probability of failure in the design constraints.
- 7. Neural network committees were introduced as a means to quantify and generalize response variability.
- 8. Mixed discrete-continuous optimization is now possible.
- 9. Parameter identification is enhanced by providing the necessary graphical pre- and postprocessing features. Confidence intervals are introduced to quantify the uncertainty of the optimal parameters.
- 10. The importation of user-defined sampling schemes has been refined.
- 11. Matrix operations have been introduced.
- 12. Data extraction can be done by specifying a coordinate (as an alternative to a node, element or part) to identify the spatial location. The coordinate can be referred to a selected state.
- 13. A simple feature is provided to gather and compress the database for portability.
- 14. A utility is provide to both reduce the d3plot file sizes by deleting results and to transform the d3plot results to a moving coordinate system.
- 15. Checking of LS-DYNA keyword files is introduced as a means to avoid common output request problems.
- 16. Statistical distributions can be plotted in the distribution panel in the GUI.
- 17. A feature is introduced to retry aborted runs on queuing systems.
- 18. 3-Dimensional point plotting of results is introduced as an enhancement of metamodel plotting.
- 19. Radial basis function networks as surrogate models.
- 20. Multi-objective optimization for converging to the Pareto optimal front (direct & metamodel-based).
- 21. Robust parameter (Taguchi) design is supported. The variation of a response can be used as an objective or a constraint in the optimization process.
- 22. Mapping of results to the FE mesh of the base design: the results are considered at fixed coordinates. These capabilities allow the viewing of metalforming robustness measures in LS-PREPOST.
- 23. The ANSA morpher is supported as a preprocessor.
- 24. The truncated normal distribution is supported.
- 25. Extra input files can be provided for variable parsing.
- 26. A library-based user-defined metamodel is supported.
- 27. User-defined analysis results can be imported.
- 28. PRESS predictions can be plotted as a function of the computed values.
- 29. The DynaStats panel has been redesigned completely (Version 3.4)

- 30. Strategies for metamodel-based optimization are provided as GUI options
- 31. An algorithm panel has been added for setting optimization algorithm parameters.
- 32. User-defined sampling points can be evaluated using an existing metamodel.
- 33. The Adaptive Simulated Annealing algorithm has been added as a core optimization solver. Hybrid algorithms such as the Hybrid SA and Hybrid GA have also been added.
- 34. Kriging has been updated and accelerated.
- 35. Enhancements were made to the Accuracy selection in the viewer by allowing color-coded point attributes such as feasibility and iteration number.
- 36. The Tradeoff selection has also been enhanced by converting it to a 3-D application with color coding for the 4<sup>th</sup> dimension as well as color status of points for feasibility and iteration number.

As in the past, these developments were strongly influenced by industrial partners, particularly in the automotive industry. LS-OPT is also being applied, among others, in metal forming and the identification of system and material parameters.

In addition to long-time participants: Professor Larsgunnar Nilsson (Mechanical Engineering Department, Linköping University, Sweden), significant contributions have been made by Dr. Daniel Hilding, Mr. David Björkevik, Mr. Christoffer Belestam and Mr. Äke Svedin of Engineering Research AB (Linköping) as well as Dr.-Ing. Heiner Müllerschön, Dipl.-Ing. Marko Thiele and Dipl.-Math. Katharina Witowski of DYNA*more* GmbH, Stuttgart, Germany.

Nielen Stander, Willem Roux and Tushar Goel Livermore, CA January, 2009

The development of LS-OPT has continued with an emphasis on the integration with LS-DYNA and LS-PREPOST. The main focus of Version 4 has been the development of a new graphical postprocessor as well as the improvement of the job scheduling system, especially with regard to scheduling on computer clusters. The following features have been added:

#### Version 4.0:

- 1. The Viewer has been redesigned completely to accommodate a multi-window format using a split-window and detachable window feature.
- 2. The Correlation matrix for simulation variables and results has been added.
- 3. For visualizing the Pareto Optimal Frontier, Hyper-Radial Visualization and Parallel Coordinate plots have been added to the more traditional scatter plot. Multiple points can be selected to create a table of response values. Point highlighting is cross-connected between plot types.
- 4. An interface for the METAPost postprocessor has been added.
- 5. Topology optimization LS-OPT<sup>®</sup>/Topology has been added as a separate module. Please refer to the LS-OPT/Topology User's Manual.
- 6. Many of the features such as the Reliability-Based Design Optimization have been significantly accelerated.
- 7. The Blackbox queuing system has been streamlined in terms of providing better diagnostics and a special queuing system *Honda* has been added.
- 8. The NASTRAN® interface for frequency extraction and mode tracking has been added.

#### Version 4.1:

- 9. Discrete sampling can be done on a variable by variable basis for most sampling schemes including *D*-Optimality, Space Filling and Full Factorial.
- 10. The Space Filling algorithm has been improved for accuracy and speed.
- 11. Job scheduling has been significantly improved. Environment variables can be exported through queuing systems.
- 12. Job data is displayed on the run progress bars with a selection to view the solver log file at any stage of the run.
- 13. Three injury criteria: a3ms, Chest Compression and Viscous Criterion have been added.
- 14. SPH, DBBEMAC and NODFOR groups have been added to the LS-DYNA response interface.
- 15. GenEx, the LS-OPT Generic Extractor provides features for extracting entities from text files. This allows LS-OPT to be used with any solver code that produces a text database.
- 16. Responses can be linked to LS-DYNA cases (\*CASE keyword).

- 17. In addition to polynomials, Radial Basis Functions can now be used for parameter identification.
- 18. The following features have been added to the Viewer: Self-Organizing Maps (for multi-objective optimization), two-dimensional interpolation matrix using metamodels, global sensitivities (Sobol), Computed (simulation) and Predicted (metamodel) histories, Parallel Coordinate plot for simulation results.
- 19. Experiments can be replicated for stochastic fields. Improvements have been made to Stochastic Fields (\*PERTURBATION) in LS-DYNA. Special coordinate systems have been added. \*PERTURBATION MATERIAL has been added for MAT24.
- 20. To avoid synchronization errors, the Experiments and AnalysisResults databases have been converted to self-contained .csv files.
- 21. The Run page has been rationalized. Clean start options are now available for all tasks.
- 22. A selected subset of Pareto optimal points can be exported to a standard format. The file can be used to schedule the points as simulations.

#### Version 4.2:

- 23. The algorithm for constrained experimental design has been greatly improved. An optimization algorithm was introduced to locate design points within specified constraint bounds.
- 24. LSTCVM has been added as a Secure Proxy Server for distributing solver jobs across a computer cluster. Running LS-OPT on a Windows machine controlling solver jobs on a Linux cluster is now possible.
- 25. Individual jobs can be stopped using LSKILLJOB from the LS-OPT GUI. This feature has been implemented to kill lagging jobs which tend to hold up the entire optimization run. Accelerated job killing is provided as an option. A job can also be flagged for restart. LSTCVM and LSKILLJOB combined with LSCHEDULER and other auxiliary programs provide a sophisticated job distribution system.
- 26. More injury criteria are now available, namely MOC, NNIC, NIC, Nkm, LNLI, TTI and TI. A 3-node version of the injury criterion *Clip3m* has been added.
- 27. Kinematics for NODOUT-based responses and histories. Includes the calculation of deformation and distance in global, local and local-in-reference-frame coordinate systems.
- 28. DBFSI (fluid structure interaction) is available in the history and response interfaces.
- 29. Curve Mapping has been added to improve the curve matching metric for material identification, especially for hysteretic curves, curves with steep sections and cases where only partial test data is available. A newly developed Partial Curve Mapping algorithm is used.
- 30. Metamodel prediction accuracy based on PRESS error has been added as a stopping criterion for the Sequential Response Surface Method (SRSM).
- 31. Automatic internal constraint scaling based on the constraint bounds has been added to the GUI. This feature ensures that constraint violations are treated equally irrespective of their magnitudes.
- 32. The *Dominated Hypervolume* method as a stopping criterion for multi-objective optimization methods (GA). *Crowding Distance* and *Spread* of the Pareto Optimal Front can be monitored graphically.

- 33. Self-Organizing Maps is available to visualize simulation results.
- 34. Refinements have been made to the 2D Metamodel Cross-Section display by adding simulation points. The History display was improved by allowing the selection and display of multiple histories. There is stronger unification amongst the different types of displays.
- 35. LS-OPT database archiving has been expanded to include extra files such as solver input files.
- 36. Histories have been added to the GenEx (generic extraction) result extraction feature. In the past, only responses could be extracted.
- 37. The input file environment can be used to store include files. LS-OPT will in this case automatically be able to parse and transmit the files (e.g. to a cluster).
- 38. A derivative history function has been added to compute the derivative of a time history, e.g. acceleration from velocity.
- 39. A general filtering feature for time histories has been added. Filtering has been available for LS-DYNA-extracted data, but can now be applied to any time history, also those produced using expressions or generic extraction.

#### Version 4.3

- 40. The MAC criterion replaces the Generalized Mass criterion for mode tracking (merged to Version 4.2). An option to turn off mode tracking was added.
- 41. Mode tracking is supported for all versions of LS-DYNA, including LS-DYNA MPP (merged to Version 4.2).
- 42. Sampling of the Pareto Optimal Front as a sampling option. A Space Filling algorithm, to maximize the distance between any two points in the design space, is used.
- 43. Option for selecting the number of verification runs for the trade-off curve of multi-objective optimization. Space Filling sampling is done to obtain a well-distributed trade-off set.
- 44. Head injury criterion (HIC) using three nodes for the different coordinate directions.
- 45. Support Vector Regression introduced as a metamodeling type.
- 46. User-defined postprocessor option.

The automotive and other industries have again made significant contributions to the development of new features in LS-OPT. In addition to long-time participant Professor Larsgunnar Nilsson (Mechanical Engineering Department, Linköping University, Sweden), Dr. Daniel Hilding, Mr. David Björkevik and Mr. Christoffer Belestam of Engineering Research AB (Linköping) as well as Dr.-Ing. Heiner Müllerschön and Dipl.-Math. Katharina Witowski of DYNA*more* GmbH, Stuttgart, Germany have made major contributions as developers. Dr. Trent Eggleston has recently created LSTCVM and LSKILLJOB and, while working with customers, has made vast improvements to solver job scheduling via queuing systems.

Nielen Stander and Anirban Basudhar Livermore, CA August, 2012

LS-OPT Version 5.1 ix

The development of LS-OPT has continued with an emphasis on the integration with LS-DYNA. The main focus of Version 5 has been the development of a new graphical pre-processor to accommodate design processes, in which the design stages are dependent on one another, as well as the improvement of the job scheduling system to enable handling of job dependencies. Transparency of the job scheduling process has also been improved. The following features have been added:

#### Version 5.0:

- 1. A process consisting of a chain of dependent stages can be analyzed. The process can be defined in the form of a flow chart which can merge and branch. Solver stages have been added as a new concept and building block for defining a flow chart.
- 2. File operations such as deleting and copying between dependent stages are available.
- 3. GUI features have been added to easily identify sources of design parameters.
- 4. Job monitoring has been enhanced by allowing progress visualization on a stage-by-stage basis. Any run directory can be viewed.
- 5. Resource definitions have been added to enhance the concurrent job submission capability.
- 6. Variables can be de-activated arbitrarily using a table of checkboxes. This avoids the necessity for changing variables to constants.
- 7. New metal forming failure criteria.
- 8. String variables. These variables allow the definition of discrete variables sets with names as might be used for include file names. GUI support is provided.
- 9. The recovery of databases from remote servers has been added as a GUI feature.
- 10. A sorting feature has been added to the Correlation Matrix in the Viewer. The cross-correlations for any entity can be sorted.

#### Version 5.1:

- 1. Multilevel optimization. An LS-OPT solver type can be selected to allow the nesting of any LS-OPT task.
- 2. Parallel Feedforward Neural Networks. This feature allows the concurrent building of multiple networks and network ensemble components. FFNN building can also be done remotely, e.g. on a cluster. Job monitoring is provided in the GUI.
- 3. Significant enhancements have been made to histogram displays in the Viewer. Manual axis control is allowed while statistical quantities such as mean and standard deviation as well as constraints are depicted. Histogram types have been added.
- 4. Subregion-based sensitivity analysis is available using Sobol indices. Multiple subregions can be analyzed in the same run and stored for display. Global Sensitivity Analysis can now be activated from the GSA icon (as a post-processing function).

- 5. Design categories can be specified for user-selected simulation points. Name, color and type attributes can be chosen for each category display. Responses and histories are supported.
- 6. Excel is now supported as a solver type on Windows.
- 7. A new third party Finite Element solver is now supported. The support includes parameter (\*PARAMETER) recognition using recursive include files during the problem setup phase.
- 8. De-activation of variables in iterative methods. The user can seamlessly deactivate variables at any stage of the iterative process. This is useful for variable screening.
- 9. Metamodel formulae for polynomials and Radial Basis Function Networks can be exported.
- 10. Multiple plots are allowed in optimization history displays. All the available entities such as variables, responses, etc. can be displayed on the same plot.
- 11. Differential Evolution was added as a global metamodel optimizer (unconstrained continuous problems only).
- 12. Responses and/or histories can be cloned (Stage dialog in GUI).

As in previous years, the automotive and other industries have made significant contributions to the development of new features in LS-OPT. In addition to long-time participant Professor Larsgunnar Nilsson (Mechanical Engineering Department, Linköping University, Sweden), Dr. Daniel Hilding, Mr. David Björkevik, Mr. Åke Svedin and Mr. Christoffer Belestam of DYNA*more* Nordic, Linköping as well as Dr.-Ing. Heiner Müllerschön and Dipl.-Math. Katharina Witowski of DYNA*more* GmbH, Stuttgart, Germany have made major contributions as developers. Special thanks go to Katharina for patiently editing and managing the manual, a major task in this version.

Dr. Trent Eggleston redesigned the job scheduler to accommodate the launching and load balancing of jobs with dependencies. Thanks also go to Prof. Satoshi Kitayama of Kanazawa University, Japan for providing the Differential Evolution algorithm.

Nielen Stander and Anirban Basudhar Livermore, CA

May, 2014

LS-OPT Version 5.1 xii

## TABLE OF CONTENTS

| LS-OPT® User's Manual                                    | 1   |
|----------------------------------------------------------|-----|
| 1. Introduction                                          |     |
| 1.1. Overview of the manual                              | 3   |
| 1.2. How to read this manual                             | 3   |
| I – User's Manual                                        | . 4 |
| 2. Getting Started                                       | 5   |
| 2.1. Installation of LS-OPT                              | . 5 |
| 2.2. Name conventions in LS-OPT                          | . 5 |
| 2.3. A modus operandi for design using response surfaces | . 6 |
| 2.3.1. Preparation for design                            | . 6 |
| 2.3.2. A step-by-step design optimization procedure      | . 7 |
| 2.4. Recommended test procedure                          |     |
| 2.5. Pitfalls in design optimization                     | . 9 |
| 2.5.1. Global optimality                                 | . 9 |
| 2.5.2. Noise                                             | . 9 |
| 2.5.3. Non-robust designs                                | . 9 |
| 2.5.4. Impossible designs                                |     |
| 2.5.5. Non-unique designs                                | 10  |
| 2.6. Setup of a simple optimization problem              | 10  |
| 2.6.1. Working directory                                 |     |
| 2.6.2. Startup                                           | 10  |
| 2.6.3. Task                                              | 11  |
| 2.6.4. Stage                                             |     |
| 2.6.5. Setup                                             |     |
| 2.6.6. Sampling and Metamodels                           |     |
| 2.6.7. Optimization                                      |     |
| 2.6.8. Termination criteria                              |     |
| 2.6.9. Run                                               |     |
| 2.6.10. Viewer                                           |     |
| 2.7. REFERENCES                                          |     |
| 3. Graphical User Interface                              |     |
| 3.1. LS-OPT user interface (LS-OPTui)                    |     |
| 3.2. The GUI main window                                 |     |
| 3.2.1. Setting up a Process Flow                         |     |
| 3.2.2. File Transfers between Stages                     |     |
| 3.3. Run LS-OPT                                          |     |
| 3.3.1. Normal Run                                        |     |
| 3.3.2. Baseline Run                                      |     |
| 3.4. Restarting – Clean from Current Iteration           |     |
| 3.4.1. Augmentation of an existing design                |     |
| 3.5. Repair or modification of an existing job           |     |
| 3.6. Archive LS-OPT Database                             |     |
| 4. Task Dialog – Selecting a Task and Strategy           | 31  |

|    | 4.1.   | Task selection                                                 |    |
|----|--------|----------------------------------------------------------------|----|
|    | 4.2.   | Metamodel based optimization                                   | 33 |
|    | 4.3.   | DOE study                                                      |    |
|    | 4.4.   | Direct optimization                                            | 33 |
|    | 4.5.   | Probabilistic Analysis Tasks                                   |    |
|    | 4.5.   | 1. Direct Monte Carlo Analysis                                 | 34 |
|    | 4.5.2  | 2. Metamodel-based Monte Carlo Analysis                        | 34 |
|    | 4.6.   | RBDO/Robust Parameter Design (Probabilistic Optimization Task) | 34 |
|    | 4.7.   | Selecting strategies for metamodel-based optimization          | 34 |
|    | 4.7.   | 1. Single iteration                                            | 35 |
|    |        | 2. Sequential strategy                                         |    |
|    | 4.7.   | 3. Sequential strategy with domain reduction                   | 35 |
|    | 4.8.   | Domain reduction in metamodel-based optimization               | 36 |
|    | 4.8.   | 1. Changing the behavior of the subdomain                      | 37 |
|    | 4.8.2  | 2. Setting the subdomain parameters*                           | 37 |
|    | 4.9.   | Create Pareto Optimal Front                                    | 37 |
|    | 4.10.  | Global sensitivity analysis                                    | 37 |
|    | 4.10   | 0.1. Sensitivity Analysis in Subregions                        | 39 |
|    |        | Verification runs                                              |    |
| 5. | . Stag | ge Dialog – Defining the Solver                                | 42 |
|    | 5.1.   | Introduction                                                   | 42 |
|    | 5.2.   | General Setup                                                  | 42 |
|    | 5.2.   | 1. Command                                                     | 45 |
|    | 5.2.2  | 2. Input Files                                                 | 45 |
|    | 5.2    | 3. Parameterization of Input Files                             | 46 |
|    | 5.2.4  | 4. The User-defined parameter format                           | 48 |
|    | 5.2.   | 5. System variables                                            | 49 |
|    | 5.2.0  | 6. How to avoid copying and parsing an include file            | 50 |
|    | 5.3.   | Package Interfaces                                             | 50 |
|    |        | 1. LS-DYNA                                                     |    |
|    | 5.3.2  | 2. MSC-NASTRAN® (SOL 103)                                      | 54 |
|    | 5.3    | 3. LS-PREPOST                                                  | 55 |
|    | 5.3.4  | 4. LS-INGRID                                                   | 56 |
|    | 5.3.   | 5. TrueGrid                                                    | 56 |
|    | 5.3.0  | 6. ANSA (BETA CAE Systems SA)                                  | 57 |
|    | 5.3.   | 7. HyperMorph                                                  | 58 |
|    | 5.3.8  | 8. µETA (BETA CAE Systems SA)                                  | 59 |
|    | 5.3.9  | 9. LS-OPT                                                      | 60 |
|    | 5.3.   | 10. Excel                                                      | 62 |
|    | 5.3.   | 11. User-defined program                                       | 64 |
|    | 5.3.   | 12. User-defined post-processor                                | 64 |
|    | 5.4.   | Solver Execution                                               |    |
|    | 5.4.   | 1. Specifying Computing Resources for Concurrent Processing    | 67 |
|    |        | 2. Interfaces to Queuing Systems                               |    |
|    | 5.4.   | 3. Using the LSTCVM secure proxy server                        | 69 |
|    |        | 4. Environment Variables                                       |    |

| 5.4.5. Recovering Output Files                                               | 71  |
|------------------------------------------------------------------------------|-----|
| 5.5. File Operations                                                         | 72  |
| 5.6. The 'N o r m a l' termination status                                    | 73  |
| 5.7. Managing disk space during run time                                     | 73  |
| 5.7.1. Using the clean file to delete solver output files                    | 74  |
| 5.8. Alternative setups for running pre-processors                           |     |
| 6. History and Response Results                                              | 76  |
| 6.1. Defining histories and responses                                        | 76  |
| 6.1.1. Result extraction                                                     | 80  |
| 6.2. Extracting history and response quantities: LS-DYNA                     | 80  |
| 6.2.1. LS-DYNA binout results                                                |     |
| 6.2.2. Kinematics                                                            | 82  |
| 6.2.3. LS-DYNA d3plot results                                                | 83  |
| 6.2.4. Mass – Interfacing with d3hsp                                         | 84  |
| 6.2.5. Frequency – Interfacing with d3eigv                                   | 85  |
| 6.3. Extracting metal forming response quantities: LS-DYNA                   | 87  |
| 6.3.1. Thickness and thickness reduction                                     |     |
| 6.3.2. FLD constraint                                                        | 88  |
| 6.3.3. Principal stress                                                      | 91  |
| 6.4. Generic Interfaces for History and Response extraction                  | 92  |
| 6.4.1. Expressions                                                           | 92  |
| 6.4.2. Crossplot history                                                     | 92  |
| 6.4.3. Function Interface                                                    | 93  |
| 6.4.4. Matrix operations                                                     | 94  |
| 6.5. Injury criteria                                                         | 96  |
| 6.6. Head Injury Criteria                                                    | 96  |
| 6.6.1. HIC                                                                   | 96  |
| 6.7. Neck Criteria                                                           | 96  |
| 6.7.1. MOC                                                                   | 96  |
| 6.7.2. NIC (rear impact)                                                     | 98  |
| 6.7.3. Nij (Nce, Ncf, Nte, Ntf)                                              | 98  |
| 6.7.4. Nkm (Nfa, Nea, Nfp, Nep)                                              | 99  |
| 6.7.5. LNL                                                                   | 100 |
| 6.8. Chest Criteria                                                          | 102 |
| 6.8.1. Chest compression                                                     | 102 |
| 6.8.2. Viscous criterion (VC)                                                | 102 |
| 6.8.3. Thoracic Trauma Index (TTI)                                           | 103 |
| 6.9. Criteria for the Lower Extremities                                      | 104 |
| 6.9.1. Tibia Index (TI)                                                      | 104 |
| 6.10. Additional Criteria                                                    | 105 |
| 6.10.1. A3ms                                                                 | 105 |
| 6.11. LS-DYNA Binout injury criteria                                         |     |
| 6.12. The GenEx tool for extracting responses and histories from a text file | 106 |
| 6.13. Excel                                                                  |     |
| 6.14. User-defined interface for extracting results                          | 107 |
| 6.15. Nastran Frequency                                                      | 109 |

|    | 6.16. | LS-OPT stage responses                                                                        | 110 |
|----|-------|-----------------------------------------------------------------------------------------------|-----|
|    | 6.17. | File Histories                                                                                | 110 |
|    | 6.18. | REFERENCES                                                                                    |     |
| 7. | Gen   | Ex: Extracting responses and histories from a text file                                       | 112 |
|    | 7.1.  | The main window                                                                               |     |
|    | 7.2.  | Creating a .g6 file for LS-OPT                                                                |     |
|    | 7.3.  | How to use GenEx from LS-OPT for extracting responses                                         |     |
|    | 7.3.1 | 1. An example using GenEx to extract responses                                                |     |
|    | 7.4.  | Extracting histories                                                                          |     |
|    | 7.4.1 | 1. An example using "Repeated anchor vector" to extract histories                             |     |
|    |       | 2. An example using "Column vector" to extract histories                                      |     |
|    |       | 3. How to extract the histories from LS-OPT                                                   |     |
|    | 7.5.  | Small car crashworthiness example using GenEx to extract histories/responses from data files. | 128 |
| 8. | Setu  | p Dialog – Defining the Variables                                                             |     |
|    | 8.1.  | Parameter Setup                                                                               |     |
|    | 8.1.1 | 1. Constants                                                                                  |     |
|    | 8.1.2 | 2. Dependent variables                                                                        | 132 |
|    |       | 3. Discrete and String variables                                                              |     |
|    |       | 4. Transfer Variables                                                                         |     |
|    |       | 5. Probabilistic Variables - Noise and Control Variables                                      |     |
|    |       | 5. Probabilistic distributions                                                                |     |
|    |       | 7. Size and location of initial region of interest (range)                                    |     |
|    |       | 8. Saddle direction: Worst-case design                                                        |     |
|    | 8.2.  | Stage Matrix                                                                                  |     |
|    | 8.3.  | Sampling Matrix                                                                               |     |
|    | 8.4.  | Resources                                                                                     |     |
|    | 8.5.  | Features                                                                                      | 137 |
|    | 8.5.1 | 1. Evaluate Metamodel                                                                         |     |
| 9. |       | pling & Metamodel Dialog                                                                      |     |
|    | 9.1.  | Metamodel types                                                                               |     |
|    |       | 1. Polynomial                                                                                 |     |
|    |       | 2. Sensitivity                                                                                |     |
|    | 9.1.3 | 3. Feedforward Neural networks and radial basis function networks                             | 142 |
|    | 9.1.4 | 4. Kriging parameters                                                                         | 147 |
|    |       | 5. Support Vector Regression                                                                  |     |
|    |       | 5. User-defined metamodel*                                                                    |     |
|    | 9.2.  | General Options for Non-Polynomial Metamodels                                                 | 151 |
|    | 9.2.1 | 1. First Iteration Linear D-Optimal                                                           |     |
|    | 9.2.2 | 2. Include points of previous iterations                                                      | 151 |
|    | 9.3.  | Point selection schemes                                                                       |     |
|    | 9.3.1 | 1. Overview                                                                                   |     |
|    |       | 2. D-Optimal point selection                                                                  |     |
|    |       | 3. Latin Hypercube Sampling                                                                   |     |
|    |       | 4. Space Filling                                                                              |     |
|    |       | 5. Space Filling of Pareto Optimal Frontier                                                   |     |
|    |       | 5. User-defined point selection                                                               |     |

| 9.3.7. Replicate experimental points                             |     |
|------------------------------------------------------------------|-----|
| 9.3.8. Remarks: Point selection                                  |     |
| 9.4. Active Variables                                            | 159 |
| 9.5. Sampling Features                                           | 160 |
| 9.5.1. Approximate histories                                     | 160 |
| 9.5.2. Verify Metamodel using Checkpoints                        |     |
| 9.5.3. Importing user-defined analysis results                   |     |
| 9.5.4. Changing the number of points on restart*                 |     |
| 9.6. Sampling Constraints                                        |     |
| 10. Composite Dialog                                             |     |
| 10.1. Introduction                                               |     |
| 10.1.1. Composite vs. response expressions                       |     |
| 10.2. Defining Composites                                        |     |
| 10.3. Expression composite                                       |     |
| 10.4. Standard composite                                         |     |
| 10.4.1. Targeted composite (square root of MSE)                  |     |
|                                                                  |     |
| 10.4.2. Mean squared error composite                             |     |
| 10.4.3. Weighted composite                                       |     |
| 10.5. Curve Matching Composite                                   |     |
| 10.5.1. Ordinate-based Curve Matching                            |     |
| 10.5.2. Curve Mapping                                            |     |
| 10.6. Standard Deviation Composite                               |     |
| 11. Optimization Dialog – Objectives, Constraints and Algorithms |     |
| 11.1. Formulation of the optimization problem                    |     |
| 11.2. Defining objective functions                               |     |
| 11.3. Defining a constraint                                      |     |
| 11.3.1. Internal scaling of constraints                          |     |
| 11.3.2. Minimizing the maximum response or violation*            |     |
| 11.4. Algorithms                                                 |     |
| 11.4.1. Setting parameters in the LFOPC algorithm*               |     |
| 11.4.2. Setting parameters in the genetic algorithm*             |     |
| 11.4.3. Setting parameters in the simulated annealing algorithm* |     |
| 11.5. Algorithms for metamodel based Monte Carlo analysis        |     |
| 12. Running the Design Task                                      |     |
| 12.1. Running the design task                                    |     |
| 12.2. Analysis monitoring                                        |     |
| 12.3. Job monitoring – the Progress dialog                       |     |
| 12.3.1. Error termination of a solver run                        | 189 |
| 12.4. Restarting                                                 | 189 |
| 12.5. Directory structure                                        | 190 |
| 12.6. Log files and status files                                 | 192 |
| 13. Viewing Results                                              | 194 |
| 13.1. Viewer overview                                            | 194 |
| 13.1.1. Plot Selector                                            | 194 |
| 13.1.2. General Plot Options                                     | 196 |
| 13.1.3. Plot Rotation                                            |     |
|                                                                  |     |

| 13.1.4. Point Selection                                                                                                    | 197 |
|----------------------------------------------------------------------------------------------------|-----|
| 13.1.5. Split Window                                                                                                    | 200 |
| 13.1.6. Save Plot Setup                                                                                                    | 201 |
| 13.1.7. Command line options                                                                                                    | 202 |
| 13.1.8. Iteration Panel                                                                                                    |     |
| 13.1.9. Ranges and Axes options                                                                                                    |     |
| 13.1.10. User-defined Categorization of Points                                                                                                    | 205 |
| 13.2. Visualization of Simulation Results                                                                                                    |     |
| 13.2.1. Correlation Matrix                                                                                                    |     |
| 13.2.2. Scatter Plot                                                                                                    |     |
| 13.2.3. Parallel Coordinate Plot                                                                                                    |     |
| 13.2.4. Self-Organizing Maps                                                                                                    |     |
| 13.2.5. History Plot                                                                                                    |     |
| 13.2.6. Statistical Tools                                                                                                    |     |
| 13.3. Visualization of Metamodel Results                                                                                                    |     |
| 13.3.1. Surface Plot                                                                                                    |     |
| 13.3.2. 2D Interpolator Plot                                                                                                    |     |
| 13.3.3. Accuracy Plot                                                                                                    |     |
| 13.3.4. Sensitivities                                                                                                    |     |
| 13.3.5. History Plot                                                                                                    |     |
| 13.4. Visualization of Optimization Results                                                                                                    |     |
| 13.4.1. Optimization History                                                                                                    |     |
| 13.4.2. Variables Plot                                                                                                    |     |
| 13.5. Visualization of Pareto Optimal Solutions                                                                                                    |     |
| 13.5.1. Tradeoff Plot                                                                                                    |     |
| 13.5.2. Parallel Coordinate Plot                                                                                                    |     |
| 13.5.3. Hyper-Radial Visualization                                                                                                    |     |
| 13.5.4. Self-Organizing Maps                                                                                                    |     |
| 13.6. Stochastic Analysis                                                                                                    |     |
| 13.6.1. Statistical Tools                                                                                                    |     |
| 13.6.2. Stochastic Contribution.                                                                                                    |     |
| 13.7. References                                                                                                    |     |
| 14. LS-DYNA Results Statistics                                                                                                    |     |
| 14.1. Working with the plots                                                                                                    |     |
| 14.2. Creation of a plot                                                                                                    |     |
| 14.2.1. Step 1 – Fringe plot or History plot                                                                                                    |     |
| 14.2.2. Step 2 – D3Plot component or History                                                                                                    |     |
| 14.2.3. Step 3 - Statistics                                                                                                    |     |
| 14.2.4. Step 4 – Visualization in LS-PREPOST                                                                                                    |     |
| 14.3. Monte Carlo and metamodel analysis                                                                                                    |     |
| 14.3.1. Monte Carlo                                                                                                    |     |
| 14.3.2. Metamodels and residuals                                                                                                    |     |
| 14.4. Correlation                                                                                                    |     |
| 14.4.1. Correlation of fringe plots or histories with responses                                                                                                    |     |
| 14.4.2. Correlation of fringe plots or histories with variables                                                                                                    |     |
| 14.5. Stochastic contribution of a variable                                                                                                    |     |
| I HOL DOUGHBUR COHMICHUM OF A LATIACIC HILLIAND HILLIAND |     |

| 14.6. Safety margin                                            | 255 |
|----------------------------------------------------------------|-----|
| 14.7. Viewing LS-OPT histories                                 | 257 |
| 14.8. Bifurcation investigations                               | 259 |
| 14.8.1. Automatic detection                                    | 261 |
| 14.8.2. Manual detection                                       | 261 |
| 14.9. Displacement magnitude issues*                           | 262 |
| 14.10. Metalforming options                                    |     |
| 14.11. User-defined statistics*                                |     |
| 14.12. Re-use and persistence of an evaluation methodology*    | 268 |
| 15. Applications of Optimization                               |     |
| 15.1. Parameter Identification                                 | 269 |
| 15.1.1. Optimization algorithm                                 | 269 |
| 15.1.2. Matching scalar values                                 |     |
| 15.1.3. Curve matching metric                                  |     |
| 15.1.4. Sampling constraints                                   |     |
| 15.1.5. Parameterization of solver input curves                |     |
| 15.1.6. Viewer                                                 |     |
| 15.2. Sensitivity analysis                                     |     |
| 15.2.1. DOE task                                               |     |
| 15.2.2. Sequential                                             | 273 |
| 15.2.3. Viewer                                                 |     |
| 15.3. Multidisciplinary Design Optimization (MDO)              | 276 |
| 15.4. Multi-objective optimization (MOO)                       |     |
| 15.4.1. Direct Genetic Algorithm                               |     |
| 15.4.2. Metamodel-based Genetic Algorithm                      |     |
| 15.4.3. Viewer                                                 |     |
| 15.5. Shape Optimization                                       | 277 |
| 15.6. Worst-case design                                        |     |
| 15.7. Multilevel Optimization                                  |     |
| I – Examples                                                   |     |
| 16. Examples – Optimization                                    |     |
| 16.1. Two-bar truss (3 variables)                              |     |
| 16.1.1. Description of problem                                 |     |
| 16.1.2. A first approximation using linear response surfaces   |     |
| 16.1.3. Updating the approximation to second order             |     |
| 16.1.4. Reducing the region of interest for further refinement |     |
| 16.1.5. Automating the design process                          |     |
| 16.2. Small car crash (2 variables)                            |     |
| 16.2.1. Introduction                                           |     |
| 16.2.2. Design criteria and design variables                   |     |
| 16.2.3. Design formulation                                     |     |
| 16.2.4. Modeling                                               |     |
| 16.2.5. Single iteration run using Radial Basis Functions      |     |
| 16.2.6. Automated run using linear metamodels                  |     |
| 16.2.7. Mixed-discrete optimization                            |     |
| 16.2.8. Optimization using Direct GA simulation                |     |

| 16.2.9. Multilevel Optimization using both Direct method and Metamodel                              |     |
|----------------------------------------------------------------------------------------------------|-----|
| 16.2.10. Multilevel Optimization using continuous and string variables                              | 319 |
| 16.3. Impact of a cylinder (2 variables)                                                            | 322 |
| 16.3.1. Problem statement                                                                           | 322 |
| 16.3.2. Solution                                                                                    | 324 |
| 16.3.3. Results                                                                                     | 327 |
| 16.4. Sheet-metal forming (3 variables)                                                             | 329 |
| 16.4.1. Problem statement                                                                           | 329 |
| 16.4.2. Solution                                                                                    | 330 |
| 16.4.3. Results                                                                                     | 332 |
| 16.5. Large vehicle crash and vibration (MDO/MOO) (7 variables)                                     | 336 |
| 16.5.1. FE Modeling                                                                                 | 336 |
| 16.5.2. Design formulation                                                                          | 337 |
| 16.5.3. Multi-objective optimization using metamodel-based optimization                             | 338 |
| 16.5.4. Multi-objective optimization using Direct GA simulation                                     |     |
| 16.6. Knee impact with variable screening (11 variables)                                            |     |
| 16.6.1. FE modeling                                                                                 |     |
| 16.6.2. Design formulation                                                                          | 351 |
| 16.6.3. Solution                                                                                    | 351 |
| 16.6.4. Variable screening                                                                          | 354 |
| 16.6.5. Optimization                                                                                | 355 |
| 16.7. Shape optimization of a front rail using ANSA and µETA                                        | 356 |
| 16.7.1. Problem Statement                                                                           | 356 |
| 16.7.2. Solution                                                                                    | 356 |
| 16.7.3. Results                                                                                     | 360 |
| 16.8. Optimization with analytical design sensitivities                                             | 362 |
| 16.8.1. Problem Statement                                                                           |     |
| 16.8.2. Solution                                                                                    | 364 |
| 16.8.3. Results                                                                                     | 366 |
| 16.9. Small car crashworthiness example using GenEx to extract histories/responses from data files. | 367 |
| 16.9.1. Problem Description                                                                         |     |
| 16.9.2. Defining Responses in GenEx                                                                 | 368 |
| 16.9.3. Defining Histories in GenEx                                                                 | 372 |
| 16.9.4. Optimization Results                                                                        |     |
| REFERENCES                                                                                          | 376 |
| 17. Examples – Parameter Identification                                                             | 377 |
| 17.1. Material identification (elastoplastic material) (2 variables)                                | 377 |
| 17.1.1. Problem statement                                                                           | 377 |
| 17.1.2. Ordinate-based Curve Matching                                                               | 378 |
| 17.1.3. Targeted composite formulation                                                              |     |
| 17.1.4. Results                                                                                     |     |
| 17.1.5. Mean Squared Error (MSE) formulation                                                        |     |
| 17.1.6. Targeted composite formulation                                                              |     |
| 17.2. System identification with hysteretic curves                                                  |     |
| 17.2.1. Problem statement                                                                           |     |
| 17.2.2. Solution using Curve Mapping                                                                |     |

LS-OPT Version 5.1 xx

| 17.2.3. Results                                                                          | 390 |
|------------------------------------------------------------------------------------------|-----|
| 17.3. REFERENCES                                                                         | 392 |
| 18. Examples – Probabilistic Analysis                                                    | 393 |
| 18.1. Probabilistic Analysis                                                             | 393 |
| 18.1.1. Overview                                                                         | 393 |
| 18.1.2. Problem description                                                              | 393 |
| 18.1.3. Direct Monte Carlo evaluation                                                    | 395 |
| 18.1.4. Monte Carlo using metamodel                                                      | 397 |
| 18.1.5. Bifurcation analysis                                                             | 399 |
| 18.2. Bifurcation/Outlier Analysis                                                       | 400 |
| 18.2.1. Overview                                                                         | 400 |
| 18.2.2. Problem description                                                              | 400 |
| 18.2.3. Monte Carlo evaluation                                                           |     |
| 18.2.4. Automatic identification of buckling modes                                       | 403 |
| 18.2.5. Manual identification of buckling modes                                          | 405 |
| 18.3. RBDO (Reliability-based design optimization) using FOSM (First Order Second Moment |     |
| Method)                                                                                  | 407 |
| 18.4. Robust Parameter Design                                                            | 408 |
| 18.5. Using Stochastic Fields                                                            | 414 |
| 18.5.1. Using only a stochastic field                                                    | 415 |
| 18.5.2. A variable and a stochastic field                                                | 417 |
| 18.5.3. Replicate experiments using stochastic fields                                    | 419 |
| 18.5.4. Using fixed stochastic fields                                                    | 421 |
| 18.6. REFERENCES                                                                         |     |
| III — Theory                                                                             |     |
| 19. Response Surface Methodology                                                         |     |
| 19.1. Introduction                                                                       |     |
| 19.1.1. Approximating the response                                                       |     |
| 19.1.2. Factors governing the accuracy of the response surface                           |     |
| 19.1.3. Advantages of the method                                                         | 429 |
| 19.1.4. Other types of response surfaces                                                 |     |
| 19.2. Experimental design                                                                | 429 |
| 19.2.1. Factorial design                                                                 |     |
| 19.2.2. Koshal design                                                                    |     |
| 19.2.3. Central composite design                                                         | 431 |
| 19.2.4. D-optimal design                                                                 |     |
| 19.2.5. Latin Hypercube Sampling (LHS)                                                   | 432 |
| 19.2.6. Space-filling designs                                                            | 433 |
| 19.2.7. Random number generator                                                          |     |
| 19.2.8. Reasonable experimental designs                                                  | 437 |
| 19.3. Model adequacy checking                                                            |     |
| 19.3.1. Residual sum of squares                                                          |     |
| 19.3.2. RMS error                                                                        |     |
| 19.3.3. Maximum residual                                                                 |     |
| 19.3.4. Prediction error                                                                 |     |
| 19.3.5. PRESS residuals                                                                  | 439 |

| 19.3.6. The coefficient of multiple determination R <sup>2</sup>                    | 439 |
|-------------------------------------------------------------------------------------|-----|
| 19.3.7. R <sup>2</sup> for Prediction                                               | 440 |
| 19.3.8. Iterative design and prediction accuracy                                    |     |
| 19.4. ANOVA                                                                         |     |
| 19.4.1. The confidence interval of the regression coefficients                      |     |
| 19.4.2. The significance of a regression coefficient b <sub>i</sub>                 |     |
| 19.5. REFERENCES                                                                    |     |
| 20. Metamodeling Techniques                                                         |     |
| 20.1. Neural networks                                                               |     |
| 20.1.1. Model adequacy checking                                                     | 448 |
| 20.1.2. Feedforward neural networks                                                 |     |
| 20.1.3. Radial basis function networks                                              | 453 |
| 20.2. Kriging*                                                                      | 457 |
| 20.3. Support Vector Regression                                                     |     |
| 20.4. Concluding remarks: which metamodel?                                          |     |
| 20.5. REFERENCES                                                                    |     |
| 21. Optimization                                                                    | 464 |
| 21.1. Theory of optimization                                                        |     |
| 21.2. Normalization of constraints and variables                                    |     |
| 21.3. Gradient computation and the solution of optimization problems                | 466 |
| 21.4. Optimization methods                                                          |     |
| 21.5. Strategies for metamodel-based optimization                                   |     |
| 21.5.1. Single stage                                                                |     |
| 21.5.2. Sequential strategy                                                         |     |
| 21.5.3. Sequential strategy with domain reduction                                   |     |
| 21.5.4. How do I choose an appropriate strategy for metamodel-based optimization?   |     |
| 21.6. Sequential response surface method (SRSM)                                     |     |
| 21.7. Leapfrog optimizer for constrained minimization (LFOPC)                       |     |
| 21.8. Genetic algorithm.                                                            |     |
| 21.8.1. Terminology                                                                 |     |
| 21.8.2. Encoding                                                                    |     |
| 21.8.3. Algorithm                                                                   |     |
| 21.9. Multi-objective optimization using genetic algorithms                         |     |
| 21.9.1. Non-domination criterion.                                                   |     |
| 21.9.2. Pareto optimal solutions                                                    | 478 |
| 21.9.3. Pareto optimal set                                                          |     |
| 21.9.4. Pareto optimal front                                                        | 478 |
| 21.9.5. Ranking                                                                     |     |
| 21.9.6. Convergence vs. diversity                                                   |     |
| 21.9.7. Elitist non-dominated sorting genetic algorithm (NSGA-II)                   |     |
| 21.9.8. Elitism in NSGA-II                                                          |     |
| 21.9.9. Diversity preservation mechanism in NSGA-II – crowding distance calculation |     |
| 21.10. Adaptive simulated annealing (ASA)                                           |     |
| 21.10.1. Algorithm                                                                  |     |
| 21.10.2. Acceptance function                                                        |     |
| 21.10.3. Sampling algorithm                                                         |     |
|                                                                                     |     |

LS-OPT Version 5.1

xxii

| 21.10.4. Cooling schedule                                   | 484 |
|-------------------------------------------------------------|-----|
| 21.10.5. Stopping criterion                                 | 485 |
| 21.10.6. Re-annealing                                       | 485 |
| 21.11. Differential Evolution                               | 487 |
| 21.12. Hybrid algorithms                                    | 489 |
| 21.13. Visualization of the Pareto optimal frontier         |     |
| 21.13.1. Trade-off plot                                     | 489 |
| 21.13.2. Hyper-radial visualization (HRV)                   | 490 |
| 21.13.3. Parallel co-ordinate plot (PCP)                    |     |
| 21.13.4. Self organizing maps (SOM)                         |     |
| 21.14. Performance metrics for multi-objective optimization | 494 |
| 21.14.1. Number of nondominated points                      |     |
| 21.14.2. Spread                                             |     |
| 21.14.3. Standard deviation of crowding distance            | 495 |
| 21.14.4. Min/Max of objectives                              |     |
| 21.14.5. Hypervolume                                        |     |
| 21.14.6. Number of common points                            | 495 |
| 21.14.7. Number of new nondominated solutions               | 495 |
| 21.14.8. Number of old dominated solutions $n(Q)$           | 496 |
| 21.14.9. Consolidation ratio.                               | 496 |
| 21.14.10. Improvement ratio                                 | 496 |
| 21.15. Discrete optimization                                | 497 |
| 21.15.1. Discrete variables                                 | 497 |
| 21.15.2. Discrete optimization                              | 497 |
| 21.15.3. Mixed-discrete optimization                        | 497 |
| 21.15.4. Discrete optimization algorithm: genetic algorithm | 497 |
| 21.15.5. Objective function for discrete optimization       | 498 |
| 21.15.6. Sequential strategy                                | 498 |
| 21.16. Summary of the optimization process                  | 498 |
| 21.16.1. Convergence to an optimal point                    | 499 |
| 21.17. REFERENCES                                           | 500 |
| 22. Applications of Optimization                            | 503 |
| 22.1. Multicriteria design optimization                     | 503 |
| 22.1.1. Euclidean distance function                         | 503 |
| 22.1.2. Maximum distance                                    | 504 |
| 22.2. Multidisciplinary design optimization                 | 505 |
| 22.3. System identification using nonlinear regression      | 506 |
| 22.3.1. Ordinate-based Curve Matching                       | 506 |
| 22.3.2. Curve Mapping                                       |     |
| 22.3.3. Minimizing the maximum residual (Min-Max)           | 510 |
| 22.3.4. Nonlinear regression: Confidence intervals          |     |
| 22.4. Worst-case design                                     | 512 |
| 22.5. REFERENCES                                            |     |
| 23. Probabilistic Fundamentals                              | 514 |
| 23.1. Introduction                                          | 514 |
| 23.2. Probabilistic variables                               | 514 |

| 23.3. Basic computations                                                 | 515 |
|--------------------------------------------------------------------------|-----|
| 23.3.1. Mean, variance, standard deviation, and coefficient of variation | 515 |
| 23.3.2. Correlation of responses                                         | 515 |
| 23.3.3. Confidence intervals                                             |     |
| 23.4. Probabilistic methods                                              | 516 |
| 23.4.1. Monte Carlo simulation                                           |     |
| 23.4.2. Monte Carlo analysis using metamodels                            |     |
| 23.4.3. Correlated variables                                             |     |
| 23.4.4. First-Order Second-Moment Method (FOSM)                          |     |
| 23.4.5. Design for six-sigma methods                                     |     |
| 23.4.6. The most probable point                                          |     |
| 23.4.7. FORM (First Order Reliability Method)                            |     |
| 23.4.8. Design sensitivity of the most probable point                    |     |
| 23.5. Required number of simulations                                     |     |
| 23.5.1. Overview                                                         |     |
| 23.5.2. Background                                                       |     |
| 23.5.3. Competing role of variance and bias                              |     |
| 23.5.4. Confidence interval on the mean                                  |     |
| 23.5.5. Confidence interval on a new evaluation                          |     |
| 23.5.6. Confidence interval on the noise (stochastic process) variance   |     |
| 23.5.7. Probability of observing a specific failure mode                 |     |
| 23.6. Outlier analysis                                                   |     |
| 23.7. Stochastic contribution analysis                                   |     |
| 23.7.1 Linear estimation                                                 |     |
| 23.7.2. Second and higher order estimation.                              |     |
| 23.8. Reliability-based design optimization (RBDO)*                      |     |
| 23.9. Robust parameter design optimization (RBDO)                        |     |
| 23.9.1. Fundamentals                                                     |     |
| 23.9.2. Methodology                                                      |     |
| 23.9.3. Experimental design.                                             |     |
| 23.10. REFERENCES                                                        |     |
| IV – Appendix                                                            |     |
| * *                                                                      |     |
| Appendix A: LS-DYNA Binout Commands  A.1 Binout Histories                |     |
|                                                                          |     |
| A.2 Averaging, filtering, and slicing Binout histories                   |     |
| A.3 Binout Responses                                                     |     |
| A.3.1 Binout injury criteria                                             |     |
| A.3.2 Bilinear FLD constraint                                            |     |
| Appendix B: LS-DYNA Binout Components                                    |     |
| Appendix C: LS-DYNA D3Plot Commands                                      |     |
| C.1 D3Plot histories                                                     |     |
| C.1.1 Slicing D3Plot histories.                                          |     |
| C.1.2 D3Plot FLD results                                                 |     |
| C.2 D3Plot responses                                                     |     |
| Appendix D: LS-DYNA D3Plot Components                                    |     |
| Appendix E: Database Files                                               | 554 |

| E.1 Design flow                                                   | 554 |
|-------------------------------------------------------------------|-----|
| E.2 Output files                                                  | 554 |
| E.2.1 Intermediate database files                                 | 555 |
| E.2.2 Database files in .csv (comma separated variables) format   | 556 |
| E.2.3 Text output files                                           | 556 |
| E.3 Database file formats                                         | 557 |
| E.3.1 Variable types                                              | 557 |
| E.3.2 The Experiments_n.csv file                                  | 557 |
| E.3.3 The AnalysisResults_n.csv file                              | 558 |
| E.3.4 The DesignFunctions file                                    | 558 |
| E.3.5 The VirtualHistoryFunction file                             | 560 |
| E.3.6 The OptimizationHistory file                                | 561 |
| E.3.7 The ExtendedResults file                                    | 562 |
| E.3.8 The OptimumResults file                                     | 563 |
| E.3.9 The Sobol_GSA file                                          | 563 |
| E.3.10 The lsopt_results file                                     | 564 |
| E.3.11 The <i>lsopt_db</i> file                                   | 564 |
| Appendix F: Mathematical Expressions                              | 565 |
| F.1 Syntax rules                                                  | 565 |
| F.2 Intrinsic functions                                           | 565 |
| F.3 Special functions                                             | 567 |
| F.3.1 Functions to apply to response histories                    |     |
| F.3.2 Arguments used in functions                                 | 568 |
| F.3.3 Options for MeanSqErr arguments                             | 570 |
| F.4 Matrix functions                                              | 571 |
| F.5 Reserved variable names                                       | 571 |
| F.6 Constants associated with histories                           | 572 |
| F.7 Generic expressions                                           |     |
| F.8 Examples illustrating syntax of expressions                   |     |
| Appendix G: Injury Criteria                                       | 575 |
| G.1 Syntax of Injury Criterion Commands                           |     |
| G.1.1 Options for MOC arguments                                   |     |
| G.1.2 MOC Input constants for various dummy types                 | 576 |
| G.1.3 Options for NIC arguments                                   |     |
| G.1.4 Options for Nij arguments                                   |     |
| G.1.5 Nij Input constants for various dummy types                 |     |
| G.1.6 Options for Nkm arguments                                   |     |
| G.1.7 Nkm Input constants                                         |     |
| G.1.8 Options for LNL arguments                                   | 579 |
| G.1.9 LNL Input constants                                         |     |
| G.1.10 Options for Chest Compression arguments                    |     |
| G.1.11 Chest Comporession Input constants for various dummy types |     |
| G.1.12 Options for Viscous Criterion arguments                    |     |
| G.1.13 Viscous Criterion Input constants for various dummy types  |     |
| G.1.14 Options for TTI arguments                                  |     |
| G.1.15 Options for TI arguments                                   | 582 |

| G.1.16 TI Input constants for various dummy types                            | 583 |
|------------------------------------------------------------------------------|-----|
| G.1.17 Options for a3ms arguments                                            |     |
| Appendix H: Installing LS-OPT                                                | 585 |
| H.1 Download                                                                 | 585 |
| H.2 Installation                                                             | 585 |
| H.2.1 Linux                                                                  | 585 |
| H.2.2 Windows                                                                | 585 |
| H.2.3 How to run LS-DYNA from LS-OPT using the license server (Windows)      | 586 |
| H.3 Remote job scheduling                                                    | 586 |
| H.4 Simple manual setup for running LS-OPT and solvers on different machines | 587 |
| H.5 Using an external queuing or job scheduling system                       |     |
| H.5.1 Installation                                                           | 588 |
| H.5.2 Installation for all remote machines running simulation jobs           | 589 |
| H.5.3 Environment variables LSOPT_HOST and LSOPT_PORT                        | 589 |
| H.5.4 Examples                                                               | 590 |
| H.6 Mechanics of the queuing process                                         | 591 |
| H.7 User-defined and Blackbox queuing systems                                | 594 |
| H.7.1 User-defined queuing systems                                           | 595 |
| H.7.2 Blackbox queuing system                                                | 595 |
| H.7.3 LsoptJobCheck script                                                   | 596 |
| H.7.4 LsoptJobDel script                                                     | 597 |
| H.8 Honda queuing system                                                     | 597 |
| H.8.1 Mechanics of the Honda queuing process                                 | 597 |
| H.9 Abnormal termination and retrying the job submission                     | 599 |
| H.9.1 User-defined abnormal termination                                      | 599 |
| H.9.2 Troubleshooting                                                        | 599 |
| H.10 Enabling LSTCVM job proxy support                                       | 600 |
| H.10.1 LSTCVM options                                                        |     |
| H.10.2 LSTCVM server installation                                            | 601 |
| H.10.3 Environment Variables                                                 | 601 |
| H.10.4 Configuring the lstcvm run client                                     | 602 |
| H.11 Getting Started with the LSTCVM Proxy server                            | 602 |
| H.11.1 Installation and Setup                                                | 603 |
| H.11.2 Example Problem                                                       | 606 |
| H.12 Passing environment variables through LS-OPT                            | 608 |
| H.12.1 .env files                                                            |     |
| H.12.2 Executables                                                           | 609 |
| Appendix I: Killing Jobs                                                     | 611 |
| I.1 Overview of How Jobs are Killed                                          |     |
| I.1.1 Case 1 (Killing Local Jobs):                                           | 612 |
| I.1.2 Case 2 (Killing Jobs run using runqueer/wrapper):                      |     |
| I.1.3 Case 3 (Jobs are run using the HONDA queuing option):                  |     |
| I.1.4 Case 4 (Jobs are run using the BLACK BOX queuing option):              |     |
| I.2 Killing Jobs using LS-OPT, LS-OPTui, and LSKILLJOB.                      |     |
| I.2.1 Killing All Jobs in Bulk                                               |     |
| I.2.2 Kill One Job                                                           |     |

LS-OPT Version 5.1 xxvi

| I.3.1 LS-DYNA Jobs (non-queued)614I.3.2 LS-DYNA Jobs (queued with runqueuer/wrapper)614I.3.3 Other Jobs (non-queued)615I.3.4 Other Jobs (queued with runqueuer/wrapper)615I.3.5 All BLACKBOX Queued Jobs615I.3.6 All HONDA Queued Jobs616I.4 Increasing the Kill Level616I.5 Termination Status for Killed Jobs617I.6 Flagging a Job for Restart618Appendix J: Document Type Definition (DTD)620Appendix K: Glossary649 |   | 1.3 Kill Level                                     | . 614 |
|----------------------------------------------------------------------------------------------------|---|----------------------------------------------------|-------|
| I.3.3 Other Jobs (non-queued)615I.3.4 Other Jobs (queued with runqueuer/wrapper)615I.3.5 All BLACKBOX Queued Jobs615I.3.6 All HONDA Queued Jobs616I.4 Increasing the Kill Level616I.5 Termination Status for Killed Jobs617I.6 Flagging a Job for Restart618Appendix J: Document Type Definition (DTD)620                                                                                                    |   | I.3.1 LS-DYNA Jobs (non-queued)                    | . 614 |
| I.3.4 Other Jobs (queued with runqueuer/wrapper)615I.3.5 All BLACKBOX Queued Jobs615I.3.6 All HONDA Queued Jobs616I.4 Increasing the Kill Level616I.5 Termination Status for Killed Jobs617I.6 Flagging a Job for Restart618Appendix J: Document Type Definition (DTD)620                                                                                                    |   | I.3.2 LS-DYNA Jobs (queued with runqueuer/wrapper) | . 614 |
| I.3.5 All BLACKBOX Queued Jobs615I.3.6 All HONDA Queued Jobs616I.4 Increasing the Kill Level616I.5 Termination Status for Killed Jobs617I.6 Flagging a Job for Restart618Appendix J: Document Type Definition (DTD)620                                                                                                    |   | I.3.3 Other Jobs (non-queued)                      | . 615 |
| I.3.6 All HONDA Queued Jobs616I.4 Increasing the Kill Level616I.5 Termination Status for Killed Jobs617I.6 Flagging a Job for Restart618Appendix J: Document Type Definition (DTD)620                                                                                                    |   | I.3.4 Other Jobs (queued with runqueuer/wrapper)   | . 615 |
| I.4 Increasing the Kill Level616I.5 Termination Status for Killed Jobs617I.6 Flagging a Job for Restart618Appendix J: Document Type Definition (DTD)620                                                                                                    |   | I.3.5 All BLACKBOX Queued Jobs                     | . 615 |
| I.5 Termination Status for Killed Jobs617I.6 Flagging a Job for Restart618Appendix J: Document Type Definition (DTD)620                                                                                                    |   | I.3.6 All HONDA Queued Jobs                        | . 616 |
| I.6 Flagging a Job for Restart                                                                                                    |   | I.4 Increasing the Kill Level                      | . 616 |
| Appendix J: Document Type Definition (DTD)                                                                                                    |   | I.5 Termination Status for Killed Jobs             | . 617 |
|                                                                                                    |   | I.6 Flagging a Job for Restart                     | . 618 |
| Appendix K: Glossary                                                                                                    | 4 | ppendix J: Document Type Definition (DTD)          | . 620 |
|                                                                                                    | 4 | ppendix K: Glossary                                | . 649 |

## 1. Introduction

In the conventional design approach, a design is improved by evaluating its response and making design changes based on experience or intuition. This approach does not always lead to the desired result, that of a 'best' design, since design objectives are sometimes in conflict, and it is not always clear how to change the design to achieve the best compromise of these objectives. A more systematic approach can be obtained by using an inverse process of first specifying the criteria and then computing the 'best' design. The procedure by which design criteria are incorporated as objectives and constraints into an optimization problem that is then solved, is referred to as optimal design.

The state of computational methods and computer hardware has only recently advanced to the level where complex nonlinear problems can be analyzed routinely. Many examples can be found in the simulation of impact problems and manufacturing processes. The responses resulting from these time-dependent processes are, as a result of behavioral instability, often highly sensitive to design changes. Program logic, as for instance encountered in parallel programming or adaptivity, may cause spurious sensitivity. Roundoff error may further aggravate these effects, which, if not properly addressed in an optimization method, could obstruct the improvement of the design by corrupting the function gradients.

Among several methodologies available to address optimization in this design environment, *response surface methodology (RSM)*, a statistical method for constructing smooth approximations to functions in a multi-dimensional space, has achieved prominence in recent years. Rather than relying on local information such as a gradient only, RSM selects designs that are optimally distributed throughout the design space to construct approximate surfaces or 'design formulae'. Thus, the local effect caused by 'noise' is alleviated and the method attempts to find a representation of the design response within a bounded design space or smaller region of interest. This extraction of global information allows the designer to explore the design space, using alternative design formulations. For instance, in vehicle design, the designer may decide to investigate the effect of varying a mass constraint, while monitoring the crashworthiness responses of a vehicle. The designer might also decide to constrain the crashworthiness response while minimizing or maximizing any other criteria such as mass, ride comfort criteria, etc. These criteria can be weighted differently according to importance and therefore the design space needs to be explored more widely.

Part of the challenge of developing a design program is that designers are not always able to clearly define their design problem. In some cases, design criteria may be regulated by safety or other considerations and therefore a response has to be constrained to a specific value. These can be easily defined as mathematical constraint equations. In other cases, fixed criteria are not available but the designer knows whether the responses must be minimized or maximized. In vehicle design, for instance, crashworthiness can be constrained because of regulation, while other parameters such as mass, cost and ride comfort can be treated as objectives to be incorporated in a multi-objective optimization problem. Because the relative importance of various criteria can be subjective, the ability to visualize the trade-off properties of one response vs. another becomes important.

Trade-off curves are visual tools used to depict compromise properties where several important response parameters are involved in the same design. They play an extremely important role in modern design where design adjustments must be made accurately and rapidly. Design trade-off curves are constructed using the principle of *Pareto* optimality. This implies that only those designs of which the improvement of one response will necessarily result in the deterioration of any other response are represented. In this sense no further improvement of a Pareto optimal design can be made: it is the best compromise. The designer still has a choice of designs but the factor remaining is the subjective choice of which feature or criterion is more important than another. Although this choice must ultimately be made by the designer, these curves can be helpful by limiting the number of possible solutions. An example in vehicle design is the trade-off between mass (or energy efficiency) and safety.

Adding to the complexity, is the fact that mechanical design is really an interdisciplinary process involving a variety of modeling and analysis tools. To facilitate this process, and allow the designer to focus on creativity and refinement, it is important to provide suitable interfacing utilities to integrate these design tools. Designs are bound to become more complex due to the legislation of safety and energy efficiency as well as commercial competition. It is therefore likely that in future an increasing number of disciplines will have to be integrated into a particular design. This approach of multidisciplinary design requires the designer to run more than one case, often using more than one type of solver. For example, the design of a vehicle may require the consideration of crashworthiness, ride comfort, noise level as well as durability. Moreover, the crashworthiness analysis may require more than one analysis case, e.g. frontal and side impact. It is therefore likely that as computers become more powerful, the integration of design tools will become more commonplace, requiring a multidisciplinary design interface.

Modern architectures often feature multiple processors and all indications are that the demand for distributed computing will strengthen into the future. This is causing a revolution in computing as single analyses that took a number of days in the recent past can now be done within a few hours. Optimization, and RSM in particular, lend themselves very well to being applied in distributed computing environments because of the low level of message passing. Response surface methodology is efficiently handled, since each design can be analyzed independently during a particular iteration. Needless to say, sequential methods have a smaller advantage in distributed computing environments than global search methods such as RSM.

The present version of LS-OPT also features Monte Carlo based point selection schemes and optimization methods. The respective relevance of stochastic and response surface based methods may be of interest. In a pure response surface based method, the effect of the variables is distinguished from chance events while Monte Carlo simulation is used to investigate the effect of these chance events. The two methods should be used in a complimentary fashion rather than substituting the one for the other. In the case of events in which chance plays a significant role, responses of design interest are often of a global nature (being averaged or integrated over time). These responses are mainly deterministic in character. The full vehicle crash example in this manual can attest to the deterministic qualities of intrusion and acceleration pulses. These types of responses may be highly nonlinear and have random components due to uncontrollable noise variables, but they are not random.

Stochastic methods have an important purpose when conducted directly or on the surrogate (approximated) design response in reliability based design optimization and robustness improvement. This methodology is currently under development and will be available in future versions of LS-OPT.

#### 1.1. Overview of the manual

This LS-OPT® manual consists of four main parts.

## I - User's Manual

This part guides the user in the use of LS-OPTui, the graphical user interface.

## II - Examples

Examples are used to illustrate the application of LS-OPT to a variety of practical applications.

## **III - Theory**

Fundamentals are provided for the various features in LS-OPT.

## IV - Appendix

Appendices contain interface features, database file descriptions, a mathematical expression library, a Glossary, etc. Two appendices are dedicated to helping the user install LS-OPT. The second of these is more advanced and dedicated to remote job scheduling, e.g. using a queuing system.

#### 1.2. How to read this manual

Most users will start learning LS-OPT by consulting the User's Manual section beginning with Chapter 2 (Getting Started).

The Examples (Chapters 16 through 18) are included to demonstrate the features and capabilities and can be read together with Chapters 2 to 15 to help the user to set up a problem formulation.

The Theoretical Manual (Chapters 19 through 23) serves mainly as an in-depth reference section for the underlying methods.

The items in the Appendices are included for reference to detail, while the Appendix J: Document Type Definition (DTD) provides an overview of all the features.

The manual functions as a hypertext document such that links in the manual body can be used for cross-referencing and will take the reader to the relevant item such as Section 3.2.1, Reference [4] or Figure 20-5 (just click on any of the afore-mentioned references). Alt+Left Arrow returns to the original reference point.

Sections containing advanced topics are indicated with an asterisk (\*).

# I – User's Manual

## 2. Getting Started

#### 2.1. Installation of LS-OPT

Refer to Appendix H: (Installing LS-OPT) for information on the installation of LS-OPT.

Table 2-1 describes the LS-OPT execution commands.

Table 2-1: LS-OPT execution commands

| Command                            | Description                                                                                                    |  |
|------------------------------------|----------------------------------------------------------------------------------------------------|--|
| lsoptui command_file_name          | Execute the graphical user interface                                                                                       |  |
| <pre>lsopt command_file_name</pre> | LS-OPT batch execution                                                                                                    |  |
| lsopt env                          | Check the LS-OPT environment setting. The LS-OPT environment is automatically set to the location of the lsopt executable. |  |
| viewer command_file_name           | Execute the graphical postprocessor (also accessible from main GUI)                                                        |  |
| com2lsopt com.abcde abcde.lsopt    | Converts a legacy 'com' file to a .lsopt file in XML format                                                                |  |

#### 2.2. Name conventions in LS-OPT

Entities such as variables, responses, etc. are identified by their names. A name length is limited to 61 characters. In addition to numbers 0-9, upper or lower case letters, a name can contain any of the following characters: \_ . . Spaces are not allowed.

For entities that can not be used in mathematical expressions, i.e. stage, sampling, distribution and resource, the name can contain the characters -+%= as well. Envvar names can additionally contain -+%.

For entities that can be used in mathematical expressions, i.e. variable, history, response, composite and filehistory, the leading character must be alphabetical. Those entities must be

given unique names, because mathematical expressions can be constructed using various entities in the same formula.

#### 2.3. A modus operandi for design using response surfaces

#### 2.3.1. Preparation for design

Since the design optimization process is expensive, the designer should avoid discovering major flaws in the model or process at an advanced stage of the design. Therefore the procedure must be carefully planned and the designer needs to be familiar with the model, procedure and design tools well in advance. The following points are considered important:

- 1. The user should be familiar with and have confidence in the accuracy of the model (e.g., finite element model) used for the design. Without a reliable model, the design would make little or no sense.
- 2. Select suitable criteria to formulate the design. The responses represented in the criteria must be produced by the analyses and be accessible to LS-OPT.
- 3. Request the necessary output from the analysis program and set appropriate time intervals for time-dependent output. Avoid unnecessary output as a high rate of output will rapidly deplete the available storage space.
- 4. Run at least one simulation using LS-OPT (baseline design). To save time, the termination time of the simulation can be reduced substantially. This exercise will test the response extraction commands and various other features. Automated response checking is available, but manual checking is still recommended.
- 5. Just as in the case of traditional simulation it is advisable to dump restart files for long simulations. LS-OPT will automatically restart a design simulation if a restart file is available. For this purpose, the runrsf file is required when using LS-DYNA as solver.
- 6. Determine suitable design parameters. In the beginning, it is important to select many rather than few design variables. If more than one discipline is involved in the design, some interdisciplinary discussion is required with regard to the choice of design variables.
- 7. Determine suitable starting values for the design parameters. The starting values are an estimate of the optimum design. These values can be acquired from a present design if it exists. The starting design will form the center point of the first region of interest.
- 8. Choose a design space. This is represented by absolute bounds on the variables that you have chosen. The responses may also be bounded if previous information of the functional responses is available. Even a simple approximation of the design response can be useful to determine approximate function bounds for conducting an analysis.
- 9. Choose a suitable starting design range for the design variables. The range should be neither too small, nor too large. A small design region is conservative but may require many iterations to converge or may not allow convergence of the design at all. It may be too small to capture the variability of the response because of the dominance of noise. It may also be too large, such that a large modeling error is introduced. This is usually less serious as the region of interest is gradually reduced during the optimization process.

- 10. If the user has trouble deciding the size of the starting range, it should be omitted. In this case the full design space is chosen.
- 11. Choose a suitable order for the design approximations when using polynomial response surfaces (the default). A good starting approximation is linear because it requires the least number of analyses to construct. However, it is also the least accurate. The choice therefore also depends on the available resources. However, linear experimental designs can be easily augmented to incorporate higher order terms.

Before choosing a metamodel, please also consult Sections 20.3 and 21.5.

After suitable preparation, the optimization process may now be commenced. At this point, the user has to decide whether to use an automated iterative procedure (Section 20.3) or whether to firstly perform variable screening (through ANOVA or Global Sensitivity Analysis) based on one or a few iterations. Variable screening is important for reducing the number of design variables, and therefore the overall computational time. Variable screening is illustrated in two examples (see Sections 16.5 and 16.6).

An automated iterative procedure can be conducted with any choice of approximating function. It automatically adjusts the size of the subregion and automatically terminates whenever the stopping criterion is satisfied. The feature that reduces the size of the subregion can also be overridden by the user so that points are sequentially added to the full design space. This becomes necessary if the user wants to explore the design space such as constructing a Pareto Optimal front. If a single optimal point is desired, it is probably the best to use a sequential linear approximation method with domain reduction, especially if there is a large number of design variables. See also Section 21.5.

A step-by-step semi-automated procedure can be just as useful, since it allows the designer to proceed more resourcefully. Computer time can be wasted with iterative methods, especially if handled carelessly. It mostly pays to pause after the first iteration to allow verification of the data and design formulation and inspection of the results, including ANOVA and GSA data. In many cases, it takes only 2 to 3 iterations to achieve a reasonably optimal design. An improvement of the design can usually be achieved within one iteration.

A suggested step-by-step semi-automated procedure is outlined as follows:

#### 2.3.2. A step-by-step design optimization procedure

- 1. Evaluate as many points as required to construct a linear approximation. Assess the accuracy of the linear approximation using any of the error parameters. Inspect the main effects by looking at the ANOVA and GSA results. This will highlight insignificant variables that may be removed from the problem. An ANOVA/GSA is simply a single iteration run, typically using a linear response surface to investigate main and/or interaction effects. The ANOVA and GSA results can be viewed in the post-processor of LS-OPT (see Section 13.3.4).
- 2. If the linear approximation is not accurate enough, add enough points to enable the construction of a quadratic approximation. Assess the accuracy of the quadratic approximation. Intermediate steps can be added to assess the accuracy of the interaction and/or elliptic approximations. Radial Basis Functions (Section 20.1.3) can also be used as more flexible higher order functions (They do not require a minimum number of points).
- 3. If the higher order approximation is not accurate enough, the problem may be twofold:
  - o There is significant noise in the design response.

• There is a *modeling* error, i.e. the function is too nonlinear and the subregion is too large to enable an accurate quadratic approximation.

In case (3a), different approaches can be taken. Firstly, the user should try to identify the source of the noise, e.g. when considering acceleration-related responses, was filtering performed? Are sufficient significant digits available for the response in the extraction database (not a problem when using LS-DYNA since data is extracted from a binary database)? Is mesh adaptivity used correctly? Secondly, if the noise cannot be attributed to a specific numerical source, the process being modeled may be chaotic or random, leading to a noisy response. In this case, the user could implement reliability-based design optimization techniques as described in Section 23.8. Thirdly, other less noisy, but still relevant, design responses could be considered as alternative objective or constraint functions in the formulation of the optimization problem.

In case (3b), the subregion can be made smaller.

In most cases the source of discrepancy cannot be identified, so in either case a further iteration would be required to determine whether the design can be improved.

4. Optimize the approximate subproblem. The solution will be either in the interior or on the boundary of the subregion.

If the approximate solution is in the interior, the solution may be good enough, especially if it is close to the starting point. It is recommended to analyze the optimum design to verify its accuracy. If the accuracy of any of the functions in the current subproblem is poor, another iteration is required with a reduced subregion size.

If the solution is on the boundary of the subregion the desired solution is probably beyond the region. Therefore, if the user wants to explore the design space more fully, a new approximation has to be built. The accuracy of the current response surfaces can be used as an indication of whether to reduce the size of the new region.

The whole procedure can then be repeated for the new subregion and is repeated automatically when selecting a larger number of iterations initially.

#### 2.4. Recommended test procedure

A full optimization run can be very costly. It is therefore recommended to proceed with care. Check that the LS-OPT optimization run is set up correctly before commencing to the full run. By far the most of the time should be spent in checking that the optimization runs will yield useful results. A common problem is to not check the robustness of the design so that some of the solver runs are aborted due to unreasonable parameters which may cause distortion of the mesh, interference of parts or undefinable geometry.

The following general procedure is therefore recommended:

- 1. Test the robustness of the analysis model by running a few (perhaps two or three) designs in the extreme corners of the chosen design space. Run these designs to their full term (in the case of time-dependent analysis). Two important designs are those with all the design variables set at their minimum and maximum values. The starting design can be run by selecting *Baseline Run* from the control bar **Run** menu.
- 2. Modify the input to define the experimental design for a full analysis.

- 3. For a time dependent analysis or non-linear analysis, reduce the termination time or load significantly to test the logistics and features of the problem and solution procedure.
- 4. Execute LS-OPT with the full problem specified and monitor the process.

Also refer to Section 2.2.

### 2.5. Pitfalls in design optimization

A number of pitfalls or potential difficulties with optimization are highlighted here. The perils of using numerical sensitivity analysis have already been discussed and will not be repeated in detail.

#### 2.5.1. Global optimality

The Karush-Kuhn-Tucker conditions govern the local optimality of a point. However, there may be more than one optimum in the design space. This is typical of most designs, and even the simplest design problem (such as the well known 10-bar truss sizing problem with 10 design variables), may have more than one optimum. The objective is, of course, to find the global optimum. Many gradient-based as well as discrete optimal design methods have been devised to address global optimality rigorously, but as there is no mathematical criterion available for global optimality, nothing short of an exhaustive search method can determine whether a design is optimal or not. Most global optimization methods require large numbers of function evaluations (simulations). In LS-OPT, global optimality is treated on the level of the approximate subproblem through a multi-start method originating at all the experimental design points. If the user can afford to run a direct optimization procedure, a Genetic Algorithm (Section 21.8) can be used.

#### 2.5.2. Noise

Although noise may evince the same problems as global optimality, the term refers more to a high frequency, randomly jagged response than an undulating one. This may be largely due to numerical round-off and/or chaotic behavior. Even though the application of analytical or semi-analytical design sensitivities for 'noisy' problems is currently an active research subject, suitable gradient-based optimization methods which can be applied to impact and metal-forming problems are not likely to be forthcoming. This is largely because of the continuity requirements of optimization algorithms and the increased expense of the sensitivity analysis. Although fewer function evaluations are required, analytical sensitivity analysis is costly to implement and probably even more costly to parallelize.

## 2.5.3. Non-robust designs

Because RSM is a global approximation method, the experimental design may contain designs in the remote corners of the region of interest which are prone to failure during simulation (aside from the fact that the designer may not be remotely interested in these designs). An example is the identification of the parameters of a monotonic load curve which in some of the parameter sets proposed by the experimental design may be non-monotonic. This may cause unexpected behavior and possible failure of the simulation process. This is almost always an indication that the design formulation is non-robust. In most cases poor design formulations can be eliminated by providing suitable constraints to the problem and using these to limit future experimental designs to a 'reasonable' design space (see Section 19.2.8).

#### 2.5.4. Impossible designs

The set of impossible designs represents a 'hole' in the design space. A simple example is a two-bar truss structure with each of the truss members being assigned a length parameter. An impossible design occurs when the design variables are such that the sum of the lengths becomes smaller than the base measurement, and the truss becomes unassemblable. It can also occur if the design space is violated resulting in unreasonable variables such as non-positive sizes of members or angles outside the range of operability. In complex structures it may be difficult to formulate explicit bounds of impossible regions or 'holes'.

#### 2.5.5. Non-unique designs

In some cases multiple solutions will give the same or similar values for the objective function. The phenomenon often appears in under-defined parameter identification problems. The underlying problem is that of a singular system of equations having more than one solution. The symptoms of non-uniqueness are:

- o Different solutions are found having the same objective function values
- o The confidence interval for a non-linear regression problem is very large, signaling a singular system

For nonlinear regression problems, the user should ensure that the test/target results are sufficient. It could be that the data set is large but that some of the parameters are insensitive to the functions corresponding to the data. An example is the determination of the Young's modulus (E) of a material, but having test points only in the plastic range of deformation (see example Section 17.1). In this case the response functions are insensitive to E and will show a very high confidence interval for E (Section 17.1.4).

The difference between a non-robust design and an impossible one is that the non-robust design may show unexpected behavior, causing the run to be aborted, while the impossible design cannot be synthesized at all.

Impossible designs are common in mechanism design.

## 2.6. Setup of a simple optimization problem

# 2.6.1. Working directory

Create a working directory for keeping the main command file, input files and other command files as well as the LS-OPT program output. Make sure there are no blanks in the path names.

### **2.6.2.** Startup

Open the graphical user interface of LS-OPT as described in Section 3.1 and enter the required specifications to generate an LS-OPT project file to start from, Figure 2-1. Selecting *Create* will open up the main LS-OPT GUI window, Figure 2-2.

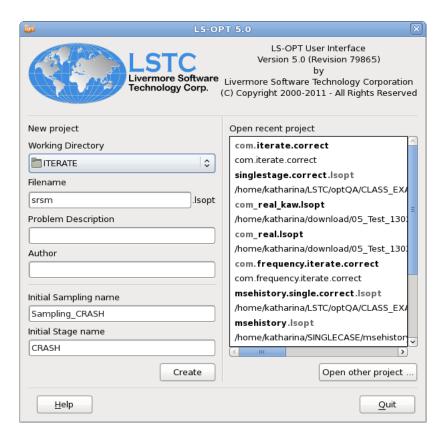

Figure 2-1: LS-OPT Startup dialog. Select the working directory, enter a name for the LS-OPT project file and a name for the initial sampling and initial stage to generate a new project.

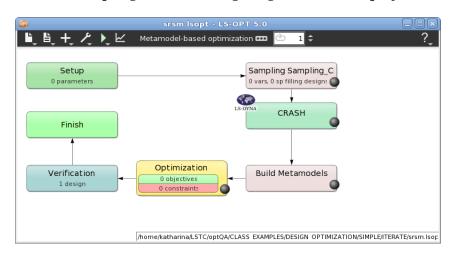

Figure 2-2: The main LS-OPT GUI window visualizes the optimization process flow. Selecting a box opens the respective dialog. The stage box (CRASH) can be moved freely using the left mouse button.

#### 2.6.3. Task

Open the **Task** dialog by selecting the corresponding icon from the control bar (...). Select the task to run, Figure 2-3, e.g. *Metamodel-based Optimization* with Strategy: *Sequential with Domain Reduction*, Chapter 4. The main GUI displays the process flow of the selected task.

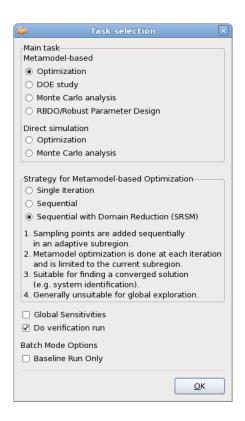

Figure 2-3: Task dialog. Select the main task and strategy

#### 2.6.4. Stage

Set up the process chain. In the simplest case, a single **Stage** is required to interface with a solver, e.g. LS-DYNA. Select the already available **Stage** box, Figure 2-4. Select the solver *Package Name*, the solver *Command* and the parameterized *Input File*, Chapter 5. In more complex cases further stages can be added, e.g. for a pre-processor or post-processor.

Then switch to the **Parameters** tab to check the parameters found in the solver input file, Figure 2-5.

Next, switch to the **Responses** and **Histories** panel, Figure 2-6, to define results to be extracted from the solver output database (to be used as objectives or constraints in the optimization phase), Chapter 6.

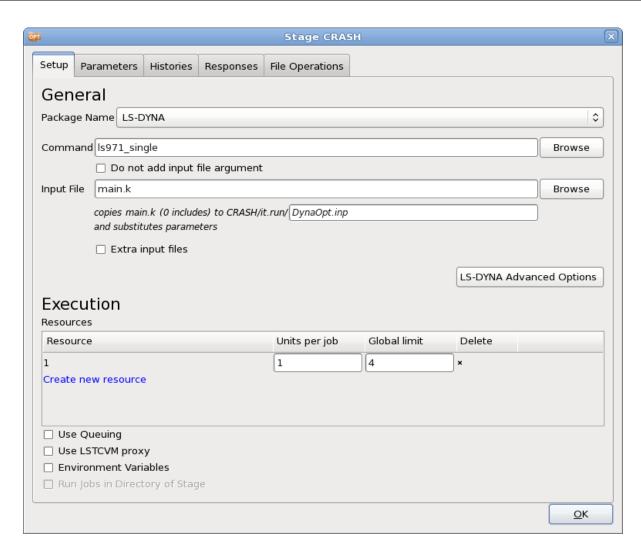

Figure 2-4: Stage dialog - Setup. Select the solver package name, the command and the solver input file

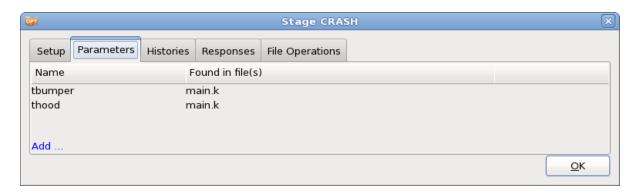

Figure 2-5: Stage dialog – Parameters. Displays the parameters found in the input file specified in Setup

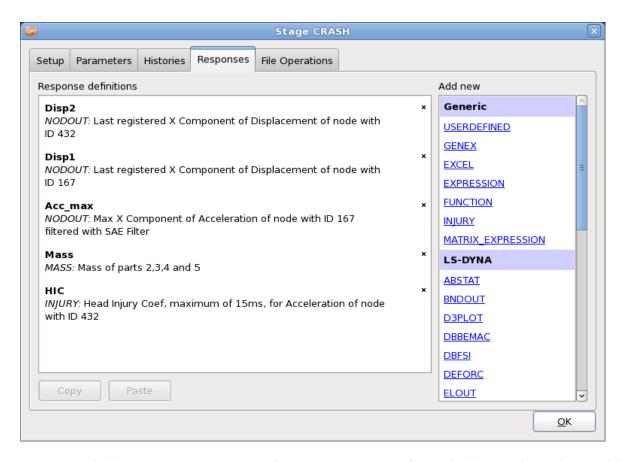

Figure 2-6: Stage dialog - Responses page. Select a response type from the list on the right to add a new response definition.

# **2.6.5.** Setup

Select the **Setup** box at the top left of the main GUI, Chapter **8**. All parameters that are defined in stage input files should automatically be available as constants, Figure 2-7.

Select the desired variable **Types**. In most cases *Continuous* variables are used.

Then enter the requested values, e.g. the *Starting* value and *Minimum* and *Maximum* values to define the design space for a continuous variable.

Now follow the arrows to the next box in the optimization process flow to define the respective settings and options.

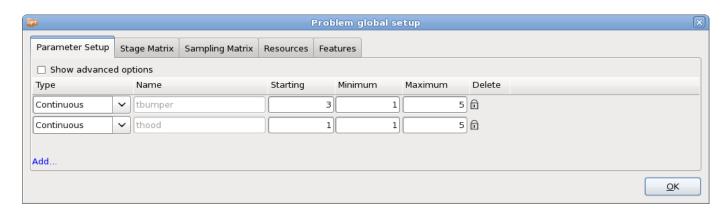

Figure 2-7: Parameter Setup dialog. Define the parameter type and required values.

# 2.6.6. Sampling and Metamodels

Select the **Sampling** box, Chapter 9. Select the *Metamodel* and *Point Selection* types, or just use the default values, Figure 2-8.

The **Build Metamodels** box is coupled to the same dialog as the **Sampling** box. It is displayed at the end of the process to correctly represent the optimization process. Hence the Build Metamodels box can be skipped.

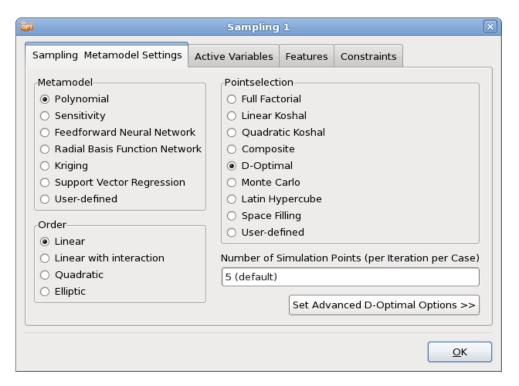

Figure 2-8: Sampling dialog. Select the metamodel type and point selection scheme.

#### 2.6.7. Optimization

Select the **Optimization** box, Chapter 11. From the previously defined *Responses*, select the objectives, Figure 2-9.

Switch to the **Constraints** tab. From the previously defined *Responses*, select the constraints and specify lower and upper bounds, respectively, Figure 2-10. Use the default setting for the algorithm.

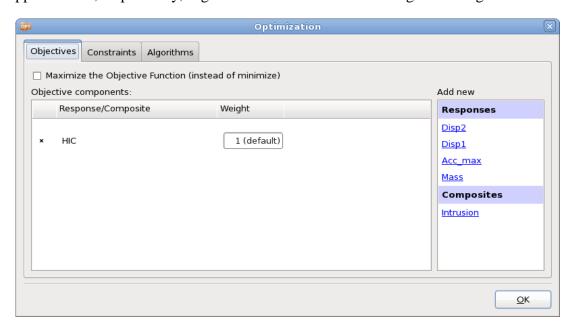

Figure 2-9: Optimization - Objectives. Select the objective components from the list on the right.

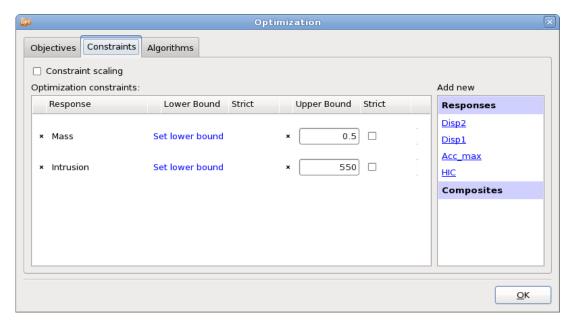

Figure 2-10: Optimization - Constraints. Select constraints from the list on the right. Specify lower and upper bounds as required.

#### 2.6.8. Termination criteria

Select the Termination criteria box, Chapter Fehler! Verweisquelle konnte nicht gefunden werden. Specify the *Maximum number of Iterations*, e.g. 5 iterations. Use the default values for the other options.

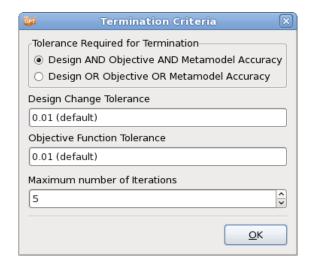

Figure 2-11: Termination Criteria dialog. Specify the maximum number of iterations

#### 2.6.9. Run

After setting up the optimization problem, run the task using the options from the control bar **Run** menu ( ), Section 3.3.

It is recommended to first run a *Baseline Run* to check if the stage process chain works correctly and the results are extracted as expected. Then run the full task using the *Normal Run* option.

#### 2.6.10. Viewer

Use the Viewer (Chapter 13) to evaluate the results by selecting  $\subseteq$  from the the main GUI window control bar. The Viewer provides features to display metamodels and plot simulation results and optimization progress.

#### 2.7. REFERENCES

[1] Stander, N. Goel, T. Metamodel sensitivity to sequential sampling strategies in crashworthiness design. In *Proceedings of the 12<sup>th</sup> AIAA/ISSMO Multidisciplinary Analysis and Optimization Conference, Victoria, British Columbia, Canada*, Sep 10-12, 2008.

# 3. Graphical User Interface

This chapter introduces the graphical user interface of LS-OPT. The LS-OPT GUI enables the user to construct a simulation process, using a flowchart to define the stage dependencies. The process can then be subjected to any of the available analysis tasks such as simulation, optimization, Monte Carlo analysis, etc. Using progress bars and LEDs, the GUI also provides a window on the progress of each of the optimization steps and simulation stages.

# 3.1. LS-OPT user interface (LS-OPTui)

On Linux, the user interface is launched with the command

```
lsoptui [command file.lsopt]
```

On Windows, the user interface is launched using *lsoptui.exe*. A command file can be opened directly by drag and drop or by double-clicking on the .lsopt filename.

If the user interface is launched without a command file argument, the *Startup Dialog* opens up, where the user can either define a new LS-OPT project, or select an existing project to open, see Figure 3-1. The options are explained in Table 3-1. Otherwise the specified LS-OPT project is opened in the user interface (see Figure 3-2).

Legacy com.abcde files generated with previous LS-OPT versions (4.x and older) can be opened with the command

```
lsoptui [com.abcde]
```

Saving the GUI contents produces a file abcde.lsopt in .xml format.

The file abcde.lsopt can also be generated by executing the following command in the command prompt:

com2xml com.abcde abcde.lsopt

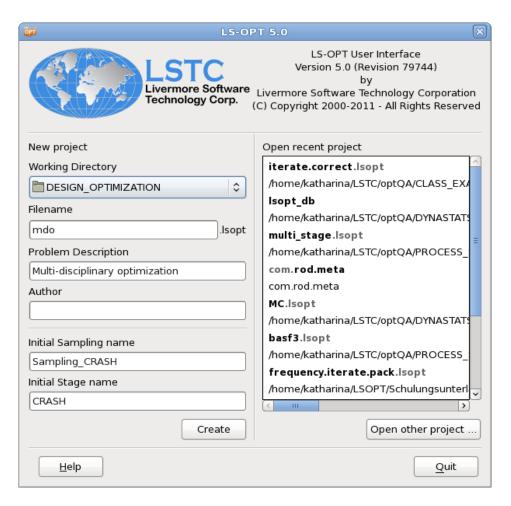

Figure 3-1: Startup Dialog of Isoptui

Table 3-1: Startup Dialog options

| Option                 | Description                                                                                                    | Reference   |
|------------------------|----------------------------------------------------------------------------------------------------|-------------|
| Working<br>Directory   | Directory where the LS-OPT project input files and some of the results are stored.                                                                                                    |             |
| Filename               | Name of the .xml file that stores the LS-OPT project. The extension .lsopt is automatically appended to the selected name.                                                                                                    |             |
| Problem<br>Description | A description of the problem can be given. This description is echoed in the lsopt_input and lsopt_output files, in the plot file titles and in the GUI display (table at bottom right). (optional)                                                 |             |
| Author                 | Author information (optional)                                                                                                    |             |
| Initial Sampling name  | Each LS-OPT project requires at least one <i>Sampling</i> definition. The name of the first sampling has to be specified here. A default name is provided.                                                                                          | Chapter 9   |
| Initial Stage<br>name  | Each LS-OPT project requires at least one <i>Stage</i> definition. The Stage definition includes the solver type and command as well as the main input file name. The name of the first stage has to be specified here. A default name is provided. | Chapter 5   |
| Create                 | Creates a new LS-OPT project and opens it in the main GUI                                                                                                    | Section 3.2 |
| Open recent project    | A project from the list of the last ten LS-OPT projects can be opened.                                                                                                    | Section 3.2 |
| Open other project     | Option to open any existing LS-OPT project                                                                                                    | Section 3.2 |
| Quit                   | Quit lsoptui                                                                                                    |             |

#### 3.2. The GUI main window

The flowchart in the main GUI of LS-OPT (Figure 3-2) mimics the process of the selected task, e.g. starting from global parameters defined in *Setup*, through the sampling, the simulation process chain defined by the stages and dependencies, the building of meta-models, the metamodel optimization, checking of convergence, and domain reduction in one or more loops, and finally the verification run for a meta-model based, sequential optimization. Refer to Chapter 4 for details on the available tasks.

Double clicking on any of the boxes opens the corresponding dialog, where settings can be viewed and adjusted. The dialogs and options are explained in the respective chapters, see Table 3-3.

The control bar menus are described in Table 3-1.

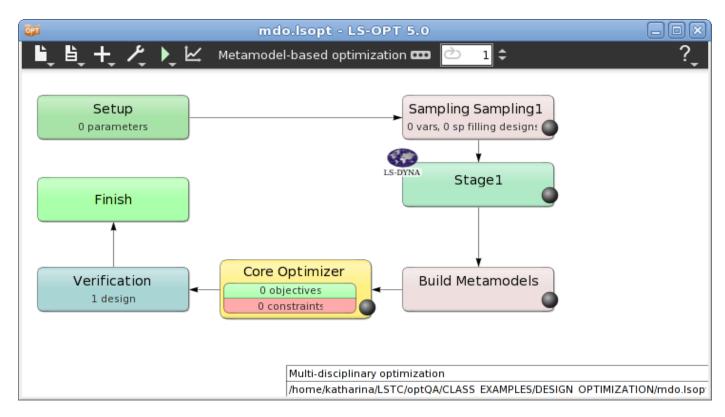

Figure 3-2: Main LS-OPT GUI window for a setup of a Metamodel-base optimization

Table 3-2: Main GUI Control Bar options

| Icon     | Option         | Description                                                                             | Reference |
|----------|----------------|-----------------------------------------------------------------------------------------|-----------|
| L        | New            | Opens the Startup Dialog (Figure 3-1) to create a Section 3.1 new optimization project. |           |
|          | Open           | Option to open an existing LS-OPT project                                               |           |
|          | Save           | Save current project                                                                    |           |
|          | Save as        | Save current project as                                                                 |           |
|          | Exit           | Exit lsoptui                                                                            |           |
| <b>L</b> | Input          | Open the lsopt_input file                                                               |           |
|          | Output         | Open the lsopt_output file                                                              |           |
|          | Summary Report | Open the lsopt_report file                                                              |           |

|   | Warnings                    | Open the WARNING_MESSAGE file                                                                                                    |                                                                         |
|---|-----------------------------|----------------------------------------------------------------------------------------------------|-------------------------------------------------------------------------|
|   | Errors                      | Open the EXIT_STATUS file                                                                                                    |                                                                         |
|   | Open project folder         | Opens up the working directory                                                                                                    |                                                                         |
|   | Other file                  | Option to open any other text file                                                                                                    |                                                                         |
| + | Add Sampling                | Add additional Sampling. The name of the sampling will be used as the name of a subdirectory used for sampling related databases such as Experiments_n.csv and AnalysisResults_n.lsox.       | Chapeter 9                                                              |
|   | Add Stage in Sampling       | Add additional Stage in selected sampling. The name of the stage will be used as the name of a sub-directory to the working directory. Stage-related databases are stored in this directory. | Chapter 5                                                               |
|   | Add Composite               | Add Composite                                                                                                    | Chapter 10                                                              |
|   | Add Domain<br>Reduction     | Use Domain Reduction (same as Sequential with Domain Reduction option in Task dialog)                                                                                                    | Section 4.8                                                             |
|   | Add Termination<br>Criteria | Switch to sequential Strategy                                                                                                    | Chapter Fehler!<br>Verweisquelle<br>konnte nicht<br>gefunden<br>werden. |
|   | Add Verification<br>Run     | Run an additional simulation using the parameter values of the predicted optimum or Pareto optimal solutions at the end of the optimization run.                                             | Section 4.11                                                            |
|   | Add Global<br>Sensitivities | Calculates Global Sensitivities on the meta-model.                                                                                                    | Section 4.10                                                            |
| ۶ | Re-layout stages            | Layout the stage boxes according to the defined dependencies.                                                                                                    |                                                                         |
|   | Show XML Tree               | Show the XML Tree for the current settings.                                                                                                    |                                                                         |
|   | Repair                      | Global repair or modification of an existing run. A local repair can be done by right-clicking on a Stage or Sampling.                                                                       | Section 3.5                                                             |

|          | Archive LS-OPT<br>Database | This option collects relevant files and creates a single tar-zipped (on *nix operating systems) file or zipped (on windows operating systems) file.      | Section 3.6   |
|----------|----------------------------|----------------------------------------------------------------------------------------------------|---------------|
|          | Clean                      | Clean from current iteration [ <i>iter</i> ]: Removes all simulation data as well as optimization data from the specified iteration <i>iter</i> onwards. | Section 3.4   |
|          |                            | Clean Verification Run: Removes the simulation data as well as optimization data of the verification run.                                                |               |
|          |                            | Clean All: The directory structure created by LS-OPT and all the files in this directory structure are deleted.                                          |               |
|          | DynaStats                  | Opens DynaStats                                                                                                    | Chapter 14    |
|          | Normal Run                 | Run task                                                                                                    | Section 3.3.1 |
|          | Baseline Run               | Run a single design, sampled at the initial values.                                                                                                    | Section 3.3.2 |
|          | Stop                       | Button is only available while LS-OPT is running. Stops the current optimization and all running jobs.                                                   |               |
| <u>~</u> | Viewer                     | Opens the viewer for post-processing.                                                                                                    | Chapter 13    |
| ш        | Task                       | Opens Task Dialog.                                                                                                    | Chapter 4     |
|          | Iteration                  | While running LS-OPT, this visualizes the current running iteration. It is also used to select the current iteration for restarting or repair.           | Section 3.4   |
| ?        | Manual                     | Opens the LS-OPT User's Manual                                                                                                    |               |
|          | About                      | Information about LS-OPT                                                                                                    |               |

Table 3-3: Process Boxes

| Box                  | Description                                                                                  | Reference                                                               |
|----------------------|----------------------------------------------------------------------------------------------|-------------------------------------------------------------------------|
| Setup                | Parameters (global set), Global optimization settings, variable connectivity, resource data. | Chapter 8                                                               |
| Sampling             | Point selection and metamodel settings                                                       | Chapter 9                                                               |
| Stage                | Interface to solver such as solver command and input file.                                   | Chapter 5                                                               |
| File Transfers       | Transfer files to a downstream stage.                                                        | Section 3.2.2                                                           |
| Build Metamodels     | Same as Sampling                                                                             | Chapter 9                                                               |
| Composites           | Define composites                                                                            | Chapter 10                                                              |
| Global Sensitivities | Calculate global sensitivities                                                               | Section 4.10                                                            |
| Optimization         | Definition of objectives, constraints and optimization algorithms                            | Chapter 11                                                              |
| Monte Carlo          | Monte Carlo settings                                                                         | Section 11.5                                                            |
| Termination Criteria | Termination criteria for sequential strategies                                               | Chapter Fehler!<br>Verweisquelle<br>konnte nicht<br>gefunden<br>werden. |
| Domain Reduction     | Domain reduction settings for strategy sequential with domain reduction                      | Section 4.8                                                             |
| Verification Run     | Perform (specified number of) verification run(s)                                            | Section 4.11                                                            |

# 3.2.1. Setting up a Process Flow

A process can be constructed for the purpose of running a sequence of dependent simulations. A typical simple process is a sequence:  $pre-processor \rightarrow solver \rightarrow post-processor$  which can be constructed by defining three sequential stages. However, a process of high complexity can also be created. For instance the flow of the process is allowed to merge and branch. See Figure 3-3.

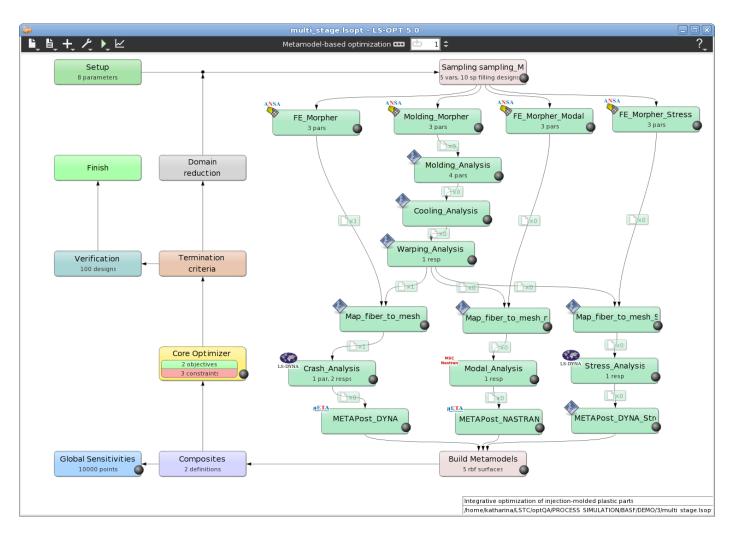

Figure 3-3: Setup of a complex optimization problem

The process can be constructed in multiple steps by adding stages and connecting the stages using the mouse to create dependencies of one stage on another.

On creating a new optimization project, a first stage is generated. Additional stages can be added using the *Add stage* option of the + menu in the control bar. A sampling has to be selected to which the new stage is assigned. By default, the new stage is added in parallel to the already existing stages.

If similar stages are needed for e.g. a multi-case optimization, a stage can be added by using the *Clone* option when right-clicking an already defined stage. This creates a new stage with the same definitions as the original stage. History and response names are updated to ensure uniqueness of names. If the name of the original stage is found in the original names, it is replaced, otherwise the name of the new stage is prepended.

The desired dependencies are created as follows, see Figure 3-4:

- 1. Hover the mouse cursor over the Stage box. A circle appears at the lower edge of the box.
- 2. Move the mouse cursor to the circle (it should highlight in yellow) and drag the circle to the desired dependent stage box.

#### 3. A connection will be created between the two boxes.

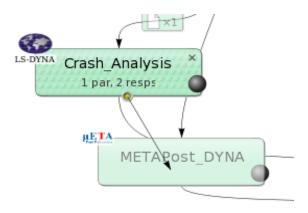

Figure 3-4: Creating stage dependencies

Connections can be deleted using the small icon located on the connection line. This icon also allows the definition of inter-stage file operations, Section 3.2.2.

Stages can be deleted by right-clicking on the stage and then selecting the delete function.

The layout of the stage boxes can be controlled by the user. Left-click and hold down on a stage box to move it freely. For complex process setups, it could be helpful to use the *Re-layout Stages* option from the *Tools* menu in the control bar.

If separate samplings are desired (as is often the case for MDO problems where different variables apply to different loadcases), new samplings can be added at the origin of each process sequence. Stages can then be assigned to the relevant samplings.

#### 3.2.2. File Transfers between Stages

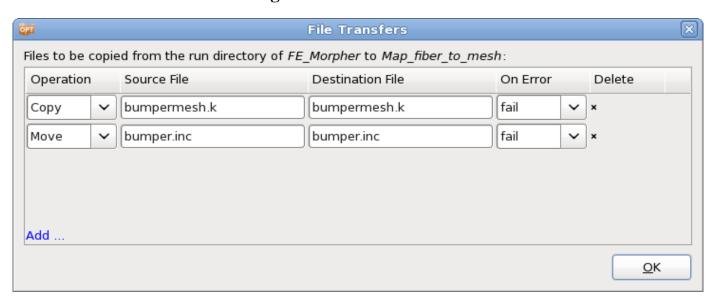

Figure 3-5: File transfers between dependent stages

To use results of upstream stages, LS-OPT allows file transfers between dependent Stages. The **File Transfer** dialog is accessible by selecting the dependency icon located on the arrow connecting the stages, see Figure 3-5 and Table 3-4. The requested file transfers are executed for all the run directories related to the Stages, e.g. if the dependency is between CRASH and PRE\_CRASH, file transfer will be executed between PRE\_CRASH/1.1 and CRASH/1.1, PRE\_CRASH/1.2 and CRASH/1.2, etc.

Table 3-4: File transfer options between stages

| Option           | Selections   | Description                                  |
|------------------|--------------|----------------------------------------------|
| Operation        | Copy<br>Move | Available operations                         |
| Source File      |              | Name of source file, wildcards are supported |
| Destination File |              | Name of destination file                     |
| On Error         | fail         | What to do if operation fails                |
|                  | warn         |                                              |
|                  | ignore       |                                              |

#### 3.3. Run LS-OPT

#### 3.3.1. Normal Run

This option runs the selected task.

An incomplete run can be restarted using the current state of the optimization and solver databases. Completed simulation jobs are recognized by the presence of the *finished* file in each respective run directory and the termination status of its contents. The presence of the *finished* file allows LS-OPT to avoid a repeat of the simulation for either *error* or *normal* terminations. A clean start option is available (See Section 3.4).

#### 3.3.2. Baseline Run

This feature provides the user with an option to run a single design (often referred to as the baseline design).

The design is sampled at the initial values specified in the **Parameter Setup** panel, Section 8.1. The simulations are executed in the Stage sub-directory 1.1 of the respective stage. This option facilitates a verification of the design, i.e. it allows checking

- 1. the correct solver command,
- 2. communication between LS-OPT and the queuing system, if any,
- 3. presence of all relevant control cards, database formats,
- 4. data extraction from simulation results, and

5. validity of responses and histories.

It is therefore recommended to use a single simulation using the "Baseline Run" option as a "dry" run before launching a full scale optimization run in LS-OPT. A successful baseline run will be recognized as a complete run, so will not have to be repeated in the full optimization run.

### 3.4. Restarting – Clean from Current Iteration

If the user wants to restart an existing optimization run from a specified iteration, the "Clean - Clean from Current Iteration [iter]" feature can be used.

The current iteration is specified by the selection of the iteration number (using up/down arrows) in the iteration icon located in the control bar. It is important to note that the clean option removes all simulation data as well as optimization data from the specified iteration onwards.

The task is restarted by selecting "Normal Run" from the run menu.

#### 3.4.1. Augmentation of an existing design

To retain existing (expensive) simulation data in the optimization process, it is advantageous to be able to augment an existing metamodel with additional sampling points and simulations. In this manner, new simulations can be added to old simulations to obtain a more accurate metamodel. This is performed by increasing the number of sampling points in the *Sampling* dialog and restarting e.g. the metamodel-based optimization.

When running the optimization, the experimental design table will be augmented, the additional simulations will be executed, a new metamodel will be constructed and a new predicted optimum will be computed. Note that if a verification run was previously calculated (e.g. Simulation 2.1), the *Clean* option *Clean Verification Run* should be used before restarting in order to replace the verification run in directory 2.1.

# 3.5. Repair or modification of an existing job

Several types of repairs and modifications are possible for an existing optimization iteration or a probabilistic analysis. The repair depends on the status of the LS-OPT database files as described in Appendix E: Database Files.

Repair tasks can be executed globally or locally on individual Stages or Samplings.

- o Global repair can be executed using the Repair option under Tools (available in the control bar).
- Local repair tasks are executed by right clicking on the relevant step (Stage or Sampling) in the main GUI window.

The available repair tasks are:

o *Add points*. Points are added to the existing sampling. This option is only available for the following sampling types: D-Optimal, space-filling, and Latin Hypercube. The D-Optimal and space-filling samplings will augment the previously computed points. The Latin Hypercube experimental design points will be computed using the number of previously computed points as a seed to the random number generator. If the database for the experimental design (Experiments\_n.csv file for iteration n) does not exist, new points will be created.

- o *Read points*. The Experiments\_n.csv file is reconstructed from the data in the XPoint database files in the run directories.
- o *Import results*. Import results from a .csv (comma separated variables) file (see Section **9.5.3**).
- o Run Jobs. The stage jobs will be scheduled. Designs previously analyzed will not be analyzed again.
- o *Rerun failed jobs*. The jobs that failed to run will be resubmitted. The stage input files used will be regenerated from the files specified for the respective stage. If multiple stages are defined in the process chain, all stages will be rerun.
- o *Extract Results*. The results will be extracted from the runs for all stages. This option also allows the user to change the responses for an existing iteration or Monte Carlo analysis.
- o Rerun Verification Run. The verification run will be resubmitted.
- o *Build Metamodels*. The metamodels will be built. This option also allows revision of the metamodels for an existing iteration or Monte Carlo analysis. The "ExtendedResults" file will be updated. Metamodels can for instance be built from imported user results (see section on *Import results* above).
- o *Evaluate Metamodels*. Create a table with the error measures of a given set of points (Section 9.5.2) or create a table (.csv file) with response values interpolated from a metamodel (Section **8.5.1**).
- o Calculate Global Sensitivities. Global Sensitivities are recalculated using the metamodels.
- o *Optimize*. The metamodels are used for metamodel optimization. A new optimum results database is created. The "ExtendedResults" file will be updated. The optimization history database is deleted so the history will not be displayed in the Viewer.

#### Remarks:

- 1. All the subsequent operations must be explicitly performed for the iteration. For example, augmenting an experimental design will not cause the jobs to be run, the results to be extracted, or the metamodels to be recomputed. Each of these tasks must be executed separately.
- 2. After repair of iteration n, and if the user is conducting an optimization task, verification runs of the optimized result must be done by switching back to the Metamodel-based optimization task and specifying the starting iteration (for a clean start) as n+1. If n+1 was a full iteration (not just a verification run), it also has to be repaired.

#### 3.6. Archive LS-OPT Database

Using the *Archive LS-OPT Database* option in the *Tools* menu, the database can be gathered up and compressed in a file called *1sopack.tar.gz* (*1sopack.zip* on Windows) after completing the run. The packed database is suitable for post-processing on any computer platform.

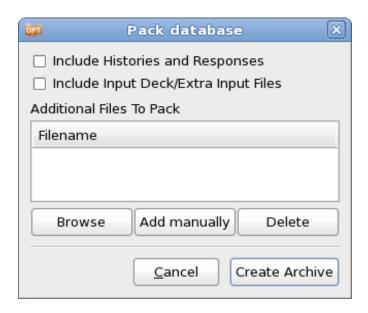

Figure 3-6: Dialog to specify options for archive LS-OPT database

By default, the files generated by LS-OPT in the working directory and the stage and sampling directories are gathered, the run directories are omitted.

More sophisticated options are available to also gather the history and response files residing in the run directories and all input files. The history/response files (e.g. <code>history.0</code>, etc.) are required to view history plots using the <code>DynaStats</code> tool. The inclusion of both histories and input decks results in <code>lsopack\_h\_i.tar.gz(lsopack\_h\_i.zip</code> in Windows).

The history/response files are not required for any of the Viewer functions since this data is available in the  $AnalysisResults\_n.lsox$  file included in the basic archiving selection.

Table 3-5: Archive LS-OPT database options

| Option                               | Description                                                                                                    |
|--------------------------------------|----------------------------------------------------------------------------------------------------|
| Include Histories and<br>Responses   | Also gather the history and response files residing in the run directories. The file produced is <code>lsopack_h.tar.gz</code> ( <code>lsopack_h.zip</code> in Windows). History and response files are only required for the use of <code>DynaStats</code> . |
| Include Input Deck/Extra Input Files | Various input files and other files required to run the LS-OPT job seamlessly are added to the packed database file. The file produced is lsopack_i.tar.gz (lsopack_i.zip in Windows).                                                                        |
| Additional Files to Pack             | List of additional files to pack. Files may be added by browsing or manually.                                                                                                    |

# 4. Task Dialog – Selecting a Task and Strategy

This chapter explains the available design tasks and strategies.

#### 4.1. Task selection

The Task dialog allows the selection of a task and, for an optimization task, the optimization strategy. The two basic branches are Metamodel-based and Direct optimization methods (Figure 4-1). The method selections can be made in the GUI using the *Show task settings* icon in the control bar in the top menu bar of the main GUI window. The available tasks and options are listed in Table 4-1.

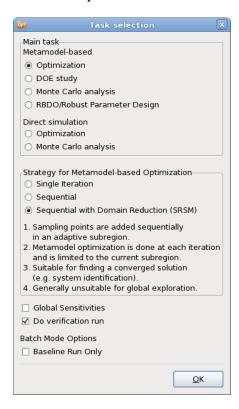

Figure 4-1: Task and Strategy selection

Table 4-1: Task selection options

| Option                                                                                  |                                        | Description                                                                                                    | Reference     |
|-----------------------------------------------------------------------------------------|----------------------------------------|----------------------------------------------------------------------------------------------------|---------------|
| Metamodel based                                                                         | (1) Optimization                       | Optimization using meta-models                                                                                                    | Section 4.2   |
|                                                                                         | (2) DOE-study                          | DOE study using meta-models                                                                                                    | Section 4.3   |
|                                                                                         | (3) Monte Carlo<br>analysis            | Monte Carlo analysis using meta-models                                                                                                    | Section 4.5.2 |
|                                                                                         | (4) RBDO                               | Reliability based design optimization using meta-models                                                                                                    | Section 4.6   |
| Direct simulation                                                                       | (5) Optimization                       | Direct optimization using the Genetic Algorithm                                                                                                    | Section 4.4   |
|                                                                                         | (6) Monte Carlo<br>analysis            | Direct Monte Carlo analysis                                                                                                    | Section 4.5.1 |
| Strategy for<br>Metamodel based<br>optimization<br>(Available for Main<br>Task 1 and 4) | Single Iteration                       | Sampling and optimization are done in a single iteration. Suitable for global design exploration.                                                                                                    | Section 4.7.1 |
|                                                                                         | Sequential                             | Sampling points are added sequentially in the full design space. Suitable for global design exploration.                                                                                                    | Section 4.7.2 |
|                                                                                         | Sequential with<br>Domain<br>Reduction | Sampling points are added sequentially in an adaptive subregion. Metamodels are then constructed using the current iteration samples (in the subregion) or using all the samples. The optimum solution is located based on the metamodels. Suitable for finding a converged solution. Generally unsuitable for global exploration. | Section 4.7.3 |
| Available for Main Task 1, 2, 3, 4.                                                     | Global<br>Sensitivities                | Option to calculate Global Sensitivities on the metamodel.                                                                                                    | Section 4.10  |
| Available for Main<br>Task 1 and 4                                                      | Do verification run                    | Run an additional simulation using the parameter values of the predicted optimum. Multiple simulations can be run for Multi-Objective optimization problems.                                                                                                    | Section 4.11  |
| Available for global strategies with                                                    | Create Pareto<br>Optimal Front         | Option, for Multi-Objective Optimization problems, to create Pareto optimal                                                                                                    | Section 4.9   |

| multiple objectives. |                      | solutions instead of a single optimum.         |                            |
|----------------------|----------------------|------------------------------------------------|----------------------------|
|                      | Baseline Run<br>Only | Batch Mode option to run only the Baseline Run | Reference<br>Section 3.3.2 |

### 4.2. Metamodel based optimization

Metamodel-based optimization is used to create and optimize an approximate model of the design instead of optimizing the design through direct simulation. The metamodel is thus created as a simple and inexpensive surrogate of the actual design. Once the metamodel is created it can be used to find the optimum or, in the case of multiple objectives, the Pareto Optimal Front. The basic steps are as follows:

- 1. Point selection
- 2. Run the simulations
- 3. Build the metamodels
- 4. Execute the metamodel optimization

# 4.3. DOE study

A DOE study is also a metamodel-based method used to explore the design space or to calculate sensitivities. The DOE study has three steps:

- 1. Point selection
- 2. Run the simulations
- 3. Build the metamodels

# 4.4. Direct optimization

Direct optimization uses only simulation results to find the optimal values using a Genetic Algorithm.

Note that the choice of the Direct Optimization (Direct Genetic Algorithm) may require a large number of simulations.

# 4.5. Probabilistic Analysis Tasks

This category of probabilistic tasks deals with the study of the effect of design parameter uncertainties on the responses. The goal is to obtain the statistics of response variations caused due to the uncertainties in a given design as well as the probability of failure for that design. Any probabilistic task requires the definition of random variables associated with distributions (Section 8.1.5). The point selection scheme for a probabilistic analysis depends on whether it is direct or metamodel-based (Section Fehler! Verweisquelle konnte nicht gefunden werden.). More specific details about the available probabilistic analysis tasks are provided in Section Fehler! Verweisquelle konnte nicht gefunden werden. and Section Fehler! Verweisquelle konnte nicht

**gefunden werden.** Two probabilistic analysis tasks are currently available in LS-OPT - Direct Monte Carlo Analysis and Metamodel-based Monte Carlo Analysis.

#### 4.5.1. Direct Monte Carlo Analysis

Sampling is based on the distribution of random variables (Section Fehler! Verweisquelle konnte nicht gefunden werden.). No metamodel is constructed to perform this task.

#### 4.5.2. Metamodel-based Monte Carlo Analysis

Sampling is not based on the distribution of random variables (Section Fehler! Verweisquelle konnte nicht gefunden werden.). Statistics are calculated based on metamodel approximations.

# 4.6. RBDO/Robust Parameter Design (Probabilistic Optimization Task)

This task allows one to perform an optimization under the effect of uncertainties. Considering the effect of uncertainties can be important to avoid unforeseen failure of the design due to variations of loading conditions, manufacturing process etc. In reliability-based design optimization (RBDO), a target probability of failure (typically small) is defined for the constraints to ensure that the optimal design cannot have a higher failure probability. In robust design, an optimal design is searched such that it is insensitive to uncertainties in certain design parameters. More specific details about the available probabilistic analysis tasks are provided in Section **Fehler! Verweisquelle konnte nicht gefunden werden.** The difference with deterministic optimization lies in the definition variables that are associated with probabilistic distributions, as well as in the definition of objectives (robust design) and constraints (RBDO).

# 4.7. Selecting strategies for metamodel-based optimization

In this section different strategies for building a metamodel are discussed. The strategies depend mostly on whether the user wants to build a metamodel that can be used for global exploration or whether he is only interested in finding an optimal set of parameters. An important criterion for choosing a strategy is also whether the user wants to build the metamodel and solve the problem iteratively or whether he has a "simulation budget" i.e. a certain number of simulations and just wants to use the budget as effectively as possible to build a metamodel for improving the design and obtaining as much information about the design as possible.

There are three available strategies for automating the metamodel-based optimization procedure. These strategies only apply to the tasks *Metamodel-based Optimization* and *RBDO*, Table 4-1. In the GUI, the strategies are selected in the "*Task selection*" dialog (Figure 4-1). The available optimization strategies are

- 1. Single Stage,
- 2. Sequential and
- 3. Sequential with Domain Reduction (SRSM).

A strategy selection resets the *Sampling Dialog* (a warning is given!) with recommended selections for Metamodel type and Point selection scheme, see Chapter 9.

The strategies are discussed one by one in the following sections.

#### 4.7.1. Single iteration

In this approach, the experimental design for choosing the sampling points is done only once. The metamodel selection defaults to Radial Basis Function Networks with Space Filling as the sampling scheme.

#### 4.7.2. Sequential strategy

In this approach, sampling is done sequentially. A small number of points is typically chosen for each iteration and multiple iterations can be requested in the "*Termination Criteria*" dialog, Chapter **Fehler! Verweisquelle konnte nicht gefunden werden.** The approach has the advantage that the iterative process can be stopped as soon as the metamodels or optimum points have achieved sufficient accuracy.

The default settings for sampling follow below (see Sampling dialog, Chapter 9):

- 1. Radial Basis Function networks
- 2. Space Filling sampling.
- 3. The first iteration is Linear D-Optimal.
- 4. Choose the number of points per iteration to not be less than the default for a linear approximation (1.5(n+1)+1) where n is the number of variables.

It was demonstrated in Reference [16] that, for Space Filling, the Sequential approach had similar accuracy compared to the Single Stage approach, i.e.  $10 \times 30$  points added sequentially is almost as good as 300 points. Therefore both the Single Stage and Sequential methods are good for design exploration using a metamodel. Both these strategies work better with metamodels other than polynomials because of the flexibility of metamodels such as RBF's to adjust to an arbitrary number of points.

### 4.7.3. Sequential strategy with domain reduction

This approach is the same as that in section 4.7.2 but, in order to accelerate convergence, an adaptive domain reduction strategy is used to reduce the size of the subregion (see Section 21.6). During a particular iteration, the new points are located within a subregion of the design space. This strategy is typically only used for optimization in which the user is only interested in the final optimal point and not in any global exploration of the design. For example, the method is often used in parameter identification (see Section 22.3). This method cannot currently be used to construct a Pareto Optimal Front.

The default domain reduction approach is sequential response surface method (SRSM), which is the original LS-OPT design automation strategy. By default, a linear response surface is used and points belonging to previous iterations are ignored.

The default settings for sampling are listed below (see *Sampling* dialog, Chapter 9):

- 1. Linear polynomial
- 2. *D*-optimal sampling
- 3. Default number of sampling points based on the number of design variables.

# 4.8. Domain reduction in metamodel-based optimization

The Domain reduction dialog is displayed in Figure 4-2.

Table 4-2 describes the options.

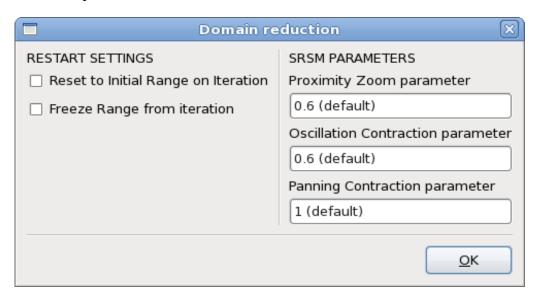

Figure 4-2: Domain reduction dialog

Table 4-2: Restart Settings and Subdomain parameters

| Option                                 | Description                                                                   | Reference     |
|----------------------------------------|-------------------------------------------------------------------------------|---------------|
| Reset to Initial Range on<br>Iteration | Resetting the subdomain range to the initial range for a specified iteration. | Section 4.8.1 |
| Freeze Range from Iteration            | Freeze the subdomain range from a specified iteration                         | Section 4.8.1 |
| Panning Contraction parameter          | Ypan                                                                          | Section 4.8.2 |
| Oscillation Contraction parameter      | Yosc                                                                          | Section 4.8.2 |
| Proximity Zoom parameter               | Zoom parameter $\eta$                                                         | Section 4.8.2 |

#### 4.8.1. Changing the behavior of the subdomain

#### Resetting the subdomain range

It is possible to reset the subregion range to the initial range, e.g. for adding points in the full design space (or any specified range around the optimum) after an optimization has been conducted. This feature is typically only used in a restart mode. The GUI option is "Reset to Initial Range on Iteration" (Figure 4-2).

The point selection of the specified iteration will be conducted in the initial range around the most recent optimum point. The subdomain will be adaptively updated again starting with the next iteration.

#### Freezing the subdomain range

This feature allows for points to be added without changing the size of the subregion. Adaptivity can be frozen at a specified iteration number. The GUI option is "Freeze Range from iteration" (Figure 4-2).

The subdomain range will be adaptively updated up to the previous iteration. Therefore the specified iteration and higher will have the same range (although the region of interest may be panning). The flag is useful for adding points to the full design space without any changes in the boundaries.

#### 4.8.2. Setting the subdomain parameters\*

To automate the successive subdomain scheme for SRSM, the size of the region of interest (as defined by the range of each variable) is adapted based on the accuracy of the previous optimum and also on the occurrence of oscillation (see theory in Section 21.6).

The following parameters can be adjusted in the GUI, Figure 4-2. The options are described in Table 4-2 (refer also to Section 21.6). A suitable default has been provided for each parameter and the user should not find it necessary to change any of these parameters.

# 4.9. Create Pareto Optimal Front

This option is only available if multiple objectives are defined. If *Create Pareto Optimal Front* is selected, multiple Pareto optimal solutions are calculated instead of a single optimum, see Section 21.9.2. If a metamodel-based method is used, available strategy options are limited to the *global* strategies *Single Stage* and *Sequential* (Section 4.7.2 and 4.7.3). Selection of the *Create Pareto Optimal Front* option resets the optimization algorithm used on the metamodel to Genetic Algorithm, because this is the only algorithm that has the capability to calculate Pareto optimal solutions.

# 4.10. Global sensitivity analysis

While the ANOVA (Analysis of Variance, Section 19.4) is a very popular method to assess the contribution of different regression terms, Global Sensitivity Analysis (Sobol's method, based on ANOVA) is widely used to study the importance of different variables for higher order models. In this method, a function is decomposed into sub-functions of different variables such that the mean of each sub-function is zero and each variable combination appears only once. Then, the variance of each sub-function represents the variance of the function with respect to that variable combination. The theory of Sobol's global sensitivity

analysis (GSA) method is described in Section 23.7.2. The GSA is carried out by selecting the appropriate flag (*Global Sensitivities*) in the Task dialog or by selecting Add Global Sensitivities from the *Add* ( ) menu in the GUI. The GSA dialog is shown in Figure 4-3. The number of Monte-Carlo integration points used to compute sensitivities is 10000 by default, but this number can be changed by the user. Except for the linear case, the sensitivities depend on the region of design space under consideration. By default, the sensitivities are calculated for the region defined by the variable bounds specified in the *Global Setup*. These sensitivity indices are stored in the *Sobol\_GSA.iteration* XML database files in the *work* directory. Existing GSA results can be repaired by checking on the 'Overwrite global computations' box. This may be needed, for example, if the metamodel is changed after carrying out an earlier sensitivity analysis; the old *Sobol\_GSA.iteration* files are then deleted and recreated based on the new analysis.

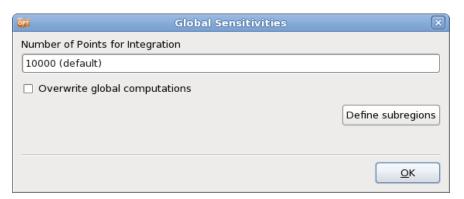

Figure 4-3: Global Sensitivities Dialog

Table 4-3: Global Sensitivities options

| Option                           | Description                                                                                                    | Reference      |
|----------------------------------|----------------------------------------------------------------------------------------------------|----------------|
| Number of Points for Integration | Number of Monte-Carlo integration points required to compute sensitivities                                                                                               |                |
| Overwrite global computations    | GSA results overwritten for the global region defined by the variable bounds in <i>Setup</i> dialog.                                                                     |                |
| Define subregions                | Define a subregion of the design space for GSA. It is possible to have the same bounds as the entire design space (e.g. same domain analyzed with different metamodels). | Section 4.10.1 |

#### Remarks:

- 1. In LS-OPT, global sensitivities are evaluated on the metamodels. Therefore, the accuracy depends on the quality of the metamodel.
- 2. Unless a subregion is considered (Section 4.10.1), the sensitivities are calculated for the global bounds of the variables. Sampling constraints are not considered while calculating the sensitivities.
- 3. Analytical equations are used to compute sensitivities for polynomials and Gaussian radial basis function metamodels.

- 4. The composite expressions and subregion sensitivities are always evaluated using the Monte-Carlo integration.
- 5. The default number of sampling points for Monte-Carlo integration is 10000. This number should be increased for better accuracy of sensitivity coefficients.

#### 4.10.1. Sensitivity Analysis in Subregions

The Global Sensitivities dialog also provides the option to define subregions for GSA (Figure 4-4). The sensitivities can be calculated for different variable ranges using this feature, which can be different from the bounds specified in the *Global Setup*. By default, the subregions are created with the same ranges as the global design space. The subregion variable ranges can, however, be modified by clicking on *Edit*, which opens up another dialog. The dialog for variable bound definition or the *Subregion Dialog* is shown in Figure 4-5. The definition of a GSA subregion requires a name to be associated with it. The corresponding GSA results are stored in *Sobol\_GSA.RegionName.iteration* files in the work directory.

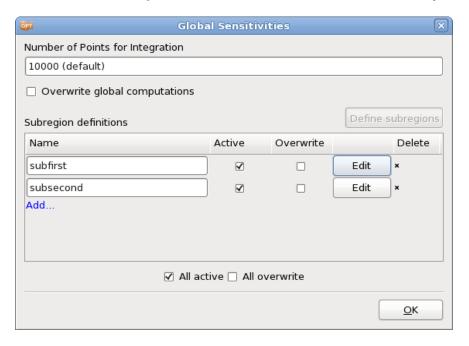

Figure 4-4: Global Sensitivities dialog with subregion definitions

Table 4-4: GSA Subregion definition options

| Option        | Description                                                                     |
|---------------|---------------------------------------------------------------------------------|
| Name          | Subregion name                                                                  |
| Active        | GSA is performed for the Subregion (default on)                                 |
| Overwrite     | Existing GSA results deleted (default off). GSA performed again if Active is on |
| Edit          | Open GSA Subregion dialog (Figure 4-5) to define variable bounds of subregion   |
| All active    | All subregions active                                                           |
| All overwrite | Overwrite existing GSA results for all subregions                               |

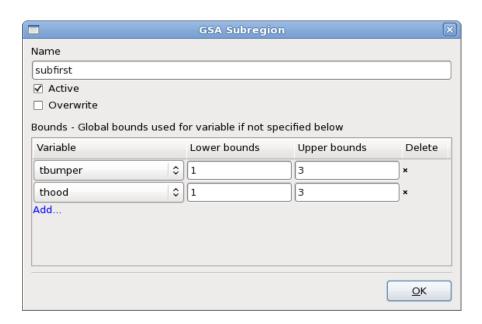

Figure 4-5: GSA Subregion dialog

Table 4-5: GSA Subregion dialog options

| Option    | Description                                                                     |
|-----------|---------------------------------------------------------------------------------|
| Name      | Subregion name                                                                  |
| Active    | GSA is performed for the subregion (default on)                                 |
| Overwrite | Existing GSA results deleted (default off). GSA performed again if Active is on |
| Bounds    | Define subregion lower and upper bounds for variables. The global region bounds |

defined in Setup dialog are used for other variables

#### 4.11. Verification runs

After the last full iteration a verification run of the predicted optimal design is executed. This run can also be omitted if the user is only interested in the prediction of the optimum using the metamodel.

The verification run options can be edited in the GUI either in the Task dialog or using the "Add ..." menu option in the control bar.

For multi-objective optimization problems, multiple verification runs can be done. A discrete Space Filling algorithm is used to select Pareto Optimal points which are evenly distributed in the design space.

The number of verification runs can be set in the GUI using the Verification Run box (Figure 4-6).

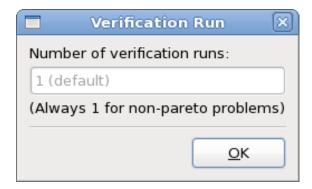

Figure 4-6: Verification Run dialog

# 5. Stage Dialog – Defining the Solver

This chapter describes how to interface LS-OPT with simulation packages, parametric preprocessors or postprocessors. Standard interfaces as well as interfaces for user-defined executables are discussed.

The main entity discussed here is the *Stage* dialog which allows the user to define a step in the simulation process.

#### 5.1. Introduction

Since an executable program is considered to be a key part of the stage definition it is often simply referred to as the *solver*. Therefore, in addition to its normal meaning as a program to, for instance, solve a physics problem, it can also refer to a pre- or postprocessor or any other executable program or script that is essential to the execution or management of a step within a simulation process.

# 5.2. General Setup

Figure 5-1 shows the general setup dialog for a Stage in the process. The options are described in Table 5-1.

Table 5-1: Stage dialog Setup options: General options

| Option       | Description                                               | Reference     |
|--------------|-----------------------------------------------------------|---------------|
| Package Name | The following software package identifiers are available: |               |
|              | LS-DYNA                                                   | Section 5.3.1 |
|              | MSC-NASTRAN                                               | Section 5.3.2 |
|              | ANSA                                                      | Section 5.3.6 |
|              | LS-INGRID                                                 | Section 5.3.4 |
|              | LS-PREPOST                                                | Section 5.3.3 |
|              | LS-OPT                                                    | Section 5.3.9 |
|              | HyperMorph                                                | Section 5.3.7 |

|                                | TrueGrid                                                                                                    | Section 5.3.5  |
|--------------------------------|----------------------------------------------------------------------------------------------------|----------------|
|                                | META Post                                                                                                    | Section 5.3.8  |
|                                | Excel                                                                                                    | Section 5.3.10 |
|                                | User-Defined                                                                                                    | Section 5.3.11 |
|                                | User-Defined Postprocessor                                                                                                    | Section 5.3.12 |
| Command                        | Command to execute the solver.                                                                                                    | Section 5.2.1  |
| Do not add input file argument | Prevents LS-OPT from appending a standard input deck name to the execution command during run-time.                                                                                                    | Section 5.2.1  |
| Use default command            | Path to the solver executable filled in automatically (only available for LS-OPT stage).                                                                                                    | Section 5.3.9  |
| Input File                     | Parameterized input file for the preprocessor or solver. The specification of an input file is not required for a user-defined solver. The parameterization of the input file is explained in Section 5.2.3.                                                    | Section 5.2.2  |
| (n includes)                   | LS-OPT displays the number of include files parsed for parameters and copied to the run directories. A list containing the include file names is accessible by clicking on the hyperlink.                                                                       | Section 5.3.1  |
| Name of standard input deck    | Default standard input deck name depending on package. This can be edited in case another file name is required. Changes are only required in exceptional cases.                                                                                                | Section 5.2.1  |
| Extra input files              | A list of extra input files can be provided. The files are copied to the run directories from any user-defined source directory. Parameter values are substituted by default, but parsing can be omitted.                                                       | Section 5.2.2  |
|                                | LS-DYNA Include files do not have to be specified as they are automatically and recursively searched by LS-OPT when given the name of the main input file. This feature is also supported for certain packages under the user-defined solver type (see 5.3.11). |                |
| Model Database<br>(ANSA)       | ANSA binary database file, typically with the extension .ansa                                                                                                    | Section 5.3.6  |
| Output File                    | HyperMorph: nodal output file produced by Templex                                                                                                    | Section 5.3.7  |
| (HyperMorph, μETA)             | μETA: output file used for parsing the history and response names                                                                                                    | Section 5.3.8  |

| Session file (µETA)                  | File containing information about which results to extract                                                                                                    | Section 5.3.8  |
|--------------------------------------|----------------------------------------------------------------------------------------------------|----------------|
| Excel File                           | Input File template for parameterizing and running Excel jobs.                                                                                                   | Section 5.3.10 |
| Do not copy Excel file to job folder | Avoid copying of potentially big Excel input file to each run directory and modify the original file instead. Option available only if one job is run at a time. | Section 5.3.10 |
| Input definitions                    | Parameterization of the Excel input file                                                                                                    | Section 5.3.10 |
| LS-DYNA Advanced<br>Options          | Advanced interfacing options for LS-DYNA.                                                                                                    | Section 5.3.1  |

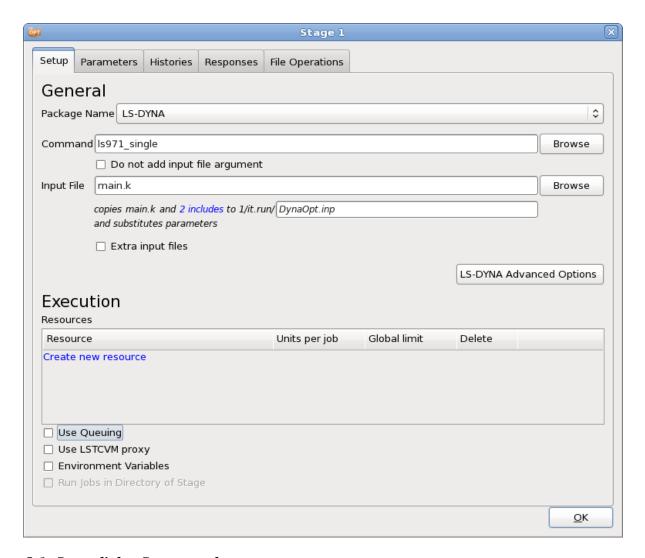

Figure 5-1: Stage dialog Setup panel

#### **5.2.1.** Command

The command to execute the solver must be specified. The command depends on the solver type and can be an executable program or a script. Since a standard input deck name (also called the base file name) is automatically appended during run-time the solver input file name argument should be omitted by default. See respective package interface sections for details. In the case of the standard solvers, the appropriate syntax is automatically used (e.g. i=DynaOpt.inp for LS-DYNA). The execution command may include any number of additional arguments.

The base file name can be changed. This is useful when the output file of one stage becomes the input of the dependent stage (see Section 5.8).

#### Remarks:

- 1. The command must be specified in one of the following formats:
  - Browse. If browsing the project directory or a directory relative to the project directory, LS-OPT automatically prepends the project directory environment \${LSPROJHOME}\$ to the execution command.
  - o Absolute path, e.g. "/origin/users/john/crash/runmpp"
  - o If the executable is located in a directory which is in the execution path, the command can be specified using only the name of the respective executable, e.g.:
  - o ls971\_single
- 2. *Linux:* Do not specify the command nohup before the solver command and do not specify the UNIX background mode symbol &. These are automatically taken into account.
- 3. *Linux*: The command name must not be an alias.
- 4. Windows: A path to a program or file cannot contain any blanks or (dash) symbols.

## 5.2.2. Input Files

LS-OPT handles two main types of solver input files, namely

- 1. the main input file and
- 2. extra input files.

LS-OPT converts the input template to an input deck for the preprocessor or solver by replacing the original parameter values (or labels) with new values determined by the sampling procedure. The specification of an input file is not required for a user-defined solver.

For LS-DYNA and most of the preprocessor interfaces, LS-OPT automatically searches for include files specified in the main input file, see Table 5-2. Include files can be specified recursively, i.e. there can be include file specifications in include files. The user-defined stage type also supports these features, but only for certain solver types (see 5.3.11).

Input files are copied to the run directories, parsed to substitute parameter values and renamed. Each stage type has its own standard input file name, e.g. for LS-DYNA, the file is renamed to *DynaOpt.inp*. For remote runs, input files are automatically transmitted to a computer cluster.

A record of the specified input files and parameters is displayed in the GUI but can also be checked in the lsopt input file.

## Extra input files

Extra files can be added for copying to run directories and substituting variables, Figure 5-2. For remote runs, extra input files are automatically transmitted to a computer cluster.

The files can be placed in any directory and are copied to the run directories during the setup phase. Parameters can be specified in the extra files using the native format (e.g. \*PARAMETER for LS-DYNA) or the generic LS-OPT format (<<pre>parameter>>), see Section 5.2.3. LS-OPT will automatically parse the files for variable names and list them on the **Parameters** page and in the **Setup** dialog as constants. The user can then change them to variables.

If the user wants a file to be copied to the run directories, but not parsed for parameters, parsing can be switched off using the **Skip Parse** checkbox. This feature is typically used to move binary files to the run directories.

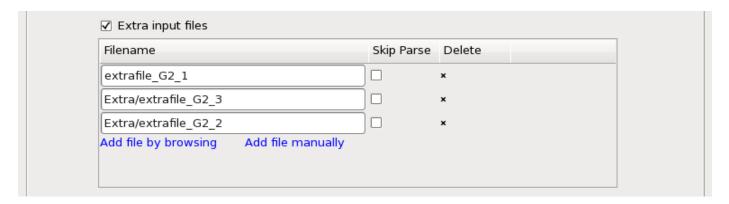

Figure 5-2: Definition of Extra Input Files

Note that LS-DYNA include files do not have to be specified as extra files, since these are automatically processed. However, if the user has parameters in include files with a relative (e.g. MyFiles/geometry.inc) or absolute path (/home/jo/LSOPT/MyFiles/Material59.inc), these include files must be specified as extra input files in order to force copying to the run directory. The path option is mainly used to prevent the copying (and hence duplication) of very large files. Some user-defined solver types also support this feature (see 5.3.11).

\*INCLUDE specifications pertaining to extra files should not include any path specifications since the files are automatically copied to the run directory and will reside together with the main input file.

## 5.2.3. Parameterization of Input Files

For all stage types, input files can be parameterized using the User-defined parameter format, Section 5.2.4. For the packages listed in Table 5-2, LS-OPT supports native parameters, see the respective package interface section for details. Native parameter types are also supported for certain solvers specified under user-defined solver types (see 5.3.11).

LS-OPTui will automatically recognize the native and User-defined parameters for the formats indicated in the table and list them on the **Parameters** panel, Figure 5-3. Parameters found in input files are also displayed as 'Constants' in the **Setup** dialog 'Parameter Setup' panel. The user can then change these constants to variables or dependents. The parameter names cannot be changed in the GUI so, if desired, must be changed in the original input file(s). A lock icon adjacent to the variable name indicates that the parameter names were imported from the input or include files.

Table 5-2: Parameters and include files

| Package                  | Native parameters recognized in input file | User-defined<br>Parameter Format<br>recognized (see<br>Section 5.2.3) | Include files recognized in input file | Reference      |
|--------------------------|--------------------------------------------|-----------------------------------------------------------------------|----------------------------------------|----------------|
| LS-DYNA®                 | Yes                                        | Yes                                                                   | Yes                                    | Section 5.3.1  |
| LS-PREPOST®              | Yes                                        | Yes                                                                   | Yes                                    | Section 5.3.3  |
| MSC-NASTRAN <sup>1</sup> | Yes                                        | Yes                                                                   | No                                     | Section 5.3.2  |
| ANSA <sup>2</sup>        | Yes                                        | Yes                                                                   | Yes                                    | Section 5.3.6  |
| HyperMorph <sup>3</sup>  | Yes                                        | Yes                                                                   | No                                     | Section 5.3.7  |
| TrueGrid <sup>4</sup>    | No                                         | Yes                                                                   | Yes                                    | Section 5.3.5  |
| LS-INGRID                | No                                         | Yes                                                                   | Yes                                    | Section 5.3.4  |
| LS-OPT                   | Yes                                        | No                                                                    | No                                     | Section 5.3.9  |
| Excel                    | N/A                                        | No                                                                    | No                                     | Section 5.3.10 |
| User-defined             | N/A                                        | Yes                                                                   | No                                     | Section 5.3.11 |

<sup>&</sup>lt;sup>1</sup> Registered Trademark of MSC Software, Inc.

<sup>&</sup>lt;sup>2</sup> BETA CAE Systems S.A.

<sup>&</sup>lt;sup>3</sup> Registered Trademark of Altair Engineering, Inc.

<sup>&</sup>lt;sup>4</sup> Registered Trademark of XYZ Scientific Applications, Inc.

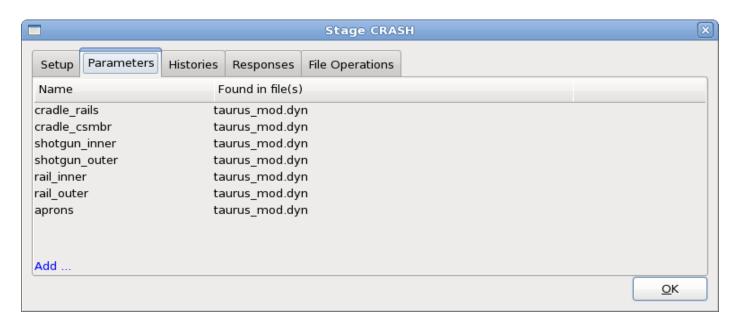

Figure 5-3: Parameter panel: list of parameters found in stage input files

The 'include' files are also scanned wherever this feature is available making it nonessential to define extra path, Include which are specified with a e.g. "../../car5.k" files "/home/jim/ex4a/car6.k" are not copied to the run directories and no parameter substitutions will be made in these files. This is solely to prevent unnecessary file proliferation. The user must however ensure that files, which are to be distributed to remote nodes through a queuing system (see Appendix H.3, Remote job scheduling), do not contain any path specifications. These files are automatically transmitted to the relevant nodes where the solver will be executed. See also Section 5.3.1.

If parameters are specified in include files with path specifications, these files should be specified as extra files if the user wants them to be parsed and copied to the run directories, Section 5.2.2.

The User-defined parameter format described next is recognized in all types of input files.

## 5.2.4. The User-defined parameter format

LS-OPT provides a generic format that allows the user to substitute parameters in any type of input file, except LS-OPT stage .lsopt input file. The parameters or expressions containing parameters must be labeled using the double bracketed format <<expression: [i] field-width>> in the input file.

The *expression* field is for a FORTRAN or C type mathematical expression that can incorporate constants, design variables or dependents. The optional **i** character indicates the integer data type. The field width specification ensures that the number of significant digits is maximized within the field width limit. The default width is 10 (commonly used in e.g. LS-DYNA input files) for numeric fields. E.g. a number of 12.3456789123 will be represented as 12.3456789 and 12345678912345 will be represented as 1.23457e13 for a field-width of 10. For string, the default width is the length of the replacement string up to a maximum of 64 charecters.

A field width of zero implies that the number will be represented in the "%g" format for real numbers or "%ld" format for integers (*C* language). For real numbers, trailing zeros and a trailing decimal point will not be printed. This format is not suitable for LS-DYNA as the field width is always limited. Real numbers will

be truncated if specified as integers, so if rounding is desired the "nearest integer" expression should be used, e.g. **<<nint(expression)>>**. For strings, a field width of zero implies that the entire replacement string is printed (same as not specifying a width).

#### Examples

Inserting the relevant design variable or expression into the preprocessor command file requires that a preprocessor command such as

```
create fillet radius=5.0 line 77 line 89
```

#### be replaced with

```
create fillet radius=<<Radius*25.4:0>> line 77 line 89
```

where the design variable named Radius is the radius of the fillet and no trailing or leading spaces are desired. In this case, the radius multiplied by the constant 25.4 is replaced. Any expression can be specified.

An alternative option would be to specify:

```
create fillet radius=<<Radius scaled:0>> line 77 line 89
```

while specifying the *dependent* Radius\_scaled as a function of independent variable Radius, such that Radius\_scaled = Radius \* 25.4 . This specification is done in the 'Setup' dialog.

Similarly if the design variables are to be specified using a Finite Element (LS-DYNA) input deck then data lines such as

```
*SECTION_SHELL
1, 10, , 3.000
0.002, 0.002, 0.002, 0.002
```

#### can be replaced with

```
*SECTION_SHELL

1, 10, , 3.000

<<Thickness 3>>, <<Thickness 3>>, <<Thickn
```

to make the shell thickness a design variable.

An example of an input line in a LS-DYNA structured input file is:

```
* shfact z-integr printout quadrule
.0 5.0 1.0 .0
* thickn1 thickn2 thickn3 thickn4 ref.surf
<<Thick_1:10>><<Thick_1:10>>< 0.0</pre>
```

The field-width specification used above is not required since the default is 10. Consult the relevant User's manual for rules regarding specific input field-width limits.

## 5.2.5. System variables

System variables are internal LS-OPT variables. There are two system variables, namely iterid and runid. iterid represents the iteration number while runid represents the run number within an iteration. Hence the name of a run directory can be represented by: iterid.runid. System variables are

useful for using files such as postprocessing files that were already created in an earlier stage, but which are re-used in the current stage. An LS-DYNA example of using system variables is as follows:

```
*INCLUDE
```

```
../../Case1/<<iterid:i0>>.<<runid:i0>>/frontrail.k
```

After substitution the second line might become:

```
../../Case1/1.13/frontrail.k
```

so that the current stage will always include the file in the corresponding directory in Case 1.

The i0 format forces an integer specification (see Section 5.2.4 for a more detailed description). Unfortunately the feature cannot be used with LS-DYNA \*PARAMETER parameters.

In an alternative, simpler approach to achieve similar efficiency, LS-OPT also allows pre-processing as a first Stage of a process to generate a set of solver input files. This single Stage can be followed by multiple parallel simulation Stages using the same files. These files are copied from the preprocessing Stage to the simulation Stages. See Section 3.2.2.

### 5.2.6. How to avoid copying and parsing an include file

In some cases files might be very large, but they contain no parameters, so need not be parsed. For very large files, this can save a considerable amount of time. The steps are the following:

- 1. Unset "Do basic check for missing \*DATABASE cards".
- 2. Specify the name of the include file with an absolute path, e.g. "../../largeincludefile.k".
- 3. Specify the exact full pathname of the include file as an *extra* input file. E.g. if the file was specified as "../../largeincludefile.k" in the keyword file, it should also be specified as extra file "../../largeincludefile.k".
- 4. Select the "Skip Parse" check box for this file.

It should be noted that if a file is not parsed, include files without paths specified in this file (for the purpose of copying to the run directory) cannot be detected.

## 5.3. Package Interfaces

#### 5.3.1. LS-DYNA

The file <code>DynaOpt.inp</code> is created from the LS-DYNA input template file. By default, LS-OPT appends <code>i=DynaOpt.inp</code> to the solver command. Parameterization of the input file can be done using the User-defined parameter format or the \*PARAMETER keyword. Include files in input files are recognized and parsed, see below for further information.

The LS-DYNA restart command will use the same command line arguments as the starting command line, replacing the i=input file with r=runrsf.

#### The \*PARAMETER format

This is the recommended format. The parameters specified under the LS-DYNA \*PARAMETER keyword are recognized by LS-OPT and will be substituted with a new value for each of the multiple runs. These parameters should automatically appear in the Parameter list of the GUI upon specification of the solver input file name. LS-OPT recognizes the "i", "r" and "c" formats for integers, real numbers and strings respectively and will replace the number or string in the appropriate format. Note that LS-OPT will ignore the \*PARAMETER\_EXPRESSION keyword so it may be used to change internal LS-DYNA parameters without interference by LS-OPT.

For details of the \*PARAMETER format please refer to LS-DYNA User's Manual.

#### LS-DYNA include files

The handling (parsing, copying and transmitting) of include files by LS-OPT is automated. The following rules apply:

1. Include files may also contain parameters and are also parsed and copied (or transmitted) if the include file is specified in the keyword file *without a path*, for example:

```
*INCLUDE input.k
```

2. If a path is specified for an include file, e.g.

```
*INCLUDE
```

C:\path\myinputfiles\input.k

the file will not be copied, parsed or transmitted.

3. If the main input file is placed in a subdirectory of the main working directory and is specified with a relative path, e.g. myinputfiles/input.k, the directory (in this case myinputfiles) becomes a file environment for any include files which may also be placed in this directory. Therefore all include files specified without a path will automatically be copied (or transmitted) from this sub-directory (myinputfiles) to the run directories.

#### LS-DYNA/MPP

The LS-DYNA MPP (Message Passing Parallel) version can be run using the LS-DYNA option in the "Stage" dialog of LS-OPTui. The following run command is an example of how an MPP command can be specified:

```
mpirun -np 2 lsdynampp
```

where lsdynampp is the name of the MPP executable.

## **LS-DYNA Advanced Options**

LS-DYNA advanced options are available in the Stage dialog by selecting the *LS-DYNA Advanced Options* button, Figure 5-4.

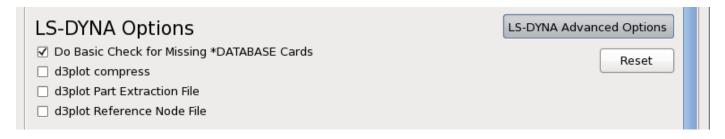

Figure 5-4: Stage Setup LS-DYNA advanced options

Table 5-3: LS-DYNA Advanced Options

| Option                                     | Description                                                                                                    |
|--------------------------------------------|----------------------------------------------------------------------------------------------------|
| Do Basic check for Missing *DATABASE Cards | Check if the required binout data types and the required nodes and/or elements are requested in the LS-DYNA input deck. For further details, see below.                                                                                                    |
| d3plot compress*                           | Compress the d3plot database. All results except displacements, velocities, and accelerations will be deleted.                                                                                                    |
| d3plot Part Extraction File*               | Write the results for a user selected set of parts. A file specifying the list of parts to be included/excluded is required. The file consists of multiple lines with a single entry per line. The syntax of the file is:                                                                                                    |
|                                            | id includes the part with id,                                                                                                    |
|                                            | id1-id2 includes the parts from id1 to id2,                                                                                                    |
|                                            | -id excludes the part with id. Only parts included with id or id1-id2 can be excluded.                                                                                                    |
|                                            | For example: 5                                                                                                    |
|                                            | 7-20                                                                                                    |
|                                            | -9.                                                                                                    |
| d3plot Reference Node File*                | Transforming the results to a local coordinate system specified by three nodes. The first node is the origin and the other two nodes are used to define the coordinate systems. The coordinate system moves with the nodes. A file specified the three nodes consisting of a single line is required. An example of the possible contents of the file: 1001 1002 1003. |

#### \* Remarks

- 1. Altering the d3plot databases does not work with adaptivity.
- 2. The \*DATABASE\_EXTENT\_BINARY option in LS-DYNA also allows control over the size of the d3plot databases.

# Checking the \*DATABASE cards

LS-OPT can perform some basic checks of the \*DATABASE cards in the LS-DYNA input deck. The checks will be done using the input deck of the first run of the first iteration. The items checked are:

1. Whether the required binout data types are requested in the LS-DYNA input deck. For example, if LS-OPT uses airbag data, then the LS-DYNA deck should contain a \*DATABASE\_ABSTAT card requesting binout output.

2. Whether the required nodes and/or elements are requested in the LS-DYNA output. For example, if the LS-OPT output request refers to a specific beam, then a \*DATABASE\_HISTORY\_BEAM or a \*DATABASE\_HISTORY\_BEAM\_SET card must exist and refer to the beam in question. Note that \*SET\_option\_GENERAL or \*SET\_option\_COLUMN card will not be interpreted and that an output entity specified using \*SET\_option\_GENERAL or \*SET\_option\_COLUMN may be flagged incorrectly as missing; switch off the checking in this case.

# 5.3.2. MSC-NASTRAN® (SOL 103)

The user can interface with the NASTRAN implicit solver (sol 103) for modal analysis by selecting the MSC-NASTRAN option in the LS-OPTui. The command can either execute a command, or a script. The substituted input file NastranOpt.inp will automatically be appended to the command or script. Variable substitution will be performed in the input file (which will be renamed NastranOpt.inp. The NASTRAN solver is required to generate a 'N o r m a 1' termination command to standard output at the end of simulation. This can be done by executing NASTRAN using a script with its last statement being the command (see remark 2):

```
echo'N o r m a l'.
```

#### Remarks:

- 1. The NASTRAN solver must not be run in the batch mode. This can be done by specifying the 'batch=no' option with the NASTRAN command.
- 2. A'N or mal Termination' statement must be issued after finishing the NASTRAN job. This can be easily done by using the following script as the solver command:

- 3. **Design Parameters**: The design parameters can be specified using one of the following two options:
  - o defrepsym: The design variables can be specified using the

```
defrepsym varname default
```

statement. The design variable value is accessed using %varname%. The user must be careful to use the appropriate fieldwidth permitted by NASTRAN. This is the preferred option.

- o The User-defined parameter format discussed in Section 5.2.3.
- 4. **Creating the Database**: In order to facilitate the creation of appropriate LS-OPT readable database, the user must include the following *DMAP* code at the beginning of the input deck.

\_\_\_\_\_\_

```
$ open the binary file
ASSIGN OUTPUT4='nastEigout.op4' UNIT=39 UNFORMATTED DELETE $ binary
$
$ solver
SOL 103
DIAG 5, 6, 8, 56
$
$ Matrix manipulation
MALTER 'call modefsrs' $ after modes are calculated
LAMX,,LAMA/LMAT/-1/0 $ convert eigenvalue table to matrix
MPYAD, MAA, PHA,/MTP/1 $ matrix multiplication
OUTPUT4 PHA, LMAT, MTP,,//-1/39///16 $ output desired matrices
$
CEND
```

The name of the output file (nastEigout.op4)and matrices (PHA, MAA, LMAT, MTP,...) must not be changed for successful reading of the binary file.

5. **Extracting data**: To extract NASTRAN modal analysis results, the users must use Nastran-Frequency type on the response panel instead of FREQUENCY type that is used for LS-DYNA.

## 5.3.3. LS-PREPOST

The file LsPrepostOpt.inp is created from the LS-PREPOST input template file. LS-OPT automatically appends "-nographics c=LsPrepostOpt.inp 2> /dev/null > /dev/null" to the command.

LS-PREPOST input file example with include:

```
test01.cfile:
```

```
$# LS-PrePost command file created by LS-PREPOST 3.0(Beta) - 31Mar2010(17:08)
$# Created on Apr-06-2010 (13:42:14)
cemptymodel
openc command "para01.cfile"
genselect target node
```

```
occfilter clear
genselect clear
genselect target node
occfilter clear
genselect clear
meshing boxshell create 0.000000 0.000000 0.000000 &size &size &size &num &num
&num
meshing boxshell accept 1 1 1 boxshell
genselect target node
occfilter clear
refcheck modelclean 9
ac
mesh
save keyword "lsppout"
exit
para01.cfile
parameter size 1.0
parameter num 2
```

#### **5.3.4. LS-INGRID**

The file ingridopt.inp is created from the LS-INGRID input template file. LS-OPT appends automatically "i=ingridopt.inp -d TTY" to the command. Only the User-defined parameter format is supported.

#### 5.3.5. TrueGrid

The file TruOpt.inp is created from the TrueGrid input template file. LS-OPT appends automatically "i=TruOpt.inp" to the command. Only the User-defined parameter format is supported.

The TrueGrid input file requires the line:

write end

at the very end.

## 5.3.6. ANSA (BETA CAE Systems SA)

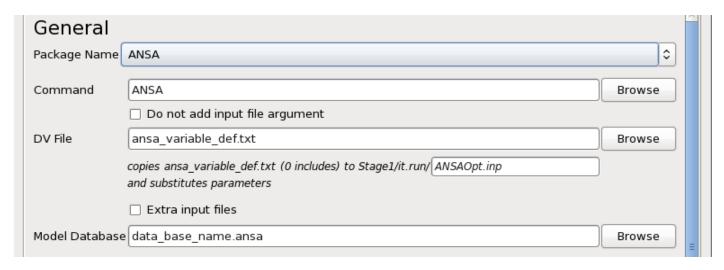

Figure 5-5: Stage Setup for ANSA

- 1. The ANSA preprocessor can be interfaced with LS-OPT allowing for shape changes to be specified. Several files must be specified:
- 2. Command: ANSA executable, typically named ansa.sh. Do not use an alias.
- 3. DV File: *ANSA Design parameter file*, typically with the extension .*txt* or .*dat*. This file is generated using ANSA and LS-OPT will read the ANSA design parameter names, types and values from this file. If LS-OPT already has a design variable with the same name then this variable will be used to drive the value of the ANSA parameter.
- 4. Model Database: ANSA binary database, typically with the extension .ansa.

ANSA can produce multiple output files. These files can be used as LS-DYNA input files or include files (specified under \*INCLUDE) in downstream stages. Make sure to specify the output files in the ANSA optimization task without a path to generate them in the respective run directory.

## 5.3.7. HyperMorph

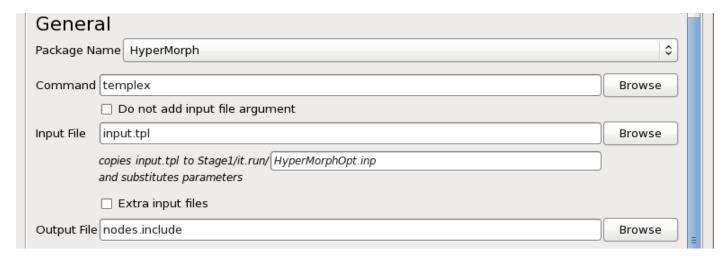

Figure 5-6: Stage Setup for HyperMorph

- 1. To allow the specification of shape variables, the geometric preprocessor HyperMorph<sup>5</sup> has been interfaced with LS-OPT. Several files must be specified:
- 2. Command: templex command
- 3. Input file: At the top, the variables are defined as:

```
{parameter(DVAR1, "Radius_1", 1, 0.5, 3.0)}
```

4. Output File: Templex produces a nodal output file, this file can e.g. be used as an include file in a downstream stage.

The command will enable LS-OPT to execute the following command in the default case:

```
/origin 2/john/mytemplex/templex input.tpl > nodes.include
```

or if the input file is specified as in the example:

```
/origin 2/user/mytemplex/templex a.tpl > h.output
```

#### Remarks:

1. LS-OPT uses the name of the variable on the DVARi line of the input file:

```
{parameter(DVAR1, "Radius_1",1,0.5,3.0)}
{parameter(DVAR2, "Radius_2",1,0.5,3.0)}
```

to replace the variables and bounds at the end of each line by the current values. This name, e.g. Radius\_1 is recognized by LS-OPT and automatically displayed in the 'Setup' dialog. The lower and upper bounds (in this case: [0.5,3.0]) are also automatically displayed. The DVAR*i* designation

<sup>&</sup>lt;sup>5</sup> Registered Trademark of Altair Engineering, Inc.

is not changed in any way, so, in general there is no relationship between the number or rank of the variable specified in LS-OPT and the number or rank of the variable as represented by i in DVARi.

## 5.3.8. µETA (BETA CAE Systems SA)

The  $\mu ETA$  interface allows extraction of data from any database it supports, so makes LS-OPT accessible to interface with any such supported solvers. This allows  $\mu ETA$  to read results from the solver database and place them in a simple text file.

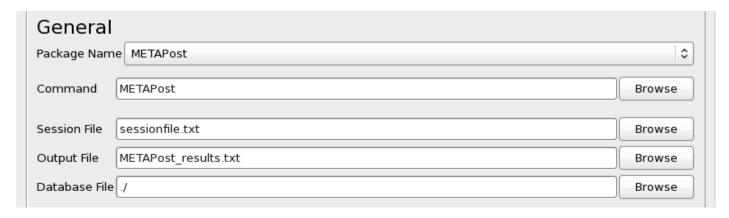

Figure 5-7: MetaPost interface

- 1. Several files must be specified:
- 2. Command: The μETA executable
- 3. Session File: The session file containing information about which results to extract. This can be created interactively using µETA.
- 4. Output File: This specification is only used for parsing the history and response names (to be automatically displayed in the GUI) during the LS-OPT setup phase (see below). The output file (result file) is the name of a file containing those results requested in the input (session) file. This is a text file so it can be easily parsed. This file has a predetermined format so that LS-OPT can automatically extract the individual results. The specified path + name is not used during the optimization run, but only during the setup phase while the user is preparing the LS-OPT input data. During this phase, the responses are parsed from a baseline result file and automatically displayed in the "Histories" and "Responses" pages of the GUI.
- 5. Database File: This is the path for finding the solver database. The default "./" means that  $\mu$ ETA will look for the database locally. This specification has no effect during the optimization run as LS-OPT will always force  $\mu$ ETA to look for the solver database locally, e.g. in the run directory  $Stage\_A/1.1$ .

#### *Setting up an LS-OPT problem:*

- 1. Run  $\mu$ ETA and use the session file thus created to create the result file. This is done manually, separately from the LS-OPT data preparation (an integrated feature might be provided in the future).
- 2. Open the LS-OPT GUI on the *Stage dialog* and select METAPost as the package name.

- 3. Specify the  $\mu$ ETA settings in the LS-OPT GUI (see Figure 5-7). The user can browse for the  $\mu$ ETA executable, session file and result file. The result file is the one that was created in the manual step (Step 1. above). The database path need not be changed.
- 4. The result file is parsed for history and response names to display in the relevant GUI pages. These can then be used to complete the optimization problem setup: define composites, objectives and constraints, etc.
- 5. After completion of the optimization setup, run LS-OPT.

#### 5.3.9. LS-OPT

The LS-OPT stage allows one to extract optimized LS-OPT response values, which can then be used in another optimization with respect to a different set of variables. The LS-OPT stage simply executes another instance of the LS-OPT software in a nested optimization framework. Thus, it allows one to set up a *Multilevel Optimization* problem, explained in Section 15.7. The LS-OPT stage setup dialog is shown in Figure 5-8.

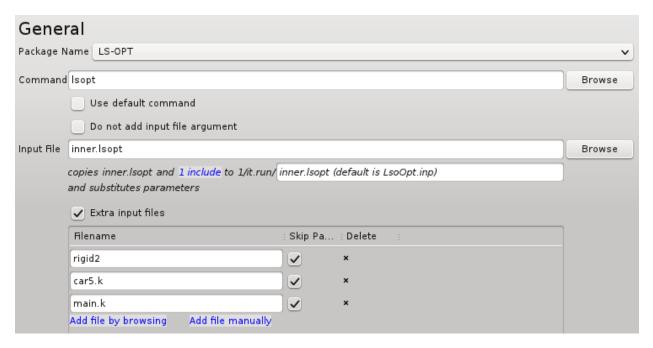

Figure 5-8: LS-OPT stage interface

The fields that need to be specified for an LS-OPT stage are as follows.

- 1. Command: Like all other solver interfaces, the user needs to provide the command to run LS-OPT. There is a *Use default command* option that automatically fills in the path to the LS-OPT executable being used for the setup.
- 2. Input file: The input file for an LS-OPT stage is an .lsopt file itself that contains the setup for an inner level LS-OPT sub-problem. The file LsoOpt.inp (or a user specicied name) is created from the LS-OPT input template file. By default, LS-OPT appends LsoOpt.inp to the solver command. Parameterization of the input file can be done using *Transfer Variables*. Include files in

- input files are recognized and parsed, see below for further information. The .lsopt input file is parameterized using *Transfer Variables* (see below).
- 3. Extra Files: An important aspect to note in the LS-OPT stage setup is the use of extra input files with the *Skip Parse* option checked on (Figure 5-12). This is important because the input files of the lower level(s) need to be passed down from the upper level while not considering the lower level variables in the upper level. The details of the directory structure for multilevel problems are presented in Section 12.5.

#### LS-OPT input file parameterization

The LS-OPT input file, i.e. the .lsopt file, is parameterized using *Transfer Variables*. The transfer variables are indicated using *type="iconstant" in the* LS-OPT stage input file. *Continuous* and *Discrete* variables can be set as a *Transfer Variables* using the LS-OPT GUI (Figure 5-9); these are then considered as constants at that level, but can be set as variables in preceding levels. These variables are automatically detected as constants by LS-OPT and populate the outer level *Global Setup* (for which the parameterized .*lsopt* file is a stage input file). The user can either use them as constants in the outer level or set them as variables.

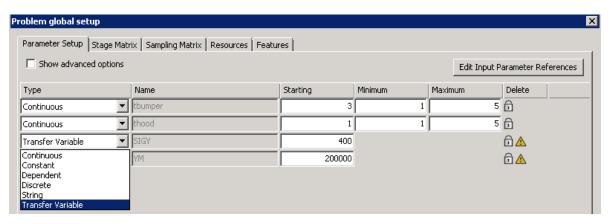

Figure 5-9: Parameterization of inner level LS-OPT setup using Transfer Variables. The values of transfer variables are passed down from the upper level(s).

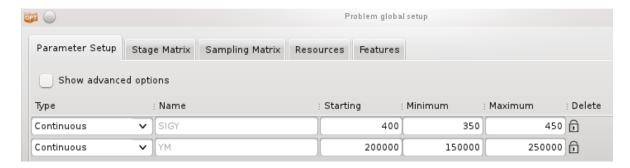

Figure 5-10: Outer level global setup. SIGY and YM are automatically detected in the input file (i.e. inner level .lsopt file) and locked as they are Transfer Variables in the inner level.

#### Remarks:

- 1. The user-defined parameter format <<variable\_name>> is not allowed for the LS-OPT stage.
- 2. LS-OPT stage responses are extracted using the *LSOPT* response type (Section **6.16**).

#### **5.3.10.** Excel

An Excel stage can be used as a solver or a post-processor. It can be seen as being similar to any other solver, with the main differences lying in its parameterization and in the response and history definitions. Because the results need to be computed for several samples within an LS-OPT task, the Excel input file needs to be parameterized. This is achieved using Input definitions specified in the Stage dialog itself. These inputs may correspond to a single Excel cell or a group of cells in the input file, and are substituted for each sample (Figure 5-11).

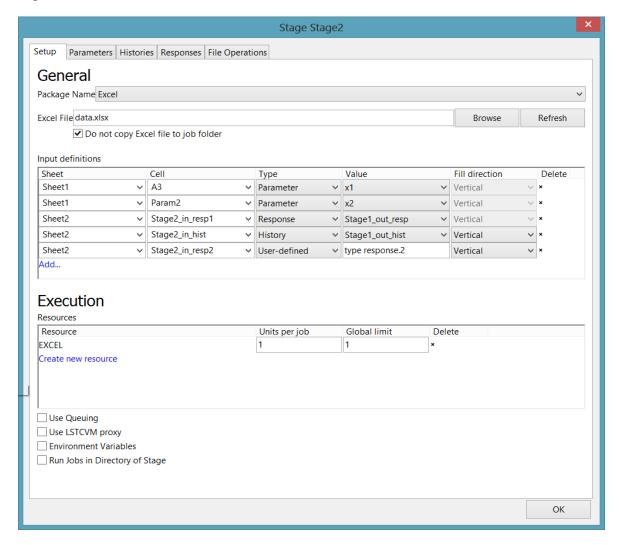

Figure 5-11: Excel stage interface

The attributes used for Input definitions are *Sheet*, *Cell*, *Type*, *Value* and *Fill Direction*. The details are given below.

1. The *Sheet* and *Cell* options direct LS-OPT to a unique location within the *Excel* document. A *Cell* can be assigned using the *Excel* row-column format (i.e. by typing A2, B4 etc). If cell names have been already defined in the parsed *Excel* document, LS-OPT displays all the existing names as a list

- under *Cell* option and the required cell can be selected directly. The displayed names under *Cell* option can also correspond to an array of *Excel* cells, used to assign LS-OPT histories.
- 2. *Type* and *Value* options are used to link LS-OPT design parameters, histories and responses with corresponding fields of the parsed *Excel* document. There are four different options within *Type Parameter*, *Responses*, *History* and *User-Defined*.
  - o *Parameter* is used to link the global LS-OPT parameters defined in *Setup* dialog to the specified cells of the *Excel* document. When *Parameter* is selected as type, all the global LS-OPT parameters defined in *Setup* dialog are listed under the *Value* option.
  - Response as a parameter type facilitates the use of LS-OPT responses defined in previous stages
    as input parameter for the current Excel stage. A list of responses defined in the previous stages
    is displayed under Value option and the user can select which response has to be written to the
    Excel document.
  - o *History* as a type allows LS-OPT to input histories obtained from previous stages to the *Excel* document.
  - O User-defined option as a type can be used to write histories and responses of previous stages to the Excel document using a command. For example the command 'type response.0' will write the value present in file response.0 of previous stage, to the Excel document; provided a file transfer operation is defined to transfer the file response.0 from previous stage directories to the run directories of current Excel stage directory.
- 3. *Fill Direction* specifies how the history values are written to the *Excel* fields i.e. in *Vertical* or *Horizontal* directions.

If the *Global limit* for *Execution Resources* is set to 1, the option '*Do not copy Excel file to job folder*' is available in the Excel stage setup dialog. If the option is checked on then the original Excel input file template is modified for each sample analysis. This avoids copying of the (potentially large) input file to each run directory. All the possible combinations of *Input definitions* are illustrated in Figure 5-11. These are also listed below.

- 1. The first input definition in Figure 5-11 shows a parameter x1 defined in Setup dialog of main GUI (also populated under Value option), has been assigned a cell A3 in Sheet1 of Excel document data.xlsx.
- 2. Similarly, if a user has assigned a name to the cell using *Name Manager* within *Excel*, all the *Sheet* specific cell names are populated as a list. In the second input definition, *Param2* is a name defined to a cell in *Sheet1* which is assigned to parameter *x2* using *Value* option.
- 3. The third input definition writes the response *Stage1\_out\_resp* obtained from previous stage to the cell *Stage2\_in\_resp1* of the *Excel* document *data.xlsx*.
- 4. The fourth input definition writes the history *Stage1\_out\_hist* obtained from previous stage to an array of *Excel* fields defined with name *Stage2\_in\_hist* in *Sheet2* of *data.xlsx* in *Vertical* direction.
- 5. The last input definition shows a response obtained from previous stage (where *response.2* is the file with response value) is being written to a cell with name *Stage2\_in\_resp2* of *Sheet2* using *User-defined* option. This option allows writing values available in the output files of previous stages to the *Excel* document.

## 5.3.11. User-defined program

A user-defined solver or preprocessor can be specified by selecting User-defined in LS-OPTui. The command can either execute a command, or a script. The substituted input file UserOpt.inp will automatically be appended to the command or script. Variable substitution will be performed in the input file (which will be renamed UserOpt.inp). The specification of an input file is optional. In its simplest form, the prepro own preprocessor can be used in combination with the design point file: XPoint to read the design variables from the run directory.

If the own solver does not generate a 'Normal' termination command to standard output, the solver command must execute a script that has as its last statement the command:

```
echo 'N o r m a l'.
```

## Third Party solvers

LS-OPT supports certain popular Finite Element Analysis solvers under the *User-defined* solver type. For these solver types all the syntax rules (e.g. recursive include files, parameter keywords, etc.) associated with the input file are obeyed so that parameters can automatically be imported to the LS-OPT setup dialog.

LS-OPT recognizes the solver type by initially parsing the first line of the main input file. This line should be a comment line which contains the name of the package it represents.

Special response interfaces are not available, but response and history extraction are supported using

- o GenEx (Chapter 7)
- o the user-defined post-processor (5.3.12)
- o commercially available post-processors supported by LS-OPT (see e.g. 5.3.8).

## 5.3.12. User-defined post-processor

The postprocessor allows extraction of data from any database it supports, so makes LS-OPT accessible to interface with any such supported solvers. This allows the postprocessor to read results from the solver database and place them in a simple text file or files for individual extraction of results.

In the case of user-defined post-processor, the full command needs to be provided, because LS-OPT does not internally construct the command using the input, database and result files. The output file needs to be written in the same format as for the  $\mu$ ETA package. The format is as follows:

```
#
RESPONSES
0, Weight, 0.591949043101576
1, StressL, 3.74281176328897
2, StressR, 1.99975762786926
END
#
HISTORY 99 : his1
0,0
0.0795849328001081,0.23516125192977
0.159169865600216,0.274354793918065
```

```
0.238754798400324,0.31354833590636
0.318339731200433,0.352741877894655
0.397924664000541,0.39193541988295
#
END
#
RESPONSES
END
#
HISTORY 100 : his2
0,0
0.0795849328001081,0.627096671812721
0.159169865600216,0.666290213801015
0.238754798400324,0.705483755789311
0.318339731200433,0.744677297777606
0.397924664000541,0.783870839765901
#
END
```

Setting up an LS-OPT problem is similar to µETA, except that **User-defined Postprocessor** is selected as the package, and the session file and database path need not be provided as the related information is available in the command.

It is also possible to run  $\mu ETA$  as a user-defined post-processor. In this case, the command provided in "fullcommandscript" is:

```
<metapost_executable> -b -s -foregr <path/sessionfile> "<database_path>"
"<path/result file>"
```

Unlike in the case of  $\mu ETA$ , the full command is not constructed internally by LS-OPT. Therefore, metapost\_executable, path/sessionfile, database\_path, and path/result\_file need to be provided in fullcommandscript. Because all the information is available in the command, it is not necessary to provide the input and database files separately in this case.

The output file name must however be specified for the following reason. The output file is parsed for history and response names to import and display in the relevant GUI pages. These can then be used to complete the optimization problem setup: define composites, objectives and constraints, etc.

## 5.4. Solver Execution

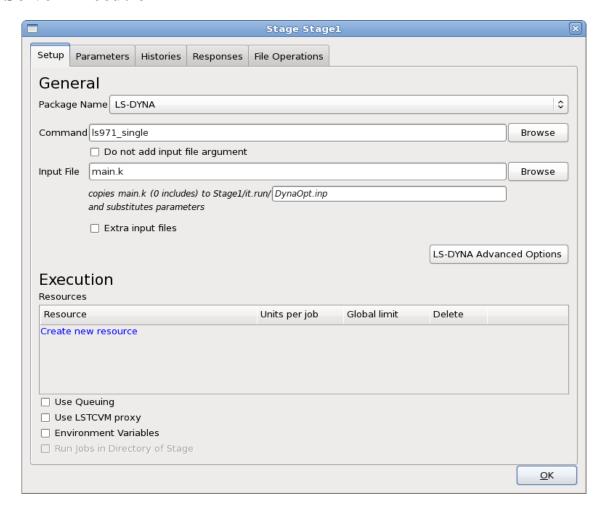

Figure 5-12: Stage dialog Setup panel

Table 5-4: Stage dialog Setup options: Execution options

| Option                            | Description                                                                                             | Reference     |
|-----------------------------------|----------------------------------------------------------------------------------------------------|---------------|
| Resources                         | Settings for concurrent processing                                                                      | Section 5.4.1 |
| Use Queuing                       | Interfacing with load sharing facilities to enable running simulation jobs across a network.            | Section 5.4.2 |
| Use LSTCVM<br>proxy               | Enabling LSTCVM, Secure Proxy Server, for distributing solver jobs across a computer cluster.           | Section 5.4.3 |
| Environment<br>Variables          | Environment variables that will be set before executing a solver command.                               | Section 5.4.4 |
| Run jobs in<br>Directory of Stage | If multiple stages are defined, the command can be executed in the directory of another stage.          | -             |
| Recover Files                     | List of files to be recovered from remote machine, only available if a queuing system interface is used | Section 5.4.5 |

# 5.4.1. Specifying Computing Resources for Concurrent Processing

Multiple resource limits can be defined for each stage. The resource attributes consist of Units per job as well as the Global limit (see Figure 5-13). This feature is non-dimensional and therefore allows the user to specify limits on any type of computing resource such as number of processors, disk space, memory, available licenses, etc.

#### Example:

A user has 10,000 processors available and wants to execute an optimization run using MPP simulations requiring 128 CPUs per job. She therefore specifies the units per job as 128 and the global limit as 10,000. For this same optimization run, the user has 5,000Gb disk space available while using 40 Gb of disk space per job (which is deleted after the completion of each job). A second resource therefore has to be specified with attribute values 40 units per job and a global limit of 5,000. The resource setup is shown in Figure 5-13. The job scheduler will launch jobs that will not exceed any of these two limits.

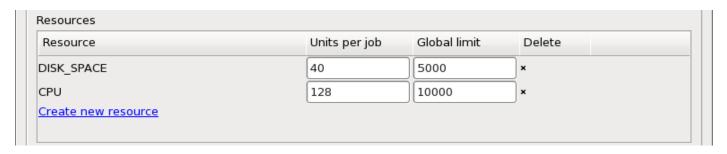

Figure 5-13: Definition of Resources for a Stage

Resources must be defined at the Stage level, but can be viewed in the Resource tab of the Setup dialog (see Section 8.4). The limits can be changed in either the Stage or Setup dialogs.

Stages can share resources. For instance, as part of an MDO problem, the same resource can be defined for multiple stages.

When using multiple computer clusters, independent resources are typically defined for each cluster. Jobs will then be run concurrently on all clusters within the limits defined for each cluster.

A single resource with a default of 1 Units per job and a Global limit of 1 is assumed for each stage at the beginning of the creation process. The default name is the solver type name. That also implies that if multiple stages use the same solver type, there will by default be only one resource definition. Resources can then be added or deleted as desired. To change a resource name, a new resource has to be added and the old resource deleted.

#### Remark

A resource definition related to e.g. the number of processors to be used for a simulation run does not replace the specification of the number of processors as a command line option or in the command script. The resource definitions are only used to calculate the number of jobs that are submitted concurrently.

## **5.4.2.** Interfaces to Queuing Systems

The LS-OPT Queuing Interface interfaces with load sharing facilities (e.g. LSF<sup>6</sup> or LoadLeveler<sup>7</sup>) to enable running simulation jobs across a network. LS-OPT will automatically copy the simulation input files to each remote node, extract the results on the remote directory and transfer the extracted results to the local directory. The interface allows the progress of each simulation run to be monitored via LS-OPT*ui*. See Appendix H.5 for information on how to setup the interface.

<sup>&</sup>lt;sup>6</sup> Registered Trademark of Platform Computing Inc.

<sup>&</sup>lt;sup>7</sup> Registered Trademark of International Business Machines Corporation

Table 5-5: Queuing options

| Option       | Description       | Reference           |
|--------------|-------------------|---------------------|
| LSF          | LSF               |                     |
| PBS          | PBS <sup>8</sup>  |                     |
| PBSPRO       | PBS PRO           |                     |
| SLURM        | SLURM             |                     |
| AQS          | AQS               |                     |
| LoadLeveler  | LoadLeveler       |                     |
| NQE          | NQE <sup>9</sup>  |                     |
| NQS          | NQS <sup>10</sup> |                     |
| Black-Box    | Black box         | Appendix H.7        |
| Honda        | dedicated queuer  | Appendix H.8        |
| SGE          | SGE               |                     |
| User-Defined | User Defined      | Appendix <b>H.7</b> |

# **5.4.3.** Using the LSTCVM secure proxy server

Selecting this option enables the interface to use LSTCVM. LSTCVM is a Secure Proxy Server for distributing solver jobs across a computer cluster, e.g. for running LS-OPT on a Windows machine controlling solver jobs on a Linux cluster. See Appendix **H.10** for information on the installation of LSTCVM.

<sup>10</sup> Network Queuing System

<sup>&</sup>lt;sup>8</sup> Portable Batch System. Registered Trademark of Veridian Systems

<sup>&</sup>lt;sup>9</sup> Network Queuing Environment. Registered Trademark of Cray Inc.

#### **5.4.4.** Environment Variables

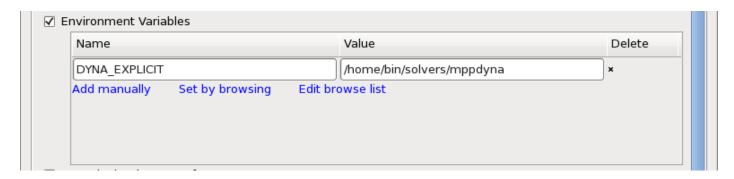

Figure 5-14: Definition of Environment Variables

LS-OPT provides a way to define environment variables that will be set before executing a solver command. The desired environment variable settings can be specified in the **Stage** dialog if the *Environment Variables* checkbox is selected.

Passing environment variables to stage commands can be a convenient way to control the behavior of a command. For example, the command might be a script which queues a job on a remote machine; the environment variable settings might be used by the script to select various queuing options. Or, the environment variable settings might be passed along through the queuing system to set options for the remotely executed job, such as license server locations, input file names, whether to run the MPP version of LS-DYNA, whether to run a single or double precision solver, etc.

Select the button **Add manually** to define a single environment variable. After selecting this option, a new line will appear in the Environment Variables list where you can enter the variable name and an arbitrary value. We do not allow the names of variables to contain anything other than upper- or lower-case letters, numbers, and underscore (\_) characters. This guarantees that all environment variable definitions can be used on all platforms. Variable values are not so limited.

The **Set by Browsing** option is used to set variables in bulk. This is done by running a user-supplied program or importing a user-supplied file (see Appendix H: Installing LS-OPT for further information). Activate the **Set by browsing** button in order to select from the available executables or files. A selection list containing all available files and programs will show up.

Selecting a file or executable will directly import all the specified variables into the Environment Variables list in bulk. In addition to these Browse List variables, a special browse variable is created that should not be edited. This variable records the program name used to create the Browse List.

NOTE: Strings in the Environment Variables list appearing above the *browse* line are all part of the Browse List. Strings that appear below *browse* are never part of the Browse List. User-defined environment variables will always follow after the browse variable definition.

Selecting the **Edit Browse list** button does nothing unless a Browse List has been previously created. If a valid Browse List is present in the Environment Variables list, then selecting this option will run the original program that created the Browse List, together with all of the current Browse List options passed as command line arguments, one per existing environment variable.

Executing the 'Edit Browse List' will cause the original file to be reread, which is convenient for testing purposes.

Note: The browse command can ABORT the replacement operation by printing a blank line to the standard output and immediately terminating. Otherwise the current Browse List may be deleted. If the browse command abnormally terminates, then an error box will appear with a title bar indicating that the command failed.

## How the browse list is used by LSOPT

The **Browse List** (indeed, the complete **Environment Variables List**) is used to set environment variables before running the solver command specified by LS-OPT. However, if the first variable returned by the browse command is **exe**, then a pre-processing command is run before running the actual solver command. The pre-processing command is the value of the **exe** variable. The pre-processing command has a command line

```
$exe var1=$var1, var2=$var2, ... varN=$varN
```

That is, the command executed is the value of the **exe** variable; additional command line arguments consist of all **Browse List** strings with a comma delimiter appended to each intermediate one. (The final argument is not followed by a comma.)

*Note:* Such a pre-processing command is always run from within the current **LS-OPT Job Directory**. Therefore, any file that the pre-processing command references must be specified by a fully-qualified path or must be interpreted relative to the current **LSOPT Job Directory**. So, the **LSOPT Stage Directory** will be ".." and the **LSOPT Project Directory** will be "..".

## **5.4.5. Recovering Output Files**

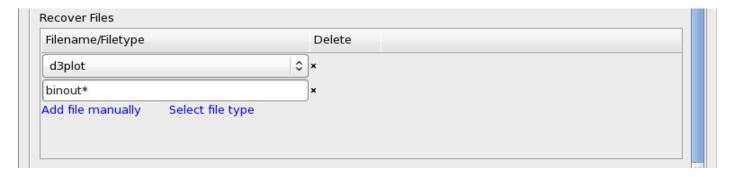

Figure 5-15: Database recovery options

This option is only available if a queuing system interface is used, Section 5.4.2. When distributing the simulation runs, the information needed by LS-OPT is automatically extracted and transferred to the local node in the form of files response. n and/or history.n.

If the user wants to recover additional data to the local machine to do local post-processing (e.g. using LS-PREPOST), the *Recover Files* options can be used.

For LS-DYNA, the *Select file type* option can be used to recover *d3plot*, *d3hsp*, *binout*, *d3eigv* or *eigout* files. Each name is a prefix, so that e.g. d3plot01, d3plot02, ... will be recovered when specifying *d3plot*.

Any database can be recovered by using the Add file manually option. Each name is a wildcard.

The requested database files will appear in the local run directory. The details of the recovery procedure is logged and available in the job\_log file in the run directory on the local machine. Job logs can be viewed by double-clicking on the Stage LED during or after running. See Section 12.3.

# **5.5.** File Operations

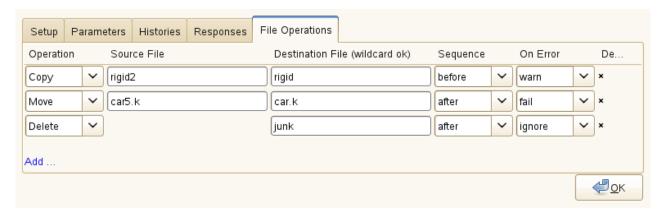

Figure 5-16: File Operations within a Stage run directory

LS-OPT allows file operations between Stages or within a Stage.

The requested Stage file operations are executed for all the run directories related to the Stage, e.g. CRASH/1.1, CRASH/1.2, etc. Within a Stage run directory, several file operations can be executed on files previously copied to the run directories or generated by the stage command before or after executing the stage command. See Figure 5-16 and Table 3-4.

File operations between stages are discussed in Section **3.2.2**.

Table 5-6: File Operations

| Option           | Selections | Description                                           |  |
|------------------|------------|-------------------------------------------------------|--|
| Operation        | Сору       | Available operations                                  |  |
|                  | Move       |                                                       |  |
|                  | Delete     |                                                       |  |
| Source File      |            | Name of source file                                   |  |
| Destination File |            | Name of destination file, wildcards are supported     |  |
| Sequence         | before     | Execute operation before or after executing the stage |  |
|                  | after      | command                                               |  |
| On Error         | fail       | What to do if operation fails                         |  |
|                  | warn       |                                                       |  |
|                  | ignore     |                                                       |  |

## 5.6. The 'N o r m a l' termination status

LS-OPT can only detect the solver termination status by reading the information that the solver prints to the screen (also called standard output or stdout). The LS-DYNA solver type as well as late versions of ANSA automatically outputs the phrase 'N o r m a 1' which LS-OPT detects as a normal termination. If 'N o r m a 1' is absent, LS-OPT assumes an error termination status and will not attempt to extract any results from the database. For all other solvers, the user has the responsibility to write the status to standard output. This can be accomplished by inserting the solver command into a script or program in which the 'N o r m a 1' string is written at the end using a print statement. See also Appendix H.9.1.

# 5.7. Managing disk space during run time

As multiple result output sets are generated during a parallel run, the user must be careful not to generate unnecessary output. The following rules should be considered:

- o To save space, only those output files that are absolutely necessary should be requested.
- A significant amount of disk space can be saved by judiciously specifying the time interval between outputs (DT) e.g., in many cases, only the output at the final event time may be required. In this case the value of DT can be set slightly smaller than the termination time.
- o The result extraction is done immediately after completion of each simulation run. Database files can be deleted immediately after extraction using the '*Delete*' file operation after the solver run (see Section 5.5).

- o Database files can also be deleted by using the clean file (see Section 5.7.1).
- o If the simulation runs are executed on remote nodes, the responses of each simulation are extracted on the remote node and transferred to the local run directory.

## 5.7.1. Using the clean file to delete solver output files

During a sequential approximation procedure, superfluous data can be erased after each run while keeping all the necessary data and status files (see Section 12.6). For this purpose the user can provide a file named clean (clean.bat on Windows) containing the required erase statements such as

```
rm -rf d3*
rm -rf elout
rm -rf nodout
rm -rf rcforc

on Linux or
del d3*
del elout
del nodout
del rcforc
```

#### on Windows, respectively.

The clean file will be executed immediately after each simulation and will clean all the run directories except the baseline (first or 1.1) and the optimum (last) runs. Care should be taken not to delete the lowest level directories or the log files started, finished, response.n or history.n (which must remain in the lowest level directories). These directories and log files indicate different levels of completion status which are essential for effective restarting. Each file response.response\_number contains the extracted value for the response: response\_number. The essential data is thus preserved even if all solver data files are deleted. The response\_number starts from 0.

Complete histories are similarly kept in history. *history\_number*.

The minimal list to ensure proper restarting is:

```
XPoint
started
finished
response.0
response.1
.
.
history.0
history.1
```

#### Remarks:

1. The clean file must be created in the work directory.

- 2. If the clean file is absent, all data will be kept for all the iterations.
- 3. For remote simulations, the clean file will be executed on the remote machine.

## 5.8. Alternative setups for running pre-processors

The easiest way of running a pre-processor is to define a separate stage for the pre-processor and solver and to make the solver stage dependent on the pre-processor stage. Because the output file of the pre-processor has to be used as input by the solver, the setup is important. There are at least three ways of setting up a pre-processor run:

- 1. Specify the output file of the pre-processor as an include file of the solver.
- 2. Copy the output file to the base file of the solver. E.g. if lsppout is the output file name of the pre-processor, copy lsppout to DynaOpt.inp which is the standard base file name for the LS-DYNA solver type. An inter or intra-stage file operation is used for this purpose (see Points 1 to 3 below).
- 3. Rename the base file name of the solver to the output file name of the pre-processor (see Section 5.2.1). E.g. if the output file name of the pre-processor is lsppout rename the basefile of the solver (in this case the LS-DYNA type) from DynaOpt.inp to lsppout. LS-DYNA will then use i=lsppout as part of the solver command.

It should be noted that both the pre-processor and the solver can be run in the same directory by selecting the 'Run Job in Directory of Stage' option in the Setup tab of the Stage dialog. They can both be run in the directory of the pre-processor *or* the solver.

- 1. If they are both run in the **pre-processor** directory, a copy file operation (Section 5.5) should be specified in the 'File Operations' tab to copy the file *after* the **pre-processor** stage.
- 2. If they are both run in the **solver** directory, a copy file operation should be specified in the 'File Operations' tab to copy the file *before* the **solver** stage (Section 5.5).
- 3. If they are run in different directories (i.e. their own home directories), an inter-stage copy operation should be specified (Section 3.2.2).

# 6. History and Response Results

This chapter describes the specification of the history or response results to be extracted from the stage database. A history is a vector or curve data, whereas a response is a scalar value. Responses can be used to define objectives or constraints (Chapter 11), histories are intermediate entities that can be used to calculate responses or composites (Chapter 10). Interfaces for result extraction from LS-DYNA and MSC-NASTRAN output files are available, as well as mathematical expressions, file import, an interface for extraction of values from ASCII database and a user-defined interface where any program may be used for result extraction. The dialogs are accessible from the **Stage** dialog **Histories** and **Responses** tab, respectively.

## **6.1.** Defining histories and responses

A history or a response can be defined by using the interfaces in the **Histories** and **Responses** tab of the **Stage** dialog, respectively, Figure 6-1. To add a new definition, select the respective interface from the list on the right. The available interfaces are explained in Table 6-1. To edit an already defined history or response, double-click on the respective entry from the list on the left. Histories and responses may be deleted using the *delete* icon on the right of the respective definition.

There are five types of interfaces:

- Standard LS-DYNA, MSC-Nastran or LSOPT result interfaces. This interface provides access to the LS-DYNA binary databases (d3plot or binout, d3hsp or d3eigv). The interface is an integral part of LS-OPT.
- User specified interface programs. These can reside anywhere. The user specifies the full path.
- Mathematical expressions.
- o GenEx. This interface allows the user to extract selected field values from a text file.
- o Excel.

The extraction of responses consists of a definition for each response and a single extraction command or mathematical expression. A response is often the result of a mathematical operation of a response history, but can be extracted directly using the standard LS-DYNA interface (see Section 6.1.1) or a user-defined interface.

Each extracted response is identified by a name, Table 6-2, and the settings to be specified using the respective interface.

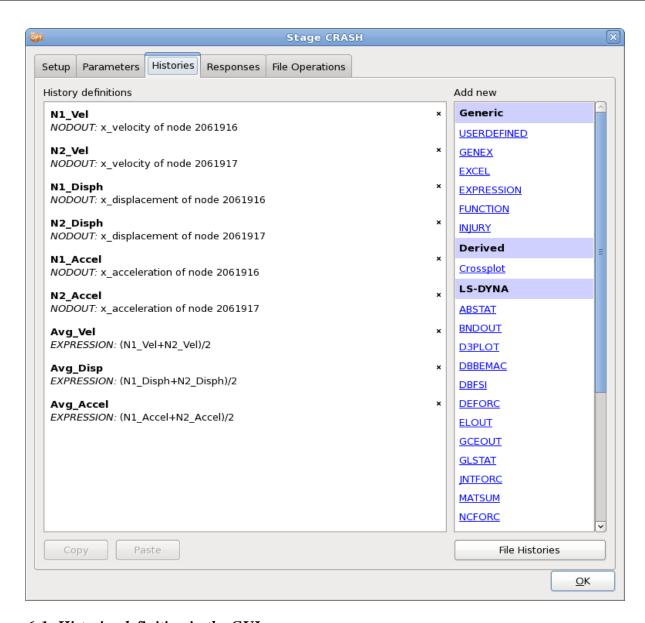

Figure 6-1: Histories definition in the GUI

Table 6-1: Interfaces for Response and History extraction

| Option  |             | Description                                         | Reference    |
|---------|-------------|-----------------------------------------------------|--------------|
| Generic | USERDEFINED | Result extraction using any script or program       | Section 6.14 |
|         | GENEX       | Tool for extracting results from text files         | Chapter 7    |
|         | EXCEL       | Tool for extracting results from an Excel document. | Section 6.12 |

|         | EXPRESSION        | Definition of mathematical expressions using previously defined entities | Section 6.4.1 |
|---------|-------------------|--------------------------------------------------------------------------|---------------|
|         | FUNCTION          | Expressions using previously defined histories                           | Section 6.4.3 |
|         | INJURY            | Injury criteria                                                          | Section 6.5   |
|         | MATRIX_EXPRESSION | (Response only)                                                          | Section 6.4.4 |
| Derived | Crossplot         | Crossplot (History only)                                                 | Section 6.4.1 |
| LS-DYNA | ABSTAT            | Binout interface                                                         | Section 6.2.1 |
|         | BNDOUT            | Binout interface                                                         | Section 6.2.1 |
|         | D3PLOT            | D3plot interface                                                         | Section 6.2.3 |
|         | DBBEMAC           | Binout interface                                                         | Section 6.2.1 |
|         | DBFSI             | Binout interface                                                         | Section 6.2.1 |
|         | DEFORC            | Binout interface                                                         | Section 6.2.1 |
|         | ELOUT             | Binout interface                                                         | Section 6.2.1 |
|         | FLD               | Metal Forming results (Response only)                                    | Section 6.3.2 |
|         | FREQUENCY         | D3eigv (Response only)                                                   | Section 6.2.5 |
|         | GCEOUT            | Binout interface                                                         | Section 6.2.1 |
|         | GLSTAT            | Binout interface                                                         | Section 6.2.1 |
|         | JNTFORC           | Binout interface                                                         | Section 6.2.1 |
|         | MASS              | D3hsp interface (Response only)                                          | Section 6.2.4 |
|         | MATSUM            | Binout interface                                                         | Section 6.2.1 |
|         | NCFORC            | Binout interface                                                         | Section 6.2.1 |
|         | NODOUT            | Binout interface                                                         | Section 6.2.1 |
|         | NODFOR            | Binout interface                                                         | Section 6.2.1 |

|                 | PSTRESS        | Metal Forming results (Response only)                                                                                                    | Section 6.3.3 |
|-----------------|----------------|----------------------------------------------------------------------------------------------------|---------------|
|                 | RBDOUT         | Binout interface                                                                                                    | Section 6.2.1 |
|                 | RCFORC         | Binout interface                                                                                                    | Section 6.2.1 |
|                 | RWFORC         | Binout interface                                                                                                    | Section 6.2.1 |
|                 | SBTOUT         | Binout interface                                                                                                    | Section 6.2.1 |
|                 | SECFORC        | Binout interface                                                                                                    | Section 6.2.1 |
|                 | SPCFORC        | Binout interface                                                                                                    | Section 6.2.1 |
|                 | SPHOUT         | Binout interface                                                                                                    | Section 6.2.1 |
|                 | SWFORC         | Binout interface                                                                                                    | Section 6.2.1 |
|                 | THICK          | Metal Forming results (Response only)                                                                                                    | Section 6.3.1 |
| MSC-<br>NASTRAN | NAST_FREQUENCY | (Response only)                                                                                                    | Section 6.15  |
| LS-OPT          | LSOPT          | Optimized inner level variables, responses, composites, objective functions and constraints (Response only)                                       | Section 6.16  |
| File Histories  |                | Global file histories (History only)                                                                                                    | Section 6.17  |
| Сору            |                | Copy the selected History/Response                                                                                                    |               |
| Paste           |                | Paste a previously copied<br>History/Response, also possible<br>between stages. The next free number<br>is automatically appended to the<br>name. |               |
|                 |                |                                                                                                    |               |

Table 6-2: General History and Response options for all interfaces

| Option               | Description                                                                                                    |
|----------------------|----------------------------------------------------------------------------------------------------|
| Name                 | History/Response name                                                                                                    |
| Subcase              | Integer CASE ID associated with the *CASE parameter in LS-DYNA. This option is mandatory for disciplines that use the *CASE parameter in LS-DYNA input files but is not required for other cases. For all other cases, first/last commands should be used.                                                           |
| Multiplier<br>Offset | (Response only) If scaling and/or offsetting of the response is required, the final response is computed as (the extracted response $\times$ Multiplier ) + Offset.                                                                                                    |
| Not metamodel linked | (Response only) Sometimes it is beneficial to create intermediate responses without associated metamodels, although the task is metamodel-based. This avoids efficiency loss. Responses that are not metamodel linked cannot be included directly in composites, as composites rely on metamodel-based calculations. |

#### 6.1.1. Result extraction

Each simulation run is immediately followed by a result extraction to create the history.n and response.n files for that particular design point. For distributed simulation runs, this extraction process is executed on the remote machine. The history.n and response.n files are subsequently transferred to the local run directory. If the extraction on the remote machine is not successful, it is done again on the local machine. Hence programs and scripts needed for result extraction do not have to be accessible from the remote machine. These results are stored in the AnalysisResults\_n.lsox database.

## 6.2. Extracting history and response quantities: LS-DYNA

LS-OPT provides interfaces for history and response result extraction from binout, d3plot, d3hsp and d3eigv. The user must ensure that the LS-DYNA program will provide the output files required by LS-OPT.

The options for the extraction of LS-DYNA responses and histories are identical, except for the selection attribute.

Aside of the standard interfaces that are used to extract any particular data item from the database, specialized responses for metal-forming are also available. The computation and extraction of these secondary responses are discussed in Section 6.3.

#### 6.2.1. LS-DYNA binout results

All LS-DYNA history and response result extraction options except for D3PLOT, MASS and FREQUENCY interface with the LS-DYNA binout output. The BINARY flag in the respective

\*DATABASE\_OPTION card and the desired entity ID in the \*DATABASE\_HISTORY\_OPTION card has to be set correctly in the LS-DYNA input file.

The response options are an extension of the history options - a history will be extracted as part of the response extraction.

Results can be extracted for the whole model or a finite element entity such as a node or element. For shell and beam elements the through-thickness position can be specified as well.

Filtering and averaging options are available for histories and responses.

For responses, the *Select* attribute has to be specified to extract a scalar value from the curve. The optional attributes *From time* and *To time* can be specified to slice the curve before extracting the requested scalar value. The defaults are 0 and the end value of the history.

These operations will be applied in the following order: averaging or filtering, and slicing.

The available results types and components are listed in Appendix A: LS-DYNA Binout Commands and Appendix B: LS-DYNA Binout Components.

The NODOUT components *Deformation* and *Distance* are described in detail in Section 6.2.2.

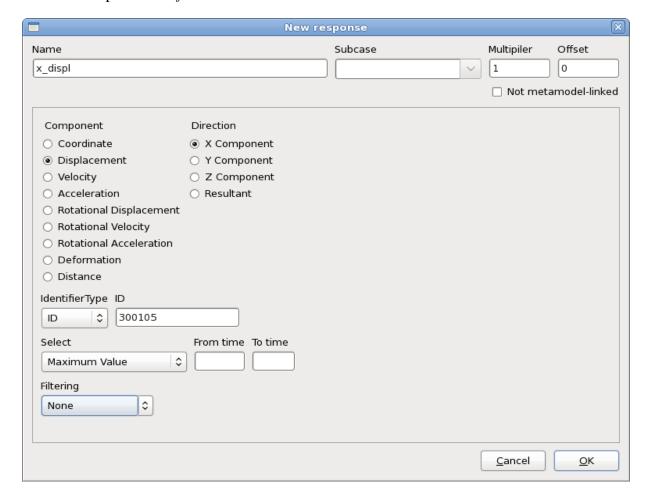

Figure 6-2: Response extraction: LS-DYNA NODOUT interface

## 6.2.2. Kinematics

Additional kinematics such as *distances* and *deformations* can be computed directly using NODOUT results by defining two nodes on the finite element mesh. Kinematics consist of two main quantities:

- $\circ$  The distance vector  $\mathbf{q}$  computed using the differences between the coordinates of the two nodes.
- $\circ$  The deformation derived using the difference between the distance vector computed at time t and the original distance vector (t = 0).

These quantities can be computed in

- o the global coordinate system,
- o a local coordinate system or
- $\circ$  local coordinates referred to the global reference frame (t = 0).

The local axes are computed using the convention defined in Section 0 to define the rotation matrix A where A is a function of time. The quantities are therefore defined as follows.

Table 6-3: Definitions of the kinematics of a displaced rigid body

| Frame              | Distance                                                                | Deformation                                                                           |
|--------------------|-------------------------------------------------------------------------|---------------------------------------------------------------------------------------|
| Global             | $\mathbf{d} = \mathbf{q}$                                               | $\mathbf{u} = \mathbf{q} - \mathbf{q}(0)$                                             |
| Local              | $\mathbf{d'} = \mathbf{A}(t)\mathbf{q}(t)$                              | $\mathbf{u}' = \mathbf{A}(t)\mathbf{q}(t) - \mathbf{A}(0)\mathbf{q}(0)$               |
| Local in reference | $\mathbf{d}^{"} = \mathbf{A}^{\mathrm{T}}(0)\mathbf{A}(t)\mathbf{q}(t)$ | $\mathbf{u}'' = \mathbf{A}^{\mathrm{T}}(0)\mathbf{A}(t)\mathbf{q}(t) - \mathbf{q}(0)$ |

The orthogonal matrix A(t) is defined by a local coordinate system (x'y'z') in Figure 6-3) which in turn is defined by three nodes on the finite element mesh as it displaces over time. Nodes 2 and 3 represent the local x-axis direction (see Figure 6-3) while Node 1 represents the third node. This is the same convention as defined in Section 0.

The second and third kinematic categories are both denoted "local" since deformation should be totally absent for pure rigid body systems.

If the triangles 1-2-3 and 1'-2'-3' are congruent (i.e. they represent a rigid body), the quantity defined as Local in reference frame is invariant with respect to the node numbering. E.g. the triplets (1, 2, 3), (2, 3, 1) or (1, 3, 2) should yield the same value.

To monitor congruence, A *Congruence ratio* for each history or response is displayed in the job\_log (run directory) or lsopt\_output files. The ratio for a node is defined as the ratio of the side length opposite the node i at time  $t_{final}$  divided by the same quantity applied to the undeformed structure (see equation below). Three values are therefore printed. The ideal ratio is unity, signifying a perfectly rigid body.

$$r_i = \frac{\left|\mathbf{x}_{i-1}(t) - \mathbf{x}_{i-2}(t)\right|}{\left|\mathbf{x}_{i-1}(0) - \mathbf{x}_{i-2}(0)\right|}, i = 1,2,3$$

Kinematic quantities are available as both histories and responses.

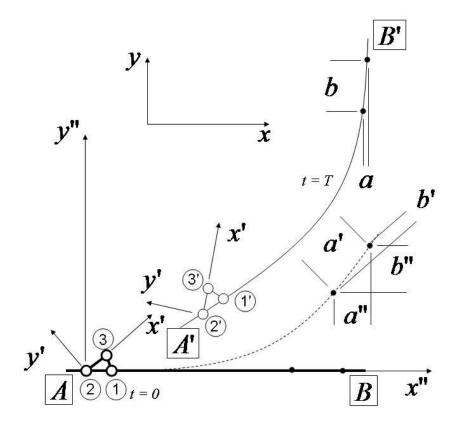

Figure 6-3: Local and global coordinate systems

# 6.2.3. LS-DYNA d3plot results

The D3PLOT interface is related to the Binout interface. The D3PLOT results differ from the Binout commands in that a response or history can be collected over a whole part. For example, the maximum stress can be evaluated in a part or over the whole model. Results can also be extracted for a finite element entity such as a node or element. For shell and beam elements the through-thickness position can be specified as well. Element results such as stresses will be averaged in order to create the NODE results.

If the location of extraction is specified by x,y,z coordinates, the quantity will be extracted from the element nearest to x,y,z at the time of reference state. Only elements included in the \*SET\_SOLID\_GENERAL element set are considered (only the PART and ELEMENT options).

The response options are an extension of the history options – a history will be extracted as part of the response extraction. For responses, the *Select* attribute has to be specified to extract a scalar value from the curve. The optional attributes *From time* and *To time* can be specified to slice the curve before extracting the requested scalar value. The defaults are 0 and the end value of the history. If the selection must be done over parts as well, firstly the maximum value will be selected for the part, followed by the selection of the maximum, minimum, or average over time.

The available results types and components are listed in Appendix C: LS-DYNA D3Plot Commands and Appendix D: LS-DYNA D3Plot Components.

The LS-PREPOST fringe plot capability can be used for the graphical exploration and troubleshooting of the data.

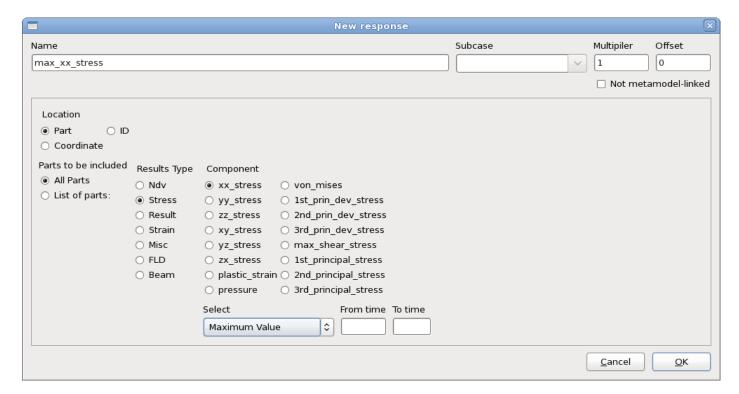

Figure 6-4: Response extraction from d3plot

## **D3Plot FLD results**

If FLD results are requested then the FLD curve can be specified using (i) the t and n coefficients or (ii) a curve in the LS-DYNA input deck. The interpretation of the t and n coefficients is the same as in LS-PREPOST. Note that the *THICK*, *FLD* and *PSTRESS* interface options are an alternative, Section 6.3.

# 6.2.4. Mass – Interfacing with d3hsp

The MASS response interfaces with the LS-DYNA output file d3hsp. The Mass and related entities, Figure 6-5 and Table 6-4, can be extracted for the whole model or a list of parts.

Values are summed if more than one part is specified (so only the mass value will be correct). However for the full model (part specification omitted) the correct values are given for all the quantities.

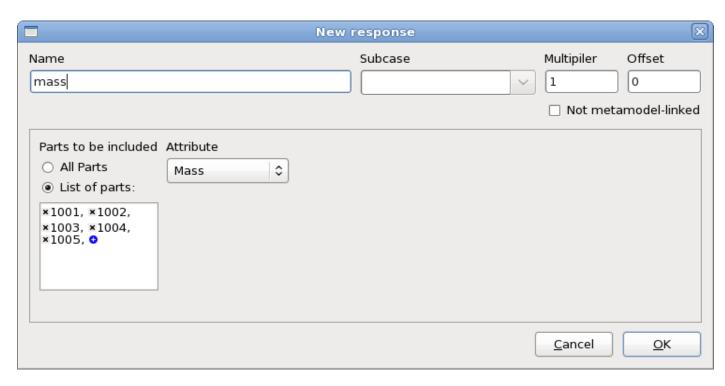

Figure 6-5: Interface for extraction of Mass and related entities from LS-DYNA output d3hsp

Table 6-4: Mass item description

| Item                 | Description                                                                         |                                                                                             |  |
|----------------------|-------------------------------------------------------------------------------------|---------------------------------------------------------------------------------------------|--|
| Parts to be included | Entity is extracted for the entire model or for the part IDs specified in the list. |                                                                                             |  |
| Attribute            | Type of mass quantity:                                                              |                                                                                             |  |
|                      | Mass                                                                                | Mass                                                                                        |  |
|                      | Principal Inertias                                                                  | Component I11, I22, I33                                                                     |  |
|                      | Inertia Tensor                                                                      | Component IXX, IXY, IXZ, IYX, IYY, IYZ, IZX, IZY, IZZ                                       |  |
|                      | Mass Center                                                                         | Component <i>X</i> -Coordinate, <i>Y</i> -Coordinate or <i>Z</i> -Coordinate of mass center |  |

# 6.2.5. Frequency – Interfacing with d3eigv

The FREQUENCY response interfaces with the LS-DYNA output file d3eigv, Figure 6-6. See Table 6-5 for a description of the available extraction options.

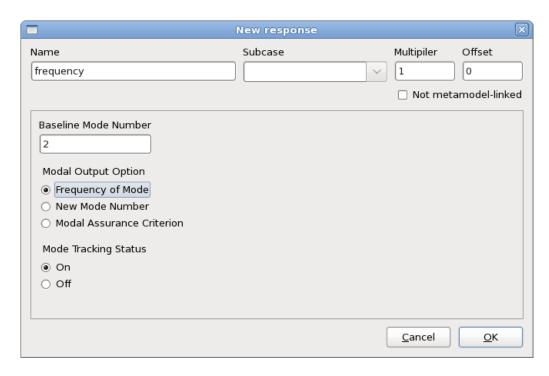

Figure 6-6: Interface for extraction of frequencies from LS-DYNA output d3eigv

Table 6-5: Frequency item description

| Item                 | Description                                                                                                    |                                                                                                    |
|----------------------|----------------------------------------------------------------------------------------------------|----------------------------------------------------------------------------------------------------|
| Baseline Mode Number | The number (sequence) of the baseline modal shape to be tracked. It cannot exceed 999. The user must identify which baseline mode is of interest by viewing the baseline d3eigv file in LS-PrePost. |                                                                                                    |
| Modal Output Option  | Type of modal quantity                                                                                                    |                                                                                                    |
|                      | Frequency of Mode                                                                                                    | Frequency of current mode corresponding in modal shape to baseline mode specified.                                                                                                    |
|                      | New Mode Number  Number of current mode corresponding in modal shape to baseline mode specified.                                                                                                    |                                                                                                    |
|                      | Modal Assurance Criterion Modal assurance criterion.                                                                                                    |                                                                                                    |
|                      |                                                                                                    | $\max_{j} \frac{\{\varphi_{0}\}^{H} \{\varphi_{j}\} \{\varphi_{j}\}^{H} \{\varphi_{0}\}}{\{\varphi_{0}\}^{H} \{\varphi_{0}\} \{\varphi_{j}\}^{H} \{\varphi_{j}\}} = \max_{j} MAC_{j}$ |
| Mode Tracking Status | Enable or disable mode tracking, see Theory section below                                                                                                    |                                                                                                    |

## **Mode Tracking - Theory**

Mode tracking is required during optimization using modal analyses as mode switching (a change in the sequence of modes) can occur as the optimizer modifies the design variables. In order to extract the frequency of a specified mode, LS-OPT calculates the modal assurance criterion (MAC). The scalar MAC value provides the degree of consistency between baseline modal shape and each mode shape of the current design. The maximum MAC value indicates the mode most similar in shape to the original mode selected. LS-OPT reads the eigenvectors from the d3eigv files, for calculating the MAC values. The MAC value for the reference modal vector  $\varphi_0$  and the  $j^{th}$  modal vector of the current design  $\varphi_j$  is calculated as:

$$MAC_{j} = \frac{\{\varphi_{0}\}^{H} \{\varphi_{j}\} \{\varphi_{j}\}^{H} \{\varphi_{0}\}}{\{\varphi_{0}\}^{H} \{\varphi_{0}\} \{\varphi_{j}\}^{H} \{\varphi_{j}\}}$$

$$(6-1)$$

where H is the Hermitian operator. The MAC value corresponding to the most similar mode can be extracted using the respective Modal Output Option (see Table 6-5).

In certain cases, the user may be interested in the frequency corresponding to a specific mode number. To enable this option, the ability to turn mode tracking off is provide. By default this feature is on, but turning it off enables one to extract the responses corresponding to a specific mode number, irrespective of the mode shape.

# 6.3. Extracting metal forming response quantities: LS-DYNA

Responses directly related to sheet-metal forming can be extracted, namely the final sheet thickness (or thickness reduction), Forming Limit criterion and principal stress. All the quantities can be specified on a part basis as defined in the input deck for LS-DYNA. Mesh adaptivity can be incorporated into the simulation run.

The user must ensure that the d3plot files are produced by the LS-DYNA simulation. Note that the *D3PLOT* interface options are an alternative.

## 6.3.1. Thickness and thickness reduction

Either thickness or thickness reduction can be specified using the THICK interface, Figure 6-7.

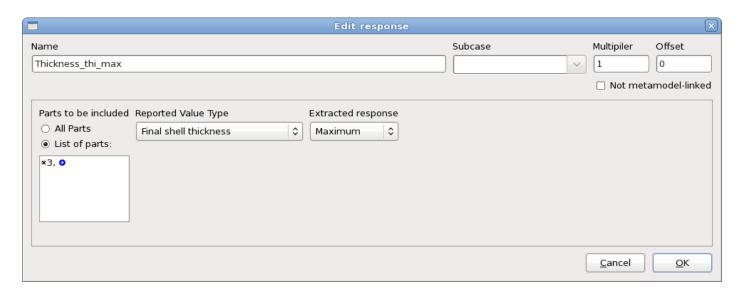

Figure 6-7: Thickness or Thickness reduction interface

Table 6-6: THICK options description

| Item                   | Description                                                                          |
|------------------------|--------------------------------------------------------------------------------------|
| Parts to be included   | Entity is extracted for the entire model or for the parts IDs specified in the list. |
| Reported Value<br>Type | Final shell thickness Percentage thickness reduction                                 |
| Extracted response     | Minimum, maximum or average computed over all the elements of the selected parts     |

## 6.3.2. FLD constraint

The FLD constraint is shown in Figure 6-8. Two cases are distinguished for the FLD constraint.

 The values of some strain points are located above the FLD curve. In this case the constraint is computed as:

$$g = d_{\text{max}}$$

with  $d_{max}$  the maximum smallest distance of any strain point above the FLD curve to the FLD curve.

 All the values of the strain points are located below the FLD curve. In this case the constraint is computed as:

$$g = -d_{\min}$$

with  $d_{min}$  the minimum smallest distance of any strain value to the FLD curve (Figure 6-8).

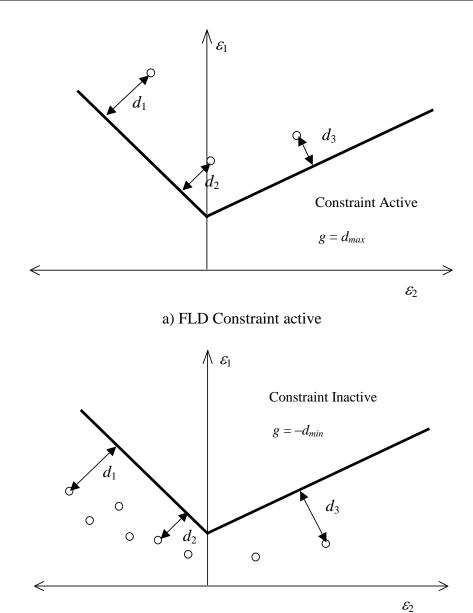

b) FLD Constraint inactive

Figure 6-8: FLD curve – constraint definition

It follows that for a feasible design the constraint should be set so that  $g(\mathbf{x}) < 0$ .

## **General FLD constraint**

A more general FLD criterion is available if the forming limit is represented by a general curve. Any of the upper, lower or middle shell surfaces can be considered.

#### Remarks:

- O A piece-wise linear curve is defined by specifying a list of interconnected points. The abscissae ( $\varepsilon_2$ ) of consecutive points must increase (or an error termination will occur). Duplicated points are therefore not allowed.
- The curve is extrapolated infinitely in both the negative and positive directions of  $(\varepsilon_2)$ . The first and last segments are used for this purpose.
- o The computation of the constraint value is the same as shown in Figure 6-8.

The following must be defined for the model and FLD curve:

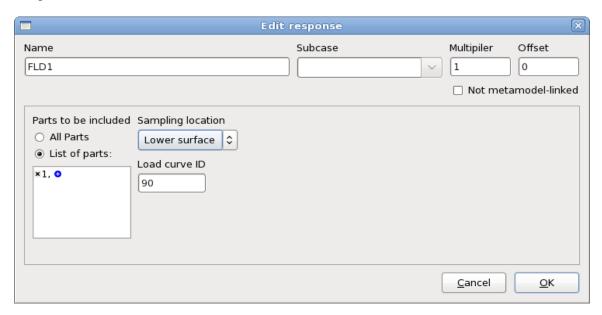

Figure 6-9: Definition of General FLD constraint

Table 6-7: LS-DYNA General FLD constraint options description

| Option               | Description                                                                                                    |
|----------------------|----------------------------------------------------------------------------------------------------|
| Parts to be included | Entity is extracted for the entire model or for the parts IDs specified in the list.                                                                                            |
| Sampling location    | Lower, middle or upper surface of the sheet                                                                                                    |
| Load curve ID        | Identification number of a load curve in the LS-DYNA input file. The *DEFINE_CURVE keyword must be used. Refer to the LS-DYNA User's Manual for an explanation of this keyword. |

## Remarks:

The interface program produces an output file FLD\_curve which contains the  $\varepsilon_1$  and  $\varepsilon_2$  values in the first and second columns respectively. Since the program first looks for this file, it can be specified in lieu of the keyword specification. The user should take care to remove an old version of

the FLD\_curve if the curve specification is changed in the keyword input file. If a structured input file is used for LS-DYNA input data, FLD curve *must* be created by the user.

• The scale factor and offset values feature of the \*DEFINE CURVE keyword are not utilized.

## **6.3.3.** Principal stress

Any of the principal stresses or the mean can be computed using the PSTRESS interface. The values are nodal stresses.

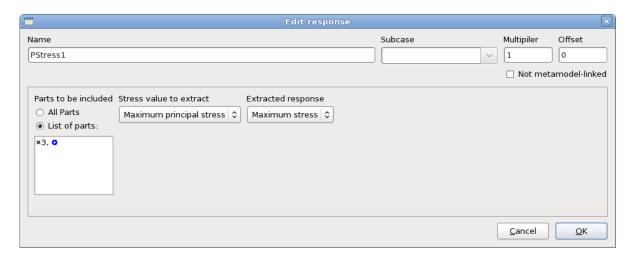

Figure 6-10: Principal Stress Interface

Table 6-8: Principal Stress options description

| Item                 | Description                                                                          |                                      |
|----------------------|--------------------------------------------------------------------------------------|--------------------------------------|
| Parts to be included | Entity is extracted for the entire model or for the parts IDs specified in the list. |                                      |
| Stress value to      | Maximum principal stress $\sigma_1$                                                  |                                      |
| extract              | Second principal stress                                                              | $\sigma_2$                           |
|                      | Minimum principal stress                                                             | $\sigma_3$                           |
|                      | Mean of principal stress                                                             | $(\sigma_1 + \sigma_2 + \sigma_3)/3$ |
| Extracted response   | Minimum, maximum or average computed over all the elements of the selected parts     |                                      |

# 6.4. Generic Interfaces for History and Response extraction

# 6.4.1. Expressions

Mathematical expressions using previously defined entities can be defined here. The expression syntax and the available mathematical functions are described in Appendix F: .

# 6.4.2. Crossplot history

A special history function Crossplot is provided to construct a curve g(f) given f(t) and g(t).

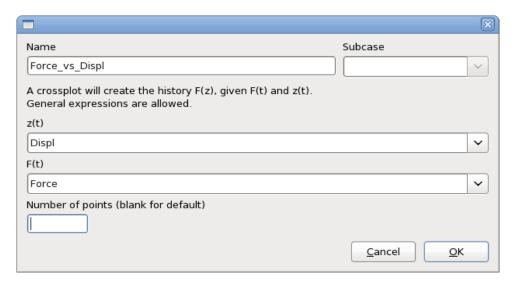

Figure 6-11: Interface to define a crossplot history

Additional options are available if the Crossplot is defined using a history Expression, see Appendix F.3 for details.

The options are explained in Table 6-9.

Table 6-9: Description of Crossplot arguments

| Option           | Description                           | Default                                                |
|------------------|---------------------------------------|--------------------------------------------------------|
| z(t)             | History of abscissa                   | -                                                      |
| F(t)             | History of ordinate                   | -                                                      |
| Number of points | Number of points created in crossplot | Smallest of the numbers of points defining $f$ and $g$ |

## 6.4.3. Function Interface

The functions available for the extraction of response values from previously defined histories are explained in Appendix F.3 .

The History functions are described below.

## **Derivative history**

A special history function Derivative is provided to construct a curve  $\frac{df(t)}{dt}$  given f(t),

$$\frac{df(t)}{dt} \approx \frac{-f(x+2h) + 8f(x+h) - 8f(x-h) + f(x-2h)}{12h}$$

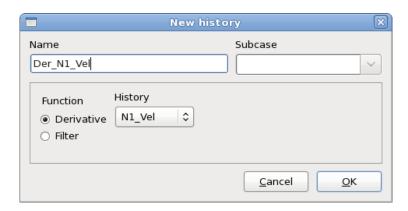

Figure 6-12: Interface to define derivative history

#### Remarks:

- o The derivatives assume a linear, positive abscissa with equal intervals (typically time history).
- Since the derivative approximation is based on a multipoint scheme, it is recommended to avoid having too few points.
- The derivatives of the first three and last three points are the same as the third and third last points, respectively.

# **Filtered history**

A special history function Filter is provided to construct a filtered curve.

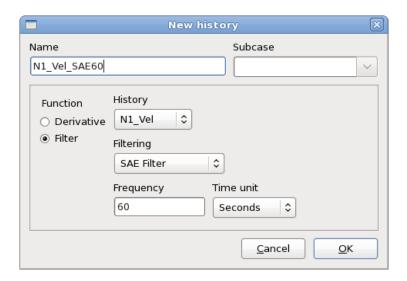

Figure 6-13: Interface to define a filtered history

Table 6-10: Description of FilterHistory arguments

| Argument name    | Description                                                    |
|------------------|----------------------------------------------------------------|
| History          | Pre-defined history                                            |
| Filtering        | Filtering type: SAE Filter, Butterworth Filter or Time Average |
| Frequency        | Filtering frequency in Hz                                      |
| Time unit        | Units of time                                                  |
| Number of points | Number of averaging points                                     |

# **6.4.4.** Matrix operations

Matrix operations can be performed by initializing a matrix, performing multiple matrix operations, and extracting components of the matrix as response functions or results. All these operations are defined using the MATRIX\_EXPRESSION interface, Figure 6-14.

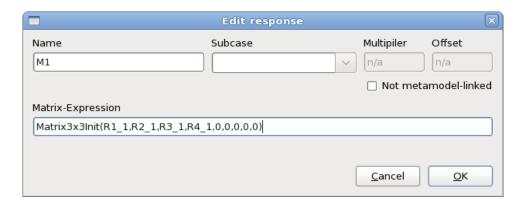

Figure 6-14: Matrix Expression: Initialization of a matrix

There are two functions available to initialize a matrix, namely Matrix3x3Init and Rotate. Both functions create 3x3 matrices.

The component of a matrix is extracted using the format A.aij (or the 0-based A[i-1][j-1]) e.g. Strain.a23 (or Strain[1][2]) where i and j are limited to 1,2 or 3.

The matrix operation A - I (where I is the unit matrix) is coded as A-1.

## **Initializing a matrix**

The command to initialize the matrix:

$$\begin{bmatrix} a_{11} & a_{12} & a_{13} \\ a_{21} & a_{22} & a_{23} \\ a_{31} & a_{32} & a_{33} \end{bmatrix}$$

is:

where  $a_{ij}$  is any previously defined variable (typically a response or result).

# Creating a rotation matrix using 3 specified points

The expression is:

Rotate(
$$x1,y1,z1, x2,y2,z2, x3,y3,z3$$
)

where the three triplets represent points 1, 2 and 3 in 3-dimensional space respectively.

- $\circ$  The vector  $v_{23}$  connecting points 2 and 3 forms the local X direction.
- o  $Z = v_{23} \times v_{21}$
- $\circ Y = Z \times X$

The vectors X, Y and Z are normalized to x, y and z which are used to form an orthogonal matrix:

$$T = \begin{bmatrix} x_1 & x_2 & x_3 \\ y_1 & y_2 & y_3 \\ z_1 & z_3 & z_3 \end{bmatrix}$$

where  $T^TT = I$ .

# 6.5. Injury criteria

All of the injury criteria were developed according to the specification in [1].

Injury criteria must be defined as responses, for some criteria, the intermediate histories are also available for extraction.

# 6.6. Head Injury Criteria

## 6.6.1. HIC

See Section 6.11.

## 6.7. Neck Criteria

## 6.7.1. MOC

MOC is the abbreviation for total Moment about Occipital Condyle. The criterion for the Total Moment calculates the total moment in relation to the moment measurement point.

The Total Moment MOC value for the Upper-Load-Cell is calculated as follows

$$MOC = M - (D \cdot F)$$

with *MOC* Total moment [Nm]

F Neck axial force resultant [N]

M Neck s-moment resultant [Nm]

D Distance between the force sensor axis and the Condyle axis,

depends on the dummy type, Table 6-12.

Table 6-11: Options for MOC

| Option        | Description                | Symbol |
|---------------|----------------------------|--------|
| Neck Force x  | Neck axial force resultant | F      |
| Neck Moment y | Neck s-moment resultant    | M      |
| Dummy_type    | Dummy type                 | -      |
| Length unit   | Length units               | -      |
| Force unit    | Force units                | -      |

Table 6-12: Input constants for various dummy types

| Dummy Type            | D[m]    |
|-----------------------|---------|
| Hybrid III, male 95%  | 0.01778 |
| Hybrid III, male 50%  | 0.01778 |
| Hybrid III, female 5% | 0.01778 |
| Hybrid III, 10-year   | 0.01778 |
| Hybrid III, 6-year    | 0.01778 |
| Hybrid III, 3-year    | 0       |
| Crabi 12, 18 month    | 0.00584 |
| TNO P1,5              | 0.0247  |
| Crabi 6 month         | 0.0102  |
| TNO P 3/4, P3         | 0       |
| ES-2                  | 0       |
| TNO Q series          | 0       |
| SID-IIs               | 0.01778 |
| BioRID                | 0.01778 |
| WORLDSID              | 0.0195  |

# **6.7.2. NIC** (rear impact)

NIC is the abbreviation for Neck Injury Criterion. LS-OPT calculates the NIC value specified for rear impact. The NIC value is calculated with the following formula:

$$NIC = a_{relative} \cdot 0.2 + v_{relative}^2$$

$$a_{relative} = a_x^{TI} - a_x^{Head}$$
 relative x-acceleration

$$v_{relative} = \int a_{relative}$$

Table 6-13: Options for NIC

| Option                       | Description                                            | Symbol                                             |
|------------------------------|--------------------------------------------------------|----------------------------------------------------|
| Acceleration 1. thorax spine | x-acceleration of first thorax spine                   | $a_{\scriptscriptstyle x}^{\scriptscriptstyle TI}$ |
| Acceleration head            | x-acceleration at the height of the c.o.g. of the head | $a_{\scriptscriptstyle x}^{^{Head}}$               |
| Time unit                    | Time units                                             | -                                                  |
| Length unit                  | Length units                                           | -                                                  |

# **6.7.3.** Nij (Nce, Ncf, Nte, Ntf)

Nij is the abbreviation for Normalized Neck Injury Criterion and is the four neck criterion Nte (tension-expression), Ntf (tension-flexion), Nce (compression-extension) and Ncf (compression-flexion).

The Nij value is the maximal value of Nte, Ntf, Nce, Ncf.

The Nij value is calculated with the following formula

$$NIJ = \frac{F}{F_c} + \frac{MOC}{M_c}$$

with F Force at the point of transition from head to neck (t-shear resultant)

 $F_c$  Critical force (depending on dummy type)

*MOC* Total Moment (see *MOC*, section 6.7.1)

 $M_c$  Critical moment (depending on dummy type)

Table 6-14: Options for Nij arguments

| Option        | Description                                        | Symbol       |
|---------------|----------------------------------------------------|--------------|
| Neck Force x  | Neck axial force resultant                         | See MOC      |
| Neck Moment y | Neck s-moment resultant                            | See MOC      |
| Neck Force z  | Force at the point of transition from head to neck | F            |
| Dummy type    | Dummy type                                         | -            |
| Length unit   | Length units                                       | <del>-</del> |
| Force unit    | Force units                                        | -            |

Table 6-15: Input constants for various dummy types

| Dummy type            | Test            | F <sub>C</sub> [N] Tension | F <sub>C</sub> [N] Compression | M <sub>C</sub> [Nm]<br>Flexion | M <sub>C</sub> [Nm] Extension |
|-----------------------|-----------------|----------------------------|--------------------------------|--------------------------------|-------------------------------|
| Hybrid III; male 50%  | In position     | 6806                       | -6160                          | 310                            | -135                          |
| Hybrid III; female 5% | In position     | 4287                       | -3880                          | 155                            | -67                           |
| Hybrid III; female 5% | Out of position | 3880                       | -3880                          | 155                            | -61                           |
| Hybrid III; 6-year    | Out of position | 2800                       | -2800                          | 93                             | -37                           |
| Hybrid III; 3-year    | Out of position | 2120                       | -2120                          | 68                             | -27                           |
| Hybrid III; 12 month  | Out of position | 1460                       | -1460                          | 43                             | -17                           |

# 6.7.4. Nkm (Nfa, Nea, Nfp, Nep)

Nkm corresponds to the four neck criteria Nfa (flexion-anterior), Nea (extension-anterior), Nfp (flexion-posterior) and Nep (extension-posterior).

The Nkm value is calculated with the following formula, [2]:

$$Nkm(t) = \frac{F(t)}{F_{\text{int}}} + \frac{MOC(t)}{M_{\text{int}}}$$

with F Force at the point of transition from head to neck (axial force resultant)

 $F_{\rm int}$  Critical force

*MOC* Total Moment (see MOC, section 6.7.1)

 $M_{\rm int}$  Critical moment

Table 6-16: Options for Nkm arguments

| Option        | Description                | Symbol  |
|---------------|----------------------------|---------|
| Neck Force x  | Neck axial force resultant | F       |
| Neck Moment y | Neck s-moment resultant    | See MOC |
| Dummy type    | Dummy type                 | -       |
| Length unit   | Length units               | -       |
| Force unit    | Force units                | -       |
| Criterion     | Nfa, Nea, Nfp, Nep         | -       |

Table 6-17: Input constants

| Criteria    | Description                     | Value    |  |
|-------------|---------------------------------|----------|--|
| *_anterior  | Positive Shear F <sub>int</sub> | 845 N    |  |
| *_posterior | Negative Shear Fint             | -845 N   |  |
| flexion_*   | Flexion M <sub>int</sub>        | 88.1 Nm  |  |
| extension_* | Extension M <sub>int</sub>      | -47.5 Nm |  |

## 6.7.5. LNL

LNL is the abbreviation for the Lower Neck Load Index. The LNL value is calculated with the following formula:

$$LNL = \frac{\sqrt{M_y^2 + M_x^2}}{C_{moment}} + \frac{\sqrt{F_y^2 + F_x^2}}{C_{shear}} + \left| \frac{F_z + off}{C_{tension}} \right|$$

with  $M_{y}$  s-Moment resultant

 $M_x$  Torsional resultant

 $C_{moment}$  Critical moment

 $F_x$  s-Shear resultant

 $F_y$  Axial force resultant

 $C_{shear}$  Critical force

 $F_z$  t-Shear resultant

 $C_{tension}$  Critical force

off offset to include pre-load, depends on dummy position

Table 6-18: Options for LNL arguments

| Option      | Description           | Symbol  |
|-------------|-----------------------|---------|
| y Force     | Axial force resultant | $F_{y}$ |
| x Force     | s-Shear resultant     | $F_x$   |
| z Force     | t-Shear resultant     | $F_z$   |
| y Moment    | s-Moment resultant    | $M_{y}$ |
| x Moment    | Torsional resultant   | $M_x$   |
| Length unit | Length units          | -       |
| Force unit  | Force units           | -       |

## Table 6-19: Input constants

| Force/Moment         | Description     | Value   |  |
|----------------------|-----------------|---------|--|
| $C_{moment}$         | Critical moment | 15 [Nm] |  |
| $C_{shear}$          | Critical force  | 250 [N] |  |
| C <sub>tension</sub> | Critical force  | 900 [N] |  |

# 6.8. Chest Criteria

# **6.8.1.** Chest compression

Maximum relative rotation multiplied by a constant:

$$C_1 \max_t [\Theta(t)]$$

Table 6-20: Options for Chest Compression arguments

| Option     | Description               | Symbol      |
|------------|---------------------------|-------------|
| History    | relative rotation history | $\Theta(t)$ |
| Dummy type | dummy type                | -           |

Table 6-21: Input constants for various dummy types

| Dummy Type            | Scaling factor $C_I$ |
|-----------------------|----------------------|
| Hybrid III; male 95%  | 130.67               |
| Hybrid III; male 50%  | -139.0               |
| Hybrid III; female 5% | -87.58               |

#### Remarks:

o The user is responsible for any required filters of the input history.

## 6.8.2. Viscous criterion (VC)

VC is an injury criterion for the chest area. The VC value [m/s] is the maximum crush of the momentary product of the thorax deformation speed and the thorax deformation. Both quantities are determined by measuring the rib deflection (side impact) or the chest deflection (frontal impact). The formula is:

$$-\min\frac{C_1}{C_2}Y(t)\frac{dY(t)}{dt}$$

Table 6-22: Options for Viscous Criterion arguments

| Argument name | Description              | Symbol |
|---------------|--------------------------|--------|
| History       | Thoracic deformation (m) | Y(t)   |
| Dummy type    | Dummy type               | -      |
| Time unit     | Time units               | -      |
| Length unit   | Length units             | _      |

Table 6-23: Input constants for various dummy types

| Dummy Type            | Scaling factor $C_I$ | Deformation constant $C_2$ (m) |
|-----------------------|----------------------|--------------------------------|
| Hybrid III; male 95%  | 1.3                  | 0.254                          |
| Hybrid III; male 50%  | 1.3                  | 0.229                          |
| Hybrid III; female 5% | 1.3                  | 0.187                          |
| BioSID                | 1.0                  | 0.175                          |
| EuroSID-1             | 1.0                  | 0.140                          |
| EuroSID-2             | 1.0                  | 0.140                          |
| SID-IIs               | 1.0                  | 0.138                          |

## Remarks:

 $\circ$  The derivative is computed using the 4<sup>th</sup> order (template size = 5) finite difference approximation:

$$\frac{\mathrm{d}f}{\mathrm{d}t} = \frac{f_{i-2} - 8f_{i-1} + 8f_{i+1} - f_{i+2}}{12h} + O(h^4)$$

where h is the time interval between the single measurements.

• The user is responsible for any required filters of the input history.

# **6.8.3.** Thoracic Trauma Index (TTI)

TTI is the abbreviation for Thoracic Trauma Index (Thorax Trauma Index).

The TTI value is calculated using the following formula:

$$TTI = \frac{A(\max.rib) + A(lwr.spine)}{2}$$

$$A(\max.rib) = \max\{A(upr.rib), A(lwr.rib)\}$$

with A(upr.rib) Maximum y-acceleration of the upper rib

A(lwr.rib) Maximum y-acceleration of the lower rib

A(lwr.spine) Maximum y-acceleration of the lower spine

The result is divided by the gravitational acceleration g (9810mm/s²).

Table 6-24: Options for TTI arguments

| Option                   | Description                       | Symbol       |
|--------------------------|-----------------------------------|--------------|
| Acceleration upper rib   | y-acceleration of the upper rib   | A(upr.rib)   |
| Acceleration lower rib   | y-acceleration of the lower rib   | A(lwr.rib)   |
| Acceleration lower spine | y-acceleration of the lower spine | A(lwr.spine) |
| Time unit                | Time units                        | -            |
| Length unit              | Length units                      | -            |

## 6.9. Criteria for the Lower Extremities

# **6.9.1. Tibia Index (TI)**

TI is the abbreviation for the Tibia Index.

The calculation of the TI value in based on the equation

$$TI = \left| \frac{M}{M_C} \right| + \left| \frac{F}{F_C} \right|$$

$$M = \sqrt{(M_x)^2 + (M_y)^2}$$

with  $M_{x/y}$  Bending moments [Nm] (torsional resultant, s-moment resultant)

 $M_{C}$  Critical bending moment

F Axial compression [kN] (t-shear resultant)

## $F_C$ Critical compression force

Table 6-25: Options for TI arguments

| Argument name       | Description                          | Symbol         |
|---------------------|--------------------------------------|----------------|
| Bending moment x    | Bending moment, torsional resultant  | $M_x$          |
| Bending moment y    | Bending moment, s-moment resultant   | $M_y$          |
| Axial compression z | Axial compression, t-shear resultant | $\overline{F}$ |
| Dummy type          | Dummy type                           | -              |
| Length unit         | Length units                         | -              |
| Force unit          | Force units                          | -              |

Table 6-26: Input constants for various dummy types

| Dummy type            | Critical bending moment [Nm] | Critical compression force [kN] |
|-----------------------|------------------------------|---------------------------------|
| Hybrid III, male 95%  | 307.0                        | 44.2                            |
| Hybrid III, male 50%  | 225.0                        | 35.9                            |
| Hybrid III, female 5% | 115.0                        | 22.9                            |

# 6.10. Additional Criteria

## 6.10.1. A3ms

The smallest resultant acceleration level maintained for 3ms.  $r_{\Delta t}$  is computed as the level of  $r = \sqrt{\ddot{x}^2 + \ddot{y}^2 + \ddot{z}^2}$  exceeded for the specified time interval  $\Delta t$  (3ms). The resulting acceleration level is divided by the gravitational acceleration,  $g = 9810 mm/s^2$ .

Table 6-27: Options for a3ms arguments

| Argument name | Description            | Symbol     |
|---------------|------------------------|------------|
| x History     | x-acceleration history | $\ddot{x}$ |
| y History     | y-acceleration history | ÿ          |
| z History     | z-acceleration history | $\ddot{z}$ |
| Time unit     | Time units             | -          |
| Length unit   | Length units           | -          |

#### Remarks:

- o y History ( $\ddot{y}$ ) and z History ( $\ddot{z}$ ) are optional.
- The user is responsible for any required filters of the input history.

# 6.11. LS-DYNA Binout injury criteria

The injury criteria such HIC, HIC (3 nodes), Chest Severity Index, CLIP3m and CLIP3m (3 nodes) can only be compute for LS-DYNA. The acceleration components for the specified nodes will be extracted from binout, the magnitude computed, and the injury criteria computed from the acceleration magnitude history.

#### *Note:*

 $\circ$  The length and time units are used to compute the gravity value based on 9.81 m/s<sup>2</sup>

# 6.12. The GenEx tool for extracting responses and histories from a text file.

The GenEx tool is described in Chapter 11.

## **6.13. Excel**

The histories and responses specific to *Microsoft Excel* can be defined using *EXCEL* option listed under *Generic* history and responses interfaces. The cells and/or array of cells of an *Excel* document can be defined as LS-OPT histories or responses and hence can also be utilized as design objective/constraints based on analysis *Task*.

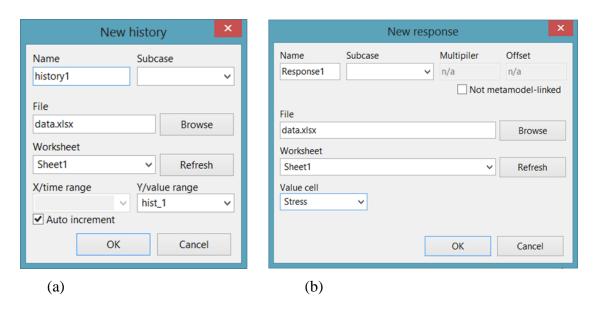

Figure 6-15: Microsoft Excel (a) History and (b) Response interface

Figure 6-15 shows the interface for defining *Excel* histories and responses. The options are described in Table 6-28.

Table 6-28: Description of Excel History and Response options

| Option        | Description  Excel document for extraction                                                                                                    |  |
|---------------|----------------------------------------------------------------------------------------------------|--|
| File          |                                                                                                    |  |
| Worksheet     | Worksheets of the Excel document are listed                                                                                                    |  |
| X/time range  | This field lists all the <i>Excel</i> names defined for cells and cell arrays. The name corresponding to the abscissa values of the history (typically time) should be selected. If auto increment is used, a positive integer sequence of length equal to the number of Y values is used starting from 1 (1, 2, 3). |  |
| Y/value range | Lists all the cell names assigned to array of cells used for ordinate values of the histories.                                                                                                    |  |
| Value cell    | Excel cell assigned to response value.                                                                                                    |  |

# 6.14. User-defined interface for extracting results

The user may provide an own extraction routine or any program, e.g. a postprocessor, to get response or history results. For responses, the command has to output a single floating-point number to standard output. For histories, the values have to be output to a file LsoptHistory in two columns. The command has to be specified in the *Definition* field in the *USERDEFINED* interface dialog, Figure 6-16.

Examples of the output statement in such a program for response extraction are:

o The C language:

```
printf ("%lf\n", output_value);
or
fprintf (stdout, "%lf\n", output value);
```

• The FORTRAN language:

```
write (6,*) output_value
```

The Perl script language:

```
print "$output value\n";
```

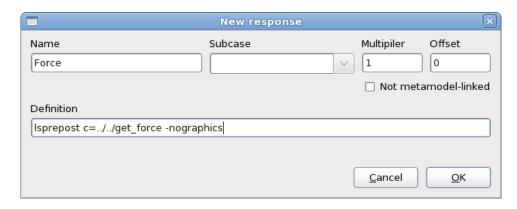

Figure 6-16: Extracting a Response using a user-defined program

#### Examples:

- 4. The user has an own executable program "ExtractForce" which is kept in the directory \$HOME/own/bin. The executable extracts a value from a result output file.
- 5. The relevant response definition command must therefore be as follows:

```
$HOME/own/bin/ExtractForce
```

6. If *Perl* is to be used to execute the user script DynaFLD2, the command may be:

```
$LSOPT/perl $LSOPT/DynaFLD2 0.5 0.25 1.833"
```

7. In this example the post-processor LS-PREPOST is used to produce a history file from the LS-DYNA database. The LS-PREPOST command file get force:

```
open d3plot d3plot
ascii rcforc open rcforc 0
```

```
ascii rcforc plot 4 Ma-1

xyplot 1 savefile xypair LsoptHistory 1

deletewin 1

quit
```

produces the LsoptHistory file. See Figure 6-16 for the LS-PREPOST command.

*Note*: The *rcforc* history in this example can be obtained more easily by direct extraction (see Section 6.2.1 and Appendix A.1: Binout Histories.)

#### Remark:

- 1. An alias must not be used for an interface program.
- 2. The program should be run in batch mode.
- 3. The program is called from the run directories. This has to be considered if relative paths are used.

# 6.15. Nastran Frequency

The Nastran Frequency feature allows the user to extract the frequency, matched mode number or MAC value from the Nastran database. This interface is similar to the LS-DYNA Frequency interface. Please refer to Section 6.2.5.

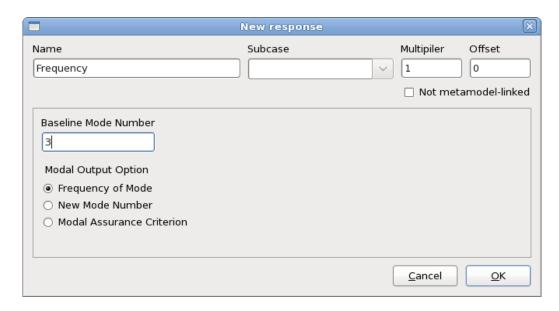

Figure 6-17: Interface for Extraction of Frequencies from Nastran results

# **6.16. LS-OPT stage responses**

The LS-OPT stage is used in the context of multilevel optimization, which involves running an inner level optimization within an outer level optimization. Each outer level sample evaluation, i.e. LS-OPT stage evaluation, involves an inner optimization. The results of these evaluations consist of entities that are optimized with respect to the inner level variables, which can be defined by the user as responses for the outer level LS-OPT setup. The response panel of LS-OPT stage provides the option to define an *LSOPT* response, which lists the available entities optimized in the inner level. These entities can be the optimized inner level variables or the corresponding optimized responses, composites, objective functions or constraints (Figure 6-18). It is also possible to extract responses at any specific inner level iteration by clicking the 'Iteration' radio button and providing the required iteration number.

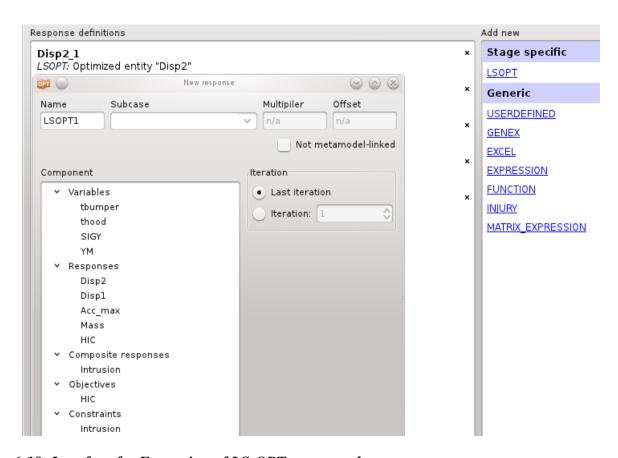

Figure 6-18: Interface for Extraction of LS-OPT stage results

## 6.17. File Histories

A history can be provided in a text file with arbitrary format. Coordinate pairs are found by assuming that any pair of numbers in a row is a legitimate coordinate pair. History files are typically used to import test data for parameter identification problems.

File histories are global curves. They are neither sampling nor stage dependent; hence they are not listed in the *Stage* dialog history list.

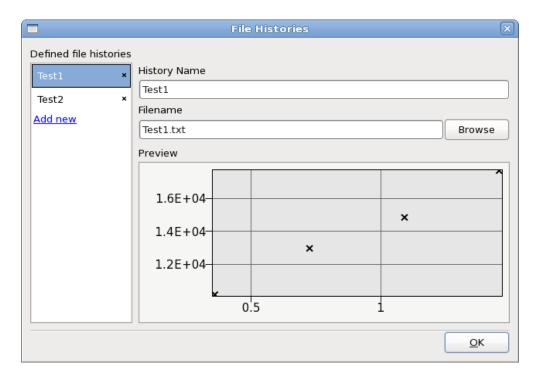

Figure 6-19: File Histories

## File History Text File Example:

Time Displacement
1.2, 143.97
1.4, 156.1
1.7, 923.77

## 6.18. REFERENCES

- [1] Data Processing Vehicle Safety Work Group Crash Analysis Criteria Description. Version 2.1.1 Arbeitskreis Messdatenverarbeitung Fahrzeugsicherheit, May 2008.
- [2] K.-U. Schmitt, M. Muser, How to calculate the  $N_{km}$  , Working Group on Accident Mechanics, Zürich, 2003

# 7. GenEx: Extracting responses and histories from a text file

A user may choose to use a non-LS-DYNA solver for his application in which case the only elegant option, except for using commercial extraction tools (see e.g. Section 5.3.8), is to use a special graphical tool for identifying and extracting response values and history vectors from an output text file containing the analysis results. This chapter describes the use of the GenEx tool for extracting responses (scalars) and histories (vectors) from such a text file. GenEx is included in the LS-OPT distribution as the executable file genex and can be activated from the Responses or Histories dialog.

## 7.1. The main window

GenEx can be started from the command line by typing genex *<filename>* or by selecting the *Create/Edit* button after selecting GenEx on the **Responses** or **Histories** page.

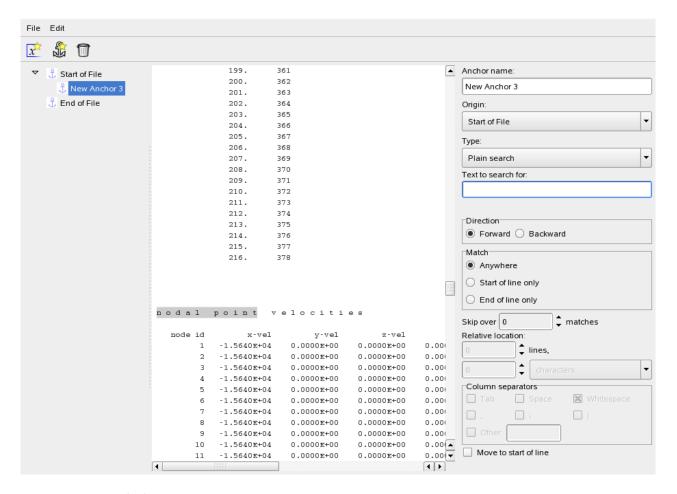

Figure 7-1: GenEx dialog.

When first starting GenEx, there will be two predefined anchors in the tree on the left, **Start of File** and **End of File**. It is not possible to change or remove these two anchors.

The middle part of the window displays the data file, with symbols for anchors and entities. The current entity/anchor will be highlighted or have a thin black border around it.

On the right is the dialog box for specifying/selecting options for the currently selected anchor/entity.

#### **Anchors**

Anchors describe how to find a certain position in the data file. This can be done with searching for keywords or with an absolute position.

#### **Entities**

An entity is a quantity we want to extract from LS-OPT. Entities describe both what the number should look like as well as where, relative to the parent, to find it. There are three types of entities, scalar, column and repeated anchor vectors (see "Options specific for entities" for the difference between them).

# **Options**

When an anchor or an entity is selected, it is possible to change the options shown in the dialog box. A new search will be performed whenever an option is changed that requires it. The only exception is the **Text to search for**, this requires the user to hit **Enter** (on the keyboard) to start the new search.

Origin

This is the parent anchor of the anchor/entity.

Column separator

If columns are selected in **Relative positions** it is possible to change what separates the columns in the input file.

## **Options specific for anchors**

## Type

There are for types of searches. Three of them are keyword-based (search-phrase based).

- o *Plain text:* This is the most basic search. The search looks for the given text in the file and positions the anchor in front of the match.
- o *Glob search:* The main goal of the glob search is to be able to match the strings with the aid of the wild cards, '\*' and '?'. The asterisk matches any character any number of times and the question mark matches any character one time.

## Example:

\*abc

will match any word ending with abc (xxxabc, yyyabc, etc.) and the anchor will be placed where the match begins ((A)xxxabc, (A)yyyabc).

a?c

will match all three letter words starting with 'a' and ending with 'c' (axc, a5c, etc.) and the anchor will be placed before the match begins ((A)axc, (A)a5c).

• Regular expression search: The asterisk \* matches the preceding element zero or more times and the dot. matches any character one time. If letters are put inside brackets this matches any single character inside the brackets. If a '^' is put inside the brackets this means that we should match any character not inside the brackets.

## Examples:

```
ab*c
matches "ac", "abc", "abbbc", etc.
a.c
matches all three letter strings starting with 'a' and ending with'c' (ahc, a8c, aHc, etc.)
[csad]bc
```

matches all strings starting with c, s, a or d followed by 'bc' (cbc, sbc, abc, and dbc).

## [^csad]bc

matches all strings not starting with c, s, a or d followed by 'bc' (xbc, 5bc, kbc, etc.).

These can all be combined into a larger regular expression, [skjfrdzh]\*esp[ohjd]n.e" will match "response" (but also "espdn1e" for example).

o *Absolute search:* In this search the user positions the anchor simply by specifying the row and the column at which the anchor should be positioned in the file.

*Plain text*, *glob* and *regular* expression search searches for a specific text string. The absolute search positions the anchor relative to the parent. The *glob* and *regular expression* searches are very similar to the search capabilities in the Perl language or the Unix/Linux scripting language.

## Text to search for

This is the text/regular expression/glob to search for.

#### Direction

Starting from the origin, this is the direction to search in.

#### Match

This is where on the line the search text will have to match.

#### Relative Location

When **Absolute search** is selected, this section will be enabled. Here it is possible to enter the absolute position of the anchor if known.

#### Skip over

Since the input file can contain several instances of the search term it is possible to skip some of them to find the desired position.

## Move to start of line

When this is checked the anchor will be positioned at the start of the line, even if it is found somewhere else.

# **Options specific for entities**

#### Relative Location

This is the position of the entity, relative to the parent anchor.

Type of entity

Here there are three options, scalar, column vector and repeated anchor vector.

Scalar

The scalar entity is used for extracting responses and it extracts one result.

Column vector

A column vector extracts a column of data.

## Repeated anchor vector

A repeated anchor vector repeats the search of the selected anchor to extract several entities found in different places in the input file.

## Number format

Here it is possible to specify what a number looks like.

## Maximum length

The default behavior is that an entity starts at the specified position and ends with a white space. Here it is possible to specify the length of the entity if this is not the case.

## Maximum number of components

When using GenEx to extract histories the default behavior is to keep extracting until a match is not found, this option limits the number of extracted results.

## Anchor to repeat

If the entity type is "repeated anchor vector" this will show a menu with valid anchors. Start of file and End of file will not be available since they can't be repeated.

# 7.2. Creating a . g6 file for LS-OPT

First we have to select the input file in which to search. This is done from the **File** menu: **Select input file**. The file will be displayed in the middle window of the application.

# Creating an anchor or entity

There are three ways to create anchors or entities. The first is to select the anchor used as parent and then click on the anchor or entity button in the menu depending on what is needed. This will create a new uninitiated child. By selecting the new anchor or entity in the tree view on the left side, the options will be visible on the right side panel.

The second way is to simply make a selection in the text file, right click and select **Create Anchor Here** or **Create Entity Here**. This will create a new child at that position with the currently selected anchor as the parent anchor. It's possible to select a column of numbers to create a column vector.

The third option is to make a selection in the text and drag that selection to the anchor we want to use as parent in the tree.

# Creating an . g6 file without an input file

It is possible to create a .g6 file without access to the input file we want to extract from. However, this requires some knowledge of the file format and syntax.

# Editing a . g6 file

From the "File" menu, select "Open GenEx file".

# 7.3. How to use GenEx from LS-OPT for extracting responses

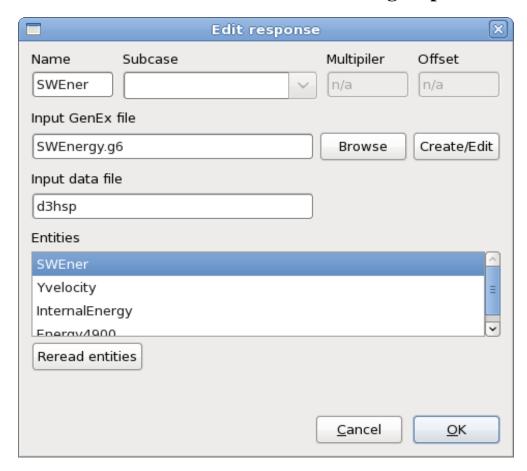

Figure 7-2: Definition of a GenEx Response

From the **Responses** panel select GENEX as a response. This will open up a dialog showing a few options related to GenEx.

The first selection to be made is which .g6 file to use. This option provides a list of available entities to choose from. The entities need to be of the "Scalar" type. It is also possible to edit a file by clicking the **Create/Edit** button. If no file name is given the default action is to create a new .g6 file.

Secondly, enter the name of the input data file from which the responses are to be extracted. LS-OPT will look for this file in each of the run directory.

# 7.3.1. An example using GenEx to extract responses

This example explains how to extract a number of responses from the LS-DYNA d3hsp file. Different search options are employed to demonstrate the various options.

o Open the GenEx GUI by selecting **Create/Edit**. Then select d3hsp as the input file by using **File→Select input file**. The d3hsp file is displayed in the middle. We are interested in 3 responses at various cycles and a fourth response to be the last one in the file.

Defining an anchor:

- O Define an anchor with the name Cycle4800\_Plain by clicking on the anchor icon or using the **Edit** option.
- O Use a plain search to search for the string "dt of cycle 4800". If you want to change the string in the text box, remember to hit the "Enter" key on the keyboard. The anchor is displayed as a small anchor icon in the leftmost column of the line that matches the search string. The next step would be to find the desired field relative to this anchor.

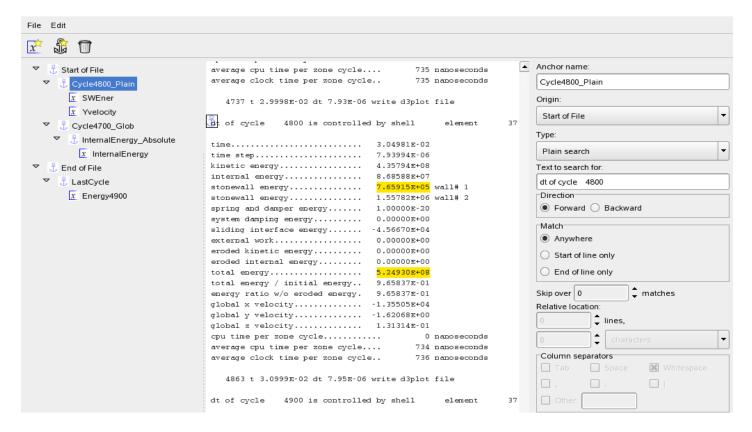

Figure 7-3: GenEx dialog; definition of an anchor

### Defining an entity:

- o Define a new entity SWEner by using the leftmost x-icon or the **Edit** option.
- Choose the previously defined anchor as the Origin.
- o Find the desired field by searching 6 lines below the anchor, 2 columns across. The desired field is displayed as highlighted in yellow with a black border. See figure below.

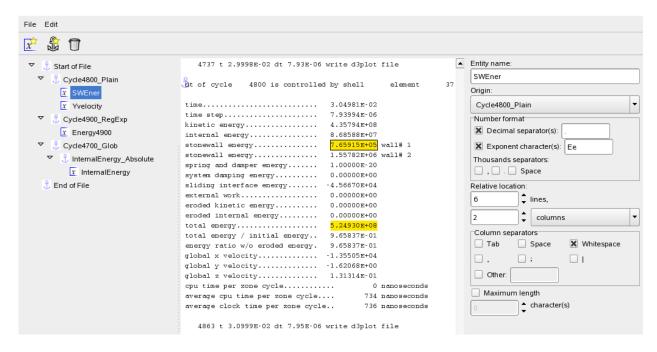

Figure 7-4: GenEx dialog; definition of an entity

o Now define a new entity referred to the same anchor Cycle4800\_Plain. This entity is 18 lines below the anchor and 3 columns across as shown in the **Relative location** dialog below:

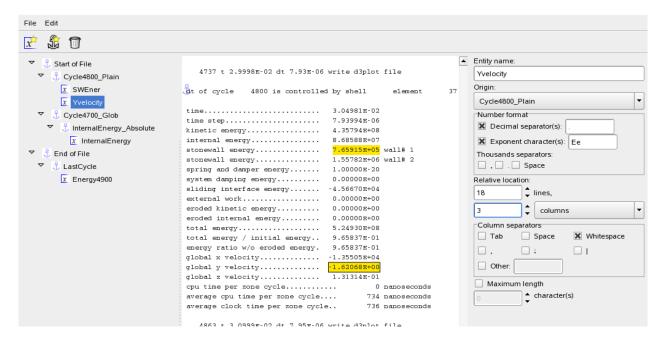

Figure 7-5: GenEx dialog; definition of an entity

o Define a second anchor using a global search for the string "4700 is controlled". The origin of this anchor is also the start of the file and the search is forward from that point. Note the anchor placement on the figure below just before the string "4700 is controlled".

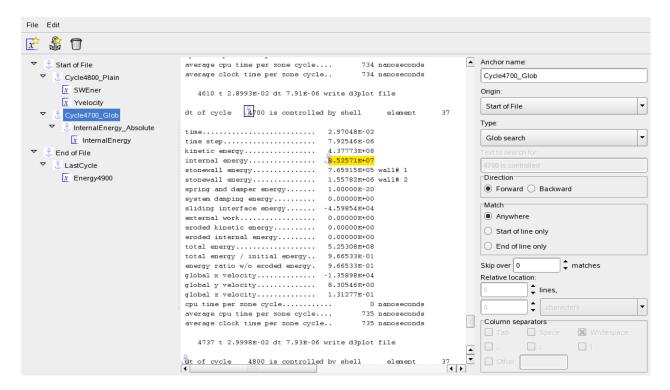

Figure 7-6: GenEx dialog; definition of an anchor

o Now define an anchor InternalEnergy\_Absolute relative to the previous anchor by setting the origin as Cycle4700\_Glob, then searching 5 lines down and one column across. Note the anchor icon just before the yellow-highlighted number in the figure below.

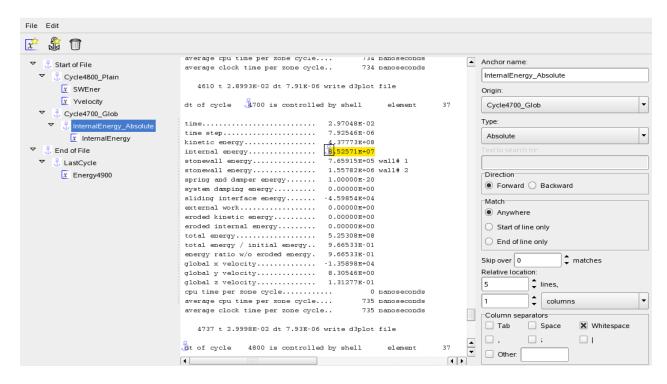

Figure 7-7: GenEx dialog; definition of an anchor

o Define a new entity InternalEnergy using the InternalEnergy\_Absolute anchor as reference point. The desired field is immediately found since the anchor is already at the desired location.

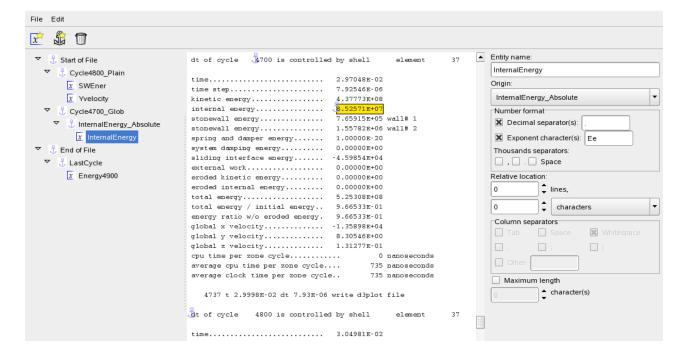

Figure 7-8: GenEx dialog; definition of an entity

- o The next desired entity is the final total energy ratio (i.e. the one in the last cycle in the file). In this case we will set the reference anchor called LastCycle to be the end of the file (Origin) and search backwards (Direction).
- o The search string is "total energy" and the regular expression search type is used. The settings to find the anchor are shown below.

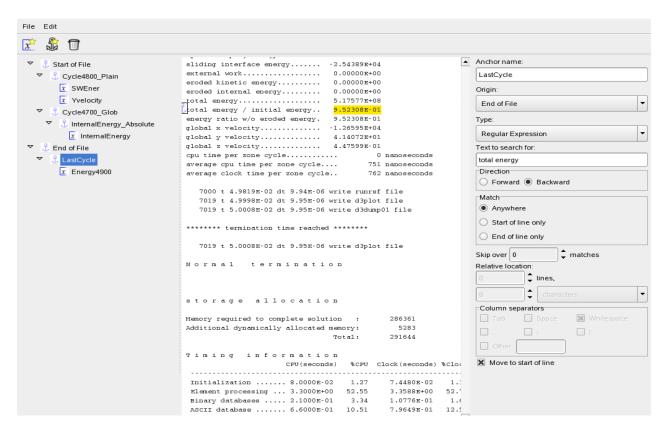

Figure 7-9: GenEx dialog; definition of an anchor

o The entity is found by using LastCycle as the anchor and searching in the sixth column. See relative location dialog box below.

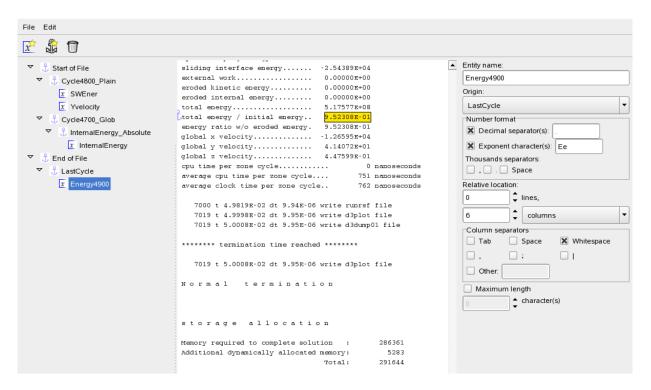

Figure 7-10: GenEx dialog; definition of an entity

- o This completes the GenEx setup. Save the file.
- Now open the Stage dialog on the Responses page and select the GENEX response type on the right. Open the Input GenEx file. A browse option is available. Importing the file will display the selected entities in the Entities box.
- o Select the input data file, namely d3hsp. This file must be available in the run directory during the LS-OPT run.
- Select an entity, define a response name at the top of the dialog and hit **Ok**. The response will appear in the list on the **Responses** page.
- Repeat the procedure for the remaining three response entities.

LS-OPT can now be run and the response entities will be extracted for each simulation run.

# 7.4. Extracting histories

# 7.4.1. An example using "Repeated anchor vector" to extract histories

In this example we will use GenEx to extract histories of the value for "kinetic energy" in the "glstat" file created by LS-DYNA. We first start by creating the anchor dt\_of\_cycles. This anchor will be the base for further anchors. With this anchor as parent we now create the KE\_anchor to search for the string we are looking for, in this case "kinetic energy".

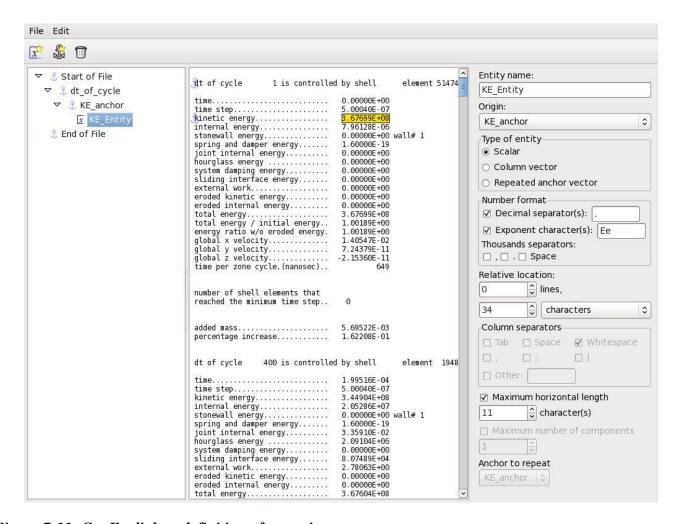

Figure 7-11: GenEx dialog; definition of an entity

As seen in the screenshot above, this entity is of the Scalar type and needs to be changed to **Repeated anchor vector**. When creating a repeated anchor vector the default value for **Anchor to repeat** is the parent of the entity. Since "kinetic energy" appears twice between every dt\_of\_cycle the result is not what we want yet. In order to skip "eroded kinetic entity", we pick the grandparent dt\_of\_cycle anchor as the one to repeat.

The result of this setup will be that the extractor will find "dt\_of\_cycle", then search forward for "kinetic energy" and extract the first element of the vector. Then, it will find the next occurrence of "dt\_of\_cycle" and repeat, extracting the other elements of the vector.

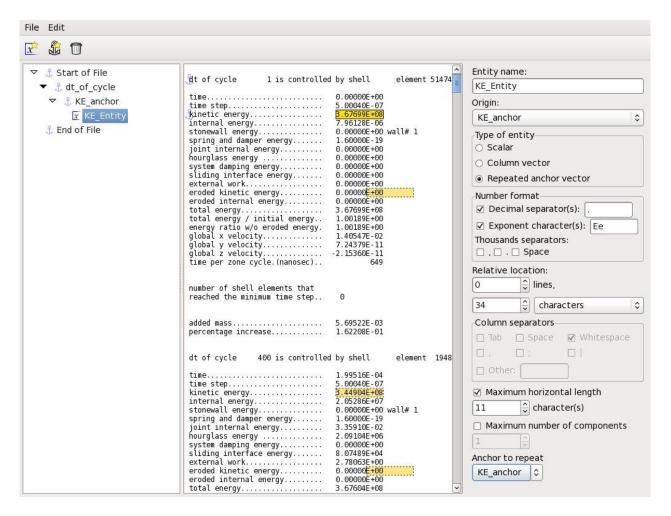

Figure 7-12: GenEx dialog; definition of an repeat anchor vector

After we have changed the **Anchor to repeat** to dt\_of\_cycle, we will have the correct result. The color of the other vector elements will be in light yellow with a dotted border.

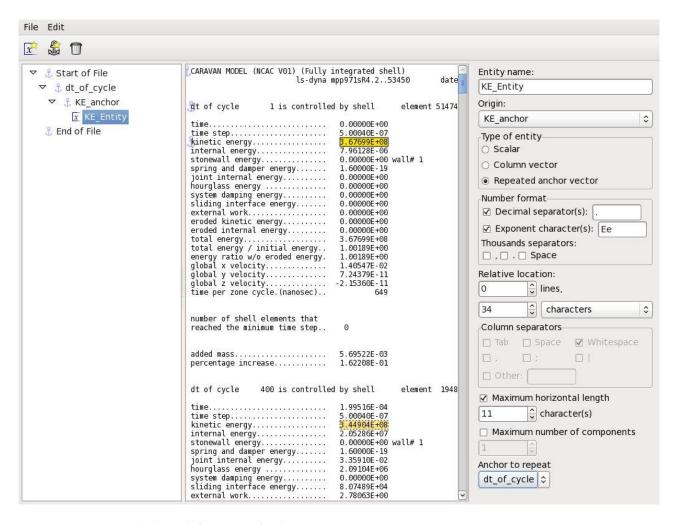

Figure 7-13: GenEx dialog; definition of a history

We are now finished with the GenEx part and the file can be saved.

# 7.4.2. An example using "Column vector" to extract histories

Column vectors are useful for extracting vectors in tables. In this example we extract a position vector generated by a fictitious solver. Just as in the previous example we start with the creation of the entity we want to be the first. We then change the type to **Column vector**.

It's possible to create the vector by selecting a column in GenEx and right click to choose **New Entity**.

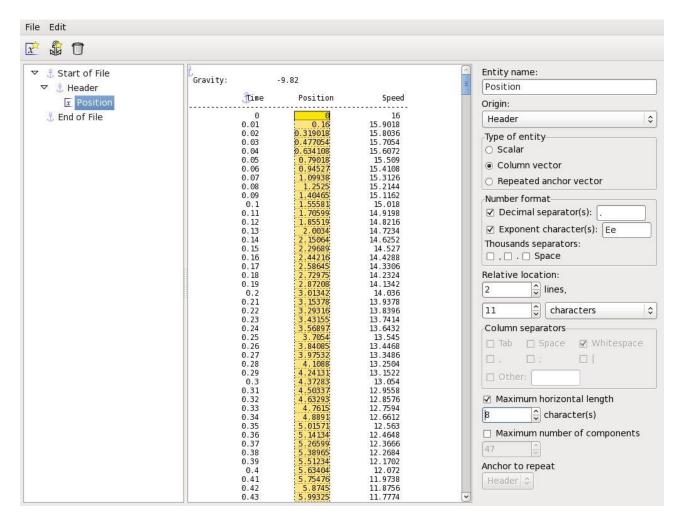

Figure 7-14: GenEx dialog; definition of a column vector entity

### 7.4.3. How to extract the histories from LS-OPT

Using GenEx for extracting histories is very similar to using it for responses. The main difference is that you have to select two entities to define the history, one for the x-axis and one for the y-axis. It's possible to use "**Auto increment**" for the x-axis, in which case the x-axis values will simply be 0,1,2,3...

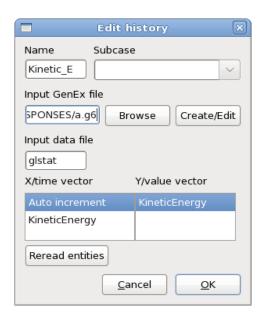

Figure 7-15: Interface to define a GenEx History

When creating the entities in GenEx they need to be either **Column vector** or **Repeated anchor vector** to be used for history extraction.

# 7.5. Small car crashworthiness example using GenEx to extract histories/responses from data files

Refer to Section 16.9 for the GenEx example.

# 8. Setup Dialog – Defining the Variables

This chapter discusses the conversion of parameters defined in input files to design variables of different types. Graphical features allow the user to view file sources of parameters and the activation or deactivation of variables for selected samplings.

Resource definitions and other global features are also available in this dialog.

# 8.1. Parameter Setup

Parameters defined in the input files of the stages are automatically displayed in the **Parameter Setup** panel, Figure 8-1. The names of these parameters are not editable, and they cannot be deleted as indicated by the lock symbol displayed in the *Delete* column. If only a name and value are specified in the stage input file, the parameter type is set to *Constant* by default. The default starting value is 0.

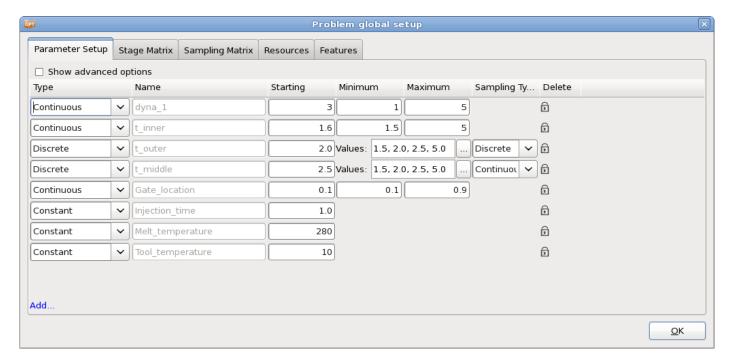

Figure 8-1: Setup Dialog – Parameter Setup panel in LS-OPTui

Other attributes such as parameter values or discrete sets defined in the input files are also displayed here, but can be overridden. The desired parameter type and other appropriate options can also be specified, Table 8-1.

Advanced options, such as initial range, that are not required can be specified by selecting the *Show advanced options* checkbox, Table 8-2.

Additional (non-file) parameters, although unusual, can be defined using the *Add* button at the bottom of the panel.

Table 8-1: Parameter Setup options to be specified for each parameter

| Option       | Description           | Description                                                                                         |               |  |  |
|--------------|-----------------------|----------------------------------------------------------------------------------------------------|---------------|--|--|
| Type         | Parameter type:       | Parameter type:                                                                                     |               |  |  |
|              | Continuous            | Continuous variable                                                                                 | -             |  |  |
|              | Constant              | Constant value                                                                                      | Section 8.1.1 |  |  |
|              | Dependent             | Parameter depending on other parameters                                                             | Section 8.1.2 |  |  |
|              | Discrete              | Discrete variable                                                                                   | Section 8.1.3 |  |  |
|              | String                | Discrete variable using string values                                                               | Section 8.1.3 |  |  |
|              | Transfer Variable     | Parameter treated as variable at upper level and constant at lower level (multi-level optimization) | Section 8.1.4 |  |  |
|              | Noise                 | Probabilistic variable described by a statistical distribution                                      | Section 8.1.5 |  |  |
| Name         |                       | Parameter name. If the parameter is imported from a stage input file, the name is not editable      |               |  |  |
| Starting     | Initial value of the  | Initial value of the variable, used in baseline run (1.1)                                           |               |  |  |
| Minimum      | Lower bound of the    | Lower bound of the design space                                                                     |               |  |  |
| Maximum      | Upper bound of the    | Upper bound of the design space -                                                                   |               |  |  |
| Values       | List of allowable va  | List of allowable values for discrete and string variable  Sec                                      |               |  |  |
| Definition   | Mathematical expre    | Mathematical expression specifying a dependent parameter Section 8.1.2                              |               |  |  |
| Distribution | Statistical distribut | Statistical distribution used to define a probabilistic variable Section                            |               |  |  |

| Sampling Type                         | Sampling type for discrete variable: continuous or discrete   | Section 8.1.3 |
|---------------------------------------|---------------------------------------------------------------|---------------|
| Edit Input<br>Parameter<br>References | Set the relation of a transfer variable with another variable | Section 8.1.4 |

Table 8-2: Parameter Setup advanced options

| Option           | n Description                                                     |               |
|------------------|-------------------------------------------------------------------|---------------|
| Init. Range      | Size of subregion of the design space used in the first iteration | Section 8.1.7 |
| Saddle Direction | Saddle direction specification used for worst-case design         | Section 8.1.8 |

Table 8-3: Parameter Setup options

| Option                                                          | Description                                                                                                    | Reference |
|-----------------------------------------------------------------|----------------------------------------------------------------------------------------------------|-----------|
| Show advanced options                                           | Shows Init. Range and Saddle Direction option for each parameter                                                                                                    | Table 8-2 |
| Noise Variable<br>Subregion Size<br>(in Standard<br>Deviations) | Bounds are required for noise variables to construct the metamodels. The bounds are taken to a number of standard deviations away from the mean; the default being two standard deviations of the distribution. In general, a noise variable is bounded by the distribution specified and does not have upper and lower bounds similar to control variables. | -         |
| Enforce Variable<br>Bounds                                      | Assigning a distribution to a control value may result in designs exceeding the bounds on the control variables. The default is not to enforce the bounds.                                                                                                    | -         |

### 8.1.1. Constants

Each variable above can be modified to be a constant. A constant can be a number or a string. Constants are used:

- 1. to define constant values in the input file such as  $\pi$ , e or any other constant that may relate to the optimization problem, e.g. initial velocity, event time, integration limits, etc.
- 2. if native parameters defined in the input file are not to be used as optimization parameters.
- 3. to convert a variable to a constant. This requires only changing the designation variable to constant in the command file without having to modify the input template. The number of optimization variables is thus reduced without interfering with the template files. Variables can also be eliminated by unchecking them in the Sampling matrix (see Section 8.3)

### **8.1.2.** Dependent variables

Dependent variables are functions of the basic variables and are required to define quantities that have to be replaced in the input template files, but which are dependent on the optimization variables. They do therefore not contribute to the size of the optimization problem. Dependents can be functions of dependents.

Dependent variables are specified using mathematical expressions (see Appendix F: Mathematical Expressions).

The dependent variables can be specified in an input template and will therefore be replaced by their actual values.

### 8.1.3. Discrete and String variables

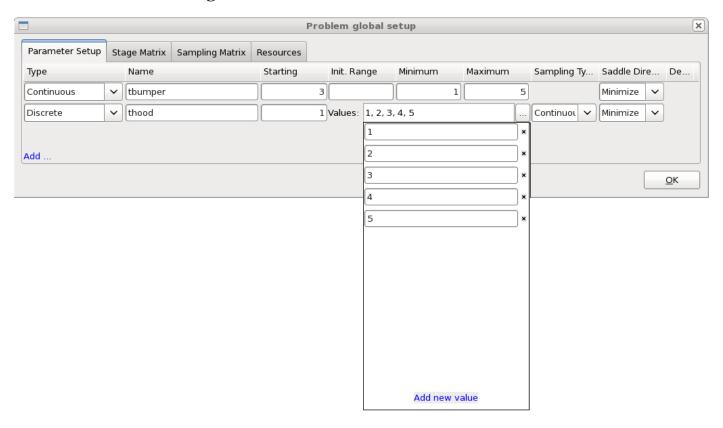

Figure 8-2: Definition of discrete values

For Discrete variables, a list of allowable values has to be specified. This can be done in the **Parameter Setup** dialog using the ... button to the right of the *Values* textfield of the respective parameter, Figure 8-2. A list opens up showing the already defined values, a textfield to enter a new value appears by selecting the *Add new value* button or by using the return key.

For *String* variables, allowable string values are defined in the same way. The string values are internally treated as integers in LS-OPT. The mapping of these integer values and the actual strings is stored in the *StringVar.lsox* database in the work directory.

In addition to a list of values, the sampling type has to be specified for discrete variables. By default, the discrete variables are treated as continuous variables for generating experimental designs. The optimal values will assume an allowable value. If discrete sampling is selected, all experimental design points use allowable values. If possible, a continuous sampling is recommended, because it usually leads to a better distribution of the points within the design space and hence to a better metamodel quality.

### 8.1.4. Transfer Variables

Transfer variables are used in the context of multilevel optimization (see Section 5.3.9). These variables are sampled in one of the levels, but these sample values are passed down to the lower levels where these are treated as constants. Transfer variables can be referenced by preceding higher levels or by other variables in the same level. Within the same level, a transfer variable can be the starting value or the lower/upper bound for another variable (Figure 8-3).

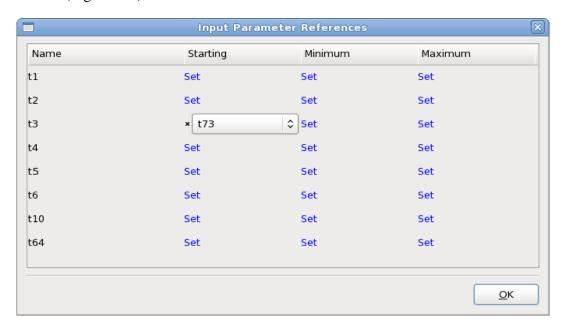

Figure 8-3: Input Parameter References. Transfer Variable t73 is set as the starting value for t3.

### 8.1.5. Probabilistic Variables - Noise and Control Variables

Probabilistic variable values, unlike deterministic variables, cannot be stated with absolute confidence. In other words, there is uncertainty associated with these variables because of which we can only state that their value will lie within a certain interval with specific level of confidence. This difference makes probabilistic analysis and optimization much more involved than their deterministic counterparts. Therefore, a separate chapter (Chapter **Fehler! Verweisquelle konnte nicht gefunden werden.**) is dedicated to probabilistic tasks and problem setup.

Probabilistic variables can either be control variables, whose nominal values are modified during optimization to get a more suitable design, or noise variables that are not controlled during optimization and only serve the purpose of introducing uncertainty in the problem. The variable type can be selected in the Parameter Setup panel (Figure 8-4).

### 8.1.6. Probabilistic distributions

In order to represent variable uncertainties, they are associated with probabilistic distributions, which are also part of the Parameter Setup panel when the selected task is probabilistic (Figure 8-4). Several types of distributions are available in LS-OPT. Further details of how to set up probabilistic variables and distributions are provided in Chapter Fehler! Verweisquelle konnte nicht gefunden werden.

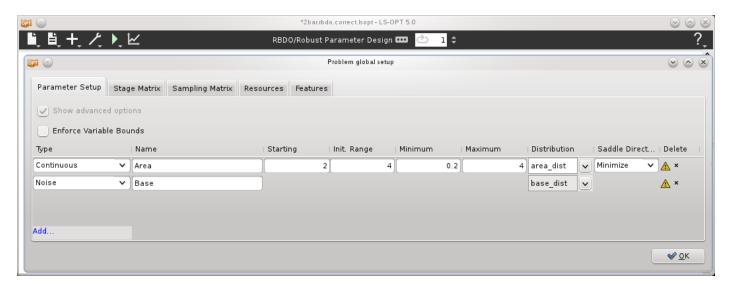

Figure 8-4: Parameter setup panel for probabilistic tasks

### 8.1.7. Size and location of initial region of interest (range)

If an initial range is specified, the initial subregion is defined as [starting - range/2, starting + range/2].

#### Remarks:

- 1. The full design space is used if the range is omitted.
- 2. The region of interest is centered on a given design and is used as a sub-space of the design space to define the experimental design. If the region of interest protrudes beyond the design space, it is moved without contraction to a location flush with the design space boundary.

# 8.1.8. Saddle direction: Worst-case design

Worst-case or saddle-point design is defined as a method to minimize (or maximize) the objective function with respect to *some* variables, while maximizing (or minimizing) it with respect to the *remaining* variables in the variable set. The maximization variables are set using the Maximize option in the Saddle Direction field of the **Parameter Setup** panel. The default selection is Minimize.

# 8.2. Stage Matrix

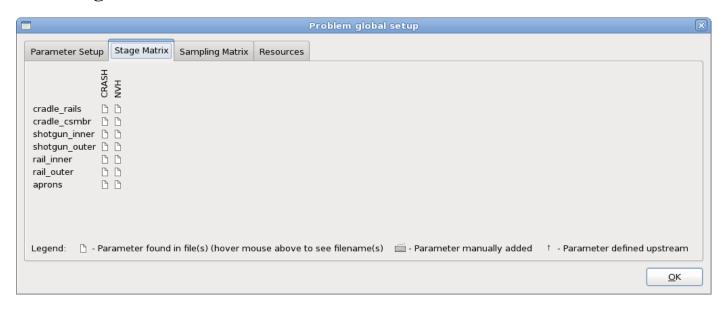

Figure 8-5: Stage Matrix

The Stage Matrix provides an overview of the parameters defined in each stage. A parameter influences a stage if it is defined in a stage input file, manually added to a stage, or defined in an upstream stage. Hovering the mouse over a file icon shows a list of the files where the respective parameter is defined.

# 8.3. Sampling Matrix

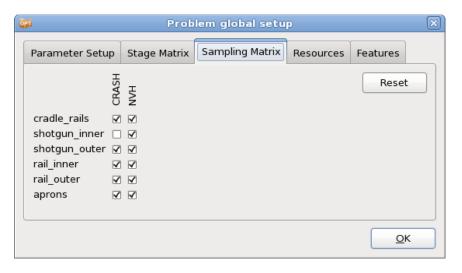

Figure 8-6: Sampling Matrix

For multidisciplinary design optimization (MDO) certain variables could be relevant for some but not all disciplines. In such examples, several samplings (or cases) can be defined and the variables assigned to some but not all samplings. The assignment of a variable to a sampling can be selected in the Sampling Matrix. If a variable is absent in a particular sampling, it assumes the current global value as generated by

the previous iteration for substitution in the input files of the next iteration. The number of variables selected for a sampling directly affects the number of sampling points (and hence the computational effort) required for that sampling. Each column is coupled to the **Active Variables** tab of the respective **Sampling Dialog**, Section 9.4.

Clicking the *Reset* button reassigns the variables to the samplings as defined in the input files.

If a variable has been deselected for all the Samplings, it is treated as a constant value. Therefore the baseline value will be assumed throughout the optimization. This option can be selected in lieu of explicitly defining the parameter as a constant.

The sampling matrix can be changed between iterations. Variables detected as insensitive in the first or any other iteration could be switched off for the following iterations.

See Section 16.5 for an MDO example.

### 8.4. Resources

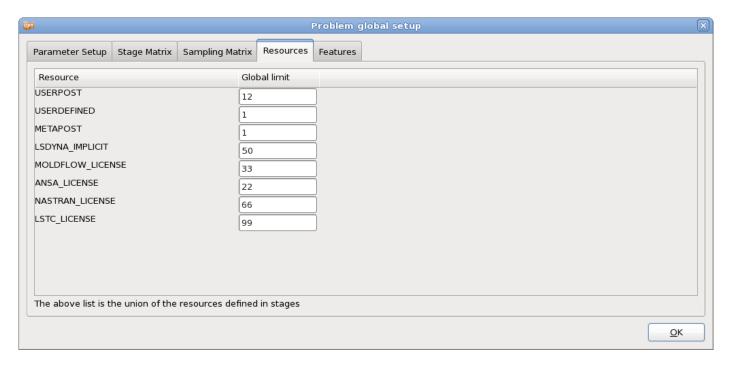

Figure 8-7: Setup – Resources

Resources are defined in the Stage dialogs, but, for convenience, allows editing of the global limits in the Setup dialog. The Resources tab shows a summary of all resources defined for all the stages, Section 5.4.1.

### 8.5. Features

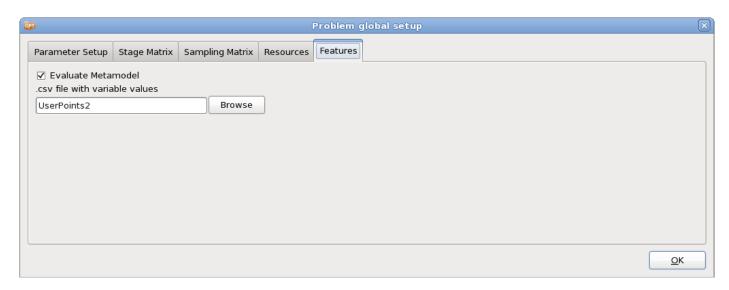

Figure 8-8: Setup – Features

Sampling independent features are available in the **Features** tab of the **Setup** dialog, Figure 8-8.

### 8.5.1. Evaluate Metamodel

The response values of any number of points can be computed using an existing metamodel and written to a .csv file (file with comma-separated variables that can be read by most spreadsheet programs). The input data is sampling independent.

There are two simple steps to obtain a table with response data.

- 1. Browse for the file with the sampling point information using the *Evaluate Metamodel* option in the *Features* tab in the *Setup* dialog. The file must be in .csv format although spaces, commas or tabs are allowed as delimiters. The file must contain two header lines. The first header line contains the variable names. The second header line contains the variable types; in this case "dv" (design variable) suffices. The variable types "nv" (noise variable) or "dc" (discrete variable) can also be used and will achieve the same result (see also Appendix E.3.1). The variable coordinates are specified as one row for each design point. See example below.
- 2. Use the Setup dialog Repair option Evaluate Metamodels.
  - o *Input:* Each sampling point file must represent all the variables. LS-OPT checks whether all the variables defined in the file are represented in the LS-OPT input. Variable order is not important.
  - o *Output:* The ExtendedResults output can be found as a META file in the main working directory, e.g. ExtendedResultsMETAMaster\_3.csv. The ExtendedResults file has variable, dependent, response, composite, objective, constraint, multi-objective and constraint violation values.
  - o If sampling points are defined before the start of an optimization run, the META file will be automatically computed for each iteration.

# Example .csv file:

x1 x2 x3

dv dv dv

1.0 2.0 3.0

2.0 3.0 4.0

4.1 6.2 3.3

# 9. Sampling & Metamodel Dialog

This chapter describes the specification of sampling settings, i.e. the metamodel types, point selection schemes (design of experiments or DOE), and related options available in the Sampling dialog, Figure 9-1. The terms *point selection* and *experimental design*, are used interchangeably.

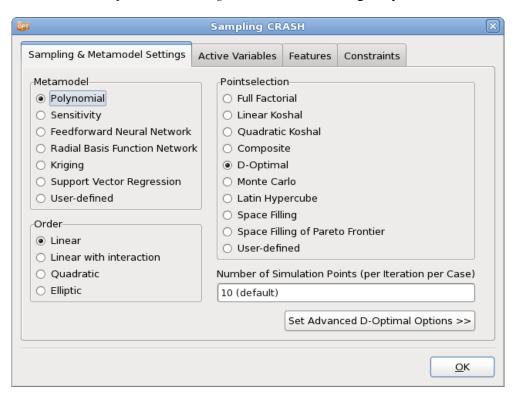

Figure 9-1: Sampling dialog – metamodel and point selection settings

# 9.1. Metamodel types

The user can select one of the metamodel types shown in Figure 9-1 and Table 9-1, respectively. The default selection for the metamodel type and the point selection scheme depends on the choice of task and optimization strategy, Chapter 4. For the sequential response surface method (SRSM) strategy, the default choice is the polynomial response surface method (RSM) where response surfaces are fitted to results at data points using polynomials. For global approximations fitted in the single iteration and sequential strategies, the radial basis function networks are set as the default approximation models. For all strategies, the feed-forward neural network, Kriging, Support Vector Regression and user-defined approximation

models are also available. Sensitivity data (analytical or numerical) can also be used for optimization. This method is more suitable for linear analysis solvers. For details see the sections referred to in Table 9-1.

Table 9-1: Sampling dialog options – Metamodel types

| Metamodel Type                   | Description                                               | Reference     |
|----------------------------------|-----------------------------------------------------------|---------------|
| Polynomial                       | Polynomial approximations up to quadratic order           | Section 9.1.1 |
| Sensitivity                      | Uses gradients to determine linear metamodels.            | Section 9.1.2 |
| Feedforward Neural Network       | An artificial Neural network with sigmoid basis functions | Section 9.1.3 |
| Radial Basis Function<br>Network | A Neural Network with radial basis functions              | Section 9.1.3 |
| Kriging                          | A Gaussian process. Form of Bayesian inference.           | Section 9.1.4 |
| Support Vector Regression        | Support Vector Regression                                 | Section 9.1.5 |
| User-defined                     | Interface for user-defined, dynamically linked metamodel. | Section 9.1.6 |

# 9.1.1. Polynomial

When polynomial response surfaces are constructed, the user can select from different approximation orders. The available options are linear, linear with interaction (linear and off-diagonal terms), elliptic (linear and diagonal terms) and quadratic, Section 19.1.1. In the *Sampling* dialog, the approximation order is set in the *Order* field, Figure 9-1. Increasing the order of the polynomial results in more terms in the polynomial, and therefore more coefficients that need to be determined, hence more simulation runs are needed. The default number of simulation runs is automatically updated for the polynomial type.

The polynomial terms can be used during the variable screening process (see Section 19.4) to determine the significance of certain variables (main effects) and the cross-influence (interaction effects) between variables when determining responses. These results can be viewed graphically (Section 13.3.4).

The recommended point selection scheme for polynomial response surfaces uses the *D*-optimality criterion (Section 9.3.2).

# 9.1.2. Sensitivity

In this approach, sensitivities are used to generate linear metamodels. Both analytical and numerical sensitivities can be used for optimization, Figure 9-2.

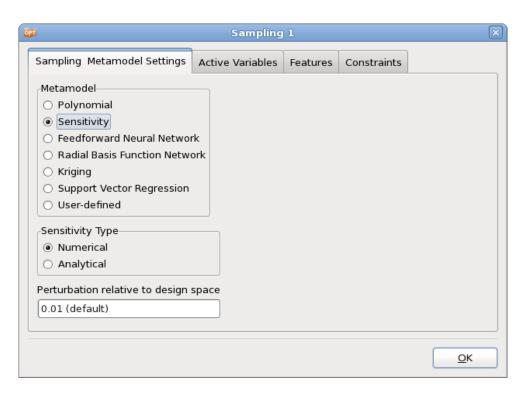

Figure 9-2: Sampling Dialog: Sensitivity options

### **Analytical sensitivities**

If analytical sensitivities are available, they must be provided for each response in its own file named Gradient. The values (one value for each variable) in Gradient should be placed on a single line, separated by spaces.

In the Sampling dialog, the Sensitivity Type must be set to Analytical.

A complete example is given in Section **16.7**.

### **Numerical sensitivities**

To use numerical sensitivities, select Numerical in the Sensitivity Type field in the Sampling dialog and assign the perturbation as a fraction of the design space, Figure 9-2.

Numerical sensitivities are computed by perturbing n points relative to the current design point  $x^0$ , where the j-th perturbed point is:

$$x_i^j = x_i^0 + \delta_{ii} \varepsilon (x_{iU} - x_{iL})$$

 $\delta_{ij} = 0$  if  $i \neq j$  and 1.0 if i = j. The perturbation constant  $\varepsilon$  is relative to the design space size. The same value applies to all the variables. The value of  $\varepsilon$  is assumed to be 0.001.

### 9.1.3. Feedforward Neural networks and radial basis function networks

To apply feedforward neural network or radial basis function approximations, select the appropriate option in the *Metamodel* field in the *Sampling* dialog, see Figure 9-3 and Figure 9-6, respectively. The recommended Point Selection scheme for feedforward neural networks and radial basis functions is the space filling method (which is also the default).

### FFNN Efficiency Options\*

Neural Network construction calculation may be time-consuming because of the following reasons:

- 1. The committee size is large
- 2. The ensemble size is large.

Committee size. The default committee size as specified above is largely required because the default number of points when conducting an iterative optimization process is quite small. Because of the tendency of NN's to have larger variability when supplied with fewer points, committees are relied on to stabilize the approximation through averaging. When a large number of points has been simulated however, the committee size can be reduced to a single neural net by setting *Number of Committee Members* to 1.

Ensemble size. The ensemble size can be reduced in two ways:

- 1. by exactly specifying the architecture of the ensemble and
- 2. by providing a threshold to the RMS training error.

The architecture is specified using the *Number of Hidden Nodes in Ensemble* options. Higher order neural nets are more expensive to compute.

FFNN efficiency options are available in the *Sampling* dialog if the *Set Efficiency Option* button is pressed, and may be reset to the default settings using the *Reset* button, Figure 9-3. The available options are explained in Table 9-2.

Please refer to Sections 20.3 and 21.5 for recommendations on how to use metamodels.

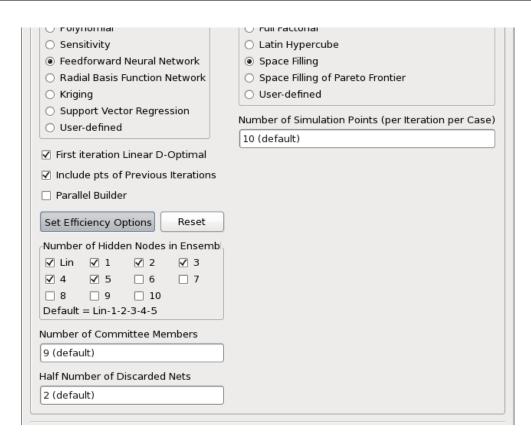

Figure 9-3: Feedforward Neural Network Efficiency Options

Table 9-2: Feedforward Neural Network Efficiency Options

| Option                             | Description                                                                                                    |
|------------------------------------|----------------------------------------------------------------------------------------------------|
| Number of Hidden Nodes in Ensemble | Ensemble size from which one will be selected according to the minimum Generalized Cross Validation (GCV) value across the ensemble. The default is Lin-1-2-3-4-5.                                                                                                    |
| Number of Committee Members        | Because of the natural variability of neural networks (see Section 20.1.2), the user is allowed to select the number of members in a neural net committee. To ensure distinct members, the regression procedure uses new randomly selected starting weights for generating each committee member.                                                                                            |
| Half Number of Discarded Nets      | The discard option allows the user to discard committee members with the lowest mean squared fitting error and committee members with the highest MSE. This option is intended to exclude neural nets which are either under- or over-fitted. The total number of nets excluded is therefore 2 times the specified number. The discard feature is activated during the regression procedure. |

### **Execution options for FFNN calculation (Parallel Builder)**

FFNNs can be solved concurrently. Select the *Parallel Builder* option in the **Settings** tab to enable the **Execution** tab.

The Parallel Builder involves the application of the job scheduler to treat each response and each member of a neural network ensemble as a job to be run in parallel. The committee (which constitutes a particular ensemble member and which is solved using a serial Monte Carlo analysis) is solved serially. Figure 9-4 shows the dialog. The main features are as follows:

- 1. Job monitoring is available by clicking on the LED on the Metamodel box of the main dialog (see Figure 9-5). All the features that apply to the monitoring of simulations (except LS-PrePost) are also available for FFNN calculation.
- 2. Remote computation is supported, so if a cluster setup is available for e.g. LS-DYNA jobs, the FFNN solution setup may only involve a few special settings.

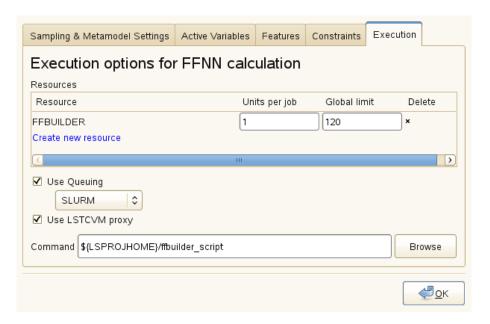

Figure 9-4: Dialog for Parallel FFNN builder

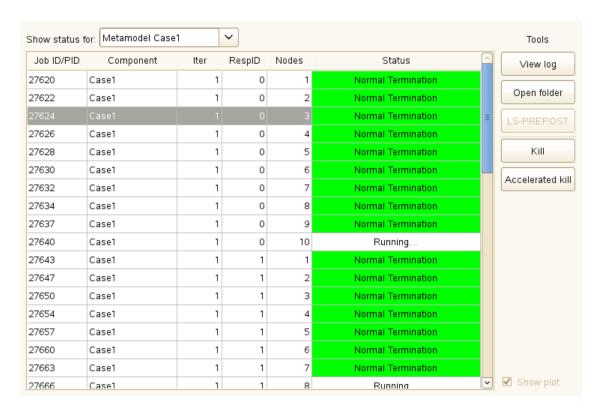

Figure 9-5: Job progress display for parallel FFNNs

### Advanced RBF options: Basis functions and optimization criterion for RBF\*

The performance of the RBFs can significantly vary with the choice of basis function and the optimization criterion. Two basis functions available for selection are Hardy's multi-quadrics (HMQ), and Gaussian RBF. HMQ is often preferred and has therefore been set as the default. The user is also allowed to select the optimization criterion to be generalized cross-validation error or the pointwise ratio of the generalized cross validation error, Figure 9-6.

The options are available in the *Sampling* dialog if the *Set Advanced RBF Options* button is pressed, and may be reset to the default settings using the *Reset* button, Figure 9-6. The available options are described in Table 9-3.

Table 9-3: RBF Advanced Options

| Option                          | Description            | Option                 | Description                                               |
|---------------------------------|------------------------|------------------------|-----------------------------------------------------------|
| Transfer Function               | Basis function         | Hardy's Multi-Quadrics | $g_h(x_1,,x_K) = \sqrt{1 + (r^2 / \sigma_h^2)}.$          |
|                                 |                        | Gaussian               | $g_h(x_1,,x_K) = \exp\left[-r^2/2\sigma_h^2\right]$       |
| Topology<br>Selection Criterion | Optimization criterion | Leave-one-out          | Generalized cross-validation error (PRESS)                |
|                                 |                        | GCV-Ratio              | Pointwise ratio of the generalized cross validation error |
|                                 |                        | Noise variance         | Variance of the fitting error                             |

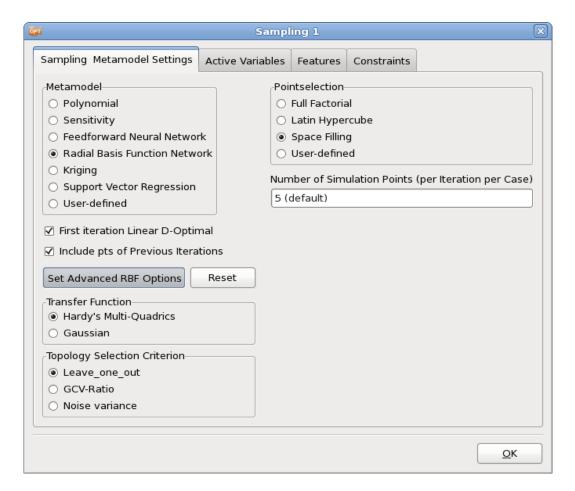

Figure 9-6: Radial Basis Function Network Advance Options

### 9.1.4. Kriging parameters

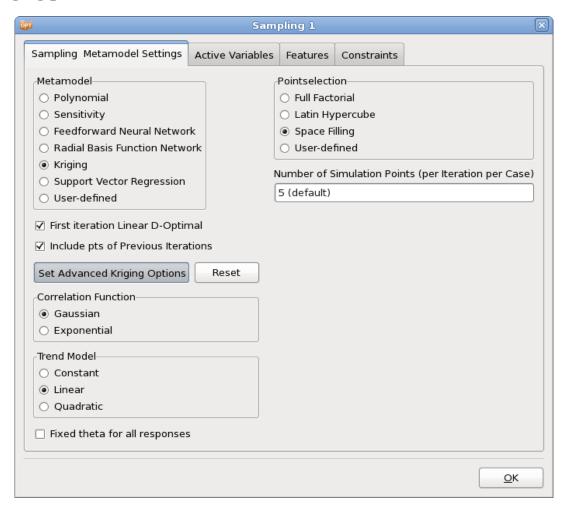

Figure 9-7: Kriging Advanced Options

The Kriging fit depends on the choice of appropriate correlation function and the trend model, Section 20.2. Two correlation functions available for selection are Gaussian and exponential. The user can also select either a constant, linear, or quadratic trend model. The available options are displayed in Table 9-4.

Table 9-4: Advanced Kriging Options

| Option                        | Option                            | Description                                                                                                    |
|-------------------------------|-----------------------------------|----------------------------------------------------------------------------------------------------|
| Correlation Function          | Gaussian,<br>Exponential          | Correlation function used in stochastic component of metamodel function, see Section 20.2.                                                                                                    |
| Trend Model                   | Constant,<br>Linear,<br>Quadratic | Polynomial component of metamodel function.  The linear trend model requires at least $(n+2)$ design points, a quadratic trend model requires at least $\frac{(n+1)(n+2)}{2} + 1$ design points, where $n$ is the number of variables. |
| Fixed theta for all responses |                                   | By default, a single set of theta values is fit to all responses, however the user can also fit individual set of correlation function parameters (theta) for each response by selecting this option.                                  |

### 9.1.5. Support Vector Regression

The support vector regression fit depends on the choice of appropriate kernel function (similar to correlation function), Section 20.3. Two kernel functions available for selection are Gaussian and polynomial. The available options are displayed in Table 9-5.

Table 9-5: Advanced Support Vector Regression Options

| Option      | Option     | Description                                                       |
|-------------|------------|-------------------------------------------------------------------|
| Kernel Type | Gaussian,  | Basis function used in SVR expansion that maps the input variable |
|             | Polynomial | space to a high dimensional feature space, see Section 20.3.      |

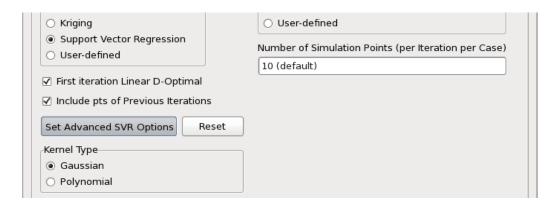

Figure 9-8: Metamodel selection Support Vector Regression

### 9.1.6. User-defined metamodel\*

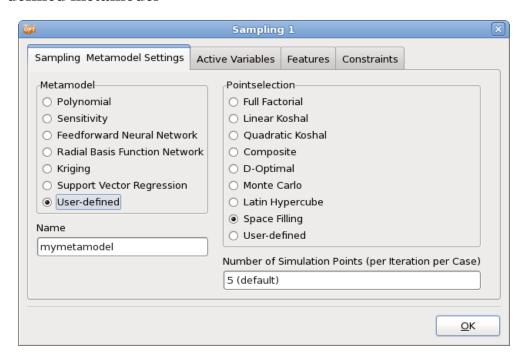

Figure 9-9: User Defined Metamodel Options

The user-defined metamodel distribution is available for download at http://ftp.lstc.com/user/ls-opt/Add On Libraries/.

Please ask LSTC or your local LS-DYNA distributor for the password.

### **Building the example**

Under Linux, issue the command "make" while in this directory. Your resulting metamodel is called umm\_avgdistance\_linux\_i386.so (or umm\_avgdistance\_linux\_x86\_64.so if running under 64-bit OS).

Under Windows, open usermetamodel.sln in Visual Studio. Open the Build menu, select "Build solution". Your resulting metamodel is called umm avgdistance win32.dll

Along with the metamodel binary you also get an executable called "testmodel". This program can be used for simple verification of your metamodel. Just give the name of your metamodel as a parameter, i.e.:

```
testmodel avgdistance
```

Note that you are not supposed to supply the full .dll/.so filename as a parameter.

### Using the example as a template

If you wish to use the example as a template for your own metamodel, do the following steps (in this example, your metamodel is called mymetamodel):

Copy avgdistance.\* to mymetamodel.\*

Replace any occurrence of the string "avgdistance" with "mymetamodel" in the following files: Makefile, mymetamodel.def, mymetamodel.vcproj, Makefile, usermetamodel.sln

### Distributable metamodel

When compiled, your metamodel binary will be called something like:

```
umm_mymetamodel_win32.dll
or
umm mymetamodel linux i386.dll
```

This is the only file that is needed in order to use the metamodel from LS-OPT.

# Referring to user-defined metamodels in the Sampling dialog

In order to use a user-defined metamodel for a certain sampling, select the User-defined option in the metamodel selection in the *Sampling* dialog and add the metamodel name to the *Name* textfield, (e.g. umm mymetamodel linux i386.so), Figure 9-9.

Note that the name should not include the "umm\_" prefix or the platform dependent suffix. LS-OPT will look for the correct file based upon the current platform. This allows for cross platform operation.

# 9.2. General Options for Non-Polynomial Metamodels

Additional options available for Feedforward Neural Networks, Radial Basis Functions, Kriging and Support Vector Regression are summarized in Table 9-6.

Table 9-6: FFNN, RBF, Kriging and SVR options

| Option                             | Description                                                                                                    | Reference |
|------------------------------------|----------------------------------------------------------------------------------------------------|-----------|
| First iteration Linear D-Optimal   | Use linear metamodels and the $D$ -optimality point selection criterion for the first iteration instead of the selected types.              | 9.2.1     |
| Include pts of previous iterations | The new points for each iteration are selected within the new subregion while considering the locations of points from previous iterations. | 9.2.2     |
|                                    | The metamodels are constructed using the new points as well as points from all previous iterations.                                         |           |
| Parallel Builder                   | Only FFNN, calculates metamodels in parallel                                                                                                | 9.1.3     |

### 9.2.1. First Iteration Linear D-Optimal

For Feedforward Neural Networks, Radial Basis Functions, Kriging and Support Vector Regression, the main scheme can be replaced in the first iteration by linear polynomials with D-optimal point selection, using the "First iteration Linear D-Optimal" option, because

- 1. D-optimality minimizes the size of the confidence intervals to ensure the most accurate variable screening, usually done in the first iteration.
- 2. It addresses the variability encountered with neural networks due to possible sparsity (or poor placement) of points early in the iterative process, especially in iteration 1, which has the lowest point density.

# 9.2.2. Include points of previous iterations

Updating the experimental design involves augmenting an existing design with new points. Updating only makes sense if the response surface can be successfully adapted to the augmented points such as for neural nets, Radial Basis Function networks or Kriging surfaces in combination with a space filling scheme.

The new points have the following properties:

- 1. They are located within the current region of interest.
- 2. The minimum distance between the new points and between the new and existing points, is maximized (space filling only).

### 9.3. Point selection schemes

### 9.3.1. Overview

Table 9-7 shows the available point selection schemes (experimental design methods). The default point selection scheme depends on the selected metamodel type, e.g., the D-optimal point selection scheme (basis type: Full Factorial, 11 points per variable (for n=2)) is the default for linear polynomials, and the space-filling scheme is the default for the Feedforward Neural Network, Radial Basis Function Network, Support Vector Regression and Kriging methods.

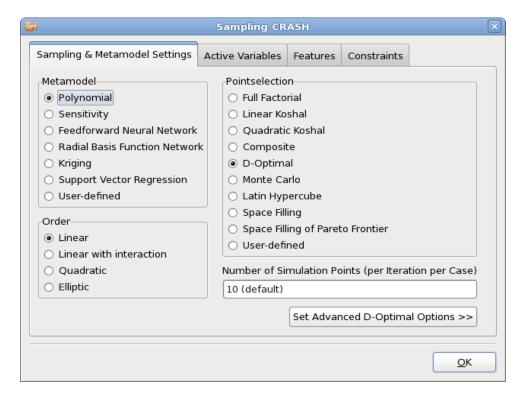

Figure 9-10: Point selection schemes

Table 9-7: Point selection schemes

| Point Selection<br>Scheme           | Description                                                                                                    | Reference                        |
|-------------------------------------|----------------------------------------------------------------------------------------------------|----------------------------------|
| Full Factorial                      | -                                                                                                    | Section 19.2.1                   |
| Linear Koshal                       | Saturated design for first order Polynomials                                                                        | Section 19.2.2                   |
| Quadratic Koshal                    | Saturated design for quadratic Polynomials                                                                          | Section 19.2.2                   |
| Composite                           | Central Composite design                                                                                            | Section 19.2.3                   |
| D-optimal                           | Design obtained by minimizing the determinant of the moment matrix                                                  | Section 9.3.2,<br>Section 19.2.4 |
| Latin Hypercube                     | Stratified random design                                                                                            | Section 9.3.3,<br>Section 19.2.5 |
| Monte Carlo                         | Random design                                                                                                    |                                  |
| Space Filling                       | Design obtained by maximizing the minimum distance between any two points.                                          | Section 9.3.4,<br>Section 19.2.6 |
| Space Filling of<br>Pareto Frontier | Design obtained by maximizing the minimum distance between any two points sampled from the Pareto Optimal Frontier. | Section 9.3.5                    |
| User-defined                        | -                                                                                                    | Section 9.3.6                    |

# 9.3.2. D-Optimal point selection

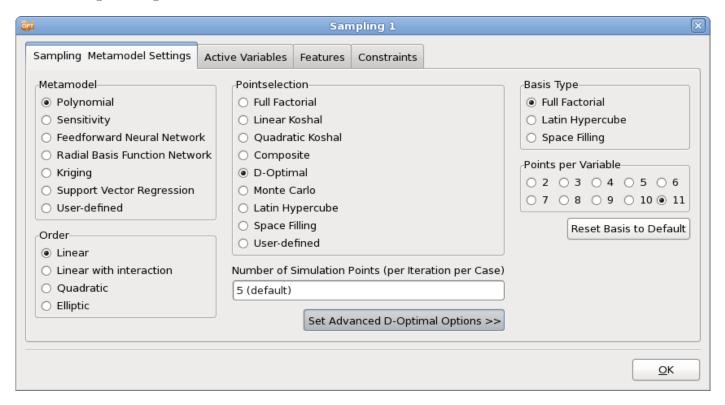

Figure 9-11: D-optimal point selection: advanced options

The D-Optimality design criterion is available for Polynomial and User-defined metamodels and can be used to select the best (optimal) set of points for a response surface from a given set of points. The basis set can be determined using any of the other point selection schemes. The default basis experiment for the D-optimal design is based on the number of variables n. For small values of n, the Full Factorial design is used, whereas larger n employs a Space Filling method for the basis experiment. The Latin Hypercube design is also useful to construct a basis experimental design for the D-optimal design for a large number of variables where the cost of using a Full Factorial design is excessive. E.g. for 15 design variables, the number of basis points for a 3-level design is more than 14 million.

The basis experiment attributes can be overridden using the *Set Advanced D-Optimal Options* in the Sampling Dialog.

The type and order of the metamodel used has an influence on the distribution of the optimal experimental design. The default number of points selected for the *D*-optimal design is int(1.5(n+1)) + 1 for linear, int(1.5(2n+1)) + 1 for elliptic,  $int(0.75(n^2 + n + 2)) + 1$  for interaction, and int(0.75(n+1)(n+2)) + 1 for quadratic. As a result, about 50% more points than the minimum required are generated. If the user wants to override this number of experiments, this can be done using the respective textfield in the Sampling dialog.

The *D*-optimal scheme is the recommended point selection scheme for polynomial response surfaces.

# 9.3.3. Latin Hypercube Sampling

The Latin Hypercube point selection scheme is typically used for probabilistic analysis. Like Monte Carlo and Space-Filling point selection schemes, it requires a user-specified number of experiments.

Latin Hypercube Sampling may be used to fit a response surface, but even if the Latin Hypercube design has enough points to fit a response surface, there is a likelihood of obtaining poor predictive qualities or near singularity (when fitting polynomials) during the regression procedure. It is therefore better to use the D-optimal experimental design for RSM.

For details on the algorithm, see the description of Algorithm 2 in Section 19.2.6.

# 9.3.4. Space Filling

The Space Filling algorithm maximizes the minimum distance between experimental design points for a given number of points. For details on the algorithm, see the description of Algorithm 5 in Section 19.2.6. The only data required is the number of sampling points that has to be specified in the Number of Simulation Points text field in the Sampling dialog. The default number of points depends on the number of variables, the metamodel type and also on the task and strategy. Space Filling is suitable for the Radial Basis Function, Neural Networks, Support Vector Regression as well as Kriging methods (see Section 9.1.3).

# 9.3.5. Space Filling of Pareto Optimal Frontier

By selecting to create the Pareto Optimal Frontier (POF) as a strategy, a Space Filling algorithm which applies discrete Space Filling sampling of the POF is available. This sampling method uses the POF created in the previous iteration as a basis design point set. The distance between the points is maximized and can also be maximized with respect to previous simulation points by selecting to augment the design points. The user can specify the number of points required.

# How to use the Pareto Optimal Frontier as a basis set for sampling

The following procedure can be followed to conduct simulations based on the POF. It is assumed that the user has conducted one or more metamodel-based iterations and that the POF has been created based on the metamodel.

- 1. Task: If not selected already, select any Sequential strategy in the Task selection dialog.
- 2. Sampling:
  - a. Choose to conduct *Space Filling of Pareto Frontier* as a Sampling option.
  - b. Choose whether previous simulation points are to be considered in the Space Filling algorithm (check the box "Include pts of Previous Iterations").
  - c. Choose the number of simulation points required using the *Number of Simulation Points* textfield. The simulation will stop automatically if the POF basis set is too small.
  - d. If the number of simulations required differs from the current setting, choose "*Do not augment sampling before iteration*" in the Sampling dialog *Features* tab and set the iteration number at which you want to restart. For example, if one iteration is already available, set the starting iteration to 2, Section 9.5.4.

e. *Constraints:* The constraint values can be adjusted to filter POF points. Select those constraints which are to be applied as sampling filters as *Sampling Constraints* in the Sampling dialog Constraints tab, Section 9.6.

The constraints can be added or changed immediately before the final run, so do not have to be precise from the very beginning.

- 3. *Termination Criteria*: Increase the iteration limit by 1 assuming only 1 more iteration is to be done.
- 4. Run: To delete any existing runs which may exist in the current iteration (such as a previous verification run), choose "Clean from Current Iteration [it]" from the Tools menu and set the current iteration in the top menu bar.

### 9.3.6. User-defined point selection

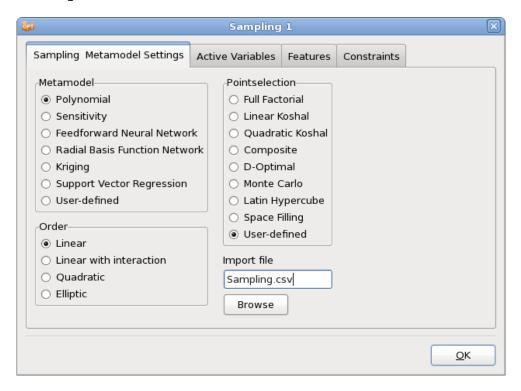

Figure 9-12: Sampling Dialog: User-defined point selection

The User-defined point selection option allows the user to specify own sampling points. This may be useful if LS-OPT is used as a process manager. There are two formats supported to import the data, *csv* (comma separated variables) and a free format.

# Comma separated variables

A user-defined experimental design can be specified in a text file using the .csv (comma separated variables) format. This allows the user to import a table from a text file with the following keyword-based format:

```
"Point", "tbumper", "thood",

"sk", "dv", "dv",

1,3.0000000000000000000e+00,1.00000000000000000e+00,

2,5.00000000000000000e+00,1.0000000000000000e+00,

3,1.00000000000000000e+00,5.000000000000000e+00,

5,5.000000000000000000000e+00,5.00000000000000000e+00,
```

The two header lines are required. The variable types are design variables (dv), noise variables (nv), discrete variables (dc) or string variables (st), respectively (see also Appendix E.3.1). The variable names assure that each column is tied to a specific name and will be displayed as variables in the "Parameter Setup" panel in the Setup dialog. The variable types defined in the user file will take precedence over other type definitions of the same variable (e.g. from the input files).

The sk variable type can be used to screen out variables. Therefore variables of the sk type will not appear on the Parameter setup page when importing the file.

This format is convenient for use with Microsoft Excel which allows the export of a .csv text file. The browser for specifying an input file has a filter for .csv files. This feature is also ideal for setting up an LS-OPT run with using an exported file of Pareto Optimal points. Such a file can be produced using the Viewer.

#### Free format

A user-defined experimental design can also be specified in a text file using the following keyword-based free format:

```
lso numvar 2
lso numpoints 3
lso varname
                                         t bumper
                                                     t hood
lso vartype
                                         dv
                                                     nv
This is a comment
                                         1.0
                                                     2.0
                       lso point
                       lso point
                                         2.0
                                                     1.0
                       lso point
                                         1.0
                                                     1.0
```

The keywords (e.g. lso\_numvar) except lso\_vartype are required but can be preceded or followed by any other text or comments. The variable types are design variables (dv) or noise variables (nv) respectively. The variable names assure that each column is tied to a specific name and will be displayed as variables in the **Parameter setup** pane in the **Setup** dialog. The variable types defined in the user file will take precedence over other type definitions of the same variable (e.g. from the input files).

This format is convenient for use with Microsoft Excel which allows the export of a .txt text file. The browser for specifying an input file has a filter for .txt files.

# 9.3.7. Replicate experimental points

For direct Monte Carlo analysis, when using stochastic fields, any particular design point can be (re-)analyzed using different stochastic fields. These are then replicate evaluations of the same design. The Number of Replicate Simulations can be specified in the Sampling dialog, Figure 9-13. The stochastic field is controlled using the LS-DYNA® \*PERTURBATION and \*PARAMETER cards. Note that the RND (random number seed) field of the card can be set to 0 to allow the field to vary freely, or set to a positive number to get a specific stochastic field.

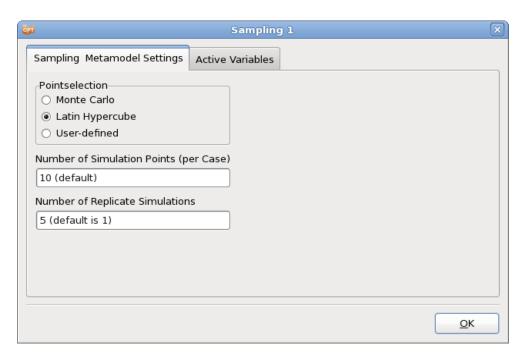

Figure 9-13: Sampling Dialog options for direct Monte Carlo Analysis

So, in the above, the original experimental design has 10 point, hence 50 FEA evaluations will be done. See also the example in Section 17.1.

#### 9.3.8. Remarks: Point selection

- 1. The database files Experiments\_n.csv, AnalysisResults\_n.lsox and AnalysisResults\_n.csv are synchronous, i.e. they will always have the same experiments after extraction of results. These files also mirror the result directories for a specific iteration.
- 2. Design points that replicate the starting point are omitted during the sampling phase.

# 9.4. Active Variables

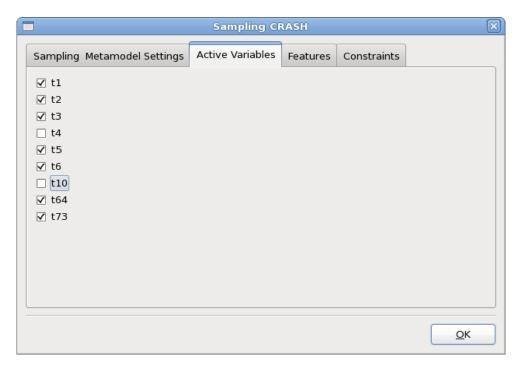

Figure 9-14: Sampling Dialog: Active Variables panel

The *Active Variables* panel shows a list of all previously defined variables, Figure 9-14. Each variable has a checkbox that allows the user to select or deselect it for the respective sampling. Deselected variables are treated as constants using the optimal value of the previous iteration.

The selection in the *Active Variables* dialog is coupled to the respective column of the *Sampling Matrix* shown in the *Setup Dialog*, Section 8.3.

If a variable has been deselected across all the available samplings it will assume the baseline value over all iterations. It will therefore effectively be assumed to be a constant.

The active variable selection can also be changed between iterations.

# 9.5. Sampling Features

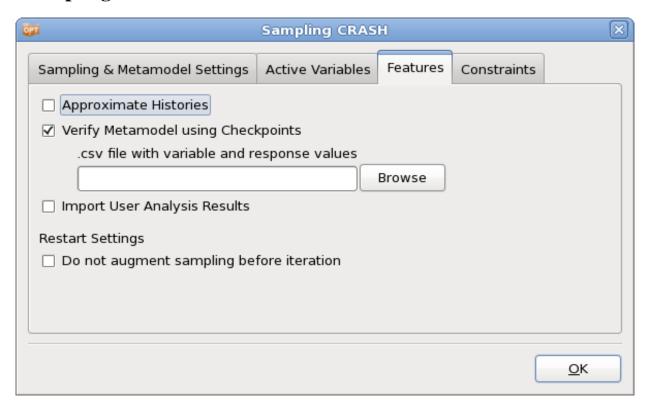

Figure 9-15: Sampling Features

Table 9-8: Sampling Features

| Feature                                  | Description                                                                                                    | Reference     |
|------------------------------------------|----------------------------------------------------------------------------------------------------|---------------|
| Approximate Histories                    | Extension of the metamodel concept to curves.                                                                            | Section 9.5.1 |
| Verify Metamodel using<br>Checkpoints    | Calculate error measures of the metamodel using a given metamodel and set of checkpoints (variables and response values) | Section 9.5.1 |
| Import User Analysis<br>Results          | Import table of design points (variable and response values)                                                             | Section 9.5.3 |
| Do not augment sampling before iteration | Use larger number of sampling points from a specified iteration                                                          | Section 9.5.4 |

# 9.5.1. Approximate histories

Each history curve can be pointwise (at each sampled time-step) approximated using metamodels. These approximations of the entire history curves in time-domain are called predicted histories. These history approximations are used to study the influence of changes in the variables as well as for parameter

identification problems. The approximation of histories is enabled by setting the *Approximate Histories* flag on the *Features* page of the *Sampling* dialog as shown in Figure 9-15. The user can approximate the data using either linear or quadratic polynomials or by radial basis functions. The approximations are carried out on the sampling points used for response approximations. While the approximation models for the histories and responses can be different, the number and location of sampling points remain the same such that all options for history approximation may not be suitable depending on the number of available data points, for example, if the response sampling is linear polynomial the number of points sampled would not be sufficient to approximate the histories using a quadratic polynomial and that option should be avoided. It is also important to note that approximation of histories may take significantly long as approximations at thousands of time-steps are carried out.

#### Remarks:

- 1. It is assumed that the each history curve has the same number of time-steps for all points.
- 2. For sequential strategies, all points sampled so far would be used for creating RBF approximations, whereas only the points sampled in the current iteration are used for polynomial approximations.

# 9.5.2. Verify Metamodel using Checkpoints

The error measures of any number of designs (checkpoints) can be evaluated using an existing metamodel. There are two simple steps to obtaining a table with error data.

Browse for the file with the checkpoint information using the "Verify Metamodel using Checkpoints" option in the **Features** tab in the **Sampling** panel. The file must be in .csv format although spaces, commas or tabs are allowed as delimiters. The file must contain two header lines. The first header line contains the variable and response names. The second header line contains the variable and response types; in this case "dv", "nv" and "dc" for variables and "rs" for responses (see also Appendix E.3.1). The variable coordinates are then specified as one row for each design point. See example below.

Use the **Evaluate Metamodels** option from the **Tools** menu **Repair** option to run (see Section 3.5).

Cases without checkpoint files will be ignored.

The results are available in lsopt\_report.

#### Example of a checkpoints file:

```
x1, x2, x3, Disp, Acc
dv, dv, dv, rs, rs
1.0, 1.3, 1.2, 123.6, 1278654.7
2.1, 2.2, 639.2, 2444588.1
```

# 9.5.3. Importing user-defined analysis results

A table (in text form) of existing analysis results can be used for analysis.

Browse for the file with the analysis results to import using the *Import User Results* option in the **Features** tab in the **Sampling** panel.

Two header lines are required. The first header line contains the variable names. The second header line contains the variable types. The following lines contain the variable and response values for each design

point, see example below. The types are defined as described in Table 9-9 (see also Appendix E.3.1). The parsing code looks for *double quotes*, *commas*, *spaces* and/or *tabs* as delimiters.

Table 9-9: Variable types

| Symbol | Explanation     |
|--------|-----------------|
| dv     | Design variable |
| nv     | Noise variable  |
| rs     | Response        |
| sk     | Ignore          |

#### Example:

An example of a analysis results file (with 2 simulation points) is:

The steps for importing user-defined analysis result files are as follows:

- 1. Sampling panel, Features tab: Browse for the text file in the *Import User Results* textfield. The browser has a preference for .csv and .txt files. Variables and responses are imported automatically into the GUI, the responses are added to the first stage of the respective sampling.
- 2. *Sampling panel*. Check that the number of points defined in the sampling panel is the same as the number of points in the user-provided file. If fewer points are available in the file, LS-OPT will augment the sampling points and try to run simulations.
- 3. *Sampling pane, right mouse menu*. Select "Repair", "Import results". This is a critical step to convert the .csv format to the LS-OPT database format ready for analysis.
- 4. The user can now choose the type of analysis in the *Task* dialog.
  - a. DOE Study: Change to the *Metamodel-based DOE Study* task and *Run*. Metamodels will be created and the Viewer can be used to study the metamodel results.
  - b. Optimization: Define the Objectives and/or constraints. For RBDO, define the distributions for the input variables as well as the probability of failure.

Change to the *Metamodel-based Optimization* or *Metamodel-based RBDO* task, choose the *Single Stage* strategy and *Run*. An optimization history is created.

# 9.5.4. Changing the number of points on restart\*

The number of points to be analyzed can be changed starting with any iteration. This feature is useful when the user wants to restart the process with a different (often larger) number of points. This option avoids

adding points in iterations prior to the specified iteration. The feature is sampling-specific, so must be added to all the sampling definitions.

#### Example 1:

In the first analysis, the following sampling scheme was specified: a single iteration with 5 D-optimal points was performed. By default, a single verification run is done in iteration 2.

After the first analysis, the user wants to restart, using 10 points per iteration and 3 iterations in total. *Do not augment sampling before iteration* is set to 2. Iterations 2 and 3 will then be conducted with 10 points each while iteration one will be left intact.

#### Example 2:

Starting with a single iteration with 5 d-optimal points and restarting with 10 d-optimal points, but now, *Do not augment sampling before iteration* is set to 1. Iteration 1 of the restart will be augmented with 5 points (to make a total of 10), before continuing with 10 points in further iterations.

*Note:* The user will have to delete the single verification point generated in the first analysis before restarting the run. For this example, this can be done by using the *Run with clean start from current iteration* run option, and setting the current iteration to 2. The restart will then generate a *new* starting point for iteration 2 and conduct 10 simulations altogether.

# **9.6.** Sampling Constraints

Sampling constraints are used to specify an irregular design space. An irregular (reasonable) design space refers to a region of interest that, in addition to having specified bounds on the variables, is also bounded by arbitrary constraints. This may result in an irregular shape of the design space. This region of interest is thus defined by constraint bounds and by variable bounds. The purpose of an irregular design space is to avoid designs which may prove to be impossible to analyze.

Sampling constraints are defined in the **Constraints** tab of the **Sampling** dialog, Figure 9-16. Previously defined constraints are available for selection in the *Add new* list, new constraints may be defined using the Sampling constraint wizard, Figure 9-17, accessible by the *Create sampling constraint* button.

Only explicit constraints, i.e. constraints that do not require simulations, can be specified for the reasonable design space. A typical explicit constraint could be a simple inequality relationship between the design variables.

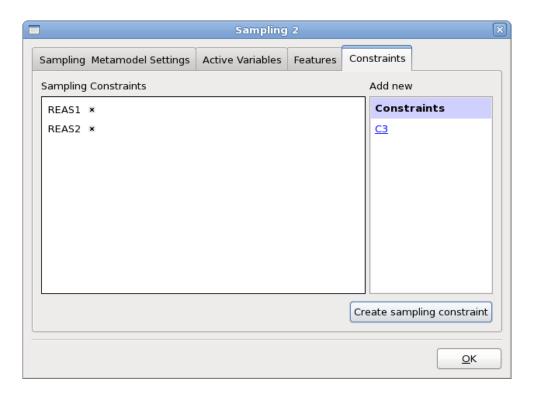

Figure 9-16: Definition of Sampling Constraints by selection from list or new creation.

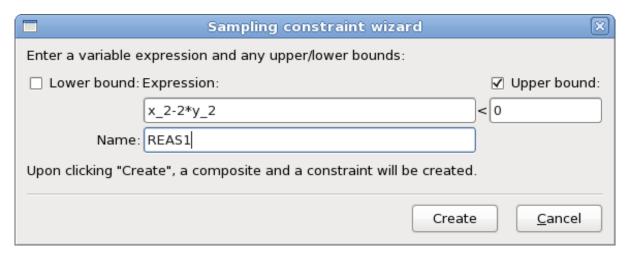

Figure 9-17: Sampling constrain wizard: definition of an expression and bounds

This specification of the Sampling constraint ensures that the points are selected such that the bounds are not violated.

#### Remark:

A reasonable design space can be created using the *D*-optimal experimental design as well as the Space Filling experimental design. These are the most commonly used options that accompany the choice of polynomials, Radial Basis Function Networks, Neural Networks or Kriging as metamodels.

# 10. Composite Dialog

Composite functions can be used to combine response surfaces and variables as well as other composites. The response components can belong to any stage. The objectives and constraints can then be constructed using the composite functions.

#### 10.1. Introduction

#### **10.1.1.** Composite vs. response expressions

There is an important distinction between response expressions and composites. This distinction can have a major impact on the accuracy of the result. Response expressions are converted to response surfaces after applying the expression to the results of each sampling point in the design space. Composites, on the other hand, are computed by combining response surface results. Therefore the response expression will always be of the same order as the chosen response surface order while the composite can assume any complexity depending on the formula specified for the composite (which may be arbitrary).

#### Example

If a response function is defined as f(x, y) = xy and linear response surfaces are used, the response expression will be a simple linear approximation ax + by whereas a composite expression specified as xy will be exact.

# 10.2. Defining Composites

A composite can be defined by using the interfaces in the **Composites** dialog, Figure 10-1. To add a new definition, select the respective interface from the list on the right. The available interfaces are explained in Table 10-1. To edit an already defined composite, double-click on the respective entry from the list on the left. Composites may be deleted using the *delete* icon on the right of the respective definition.

#### Remarks:

- 1. An objective definition involving more than one response or variable requires the use of a composite function.
- 2. In addition to specifying more than one function per objective, multiple objectives can be defined (see Section 11.2).

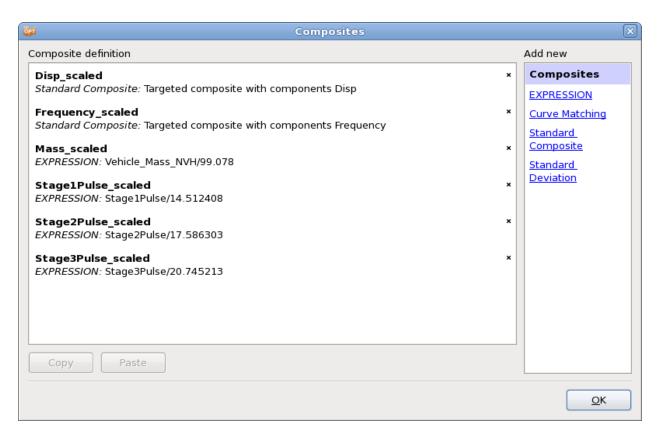

Figure 10-1: Composites Dialog

Table 10-1: Composite types

| Composite type     | Description                                                                                      | Reference       |
|--------------------|--------------------------------------------------------------------------------------------------|-----------------|
| EXPRESSION         | Mathematical expression using previously defined entities                                        | Section<br>10.3 |
| Curve Matching     | Curve matching metrics                                                                           | Section<br>10.5 |
| Standard Composite | Weighted or targeted composites                                                                  | Section<br>10.4 |
| Standard Deviation | Standard deviation of another response or composite                                              | Section<br>10.6 |
| Сору               | Copy the selected Composite                                                                      |                 |
| Paste              | Paste a previously copied Composite. The next free number is automatically appended to the name. |                 |

# 10.3. Expression composite

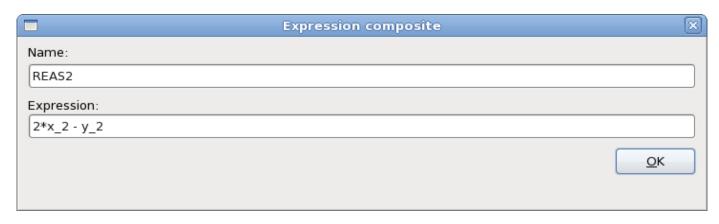

Figure 10-2: Definition of a Composite Expression

A mathematical expression can be specified for a composite. The composite can therefore consist of previously defined constants, variables, dependent variables, responses and other composites (see Appendix F: Mathematical Expressions).

# 10.4. Standard composite

The Standard composite dialog is displayed in Figure 10-3. First the composite function type has to be selected, Table 10-2. Then select the Response or Variable components to be used to calculate the composite from the list on the right. The selected components appear in the list on the left with text fields to specify weighting and scaling factors and target values, respectively. Selected components can be deleted from the list by using the *delete* icon on the left of the entity name.

The composite function types are explained in detail in the following sections, Table 10-2.

Note that each formulation could alternatively be defined as a composite expression, examples are given in the following sections. Using the Standard Composite interface is convenient in many cases.

Table 10-2: Standard Composite function types

| Composite function type | Reference      |
|-------------------------|----------------|
| Weighted                | Section 10.4.3 |
| MSE                     | Section 10.4.2 |
| Sqrt MSE                | Section 10.4.1 |

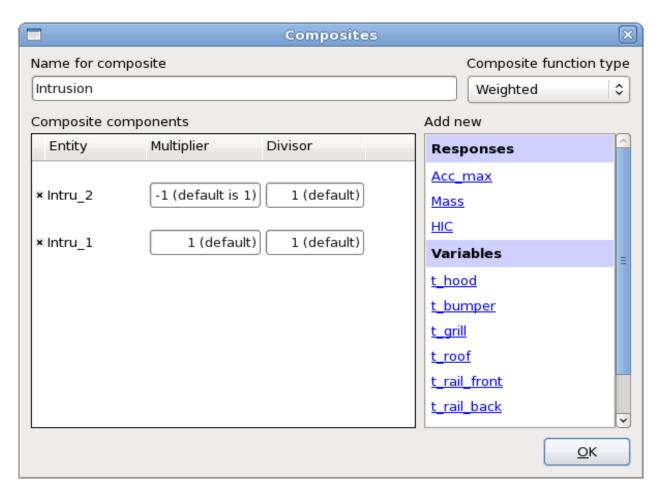

Figure 10-3: Standard Composite Interface

#### **10.4.1.** Targeted composite (square root of MSE)

This is a standard composite in which a target is specified for each response or variable in the *Target* text field. The composite is formulated as the 'distance' to the target using a Euclidean norm formulation. The components can be weighted and normalized.

$$F = \sqrt{\sum_{j=1}^{m} W_j \left[ \frac{f_j(\mathbf{x}) - F_j}{\sigma_j} \right]^2 + \sum_{i=1}^{n} \omega_i \left[ \frac{x_i - X_i}{\chi_i} \right]^2}, \tag{10-1}$$

where  $\sigma$  and  $\chi$  are scale factors (to be specified in the *Divisor* text fields) and W and  $\omega$  are weight factors (to be specified in the *Multiplier* text fields). These are typically used to formulate a multi-objective optimization problem in which F is the distance to the target values of design and response variables.

In the GUI this type is selected as the *Sqrt MSE* composite function type.

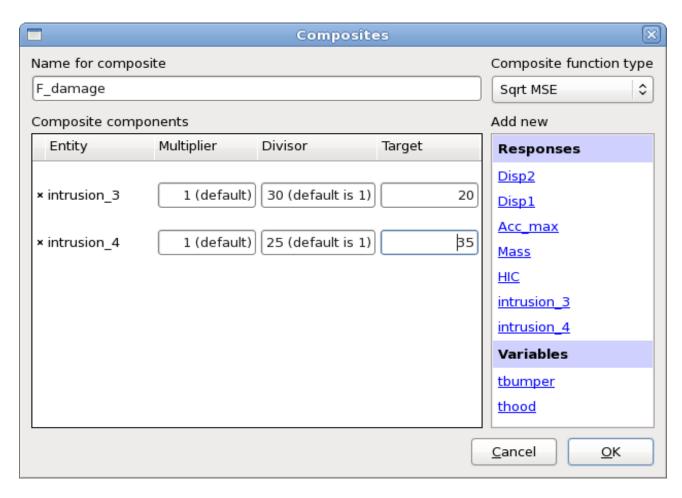

Figure 10-4: Definition of targeted (Root MSE) composite response in LS-OPTui

A suitable application is parameter identification. In this application, the target values  $F_j$  are the experimental results that have to be reproduced by a numerical model as accurately as possible. The scale factors  $\sigma_j$  and  $\chi_i$  are used to normalize the responses. The second component, which uses the variables, can be used to regularize the parameter identification problem. Only independent variables can be included. See Figure 10-4 for an example of a targeted composite response definition. Here, F\_damage will be calculated as

$$F_{damage} = \sqrt{\left[\frac{\text{intrusion}_3 - 20}{30}\right]^2 + \left[\frac{\text{intrusion}_4 - 35}{25}\right]^2}.$$

The equivalent the expression composite is:

```
sqrt(((intrusion_3 - 20)/30)**2 + ((intrusion_4 + 35)/25)**2)}
```

# 10.4.2. Mean squared error composite

This standard composite is the same as the targeted composite, except that the square root operation is omitted. This allows for composites to be added to make a larger composite (similar to the vector ordinate-based Mean squared error composite in Section 10.5.1).

# 10.4.3. Weighted composite

Weighted response functions and independent variables are summed in this standard composite. Each function component or variable is scaled (to be specified in the *Divisor* text fields) and weighted (to be specified in the *Multiplier* text fields).

$$F = \sqrt{\sum_{j=1}^{m} W_j \frac{f_j(\mathbf{x})}{\sigma_j} + \sum_{i=1}^{n} \omega_i \frac{x_i}{\chi_i}}.$$
(10-2)

These are typically used to construct objectives or constraints in which the responses and variables appear in linear combination.

An example is given in Figure 10-3.

The equivalent expression composite is

Needless to say, this is the preferable way to define this composite.

# 10.5. Curve Matching Composite

The Curve Matching interface provides two metrics for comparison of a target curve and curves extracted from simulation runs, Figure 10-5. The options are explained in Table 10-3.

To evaluate these composites, predicted histories (histories approximated by metamodels) are used, see Section 9.5.1 for details.

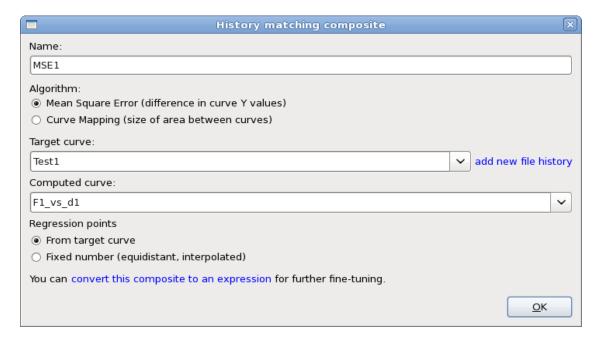

Figure 10-5: History Matching Composite Dialog

Table 10-3: History Match Composite options

| Option                                  | Description                                                                                                    | Reference                              |
|-----------------------------------------|----------------------------------------------------------------------------------------------------|----------------------------------------|
| Algorithm                               | Curve matching metric to calculate "distance" between target and computed curve:  O Mean Square Error (Ordinate-based)  O Curve Mapping | Section<br>10.5.1<br>Section<br>10.5.2 |
| Target Curve                            | Previously defined File history containing target values.                                                                               |                                        |
| add new file history                    | If the file history to be used as Target curve is not already defined, this can be done here.                                           | Section 6.17                           |
| Computed curve                          | Previously defined history or Crossplot extracted from simulation results                                                               |                                        |
| Regression points                       | Regression points used to calculate composite: From target curve Fixed number (equidistant, interpolated)                               |                                        |
| convert this composite to an expression | Use a composite expression to define curve matching metric to be able to add further arguments                                          | Appendix F:                            |

# 10.5.1. Ordinate-based Curve Matching

A composite function is provided to compute the Mean Squared Error  $\epsilon$  for the discrepancy between two curves:

$$\varepsilon = \frac{1}{P} \sum_{p=1}^{P} W_p \left[ \frac{f_p(\mathbf{x}) - G_p}{s_p} \right]^2 = \frac{1}{P} \sum_{p=1}^{P} W_p \left[ \frac{e_p(\mathbf{x})}{s_p} \right]^2, \tag{10-3}$$

It is constructed so that  $G_p$ , p=1, ..., P are the values on the target curve G and  $f_p(\mathbf{x})$  the corresponding components of the computed curve f.  $f_p(\mathbf{x})$  are represented internally by response surface values.  $\mathbf{x}$  is the design vector.  $s_p = \max |G_p|$ , p=1, ..., P. By using the default values, the user should obtain a dimensionless error  $\varepsilon$  of the order of unity. See Section 22.3.1 for more detail.

#### Note:

1. Only points within range of both curves are included in Equation (13-3), so P will be automatically reduced during the evaluation if there are missing points. A warning is issued in WARNING\_MESSAGE.

- 2. The Mean Square Error composite makes use of response surfaces to avoid the nonlinearity (quadratic nature) of the squared error functional. Thus if the response curve  $f(\mathbf{x})$  is linear in terms of the design variables  $\mathbf{x}$ , the composite function will be exactly represented.
- 3. Mean Square Error composites can be added together to make a larger MSE composite (e.g. for multiple test cases).
- 4. The simplest target curve that can be defined has only one point.
- 5. Ordinate-based Curve Matching should *not* be used for a non-monotonic abscissa (e.g. as found in hysteretic behavior) of the target curve. For this purpose, Curve Mapping (Section 10.5.2, Section 22.3.2) is available.

# 10.5.2. Curve Mapping

In contrast to the Mean Square Error curve-matching metric described in Section 10.5.1, Curve Mapping incorporates the ordinate and the abscissa into the curve-matching metric Points of the one curve are mapped onto the second curve and the volume (area) between the two curves is computed. It is therefore highly suited to matching hysteretic curves. Both curves are normalized internally to adjust the magnitude of ordinate and abscissa, respectively. Since the curves could be of significantly different length, partial mapping is done.

Please refer to Section 22.3.2 for the theory of Curve Mapping.

#### Note:

It is recommended that both curves be filtered before matching to obtain curves which are as noise-free as possible. This avoids discrepancies in curve length which will affect the result. A general history filtering feature is available (see Section 0).

# 10.6. Standard Deviation Composite

The standard deviation of another response or composite can be specified to be a composite, Figure 10-6. The dialog shows a list containing all previously defined responses and composites. The one to be used to calculate the standard deviation has to be selected.

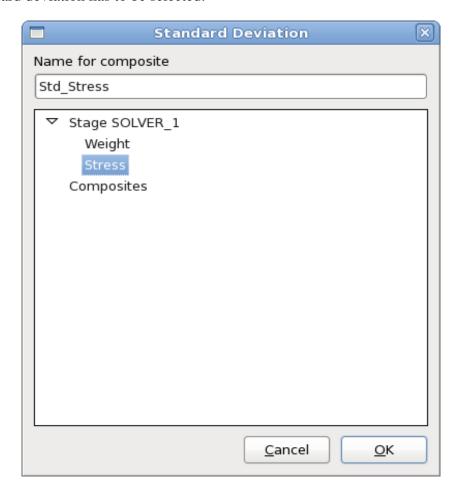

Figure 10-6: Definition of a Standard Deviation composite

The variation of response approximated using response surfaces is computed analytically as documented for the LS-OPT stochastic contribution analysis, Section 23.7. For neural nets and composites a quadratic response surface approximation is created locally around the design, and this response surface is used to compute the robustness. Note that the recursion of composites (the standard deviation of a composite of a composite) may result in long computational times especially when combined with the use of neural networks. If the computational times are excessive, then the problem formulation must be changed to consider the standard deviations of response surfaces.

# 11. Optimization Dialog – Objectives, Constraints and Algorithms

This chapter describes the specification of objectives and constraints for the design formulation and the optimization algorithms used for metamodel optimization.

# 11.1. Formulation of the optimization problem

Multi-criteria optimal design problems can be formulated. These typically consist of the following:

- 1. Multiple objectives (multi-objective formulation)
- 2. Multiple constraints.

Mathematically, the problem is defined as follows:

Minimize 
$$F(\Phi_1, \Phi_2, ..., \Phi_N)$$
 subject to 
$$L_1 \leq g_1 \leq U_1$$
 
$$L_2 \leq g_2 \leq U_2$$
 
$$\vdots$$
 
$$L_m \leq g_m \leq U_m$$

where F represents the multi-objective function,  $\Phi_i = \Phi_i(x_1, x_2, ..., x_n)$  represent the various objective functions and  $g_j = g_j(x_1, x_2, ..., x_n)$  represent the constraint functions. The symbols  $x_i$  represents n design variables.

In order to generate a trade-off design curve involving objective functions, more than one objective  $\Phi_i$  must be specified so that the multi-objective

$$F = \sum_{k=1}^{N} \omega_k \Phi_k. \tag{11-1}$$

A component function must be assigned to each objective function where the component function can be defined as a *composite function F* (see Chapter 10) or a *response function f* (see Chapter 6).

# 11.2. Defining objective functions

Objectives are defined in the **Objectives** tab of the **Optimization** dialog, Figure 11-1. To define an objective, select a response or composite from the list on the right, that contains all previously defined responses and composites. The entity will show up in the list on the left. For each objective, a weight has to be specified using the *Weight* text field. If multiple objectives are defined, LS-OPT uses the weights to build a multi-objective function as described in Section 11.1. The weight applies to each objective as represented by  $\omega_k$  in Equation (11.1). Note that the optimization result depends in the specified weights.

The weights are not used in Multi-Objective Optimization, except to record the scalar multi-objective value. Additional options are described in Table 11-1.

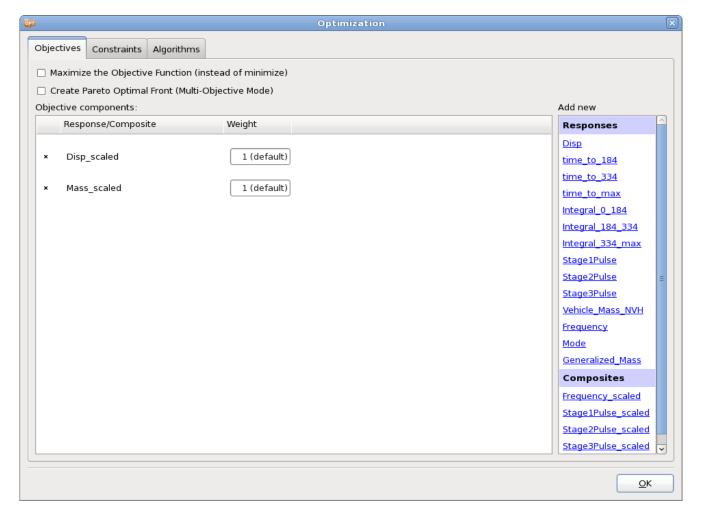

Figure 11-1: Objective panel in LS-OPTui Optimization dialog.

Table 11-1: Objective options

| Option                                                  | Description                                                                                                    |
|---------------------------------------------------------|----------------------------------------------------------------------------------------------------|
| Maximize Objective<br>Function (instead of<br>minimize) | The default is to minimize the objective functions. The program can however be set to maximize the objective functions.                 |
| Create Pareto Optimal Front<br>(Multi-Objective Mode)   | Pareto optimal solutions are calculated instead of a single optimum.  This option is only available if multiple objectives are defined. |

# 11.3. Defining a constraint

Constraints are defined in the **Constraints** tab of the **Optimization** dialog, Figure 11-2. To define a constraint, select a response or composite from the list on the right, that contains all previously defined responses and composites. The selected entity will show up in the list on the left. To specify a lower or an upper bound, select the respective hyperlink and enter the desired value in the text field.

Additionally, for Reliability Based Design Optimization, the probability of exceeding a bound on a constraint can be set.

Internal constraint scaling can be defined by selecting the *Constraint scaling* option and defining the respective scaling factors in the Divisor text field, Section 11.3.1.

To delete a constraint definition or a bound, use the respective delete icon.

If Show advanced options is selected, the Strict option is available. For details, see Section 11.3.2.

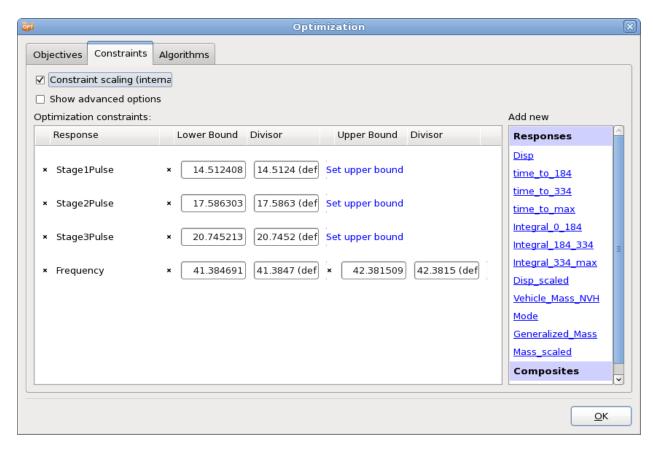

Figure 11-2: Constraints panel in LS-OPTui

# 11.3.1. Internal scaling of constraints

Constraints can be scaled internally to ensure normalized constraint violations. This may be important when having several constraints and an infeasible solution so that when the maximum violation over the defined constraints is minimized, the comparison is independent of the choice of measuring units of the constraints. The scale factor  $s_j$  (to be specified in the respective Divisor test field) is applied internally to constraint j as follows:

$$\frac{-g_{j}(x) + L_{j}}{s_{j}^{L}} \le 0; \frac{g_{j}(x) - U_{j}}{s_{j}^{U}} \le 0$$

A logical choice for the selection of s is  $s_j^L = L_j$  and  $s_j^U = U_j$ , so that the above inequalities become

$$\frac{-g_{j}(x)}{L_{j}} + 1 \le 0; \frac{g_{j}(x)}{U_{j}} - 1 \le 0$$

internally and in the infeasible phase:

$$\frac{-g_{j}(x)}{L_{i}} + 1 \le e; \frac{g_{j}(x)}{U_{i}} - 1 \le e; e \ge 0.$$

# 11.3.2. Minimizing the maximum response or violation\*

Refer to Section **22.1** for the theory regarding strict and slack constraints. To specify hard (strict) constraints, select the respective *Strict* checkboxes. Otherwise constraints are soft (slack) constraints.

The purpose of a formulation using strict and slack constraints is to compromise only on the slack constraints if a feasible design cannot be found.

#### Remarks:

- 1. The objective function is ignored if the problem is infeasible.
- 2. The variable bounds of both the region of interest and the design space are always hard.
- 3. Soft constraints will be strictly satisfied if a feasible design is possible.
- 4. If a feasible design is not possible, the most feasible design will be computed.
- 5. If feasibility must be compromised (there is no feasible design), the solver will automatically use the slackness of the soft constraints to try and achieve feasibility of the hard constraints. However, there is always a possibility that hard constraints must still be violated (even when allowing soft constraints). In this case, the variable bounds may be violated, which is highly undesirable as the solution will lie beyond the region of interest and perhaps beyond the design space. This could cause extrapolation of the response surface or worse, a future attempt to analyze a design which is not analyzable, e.g. a sizing variable might have become zero or negative.
- 6. Soft and strict constraints can also be specified for search methods. If there are feasible designs with respect to hard constraints, but none with respect to all the constraints, including soft constraints, the most feasible design will be selected. If there are no feasible designs with respect to hard constraints, the problem is 'hard-infeasible' and the optimization terminates with an error message.

# 11.4. Algorithms

Optimization algorithms for metamodel-based optimization can be selected in the Algorithms tab of the Optimization dialog, Figure 11-3.

The core solvers that can be used for metamodel optimization are LFOP, the Genetic Algorithm (GA), Adaptive Simulated Annealing (ASA) and Differential Evolution. Hybrid algorithms may also be selected by selecting *Switch to LFOP*, namely the Hybrid GA and Hybrid ASA. The hybrid algorithms start with the GA and ASA to find an approximate global optimum after which LFOP is used to sharpen the solution. The solution to a hybrid algorithm will be at least as good as the one provided by the global optimizer (GA and ASA).

Hybrid Simulated Annealing is the default.

For each algorithm, advanced settings are available using the respective *Show* \*\*\* *Settings* button.

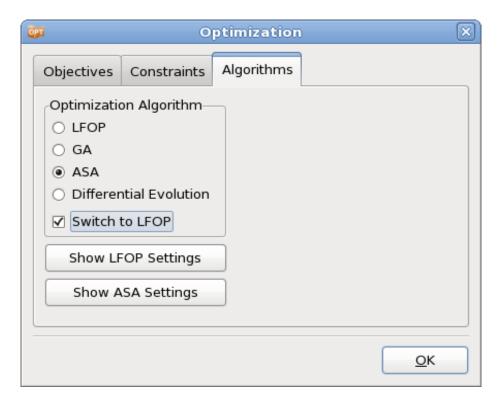

Figure 11-3: Selecting the optimization algorithm used for the optimization on the metamodel

Table 11-2: Algorithms options

| Option                    | Description                  | Reference                     |
|---------------------------|------------------------------|-------------------------------|
| LFOP                      | Leapfrog Optimizer           | Section 11.4.1, Section 21.7  |
| GA                        | Genetic Algorithm            | Section 11.4.2, Section 21.8  |
| ASA                       | Adaptive Simulated Annealing | Section 11.4.3, Section 21.10 |
| Differential<br>Evolution | Differential Evolution       | Section 21.11                 |
| Switch to LFOP            | Hybrid version               | Section 21.12                 |

# 11.4.1. Setting parameters in the LFOPC algorithm\*

The values of the responses are scaled with the values at the initial design. The default parameters in LFOPC should therefore be adequate. Should the user have more stringent requirements, the following parameters may be set for LFOPC. These can be set in the GUI if *Show LFOP Settings* is selected. See Section 21.7 for the theory of LFOPC.

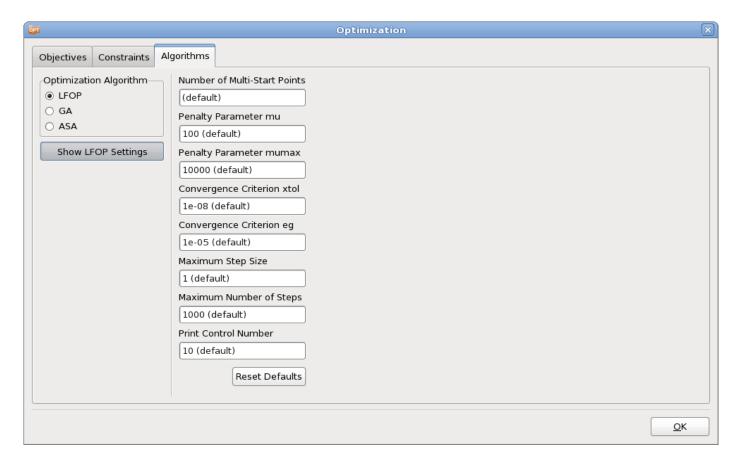

Figure 11-4: LFOP settings

Table 11-3: LFOPC parameters and default values

| Option                       | Parameter                                                         | Remark |
|------------------------------|-------------------------------------------------------------------|--------|
| Number of Multi-Start Points | Number of Multi-Start Points                                      |        |
| Penylty Parameter mu         | Initial penalty value $\mu$                                       |        |
| Penalty Parameter mumax      | Maximum penalty value $\mu_{\max}$                                | 1      |
| Convergence Criterion xtol   | Convergence tolerance $\varepsilon_x$ on the step movement        | 2      |
| Convergence Criterions eg    | Convergence tolerance $\varepsilon_f$ on the norm of the gradient | 2      |
| Maximum Step Size            | Maximum step size $\delta$                                        | 3      |
| Maximum Number of Steps      | Maximum number of steps per phase                                 | 1      |
| Print Control Number         | Printing interval                                                 | 4      |

#### Remarks:

- 1. For higher accuracy, at the expense of economy, the value of  $\mu_{\text{max}}$  can be increased. Since the optimization is done on approximate functions, economy is usually not important. The maximum number of steps must then be increased as well.
- 2. The optimization is terminated when either of the convergence criteria becomes active that is when

$$\|\Delta(\mathbf{x})\| < \varepsilon_x$$

or

$$\|\nabla f(\mathbf{x})\| < \varepsilon_f$$

- 3. It is recommended that the maximum step size,  $\delta$ , be of the same order of magnitude as the "diameter of the region of interest". To enable a small step size for the successive approximation scheme, the maximum step size has been defaulted to  $\delta = 0.05 \sqrt{\sum_{i=1}^{n} (range)^2}$ .
- 4. If the Print Control Number = Maximum umber of steps + 1, then the printing is done on step 0 and exit only. The values of the design variables are suppressed on intermediate steps if the Print Control Number < 0.

In the case of an infeasible optimization problem, the solver will find the most feasible design within the given region of interest bounded by the simple upper and lower bounds. If LFOP is selected as a non-hybrid optimizer, a global solution is attempted by multiple starts from a set of random points.

# 11.4.2. Setting parameters in the genetic algorithm\*

The default parameters in the GA should be adequate for most problems. However, if the user needs to explore different methods, the following parameters may be set in the GUI (see Figure 11-5). See Section 21.8 for the theory of the Genetic Algorithm.

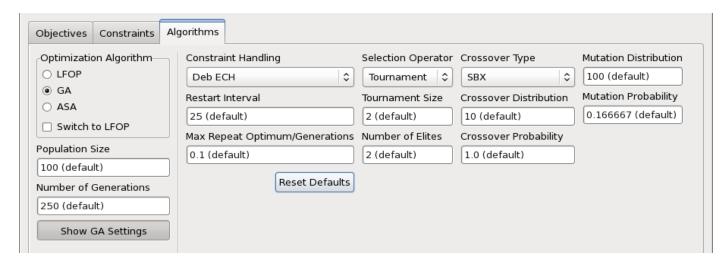

Figure 11-5: GA settings

Table 11-4: GA parameters and default values

| Option                            | Parameter                                                                                                    | Remark |
|-----------------------------------|----------------------------------------------------------------------------------------------------|--------|
| Population Size                   | Population size (always even)                                                                                                    |        |
| Number of Generations             | Number of generations                                                                                                    |        |
| Selection Operator                | Selection operator: Tournament, Roulette, SUS                                                                                          |        |
| Tournament Size                   | Tournament size for tournament selection operator                                                                                      |        |
| Elitism                           | Switch elitism for single objective GA: ON/OFF                                                                                         |        |
| Number of Elites                  | Number of elites passed to next generation                                                                                             |        |
| Encoding variable                 | Type of encoding for a variable: Binary=1, Real=2                                                                                      |        |
| Numbits variable                  | Number of bits assigned to a binary variable                                                                                           |        |
| Crossover type                    | Type of real crossover: SBX, BLX                                                                                                    |        |
| Crossover probability             | Real crossover probability                                                                                                    |        |
| Alpha value for BLX               | Value of α for BLX operator                                                                                                    |        |
| Crossover distribution            | Distribution index for SBX crossover operator                                                                                          |        |
| Mutation probability              | Mutation probability in real-space                                                                                                    |        |
| Mutation distribution             | Distribution index for mutation operator                                                                                               |        |
| Algorithm Subtype                 | Multi-objective optimization algorithm: NSGA2, SPEA2                                                                                   |        |
| Restart Interval                  | Frequency of writing restart file. For multi-<br>objective problems, this parameter governs the<br>frequency of writing TradeOff files |        |
| Max Repeat<br>Optimum/Generations | Maximum number of generations allowed to repea<br>as a fraction of the total number of generations<br>allowed.                         | t      |
| Constraint Handling               | Constraint handling types: Deb Efficient<br>Constraint Handling, Penalty                                                               |        |

# 11.4.3. Setting parameters in the simulated annealing algorithm\*

The adaptive simulated annealing parameters can be modified in the GUI, Figure 11-6. See Section 21.10 for the theory of Adaptive Simulated Annealing.

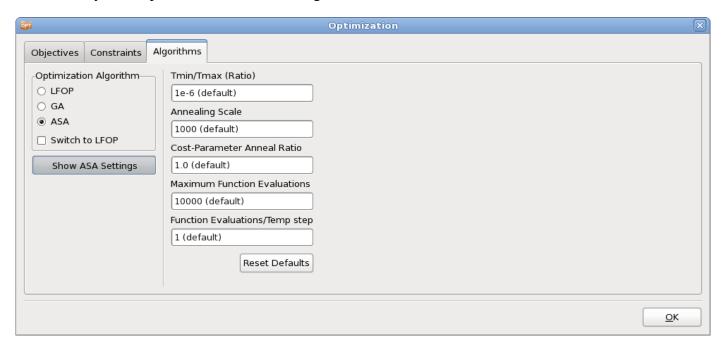

Figure 11-6: ASA settings

Table 11-5: ASA parameters and default values

| Option                         | Parameter                                                       |  |
|--------------------------------|-----------------------------------------------------------------|--|
| Tmin/Tmax (Ratio)              | Ratio of minimum and maximum temperature                        |  |
| Annealing Scale                | Annealing scale                                                 |  |
| Cost-Parameter Anneal Ratio    | Ratio of cost temperature ratio and parameter temperature ratio |  |
| Maximum Function Exaluations   | Maximum number of function evaluations                          |  |
| Runction Evaluations/Temp step | Number of function evaluations at some temperature              |  |

# 11.5. Algorithms for metamodel based Monte Carlo analysis

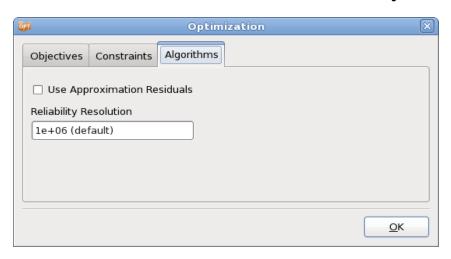

Figure 11-7: Algorithm Options for Metamodel based Monte Carlo Analysis

Table 11-6: Algorithm Options for Metamodel based Monte Carlo Analysis

| Option                      | Description                                                                                                    |
|-----------------------------|----------------------------------------------------------------------------------------------------|
| Use Approximation Residuals | If noise was found when the metamodel was created, then this noise may be reproduced whenever the metamodel is used for reliability computations. This is possible only for the response surfaces and neural nets. The noise is normally distributed with a zero mean and a standard deviation computed from the residuals of the least square fit. |
| Reliability Resolution      | The number of Monte Carlo samples to be analyzed can be set by the user. These samples are evaluated based on the metamodels and not using the actual solver.                                                                                                    |

# 12. Running the Design Task

This chapter explains simulation job-related information and how to execute a design task from the graphical user interface as well as monitoring the status of the task and the simulation runs from the GUI.

# 12.1. Running the design task

After setting up the task, run the design task using *Normal Run* or *Baseline Run* from the **Run** menu ( ) in the control bar of the main GUI as described in Section 3.3. If needed, previous results can be deleted using the **Clean** options in the Tools menu ( ), Section 3.4.

# 12.2. Analysis monitoring

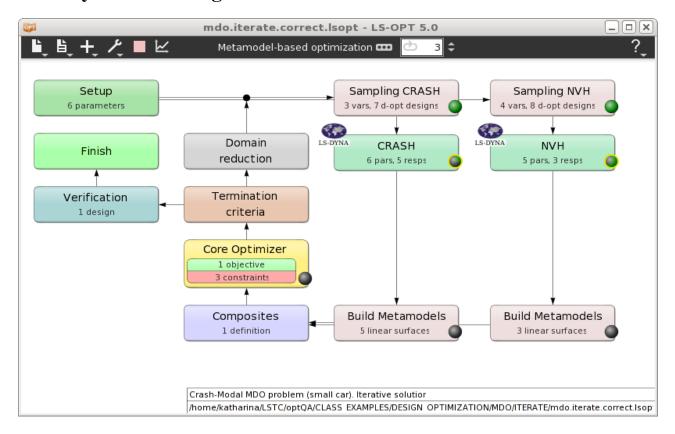

Figure 12-1: Main GUI while optimization is running

While running LS-OPT, the status and progress of the task can be visualized in the main GUI, Figure 12-1.

The currently running iteration number is displayed in the control bar at the top (  $^{\circ}$ ). The stage LED of the currently running task process is highlighted (glows) in yellow while the green "pie" fraction inside the LED visualizes the solver progress. For the stage LED's, green and red is used for solver N  $\circ$  r m a 1 and E r r  $\circ$  r terminations, respectively. Double-clicking on a stage LED launches the **Progress** dialog described in Section 12.3.

# 12.3. Job monitoring – the Progress dialog

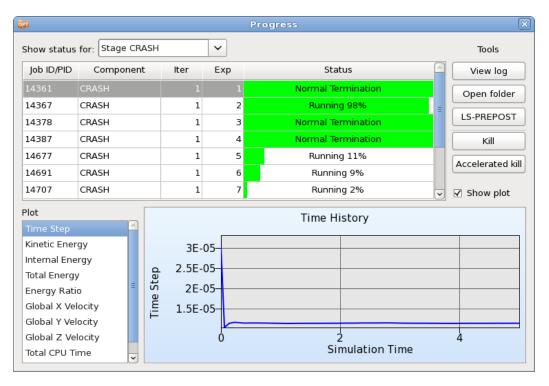

Figure 12-2: Progress dialog displaying progress of stage runs

Table 12-1: Tools for selected run

| Tool             | Description                                     | Reference    |
|------------------|-------------------------------------------------|--------------|
| View log         | Opens <i>job_log</i> file of selected run       | Section 12.6 |
| Open folder      | Opens run directory of selected job             | -            |
| LS-PREPOST       | Opens selected run in LS-PREPOST (LS-DYNA only) | -            |
| Kill             | Kills selected job                              | Appendix I.2 |
| Accelerated kill |                                                 | Appendix I.2 |
| Show plot        | Show Time History plot                          |              |

The progress of the simulation jobs can be displayed for a selected stage or for all stages. If a job is selected from the list, the tools described in Table 12-1 are enabled.

When using LS-DYNA, the user can also view the progress (time history) of the analysis by selecting one of the available quantities from the *Plot* list (Time Step, Kinetic Energy, Internal Energy, etc.), Figure 12-2.

The **Progress** dialog allows a graphical indication of the job progress with the green horizontal bars linked to estimated completion time, Figure 12-2. This progress is only available for LS-DYNA jobs. The job monitoring is also visible when running remotely through a supported job distribution (queuing) system. The job status is automatically reported at a regular interval.

The text screen output while running both the batch and the graphical version also reports the status as follows:

```
JobID Status
                                 PID
                                            Remaining
-----
1 N o r m a l termination!
2 Running
                           8427 00:01:38 (91% complete)
3 Running
                           8428 00:01:16 (93% complete)
                           8429 00:00:21 (97% complete)
4 Running
5 Running
                           8430 00:01:13 (93% complete)
                           8452 00:21:59 (0% complete)
6 Running
7 Waiting ...
8 Waiting ...
```

In the batch version, the user may also type control-C to get the following response:

```
Jobs started
Got control C. Trying to pause scheduler
Enter the type of sense switch:
sw1: Terminate all running jobs
sw2: Get a current job status report for all jobs
t: Set the report interval
v: Toggle the reporting status level to verbose
stop: Suspend all jobs
```

```
cont: Continue all jobs
c: Continue the program without taking any action
Program will resume in 15 seconds if you do not enter a choice switch:
```

If v is selected, more detailed information of the jobs is provided, namely event time, time step, internal energy, ratio of total to internal energy, kinetic energy and total velocity.

#### 12.3.1. Error termination of a solver run

The job scheduler will mark an error-terminated job to avoid termination of LS-OPT. For error-terminated solver jobs, the progress bars in the GUI are colored in red. Results of abnormally terminated jobs are ignored, hence they are not used in the optimization, e.g. to construct metamodels. If there are not enough results to continue, e.g. to construct the approximate design surfaces, LS-OPT will terminate with an appropriate error message.

### 12.4. Restarting

Restarting is conducted by selecting the appropriate option from the **Run** menu ( ) in the control bar panel of LS-OPTui.

Completed simulation runs will be ignored, while half completed runs will be restarted automatically. However, the user must ensure that an appropriate restart file is dumped by the solver by specifying its name and dump frequency.

The following procedure must be followed when restarting a design run:

- 1. As a general rule, the run directory structure should not be erased. The reason is that on restart, LS-OPT will determine the status of progress made during a previous run from status and output files in the directories. Important data such as response values (response.n files), response histories (history.n files) are kept only in the run directories and may not available elsewhere (with the exception of the AnalysisResults n.lsox database in the sampling directory).
- 2. In most cases, after a failed run, the optimization run can be restarted as if starting from the beginning. There are a few notable exceptions:
  - O A single iteration has been carried out but the design formulation is incorrect and must be changed. In this case the design formulation must be corrected before re-optimizing Iteration 1 using the Optimize repair function in the Tools (\*\*) menu (see Section 3.5). If histories or responses are added, the 'Extract Results' repair function in the Tools menu must be used to reextract the data.
  - o Incorrect data was extracted, e.g., for the wrong node or in the wrong direction. In this case, the user must re-extract the results using the 'Extract Results' repair function in the Tools menu after correcting the response definitions.
  - The user wants to change the response surface type, but keep the original experimental design. In this case the user must use the 'Build Metamodels' repair function in the Tools menu after correcting the metamodel type.

After completing the repair functions mentioned above, a normal restart can be executed ( ).

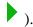

Note: A restart will only be able to retain the data of the first iteration if more than one iteration were completed. The directories of the other higher iterations must be deleted in their entirety. This can be accomplished by using the 'Clean from current iteration [iter]' selection in the Tools menu. Unless the database was deleted (by, e.g., using the clean file or a 'Delete' file operation, see Section 5.6), no simulations will be unnecessarily repeated, and the optimization procedure will continue.

- 3. A restart can be made from any particular iteration by selecting the Clean from current iteration [iter] option from the Tools menu, see Section 3.4, and selecting the iteration number. The subdirectories representing this iteration and all higher-numbered iterations will be deleted after confirmation. Then select a Run option to restart.
- 4. The number of points can be changed for a restart (see Section 9.5.4).

# 12.5. Directory structure

When running an optimization, LS-OPT will generate a directory in the work directory for each sampling and for each stage using the sampling or stage name, respectively. If a sampling and a stage have the same name, the same directory will be used.

In the stage directories a subdirectory will be created for each simulation.

These sub-directories are named mmm.nnnn, where mmm represents the iteration number and nnnn is a number starting from 1.

The work directory needs to contain at least the command file.

An example of a subdirectory name, defined by LS-OPT, is side impact/3.11, where 3.11 represents the design point number 11 of iteration 3. The creation of subdirectories is automatic and the user only needs to deal with the working directory.

In the case of simulation runs being conducted on remote nodes, a replica of the run directory is automatically created on the remote machine. The response. n and history. n files will automatically be transferred back to the local run directory at the end of the simulation run. These are the only files required by LS-OPT for further processing. More files can be transferred back by using the recover files options, see Section 5.4.5.

If some of the stages are of type LSOPT (Section 5.3.9) then the sub-directories mmm.nnnn act as the working directories for inner level LS-OPT processes. Therefore, these directories have further sublevel directories. In Figure 12-4, the directory structure is shown for multilevel optimization with a single LSOPT stage named 'Stage 3'.

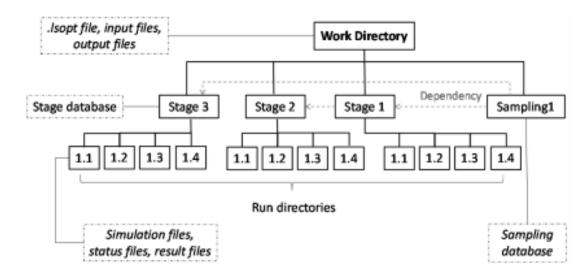

Figure 12-3: Directory structure in LS-OPT

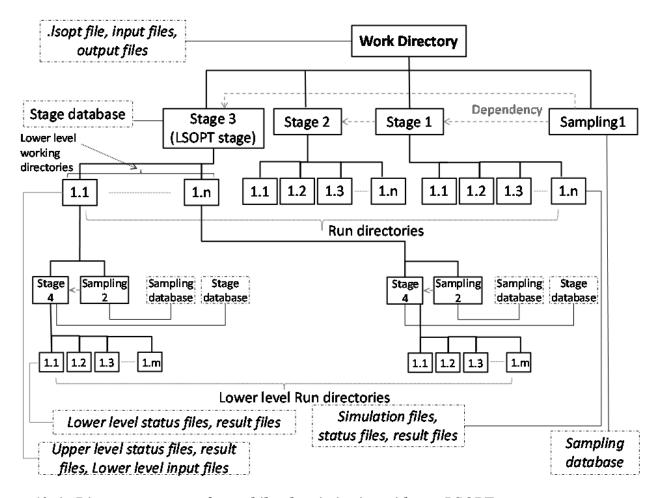

Figure 12-4: Directory structure for multilevel optimization with one LSOPT stage.

# 12.6. Log files and status files

Status files started, finished, history.n, response.n and EXIT\_STATUS are placed in the run directories to indicate the status of the solution progress. The directories can be cleaned to free disk space but selected status files must remain intact to ensure that a restart can be executed if necessary.

A brief explanation is given below.

Table 12-2: Status and log files generated by LS-OPT

| File             | Description                                                                                                    | Directory                 |
|------------------|----------------------------------------------------------------------------------------------------|---------------------------|
| job_log          | The simulation run/extraction log is saved in that file in the local run directory.                                                | Simulation home directory |
| job_command      | Contains the command of the job executed                                                                                           | Simulation home directory |
| started          | The run has been started.                                                                                                    | Simulation home directory |
| finished         | The run has been completed. The completion status is given in the file.                                                            | Simulation home directory |
| response.n       | Response number $n$ has been extracted.                                                                                            | Simulation home directory |
| history.n        | History number $n$ has been extracted.                                                                                             | Simulation home directory |
| EXIT_STATUS      | Error message after termination. The user interface LS-OPT <i>ui</i> uses the message in the EXIT_STATUS file as a pop-up message. | Project directory         |
| lfop.log         | The file contains a log of the core optimization solver solution.                                                                  |                           |
| lscheduler.debug | This file is generated by the Project director lscheduler executable and is used for debugging purposes.                           |                           |
| lsopt.debug      | Traceback of the solver termination. Project directory Used for debugging purposes.                                                |                           |

# 13. Viewing Results

This chapter describes the post-processing of LS-OPT result data using the Viewer.

### 13.1. Viewer overview

### 13.1.1. Plot Selector

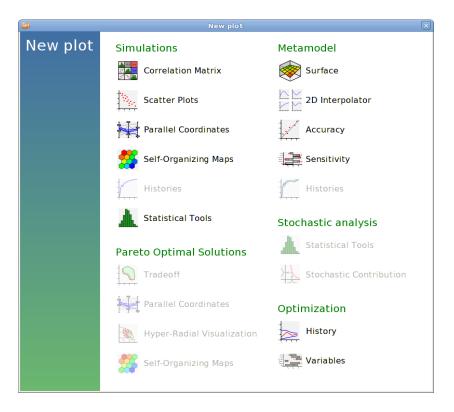

Figure 13-1: Plot Selector

To start the Viewer, select the respective icon ( ) from the control bar of the main GUI or start the executable *viewer* located in the LS-OPT installation directory (Section 13.1.7).

The plots are grouped into five categories (Figure 13-1):

- o Simulations,
- o Metamodel,

- o Optimization,
- o Pareto Optimal Solutions and
- Stochastic Analysis.

Depending on the optimization task, the selected options and the database availability, specific plot types are enabled or disabled. For example, in Figure 13-1 *History* plots are disabled due to the absence of history definitions. The *Pareto Optimal Solutions* and *Stochastic Contribution* plots are also disabled. Hovering of the mouse over a particular plot type gives additional information about that plot (Figure 13-2).

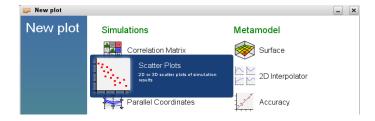

Figure 13-2: Plot Selector with additional information. Note the difference with Figure 13-1.

If plots already exist, the placement of the new plot may be specified in the plot selector, Figure 13-3. The default is to create a new plot. All available options are explained in Table 13-1. For details see Section 13.1.5.

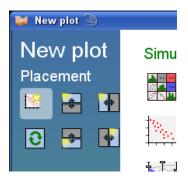

Figure 13-3: Selection for placement of new plot in the plot selector

Table 13-1: Plot placement options

| Option         | Description                                                 |
|----------------|-------------------------------------------------------------|
|                | Create a new plot window                                    |
| 0              | Replace current plot                                        |
| <b>*</b> 9 0 0 | Split window and place new plot at the highlighted position |

# 13.1.2. General Plot Options

General plot options are available on the toolbar at the top of the plot window (Figure 13-1). Table 13-2 explains the options.

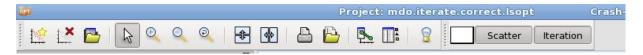

Figure 13-4: General options

### Table 13-2: General plot options

| Option   |                                                | Description                                                                                                    |  |
|----------|------------------------------------------------|----------------------------------------------------------------------------------------------------|--|
|          | New plot                                       | Opens Plot Selector with placement selection for the new plot, Section 13.1.1.                                                                                          |  |
| ×        | Delete plot                                    | Deletes active plot                                                                                                    |  |
|          | Save plot setup                                | Saves current plot setup to be reused later, Section 13.1.6.                                                                                                    |  |
| N        | Pointer tool [F1]                              | Rectangular selection (rubber-banding) in plot or clicking marks points or curves and opens Point selection window, Section 13.1.4.                                     |  |
| <b>(</b> | Zoom in tool [F2]                              | Rectangular selection in plot specifies zoom region                                                                                                    |  |
| 0        | Zoom out [F3]                                  | Clicking on plot zooms out                                                                                                    |  |
| 0        | Reset zoom                                     | Resets plot to initial range                                                                                                    |  |
| *        | Split vertical                                 | Splits plot window vertical, Section 13.1.5.                                                                                                    |  |
| 42       | Split horizontal                               | Splits plot window horizontal, Section 13.1.5.                                                                                                    |  |
|          | Print                                          | Prints the current plot, options see Figure 13-5.                                                                                                    |  |
|          | Save image                                     | Saves the current plot, options see Figure 13-5.                                                                                                    |  |
| <b>S</b> | Visualize relations between controls and plots | If several plots are displayed in the same plot window, this option helps to find each plot's control panel.                                                            |  |
| NA D     | Point selection window                         | Shows/hides a window showing the values of all entities for selected points in a table. If point selection changes, this window shows up automatically, Section 13.1.4. |  |

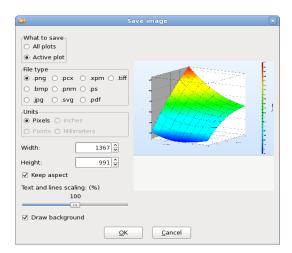

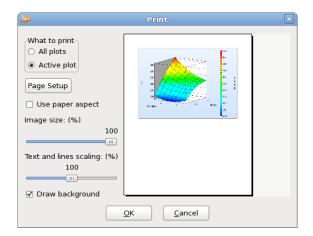

Figure 13-5: Options for printing (right) and saving (left) images

### 13.1.3. Plot Rotation

For all 3D plots, image rotation is performed by holding down the Ctrl key while moving the mouse (same as LS-PREPOST).

### 13.1.4. Point Selection

The points on Scatter, Tradeoff, Surface, Accuracy, Optimization History and HRV plots, and lines on Parallel Coordinate plots (PCP) and History plots may be selected by clicking on a single point or by selecting several points within a rectangular box. The selected points are highlighted in the plot. The computed and predicted values of all entities for the selected points are displayed in a spreadsheet in a separate plot selection window (Figure 13-6 and Figure 13-7). Options for point selection are explained in Table 13-3. Points may also be selected from the list of all points available in the current plots on the left in the Point selection window (Table 14-3).

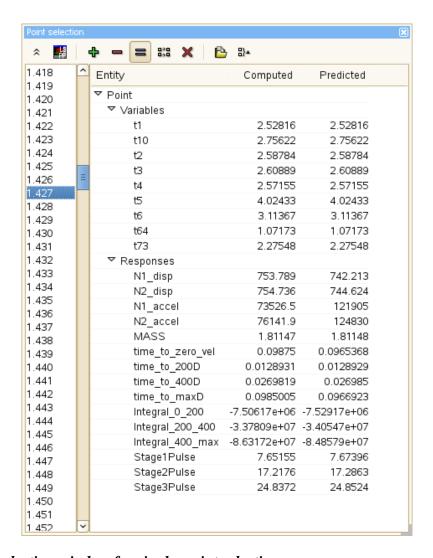

Figure 13-6: Point selection window for single point selection

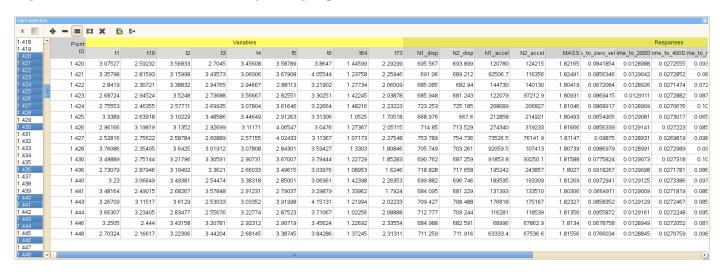

Figure 13-7: Point selection window for multi-point selection

Table 13-3: Point selection options

| Opti       | on                                               | Description                                                                                          |
|------------|--------------------------------------------------|----------------------------------------------------------------------------------------------------|
| LS         | Open selected run in LS-<br>PREPOST              | This option is only available for LS-DYNA runs, if the d3plot or d3eigv database is available        |
| 4          | Add to set of selected points                    | Options for new point selection                                                                      |
| -          | Subtract from set of selected points             |                                                                                                    |
| =          | Replace set of selected points                   |                                                                                                    |
| 0.0        | Toggle set of selected points (within rectangle) |                                                                                                    |
| ×          | Deselect all points                              |                                                                                                    |
|            | Export as text file (.csv)                       | The exported file has the format of a user defined sampling                                          |
| <b>-</b> } | Add points to category                           | Define and manage point categories for user defined coloring or plotting of points, Section 13.1.10. |

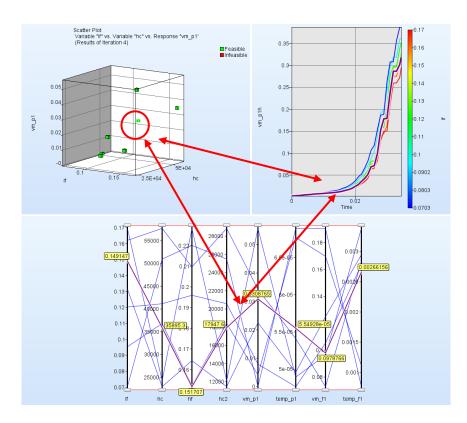

Figure 13-8: Cross-display of selected points

The SOM plot (Section 13.5.4) also supports selection. If a cell is selected, all points that are mapped to the selected cell are displayed in the point selection window. Point selection is integrated; hence selected points are highlighted in all plots within the same plot window.

### 13.1.5. Split Window

To display several plots side by side, there are two basic selections available to split the plot window - (i) options to split the window horizontally or vertically in the toolbar at the top of the plot window or (ii) select the new plot together with a placement option for the new plot in the Plot Selector.

If the split window options are used, the plot is repeated with the same settings, which is useful for e.g., displaying 3D surface plots for different responses side by side, Figure 13-9.

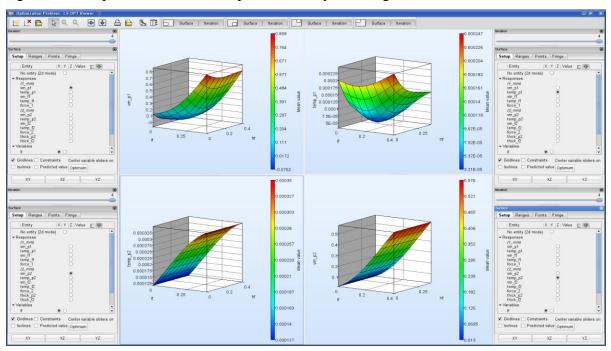

Figure 13-9: Example for split option

If split window options are used several times, the plots may become too small, and as much as possible space on the screen is needed to get a good view. Hence all control panels are detachable or may even be hidden by pushing the respective button in the toolbar at the top of the plot window, Figure 13-10.

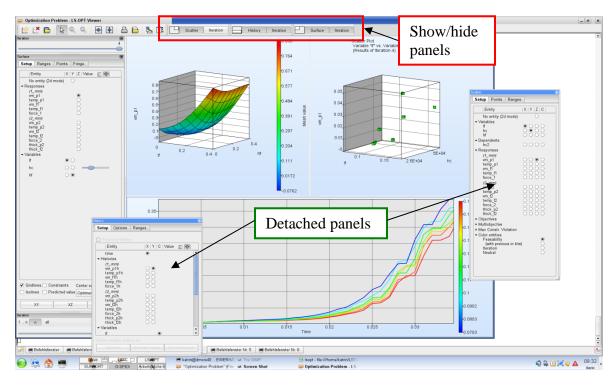

Figure 13-10: Detachable panels

### 13.1.6. Save Plot Setup

Window splitting and placement selection of new plots allows complex plot setups. To reuse a plot setup several times, even across problems, it may be saved. Later you can bring this plot state back by clicking on the preview in the plot selector, Figure 13-11.

The plot setup is stored in XML format in ~/.LS-OPT Viewer/plotname.plot on Linux machines. On Windows, the plot setup is stored in Application Data\LS-OPT Viewer in the user's home directory. The full path depends on the Windows version and setup, e.g. C:\Documents and Settings\user\Application Data\LS-OPT Viewer.

The command line option "-l" makes the viewer load a plot setup from a file immediately, without showing the plot selector. That makes it possible to write a script that generates the plot state XML file and then calls upon the viewer to display the plots. For more details on command line options, see Section 13.1.7.

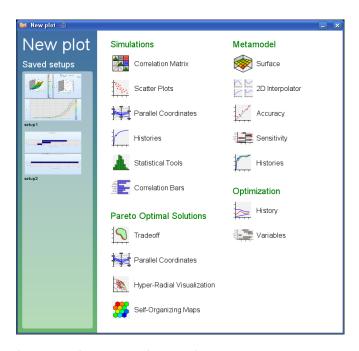

Figure 13-11: Plot Selector with previously saved setups

### **13.1.7.** Command line options

The post-processing tool of LS-OPT may be started from the Viewer Panel in LS-OPTui, or the executable *viewer* located in the LS-OPT installation directory may be called from the command line:

viewer [-p < str >] [-1 < str >] [-n < str >] [-h] [--verbose] [com-file]

Table 13-4 explains the command line options.

Table 13-4: Command line options

| Option                  | Description                               |                                             |  |
|-------------------------|-------------------------------------------|---------------------------------------------|--|
| -p < <i>str</i> >,show- | Open the given plot, valid plot types are |                                             |  |
| plot=< <i>str</i> >     | accuracy                                  | Accuracy (Section 13.3.3)                   |  |
|                         | correlation                               | Correlation Bars (Section 0)                |  |
|                         | corrmatrix                                | Correlation Matrix (Section 13.2.1)         |  |
|                         | history                                   | Histories – Metamodel (Section 13.3.5)      |  |
|                         | history_ar                                | Histories – Simulations (Section 13.2.4)    |  |
|                         | hrv                                       | Hyper-Radial Visualization (Section 13.5.3) |  |
|                         | interpol                                  | 2D Interpolator (Section 13.3.2)            |  |

|                                              | opthist                                                                               | Optimization History (Section 13.4.1)                               |  |
|----------------------------------------------|---------------------------------------------------------------------------------------|---------------------------------------------------------------------|--|
|                                              | parallelcoord                                                                         | Parallel Coordinates – Pareto Optimal Solutions<br>(Section 13.5.2) |  |
|                                              | parallelcoord_ar                                                                      | Parallel Coordinate – Simulations (Section 13.2.3)                  |  |
|                                              | scatter                                                                               | Scatter Plots (Section 13.2.2)                                      |  |
|                                              | sensitivities                                                                         | Sensitivity (Section 13.3.4)                                        |  |
|                                              | som                                                                                   | Self-Orgamizing Maps – Pareto Optimal Solutions (Section 13.5.4)    |  |
|                                              | statistics                                                                            | Statistical Tools (Section 13.2.6)                                  |  |
|                                              | stoch                                                                                 | Stochastic Contribution (Section 13.6.2)                            |  |
|                                              | surface                                                                               | Surface (Section 13.3.1)                                            |  |
|                                              | tradeoff                                                                              | Tradeoff (Section 13.5.1)                                           |  |
|                                              | variable                                                                              | Variables (Section 13.4.2)                                          |  |
| -l <str>,load-<br/>setup=<str></str></str>   | Load plot Setup from                                                                  | m file, see section Save Plot Setup                                 |  |
| -f <str>,<br/>format=<str></str></str>       | Image format to exp                                                                   | Image format to export to (png, bmp, jpg, svg, tiff, pdf, ps)       |  |
| -n <str>&gt;,<br/>filename=<str></str></str> | Filename to export to                                                                 |                                                                     |  |
| -h,help                                      | show help message                                                                     | show help message for command line options                          |  |
| verbose                                      | generate verbose log                                                                  | generate verbose log messages                                       |  |
| com-file                                     | LS-OPT command file. By default, the viewer loads the LS-OPT database called lsopt_db |                                                                     |  |

### 13.1.8. Iteration Panel

Except for the Optimization History plot which displays the iteration history, all plots allow specifications for the iteration data to be shown. The available options depend on the plot type (see Figure 13-12).

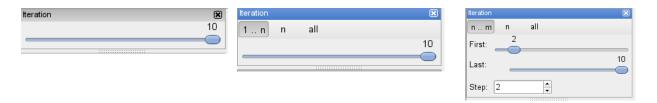

Figure 13-12: Iteration Panel- only current iteration (left), all previous/ all iterations (middle), iteration range and step size (right)

A slider is available to select the current iteration to be plotted. Some plots allow plotting all previous iterations or all iterations, and the Scatter- and Tradeoff plots also allow the specification of a range and a step size, e.g. the selection in the right iteration panel in Figure 13-12 plots iterations 2,4,6,8 and 10.

### 13.1.9. Ranges and Axes options

Most plots allow specification of the ranges for all plotted entities (Figure 13-13). The user can manually specify any desired plot range by providing the lower and upper bounds using the **Manual** option. However, there is also an option to let the **Viewer** automatically select the ranges based on the data. If the **Auto** option (default) is used, the range is set to include the minimal and maximal values based on the data.

For surface plots, there are three options for the plot range type when the **Auto** range is selected. The first option (**Auto, Entire design space**) plots the surface across the full design space. The second option (**Auto, region of interest**) uses only the sample selection subregion (Section 21.6) of the selected iteration. The third option (**Auto, GSA Region of interest**) uses only the selected GSA subregion (Section 4.10.1). For scatter plots, only the first and third options are available. For both surface and scatter plots, the option **GSA Region of interest** is available only if subregions for the calculation of global sensitivities are used. For surface plots, the selected GSA region of interest is displayed using a rectangle (two variable axes) or a line (one variable axis) on the xy plane (variable plane). For scatter plots with variable axes, the GSA subregion intervals are displayed using a different color for the relevant parts of the variable axes.

If **never shrink plot range** is selected (Figure 13-13), ranges of the new plot cannot be smaller than the previous plot. The previous ranges are used if all the values in the new plot lie within these ranges; the new plot may have some empty spaces in this case. If the new plot has values outside any of the previous ranges, those ranges are expanded to accommodate the new values. If the user selects a different quantity, the selections made for the shrinking and the plot range type options stay the same. However, the ranges for the new entity are unrelated to the previous entity. Therefore, the ranges of the new plot for a different entity will usually be different from the old plot ranges even if **never shrink plot range** is selected.

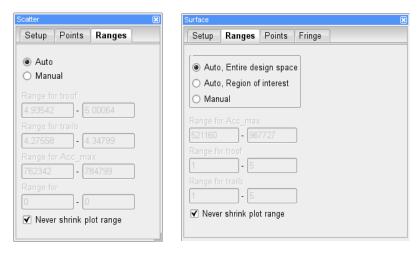

Figure 13-13: Ranges selections

For Histogram plots (Statistical Tools), manual steps for the tick marks can be specified in addition to the manual range selection. The step length determines the number of grid lines and tick marks on the corresponding axis.

### 13.1.10. User-defined Categorization of Points

Points can be categorized in the Point Categories dialog, Figure 13-14. Point Categories can be used for **User-defined** coloring and plotting of points in the Scatter Plot (Section 13.2.2) and the Parallel Coordinate Plot (Section 13.2.3). The dialog is accessible from the Point Selection window, Section 13.1.4.

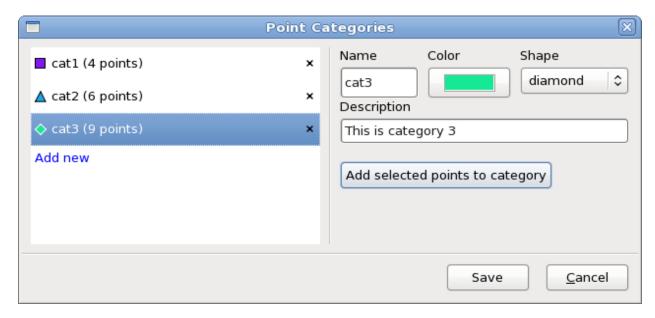

Figure 13-14: Point Categories dialog to define and manage Point Categories for user-defined coloring and plotting of points

In the list on the left, categories can be added and deleted. For the selected category, the attributes *Name*, *Color*, *Shape* and *Description* can be modified using the options on the right. Spaces are allowed in the *Name*. Selecting the button *Add selected points to category* assigns the currently selected points that are displayed in the Point Selection window to the selected category on the left. Points that are already assigned to another category are moved to the new category. The definitions are stored in xml format in the file *CategorizedPoints.lsox* in the working directory.

Categories of points can be displayed using the *User-defined* selection (see Table 13-6, Table 13-7) and/or color-coded using the *User-defined* selection (see Table 13-5, Table 13-7).

### 13.2. Visualization of Simulation Results

#### 13.2.1. Correlation Matrix

The correlation matrix displays 2D scatter plots, histograms and the linear correlation coefficients calculated from the simulation results of the selected load case for the selected variables, dependents, responses and composites, Figure 13-15.

Moving the mouse on a scatter plot displays its ranges and marks the respective correlation coefficient with a yellow border, and vice versa. Row and column entities may be selected separately. Hence it is also possible to display, for example, only correlation coefficients (Figure 13-16).

By double-clicking on a scatter plot or histogram, the respective plot may be reached, see Section 13.2.2 or Section 13.2.6, respectively.

The correlation coefficients are color-coded from blue to red. Blue indicates a strong negative correlation, red a strong positive correlation, whereas grey indicates almost no correlation.

Using the *Sort* option, the order of the rows in the correlation matrix is sorted with respect to the selected column entity values. In the sorted correlation matrix, only correlation values are displayed.

The button Export plot data stores the correlation values in a .csv file in the working directory.

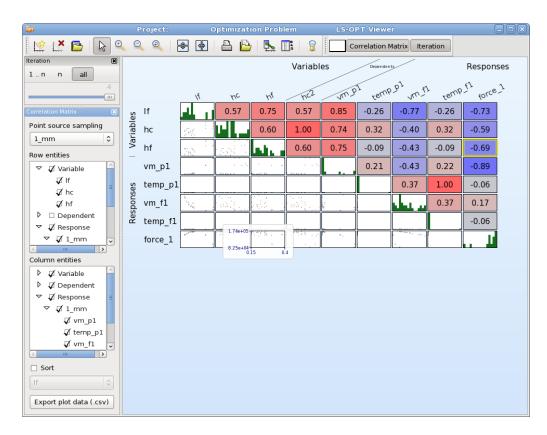

Figure 13-15: Correlation matrix with scatter plots, histograms and linear correlation coefficient

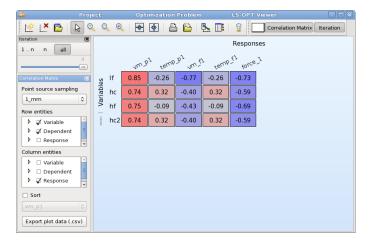

Figure 13-16: Correlation matrix, only correlation coefficients

### 13.2.2. Scatter Plot

The results of all the simulated points for the selected iterations appear as dots on the scatter plots. This feature allows the three-dimensional plotting of any three entities. A fourth entity may be displayed using the color of the points. Other coloring options are explained below. 2D plots can be obtained by selecting No entity for the z axis. For 3D plots, the image rotation is performed by holding down the Ctrl key while moving the mouse (same as LS-PREPOST).

To be able to view the results of composite functions spanning two or more disciplines or stage, the same sampling (Section 22.2) must be selected before starting an analysis. This also implies that the number of variables must be the same for all the disciplines involved and yields coincident experimental designs.

### **Color Entities – 3D Plots**

Table 13-5: Color entity options

| Selection    | Description                                                                                                    |
|--------------|----------------------------------------------------------------------------------------------------|
| Feasibility  | Feasible points are shown in green, infeasible points in red                                                                                               |
| Previous b/w | The points for the current iteration are shown in green (feasible) or red (infeasible). Previous points as light grey (feasible) or dark grey (infeasible) |
| Iterations   | The iteration sequence is shown using a color progression from blue through red.                                                                           |
| Neutral      | All points are shown in blue                                                                                                    |
| User-defined | User-defined colors and shapes, only available if Point Categories are defined, Section 13.1.10.                                                           |

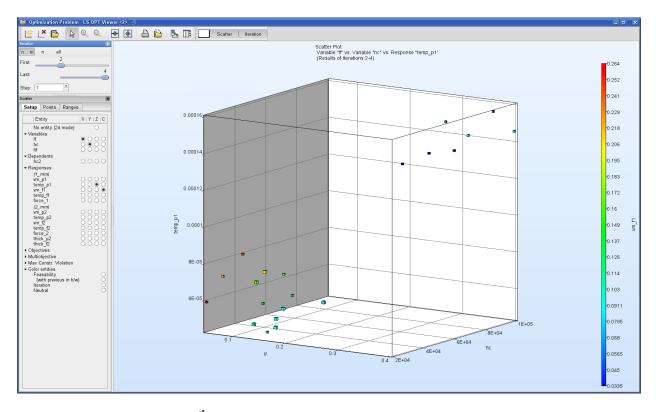

Figure 13-17: Scatter plot. The 4<sup>th</sup> dimension is represented by point color.

# **Points Options**

Table 13-6: Point options

| Selection                   | Description                                                                                                    |  |
|-----------------------------|----------------------------------------------------------------------------------------------------|--|
| Experiments                 | Plot Experiments (Default if no simulation results are available)                                                                                                    |  |
| Analysis Results            | Plot simulation results (Default for the Scatter Plot)                                                                                                    |  |
| Feasible                    | Plot Feasible simulation results (Default for the Scatter Plot)                                                                                                    |  |
| Infeasible                  | Plot Infeasible simulation results (Default for the Scatter Plot)                                                                                                    |  |
| Pareto Optimal<br>Solutions | Plot Pareto optimal solutions (Default for the Tradeoff Plot, Section 13.5.1)                                                                                                    |  |
| Use reduced set of points   | Only active for Pareto optimal solutions, plots 100 uniformly distributed points selected from the Pareto optimal solutions                                                                       |  |
| User-defined                | Plot points that are assigned to selected categories and other selected point options, only available if Point Categories are defined, Section 13.1.10.                                           |  |
| Only in GSA subregion       | Plot points that satisfy other selected point options and are within the selected GSA subregion in the Ranges tab. Only available if subregions for GSA are defined (Sections 4.10.1 and 13.1.9). |  |

### 13.2.3. Parallel Coordinate Plot

In contrast to the Scatter Plot, the number of dimensions that can be visualized using the Parallel Coordinate Plot is not restricted. Each dimension is visualized on a vertical axis and each data point is shown as a polyline connecting the respective values on the vertical axis, Figure 13-18. The ranges of the entities may be changed using the sliders at the ends of each vertical axis rendering the points outside the ranges unselectable. Points within the selected ranges are colored in blue, while the remaining points are colored in grey. Selected points are colored in purple, if only a single point is selected, the corresponding value for each entity is displayed in the plot.

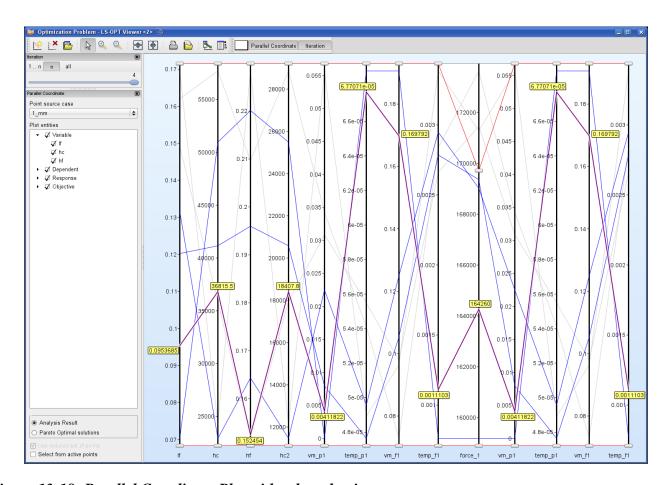

Figure 13-18: Parallel Coordinate Plot with selected point

# **Options**

Table 13-7: Parallel Coordinate Plot options

| Selection                 | Description                                                                                                    |  |
|---------------------------|----------------------------------------------------------------------------------------------------|--|
| Analysis Results          | Plots simulation results (Default)                                                                                                    |  |
| Pareto Optimal Solutions  | Plots Pareto optimal solutions (Section 13.5.2)                                                                                                    |  |
| Use reduced set of points | Only active for Pareto optimal solutions; plots 100 points selected from the Pareto optimal solutions                                                      |  |
| Select from active points | Selects all points that are not outside the constraints set by the handles, see Section 13.1.4. Useful for visualizing this set of points in another plot. |  |
| User-defined colors       | User-defined colors, only available if Point Categories are defined, Section 13.1.10.                                                                      |  |
| User-defined points       | Plot points that are assigned to selected categories, only available if Point Categories are defined, Section 13.1.10.                                     |  |

### 13.2.4. Self-Organizing Maps

The Self-Organizing Maps plot in the Simulations category functions similar to the Self-Organizing Maps Plot described in Section 13.5.4, but here, the default setting is to visualize Analysis results.

# 13.2.5. History Plot

This plot visualizes history curves based on time data or crossplots obtained from simulations, Figure 13-19. The coloring options are the same as the point coloring options, see 13.2.2. If histories from files are defined in the optimization problem, they can be visualized in addition to the simulation curves, Figure 13-20.

The **Predicted History** option is explained in Section 13.3.5.

The **Multi** option enables plotting of multiple histories in the same plot.

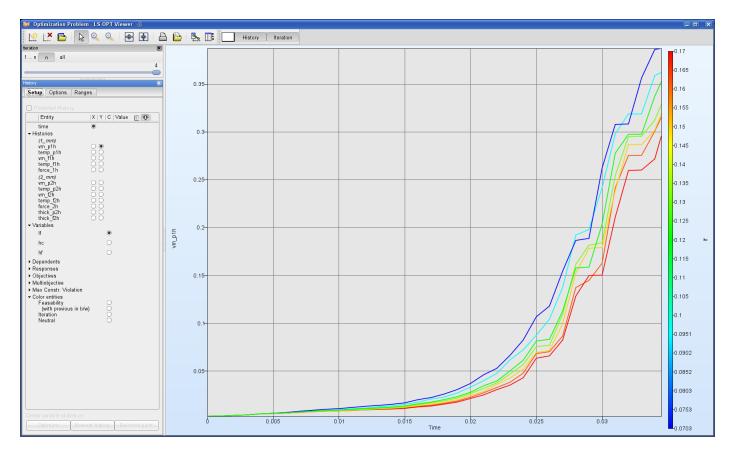

Figure 13-19: History Plot, curves colored by variable

# **Options**

Table 13-8: History Plot options

| Selection     | Description                                                                                 |  |
|---------------|---------------------------------------------------------------------------------------------|--|
| Feasible      | Plot feasible runs                                                                          |  |
| Infeasible    | Plot infeasible runs                                                                        |  |
| Only optimal  | Plot the optimal runs of the selected iterations                                            |  |
| Only selected | Plot only selected runs, see 13.1.4., in this case, the selected curves are not highlighted |  |
| Points        | Plot the discrete history points in addition to the interpolation line                      |  |

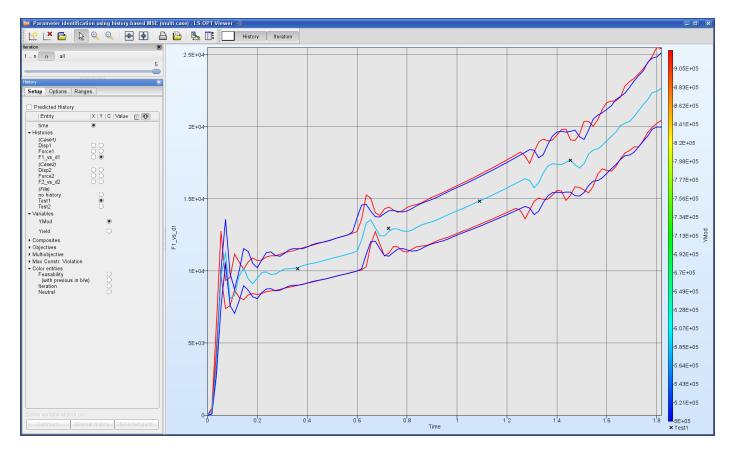

Figure 13-20: Histories from simulations colored by variable with target curve (File history)

### 13.2.6. Statistical Tools

The Statistical Tools option offers multiple types of plots - Histogram, Summary, Probability of constraint violation, Correlation and Covariance.

The feature enables display of statistical measures based on either the simulation results directly or based on metamodel approximations. The simulation results are read from the ExtendedResults file of the relevant sampling. If the use of the metamodels is selected, then a Monte Carlo simulation (MCS) is performed to calculate the statistics. The MCS points are generated using a Latin Hypercube experimental design, based on the statistical distributions of the variables. The user can control the number of points in this Monte Carlo simulation in the viewer, as mentioned among the available options in Table 13-9. A large number of MCS points can be used, as only inexpensive metamodel calculations are done at these. If desired, the residuals of the metamodel fit can be added to results of the Monte Carlo simulation as a normal distribution.

For optimization results, iteration can be selected, while for probabilistic evaluations the default iteration, iteration 1, will automatically be selected.

# **General Options**

Table 13-9: General options

| Selection                           | Description                                                                                                    |  |
|-------------------------------------|----------------------------------------------------------------------------------------------------|--|
| Use Metamodels and<br>Distributions | Use metamodels and statistical distribution of the input variables to construct statistics                                                                                                    |  |
| Metamodel Points                    | Number of points used for Monte Carlo Simulation on the metamodel to construct statistics                                                                                                    |  |
| Add Residuals                       | Add residuals of the metamodel fit ("noise") to the results of the Monte Carlo simulation as a normal distribution                                                                                  |  |
| Use Opt. Iter. Start Design         | Display statistics using the starting design for selected iteration as the mean. If not checked, by default, the optimum solution of the iteration, i.e., starting point of next iteration is used. |  |

### Histogram

Histograms of the variables, dependents, responses, composites, constraints and objectives are available. Three types of histograms are available – frequency (*Frequency*), relative frequency (*Probability*) and relative frequency per unit class width (*PDF*). Table 13-10 describes the available options. The histogram panel is shown in Figure 13-21.

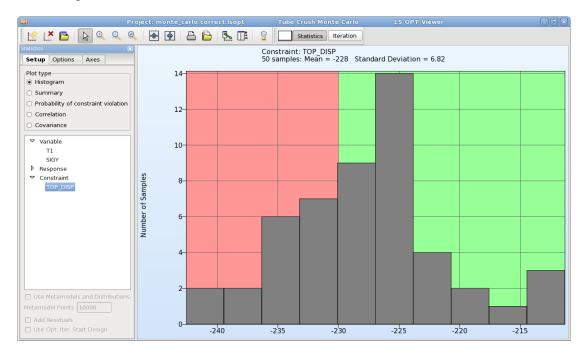

Figure 13-21: Histogram constructed from simulation results. Feasibility information is shown using different background colors (green for feasible and pink for infeasible).

Table 13-10: Histogram options

| Selection          | Description                                                           |                                                                                                    |
|--------------------|-----------------------------------------------------------------------|----------------------------------------------------------------------------------------------------|
| Y-axis scaling     | Frequency                                                             | Number of samples                                                                                              |
|                    | •                                                                     | Relative frequency ((Number of samples)/(total number of samples))                                             |
|                    |                                                                       | Relative frequency per unit class interval width ((Number of samples)/(total number of samples)/(class width)) |
| Number of Bars     | The number of histogram bars may be specified by the user.            |                                                                                                    |
| Mean value         | The mean value is displayed as a thick line.                          |                                                                                                    |
| Standard deviation | The standard deviation is displayed using two lines (mean $\pm$ std). |                                                                                                    |
| Constraints        | Value                                                                 | Display constraint bounds as lines                                                                             |
|                    | Feasibility                                                           | Color the background of the plot by feasibility                                                                |
|                    | Upper Bound                                                           | Define upper bound for entity                                                                                  |
|                    | Lower Bound                                                           | Define lower bound for entity                                                                                  |

# **Summary**

Here, the standard deviation and the mean value for the selected variable, dependent, response or composite are visualized with bars. The 95% confidence intervals are shown in red (Figure 13-22).

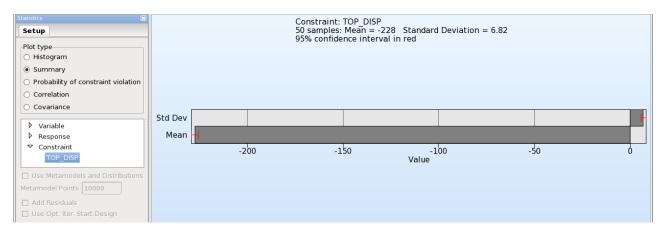

Figure 13-22: Standard deviation and mean value of selected response constructed from simulation results

### **Probability of constraint violation**

The user may specify lower and upper bounds, respectively, for the selected variable, dependent, response or composite in the *Options* tab. The probabilities that the entity violates the bounds are visualized using grey bars. The 95% confidence intervals are shown in red (Figure 13-23).

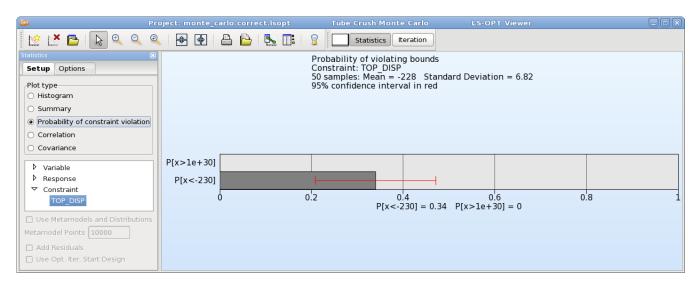

Figure 13-23: Probability of TOP\_DISP < -230 (i.e. probability of violating the lower bound of -230) with 95% confidence interval shown in red, constructed from simulation results

#### **Correlation Bars**

The coefficients of correlation of the responses and composites with respect to the design variables can be displayed, along with their confidence limits (Figure 13-24). Either the simulated points or the metamodels, together with the statistical distribution of the variables, can be used. If a metamodel is used then a Monte Carlo simulation using a Latin Hypercube experimental design and the statistical distributions of the variables will be conducted on the metamodel to obtain the desired results. The plot can be used to estimate the stochastic contribution of an analysis without a metamodel.

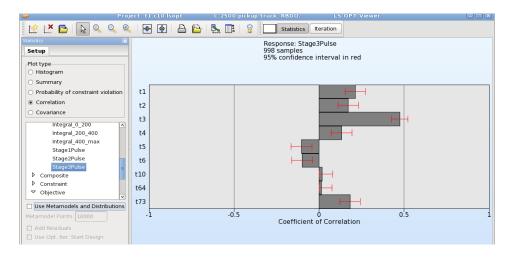

Figure 13-24: Coefficient of Correlation plot with 95% confidence interval in red

### **Covariance**

The covariance of the responses and composites with respect to the design variables can be displayed (Figure 13-25). The plot is very similar to the correlation plot, and can be used to estimate the stochastic contribution of an analysis without a metamodel.

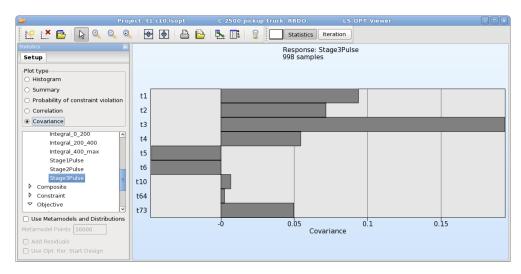

Figure 13-25: Covariance plot

### 13.3. Visualization of Metamodel Results

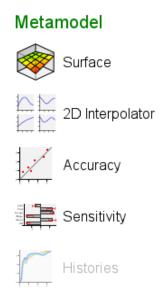

Figure 13-26: Metamodel options

### 13.3.1. Surface Plot

Two- or three-dimensional cross-sections of the metamodel surfaces and simulation points can be plotted and viewed from arbitrary angles. The image rotation is performed by holding down the Ctrl key while

moving the mouse (same as LS-PREPOST). The XY, XZ and YZ buttons at the bottom of the panel rotate the plot to the respective coordinate plane.

The following options are available:

### **Setup**

The selection of one or two variables and the response or composite function is done here. The sliders allow changing the variable values for unselected variables (variables not plotted). The slider for the active variables can be activated by selecting the "Predicted Value" option.

Table 13-11: Surface Plot Setup options

| Selection                          | Description                                                                                                    |
|------------------------------------|----------------------------------------------------------------------------------------------------|
| Gridlines                          | Gridlines are displayed on the surface, Figure 13-27                                                                                                    |
| Isolines                           | Isolines are displayed on the surface, Figure 13-28                                                                                                    |
| Constraints                        | Constraints are displayed on the surface, Figure 13-30.                                                                                                    |
|                                    | Feasible regions are in green, the shade of red shows the degree of infeasibility (number of violated constraints), the colored lines in 3D and the + marks in 2D, respectively show the location where the constraints are exactly met. |
| Predicted value                    | The predicted value for the selected variable values is displayed on the surface, the variable and response values are displayed in the top left corner, Figure 13-27                                                                    |
| Center variable sliders on Optimum | Variable sliders are set to optimal values of selected iteration                                                                                                    |

# **Point plotting options**

Table 13-12: Surface Plot point plotting options

| Selection                 | Description                                                                                                    |
|---------------------------|----------------------------------------------------------------------------------------------------|
| Feasible                  | Show feasible runs only                                                                                                    |
| Infeasible                | Show infeasible runs only                                                                                                    |
| Predicted Optimum         | Show predicted optimum                                                                                                    |
| Computed Optimum          | Show computed optimum                                                                                                    |
| Pareto Optimal Solutions  | Show Pareto optimal solutions                                                                                                    |
| Use reduced set of points | Only active for Pareto optimal solutions, plots 100 uniformly distributed points selected from the Pareto optimal solutions                                                          |
| Failed runs on surface    | Failed runs such as error terminations are projected to the surface in grey                                                                                                    |
| Points only               | Show only points without surface                                                                                                    |
| Only in GSA subregion     | Plot points that satisfy other selected point options and are within the selected GSA subregion in the Ranges tab. Only available if subregions for GSA are defined (Section 4.10.1) |
| Project points to surface | The points are projected on the surface to improve visibility. Future versions will have a transparency option.                                                                      |
| Show Residuals            | Shows a black vertical line connecting the computed and predicted values.                                                                                                    |

# **Point status**

The points are colored according to the selected *Status* (colors) menu option, Table 13-13.

Table 13-13: Surface Plot point status options

| Selection    | Description                                                                                                    |
|--------------|----------------------------------------------------------------------------------------------------|
| Feasibility  | Feasible points are shown in green, infeasible points in red                                                                                               |
| Previous b/w | The points for the current iteration are shown in green (feasible) or red (infeasible). Previous points as light grey (feasible) or dark grey (infeasible) |
| Iterations   | The iteration sequence is shown using a color progression from blue through red. See Figure 13-28.                                                         |
| Optimum runs | Optimal points are shown in green/red and all other points in white.                                                                                       |

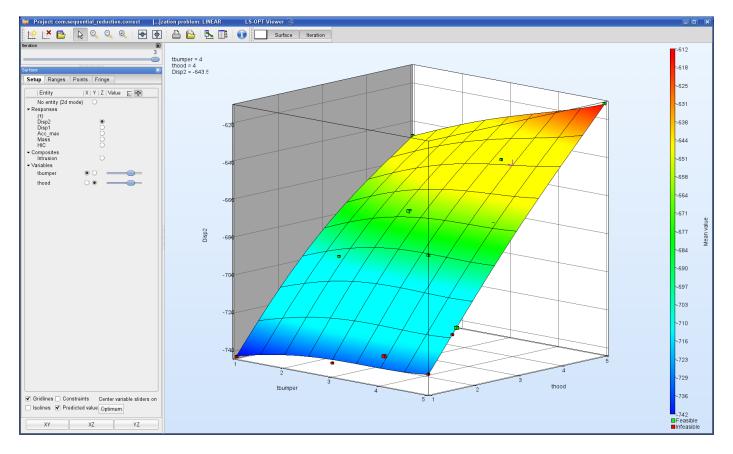

Figure 13-27: Metamodel plot showing feasible (green) and infeasible (red) points. The predicted point is shown in violet  $(t\_hood = 4, t\_bumper = 4)$  with the values displayed at the top left.

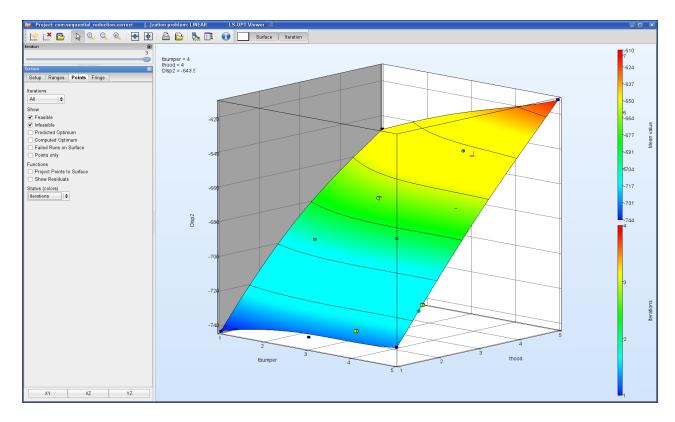

Figure 13-28: Metamodel plot showing point color coding for iteration numbers.

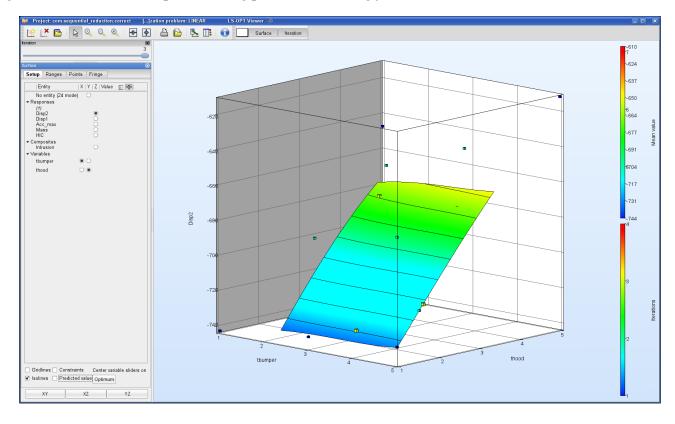

Figure 13-29: Surface plot representing only the region of interest of the fourth iteration.

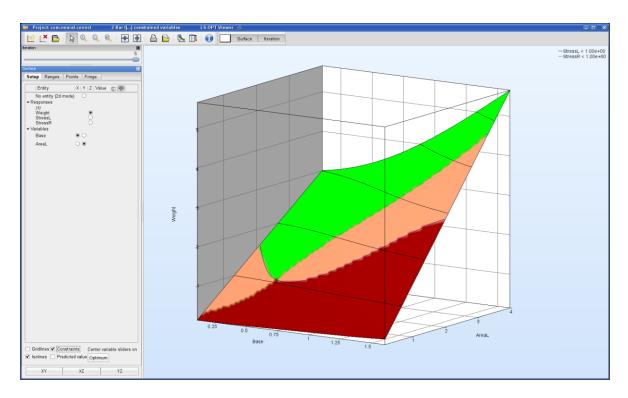

Figure 13-30: Plot showing isolines on the objective function as well as constraint contours and feasibility. Feasible regions are in green. Shade of red shows degree of infeasibility (number of violated constraints). Note the legend describing constraints at the top right.

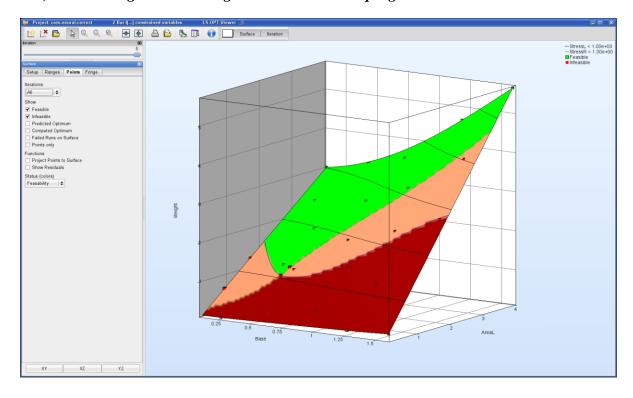

Figure 13-31: Plot showing isolines and points opposite the "Points" tab.

# Fringe plot options for neural nets

The options are function value or standard deviation of the Neural Net committee values. See Figure 13-32.

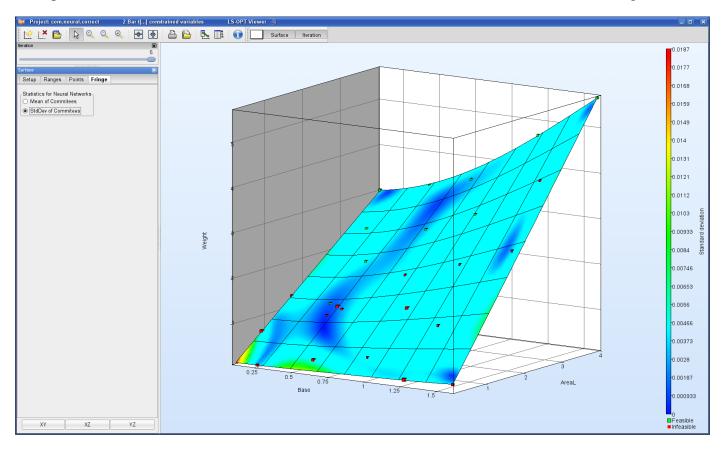

Figure 13-32: Metamodel plot showing standard deviation of the Neural Net committee values.

# 13.3.2. 2D Interpolator Plot

The Interpolator plot is a tool to display multiple two-dimensional surface plots. All selected responses and composites are plotted against all selected variables. The default is to display each response against all variables in a row.

# **Options**

Table 13-14: 2D Interpolator Plot options

| Selection           | Description                                                                                                    |
|---------------------|----------------------------------------------------------------------------------------------------|
| Constraints         | Constraints are displayed on the surface.  Feasible regions are in green, the shade of red shows the                                                                                                    |
|                     | degree of infeasibility (number of violated constraints), the colored + marks in 2D show the location where the constraints are exactly met.                                                                                                    |
| Predicted value     | The predicted value for the selected variable values is displayed on the surface (purple line), the variable and response values are displayed in the panel                                                                                     |
| Transpose           | Allows to display each response against all variables in a column.                                                                                                    |
| Link ranges col/row | The same y range is used for all plots in a column and in a row, respectively, if Transpose is selected. This is the default.                                                                                                    |
| Link all ranges     | The same y range is used for all plots.                                                                                                    |
| Center on Opt.      | Variable sliders are set to optimal values of selected iteration                                                                                                    |
| Automatically apply | By default, any new selection automatically regenerates the plot. Since this can take time, this can be switched off. Multiple option changes can be done in the panel, and the plot is only regenerated if the <i>Apply</i> button is pressed. |

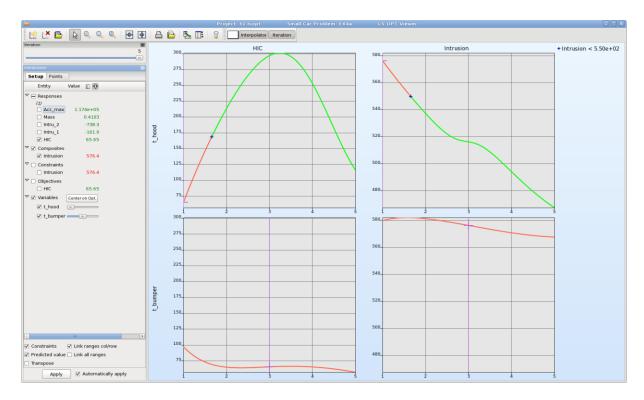

Figure 13-33: Interpolator Plot with constraints (Feasible regions are in green, shade of red shows degree of infeasibility (number of violated constraints)) and predicted value (purple line)

# 13.3.3. Accuracy Plot

The accuracy of the metamodel fit for the selected response or composite is illustrated in a Predicted vs. Computed plot, Figure 13-34. The results for the metamodel of each iteration are displayed separately using the slider bar. All points used to approximate the metamodel are displayed, i.e., for linear metamodels, the points of the current iteration are displayed, whereas for all other metamodels, the points of all previous iterations are also visualized, Figure 13-34. The error measures are displayed in the heading.

# **Options**

Table 13-15: Accuracy Plot options

| Selection        | Description                                         |
|------------------|-----------------------------------------------------|
| Feasible         | Plot feasible runs                                  |
| Infeasible       | Plot infeasible runs                                |
| PRESS statistics | PRESS residuals are plotted against computed values |
| Status (colors)  | Coloring options for points, see 13.2.2             |

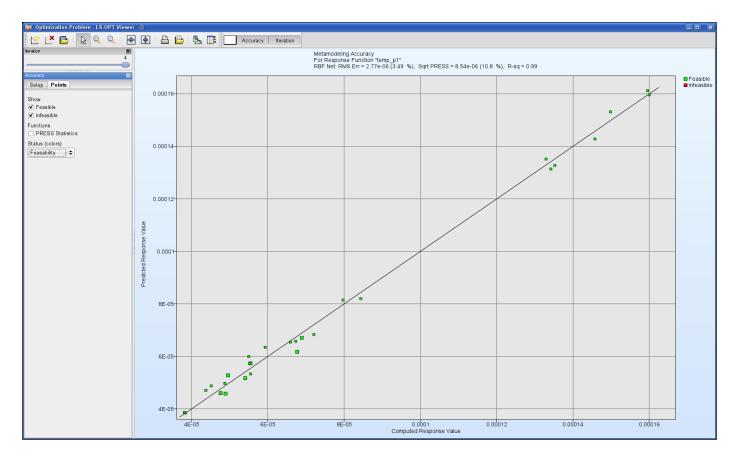

Figure 13-34: Computed vs. Predicted plot in View panel in LS-OPTui. The points are color-coded to represent the feasibility. The largest points represent the most recent iteration.

#### 13.3.4. Sensitivities

The Sensitivities Plot provides visualization of the results of ANOVA and global sensitivity analysis (GSA) using Sobol's variance-based sensitivity indices.

#### Linear ANOVA

The Analysis of Variance (ANOVA) (refer to Section 19.4) of the approximation to the experimental design is automatically performed if a polynomial response surface method is selected. In the case of other approximation types, a linear approximation is also constructed to generate ANOVA information. The ANOVA information can be used to screen variables (remove insignificant variables) at the start of or during the optimization process. The ANOVA method, a more sophisticated version of what is sometimes termed 'Sensitivities' or 'DOE', determines the significance of main and interaction effects through a partial *F*-test (equivalent to Student's *t*-test) [1]. This screening is especially useful to reduce the number of design variables for different disciplines (see Sections 22.2 (theory) and 16.5 (example)).

If a probabilistic or an RBDO analysis is being done, then the Stochastic Contribution plots (see Section 13.6.2) are recommended.

The ANOVA results are viewed in bar/tornado chart format, Figure 13-35. The **Sort** option sorts the ANOVA values by relevance, the sorting doesn't consider the 95% confidence interval.

Using the *Export plot data* (.csv) option, the ANOVA results of the selected response can be stored in a .csv file.

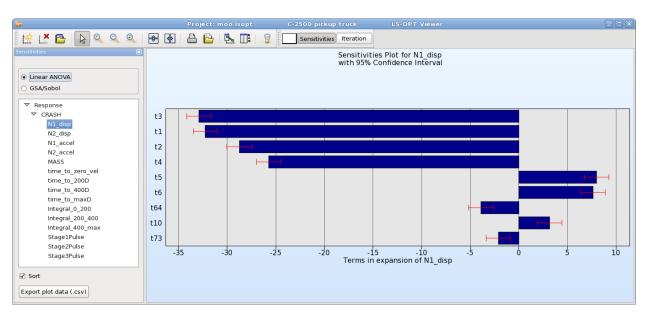

Figure 13-35: Linear ANOVA plot in View panel in LS-OPTui, sorted

#### **GSA/Sobol**

A global sensitivity analysis is only performed if **Global Sensitivities** is selected in the Task dialog or selected from the **Add** menu of the main GUI window, see Section 4.10.

Figure 13-36 displays an example of a global sensitivities plot. Each bar represents the contribution of a variable to the variance of the respective response (total sensitivity index). The values are normalized such that the sum of all displayed values is 100%. The values are displayed in the labels. For sorted plots, the cumulative sensitivity indices of all values in descending order are also displayed in the label.

Clicking on the chart displays the respective sensitivity values and variances in the plot.

## **Options**

Table 13-16: GSA/Sobol Plot options

| Selection         | Description                                                                                                    |
|-------------------|----------------------------------------------------------------------------------------------------|
| Sort              | Sorts data by relevance                                                                                                    |
| Transpose         | Sensitivity values are grouped by response/composite                                                                                                    |
| Main contribution | Main contribution is displayed in addition to total contribution                                                                                                    |
| Multi             | Allows selection of multiple responses/composites                                                                                                    |
| Advanced          | Weighted sums of the GSA values are displayed. A weight for each entity can be selected by using the slider right of the entity or by entering a value in the textfiled (switch to textfield using the icon at the top of the entity list). |
| GSA Subregion     | Sensitivities calculated in the selected subregion are displayed, Section 4.10.1. The range of each variable is displayed in the label.                                                                                                    |

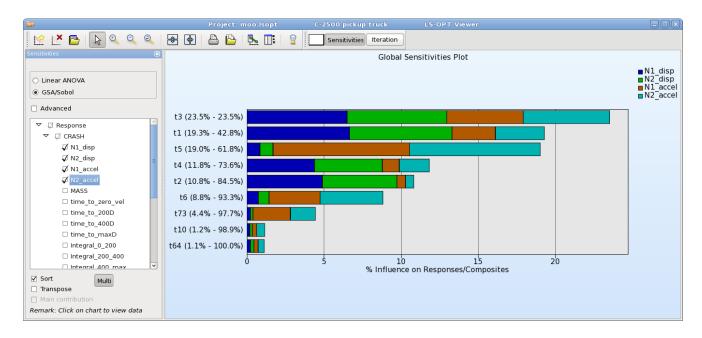

Figure 13-36: Sorted global sensitivities of all responses and composites

# 13.3.5. History Plot

If the **Approximate History** option is set in the Sampling dialog Features tab of LS-OPTui, a database that approximates the histories for any design point using metamodels is provided, see Section 9.5.1. If **Predicted History** is selected, the history evaluated on the metamodel for the selected design point is

visualized, Figure 13-38. Error measures can be plotted to judge the quality of the metamodels using the **Value to plot** selection at the bottom. If the predicted histories are colored by variable, multiple curves are plotted for equidistant values in the range of the selected variable. This visualizes the influence of the selected parameter on the history curve, Figure 13-20.

The **Center on ...** options right of the Variables set the variable sliders to specific values that can be selected from the list that appears by clicking on the button, Table 13-17.

Table 13-17: History Plot Center on ... - options for variable values

| Selection – Center on | Description                                                                                                    |
|-----------------------|----------------------------------------------------------------------------------------------------|
| Optimum               | Set variable sliders to optimum of current iteration                                                                                                    |
| Nearest history       | Set variable sliders to variable values of nearest history, this is the computed history with design point closest to selected design point for predicted history |
| Selected point        | Set variable sliders to a selected point, e.g. a Pareto optimal solution Only active if there is only one selected point                                          |

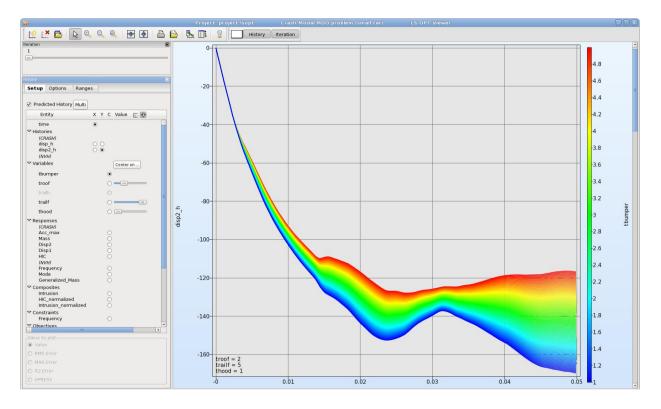

Figure 13-37: Predicted Histories colored by variable

# **Options**

Table 13-18: Predicted History options

| Selection                  | Description                                                              |
|----------------------------|--------------------------------------------------------------------------|
| Histories from Experiments | Show computed histories of selected iteration                            |
| Nearest                    | Show computed history with design point closest to selected design point |
| Maximal Residual           | Plot maximal residual                                                    |
| Deviation Residual         | Plot standard deviation of residuals                                     |
| Number of predicted curves | Number of plotted curves if histories are colored by variable            |

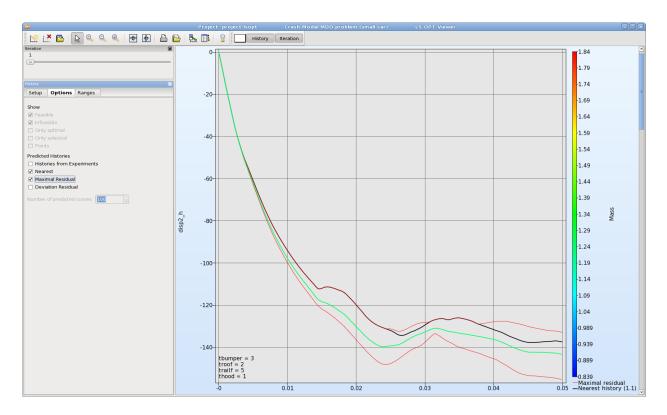

Figure 13-38: Predicted History with nearest history and maximal residual

# 13.4. Visualization of Optimization Results

# 13.4.1. Optimization History

The optimization history of a variable, dependent, response, constraint, objective, multi-objective or the approximation error parameters of pure responses (not composites or expressions) shows the changes of the respective values of the optimum over the iterations. For the variables, the upper and lower bounds (subregion) are also displayed, Figure 13-39. For all the dependents, responses, objectives, constraints and maximum violation, a black solid line indicates the predicted values. The red squares represent the computed values at the starting point of each iteration (Figure 13-40). For constraints, the lower and upper bound are displayed with a blue and red line, respectively. For the error parameters, only one solid red line of the optimization history is plotted. RMS, Maximum and  $R^2$  error indicators are available.

Additional options are explained in Table 13-19.

Table 13-19: Options for Optimization History plot

| Option                 | Description                                                            |
|------------------------|------------------------------------------------------------------------|
| Multi                  | Plot optimization histories of all selected entities in the same plot. |
| Omit computed values   | Only plot predicted values.                                            |
| Omit variable bounds   | Don't plot variable bounds for variables.                              |
| Omit constraint bounds | Don't plot constraint bounds for constraints.                          |
| Scale variable values  | Scale variable values to [0,1].                                        |
| Core Solver Progress   | Plot core solver progress.                                             |

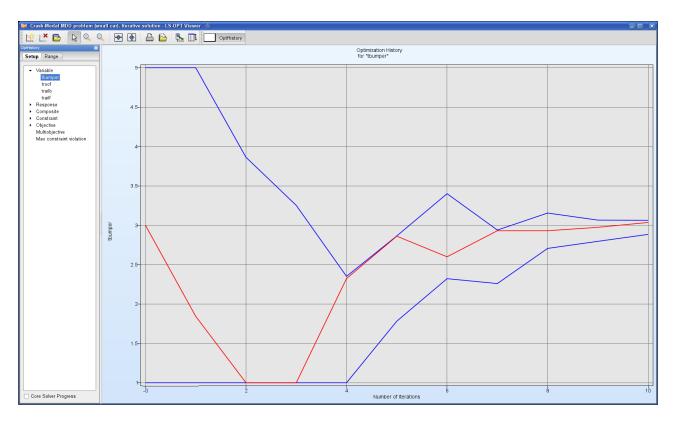

Figure 13-39: Optimization History plot of a variable – variable values (red) and subregions (blue)

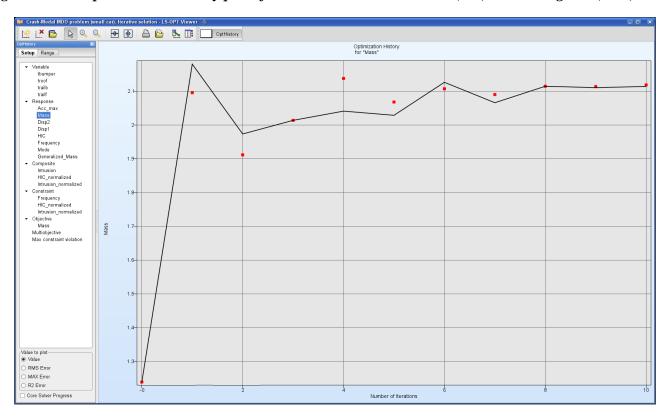

Figure 13-40: Optimization History of a response – computed (red points) and predicted (black) values

#### 13.4.2. Variables Plot

The variables plot visualizes variable values and confidence intervals for \*.1 run of the selected iteration in a range scaled to [0,1], Figure 13-41. Clicking on the charts displays the actual value and the bounds on the plot.

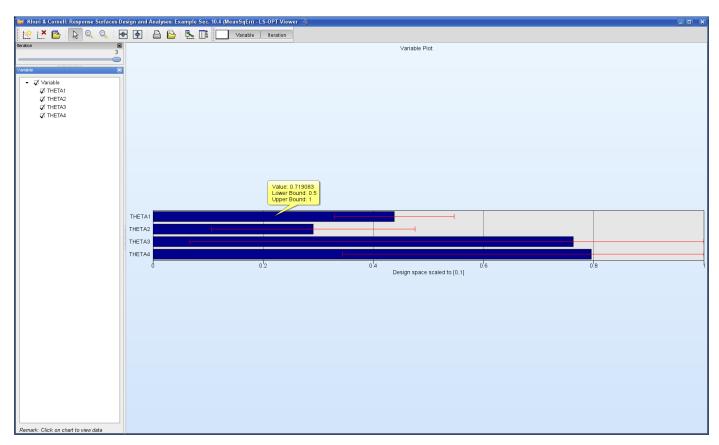

Figure 13-41: Variable Plot

# 13.5. Visualization of Pareto Optimal Solutions

#### 13.5.1. Tradeoff Plot

The Tradeoff plot (Section 21.13.1) functions similar to the Scatter plot, Section 13.2.2, but the default setting is here to plot Pareto optimal solution data instead of Analysis Result data.

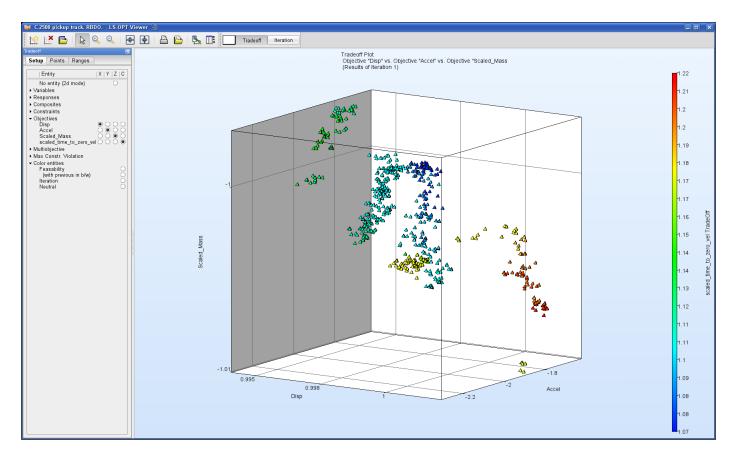

Figure 13-42: Tradeoff plot

## 13.5.2. Parallel Coordinate Plot

The Parallel Coordinate Plot (Section 21.13.3) in the Pareto optimal solutions category functions similar to the Parallel Coordinate Plot described in Section 13.2.3, but here, the default setting is to visualize Pareto data.

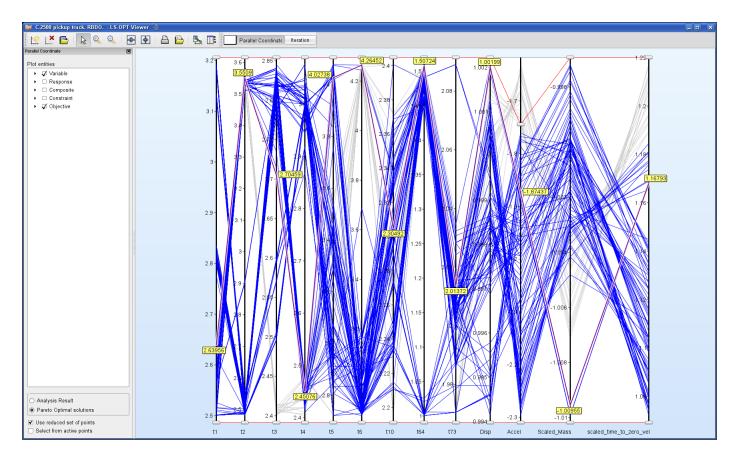

Figure 13-43: Parallel Coordinate Plot for Pareto optimal solutions with selected point (purple line)

# 13.5.3. Hyper-Radial Visualization

The hyper-radial visualization reduces multi-dimensional data to a two-dimensional graph by grouping the objectives and calculating a weighted sum for each group. These values are displayed in two dimensions. The designer may incorporate his preferences by selecting the weights. The best point with respect to the selected weights is colored purple in the plot (Figure 13-44). The theory of hyper-radial visualization is explained in Section 21.13.2.

# Grouping

The objectives may be grouped using the 3-state buttons in the **Axis** column.

Table 13-20: Hyper-Radial Visualization Grouping options

| Selection | Description                                        |
|-----------|----------------------------------------------------|
| X.        | Add objective to the group displayed on the x axis |
| ŢŸ        | Add objective to the group displayed on the y axis |
|           | Ignore objective                                   |

## **Selection of Weights**

The weights may be selected using the sliders or the text fields in the **Weights** column. The selected values represent the ratio of the weights and are scaled internally such that the sum of the weights is 1.

## **Options**

Table 13-21: Hyper-Radial Visualization options

| Selection                 | Description                                       |
|---------------------------|---------------------------------------------------|
| Use reduced set of points | Plot only reduced set of Pareto optimal solutions |
| Scale weights             | Scale weights by range of objectives              |
| Color Entity              | Color entity for HRV points                       |

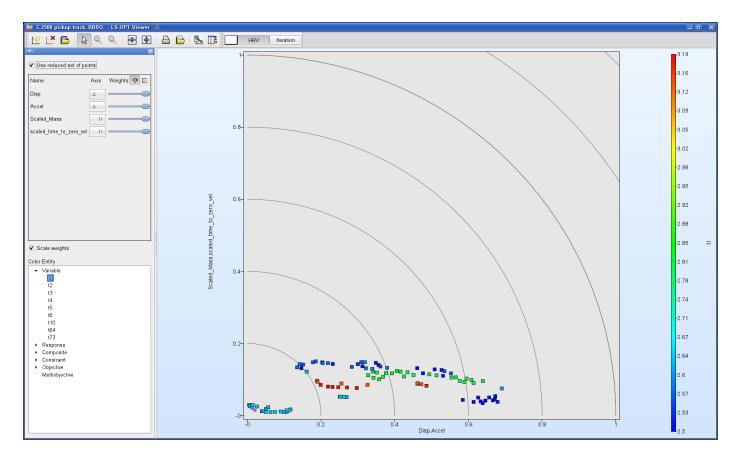

Figure 13-44: Hyper-radial visualization, equal weights, points colored by variable

# 13.5.4. Self-Organizing Maps

The theory of Self-Organizing Maps (SOM) is explained in Section 21.13.4

# **Component Selection**

By default, component maps of all objectives as well as the D-, U- and C-matrices are displayed. To modify the plot, select the position in the dynamic grid, Figure 13-45, and slot content, see Section 21.13.4. Describe the cell selection behaviour. D-, U-, C- maps. Refer to Section 21.13.4 for an explanation of the map types.

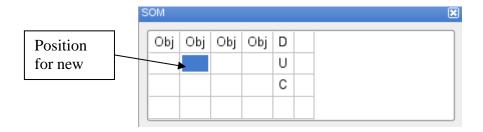

Figure 13-45: Selection of position for SOM

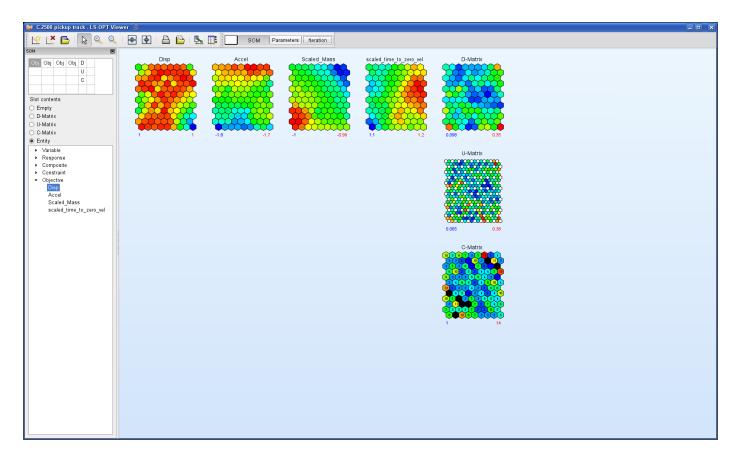

Figure 13-46: Self-Organizing Map, component plots of objectives and distance measure

#### **Parameter Panel**

The advanced user may want to modify some parameters for the training of the SOM. These options are available in the **Parameters** panel. Modifications in the Parameter Panel effect retraining of the SOM.

Table 13-22: Self-Organizing Maps parameters

| Selection            | Description                                                                                                    |
|----------------------|----------------------------------------------------------------------------------------------------|
| Training Iterations  | Number of iterations performed for training of SOM, default depends on honeycomb dimensions and number of data points |
| Initial Radius       | Initial radius used for training of SOM, default depends on honeycomb dimensions                                      |
| Honeycomb dimensions | Honeycomb dimensions, default 12x9                                                                                    |

## 13.6. Stochastic Analysis

Two types of plots are available under stochastic analysis – *Statistical Tools* and *Stochastic Contribution*. These results are calculated based on metamodel approximations and variable distributions.

#### 13.6.1. Statistical Tools

These plots are similar to simulation results-based plots (Section 13.2.6) except that metamodels are used for calculating the statistics. An LHS design of experiments is generated to perform metamodel-based Monte Carlo analysis for statistics calculation. The user can modify the number of Monte Carlo samples and can also use a large number, as the metamodel-based calculations are inexpensive. The available plot types under *Statistical Tools* are *Histogram*, *Summary*, *Probability of Constraint Violation*, *Correlation* and *Covariance*. It is possible to add effect of residuals while calculating statistics using metamodels. Figures for the various plot types are shown in the following sections. It is interesting to compare them to the respective plots in Section 13.2.6.

#### Histogram

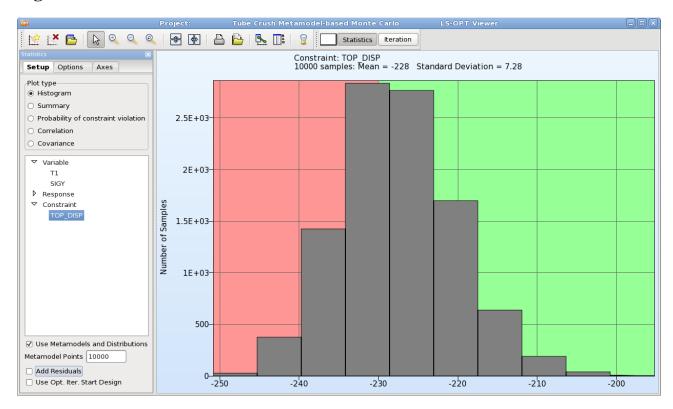

Figure 13-47: Histogram constructed using metamodel together with the statistical distribution of the variables. The background represents the feasibility status.

## **Summary**

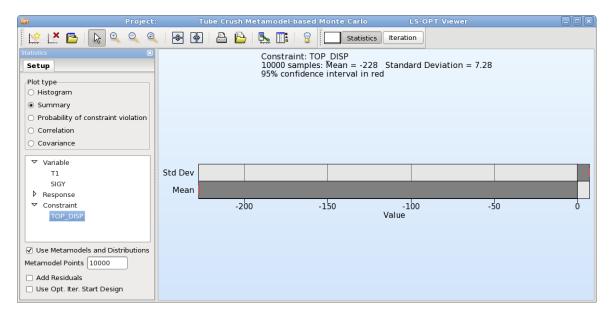

Figure 13-48: Mean value and standard deviation constructed using metamodel together with the statistical distribution of the variables

#### Probability of violating constraint bounds

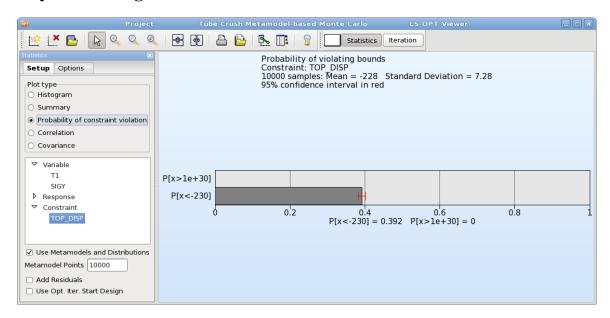

Figure 13-49: Probability of Response TOP\_DISP < -230 with 95% confidence interval in red constructed using metamodel together with the statistical distribution of the variables

#### **Correlation**

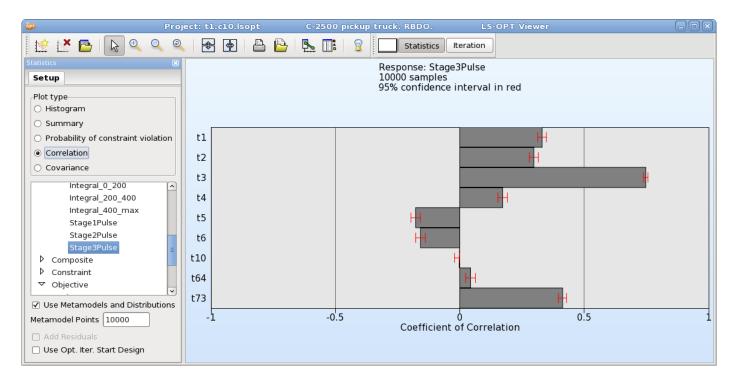

Figure 13-50: Correlation Bars evaluated on metamodel

#### **Covariance**

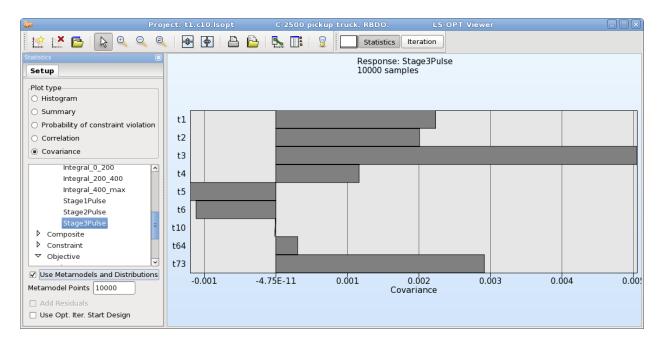

Figure 13-51: Covariance evaluated using metamodel

#### 13.6.2. Stochastic Contribution

The stochastic contribution of the variables to the variance of the responses and composites (see Section 23.7) can be displayed as a bar chart.

Optionally, the user can elect to display the influence of the residuals from the metamodel fit and the effect of all the variables summed together. Contrasting these two values indicates how well the cause-effect relationship for the specific response is resolved. If both the residuals and the sum of the contributions are requested, then a total is displayed that is the sum of the contributions of all the variables as well as the residuals.

The computations are done using the metamodels and stored in databases for visualization. Higher order effects, if any, are included in the results plotted. In the Sobol terminology, the total effect as opposed to the main effect is therefore plotted. See Section 23.7 for the details.

For optimization, the stochastic contribution is computed using the optimal design. The stochastic contribution panel is shown in Figure 13-52.

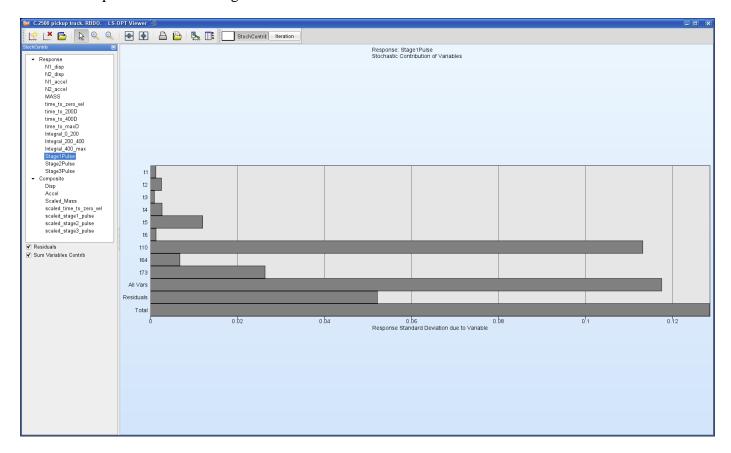

Figure 13-52: Stochastic Contribution plot

#### 13.7. References

[1] Myers, R.H. and Montgomery, D.C. Response Surface Methodology. Process and Product Optimization using Designed Experiments. Wiley, 1995

# 14. LS-DYNA Results Statistics

The statistics of the LS-DYNA results can be displayed on the FE model using *DynaStats*. The statistics of the LS-DYNA d3plot (or d3eigv) results and LS-OPT history data are computed by LS-OPT for viewing in LS-PREPOST. These statistics shows:

- o The variation of the LS-DYNA results due to the variation of the design parameters.
- The variation of the LS-DYNA results due to bifurcations and other stochastic process events.

The d3plot results are computed and displayed for every node or element for every state in the d3plot database, while the history results are likewise computed and displayed for every time state in the history (in history.x file).

A more complete list of the statistics that can be computed and visualized is:

- 1. Statistics of the **Monte Carlo** data from the LS-DYNA jobs. These are the data from the experimental designs used. If the experimental design was for a Monte Carlo analysis then the experimental design reflects the variation of the design variables, but if the experimental design was for creating a metamodel then the experimental design does not reflect the statistical variation of the design variables.
- 2. Statistics of the results considering the variation of the design variables using the approximations (metamodels) created from the LS-DYNA jobs. It should be noted that these approximations differ from the ones defined for the responses under "Metamodeling" panel of LS-OPT. In order to display statistics over the entire LS-DYNA model, several metamodels need to be fitted (for every element/node). Therefore, only linear and quadratic metamodeling options are available under *DynaStats* to make the computation fast. The distributions of the design variables and the metamodels are used to compute the variation of the responses. If distributions were not assigned to the design variables, the resulting variation will be zero. The metamodels allow the computations of the following:
  - The deterministic or parametric variation of the responses caused by the variation of the design variables.
  - Statistics of the residuals from the metamodels created from the LS-DYNA jobs. These residuals are used to find bifurcations in the structural behavior the outliers comprise the displacement changes not associated with a design variable change. See Section 23.6 regarding the computation of outliers. This is the process variation is associated with structural effects such as bifurcations and not with changes in the design variable values.
  - o The stochastic contribution of a variable can be investigated.
  - o A probabilistic safety margin with respect to a bound on the LS-DYNA response can be plotted.

- o The LS-OPT histories of all the LS-DYNA runs can be plotted.
- 3. The correlation of d3plot results or histories with an LS-OPT response can be displayed. This can be used, for example, to identify the changes in displacements associated with noise in an LS-OPT response.

## 14.1. Working with the plots

Select the *DynaStats* option from the *Tools* menu of the control bar of the main GUI. The dialog shown in Figure 14-1 opens up to work with the plots. Utilize the following actions:

- Create This creates a new plot. Note that this only creates the definition of the plot. The data for the
  plot must be generated before it can be displayed. The options are described in the following
  sections.
- o *Generate* The data for a plot is generated. This is done only once per plot. More than one plot can be selected to be generated there is no need to generate plots one-by-one.
- o *Display* Plot previously created and generated can be displayed.
- o Edit A plot can be edited or copied. This may require that the data be re-generated.
- o Bifurcation A study can be investigated for bifurcations, and the bifurcation can be plotted.
- o Delete A plot can be deleted.

The plot definitions are stored in a file which allows re-use of a methodology in different studies (see Section 14.11).

## 14.2. Creation of a plot

A plot is created in four steps.

## 14.2.1. Step 1 – Fringe plot or History plot

In the first step, the user has to select whether to create a fringe plot or a history plot, Figure 14-2. Select the respective image to go to the next step.

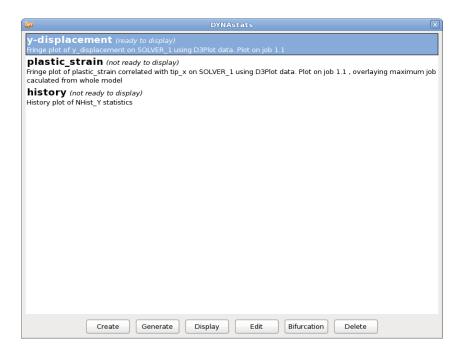

Figure 14-1: Visualization of DYNA results statistics. After plot creation using the wizard, the plot data must be generated by running LS-OPT. The plot can then be displayed in LS-PREPOST. Existing plots can be edited, deleted or investigated for a bifurcation.

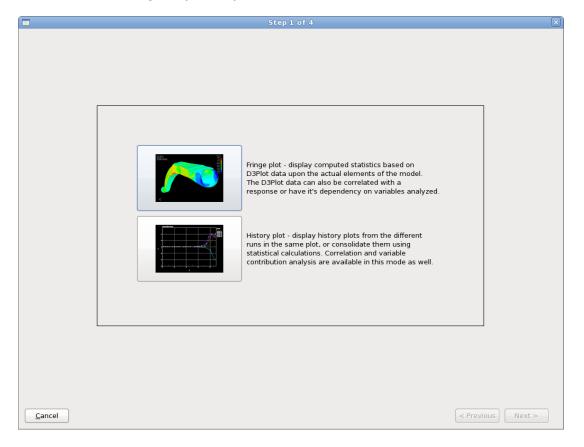

Figure 14-2: First step of DynaStats plot definition creation; selection of plot type

# 14.2.2. Step 2 – D3Plot component or History

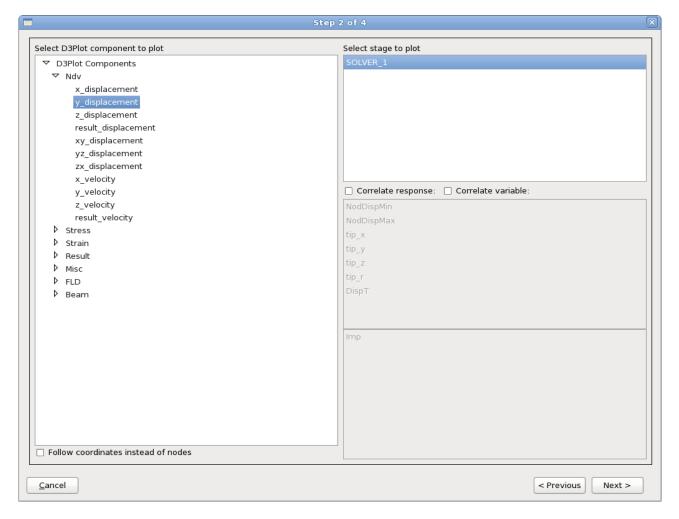

Figure 14-3: Second step of DynaStats plot creation; selection of component or history

Table 14-1: DynaStats Second step options

| Option                              | Description                                                                                                    | Reference         |
|-------------------------------------|----------------------------------------------------------------------------------------------------|-------------------|
| Select D3Plot component to plot     | Statistics are calculated using values of selected component                                                                                                    |                   |
| Select history to plot              | Statistics are calculated using values of selected history                                                                                                    | Section 14.7      |
| Select stage to plot                | Name of stage                                                                                                    |                   |
| Follow coordinates instead of nodes | The ID of the part to be mapped has to be specified                                                                                                    | Section<br>14.10  |
| FLC curve                           | FLC curve specification (for FLD components)  Parameteric  FLD curve t and n coefficients  Provided curve  Curve ID in the LS-DYNA file of the FLD curve to be used | Section<br>14.10  |
| Correlate response                  | Correlation between an LS-OPT response and a D3Plot component at all states                                                                                         | Section<br>14.4.1 |
| Correlate variable                  | Correlation between an LS-OPT variable and a D3Plot component at all states                                                                                         | Section<br>14.4.2 |

# 14.2.3. Step 3 - Statistics

|                | Step 3 of 4                                                       | ×                 |
|----------------|-------------------------------------------------------------------|-------------------|
|                |                                                                   |                   |
|                |                                                                   |                   |
|                |                                                                   |                   |
|                |                                                                   |                   |
|                |                                                                   |                   |
|                | Select what to plot                                               |                   |
|                | Statistic of D3Plot data                                          |                   |
|                | Statistic of residuals (errors) in a metamodel of the D3Plot data |                   |
|                | ○ Safety Margin                                                   |                   |
|                | A single variable's contribution to the D3Plot data               |                   |
|                | Which variable contributes the most to the D3Plot data            |                   |
|                | Select statistic to plot                                          |                   |
|                | Mean                                                              |                   |
|                | ○ Range ○ Max Job ID ○ Min Job ID                                 |                   |
|                | Select analysis method                                            |                   |
|                | Use actual FEA results (Monte Carlo)                              |                   |
|                | O Build linear metamodel from FEA Results                         |                   |
|                | O Build quadratic metamodel from FEA results                      |                   |
|                |                                                                   |                   |
|                |                                                                   |                   |
|                |                                                                   |                   |
|                |                                                                   |                   |
|                |                                                                   |                   |
|                |                                                                   |                   |
|                |                                                                   |                   |
|                |                                                                   |                   |
|                |                                                                   |                   |
|                |                                                                   |                   |
|                |                                                                   |                   |
| <u>C</u> ancel |                                                                   | < Previous Next > |

Figure 14-4: Third step of DynaStats plot definition creation

Table 14-2: DynaStats Third step options

| Option                    | Description                                                        | Reference      |
|---------------------------|--------------------------------------------------------------------|----------------|
| Select what to plot       | Statistics of D3Plot data                                          |                |
|                           | Statistics of residuals (errors) in a metamodel of the D3Plot data |                |
|                           | Safety Margin                                                      | Section 14.6   |
|                           | A single variable's contribution to the D3Plot data                | Section 14.5   |
|                           | Which variable contributes the most to the D3Plot data             |                |
| Select statistics to plot |                                                                    | Section 14.3   |
| Select analysis method    | Use actual FEA results (Monte Carlo)                               | Section 14.3.1 |
|                           | Build linear metamodel from FEA Results                            | Section 14.3.2 |
|                           | Build quadratic metamodel from FEA results                         | Section 14.3.2 |

## 14.2.4. Step 4 – Visualization in LS-PREPOST

The user can select the LS-PREPOST plot details in LS-OPT (Figure 14-5). The GUI options will reflect whether fringe component response or history data is being investigated.

The *Job Index* field specifies the FE model used for the display of the results. Additionally, the FE models containing the maximum and the minimum results can be overlayed in order to spot bifurcations as described in a later section.

Table 14-3: DynaStats Visualization in LS-PREPOST options

| Option                                   | Description                | Reference    |
|------------------------------------------|----------------------------|--------------|
| Select the iteration to use for the plot | Iteration number           |              |
| Select the job on which to plot          |                            |              |
| Also display model from                  | Bifurcation investigations | Section 14.8 |
| Name for this plot                       |                            |              |

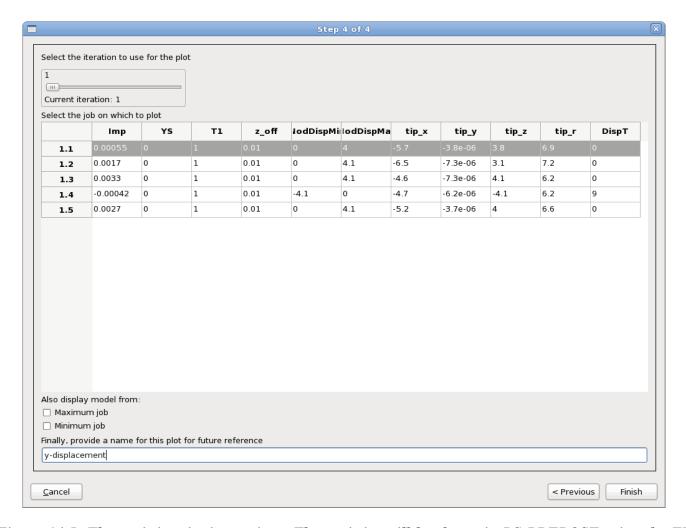

Figure 14-5: The statistics viewing options. The statistics will be shown in LS-PREPOST using the FE model from the LS-DYNA job specified using the Job field. The FE models of the jobs containing the maximum and minimum values can be overlayed in order to identify bifurcations as described in Section 14.8.

## 14.3. Monte Carlo and metamodel analysis

This section gives the options required for the computation of the statistics from a Monte Carlo or a metamodel based set of LS-DYNA results.

Either the LS-DYNA d3plot results or LS-OPT history results can be analyzed. The resulting output can be viewed in LS-PREPOST. The results will be in the stage directory with extensions of .statdb and .history.

The statistics are computed for a single stage and a single iteration.

#### **14.3.1.** Monte Carlo

The statistics of the responses from a Monte Carlo procedure can be computed. The task will calculate:

1. Statistics of the response

- Mean value of the response
- o Standard deviation of the response
- o Range of the response (maximum minus the minimum value)
- Maximum value of the response
- o Minimum value of the response
- o ID of the LS-DYNA job where the maximum value occurred. This can be used to indentify the jobs likely to contain a different bifurcation.
- o ID of the LS-DYNA job where the minimum value occurred. This can be used to indentify the jobs likely to contain a different bifurcation.
- 2. The margin of safety (constraint margin) considering (i) a given bound on the response and (ii) the variation of the response as computed using the Monte Carlo analysis (see also Section 14.6).

#### 14.3.2. Metamodels and residuals

Metamodels (approximations) can be used to predict the statistics of the responses. These metamodels (approximations) will be computed for all results for all nodes for all time steps.

The metamodels are also useful for separating deterministic variation, caused by the variation of the design variables, from the process variation. The two types of variation are as shown in Figure 14-6.

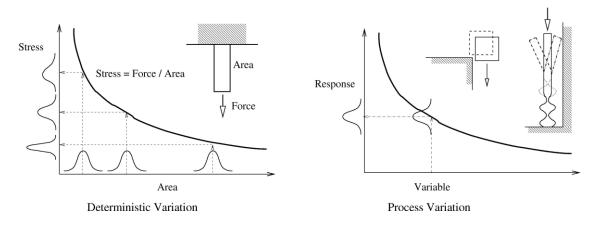

Figure 14-6: Different types of variation that can occur in a structure. The deterministic variation, predicted using the metamodel, is due to changes in the design variable values. The process variation, not associated with change in the design variable values, shows up in the residuals of the metamodel fit.

Metamodels are able to distinguish the process variation because, as shown in Figure 14-7, a metamodel can only predict the effect of the design variables. Process variation, not predictable by the design variables, becomes residuals.

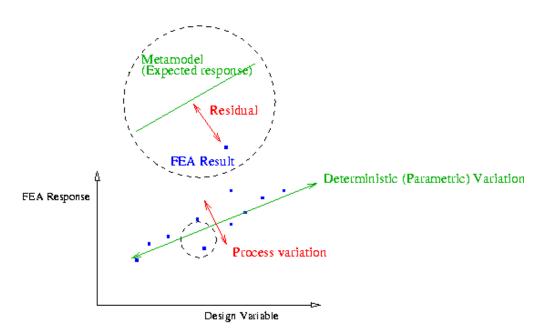

Figure 14-7: Metamodels can be used to distinguish between changes in the results due to the design variable changes and changes due to bifurcations.

The metamodel task will calculate:

- 1. Statistics of the response due to all the variables using the metamodel
  - Mean value of the response
  - Standard deviation of the response
  - o Range (four standard deviations)
  - o Maximum value (mean plus two standard deviations)
  - o Minimum value (mean minus two standard deviations)
- 2. Statistics of the residuals
  - o Mean value of the residuals (always zero)
  - Standard deviation of the residuals
  - o Range of the residuals (maximum minus the minimum value)
  - Maximum value of the residuals
  - Minimum value of the residuals
  - o ID of the LS-DYNA job where the maximum residual occurred. This can be used to indentify the jobs likely to contain a different bifurcation.
  - o ID of the LS-DYNA job where the minimum residual occurred. This can be used to indentify the jobs likely to contain a different bifurcation.
- 3. Stochastic contribution of each individual variable
- 4. The margin of safety (constraint margin) considering (i) a given bound on the response and (ii) the variation of the response as computed using the metamodel (see also Section 14.6).

5. All the computations as specified for the Monte Carlo procedure. The data required for this computation is read in for the metamodel computations, so very little time is expended computed these results as well.

The standard deviation of the variation caused by the design variables are computed using the metamodel as described in Section 23.7. The maximum, minimum, and range are computed using the mean value plus/minus two standard deviations. The *Max Job ID* and *Min Job ID* are not meaningful for the metamodel results.

The residuals are computed as the difference between the values computed using FEA and the values predicted using the metamodel (see Section 23.6 for more details).

A linear or a quadratic response surface can be used. The metamodel processing speed is approximately  $10^5 - 10^6$  finite element nodes a second, where the total nodes to be processed is the number of nodes in the model times the number of states times the number of jobs. FLD computations, which require the computation of the principle strains, can be a factor of five slower than computations using the nodal displacements. The overall speed is dominated by the time required to read the d3plot files from disk; accessing files over a network will be slow.

#### 14.4. Correlation

#### 14.4.1. Correlation of fringe plots or histories with responses

The correlation of the LS-DYNA results or LS-OPT histories with a response can be computed. This quantity indicates whether the changes in the responses are associated with the changes in the fringe or history. Figure 14-8 shows examples of a positive, a negative, and zero correlation. If not enough FE evaluations were conducted, the resulting fringe plot can be visually noisy. Thirty or more FE evaluations may be required. Note that the correlation of history is with respect to a response at a single time instance.

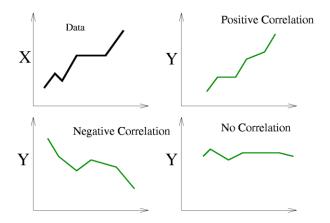

Figure 14-8 Correlation between X, shown in the upper left corner, and different responses Y. Different responses Y with a positive, a negative, and no correlation are shown.

# 14.4.2. Correlation of fringe plots or histories with variables

The correlation of the LS-DYNA results or LS-OPT histories with a variable can also be computed. This quantity indicates for all the time states whether the changes in a particular variable are associated with the

changes in the D3Plot component or history. The correlation does not necessarily represent uncertainty or randomness of the variable. For example, even for a deterministic problem, such as a simple parametric or DOE study without random variables, there can be a non-zero correlation between a variable and a LS-DYNA response component.

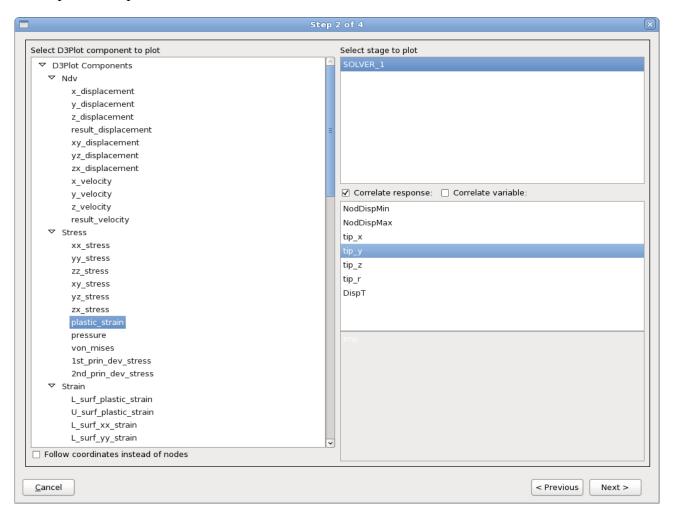

Figure 14-9: Viewing the correlation between an LS-DYNA response and an LS-OPT response. Additionally, the correlation between an LS-OPT history and an LS-OPT response can also be viewed.

#### 14.5. Stochastic contribution of a variable

The stochastic contribution of each design variable to the variation of the nodal response can also be plotted on the model. These results are computed as described in Section 23.7. It is important to note that stochastic contribution, though closely related, is not the same as sensitivity or correlation. While sensitivity and correlation can be non-zero for both stochastic and deterministic problems, stochastic contribution of a deterministic variable is always zero. Stochastic contribution provides the variation of a response due to randomness of a variable. Thus it depends not only on the relation between the response and the variable (also studied using sensitivity or correlation), but also the degree of uncertainty in the variable. Higher randomness of a variable would lead to greater stochastic contribution (assuming non-zero sensitivity).

The most important variable based on stochastic contribution, or rather the variable responsible for the most variation of the response, can be plotted on the model. Actually, only the index of the variable is displayed on the model. This index is the same as in the list of variables as shown in the LS-DYNA results statistics GUI. The importance of stochastic contribution analysis is more significant from the perspective of uncertainty or probabilistic analysis. The most important variable based on stochastic contribution may not necessarily be the most important based on sensitivity analysis, as the latter does not consider the actual probabilistic distributions of variables.

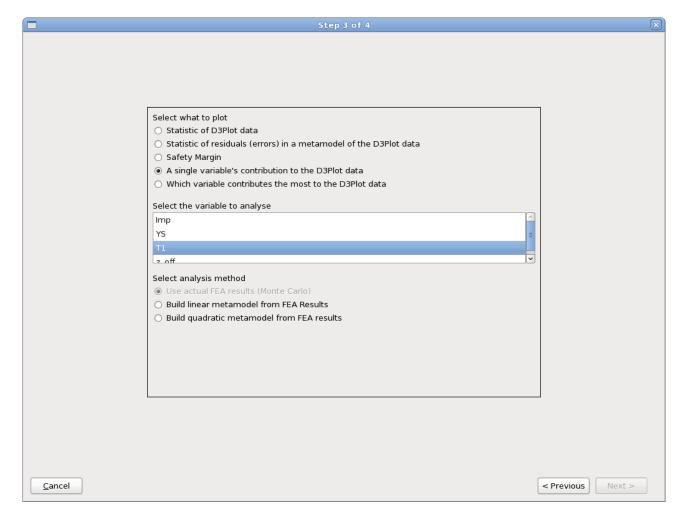

Figure 14-10: Viewing the stochastic contribution of a single variable.

# 14.6. Safety margin

The safety margin as shown in Figure 14-11 can be displayed in three ways:

- 1. The safety margin the difference between the bound and mean,
- 2. The safety margin measured (scaled) in standard deviations (sigmas), and
- 3. The probability of exceeding the bound.

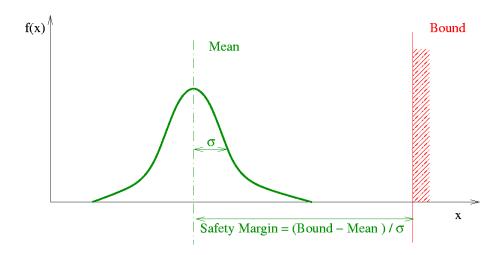

Figure 14-11: The safety margin is the difference, measured in standard deviations, between the mean response and the constraint bound on the response.

The bound must therefore be specified when the statistics are computed as shown in Figure 14-12. Obtaining the safety margin for a different bound requires the generation of a new plot.

The probability of exceeding the bound is computed using the FOSM method (see Section 23.4.4) using the normal distribution together with the safety margin measured in standard deviations (sigmas). The computation is therefore done in the six-sigma sense interpretation — the number of sigmas (standard deviations) is the unit of measure. If a Monte Carlo computation of the probability is desired, then it must be computed using a response in viewer; if this response was not defined originally then it must be extracted from the d3plot database: first defining a d3plot response, do a repair/extract, and use Viewer.

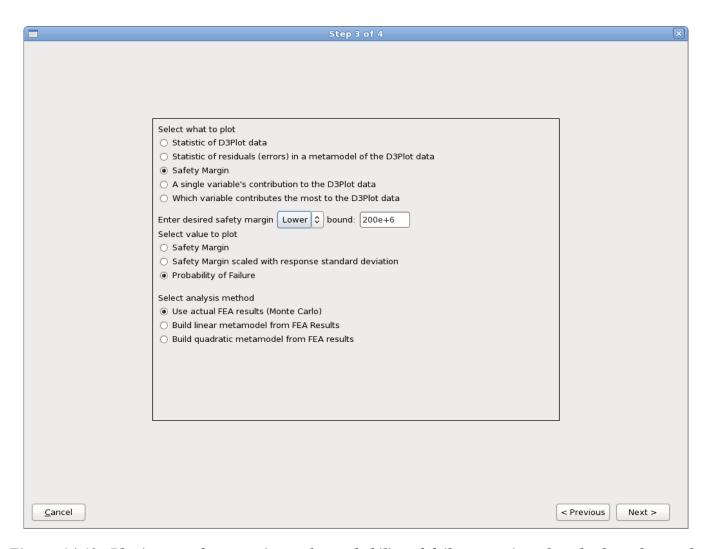

Figure 14-12: Plotting a safety margin or the probability of failure requires that the bound must be specified.

## 14.7. Viewing LS-OPT histories

The LS-OPT histories for all the LS-DYNA runs can be viewed simultaneously. See Figure 14-15 for an example. In addition, various statistics of LS-OPT histories at all time states can also be viewed. The safety margin or probability of failure can also be viewed for all time states.

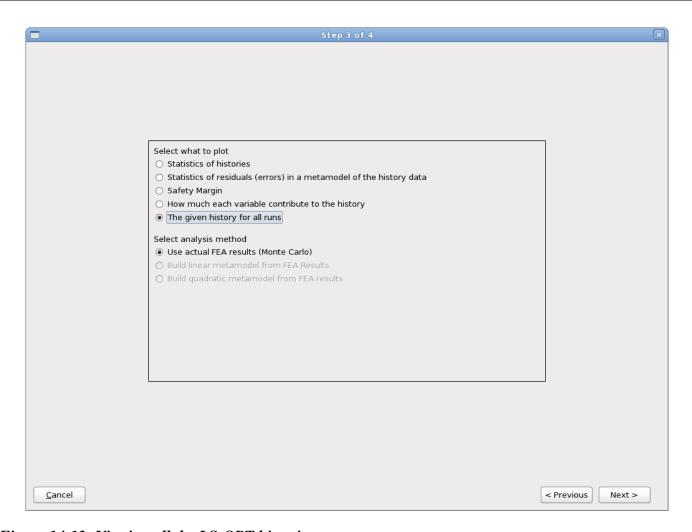

Figure 14-13: Viewing all the LS-OPT histories.

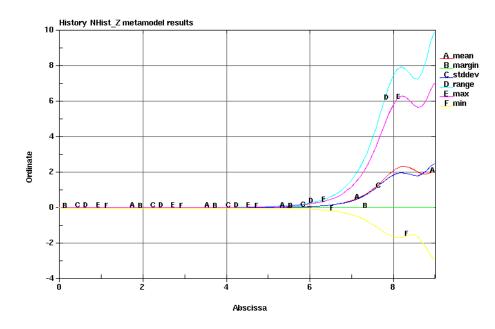

Figure 14-14: Statistics of an LS-OPT history.

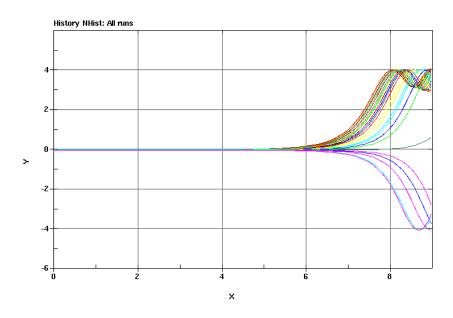

Figure 14-15: The LS-OPT histories of all the LS-DYNA run can be viewed simultaneously.

# 14.8. Bifurcation investigations

The residuals plots are useful for finding bifurcations. The standard deviation (or range) of the residuals indicate regions where the changes in displacements are not explained by changes in the design variable values — it is therefore a plot of the unexpected displacements or 'surprise factor'. The plots from a Monte Carlo analysis can also be used to find bifurcations similarly to the residuals from a metamodel-based Monte Carlo analysis.

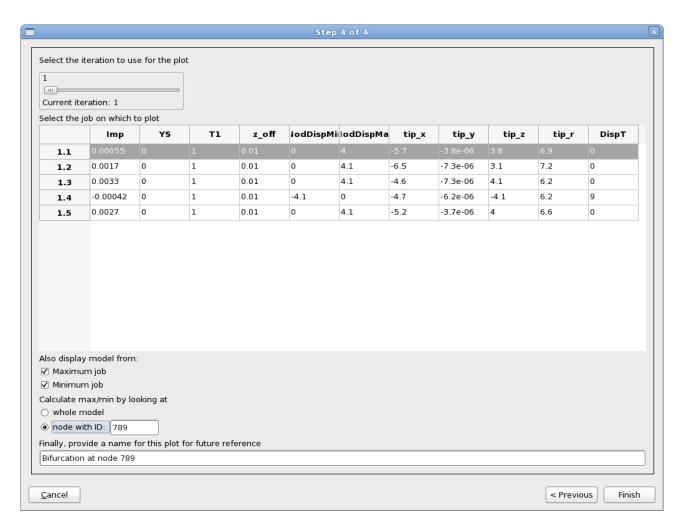

Figure 14-16: Bifurcation options. The bifurcation is found by superimposing the FE models containing the maximum and minimum results. A node ID associated with the bifurcation may need to be specified if the extreme values in the model are not caused by the bifurcation.

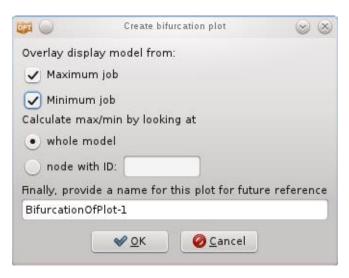

Figure 14-17: Options to create Bifurcation Plot for an existing plot.

#### 14.8.1. Automatic detection

Automatic detection of the LS-DYNA jobs containing the minimum and maximum outlier can be done as shown in Figure 14-16 and Figure 14-17. The GUI the user must select (i) overlay of the FE models containing the maximum and minimum results and (ii) whether the global minimum or the minimum at specific node must be used. Viewing the maximum and minimum job simultaneously allows the bifurcation to be identified. See Figure 14-18 for an example of the resulting LS-PREPOST plot.

#### 14.8.2. Manual detection

The steps for manual detection are:

- 1. Plot displacement magnitude outlier *Range* to identify location in FE model where the bifurcation occurred.
- 2. Identify job in which maximum value occurred using a Max Job ID plot
- 3. Identify job in which minimum value occurred using a Min Job ID plot
- 4. View the location in model for the jobs having the minimum and maximum value.

#### Recommendations:

- Engineering knowledge of the structure is important.
- Look at the x, y, and z components in addition to the displacement magnitude to understand in which direction the bifurcation occurred; most bifurcations are actually best identified considering a displacement component.
- o The history results may be useful to find the time at which a bifurcation occurred.
- The correlation between a response and displacements (or histories) indicates if variation of the displacement is linked to variation of the response.
- Look at all of the states in the d3plot database; the bifurcation may be clearer at an earlier analysis time.

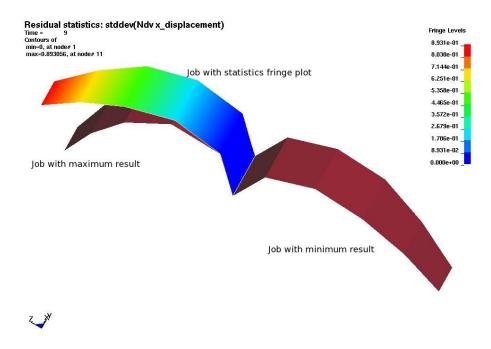

Figure 14-18: Viewing a bifurcation. Plate structure that can buckle either left or right. Three FE models are shown, and the two distinctly different solution modes are clearly visible. The creation and display of the plot containing all three models are automated in LS-OPT.

## 14.9. Displacement magnitude issues\*

Approximation of the displacement magnitudes (resultants) introduces some special cases. The magnitude is defined as the square root of a sum of squares, which is difficult to approximate around the origin, especially using linear approximations. Figure 14-19 illustrates. The x, y, and z displacement components do not suffer from this problem.

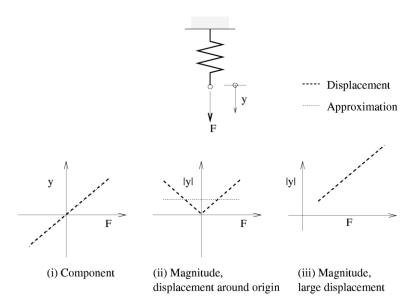

Figure 14-19: Displacement approximation scenarios. The displacement magnitude, being always larger than zero, cannot be approximated accurately around the origin if some of the displacement components can have a negative value.

Unexpected results may occur even if the displacement magnitude is approximated correctly. The displacement magnitude is always a positive quantity, which, in addition to the fitting problems, can also cause problems when computing the coefficient of correlation with a response quantity. Figure 14-20 illustrates two buckling modes of a flange evaluated at two locations in space. The displacement magnitude variance differs for the two locations though the buckling modes are similar. The variance of the displacement magnitude will therefore be smaller than what would be found considering the components. Considering a displacement component will cure this problem, but a displacement component aligned with the required direction may not always exist.

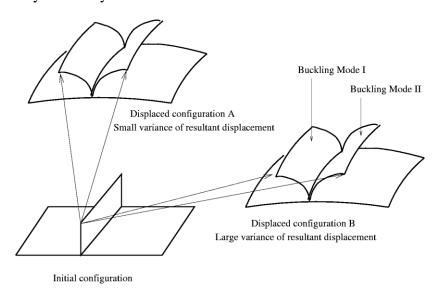

Figure 14-20: The displacement magnitude can depend on the alignment of the flange with the axis. The buckling will be difficult to spot if it is aligned with the position of the axis. For configuration A, the two vectors have nearly the same length, while for configuration B, they clearly have different lengths.

#### Recommendations:

• Use the x, y, and z displacement components.

## **14.10.** Metalforming options

Metalforming has some special requirements. It is possible to:

- 1. Map the results for each iteration to the mesh of the base design. The results will be computed at a specific spatial location instead of a node (Eulerian system). This is required in metalforming because:
  - The adaptivitity will result in the different iterations having different meshes.
  - It is more natural in metalforming to consider the results at a specific geometric location than at a specific node.

This is done only for the work piece. This part must therefore be specified in the LS-OPT input. More detail is shown in Figure 14-21, Figure 14-22 and Figure 14-23.

2. Specify the FLC curve to be used in the computation of the FLD responses. This can be done by either specifying the number of a curve in the LS-DYNA input deck or using two parameters similar to that being used in LS-PREPOST.

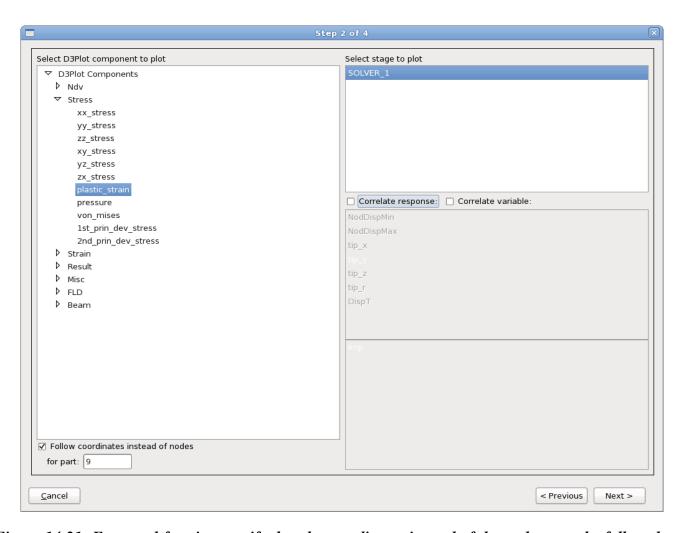

Figure 14-21: For metal forming specify that the coordinates instead of the nodes must be followed and specify the part (blank) for which the results must be mapped.

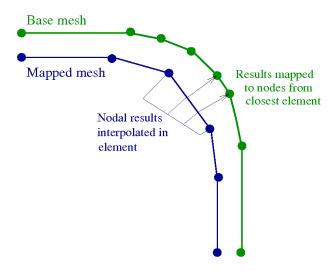

Figure 14-22: Interpolation of metal forming results.

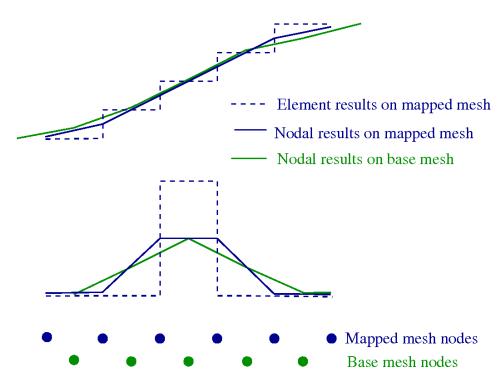

Figure 14-23: Acuracy of of the mapping operation for element results is shown for two cases. For each case the results are shown as the element centroid results for the original mapped mesh, the element results averaged at the nodes for the original mapped mesh, and the results mapped to the nodes of the base mesh. For the first case it can be seen that the mapping accuracy is good if the mesh is sufficiently fine to consider smoothly varying results. The second case, which occur when yielding occurs in a single element, indicates a loss of information. But for this second case, the exact numerical value of the original results is not considered very accurate, so we can consider the mapped results as sufficient as long as they conserve the prediction of failure. For the second case the numerical values are mesh-dependent, so the prediction of failure is the quantity that should be mapped to another mesh.

#### 14.11. User-defined statistics\*

Although DynaStats provides an interface only for LS-DYNA response components, it also provides a way to visualize statistics of user-defined results. This requires a script from the user that is run by LS-OPT in each run directory to calculate the user-defined results for that subdirectory, and eventually the statistics of all the runs. The steps involved are listed below:

- 1. Select "Misc, user" as the D3Plot Component in DynaStats Creation Wizard, Section 14.2.2 to define the required statistic.
- 2. A script named "dstats\_user" needs to be provided by the user. In each subdirectory LS-OPT will run program "dstats\_user -state n" for n ranging from 1 to the total number of states. The program "dstats user" must dump a file called "dstats.lspp" for the particular state being run.
- 3. LS-OPT will open the file "dstats.lspp" for every state. The file must be in the same format as dumped by LS-PrePost output command. The data must be written in "%10d%10f" format as nodal results. If the results are available as element results, they must first be converted to nodal results using nodal averaging in LS-PrePost.

A sample dstats\_user python program to dump nodal results from LS-PrePost is given below. In general, the user can dump results from any program into the file dstats.lspp.

```
import sys, os
cmp = 9 \# Von Mises
state = 1
print "state", state
print "argv", sys.argv
if len(sys.argv) > 2 : state = eval( sys.argv[2] )
print "state", state
ff = open( "lspp.cmd", 'w' )
ff.write( "openc d3plot \"d3plot\"\n" )
ff.write( "state %d; \n"%state )
ff.write( "fringe %d\n"%cmp )
ff.write( "pfringe\n" )
ff.write( "output dstats.lspp %d 1 0 1 0 0 0 0 1 0 0 0 0 0 \n"%state )
ff.write( "exit\n" )
ff.close()
os.system( "lsprepost c=lspp.cmd" )
```

If element results are available, they must first be dumped by dstats\_user before running additional LS-PrePost commands to read those results, convert them into nodal outputs, and dump the new results. If the element results are written to dstats\_e.lspp then the following dstats\_user should be modified as follows.

```
import sys, os
cmp = 9 \# von mises
state = 1
print "state", state
print "argv", sys.argv
if len(sys.argv) > 2 : state = eval( sys.argv[2] )
print "state", state
ff = open("lspp.cmd", 'w')
ff.write( "openc d3plot \"d3plot\"\n" )
ff.write( "state %d; \n"%state )
ff.write( "fringe %d\n"%cmp )
ff.write( "pfringe\n" )
ff.write( "range avgfrng none\n" )
ff.write( "output dstats e.lspp %d 1 0 1 0 0 0 0 1 0 0 0 0 0 \n"%state )
# read the file with element data
ff.write( "open userfringe dstats e.lspp 1\n")
ff.write( "fringe 5001\n")
ff.write( "pfringe\n" )
# write the corresponding file with nodal data
ff.write( "range avgfrng node\n" )
ff.write( "output dstats.lspp %d 1 0 1 0 0 0 0 1 0 0 0 0 0 \n"%state )
ff.write( "exit\n" )
ff.close()
os.system( "lsprepost c=lspp.cmd" )
```

## 14.12. Re-use and persistence of an evaluation methodology\*

The definitions of the plots are saved in a filed named *dynastatplots.xml*. Copy this file to the directory where you want to re-use the definitions. The plots will be available when you restart the LS-OPT GUI. The plots will have to be re-generated though; note that you can select all of the plots when you generate plots – there is no need to generate plots one-by-one.

## 15. Applications of Optimization

This chapter provides a brief description of some of the applications of optimization that can be performed using LS-OPT. It should be read in conjunction with the examples chapters, where the applications are illustrated with practical examples.

#### 15.1. Parameter Identification

Parameter identification problems are non-linear inverse problems which can be solved using mathematical optimization. System parameter identification is a commonly used feature of LS-OPT, especially for the purpose of calibrating material models.

The procedure consists of minimizing the mismatch between target values and corresponding solver output values, or between two curves. In the latter case, the two curves typically consist of a two-dimensional experimental target curve and a computed curve. The computed curve is a variable response, being dependent on the system parameters, e.g. material constants. It can also be a *crossplot*, constructed by combining two time histories such as *strain* and *stress* (Section 6.4.2).

The two main essential components of an algorithm designed for system identification are

- o optimization algorithm and
- o curve matching metric.

#### 15.1.1. Optimization algorithm

The recommended optimization algorithm to be used to solve a parameter identification problem is the *Metamodel-based Optimization* with the strategy *Sequential with Domain Reduction*, Section 4.7.3. Use linear polynomial metamodels and *D-optimal* point selection which is the default for the selected task and strategy, Section 9.3.2.

## 15.1.2. Matching scalar values

To match scalar values, extract the respective responses from the solver output. Specify a *Standard Composite* of type *MSE* or *Sqrt MSE* and using these responses as components associated with the respective target value, Section 10.4. Define this composite as an objective function.

#### 15.1.3. Curve matching metric

To calculate the mismatch between the target and the computed curve, define a *Curve Matching* composite, Section 10.5. There are two curve matching metrics available, *Mean Square Error* and *Curve Mapping*. *Mean Square Error* is an ordinate-based curve matching metric. Hence if the curve has steep parts or if the ordinate values are not unique, (the curve is a hysteretic curve), *Curve Mapping* is the metric of choice.

Because *Curve Mapping* uses the length of the curve to calculate the mismatch, filtering of the component history curves is recommended.

#### 15.1.4. Sampling constraints

For parameter identification problems, there are often more restrictions on design variables than just a lower and an upper bound for each parameter, e.g. there may be a requirement to obtain monotonically increasing solver input curves. Such constraints can be defined as *Sampling Constraints* in LS-OPT, Section 9.6.

#### 15.1.5. Parameterization of solver input curves

A common way to parameterize a solver input curve is to use a parameterized analytical function that represents the characteristic of the curve. Use a program or script as a solver of a preprocessor stage to calculate the solver input curve depending on parameters.

#### 15.1.6. Viewer

This section describes some postprocessing options commonly used for parameter identification problems. Further options are described in Chapter 13.

## **Optimization History**

The optimization history plot can be used to check the convergence of the variable values as well as the decrease of the objective over the iterations. The response optimization history displays computed and predicted values; hence it can be used to check the quality of the predictions. See Section 13.4.1 for further information on the optimization history plot.

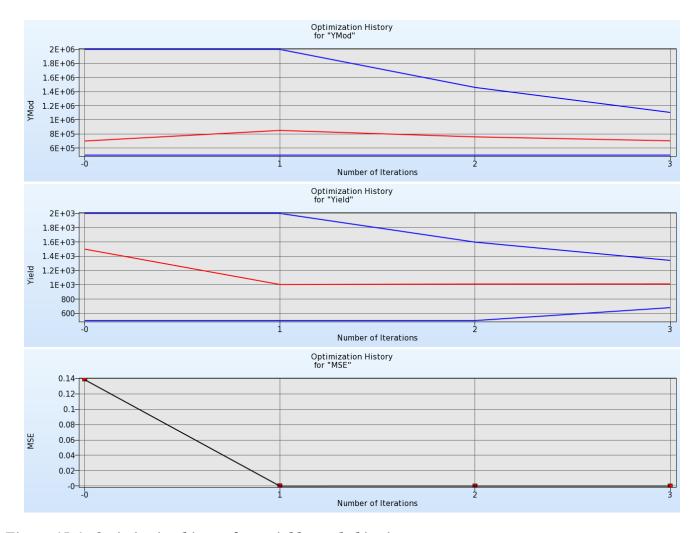

Figure 15-1: Optimization history for variables and objective

#### **Sensitivities**

If there are parameters that do not converge, the sensitivities plot can be used to see if those parameters are insensitive. See Section 13.3.4.

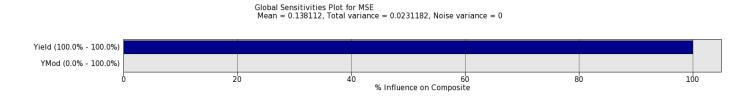

Figure 15-2: Global Sensitivities

## History

The history plot (Section 13.2.4) can be used to display the computed curves and the test curve in the same plot. There are several coloring options for the computed curves, e.g. the curves could be colored by the objective values (curve matching metric) to see if the curve matching metric works as expected.

Displaying the curves for all iterations, selection the option *Only optimal* and coloring the curves by iteration visualized the improvement of the optimal curves over the iterations.

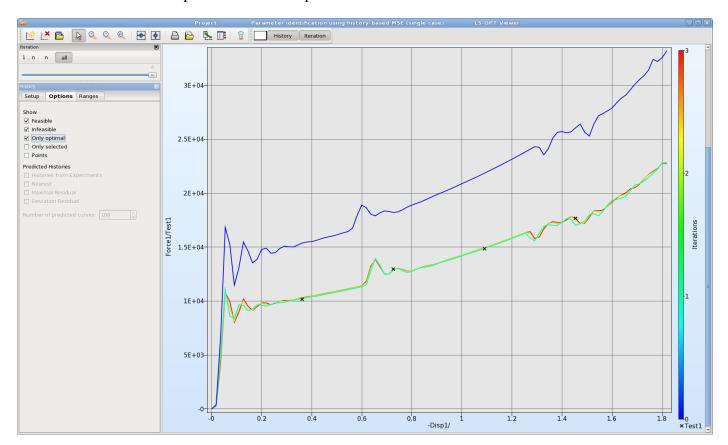

Figure 15-3: Target and computed curves, only optimal curves are displayed for all iterations

## 15.2. Sensitivity analysis

Responses can depend on many variables, and the computational effort of an optimization strongly depends on the number of variables. In most cases, only a few variables are significant.

Sensitivity analysis allows the user to determine the significance of design variables when computing a selected response. This helps to understand the simulation model and to reduce the design variables used in an optimization. The least significant ones can be de-selected to reduce the computational effort.

Two sensitivity measures are implemented in LS-OPT: Linear ANOVA and GSA/Sobol.

Both sensitivity measures are global in nature and are evaluated using the metamodel; hence the metamodel quality is essential to achieve reasonable sensitivity results.

ANOVA is a linear sensitivity measure, whereas GSA/Sobol is non-linear. Therefore, the results are comparable for linear metamodels. ANOVA depicts positive or negative influence, whereas GSA/Sobol just shows the absolute value. An advantage of GSA/Sobol is, that the values are normalized. Hence they can be summed up to determine the influence of a parameter on multiple responses, on a full load case, or on the entire optimization problem.

ANOVA is evaluated automatically if metamodels are available, to get GSA/Sobol values, select the *Global Sensitivities* option in the **Task** dialog (Section 4.10) or from the **Add** menu (Section 3.2).

To perform a sensitivity analysis, a global metamodel approximation should be used. Two approaches are described in the following sections.

#### 15.2.1. **DOE** task

A global approximation can be achieved by selecting task DOE, Section 4.3. To get reasonable results, increase the *Number of Simulation Points* (per Iteration per Case) to at least 2\*(n+1), where n is the number of variables. The greater the non-linearity of the response functions, the more points are needed to represent the nonlinearities. Hence the number of points is always a compromise between accuracy and computational effort.

## 15.2.2. Sequential

An approach for generating a metamodel to a specified prediction accuracy (using the PRESS metric, see Section 19.3.5) is to use an iterative method.

Select *Metamodel based Optimization* for the main task, and the *Sequential* strategy, Section 4.7.2. Here, the default *Number of Points per Iteration* can be used, because points are added sequentially. A nonlinear metamodel is recommended, e.g. Radial Basis Functions together with the Space Filling point selection scheme, Section 9.3.4.

An appropriate termination criterion for a sequential approach is *Response Accuracy Tolerance*, Section **Fehler! Verweisquelle konnte nicht gefunden werden.** Make sure to use the OR option and set the non-accuracy tolerances to 0. The number of iterations to be performed is again a compromise between accuracy and computational effort.

#### 15.2.3. Viewer

This section describes some postprocessing options commonly used for a sensitivity analysis. Further options are described in Chapter 13.

## Accuracy

Use the accuracy plot (Section 13.3.3) and the error measures displayed in the title to judge the quality of the metamodels.

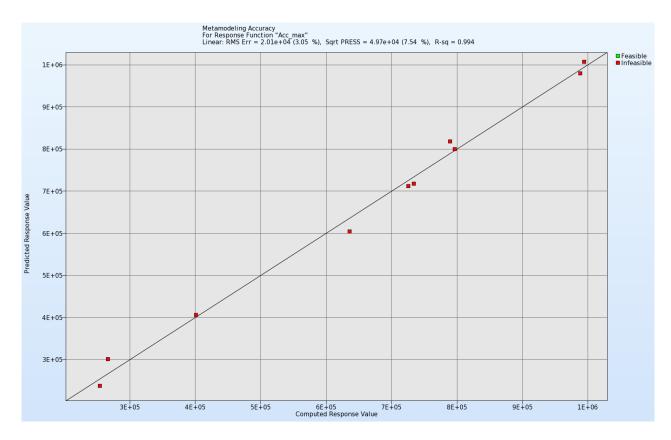

Figure 15-4: Accuracy plot; computed vs. predicted values; error measures are displayed in the title

#### **Sensitivities**

The sensitivity measures calculated by LS-OPT, Linear ANOVA and GSA/Sobol can be visualized in the Sensitivities plot (Section 13.3.4). By default, the values are sorted by significance, hence the ranking of the parameters can be directly taken from the order in the plots.

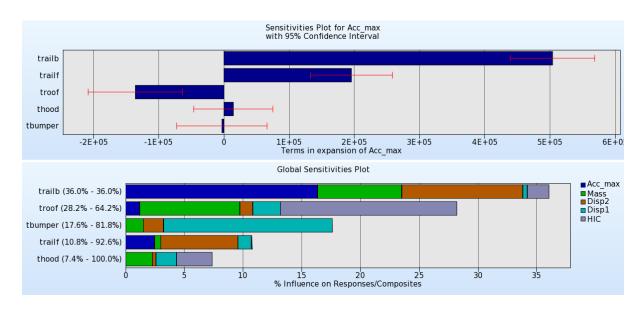

Figure 15-5: ANOVA values for a single response; Sobol values for multiple responses

## Interpolator

The Interpolator plot (Section 13.3.2) displays 2D cross-sections of the metamodels in a matrix for selected responses and variables. Constraints and predicted values for a selected parameter combination can be visualized on the metamodel.

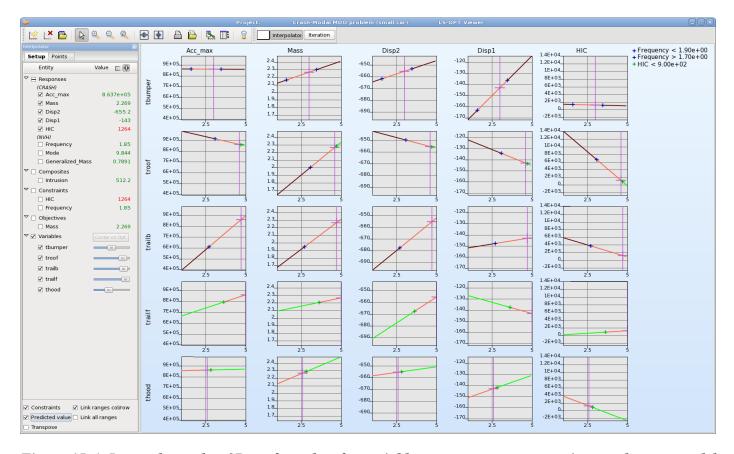

Figure 15-6: Interpolator plot: 2D surface plots for variables vs. responses; constraints on the metamodel and the predicted value for the selected parameter combination are displayed.

## **15.3.** Multidisciplinary Design Optimization (MDO)

MDO is often used because in industry each design group typically has its own simulation tools, design criteria (constraints) and load cases. A different set of variables, constraints and objectives therefore needs to be used for each discipline.

The MDO capability in LS-OPT implies that the user has the option of assigning different variables, sampling types and job specification information to different cases or disciplines. Each case has to be defined with a unique Sampling (see Section 3.2.1).

Variables can be de-activated Sampling-wise in the **Sampling Matrix** tab (**Setup** dialog, Section 8.3). After each iteration, variables omitted from specific samplings will assume the global value.

It is permissible to eliminate a set of variables across all Samplings, in which event they will remain constant during the optimization process.

See the examples in Section 16.5 for the command file format.

## **15.4.** Multi-objective optimization (MOO)

Design objectives are often in conflict. This implies that objectives cannot all be minimized to their single-objective minima (the so called Utopian solution) at the same time. In the mathematical sense multi-objective problems therefore have multiple solutions, typically defining a line or a surface in the space defined by the objectives (i.e. two-dimensional space for two objectives, etc.). In design optimization terminology such a solution is referred to as a Pareto Optimal Frontier (POF), or trade-off curve or surface. The POF curve can then be used by designers to choose a unique design which satisfies the needs of all the disciplines, although it is likely to be a compromise solution.

POF surfaces can be discontinuous.

To activate the POF feature, the option *Create Pareto Optimal Front* can be selected in the **Task** or **Optimization** dialog, Section 4.9. The option is only available if at least two objectives are defined.

The recommended optimization task and strategy for MOO is *Metamodel-based Optimization* using the **Single Iteration** or **Sequential** strategies, see Section 4.7.

#### 15.4.1. Direct Genetic Algorithm

To calculate Pareto optimal solutions using the Direct Genetic Algorithm, select *Direct simulation Optimization* as main task, Section 4.4.

The advantage of using a direct task is, that is uses only simulation results to find the optimal value, hence there is no approximation error. The disadvantage is that the number of simulation runs needed to find an optimal value can be high. Therefore this task can only be used for small models or if sufficient computational resources are available.

## 15.4.2. Metamodel-based Genetic Algorithm

To calculate Pareto optimal solutions using a metamodel-based Genetic Algorithm, a global approximation is recommended. Select *Metamodel-based Optimization* as the main task, and use the strategy *Single iteration* or *Sequential* together with a nonlinear metamodel, e.g. Radial Basis Functions or FeedForward Neural Nets.

Because Pareto solutions are often global in nature (spans a significant part of the design space), global metamodel accuracy is typically required. This may be difficult to achieve with a large number of design variables. In this case the Direct GA (which will also be expensive) is the only remaining option.

#### 15.4.3. Viewer

Various plot types that are available for the visualization of Pareto optimal solutions described in Section 13.5 can be used to explore those solutions and select the appropriate optimal solution that fits best to the application.

## 15.5. Shape Optimization

To implement geometrical parameters in LS-OPT, an interface to a preprocessor has to be used. The available interfaces, which include a user-defined option, are described in Chapter 5. The process chain to

be optimized is at least a two-stage process including a preprocessor and a solver, Figure 15-7. Additional parameters can be defined in the solver input file. The preprocessor output is used as solver input. For LS-DYNA, the output can be used as an include file, specified in the main input file.

Some pre-processors allow the user to generate multiple output files which can be used in multiple parallel simulation stages by using a file operation function between the stages (see Section 3.2.2) to copy the selected pre-processor output files.

The recommended task and strategy for single objective optimization is *Metamodel based Optimization* and *Sequential with Domain Reduction*, Section 4.7.3.

A legacy *com* file (the input file format used before Version 5) containing a pre- or postprocessor definition will automatically translate to a multi-stage process.

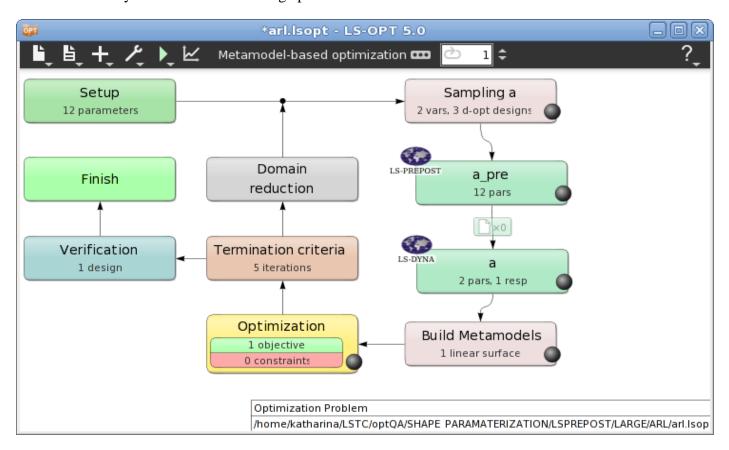

Figure 15-7: Possible setup for a shape optimization. a\_pre interfaces with a preprocessor that generates the geometry of the model depending on parameters.

## 15.6. Worst-case design

The default setting in LS-OPT is that all design variables are treated as minimization variables. This means that the objective function is minimized (or maximized) with respect to all the variables. Maximization variables are selected in the **Setup** dialogs **Parameter Setup** panel (see Figure 15-8) by toggling the required variables from 'Minimize' to 'Maximize' in the *Saddle Direction* menu. This option is only available if *Show advanced options* is selected (Section 8.1.8).

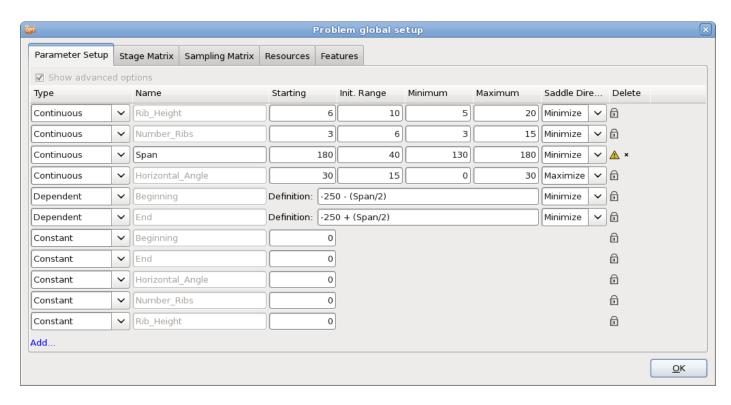

Figure 15-8: Parameter definition for a worst-case design optimization

## 15.7. Multilevel Optimization

In multilevel optimization, the optimization problem is solved in parts at two (usually) or more levels. Each sublevel optimizes a subset of the variable set while maintaining constant values for the variables belonging to preceding levels. Multilevel optimization can be used to group variables into the different levels to make the problem easier to solve. For example, a gradient based optimizer may be used for some of the variables while a zero order method is used for the others. Similarly, metamodels may be constructed with some of the variables while the rest are optimized using a direct method. In LS-OPT, this is performed using the LS-OPT stage and by specifying some of the inner level variables as *Transfer Variables* (Section 5.3.9).

The multilevel optimization process in LS-OPT can be briefly summarized as follows. For the sake of simplicity, the summary is provided for the case consisting of two levels.

- 1. *Input File preparation for LS-OPT stage of outer level setup*: The input file for the LS-OPT stage is an .lsopt file itself. Therefore, preparing this file involves exactly the same steps as any single level problem setup. While this file is an input file for the outer level, it is also the LS-OPT setup file for solving the inner level problem. As already mentioned, the inner level optimization is performed with respect to a subset of the variables while the rest are optimized in the outer level. Therefore, these other parameters are constants for the inner level. The LS-OPT GUI is used to prepare the .lsopt file; the inner level free variables are set as Continuous or Discrete Variables, but the rest are set as Transfer Variables and are treated as constants at this level.
- 2. Stage setup for outer level: See Section (Section 5.3.9).

- 3. Response definitions for outer level: See section (Section 5.3.9).
- 4. Global Setup for outer level: Once a .lsopt file parameterized with Transfer Variables is specified as the LS-OPT stage input file in the outer level, the outer level LS-OPT stage automatically detects these parameters and they are added to the Global Setup as constants. These can then be set as Continuous or Discrete Variables by the user and thus, they become outer level variables (Figure Section 5.3.9).
- 5. Running the optimization: The outer level optimization is started by pressing the run button in the GUI or from command line, which leads to the creation of a design of experiments for the outer level variables. A run directory is created for each outer level sample. The LS-OPT stage input file (i.e. the inner level .lsopt setup) is copied to each of these directories and named as LsoOpt.inp by default. The Transfer Variable values in a particular run directory are set as the corresponding outer level sample's variable values. Once the Transfer Variable values are set, they are treated as constants within a run directory and the inner optimization is carried out with respect to the free inner level variables. The optimized inner level entities are then extracted as sample responses at the outer level, thus providing the response values at each outer level sample. The outer level optimization is then carried out with respect to the remaining variables.

# II – Examples

# 16. Examples – Optimization

## 16.1. Two-bar truss (3 variables)

This example has the following features:

- o A user-defined solver is used.
- o Extraction is performed using user-defined scripts.
- o First- and second-order response surface approximations are compared.
- The effect of subregion size is investigated.
- o The design optimization process is automated.

#### 16.1.1. Description of problem

This example problem as shown in Figure 16-1 has one geometric and two element sizing variables.

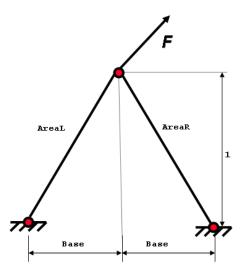

Figure 16-1: The two-bar truss example

The problem is statically determinate. The forces on the members depend only on the geometric variable. Only one load case is considered:  $\mathbf{F} = (F_x, F_y) = (24.8kN, 198.4kN)$ .

There are three design variables: AreaL and AreaR, the cross-sectional areas of the bars, and Base, half of the distance (m) between the supported nodes. The lower bounds on the variables are  $0.2cm^2$  and 0.1m, respectively. The upper bounds on the variables are  $4.0cm^2$  and 1.6m, respectively. The objective function is the weight of the structure

$$f(x) = \frac{1}{2}(AreaL + AreaR)\sqrt{1 + Base^2}.$$

The absolute values of the stresses in the members are constrained to be less than 100 MPa,

$$-1 \le \sigma_1(x) = 0.124 \cdot \sqrt{1 + Base^2 \left(\frac{8}{AreaL} + \frac{1}{Base \cdot AreaL}\right)} \le 1,$$
  
$$-1 \le \sigma_2(x) = 0.124 \cdot \sqrt{1 + Base^2 \left(\frac{8}{AreaR} - \frac{1}{Base \cdot AreaR}\right)} \le 1.$$

The Perl program 2bar printed below simulating the weight response and stress response respectively is used as solver. Note the output of the string "N o r m a l" so that the completion status may be recognized.

#### 2bar:

```
#!/usr/bin/perl
#
  2BAR truss
#
  Open output files (database)
     Each response is placed in its own file
  open(WEIGHT,">Weight");
  open(STRESSL,">StressL");
  open(STRESSR, ">StressR");
#
#--Compute the responses
  $cos = <<Base>>/$length;
  sin = 1/slength;
  $Weight = (<<AreaL>> + <<AreaR>>) * sqrt(1 + <<Base>>*<<Base>>) /2;
  StressL = (24.8/Scos + 198.4/Ssin)/<<Areal>>/200;
  StressR = (-24.8/Scos + 198.4/Ssin)/<<AreaR>>/200;
#--Write results to database
  print WEIGHT $Weight,"\n";
  print STRESSL $StressL,"\n";
  print STRESSR $StressR,"\n";
#*********
#--Signal normal termination
```

```
#********************************
print "N o r m a l\n";
```

Since the parameters are defined in 2bar using the LS-OPT parameter format <<>>, the script is defined as the solver input file, while the solver command is perl, Figure 16-2. The response values are written to files that are used to define the user-defined responses in LS-OPT, Figure 16-3.

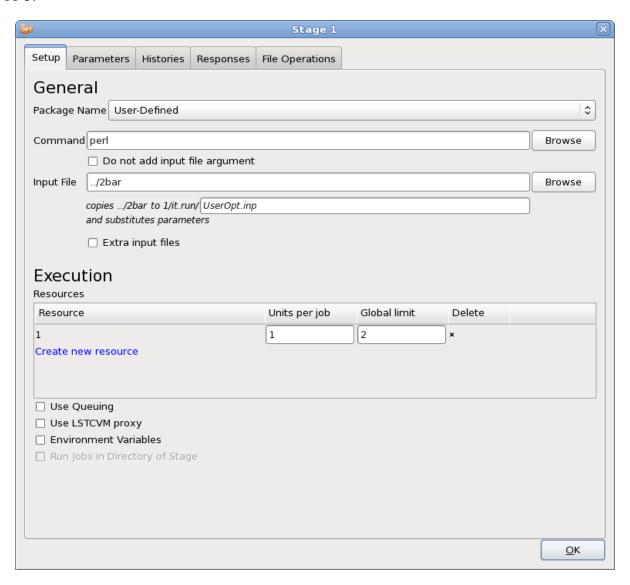

Figure 16-2: Stage dialog Setup for a user-defined solver. Parameters are specified in the input file using the LS-OPT parameter format <<>>.

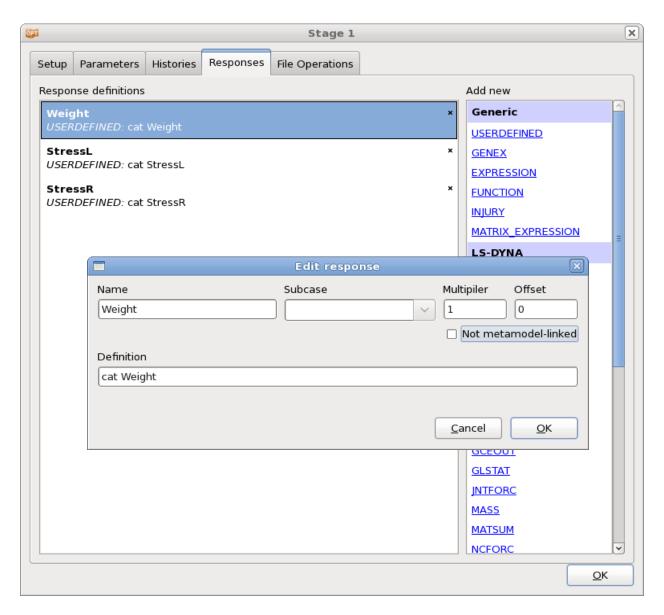

Figure 16-3: User-defined response definitions

The problem is solved using metamodel based optimization, Figure 16-4. In Sections 16.1.2 to 16.1.4, a typical semi-automated optimization procedure is illustrated. The last subsection 16.1.5 shows how an automated procedure can be specified for this example problem.

## 16.1.2. A first approximation using linear response surfaces

To get a first rough approximation of the problem, a single iteration is run, Figure 16-4.

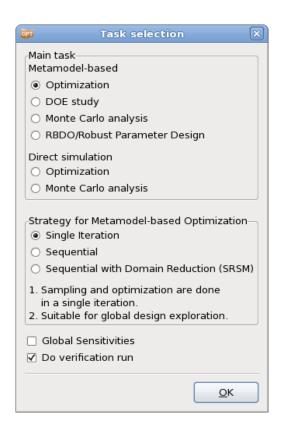

Figure 16-4: Task dialog; Selection for a metamodel base optimization using a single iteration.

The parameter setup is defined in the **Setup** dialog. The type of each parameter is set to continuous. A design space defined by minimum and maximum and a starting value is then specified for each parameter, Figure 16-5. The starting values are used for the initial design.

The **Sampling** dialog, allows for setting the metamodel and point selection, Figure 16-6. To get a first rough approximation of the problem, the metamodel type is chosen to be a linear polynomial. The default number of points is automatically adapted to the number of variables and the metamodel type.

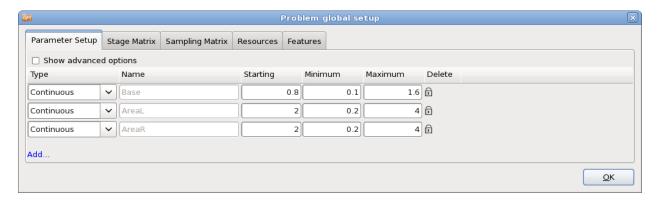

Figure 16-5: Parameter Setup; specification of design space and starting values or all parameters

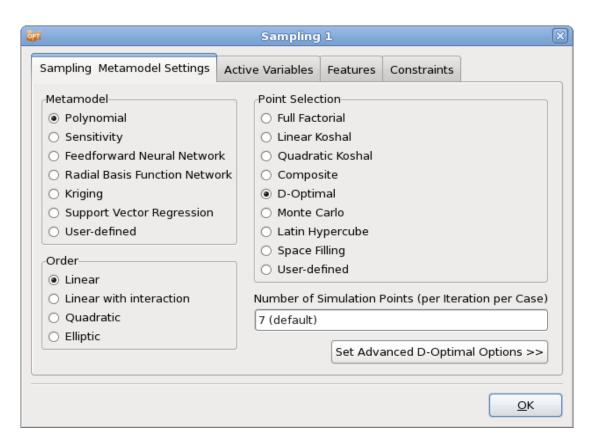

Figure 16-6: Sampling and Metamodel; Select metamodel type Polynomial with order Linear; use the defaults for Point Selection and number of points

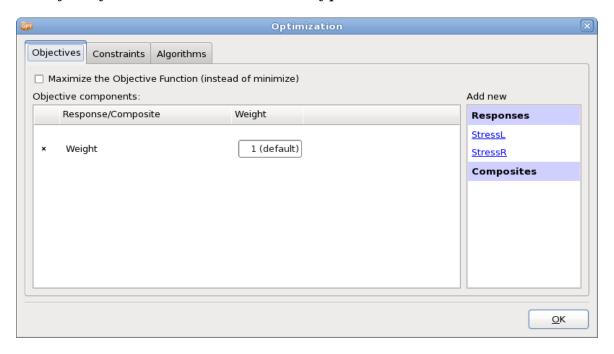

Figure 16-7: Objectives; select the previously defined response Weight from the list on the right.

Open the **Optimization** dialog to define the optimization problem. To specify the objective function, select the previously defined *Weight* response from the list on the right in the **Objectives** tab, Figure 16-7. To define constraints, switch to the **Constraints** tab and select the previously defined responses *StressL* and *StressR* from the list on the right and enter the respective lower and upper bounds, Figure 16-8.

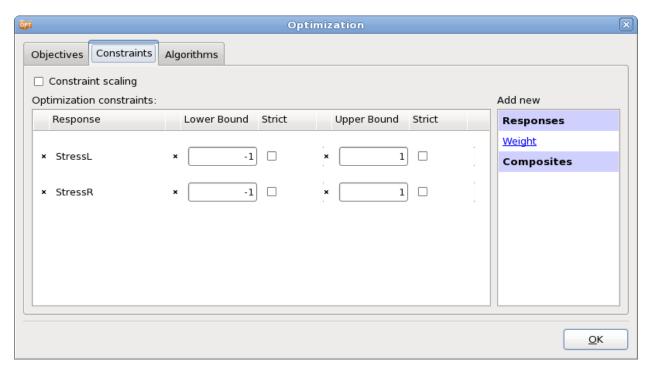

Figure 16-8: Constraints; select the respective responses from the list on the right and specify lower and upper bounds.

#### **Results**

The accuracy of the response surfaces can be illustrated by plotting the predicted results vs. the computed results using the **Accuracy** plot (Figure 16-9 and Figure 16-10). The error measures RMS, SPRESS and R<sup>2</sup> are displayed in the title of the plot.

The  $R^2$  values are large. However the prediction accuracy (Sqrt PRESS), especially for the stresses, seems to be poor, so that either a higher order approximation or a smaller region of interest will be required.

Nevertheless an improved design is predicted with the constraint values (stress) changing from severely violated approximate values to active constraint, Table 16-1. Due to inaccuracy, the actual constraint values of the optimum differ, but also the computed constraints are not violated. The weight values have improved for both computed and predicted. Feasible and infeasible regions in the design space as well as the computed and predicted optimum are displayed in Figure 16-11.

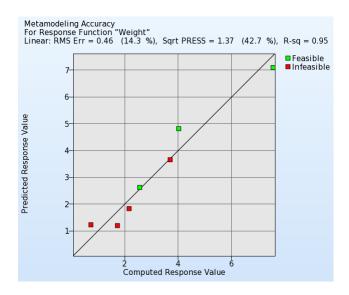

Figure 16-9: Accuracy of linear metamodel for response "Weight"

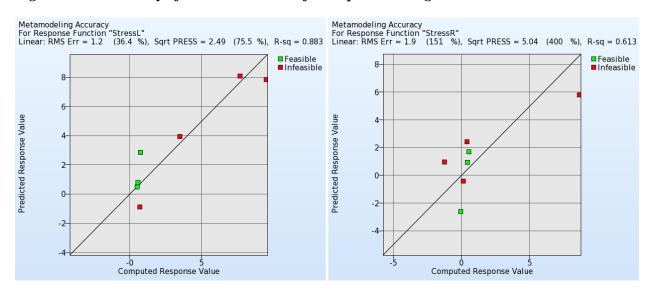

Figure 16-10: Accuracy of linear metamodel of responses "StressL" and "StressR"

Table 16-1: Comparison of baseline run and optimum (single iteration, linear metamodel)

|         | Baseline<br>(Computed) | Baseline<br>(Predicted) | 1. Opt<br>(Computed) | 1. Opt<br>(Predicted) |
|---------|------------------------|-------------------------|----------------------|-----------------------|
| Weight  | 2.56                   | 2.62                    | 1.53                 | 0.85                  |
| StressL | 0.73                   | 2.85                    | 0.92                 | 0.99                  |
| StressR | 0.53                   | 1.70                    | -0.41                | 1.00                  |

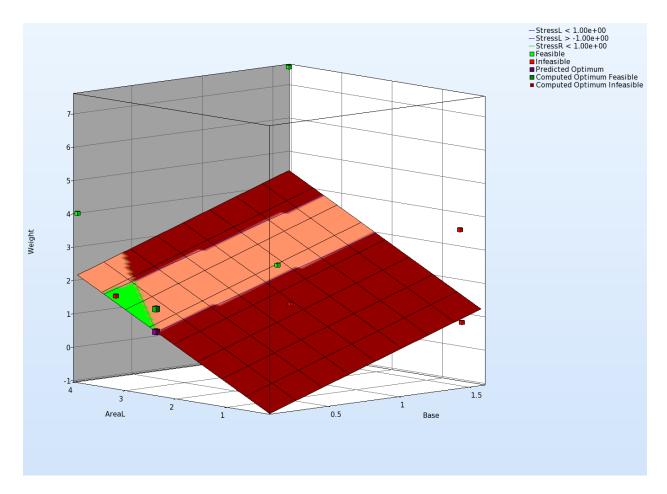

Figure 16-11: Surface plot for objective function Weight; constraints are displayed on the metamodel.

## 16.1.3. Updating the approximation to second order

To improve the accuracy of the metamodels, a second run is conducted using a quadratic approximation. Switch the metamodel order in the **Sampling** dialog to quadratic, Figure 16-12. The number of points will automatically update.

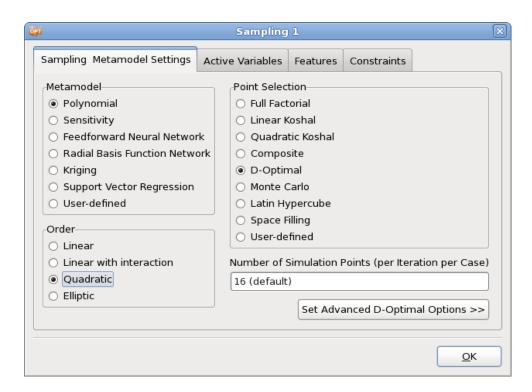

Figure 16-12: Sampling dialog settings for a quadratic approximation

#### **Results**

The approximation results have improved considerably, but the stress approximation is still poor. The fit is illustrated below in Figure 16-13 and Figure 16-14.

An improved design is predicted with the approximate constraint values (stress) becoming active, Table 16-2. Due to inaccuracy, the actual *StressR* value of the optimum is infeasible. Feasible and infeasible regions in the design space as well as the computed and predicted optimum are displayed in Figure 16-15.

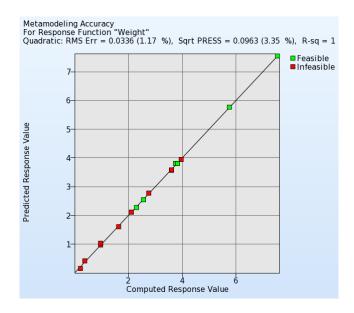

Figure 16-13: Accuracy of quadratic metamodel for response "Weight"

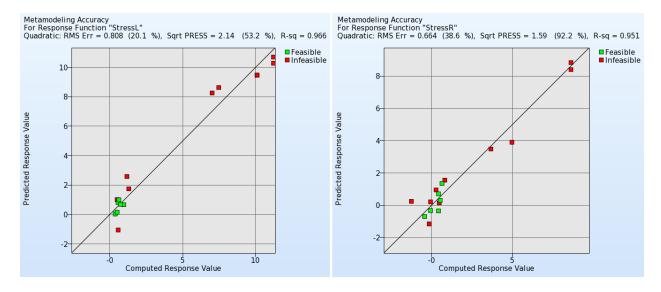

Figure 16-14: Accuracy of quadratic metamodel of responses "StressL" and "StressR"

Table 16-2: Comparison of baseline run and optimum (single iteration, quadratic metamodel)

|         | Baseline<br>(Computed) | Baseline<br>(Predicted) | 1. Opt<br>(Computed) | 1. Opt<br>(Predicted) |
|---------|------------------------|-------------------------|----------------------|-----------------------|
| Weight  | 2.56                   | 2.54                    | 1.05                 | 1.09                  |
| StressL | 0.73                   | 0.69                    | 0.86                 | 1.00                  |
| StressR | 0.53                   | 0.30                    | 2.12                 | 1.00                  |

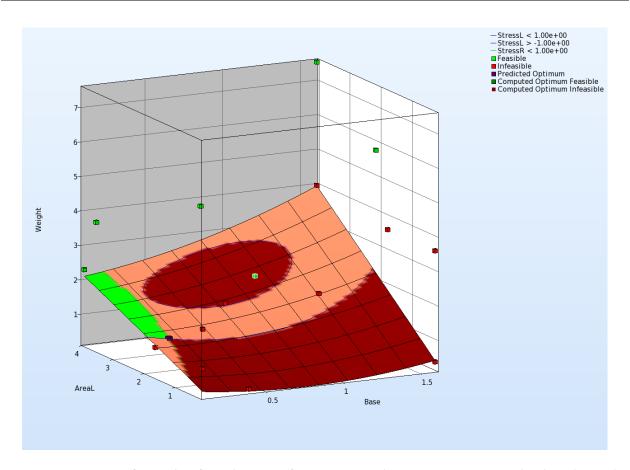

Figure 16-15: Surface plot for objective function weight; constraints are displayed on the metamodel.

## 16.1.4. Reducing the region of interest for further refinement

It seems that further accuracy can only be obtained by reducing the size of the subregion. In the following analysis, the current optimum (0.22, 1.86, 0.2) was used as a starting point while the region of interest was cut in half. The order of the approximation is quadratic. The required modifications are illustrated in Figure 16-16.

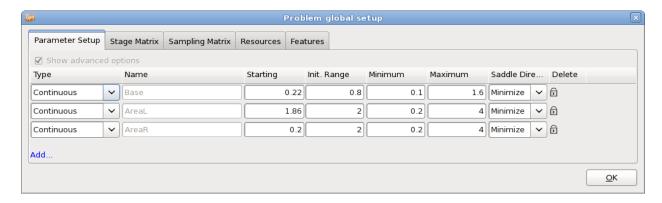

Figure 16-16: Reducing the design space by specifying an initial range; the starting values are the optimal values found in the previous approach.

#### **Results**

The approximations are significantly improved, Figure 16-17 and Figure 16-18.

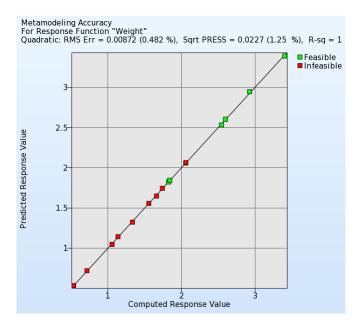

Figure 16-17: Accuracy of quadratic metamodel in reduced design space for response "Weight"

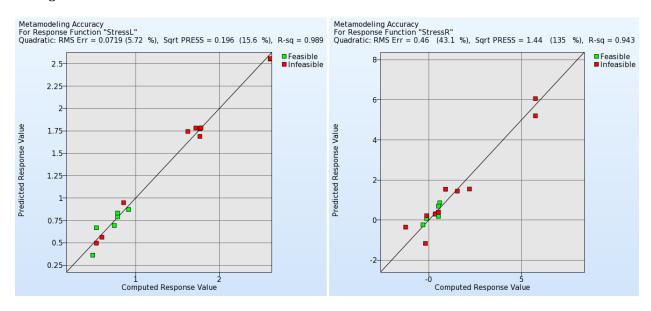

Figure 16-18: Accuracy of quadratic metamodel in reduced design space of responses "StressL" and "StressR"

The results are displayed in Table 16-3. An improved design is predicted with the approximate constraint values (stress) becoming active. Due to inaccuracy, the actual constraint values of the optimum are feasible. This value is now much closer to the value of the simulation result. For the optimal weight value, computed and predicted is the same.

Feasible and infeasible regions in the design space as well as the computed and predicted optimum are displayed in Figure 16-19.

Table 16-3: Comparison of baseline run and optimum (single iteration, quadratic metamodel, reduced design space)

|         | Baseline<br>(Computed) | Baseline<br>(Predicted) | 1. Opt<br>(Computed) | 1. Opt<br>(Predicted) |
|---------|------------------------|-------------------------|----------------------|-----------------------|
| Weight  | 1.05                   | 1.04                    | 1.12                 | 1.12                  |
| StressL | 0.86                   | 0.95                    | 0.96                 | 1.00                  |
| StressR | 2.19                   | 1.55                    | 0.38                 | 1.00                  |

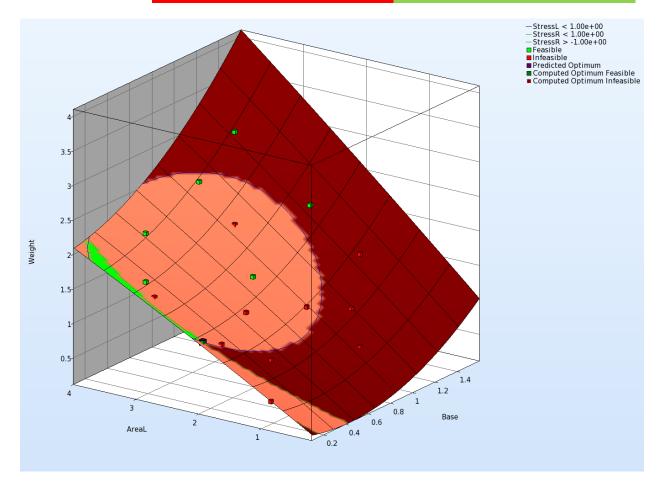

Figure 16-19: Surface plot for objective function weight; constraints are displayed on the metamodel.

#### 16.1.5. Automating the design process

This section illustrates the automation of the design process of improving the accuracy of the metamodels by reducing the design space for both a linear and a quadratic response surface approximation order by using the strategy: sequential with domain reduction, Figure 16-20. 10 iterations are performed for the linear approximation, Figure 16-21, with only 5 iterations performed for the more expensive quadratic approximation.

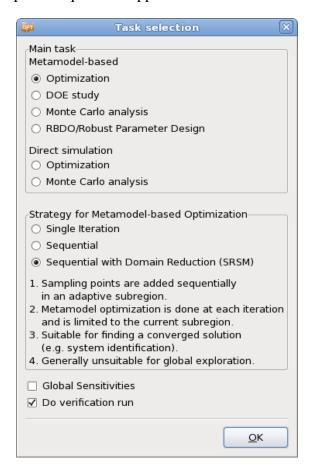

Figure 16-20: Task dialog; select strategy SRSM to automate the process.

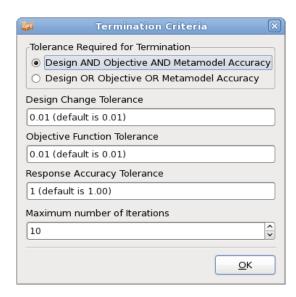

Figure 16-21: Termination criteria; select 10 iterations for linear, 5 for quadratic approach

### **Results**

The final results of the two types of approximations are displayed in Table 16-4. The optimization histories have been plotted to illustrate convergence in Figure 16-22 and Figure 16-23. Note that the more accurate but more expensive quadratic approximation converges in about 3 design iterations (48 simulations), while it takes about 7 iterations (49 simulations) for the objective of the linear case to converge. In general, the lower the order of the approximation, the more iterations are required to refine the optimum.

Table 16-4: Summary of final computed results (2-bar truss)

|                       | Linear | Quadratic |
|-----------------------|--------|-----------|
| Number of iterations  | 10     | 5         |
| Number of simulations | 71     | 81        |
| AreaL                 | 1.719  | 1.788     |
| AreaR                 | 0.304  | 0.200     |
| Base                  | 0.177  | 0.173     |
| Weight                | 1.027  | 1.008     |
| StressL               | 1.000  | 0.971     |
| StressR               | 0.976  | 1.386     |

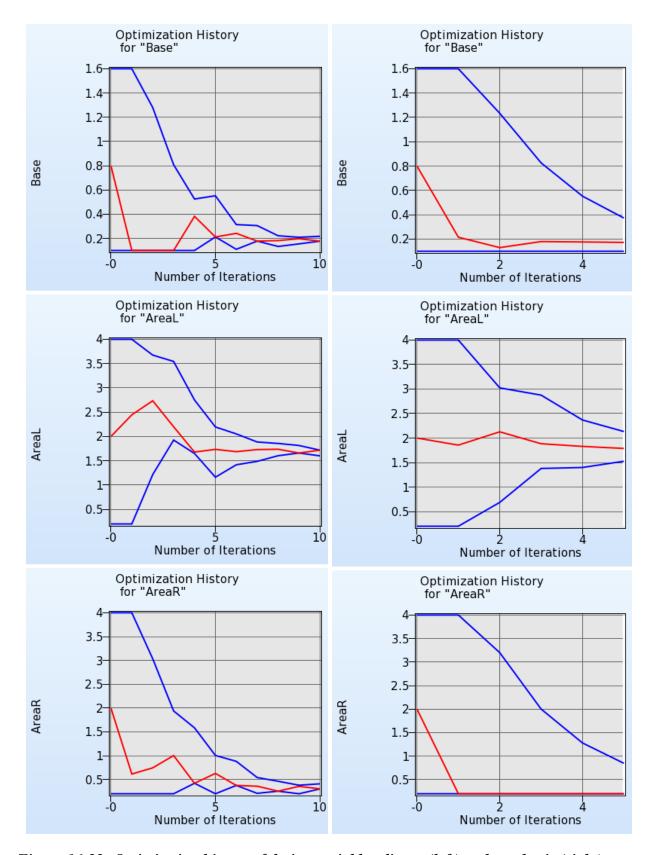

Figure 16-22: Optimization history of design variables; linear (left) and quadratic (right)

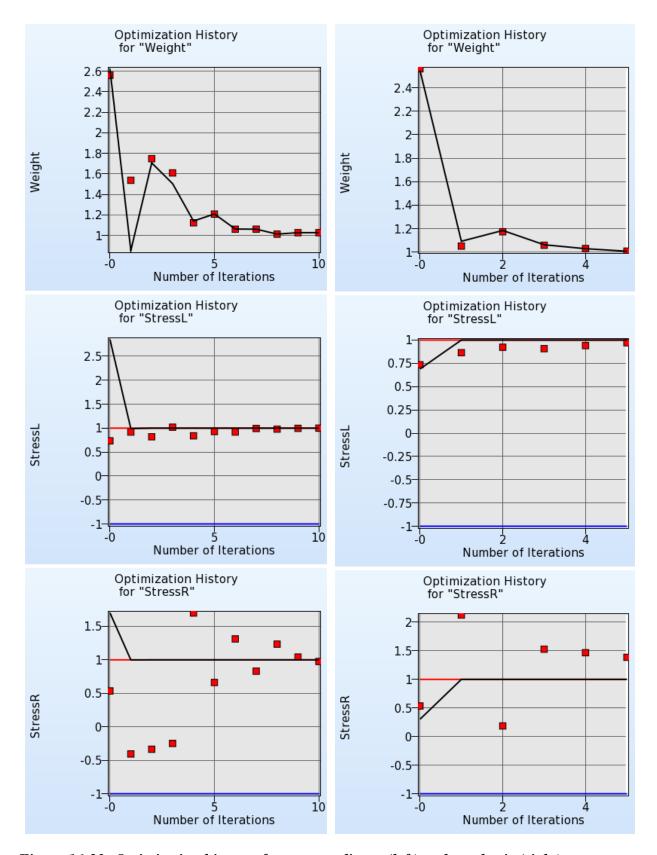

Figure 16-23: Optimization history of responses; linear (left) and quadratic (right)

# 16.2. Small car crash (2 variables)

This example has the following features:

- An LS-DYNA explicit crash simulation is performed.
- o Extraction is performed using standard LS-DYNA interfaces.
- o A single iteration optimization using Radial Basis Function networks is performed.
- The design optimization process is automated.
- A mixed-discrete optimization is performed
- o An optimization using the direct genetic algorithm is performed.

### 16.2.1. Introduction

This example considers the crashworthiness of a simplified small car model. A simplified vehicle moving at a constant velocity of 15.64m.s<sup>-1</sup> (35mph) impacts a rigid pole. See Figure 16-24. The thickness of the front nose above the bumper is specified as part of the hood. LS-DYNA is used to perform a simulation of the crash for an event duration of 50ms.

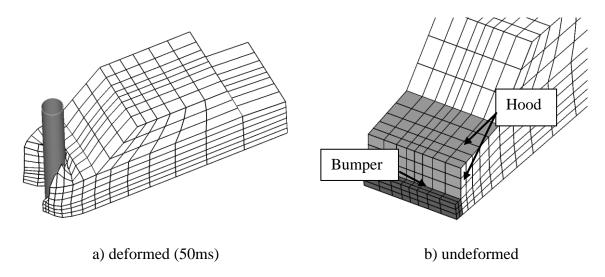

Figure 16-24: Small car impacting a pole

# 16.2.2. Design criteria and design variables

The objective is to minimize the Head Injury Criterion (HIC) over a 15ms interval of a selected point subject to an intrusion constraint of 550mm of the pole into the vehicle at 50ms. The HIC is based on the linear head acceleration and is widely used in occupant safety regulations in the automotive industry as a brain injury criterion. In summary, the criteria of interest are the following:

- Head injury criterion (HIC) of a selected point (15ms)
- o Peak acceleration of a chosen point filtered at 60Hz (SAE).

- o Component Mass of the structural components (bumper, front, hood and underside)
- o Intrusion computed using the relative motion of two points
- O Units are in mm and sec

The design variables are the shell thickness of the car front (thood) and the shell thickness of the bumper (tbumper) (see Figure 16-24).

# 16.2.3. Design formulation

The design formulation is as follows:

Minimize

subject to

Intrusion (50ms) < 550mm

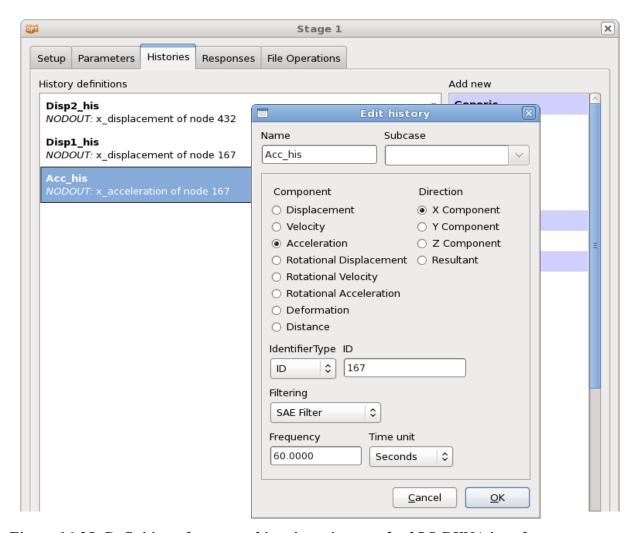

Figure 16-25: Definition of response histories using standard LS-DYNA interfaces.

The HIC value is defined using the INJURY interface.

The intrusion is measured as the difference between the displacement of nodes **167** and **432**. The displacement curves are extracted using the LS-DYNA NODOUT interface, Figure 16-25. These curves are evaluated at time t=50ms using response expressions. The intrusion is defined using a composite expression, Figure 16-27.

The mass is computed using the LS-DYNA MASS interface, Figure 16-26, but not constrained. This is useful for monitoring the mass changes.

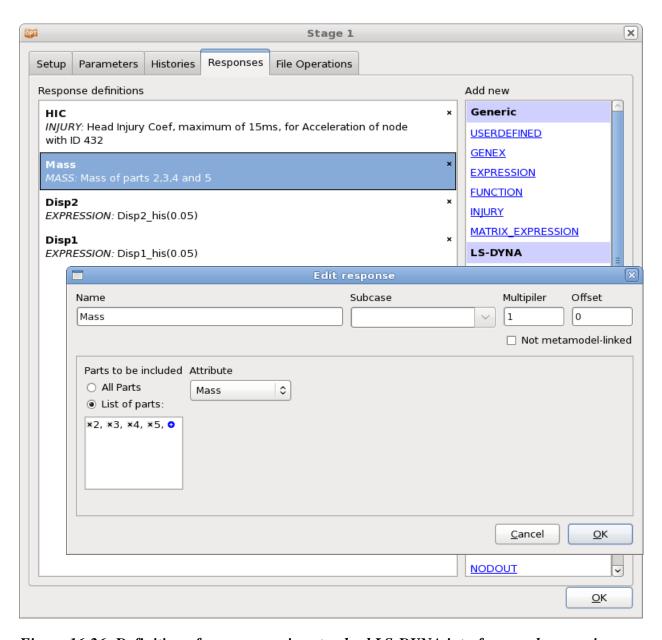

Figure 16-26: Definition of responses using standard LS-DYNA interfaces and expressions.

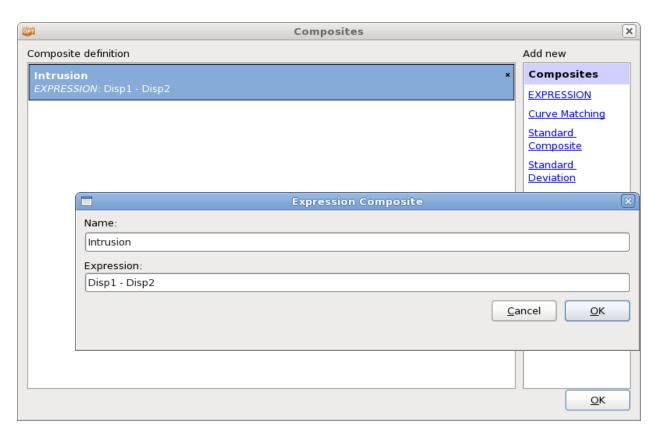

Figure 16-27: Definition of composite expression using previously defined responses.

# **16.2.4.** Modeling

The simulation is performed using LS-DYNA. An extract from the parameterized input deck is shown below. The parameterization of the model is done using the \*PARAMETER keyword. The cylinder for impact is modeled as a rigid wall.

\*KEYWORD
\*PARAMETER
rtbumper, 3.0, rthood, 1.0

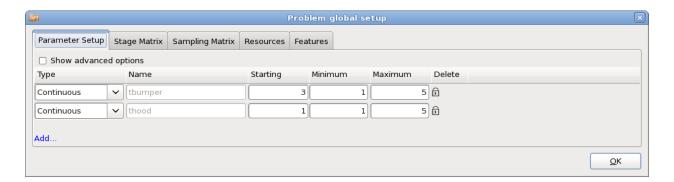

Figure 16-28: Parameter Setup;

A design space of [1; 5] is used for both design variables, Figure 16-28.

## 16.2.5. Single iteration run using Radial Basis Functions

As a first step, a single iteration is run using Radial Basis Function networks (RBF). In this manner a non-linear approximation is created across the whole design space. The approximation can then be used for sensitivity analysis or optimization.

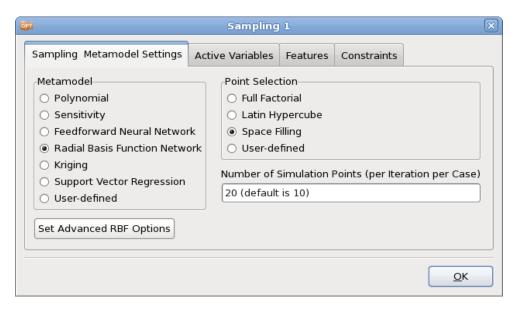

Figure 16-29: Sampling dialog; Select metamodel RBF, increase the number of points to 20.

### **Results**

The computed vs. predicted HIC and Disp2 responses are given in Figure 16-30. The corresponding  $R^2$  value for HIC is 0.998, while the RMS error is 4.61%. For Disp2, the  $R^2$  value is 0.994, while the RMS error is 0.353%.

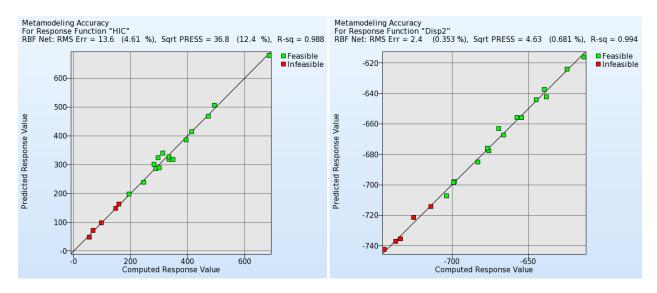

Figure 16-30: Computed vs. predicted responses – RBF approximation

Table 16-5: Comparison of baseline run and optimum (single iteration, RFB metamodel)

|           | Baseline<br>(Computed) | Baseline<br>(Predicted) | 1. Opt<br>(Computed) | 1. Opt<br>(Predicted) |
|-----------|------------------------|-------------------------|----------------------|-----------------------|
| t_hood    | 1                      | -                       | 1.60                 | -                     |
| t_bumper  | 3                      | -                       | 5                    | -                     |
| HIC       | 68.03                  | 71.51                   | 130.2                | 134.08                |
| Intrusion | 575.68                 | 573.90                  | 548.67               | 550                   |
| Mass      | 0.41                   | 0.41                    | 0.67                 | 0.67                  |

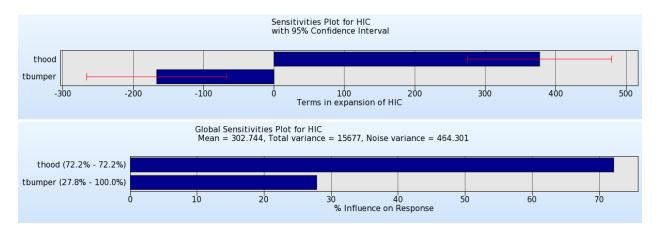

Figure 16-31: Sensitivities plots; ANOVA with 95% confidence interval (top) and GSA (bottom)

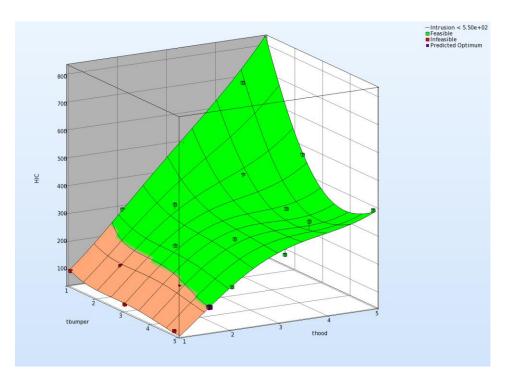

Figure 16-32: Surface plot for objective function HIC with predicted and computed optimum, simulation points and residuals; constraints are displayed on the surface.

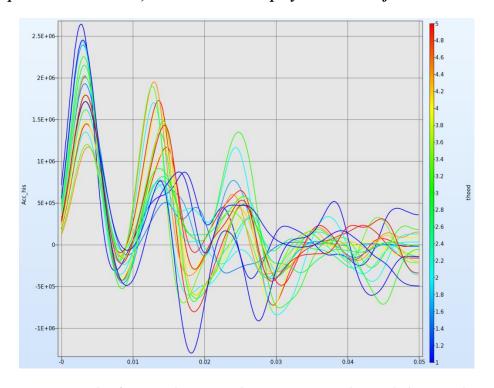

Figure 16-33: History plot for Acceleration; the curves are color-coded using the value of the variable thood.

# 16.2.6. Automated run using linear metamodels

An automated optimization is performed with a linear approximation. Select the strategy *Sequential with domain reduction*, Figure 16-34, and switch to the metamodel type *Polynomial linear*, Figure 16-35. Use the default number of points per iteration per case.

In the **Termination Criteria** dialog, set the maximum number of iterations to 8, Figure 16-36.

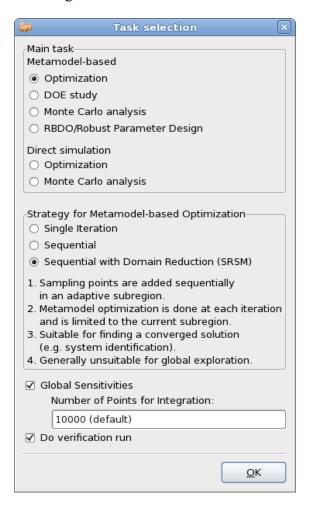

Figure 16-34: Task dialog; select Strategy Sequential with Domain Reduction

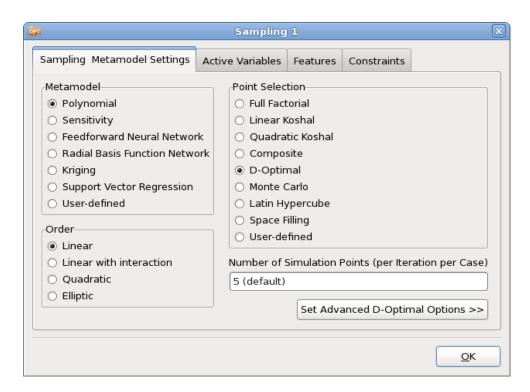

Figure 16-35: Sampling Dialog; use the default settings for SRSM for metamodel type and order, point selection scheme and number of points

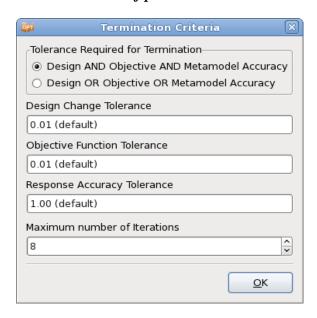

Figure 16-36: Termination Criteria dialog; select the maximum number of iterations

### **Results**

It can be seen in Figure 16-37 that the objective function (HIC) and intrusion constraint are approximately optimized at the 7<sup>th</sup> iteration. It takes about 8 iterations for the approximated (solid line) and computed (square symbols) HIC to correspond. The approximation improves

through the contraction of the subregion. As the variable thood never moves to the edge of the subregion during the optimization process, the heuristic in LS-OPT enforces pure zooming (see Figure 16-38). For thumper, panning occurs as well due to the fact that the linear approximation predicts a variable on the edge of the subregion.

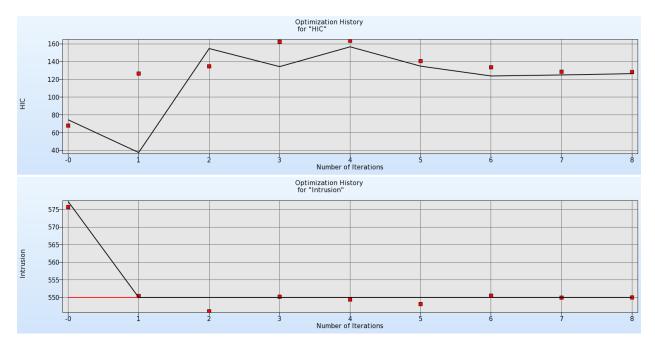

Figure 16-37: Optimization history of HIC and Intrusion

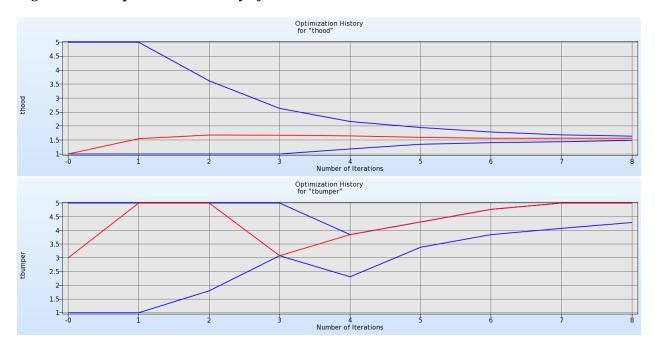

Figure 16-38: Optimization history of design variables

# 16.2.7. Mixed-discrete optimization

Mixed discrete optimization is achieved simply by setting the thood variable to be discrete with possible values of 1.0, 2.0, 3.0, 4.0, and 5.0. The definition of a discrete variable is displayed in Figure 16-39.

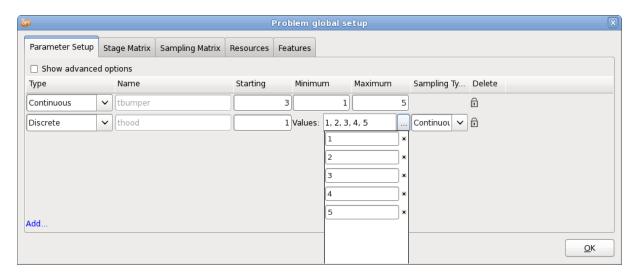

Figure 16-39: Parameter Setup dialog; Definition of a discrete variable.

### **Results**

The design variables histories are shown in Figure 16-41, the optimization histories for the objective HIC and the constraint Intrusion in Figure 16-40.

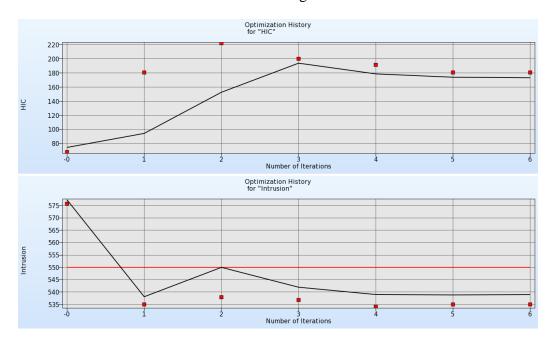

Figure 16-40: Optimization history of HIC and Intrusion for mixed-discrete optimization

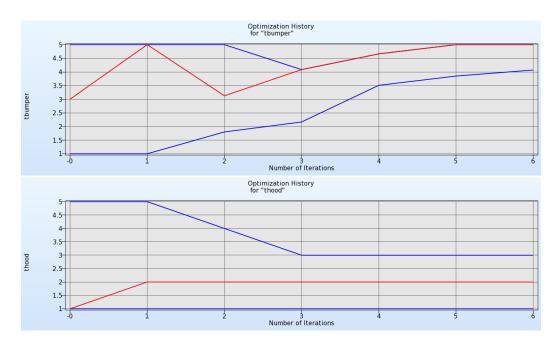

Figure 16-41: Mixed-discrete variable histories.

# 16.2.8. Optimization using Direct GA simulation

The same problem is solved using a direct GA simulation, Figure 16-42. GA specific settings and advanced options may be selected in the Optimization dialog, Figure 16-43. For illustration, the population size is taken as 10 and number of generations is limited to 15. The Stochastic Universal Sampling method is used as selection operator. Two elite members (*Number of Elites*) are used in each generation. For real crossover, SBX operator is used (*Crossover Type*) with a distribution index of 5 (*Crossover Distribution*) and crossover probability of 0.99 (*Crossover Probability*). The real mutation probability (*Mutation Probability*) is 1.0.

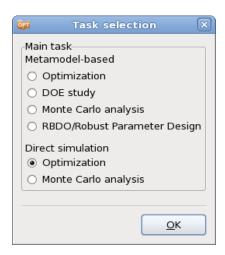

Figure 16-42: Task dialog; Direct Genetic algorithm

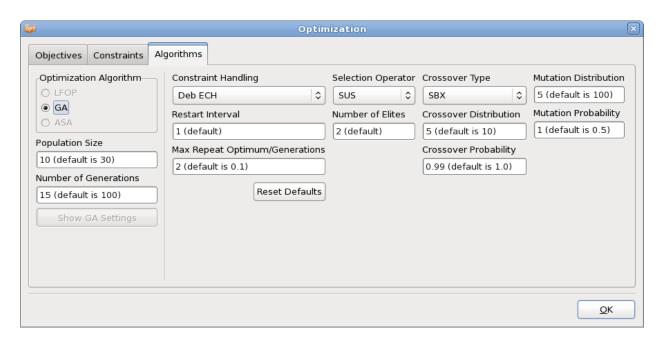

Figure 16-43: Optimization dialog; Specification of advanced GA options

### **Results**

The outcome of the optimization is shown in Figure 16-44 and Figure 16-45. The discrete variable was fixed at 2 units. The direct GA does not terminate if the optimal result does not change from one iteration to the next, since the values may still improve. Note that the optimization history treats 'generation' as 'iteration' to display results.

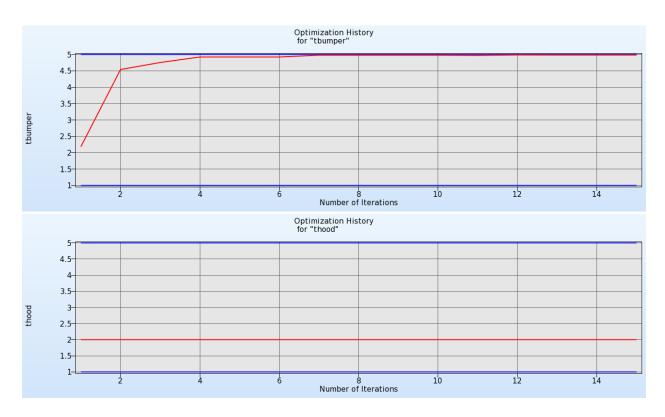

Figure 16-44: Optimization history of mixed-discrete variable optimization using direct GA simulation.

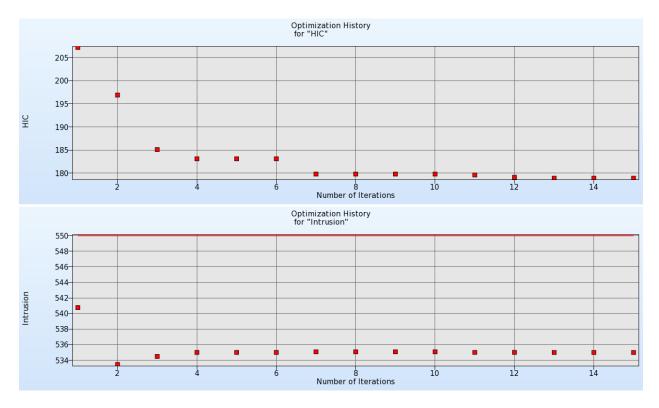

Figure 16-45: Optimization history of HIC and Intrusion

### 16.2.9. Multilevel Optimization using both Direct method and Metamodel

This example uses the same finite element model, but the optimization problem is modified to include two more variables. These variables are the material Young's modulus *YM* and the yield stress *SIGY*. The optimization problem is given in Equation 16-2. However, the optimization is solved in two levels – the outer level optimizes SIGY and YM using a single iteration metamodel-based method (Equation 16-3) and the inner level optimizes the thickness values thood and the thickness using direct GA (Equation 16-4).

Minimize thoodsbumper,SIGY,YM

$$HIC (15ms) (16-2)$$

subject to

Intrusion (50ms) < 550mm

The outer level optimization problem is:

Minimize SIGY, YM

$$HIC_{opt\_thood\_tbumper}$$
 (15ms) (16-3)

subject to

Intrusion<sub>opt\_thood\_tbumper</sub> (50ms) < 550mm

where  $HIC_{opt\_thood\_tbumper}$  and  $Intrusion_{opt\_thood\_tbumper}$  are the HIC and intrusion values obtained as the results of the inner level optimization problem with respect to variables thood and tbumper given by Equation 16-4.  $HIC_{opt\_thood\_tbumper}$  and  $Intrusion_{opt\_thood\_tbumper}$  are obtained for every outer level sample (SIGY-YM pair) by running an inner level optimization for each sample. The inner level optimization problem for the  $j^{th}$  outer level sample is:

Minimize thoodtbumper

$$HIC \, (\texttt{thood,tbumper} \, | \, \mathtt{YM_j,SIGY_j}) \, (15ms) \tag{16-4}$$

subject to

Intrusion (thood, tbumper  $| YM_j, SIGY_j \rangle (50ms) < 550mm$ 

The LS-OPT GUI for outer level problem setup is shown in Figure 16-46. The optimization problem setup is shown in Figure 16-47; HIC\_1 and Intru are optimized responses calculated in the inner level.

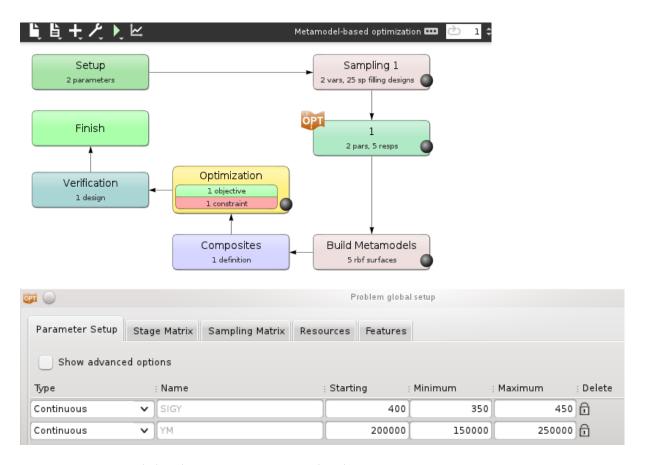

Figure 16-46: Multilevel Optimization outer level setup

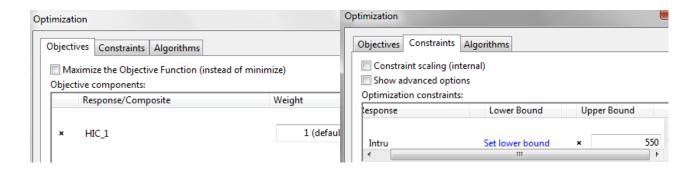

Figure 16-47: Multilevel Optimization outer level optimization problem

The LS-OPT GUI for inner level problem setup is shown in Figure 16-48. The optimization problem setup is shown in Figure 16-49. It should be noted that the outer level variables are *Transfer Variables* in the inner level and are treated as constants for the optimization.

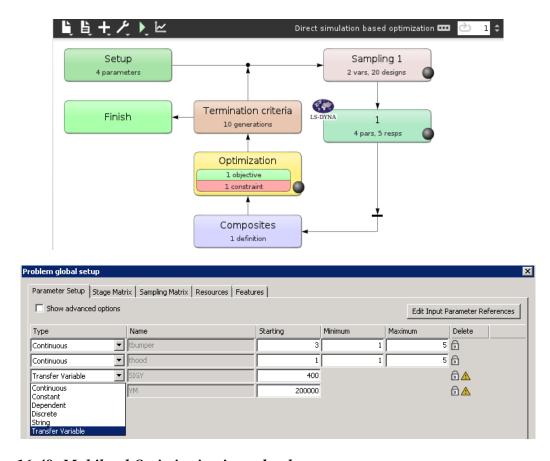

Figure 16-48: Multilevel Optimization inner level setup

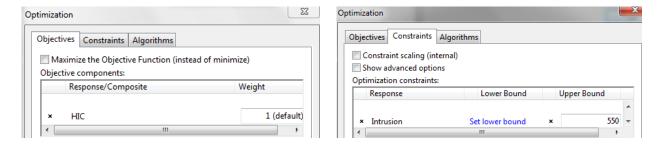

Figure 16-49: Multilevel Optimization inner level optimization problem

### **Results**

The optimum solution is obtained at SIGY = 412.2, YM = 2.5E5, tbumper = 4.85, thood = 1.57. The corresponding HIC value is 105.2 and there is no constraint violation at the solution. It should be noted that this solution has a lower HIC value than in Section 16.2.5. This is because additional variables were introduced, leading to increased design options.

The metamodel for HIC, with respect to outer level variables YM and SIGY, is shown in Figure 16-50. The optimum is also plotted on the figure (purple cube). The inner level optimization history is depicted in Figure 16-51 for the outer level sample 2.1 (i.e. the sample with optimized YM and SIGY).

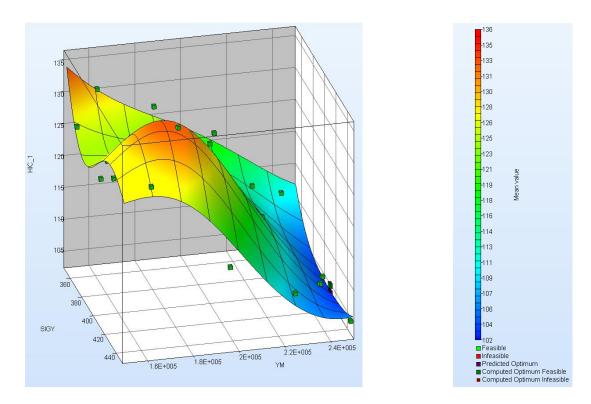

Figure 16-50: Multilevel Optimization. Metamodel for objective function (HIC)

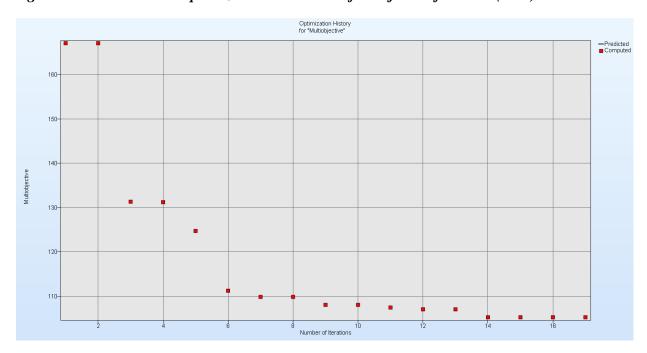

Figure 16-51: Inner level optimization history for the last (optimal) outer level sample.

## 16.2.10. Multilevel Optimization using continuous and string variables

Multilevel optimization can be used to optimize different sets of variables using different methods. For example, direct optimization is often preferred for string or categorical variables while metamodel-based methods are often used for other variables. In this example, two of the variables are continuous while two other variables are strings. The continuous variables represent component thicknesses thood and thumper and the string variables mat\_b and mat\_hood are the names of include files with different material properties. Two string constants m1 and material3 are also used in the example. Different methods of parameterizing string variables and constants (native LS-DYNA parameterization and user-defined) are demonstrated through this example.

The optimization problem is given in Equation 16-5. However, the optimization is solved in two levels – the outer level optimizes thood and thumper using a domain reduction metamodel-based method (Equation 16-6) and the inner level optimizes the thickness values mat hood and mat b using direct GA (Equation 16-7).

Minimize thoodstbumper,mat\_b,mat\_hood

subject to

Intrusion (50ms) < 550mm

The outer level optimization problem is:

Minimize tbumper,thood

$$Mass_{opt\_mat\_b\_mat\_hood}$$
 (16-6)

subject to

Intrusion<sub>opt mat b mat hood</sub> (50ms) < 550mm

where  $Mass_{opt\_mat\_b\_mat\_hood}$  and  $Intrusion_{opt\_mat\_b\_mat\_hood}$  are the mass and intrusion values obtained as the results of the inner level optimization problem (Equation 16-7) with respect to variables  $mat\_hood$  and  $mat\_b$ .  $Mass_{opt\_mat\_b\_mat\_hood}$  and  $Intrusion_{opt\_mat\_b\_mat\_hood}$  are obtained for every outer level sample (tbumper-thood pair) by running an inner level optimization for each sample. The inner level optimization problem for the  $j^{th}$  outer level sample is:

Minimize mat\_b,mat\_hood

$$Mass (mat_b, nat_hooh | tbumper_j, thood_j)$$
 (16-7)

subject to

 $Intrusion \, (\texttt{mat\_b}, \texttt{nat\_hooh} \, | \, \texttt{tbumper}_{,}, \, \texttt{thood}_{,}) \, (50ms) < 550mm$ 

The outer level LS-OPT setup consists of an LS-OPT stage parameterized using two transfer variables. These variables, thumper and thood, are constinuous variable in the outer level (Figure 16-52).

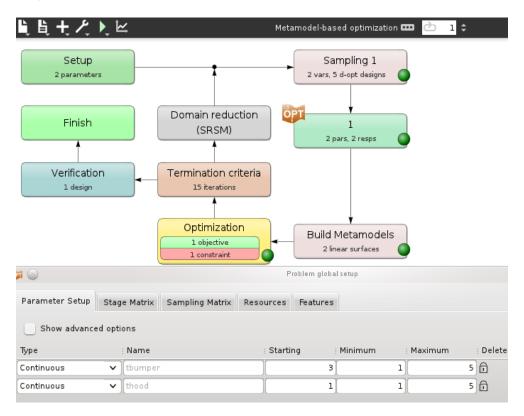

Figure 16-52: Outer level optimization setup

The inner level consists of two string variables and two string constants, in addition to the two transfer variables whose values are passed down from the outer level. The LS-DYNA input deck is parameterized as follows. tbumper, thood, m1 and mat\_b are parameterized using the \*PARAMETER card. The string parameters are indicated using "c" before the variable names.

### \*PARAMETER

rtbumper, 3.0, rthood, 1.0, cm1, mat1, cmat b, mat b o

Two other string parameters are defined using the user-defined format. The parameter thood appears at two places in the LS-DYNA deck:

\*include

<<mat\_hood:0>>

\*include

<<mat\_hood:30>>

<<:0>> indicates that the entire replacement string will be printed without any additional spaces. <<:30>> indicates that if the length of the replacement string for mat\_hood is

longer than 30 then it will be truncated. Also, if the replacement string for mat\_hood is shorter than 30 then it would be padded with spaces while printing.

The parameter material3 is defined without a colon and has the same meaning as <<:0>>.

\*include

<<material3>>

The inner level LS-OPT GUI setup is shown in (Figure 16-53).

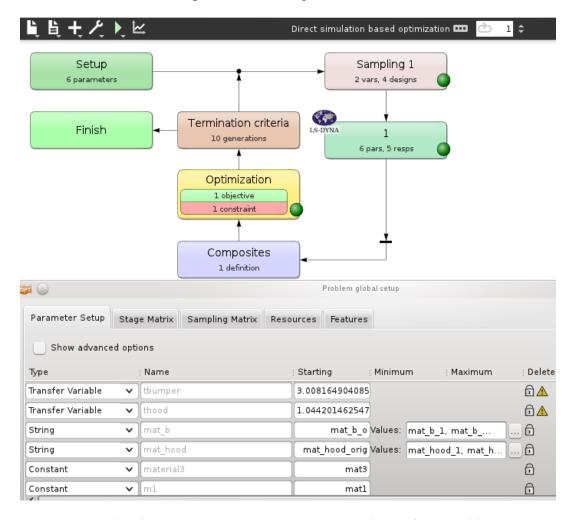

Figure 16-53: Inner level optimization setup with string and transfer variables

### **Results**

The optimum solution is obtained at the thinger = 3.01, thood = 1.04 mat\_b = "mat\_b\_3", mat\_hood = "mat\_hood\_3". The corresponding Mass value is 0.42 and there is no constraint violation at the solution. The outer level optimization history for the SRSM method is depicted in Figure 16-54.

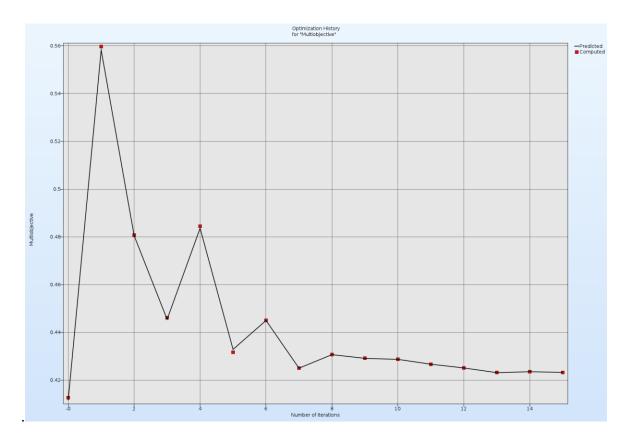

Figure 16-54: Outer level optimization history.

# 16.3. Impact of a cylinder (2 variables)

This example has the following features:

- o LS-PREPOST is used to incorporate shape optimization.
- The LS-DYNA keyword \*PERTURBATION is used to incorporate a geometric imperfection.
- o An LS-DYNA explicit impact simulation is performed.
- o Result extraction is performed using standard LS-DYNA interfaces.

The example in this chapter is modeled on one by Yamazaki [1].

### 16.3.1. Problem statement

The problem consists of a tube impacting a rigid wall as shown in Figure 16-55. The energy absorbed is maximized subject to a constraint on the rigid wall impact force. The cylinder has a constant mass of 0.52 kg with the design variables being the mean radius and thickness. The length of the cylinder is thus dependent on the design variables because of the mass constraint. A concentrated mass of 500 times the cylinder weight is attached to the end of the cylinder not impacting the rigid wall. The deformed shape at 20ms is shown in Figure 16-56 for a typical design.

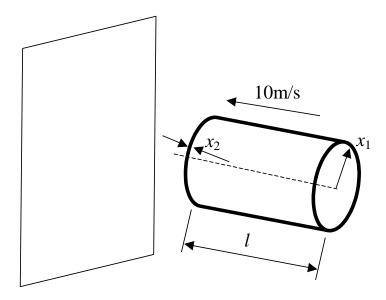

Figure 16-55: Impacting cylinder

The optimization problem is stated as

Maximize 
$$E_{internal}(x_1, x_2)|_{t=0.02}$$

subject to

$$\max\left(F_{normal}^{wall}(x_1, x_2)\right) \le 80,$$
$$l(x_1, x_2) = \frac{0.52}{2\pi\rho x_1 x_2}$$

where the design variables  $x_1$  and  $x_2$  are the radius and the thickness of the cylinder respectively. The internal energy  $E_{\rm intemal}(x)|_{t=0.02}$  is the objective function and constraint functions  $\max\left(F_{normal}^{wall}(x_1,x_2)\right)$  and l(x) are the maximal normal force on the rigid wall and the length of the cylinder, respectively. The rigid wall force is filtered, frequencies exceeding 300Hz are excluded.

The problem is simulated using LS-DYNA. LS-PREPOST is used as a preprocessor to incorporate the geometrical parameters.

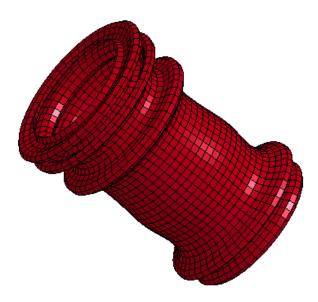

Figure 16-56: Deformed finite element model (time = 20ms)

### **16.3.2. Solution**

The metamodel-based optimization method with linear metamodels, d-optimal point selection and strategy sequential with domain reduction is used.

The main LS-OPT GUI windows showing the process is displayed in Figure 16-57. LS-PREPOST is used to generate the finite element model of the cylinder depending on the parameter values, Figure 16-58. Since the LS-PREPOST output is used as include file in the LS-DYNA input, the file needs to be copied to the LS-DYNA run directories, Figure 16-59. Another option to make the file available for LS-DYNA is to run LS-PREPOST in the directories of stage RUN\_DYNA.

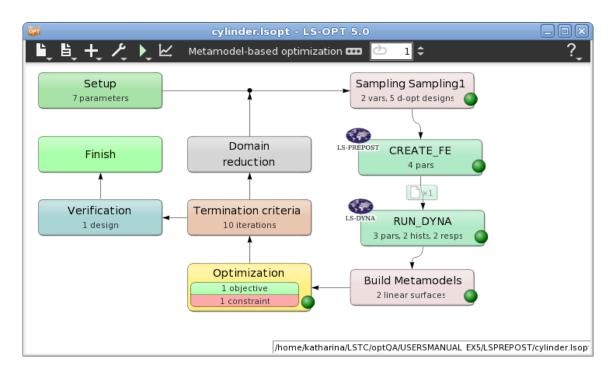

Figure 16-57: Main LS-OPT GUI window, LS-PREPOST is used as a preprocessor to incorporate geometrical parameters.

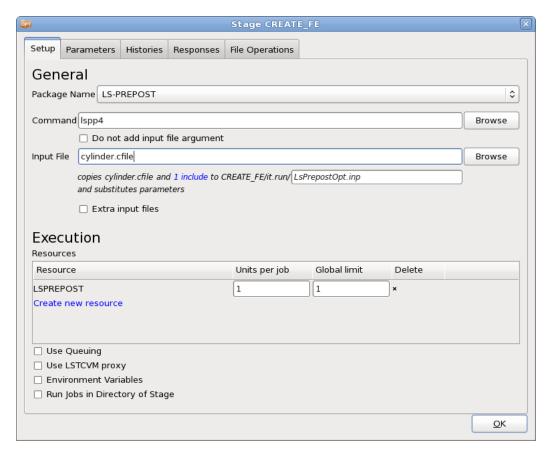

Figure 16-58: Stage dialog interfacing with LS-PREPOST

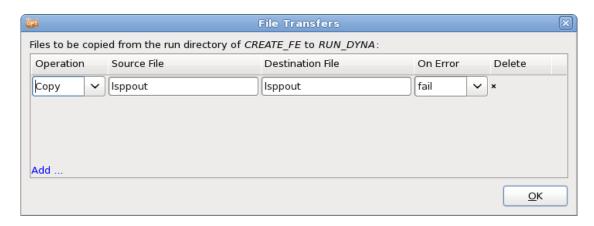

Figure 16-59: File transfer dialog: the output file of LS-PREPOST is copied to the LS-DYNA run directories.

To extract the rigid wall force and the internal energy, the LS-DYNA standard interfaces RCFORC and GLSTAT are used, respectively, Figure 16-60. The length of the cylinder is defined as a dependent of the radius and the thickness, also parameters concerning the element size and a value used for \*PERTURBATION are defined as dependents, Figure 16-61.

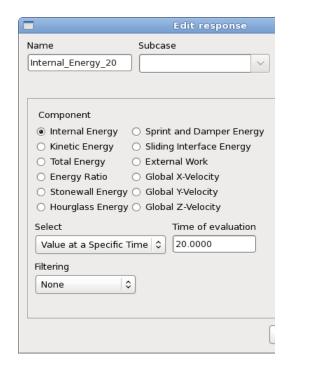

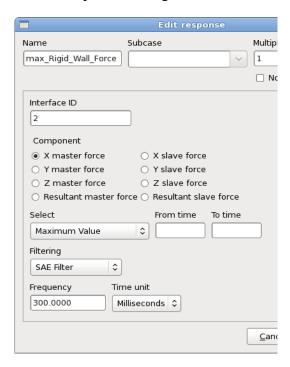

Figure 16-60: Result extraction using LS-DYNA interfaces GLSTAT and RCFORC

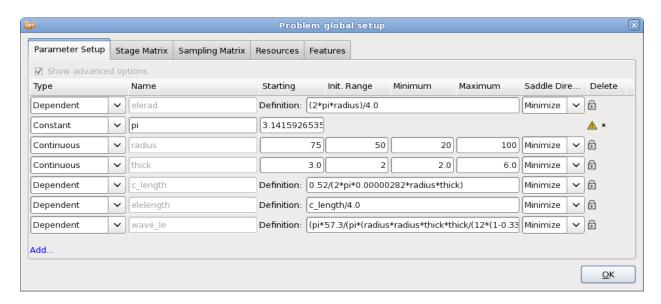

Figure 16-61: Parameter Setup: the length of the cylinder depending on the radius and the thickness is defined as a dependent to satisfy the mass constraint.

### 16.3.3. Results

Figure 16-62 displays the deployment of the optimal values over the iterations for the variables, the constraint and the objective function, respectively. The initial design below shows that the constraint is severely exceeded. The optimization process steadily reduces the infeasibility. The final internal energy is significantly lower than the initial value to satisfy the constraint, but improved with respect to the value of iteration 4, where feasibility is reached the first time.

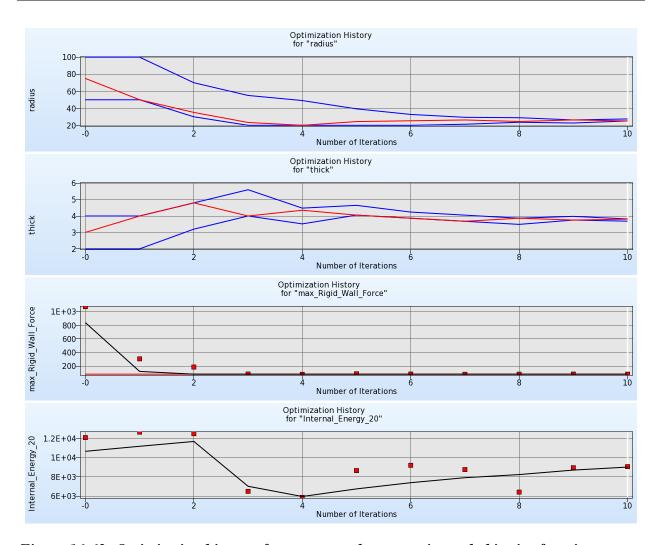

Figure 16-62: Optimization history of parameters, the constraint and objective function.

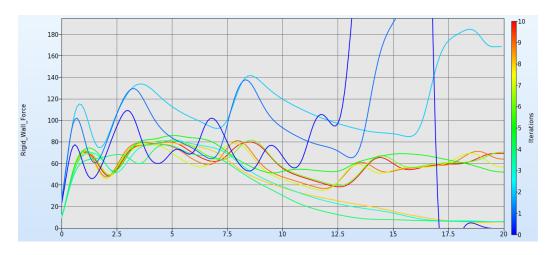

Figure 16-63: Cylinder: Constrained rigid wall force: F(t) < 80 (SAE 300Hz filtered); optimal curves of all iterations. The red curve is the final design.

# 16.4. Sheet-metal forming (3 variables)

A sheet-metal forming example in which the design involves thinning and FLD criteria is demonstrated in this chapter. The example has the following features:

- The example utilizes LS-PREPOST as preprocessor.
- \*DEFINE\_CURVE\_TRIM is used to define the radius of the work piece.
- o Adaptive meshing is used in the finite element analysis.
- The example employs the sheet metal forming interface utilities for result extraction.

### 16.4.1. Problem statement

The design variables are the radii of the work tool and the radius of the work piece as indicated in Figure 16-64. The design problem is formulated to minimize both tool radii while also specifying FLD constraints and a maximum thickness reduction of 25%. Hence the radii are variables and objectives at the same time. Adaptive meshing is chosen as an analysis feature for the simulation. The FE model is shown in Figure 16-65.

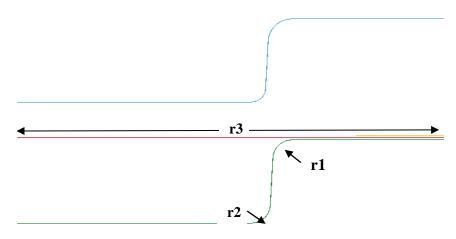

Figure 16-64: Parameterization of cross-section

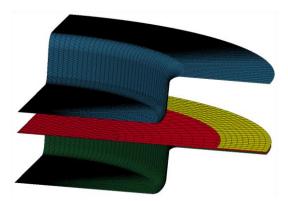

Figure 16-65: Quarter segment of FE model: tools and blank

### **16.4.2. Solution**

LS-PREPOST is used as a preprocessor to incorporate the geometrical parameters, Figure 16-66. In a second stage, a trimming simulation is preformed using LS-DYNA. The thickness reduction and the FLD constraints are extracted from the forming simulation results using the FLD and THICK response interfaces, Figure 16-67. For each radius, a composite function is generated to be used as an objective function, Figure 16-68 and Figure 16-69.

The definition of the FLD and thickness reduction constraints is displayed in Figure 16-70.

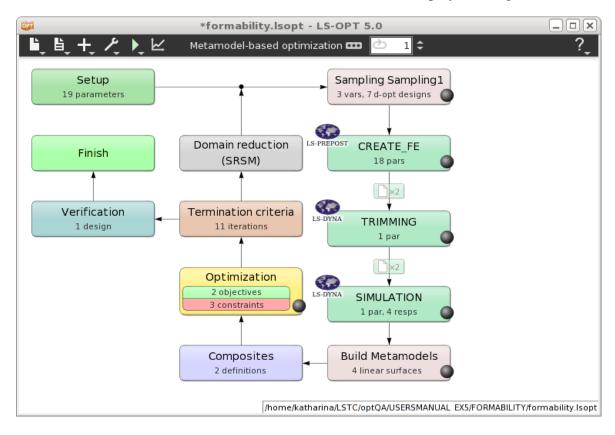

Figure 16-66: Main LS-OPT GUI window

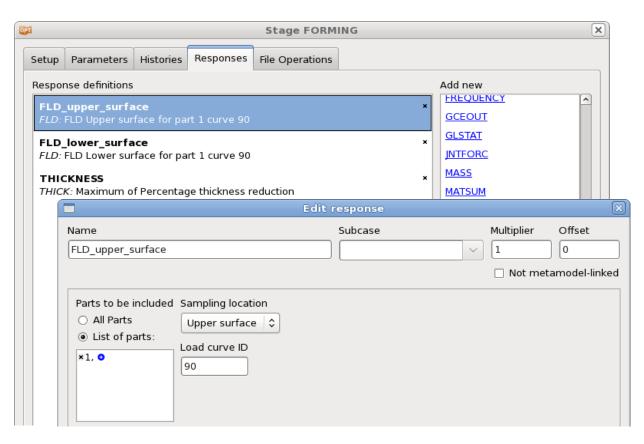

Figure 16-67: Interface for FLD response extraction

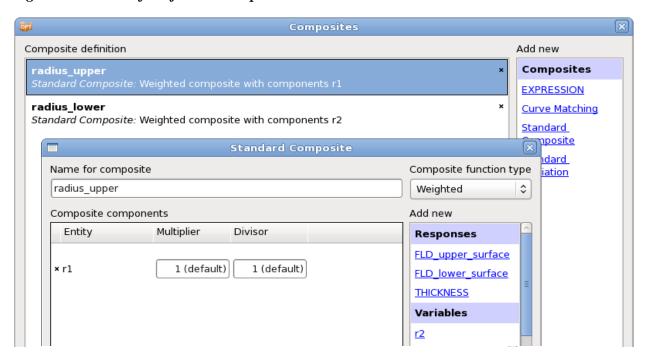

Figure 16-68: Definition of composite functions

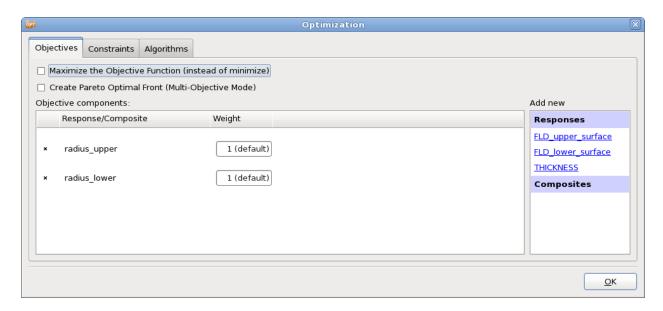

Figure 16-69: Definition of objective functions

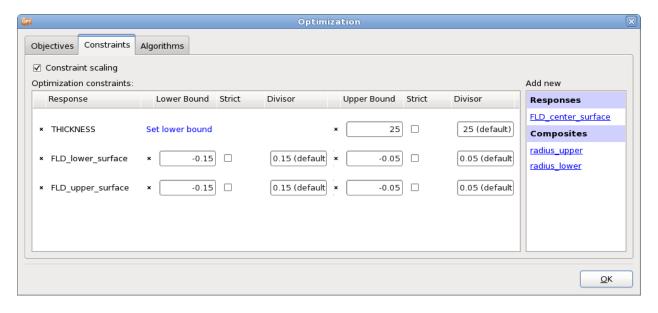

Figure 16-70: Definition of constraint functions

### **16.4.3. Results**

The optimization history for the objectives and constraints is shown in Figure 16-71 and Figure 16-72. A comparison between the starting and the final values is tabulated below, Table 16-6. The FLD diagrams (Figure 16-73) for the baseline design and the optimum illustrate the improvement of the FLD feasibility. A typical deformed state is depicted in Figure 16-74.

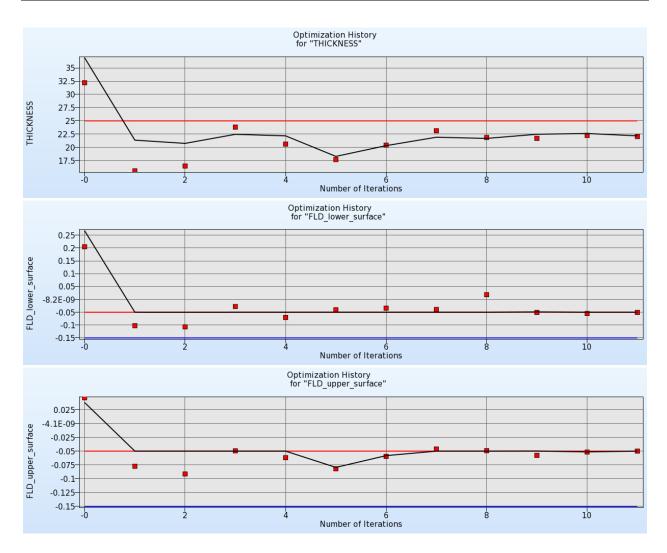

Figure 16-71: Optimization history of FLD constraints and thickness reduction

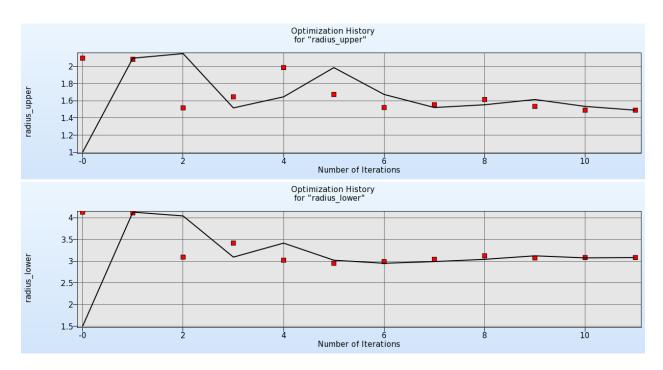

Figure 16-72: Optimization History of objectives radius\_upper and radius\_lower

Table 16-6: Comparison of results (Sheet-metal forming)

| Variable          | Start (Computed) | Optimal (Predicted) | Optimal (Computed) |
|-------------------|------------------|---------------------|--------------------|
| THICKNESS         | 32.20            | 22.17               | 22.04              |
| FLD_upper_surface | 0.047            | -0.051              | -0.051             |
| FLD_lower_surface | 0.205            | -0.050              | 0.050              |
| radius_upper      | 1                | 1.49                | -                  |
| radius_lower      | 1.5              | 3.08                | -                  |

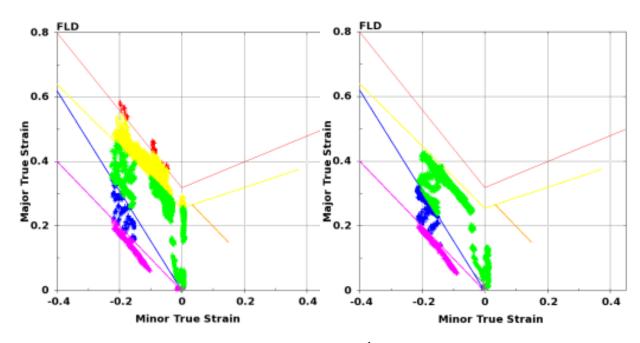

Figure 16-73: FLD diagrams of baseline (left) and 10<sup>th</sup> iteration (right)

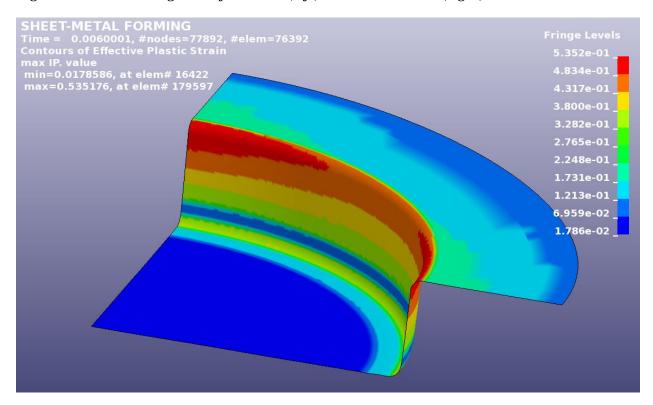

Figure 16-74: Deformed state (optimal run), Fringe component plastic strain

## 16.5. Large vehicle crash and vibration (MDO/MOO) (7 variables)

This example has the following features:

- o LS-DYNA is used for both explicit full frontal crash and implicit NVH simulations.
- o Multidisciplinary design optimization (MDO) and Multi-objective optimization (MOO) are illustrated with a realistic full vehicle example.
- o Extraction is performed using standard LS-DYNA interfaces.
- o Complex mathematical response expressions are used.

This example illustrates a realistic application of Multidisciplinary Design Optimization (MDO) and concerns the coupling of the crash performance of a large vehicle with one of its Noise Vibration and Harshness (NVH) criteria, namely the torsional mode frequency [2].

#### **16.5.1. FE Modeling**

The crashworthiness simulation considers a model containing approximately 30,000 elements of a National Highway Transportation and Safety Association (NHTSA) vehicle [3] undergoing a full frontal impact. A modal analysis is performed on a so-called 'body-in-white' model containing approximately 18,000 elements. The crash model for the full vehicle is shown in Figure 16-75 for the undeformed and deformed (time = 78ms) states, and with only the structural components affected by the design variables, both in the undeformed and deformed (time = 72ms) states, in Figure 16-76. The NVH model is depicted in Figure 16-77 in the first torsion vibrational mode. Only body parts that are crucial to the vibrational mode shapes are retained in this model. The design variables are all thicknesses or gages of structural components in the engine compartment of the vehicle (Figure 16-76), parameterized directly in the LS-DYNA input file. Twelve parts are affected, comprising aprons, rails, shotguns, cradle rails and the cradle cross member (Figure 16-76). LS-DYNA v.971 is used for both the crash and NVH simulations, in explicit and implicit modes respectively.

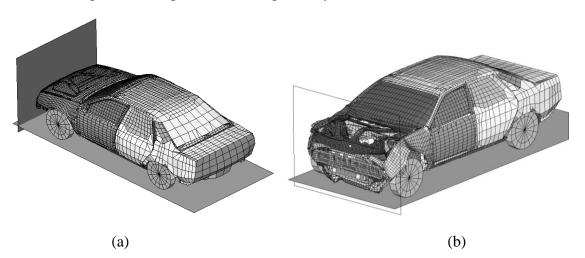

Figure 16-75: Crash model of vehicle showing road and wall a) Undeformed b) Deformed (78ms)

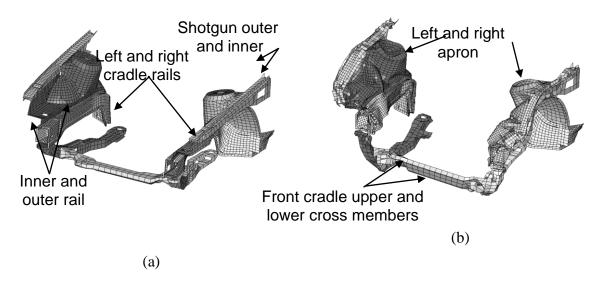

Figure 16-76: Structural components affected by design variables -a) Undeformed and (b) deformed (time = 72ms)

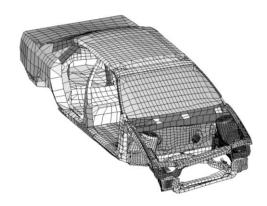

Figure 16-77: Body-in-white model of vehicle in torsional vibration mode (38.7Hz)

## 16.5.2. Design formulation

The formulation is as follows:

Minimize Mass

Minimize Maximum intrusion

subject to

Stage 1 pulse( $x_{crash}$ ) > 14.51g

Stage 2 pulse( $x_{crash}$ ) > 17.59g

Stage 3 pulse( $x_{crash}$ ) > 20.75g

$$41.38$$
Hz < Torsional mode frequency( $x_{NVH}$ ) <  $42.38$ Hz

The three stage pulses are calculated from the SAE filtered (60Hz) acceleration and displacement of a left rear sill node in the following fashion:

Stage *i* pulse = 
$$\frac{-k}{d_2 - d_1} \int_{d_1}^{d_2} a dx$$
;

$$k = 2.0$$
 for  $i = 1, 1.0$  otherwise;

with the limits  $[d_1;d_2] = [0;184]$ ; [184;334]; [334;Max(displacement)] for i = 1,2,3 respectively, all displacement units in mm and the minus sign to convert acceleration to deceleration. The Stage 1 pulse is represented by a triangle with the peak value being the value used.

## 16.5.3. Multi-objective optimization using metamodel-based optimization

The MDO and MOO features are specified as follows:

- o **MDO.** The two disciplines (crash and NVH) are treated separately.
- o MOO. Two design objectives (Intrusion and mass) are stated. The GA must be selected (in the Algorithms panel of the Optimization dialog or in the Task dialog) as metamodel optimizer to obtain the Pareto optimal front.

Figure 16-78 shows the LS-OPT main GUI window for a multi-disciplinary optimization using metamodels.

For the main task, select a metamodel-based optimization, Figure 16-79. Since Pareto Optimal solutions are generated, make sure to use a global strategy. To get a good approximation of the whole design space, choose a non-linear metamodel type, e.g. Radial Basis Functions, Figure 16-80. Since we use the sequential strategy, the default number of points per iteration per case is appropriate.

The displacements and the acceleration for the crash load case may be evaluated using the standard LS-DYNA interfaces, whereas more complex expressions are needed to calculate the stage pulses. The Lookup function may be used to get the value of t for a specified value of the selected history function, Figure 16-81. Then the stage pulses may be calculated using the Integral function, Figure 16-82.

For the NVH load case, the FREQUENCY interface may be used to extract the frequency and related responses, Figure 16-83. Make sure that mode tracking is used.

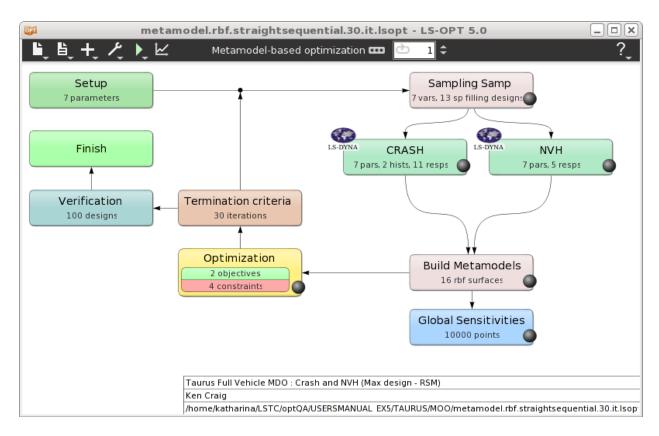

Figure 16-78: Main LS-OPT GUI; Metamodel based optimization; two disciplines.

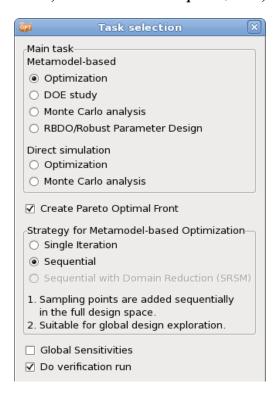

Figure 16-79: Task dialog; Calculating Pareto Optimal solutions using a metamodel-base method using sequential strategy.

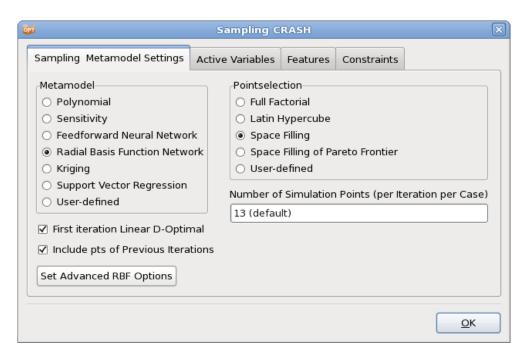

Figure 16-80: Sampling dialog; use Radial Basis Functions to get a global approximation.

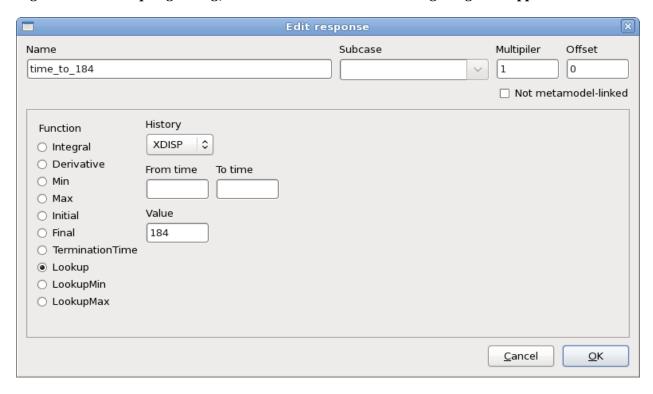

Figure 16-81: Lookup function; evaluate the value of t for a specified value of the history XDISP

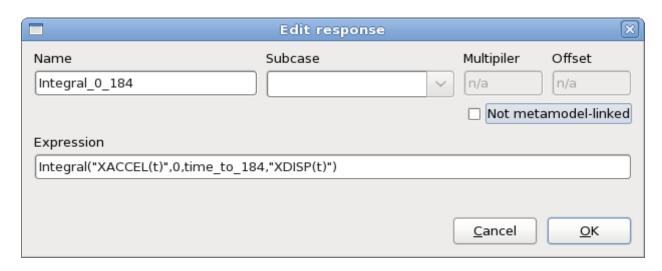

Figure 16-82: Response Expression; The stage pulses are calculated using the Integral function.

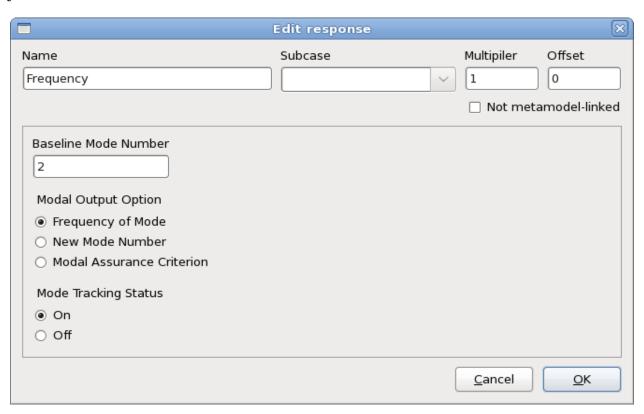

Figure 16-83: Frequency extraction with Mode Tracking

Define the objective and constraint functions in the Optimization dialog. For the objectives, make sure that the multi-objective mode is selected, Figure 16-84.

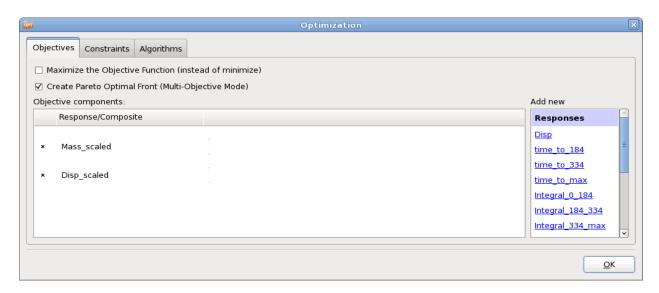

Figure 16-84: Objectives panel; Select Multi-Objective Mode to create Pareto Optimal Front

The constraints are scaled using the target values to balance the violations of the different constraints, Figure 16-85. This scaling is activated using a single check box and is only important in cases where multiple constraints are violated as in the current problem. However, it is a good idea to apply scaling of constraints as a rule.

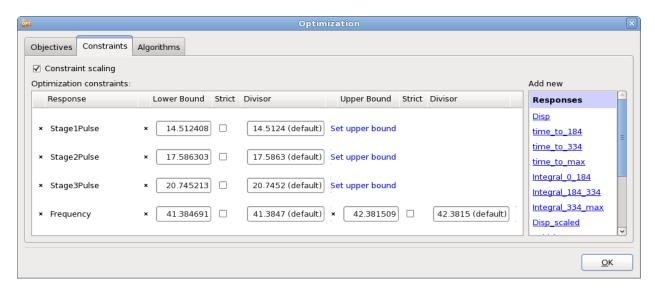

Figure 16-85: Constraints panel; Constraints are scaled using the target values. This is the default.

Since the Pareto Optimal solutions are calculated on the metamodel, 100 verification runs are executed after the last iteration to check the quality of the results, Figure 16-86.

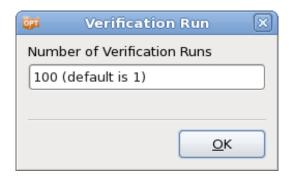

Figure 16-86: Verification Run; 100 verification runs are performed using results of the Pareto Optimal Front

#### **Results**

The LS-OPT viewer provides several tools to visualize Pareto Optimal solutions. Since this example has two objective functions, the Pareto optimal front obtained for the two cases can be displayed using the tradeoff plot, Figure 16-87. On the left, the Pareto Optimal solutions obtained from the metamodel are displayed while the plot on the right visualizes the verification runs. Some of the verification runs are infeasible due to the approximation error of the metamodel. Figure 16-88 shows the verification runs color-coded by the maximal constraint violation. For most of the simulations, the violation is almost 0, the highest constraint violation is 0.03, which is fairly small.

Figure 16-89 show the Self-Organizing maps plot (predicted) for the objective functions, the constraints and the variables. The conflict of the objectives is clearly visible (a blue cell in 'Mass\_scaled' corresponds to a red cell in "Disp\_scaled" and *vice versa*). The corresponding ranges and influences of the variables can also be examined.

Figure 16-90 displays the Parallel Coordinate Plot of the predicted Pareto optimal solutions and the verification runs. This plot is useful to select a run from the various Pareto optimal solutions that best fits the requirements of the application. Using sliders located at the top and bottom of each vertical axis, the bounds of the constraints and the ranges of all entities can be interactively modified to narrow down the set of suitable solutions.

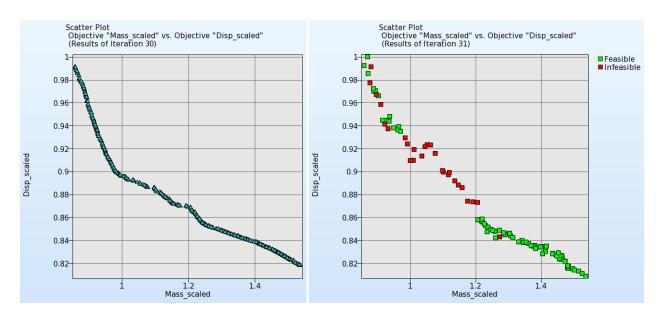

Figure 16-87: Pareto optimal front. Comparison of predicted results (left) and verification runs (right)

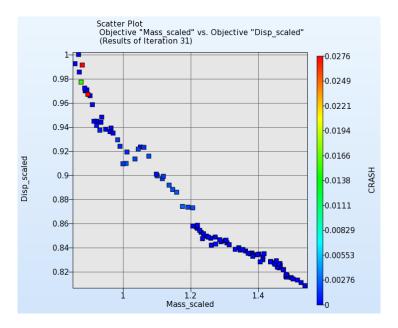

Figure 16-88: Verification runs color-coded by maximal constraint violation.

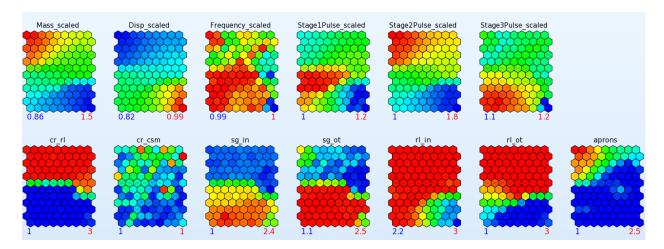

Figure 16-89: Self Organizing Maps plot of predicted Pareto optimal solutions

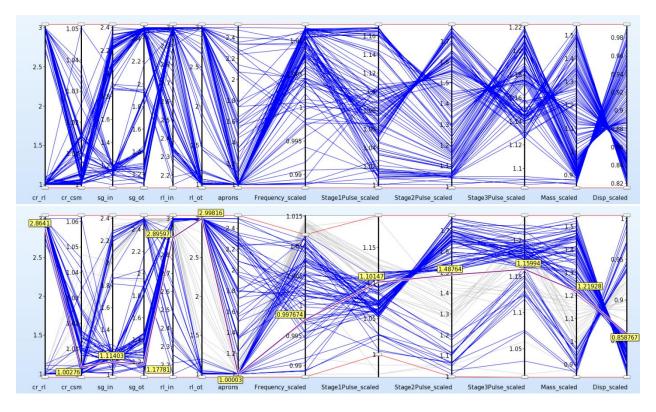

Figure 16-90: Parallel Coordinate Plot; Predicted Pareto Optimal solutions (top) and verification runs (bottom)

## 16.5.4. Multi-objective optimization using Direct GA simulation

Next, the problem is solved using direct GA simulations, Figure 16-91. The GA options used are displayed in Figure 16-92. The NSGA-II algorithm (*MOEA*) was used. Tournament selection operator (*Selection Operator*), with a tournament size of four (*Tournament Size*), was used to remove individuals with low fitness values. The simulated binary crossover (*Crossover Type*)

and mutation operators were used to create child populations. The trade-off files were generated at each generation (*Restart Interval*).

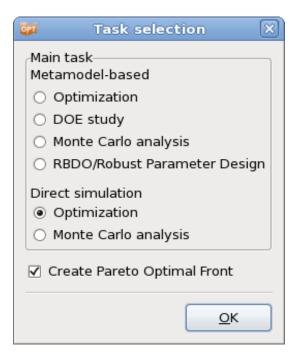

Figure 16-91: Task dialog; Direct genetic algorithm

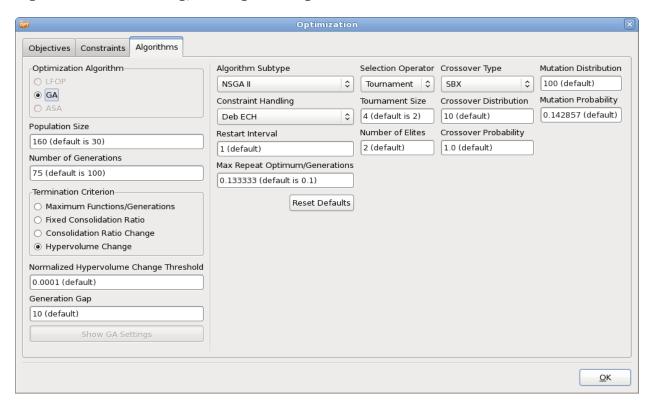

Figure 16-92: Options for Genetic Algorithm

#### **Results**

The optimization results are displayed in the following figures.

Since this example has two objective functions, the Pareto optimal front obtained for the two cases can be displayed using the tradeoff plot, Figure 16-93.

Figure 16-94 shows the Self-Organizing maps plot for the objective functions, the constraints and the variables. As in the metamodel-based optimization, the conflict of the objectives is again clearly visible while the ranges and influences of the variables can be examined.

Figure 16-95 displays the Parallel Coordinate Plot of the Pareto optimal solutions. This plot is useful to select a run out of the various Pareto optimal solutions that best fits the requirements of the application. As in the metamodel-based optimization, sliders located at the top and bottom of each vertical axis can be interactively adjusted to modify the bounds of the constraints and the ranges of all entities. This allows the user to narrow down the set of suitable solutions.

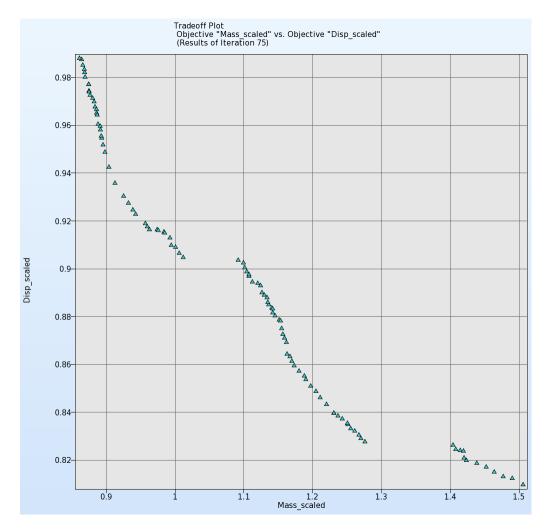

Figure 16-93: Tradeoffs between scaled mass and intrusion (displacement).

Trade-off between the two objectives shows that intrusion can be reduced by increasing the mass. The trade-off curve clearly illustrates that reduction in intrusion (from 0.81 to 0.988) will

require a corresponding increase in mass (from 0.861 to 1.506). The ranges of the optimal design variables corresponding to the candidate Pareto optimal front are given in Table 16-7.

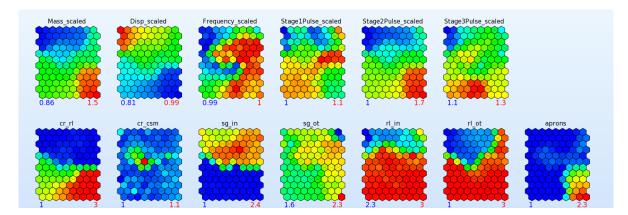

Figure 16-94: Self-organizing maps plot of Pareto optimal solutions; results of last generation

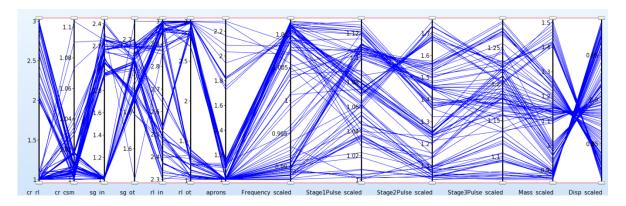

Figure 16-95: Parallel coordinate plot of Pareto optimal solutions; results of last generation

Table 16-7: Ranges of design variables in the final optimal solution set.

| Variable            | Lower | Upper |
|---------------------|-------|-------|
| Rail inner          | 2.27  | 3.01  |
| Rail outer          | 0.97  | 3.04  |
| Aprons              | 0.97  | 2.32  |
| Shotgun inner       | 0.97  | 2.47  |
| Shotgun outer       | 1.44  | 2.40  |
| Cradle cross member | 1.00  | 1.09  |
| Cradle rails        | 0.96  | 3.04  |

349

# 16.6. Knee impact with variable screening (11 variables)

(Example by courtesy of Visteon and Ford Motor Company)

This example has the following features:

- o ANSA<sup>11</sup> is used as independent parametric preprocessor for shape parameterization
- o A sensitivity analysis is performed to obtain a reduced set of variables for the optimization
- The minimum of two maxima is obtained in the objective (multi-criteria or multi-objective problem).

## 16.6.1. FE modeling

Figure 16-96 shows the finite element model of a typical automotive instrument panel (IP) [4]. For model simplification and reduced per-iteration computational times, only the driver's side of the IP is used in the analysis, and consists of around 25,000 shell elements. Symmetry boundary conditions are assumed at the centerline, and to simulate a bench component "Bendix" test, body attachments are assumed fixed in all 6 directions. Also shown in Figure 16-96 are simplified knee forms which move in a direction as determined from prior physical tests. As shown in the figure, this system is composed of a knee bolster (steel, plastic or both) that also serves as a steering column cover with a styled surface, and two energy absorption (EA) brackets (usually steel) attached to the cross vehicle IP structure. The brackets absorb a significant portion of the lower torso energy of the occupant by deforming appropriately. Sometimes, a steering column isolator (also known as a yoke) may be used as part of the knee bolster system to delay the wraparound of the knees around the steering column. The last three components are non-visible and hence their shape can be optimized. The 11 design variables are shown in Figure 16-97.

The simulation is carried out for a 40 ms duration by which time the knees have been brought to rest. It may be mentioned here that the Bendix component test is used mainly for knee bolster system development; for certification purposes, a different physical test representative of the full vehicle is performed. Since the simulation used herein is at a subsystem level, the results reported here may be used mainly for illustration purposes.

LS-OPT Version 5.1

-

<sup>&</sup>lt;sup>11</sup> BETA CAE Systems S.A.

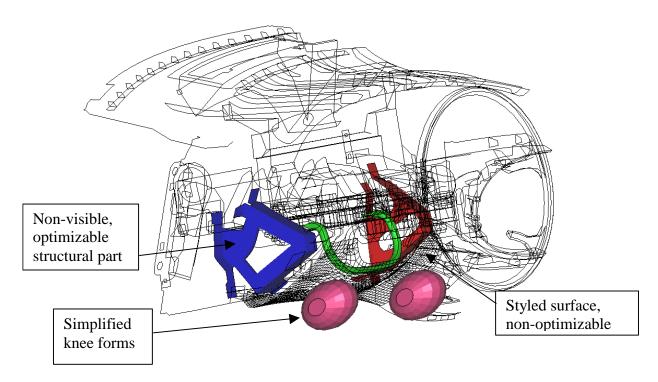

Figure 16-96: Typical instrument panel prepared for a "Bendix" component test

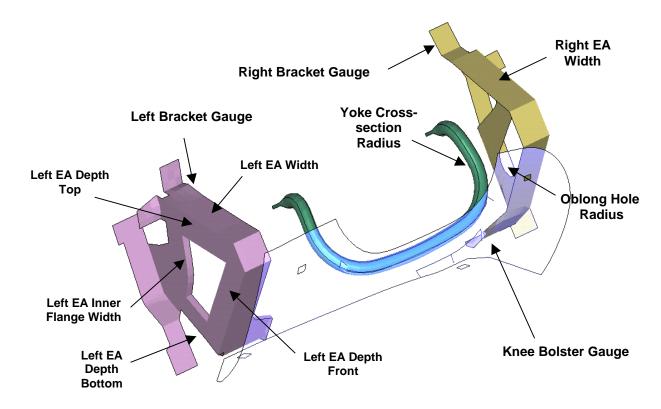

Figure 16-97: Typical major components of a knee bolster system and definition of design variables.

## 16.6.2. Design formulation

The optimization problem is defined as follows:

Minimize ( max (Knee\_Force\_Left, Knee\_Force\_Right) )

Subject to

Left Knee intrusion < 115mm

Right Knee intrusion < 115mm

Yoke displacement < 85mm

Kinetic Energy < 1.54e5

The knee forces have been filtered, SAE 60 Hz, to improve the approximation accuracy.

#### **16.6.3. Solution**

ANSA is used to parameterize the geometry, Figure 16-98 and Figure 16-99. Since the ANSA output file is used as in include file in the LS-DYNA input, a file transfer has to be defined to copy the file to the respective LS-DYNA run directory, Figure 16-100. Alternatively, the option "Run jobs in directory of stage" could be used. The maximal knee force to be used as objective function is defined as a composite expression, Figure 16-101. The definition of the constraints is displayed in Figure 16-102.

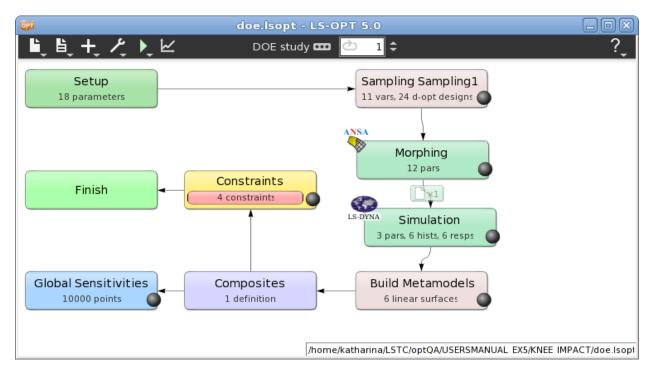

Figure 16-98: Main LS-OPT GUI window. ANSA is used as a preprocessor in LS-OPT to incorporate shape optimization

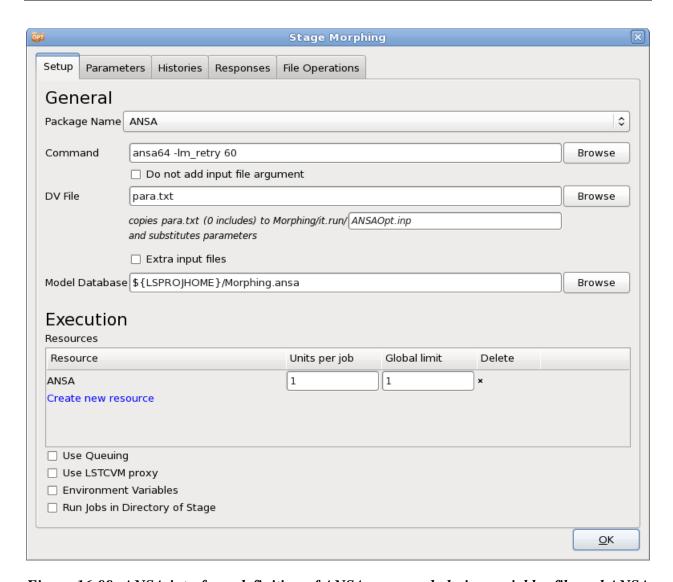

Figure 16-99: ANSA interface; definition of ANSA command, design variables file and ANSA database.

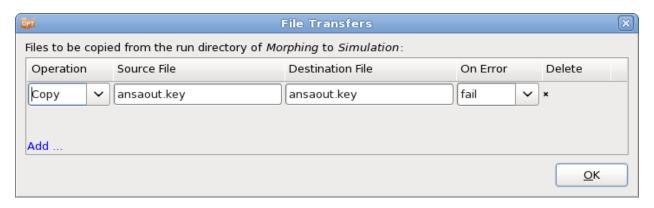

Figure 16-100: File transfer; the ANSA output is used as include file in the LS-DYNA input file.

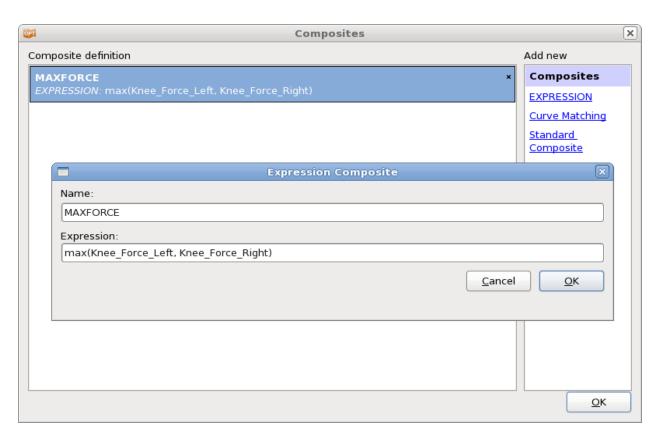

Figure 16-101: Definition of maximal knee force as composite expression.

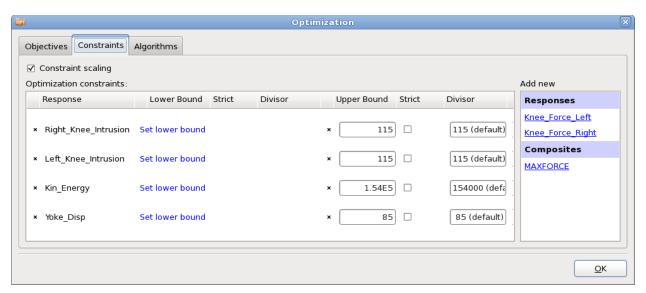

Figure 16-102: Constraints for the knee bolster design problem.

## 16.6.4. Variable screening

First a DOE is done with a linear approximation to find the most sensitive parameters. The ANOVA and Sobol's global sensitivity analysis charts may be used to evaluate the results, Figure 16-103 and Figure 16-104. Note the large confidence intervals (low confidence levels) on some of the responses, especially the Kin\_Energy, the Knee\_Force\_Left and Yoke\_Disp.

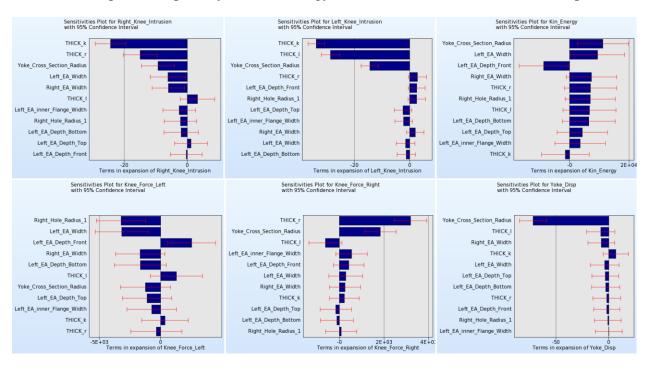

Figure 16-103: ANOVA plots for objectives and constraints of knee-bolster design problem.

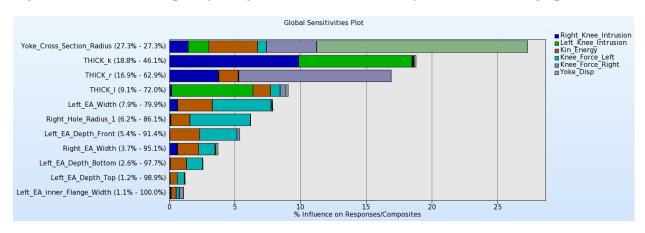

Figure 16-104: Global sensitivity analysis of objectives and constraints.

The six most sensitive variables chosen from the charts are:

 $x=[Yoke\_Cross\_Scetion\_Radiu, THICK\_k, THICK\_r, THICK\_l, Left\_EA\_Width, Right\_Hole\_Radius\_1]^T;$ 

Those variables are used to perform an optimization.

## 16.6.5. Optimization

After reducing the set of parameters considering the results of the previously performed DOE, a metamodel-based optimization is performed using the strategy *sequential with domain reduction* and linear metamodels. The reader is also referred to [5] for a discussion of the accuracy and purpose of the various sequential sampling strategies available in LS-OPT.

The plots below (Figure 16-105) show the optimization histories, i.e. the deployment of the optimal values over the iterations, of the objectives and the maximal constraint violation. While the baseline design resulted in a maximum force of 16551.7 and a maximal constraint violation of 41.7, the optimum design resulted in a maximum force of only 6720.7. Though intermediate computed results were infeasible because of the approximation error of the metamodels, the final design was feasible.

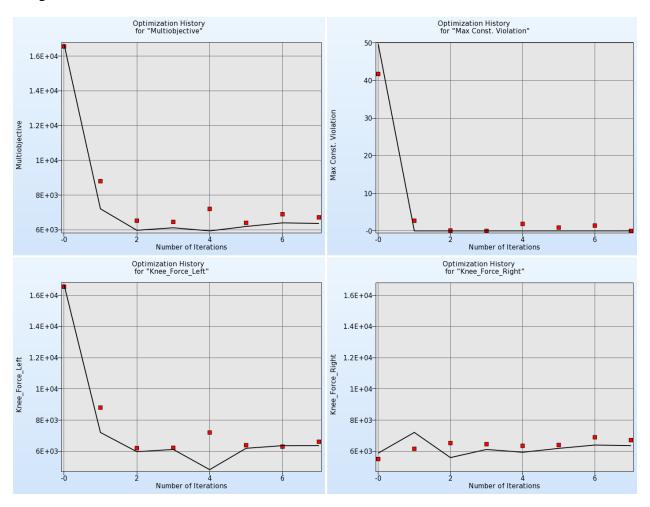

Figure 16-105: Optimization history of objectives and maximum constraint violations.

# 16.7. Shape optimization of a front rail using ANSA $^{12}$ and $\mu ETA^{13}$

This example has the following features:

- o Optimization of a 3-stage process chain using ANSA, LS-DYNA and µETA
- o Shape optimization using the ANSA morphing tool
- o Discrete variables
- Result extraction using μΕΤΑ

#### 16.7.1. Problem Statement

The problem is of a front rail crash simulation. Embosses are to be used to

Minimize acceleration

subject to

mass < 1.8

intrusion < 300.

The design variables are the depth and width of the embosses, the distance between the embosses, and the thickness of the rail, Figure 16-106. Thickness and width are defined as discrete parameters.

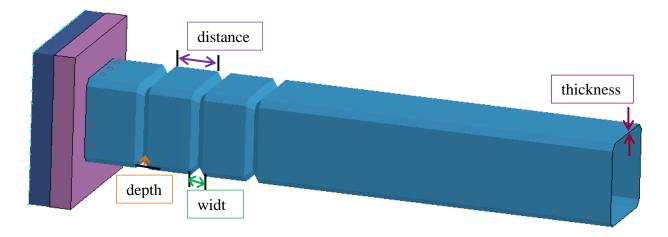

Figure 16-106: Rail with embosses.

#### **16.7.2. Solution**

The morphing tool of the preprocessor ANSA is used to incorporate the geometrical parameters. The thickness parameter is also defined in ANSA. The ANSA database including morphing

<sup>&</sup>lt;sup>12</sup> BETA CAE Systems S.A.

<sup>&</sup>lt;sup>13</sup> BETA CAE Systems S.A.

boxes, morphing parameters, and the optimization task is provided in rail\_task.ansa. See [7] for the setup of the morphing boxes and the optimization task. Make sure that the Optimization task is set to Execution mode in ANSA before running the optimization.

A metamodel based optimization with strategy sequential with domain reduction is used. Figure 16-107 displays the main LS-OPT GUI window visualizing the optimization process and the ANSA – LS-DYNA –  $\mu$ ETA process chain.

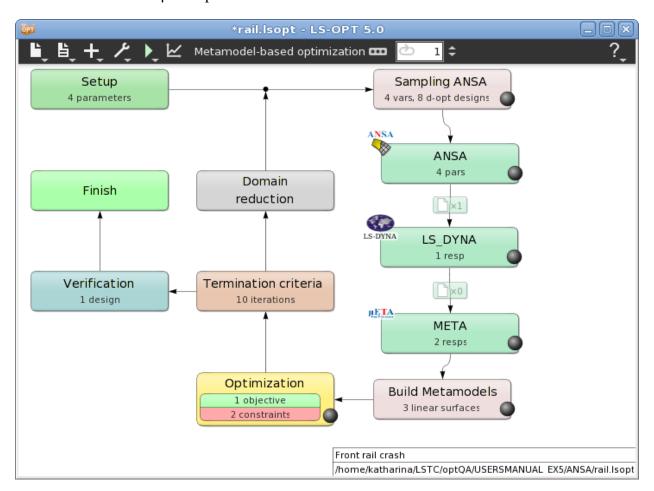

Figure 16-107: Main LS-OPT GUI window; Metamodel based design optimization, Strategy SRSM; Optimization of a process chain with 3 stages.

Figure 16-108 shows the Setup of the ANSA stage. This stage has no responses or histories.

All parameters defined in rail\_DV.txt are imported to LS-OPT, including type, values and ranges, Figure 16-109.

Since the ANSA output is used for the LS-DYNA run, the specification of a file transfer is needed to copy the output to the respective LS-DYNA run directory, Figure 16-110. Another possibility to make output files available for other stages is to run the jobs in the respective stage directory. This is done here for the META stage, Figure 16-111.

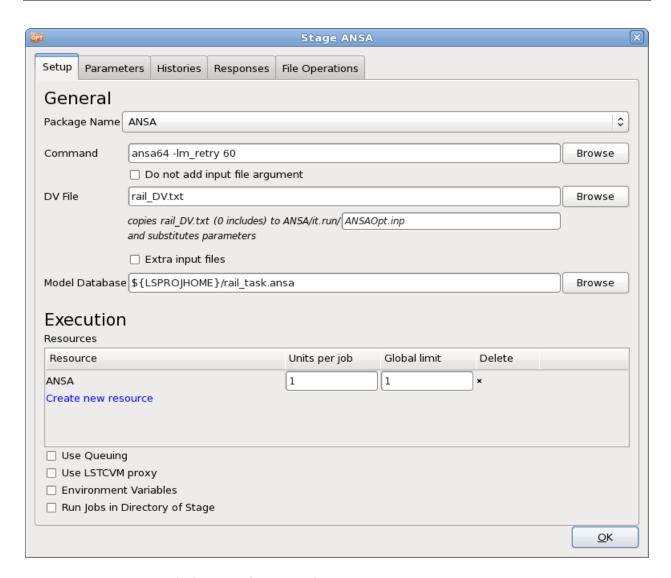

Figure 16-108: Stage dialog interfacing with ANSA

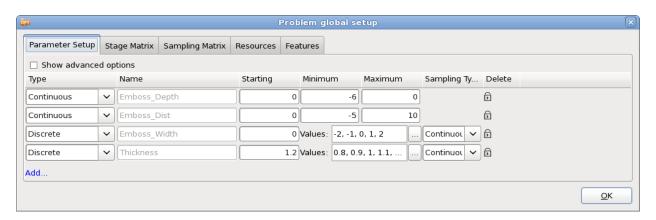

Figure 16-109: Parameter Setup; variables, values and ranges are imported from the ANSA DV file

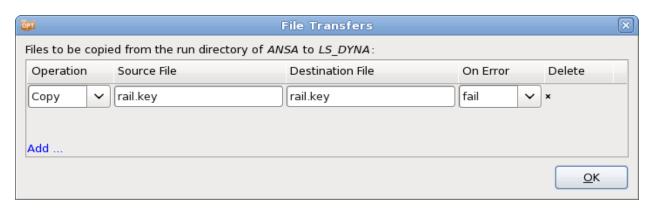

Figure 16-110: File Transfer dialog; the ANSA output file rail.key is copied to the respective LS-DYNA run directory.

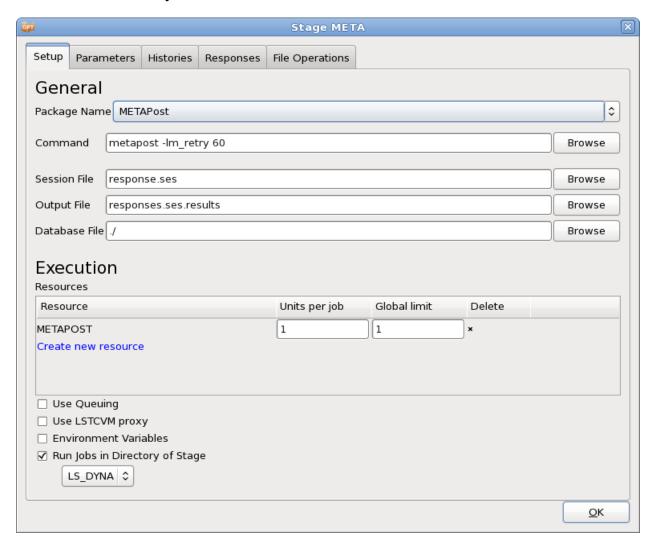

Figure 16-111: Stage dialog interfacing with  $\mu$ ETApost.  $\mu$ ETApost is run in the respective LS-DYNA run directory, since the results are extracted from the LS-DYNA output.

#### 16.7.3. Results

Figure 16-112 and Figure 16-113 display the optimization history of the variables and the responses, respectively. There is no convergence for the variable <code>Emboss\_Width</code>, but as the Sensitivies Plot in Figure 16-114 shows, this variable is not sensitive. Due to metamodel inaccuracy, the final design is infeasible displayed in Figure 16-115, but e.g. the optimal value of iteration 9 is feasible, and the acceleration value is similar.

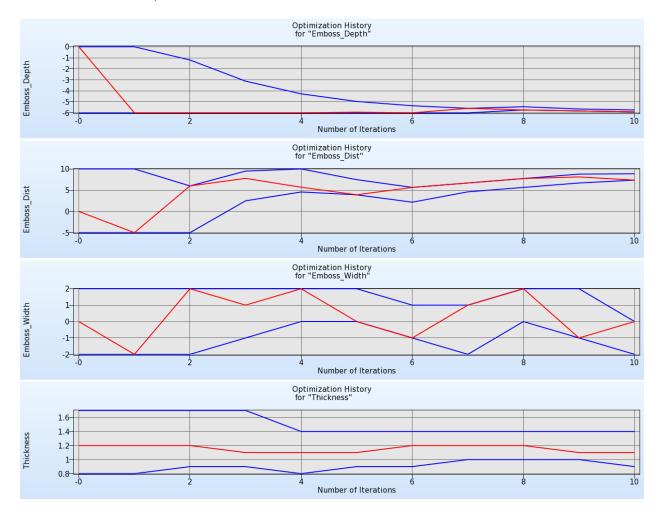

Figure 16-112: Optimization History of variables.

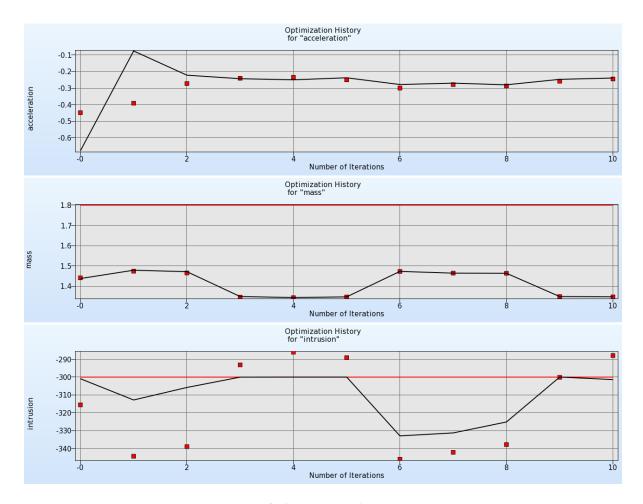

Figure 16-113: Optimization History of objective and constraints.

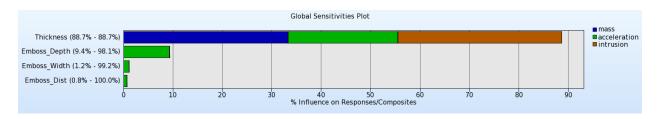

Figure 16-114: Global Sensitivities.

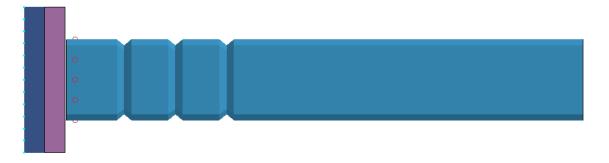

Figure 16-115: Final design. Optimum of iteration 10.

## 16.8. Optimization with analytical design sensitivities

This example has the following features:

- Using analytical design sensitivities for optimization
- Defining a user-defined solver

#### 16.8.1. Problem Statement

The optimization problem to be solved is

$$\max(x_1^2 + 4(x_2 - 0.5)^2)$$

subject to

$$x_1 + x_2 \le 1 -2x_1 + x_2 \le 2 x_2 \ge 0.$$

Figure 16-116 displays the objective and constraint functions.

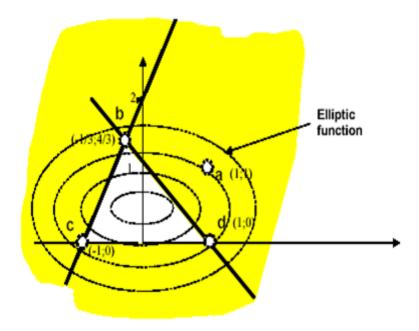

Figure 16-116: Objective and constraint functions.

This example demonstrates how analytical gradients (Section 0) provided by a solver can be used for optimization using the SLP algorithm and the domain reduction scheme [5] (Section 21.6). The solver, a Perl program, is shown below. It calculates the analytical functions as well as the gradients at the respective simulation points.

In this example the input variables are read from the file: XPoint placed in the run directory by LS-OPT. The input variables can also be read by defining this file as an input file and using the <<variable\_name>> format to label the variable locations for substitution. Note that each response requires a unique Gradient file.

#### Solver program:

```
# Open output files for response results
open(FOUT, ">fsol");
open(G1OUT, ">g1sol");
open(G2OUT, ">g2sol");
# Output files for gradients
open(DF, ">Gradf");
open(DG1,">Gradg1");
open(DG2, ">Gradg2");
# Open the input file "XPoint" (automatically
# placed by LS-OPT in the run directory)
open(X,"<XPoint");</pre>
# Compute results and write to the files
# (i.e. conduct the simulation)
while (\langle X \rangle) {
   ($x1,$x2) = split;
}
#
print FOUT (\$x1*\$x1) + (4*(\$x2-0.5)*(\$x2-0.5)),"\n";
# Derivative of f(x1, x2)
#-----
print DF (2*$x1)," ";
                                # df/dx1
print DF (8*($x2-0.5)),"\n"; # df/dx2
print G10UT $x1 + $x2,"\n";
# Derivative of g1(x1,x2)
#-----
print DG1 1," ";
print DG1 1,"\n";
print G2OUT (-2*$x1) + $x2,"\n";
# Derivative of g2(x1,x2)
#-----
print DG2 -2," ";
print DG2 1,"\n";
```

```
# Signal normal termination
print "N o r m a l\n";
```

#### **16.8.2. Solution**

Figure 16-117 shows the stage dialog defining the user-defined solver.

Figure 16-118 displays the response definitions. The gradient files generated by the Perl program need to be copied to a file called Gradient, the calculated response values need to be output to standard output.

Use the metamodel type *Sensitivity* to use analytical gradients for optimization, Figure 16-119.

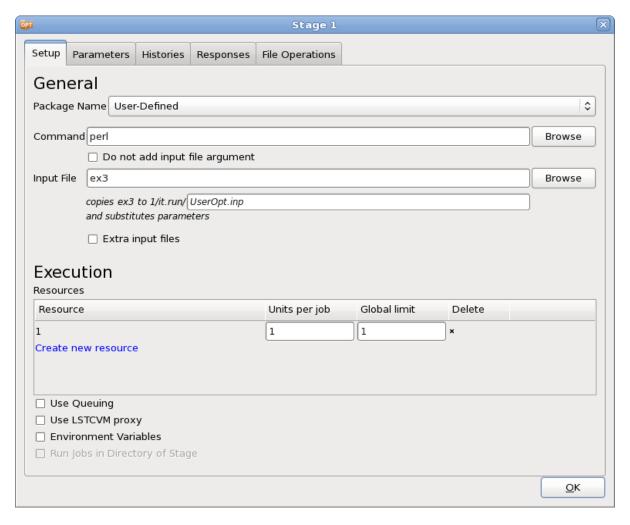

Figure 16-117: Defining a user-defined solver

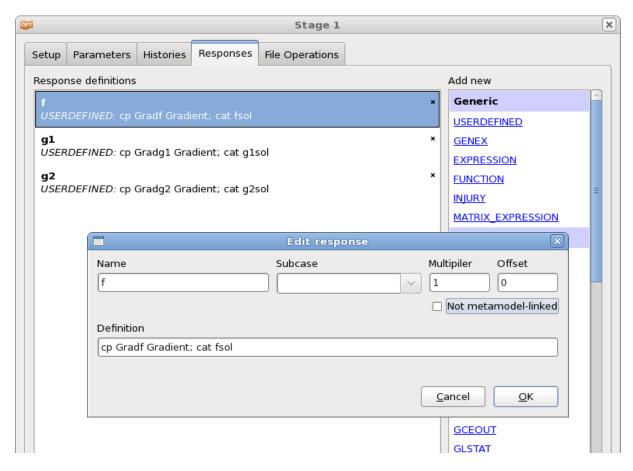

Figure 16-118: User-defined results extraction.

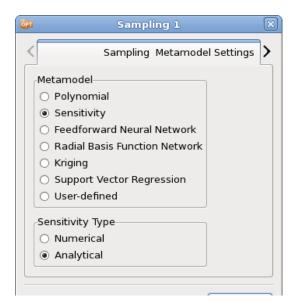

Figure 16-119: Sampling definition for optimization using analytical sensitivities

#### Typical "Gradient" file (e.g. for f):

1.8000000000 -3.2000000000

## 16.8.3. Results

The optimization results are shown in the plots below. An iteration represents a single simulation. The red dots represent the computed results while the solid line represents a linear approximation constructed from the gradient information of the previous point.

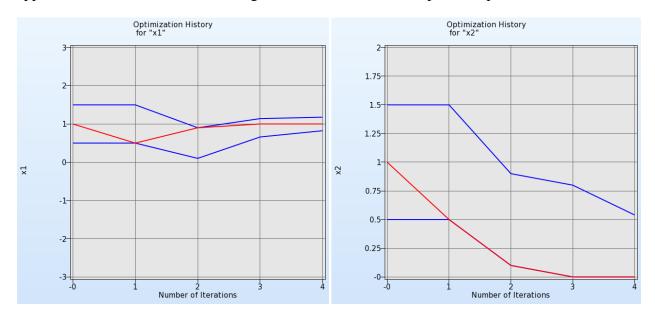

Figure 16-120: Optimization history for variables

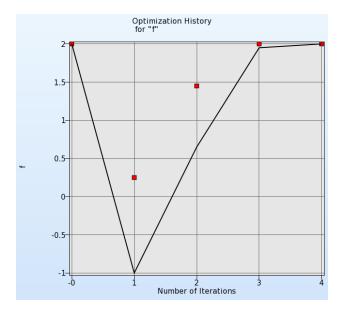

Figure 16-121: Optimization history for objective

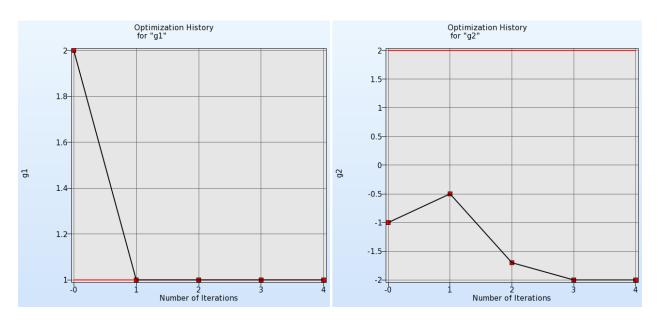

Figure 16-122: Optimization history for constraints

# 16.9. Small car crashworthiness example using GenEx to extract histories/responses from data files

## 16.9.1. Problem Description

- This example demonstrates the use of GenEx for extracting histories and responses from LS-DYNA data files.
- o The small car crash design optimization example (see Section 17.2) has been modified by defining LS-DYNA histories and responses using GenEx. Even though GenEx is not required for this example, it has been used only to demonstrate its use.
- O This example is a minimization problem with total mass of four parts (part no.2, 3, 4 and 5) as the objective and the intrusion distance calculated as the difference between displacements of two nodes (432 and 167) as the design constraint.
- The steps to define the task type and design parameters are similar to other simple LS-OPT examples. In this example, internal energy, nodal acceleration and rigid wall force are defined as histories with part masses and nodal displacements defined as responses using various GenEx features.

The following files are used in this example:

main.k Main (root) file with LS-OPT design parameters

car5.k Include file specified in main.k rigid2 Include file specified in main.k

sample nodout Input data file for nodout histories/responses

sample\_glstat Input data file for glstat histories

| sample_rwforc    | Input data file for rwforc histories |
|------------------|--------------------------------------|
| sample_d3hsp     | Input data file for d3hsp responses  |
| genex_nodout.g6  | GenEx input file for nodout          |
| genex_glstat.g6  | GenEx input file for glstat          |
| genex_rwforc .g6 | GenEx input file for rwforc          |
| genex_d3hsp.g6   | GenEx input file for d3hsp           |

## 16.9.2. Defining Responses in GenEx

- 3. Open the file genex.start.lsopt using the LS-OPT GUI.
- 4. The task, parameters, sampling and solver settings have already been defined in the project file.
- 5. The next step is to define responses using GenEx so that these responses can later be assigned as optimization objectives or constraints.
- 6. Instead of choosing LS-DYNA responses, the responses are defined using GenEx i.e. using the 'GENEX' option available under generic list of options within the 'Histories' and 'Responses' tabs of the *Setup* dialog box. Defining histories/responses using GenEx requires an input data file and a .g6 GenEx file as shown in Figure 16-123..

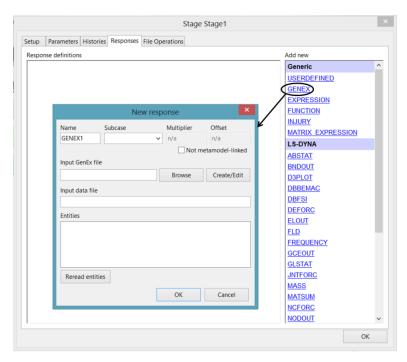

Figure 16-123: GenEx response dialog box

7. To define the sum of part masses as an objective, the mass of each part should be defined separately as a response. Since the values of the part masses are extracted from the same

- data file (d3hsp), they can have the same GenEx input file (.g6 file). The GenEx input file stores the locations of response values to be extracted from the data file.
- 8. To define the mass of part 2 as a response, click on GENEX within the Responses tab. Assign a name to the response and click on Create/Edit to open the GenEx window for creating a .g6 file (GenEx input file).
- 9. The mass is extracted from the d3hsp file of LS-DYNA, therefore open sample\_d3hsp file in GenEx (File → Select input file). These sample files are output files of the baseline analysis.
- 10. The mass of part 2 in d3hsp file is identified using anchors and entities. Anchors facilitate searching for a field from the data file and an Entity is the actual value field to be extracted.
- 11. The part mass information is printed in d3hsp under 'summary of mass' section. To define an anchor, click on New Anchor, assign a name (e.g. mass\_of\_parts) and enter "summary of mass" in 'Text to search for' field and hit enter. This creates an anchor at the start of the first occurrence of text "summary of mass" throughout d3hsp file as shown in Figure 16-124.

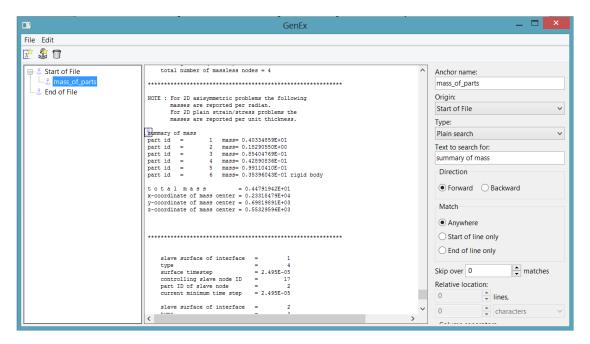

Figure 16-124: Creating Anchors in GenEx

12. Now an entity can be defined under this anchor using the *New Entry* option. Since responses are scalar values, the '*Type of Entity*' is selected as '*Scalar*'. The relative location of this entity is adjusted to obtain the value of mass of Part 2. For example, in the *sample\_d3hsp* file, the relative location of mass of Part 2 with respect to the defined anchor is specified as line 2, column 5. The final value to be extracted will be highlighted on the data file as shown in Figure 16-125.

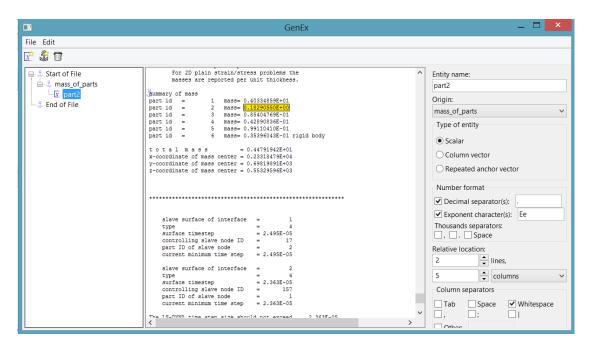

Figure 16-125: Entity selection in GenEx

13. Similarly, more entities can be created for other parts under the same anchor with the only difference being their respective relative locations, Figure 16-126.

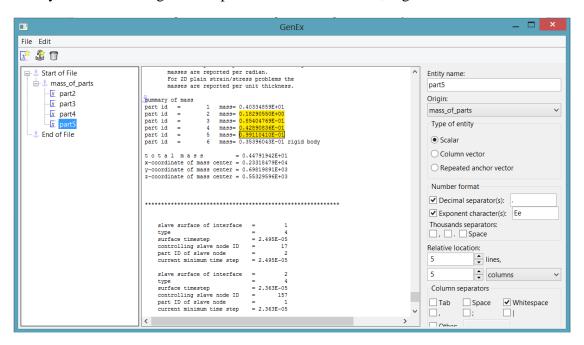

Figure 16-126: Multiple entities of an anchor in GenEx

14. Once all the entities are defined, save the extraction setup to create a .g6 file (sample\_d3hsp.g6). Now the LS-OPT responses can be defined using this .g6 file and corresponding data file. In the New Response dialog box, select this .g6 file as the GenEx input file. Once this file is selected, LS-OPT lists all the entities defined in the file. Select

the entity (part\_2) to define it as an LS-OPT response with *d3hsp* being the input data file, as shown in Figure 16-127. Repeat this process to define the LS-OPT mass responses of all the parts specified.

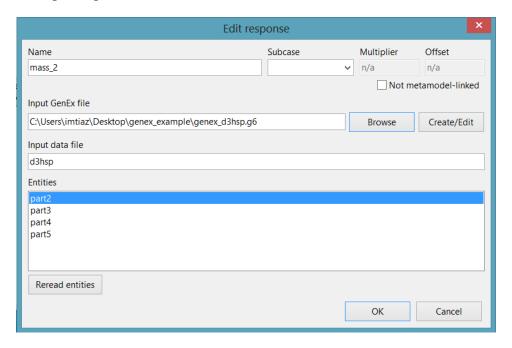

Figure 16-127: Defining GenEx response in LS-OPT

15. To create GenEx responses for extracting nodal displacements, similar steps can be followed with *nodout* being the input data file. The sample *nodout* file (*sample\_nodout*) provided with the example can be used to create the required GenEx input file. An anchor can be created to search for text 'x-disp'. By default, this anchor is created under *Start of file* anchor with *forward* search direction and hence the search results in locating the first occurrence of 'x-disp' within the *nodout* data file. Since the last reported displacement values are required, the *anchor origin* can be changed to '*End of file*' with a *backward* search direction as shown in Figure 16-128. Entities for the x-displacement of both nodes (432 and 167) can be defined under this anchor.

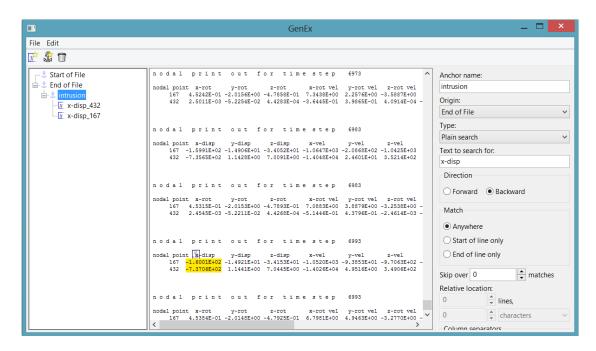

Figure 16-128: Changing anchor origin and search direction for backward search in GenEx

- 16. Once all the required entities are defined, the process is saved as genex\_nodout.g6 and Step 12 can be repeated to define the LS-OPT responses using this GenEx file with nodout being the input data file.
- 17. As with any other LS-OPT responses, these GenEx responses can be assigned as optimization objectives/constraints.

## 16.9.3. Defining Histories in GenEx

- 1. Even though histories are not utilized in this example problem, internal energy, nodal acceleration and rigid wall force histories have been defined to demonstrate the use of GenEx for extracting histories from an input data file.
- 2. Similar to responses, GenEx histories require an input data file and its corresponding .g6 GenEx file, as shown in Figure 16-129.

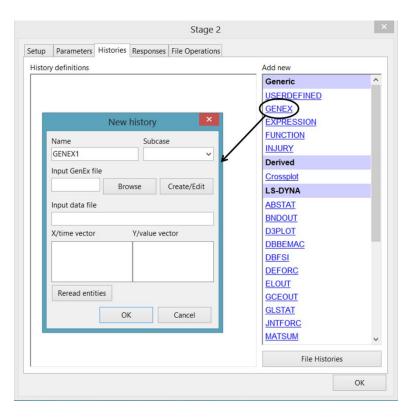

Figure 16-129: GenEx history dialog box

- 3. To create internal energy history, click on GENEX and assign a name to the history. The LS-DYNA ASCII file *glstat* is used as input data file, i.e. internal energy history is extracted from *glstat*. To create a .g6 file (genex input file), click on *Create/Edit* to open the GenEx window and select *sample\_glstat* as the input file from the GenEx window (File → Select input file).
- 4. Now Anchors and Entities should be defined to locate internal energy values at each time interval.
- 5. To define an anchor, click on *New Anchor*, assign a name (e.g. cycle) and enter "dt of cycle" in the '*Text to search for*' field and hit enter. This creates an anchor at the start of the first occurrence of text "dt of cycle".
- 6. Now create entities for time (*x*-vector) and internal energy values (*y*-vector) using this anchor. Click on 'New Entry' and find the relative location of internal energy values with the defined anchor. The relative location can be determined using *lines*, *characters* and *columns* options. In this example, the entity *IE\_value* is located at line 5, column 2 relative to the anchor and the entity *time* is located at line 2, column 1 (with whitespace as the column separator).
- 7. Since this is a history, the entities *time* and *IE\_value* at each cycle should be extracted. This can be done by selecting *Repeated Anchor Vector* as entity type. Selecting *Repeated Anchor Vector* as anchor type highlights all the entity fields with locations relative to text "dt of cycle" throughout the data file (shown in Figure 16-130). Once all the anchors and entities are defined, save the GenEx file and close the GenEx window.

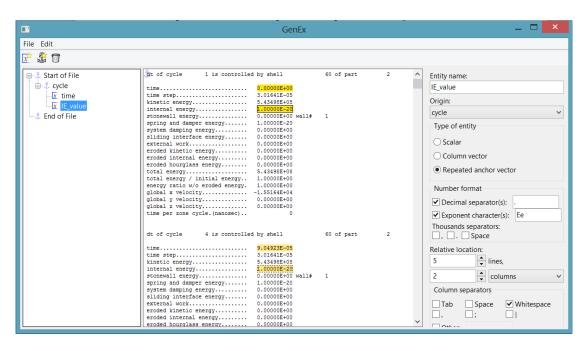

Figure 16-130: History definition using Repeated Anchor Vector as entity type

8. Now select the GenEx file created in the previous steps as the 'input GenEx file' of history and *glstat* as 'input data file'. Once the GenEx file is selected, the entities defined are listed under *X/time vector* and *Y/value vector*. Select the *time* entity as *X vector* and *IE\_value* as *Y vector* and click *OK*, Figure 16-131. The internal energy history using GenEx has now been defined. When LS-OPT is executed, the defined entity fields are extracted as histories from *glstat* ASCII files generated as a result of the LS-DYNA analysis in each run directory.

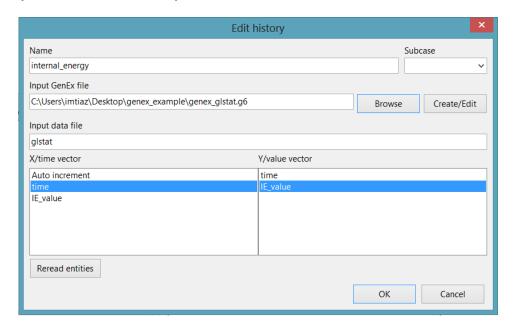

Figure 16-131: Defining GenEx history in LS-OPT

- 9. Similarly, the nodal acceleration history can be formulated using Repeated Anchor Vector for the nodout input data file. To create the .g6 file, the same input GenEx file (genex\_nodout) used for nodal displacement responses can be modified to include history entities.
- 10. The rigid wall force history can be extracted from rwforc data file. In this example, since only one rigid wall has been defined, the rwforc history (time vs. force) values are printed as a list. Therefore, after defining the anchor, the type of entity can be selected as Column Vector instead of using Repeated Anchor Vector. When Column Vector is selected all the components below the selected entity until the end of the file are highlighted (see Figure 16-132).

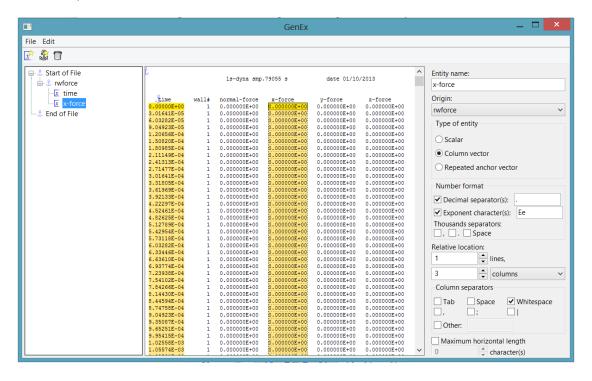

Figure 16-132: History definition using Column Vector as entity type

- 11. If a user requires a limited number of components of the column, the *Maximum Number of Components* check box can be used to define the required number.
- 12. Once the GenEx file is created, the LS-OPT histories can be defined using this file as explained in *Step* 8.

# 16.9.4. Optimization Results

- The optimization problem was solved using metamodel-based sequential optimization with domain reduction technique.
- o The process took seven iterations (with five design points in each iteration) to converge.
- At the optimum design, the total mass of selected parts was 0.465kg and the computed intrusion distance was 549.29mm vs. 550mm predicted by the metamodel.

### REFERENCES

- [1] Yamazaki, K., Han, J., Ishikawa, H., Kuroiwa, Y. Maximation of crushing energy absorption of cylindrical shells simulation and experiment, Proceedings of the OPTI-97 Conference, Rome, Italy, September 1997.
- [2] Craig K.J., Stander, N., Dooge, D., Varadappa, S. MDO of automotive vehicle for crashworthiness and NVH using response surface methods. Paper AIAA2002\_5607, 9th AIAA/ISSMO Symposium on Multidisciplinary Analysis and Optimization, 4-6 Sept 2002, Atlanta, GA.
- [3] National Crash Analysis Center (NCAC). Public Finite Element Model Archive, www.ncac.gwu.edu/archives/model/index.html 2001.
- [4] Akkerman, A., Thyagarajan, R., Stander, N., Burger, M., Kuhn, R., Rajic, H. Shape optimization for crashworthiness design using response surfaces. Proceedings of the 1st International Workshop on Multidisciplinary Design Optimization, Pretoria, South Africa, 8-10 August 2000, pp. 270-279.
- [5] Stander, N. Goel, T. Metamodel sensitivity to sequential sampling strategies in crashworthiness design. *Proceedings of the 12<sup>th</sup> AIAA/ISSMO Multidisciplinary Analysis and Optimization Conference, Victoria, British Columbia, Canada*, Sep 10-12, 2008.
- [6] Stander, N., Craig, K.J. On the robustness of a simple domain reduction scheme for simulation-based optimization, Engineering Computations, 19(4), pp. 431-450, 2002.
- [7] Beta CAE Systems S.A., Tutorial Optimization A Front Rail Crash Simulation using LS-OPT, ANSA v.14.x Tutorials, Tutorial 9.

# 17. Examples – Parameter Identification

# 17.1. Material identification (elastoplastic material) (2 variables)

A methodology for deriving system or material parameters from experimental results, known as system or parameter identification, is applied here using optimization. The example has the following features:

- o The Mean Square Error composite is used as curve matching metric.
- o The Crossplot history is used.
- o The Min-Max formulation is demonstrated.
- Multiple test cases are employed.
- o The confidence intervals of the optimal parameters are reported.

### 17.1.1. Problem statement

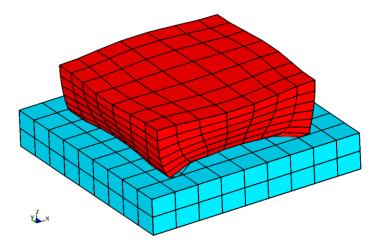

Figure 17-1: Sample of elastoplastic material subjected to a controlled vertical displacement

The material parameters of a foam material must be determined from experimental results, namely the resultant reaction force vs. displacement history of a cubic sample on a rigid base (see Figure 17-1). The

problem is solved by minimizing the mean squared residual force (**rcforc** binary database) with the material parameters Young's modulus *E* and Yield stress *Y* as the unknown optimization variables.

The "experimental" resultant forces vs. displacements are shown below. The results were generated from an LS-DYNA run with the parameters ( $E = 10^6$ ,  $Y = 10^3$ ). Samples are taken at times 2, 4, 6 and 8 ms for the first load case, the test points for the second load case are taken within the linear range of force vs. deformation:

### Test1.txt

0.36168 10162 0.72562 12964 1.0903 14840 1.4538 17672

### Test2.txt

0.02272 2047 0.03671 6997 0.04653 12215 0.05779 17010

The finite element models for the two cases are represented in the keyword files *foam1.k* and *foam2.k* respectively.

### 17.1.2. Ordinate-based Curve Matching

The LS-OPT main GUI window is displayed in Figure 17-2.

The displacement and force histories are extracted from the simulation output using the NODOUT and RCFORC interfaces, respectively. Those histories are used to construct a force vs. displacement Crossplot for the two cases, Figure 17-3. The experimental curves used as target curves are read into LS-OPT as File Histories, Figure 17-4. The mean squared residual error (MSE) between each Crossplot and the corresponding test data is then computed. The two MSE values are simply added to find the objective value. Although only four test points are given for each case, 10 points at constant intervals are interpolated for use in the Mean Square Error composite, Figure 17-5 (Section 10.5.1):

$$\varepsilon = \frac{1}{P} \sum_{p=1}^{P} W_p \left( \frac{f_p(\mathbf{x}) - G_p}{S_p} \right)^2 = \frac{1}{P} \sum_{p=1}^{P} W_p \left( \frac{e_p(\mathbf{x})}{S_p} \right)^2$$

where P=10,  $s_p = 1$  and  $W_p = 1$ , p = 1,...10.

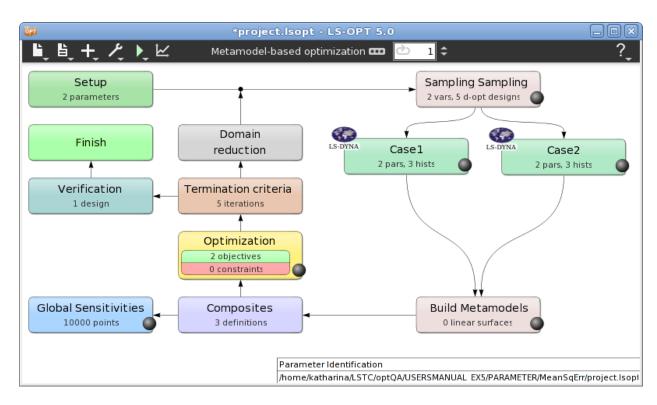

Figure 17-2: LS-OPT main GUI window

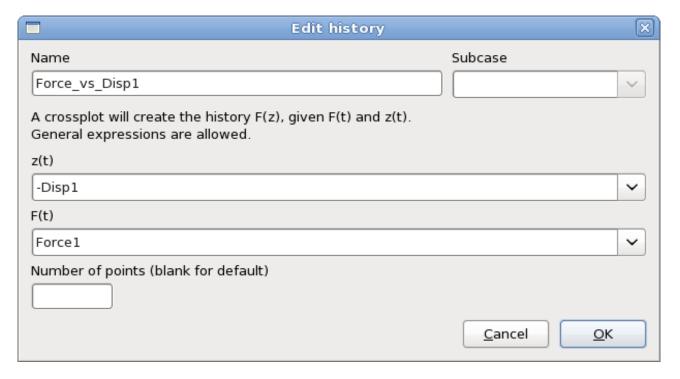

Figure 17-3: Crossplot definition of force vs. displacement

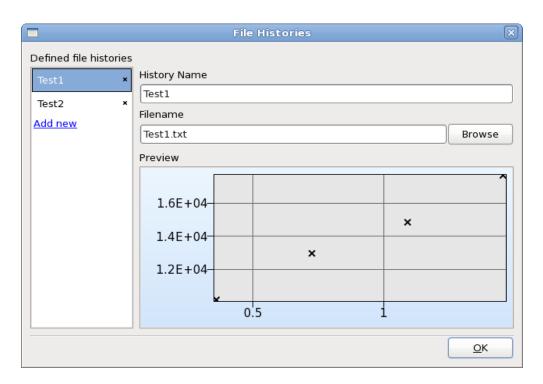

Figure 17-4: File History definition. This dialog is accessible from the Histories tab of the Stage dialog or the Curve Matching composite dialog.

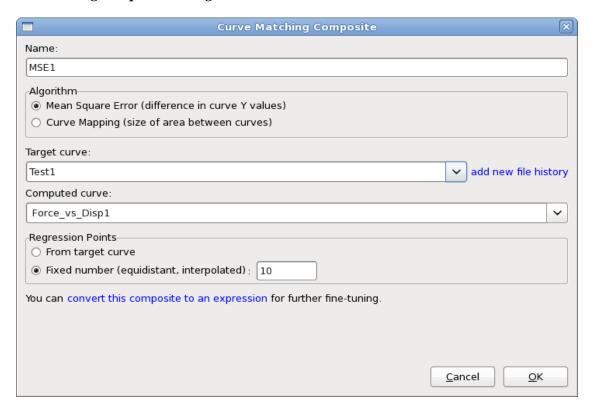

Figure 17-5: Definition of Mean Square Error composite

# 17.1.3. Targeted composite formulation

In this formulation, the force history is evaluated at specific times. The deviations from the respective target values calculated using the targeted composite formulation, so that the optimization problem for parameter identification becomes:

Minimize 
$$\sum_{j=1}^{7} [f_j(\mathbf{x}) - F_j]$$
,

where  $f_i$  are the force values evaluated from the simulation runs and  $F_i$  the respective target values.

As a method of second choice, this method presently requires a more laborious input preparation than the MSE approach. The force is evaluated using the RCFORC interface. This history is evaluated at the points where target values are available using the EXPRESSION interface, Figure 17-6. The definition of the targeted composite is displayed in Figure 17-7.

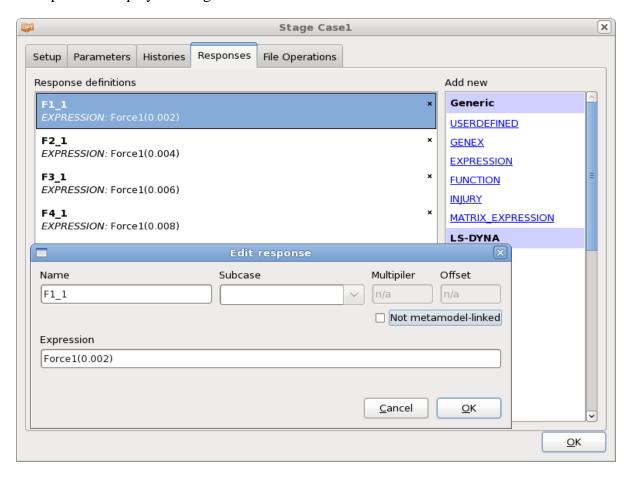

Figure 17-6: Evaluation of simulation curves at target t values

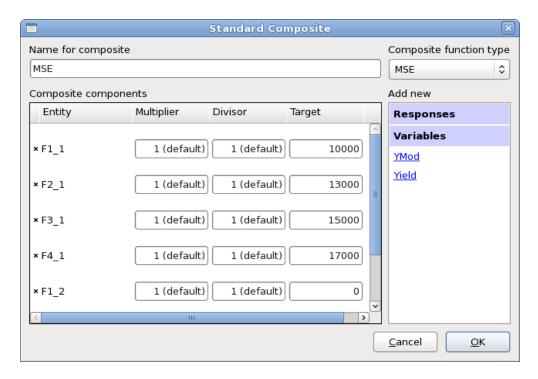

Figure 17-7: Definition of equality constraints using the Standard Composite type MSE.

### 17.1.4. Results

The results for both methods are compared below.

# 17.1.5. Mean Squared Error (MSE) formulation

Figure 17-8 visualizes the optimal parameter values (red line) and the respective subregion (blue lines) over the iterations. Figure 17-9 displays the final optimal parameter values with respect to a normalized design space with 95% confidence interval. The larger confidence interval as well as the slower convergence of YMod can be explained by the insignificance of that parameter on the objective function, Figure 17-10.

Figure 17-11 displays the computed (red square) and predicted (black line) objective values over the iterations. Both objectives decrease, the quality of the predictions improves and we get convergence for both objectives.

Figure 17-12 visualizes the optimal force vs. displacement curves together with the target curves. The simulation curves are colored by iteration. There is already a good fit after the second iteration.

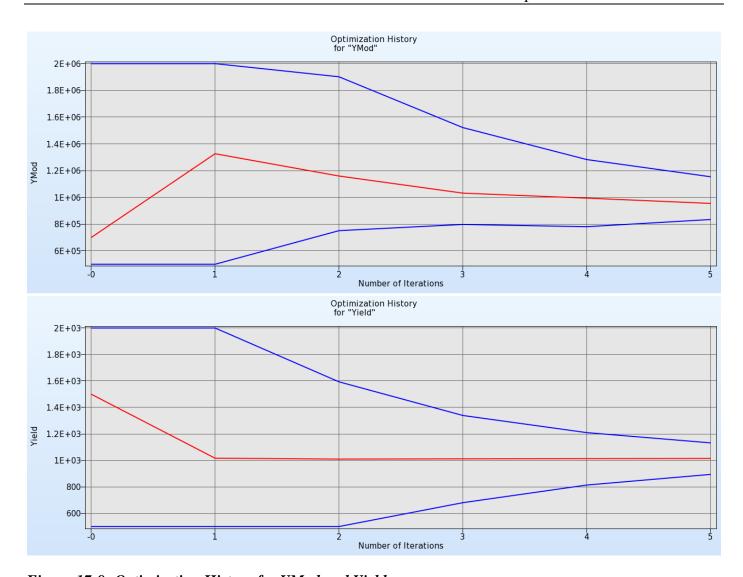

Figure 17-8: Optimization History for YMod and Yield

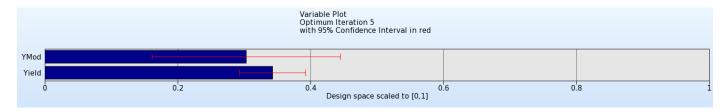

Figure 17-9: Parameter values of optimal point in normalized design space with 95% confidence interval.

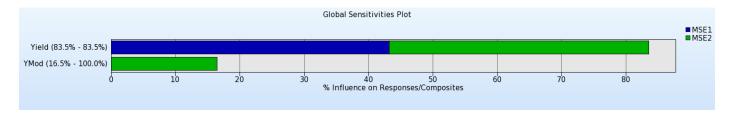

Figure 17-10: Global Sensitivities for MSE1 and MSE2

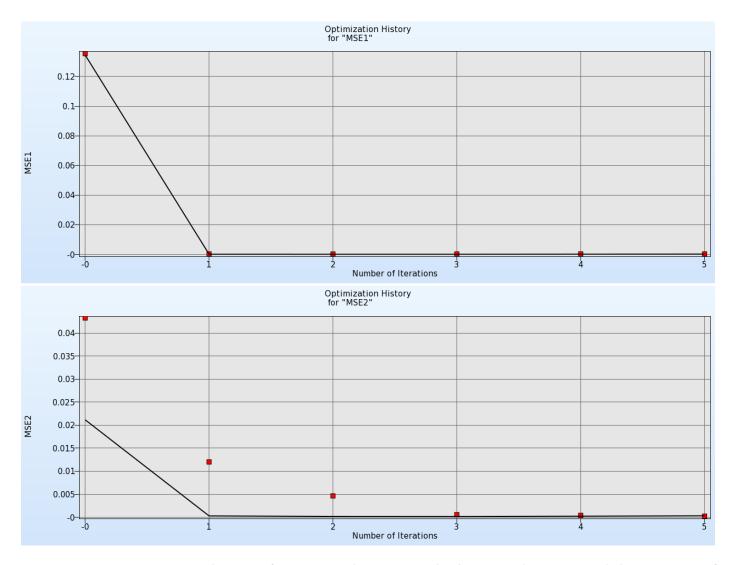

Figure 17-11: Optimization history of MSE 1 and MSE2. Both objectives decrease, and the accuracy of the metamodel improves over the iterations.

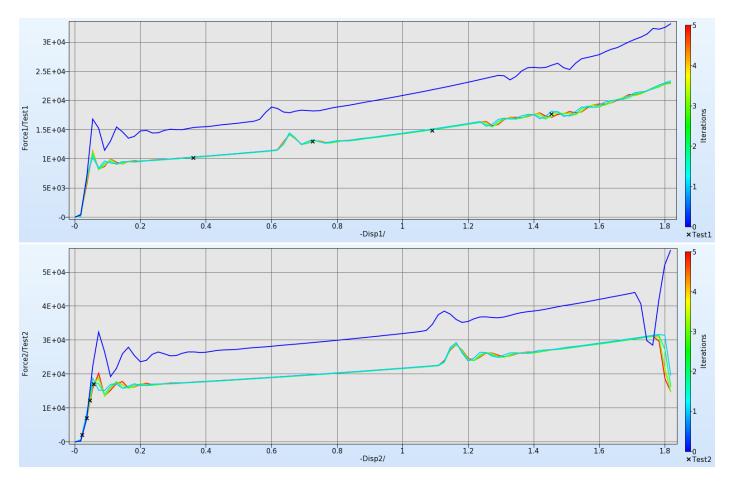

Figure 17-12: Comparison of optimal force-displacement curves and test data. The simulation curves are colored by iteration

# 17.1.6. Targeted composite formulation

Figure 17-13 visualizes the optimal parameter values (red line) and the respective subregion (blue lines) over the iterations. Figure 17-14 displays the final optimal parameter values with respect to a normalized design space with 95% confidence interval. The larger confidence interval as well as the slower convergence of YMod can be explained by the insignificance of that parameter on the objective function, Figure 17-15.

Note that the optimum Young's modulus differs slightly from the results obtained with the Mean Square Error approach due to its relative insignificance in the optimization as depicted in the Global Sensitivities Plot (Figure 17-15).

Figure 17-16 displays the computed (red square) and predicted (black line) objective values over the iterations. The objective decreases, the quality of the predictions improves and the objective value converges.

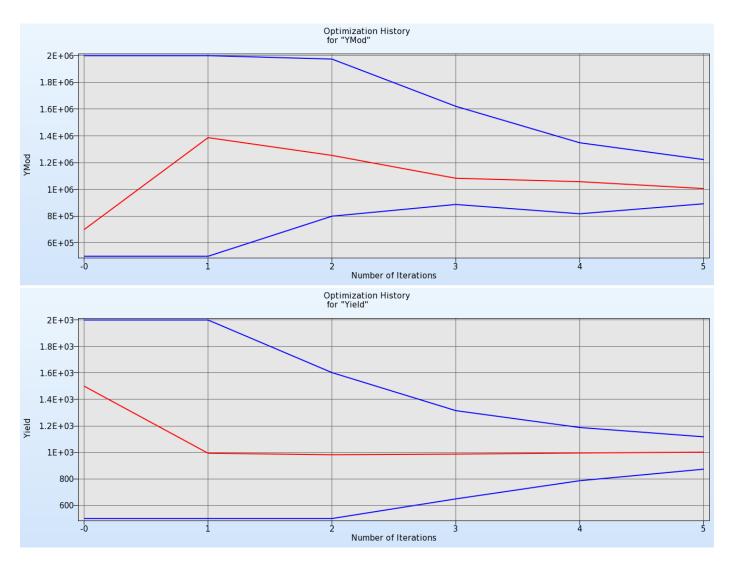

Figure 17-13: Optimization History for YMod and Yield

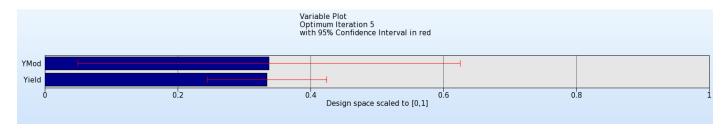

Figure 17-14: Parameter values of optimal point in normalized design space with 95% confidence interval.

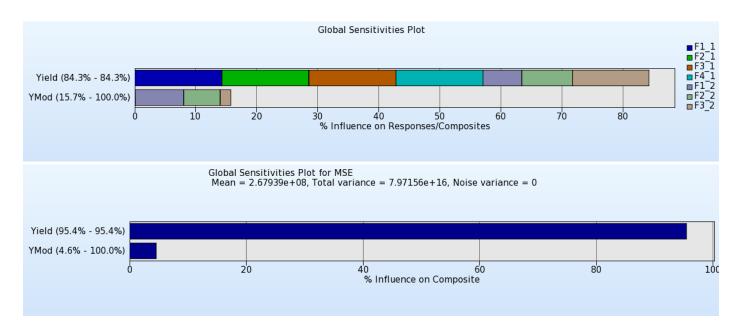

Figure 17-15: Global Sensitivities for all forces and MSE

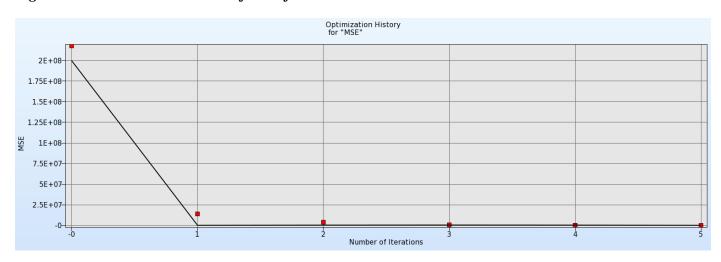

Figure 17-16: Optimization history of MSE. The objectives decrease, and the accuracy of the metamodel improves over the iterations.

# 17.2. System identification with hysteretic curves

### 17.2.1. Problem statement

The Bauschinger effect is significant for automotive sheet steels. The phenomenon is observed under cyclic loading which results in a hysteretic stress-strain curve. The nature of the hysteretic curve complicates the curve matching required to identify the material parameters and therefore an approach which is more sophisticated than the ordinate-based matching is required. For this purpose, a Curve Mapping algorithm is used.

The following example consists of five load cases, each representing a different cyclic loading range as illustrated in the stress-strain diagram in the figure below. The material is defined by 9 parameters.

### 17.2.2. Solution using Curve Mapping

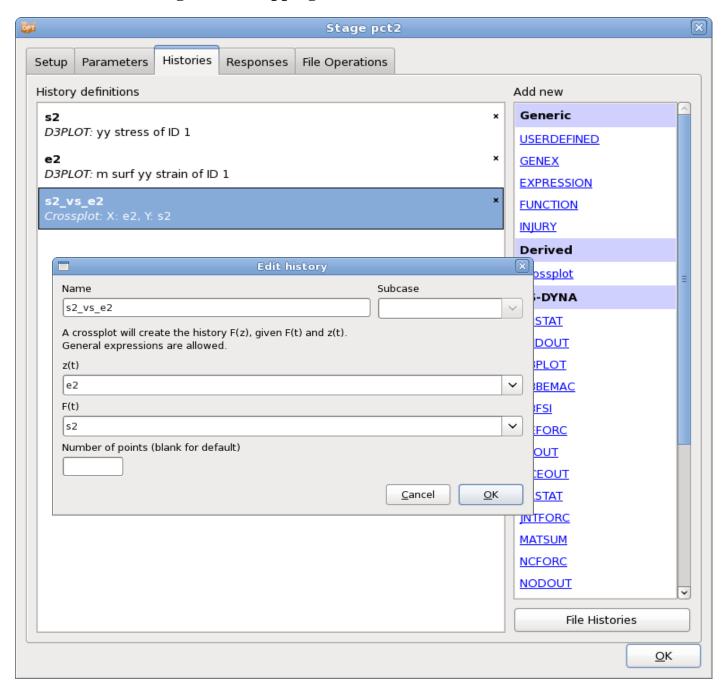

Figure 17-17: History definitions. Extract stress and strain using the LS-DYNA d3plot interface. Use the Crossplot interface to generate the stress vs. strain curve

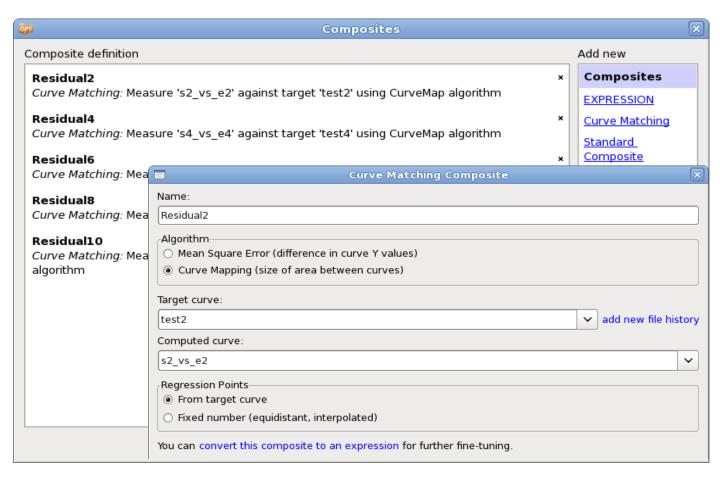

Figure 17-18: Define a curve matching composite for each load case.

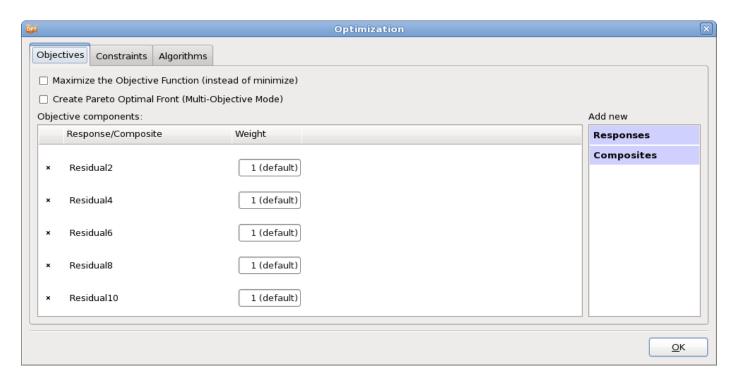

Figure 17-19: Definition of the five objective components.

### 17.2.3. Results

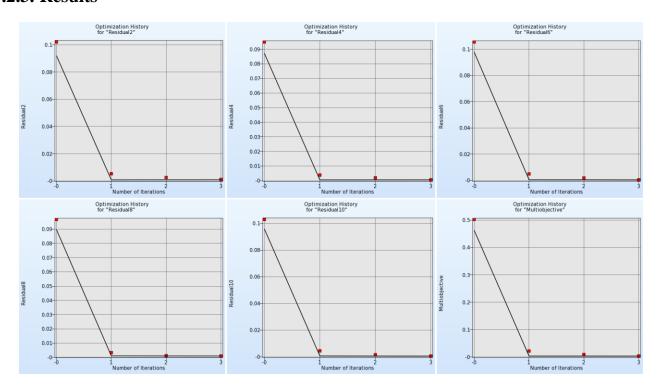

Figure 17-20: Optimization History of objective components for each of the five load cases as well as the multi-objective

Figure 17-20 displays the optimization history plots of all objective components, i.e. the curve mapping composite of each load case, as well as the optimization history of the multi-objective. For all entities, the values decrease rapidly, as the optimal values of the first iteration are alrady quite small.

Figure 17-21 displays the Global Sensitivities plot for the whole problem. The variable *CB* is by far the most sensitive.

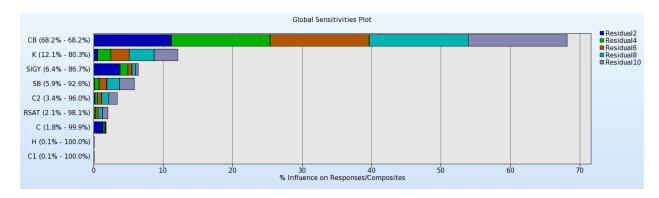

Figure 17-21: Global Sensitivities plot of all objective components

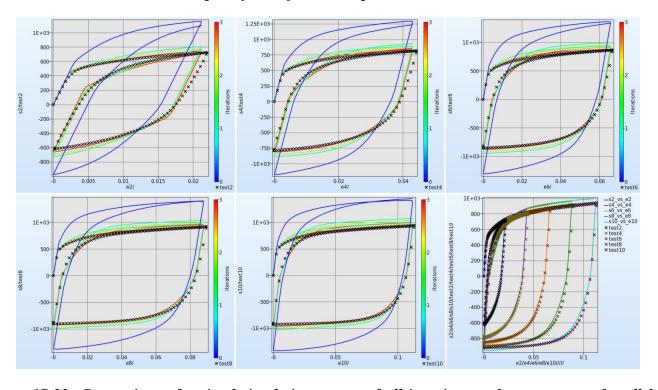

Figure 17-22: Comparison of optimal simulation curves of all iterations and target curves for all load cases; simulation curves are colored by iteration(e.g. baseline in blue. Theblack crosses represent the target values. The plot bottom right shows the omparison of the final optimal simulation curves and target curves for all load cases.

Figure 17-22 visualizes the optimal simulation curves for all iterations colored by the iteration together with the target curves for all load cases. Already the optimal curves of the first iteration (turquoise) indicate a

good fit. The plot at the bottom on the right shows all target curves (black crosses) and the final optimal simulation curves for all load cases.

### 17.3. REFERENCES

- [1] Yamazaki, K., Han, J., Ishikawa, H., Kuroiwa, Y. Maximation of crushing energy absorption of cylindrical shells simulation and experiment, Proceedings of the OPTI-97 Conference, Rome, Italy, September 1997.
- [2] Craig K.J., Stander, N., Dooge, D., Varadappa, S. MDO of automotive vehicle for crashworthiness and NVH using response surface methods. Paper AIAA2002\_5607, 9th AIAA/ISSMO Symposium on Multidisciplinary Analysis and Optimization, 4-6 Sept 2002, Atlanta, GA.
- [3] National Crash Analysis Center (NCAC). Public Finite Element Model Archive, www.ncac.gwu.edu/archives/model/index.html 2001.
- [4] Akkerman, A., Thyagarajan, R., Stander, N., Burger, M., Kuhn, R., Rajic, H. Shape optimization for crashworthiness design using response surfaces. Proceedings of the 1st International Workshop on Multidisciplinary Design Optimization, Pretoria, South Africa, 8-10 August 2000, pp. 270-279.
- [5] Stander, N. Goel, T. Metamodel sensitivity to sequential sampling strategies in crashworthiness design. *Proceedings of the 12<sup>th</sup> AIAA/ISSMO Multidisciplinary Analysis and Optimization Conference, Victoria, British Columbia, Canada*, Sep 10-12, 2008.
- [6] Stander, N., Craig, K.J. On the robustness of a simple domain reduction scheme for simulation-based optimization, Engineering Computations, 19(4), pp. 431-450, 2002.

# 18. Examples – Probabilistic Analysis

# 18.1. Probabilistic Analysis

### **18.1.1.** Overview

This example has the following features:

- o Probabilistic analysis
- Monte Carlo analysis
- o Monte Carlo analysis using a metamodel
- Bifurcations analysis

# 18.1.2. Problem description

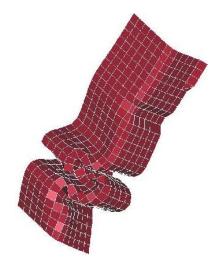

Figure 18-1: Tube impact

A symmetric short crush tube impacted by a moving wall as shown in the figure is considered. The design criterion is the intrusion of the wall into the space initially occupied by the tube (alternatively, how much the structure is shortened by the impact with the wall).

Both the shell thickness and the yield strength of the structure are probabilistic. The shell thickness is normally distributed around a value of 1.0 with a standard deviation of 5% while the yield strength is normally distributed around a value scaled to 1.0 with 10% standard deviation.

The nominal design has an intrusion of 144.4 units. The intrusion is calculated based on the minimum z displacement at node 486 (*NodDisp* response), which lies at the end of the tube. The probability of the intrusion being greater than 150 units is computed. The best-known results are obtained using a Monte Carlo analysis of 1500 runs. The problem is analyzed using a Monte-Carlo evaluation of 60 runs and a quadratic response surface built using a 3<sup>k</sup> experimental design. The results from the different methods are similar as can be seen in the following table.

Table 18-1: Comparison of results

| Response                       | Monte Carlo<br>1500 runs | Monte Carlo<br>60 runs | Response Surface 9 runs |
|--------------------------------|--------------------------|------------------------|-------------------------|
| Average Intrusion              | 141.3                    | 141.8                  | 141.4                   |
| Intrusion Standard Deviation   | 15.8                     | 15.2                   | 15.0                    |
| Probability of Intrusion > 150 | 0.32                     | 0.33                   | 0.29                    |

Using the response surface, the derivatives of the intrusions with respect to the design variables are computed as given in the following table.

Table 18-2: Derivatives of Intrusion from response surface

| Variable        | Intrusion derivative |
|-----------------|----------------------|
| Shell Thickness | 208                  |
| Yield Strength  | 107                  |

The quadratic response surface also allows the investigation of the dependence of the response variation on each design variable variation. The values of the intrusion standard deviation given in the following table are computed considering the variable as the only source of variation in the structure (the variation of the other design variables are set to zero).

Table 18-3: Standard Deviation of Intrusion

| Source of variation | Intrusion Standard Deviation |
|---------------------|------------------------------|
| Shell Thickness     | 10.4                         |
| Yield Strength      | 10.7                         |

The details of the analyses are given the following subsections.

### 18.1.3. Direct Monte Carlo evaluation

The probabilistic variation is described by specifying statistical distributions, Figure 18-3, and assigning the statistical distributions to noise variables, Figure 18-2. Monte Carlo samples generated based on the distributions are evaluated through the solver to calculate response statistics such as the probability of failure, standard deviation of the responses etc.

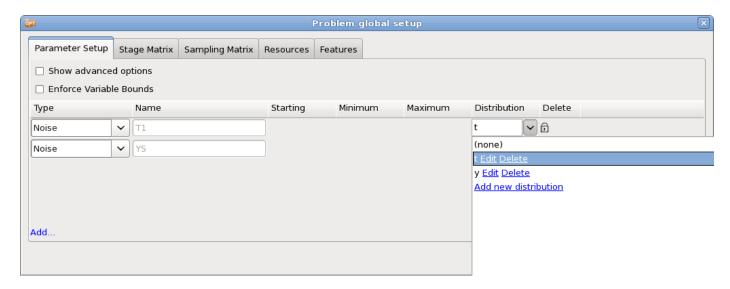

Figure 18-2: Assigning statistical distributions to noise variables

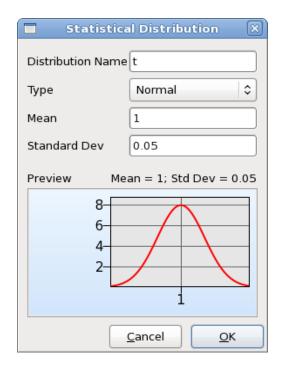

Figure 18-3: Definition of statistical distributions. This dialog is accessible from the Setup dialog's Parameter Setup tab.

### **Results**

The results of the Monte Carlo analysis can be visualized using the **Statistical Tools** plot. The distributions of the variables and responses can be displayed by selecting the plot type **Histogram**, Figure 18-4. The mean value and the standard deviation of the selected entity are displayed in the plot title. The probability of exceeding a bound of a constraint with 95% confidence interval can be displayed by selecting the plot type **Bounds**, Figure 18-5. The bounds can be modified interactively in the viewer.

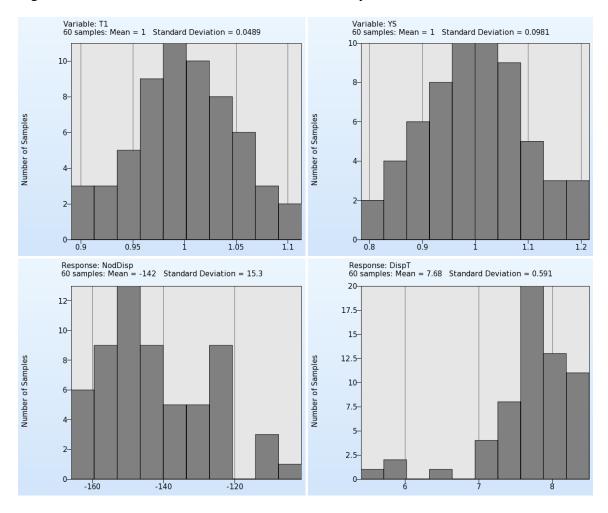

Figure 18-4: Histogram plots of variables and responses. Mean values and standard deviations are displayed in the titles.

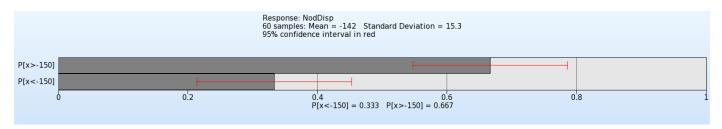

Figure 18-5: Probability of NodDisp < -150 with 95% confidence intervals

### 18.1.4. Monte Carlo using metamodel

The sampling scheme for metamodel-based Monte Carlo analysis differs from the direct MC method. In the metamodel-based method, the sampling is not completely defined by the variable distributions; specific variable bounds are required to construct the metamodels. If a variable's type is defined as Noise, its bounds are set to be two standard deviations away from the mean (default), Figure 18-6. This multiple can however be changed by the user. In this particular example, noise variables are not used in order to have more control over the variable bounds. If needed we can change the standard deviation of some variables without affecting the variable bounds (the metamodel is computed scaled with respect to the upper and lower bounds on the variables). If noise variables are used instead, then we would only define the design space size in terms of number of standard deviations (default 2), which is same for all noise variables.

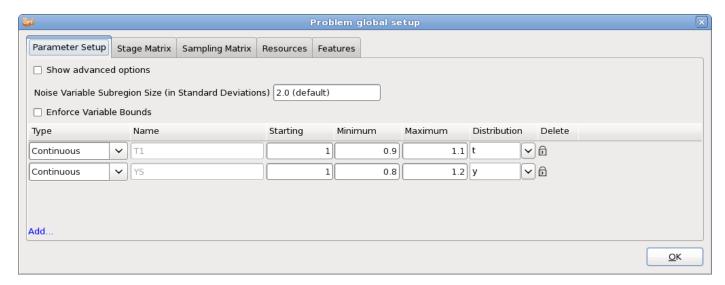

Figure 18-6: Assigning statistical distributions to control variables

### Results

Since the statistical results are evaluated on the metamodel, the accuracy of the response surface is of interest. This can be displayed using the **Accuracy** plot, Figure 18-7. The error measures RMS, SPRESS and R<sup>2</sup> are displayed in the title.

The probabilistic evaluation results can be visualized using the **Statistical Tools** plot as described in Section 18.1.3, but now, 10000 points evaluated on the metamodel are used to calculate the statistics, Figure 18-8 and Figure 18-9.

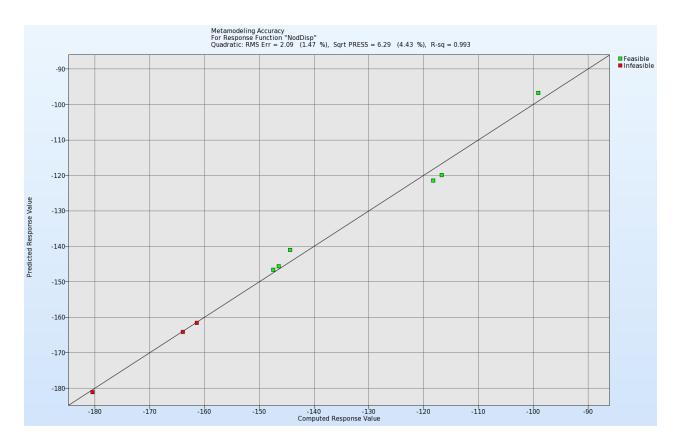

Figure 18-7: Accuracy plot. Computed vs. predicted values; error measures are displayed in the title

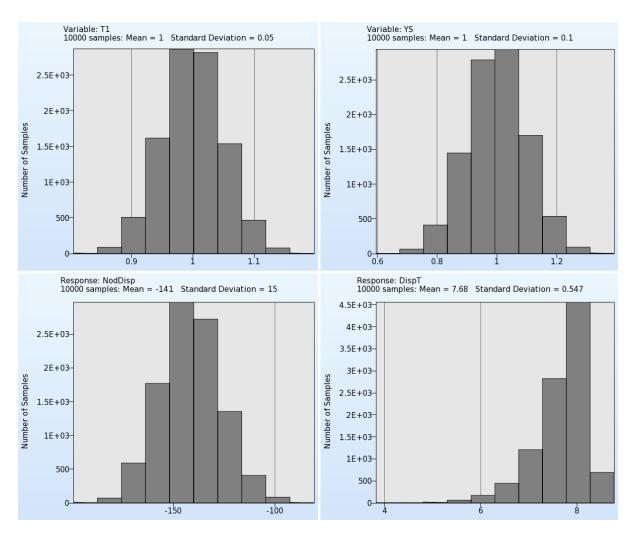

Figure 18-8: Histogram plots of variables and responses. Mean values and standard deviations are displayed in the titles. All values are evaluated on the metamodel using 10000 points.

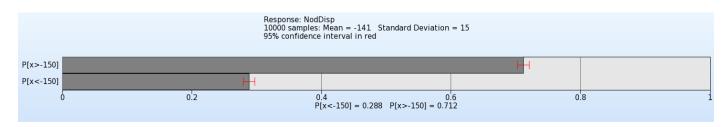

Figure 18-9: Probability of NodDisp < -150 with 95% confidence intervals evaluated on the metamodel using 10000 points.

# 18.1.5. Bifurcation analysis

A bifurcation analysis of the tube is conducted using the methods described in more detail in Section 23.6, Section 14.8, and Section 18.2. The resulting buckling modes found from the analysis are as shown in Figure 18-10. An extra half wave is formed for one of the designs.

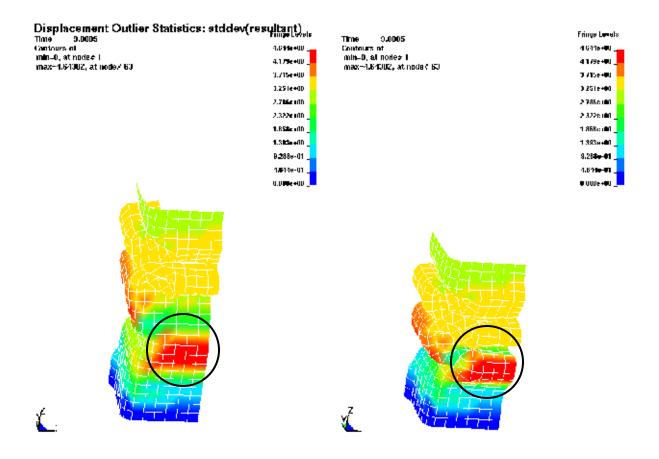

Figure 18-10 Tube Buckling

# 18.2. Bifurcation/Outlier Analysis

### **18.2.1.** Overview

This example has the following features:

- Monte Carlo analysis
- Identification of different buckling modes in the structure

# 18.2.2. Problem description

The plate as shown in Figure 18-11 has two buckling modes. Buckling in the positive z-direction occurs with a probability of 80% while buckling in the negative z-direction occurs with a probability of 20%. The statistical distribution of the tip nodes imperfection controls the probability of buckling in a particular mode.

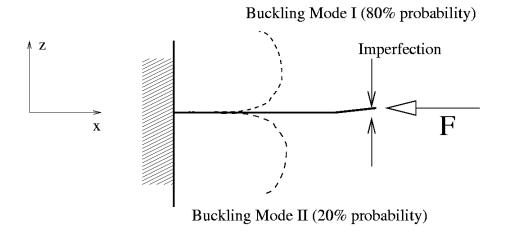

Figure 18-11: Plate Buckling Example

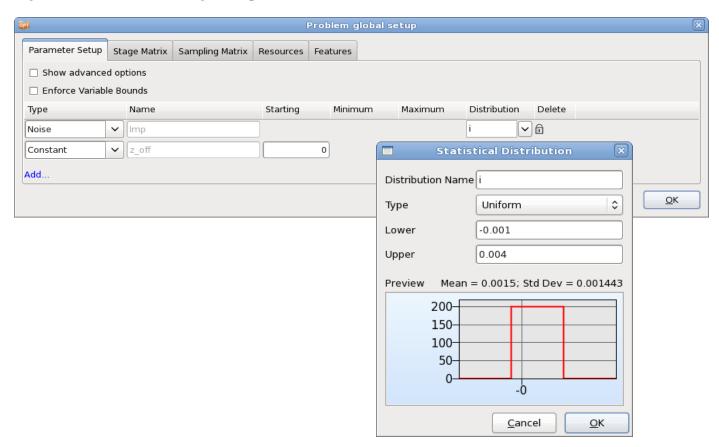

Figure 18-12: Definition of noise variable and distribution

A Latin hypercube experimental design is used for the Monte Carlo analysis, Figure 18-13. We analyze only five points. Given that the probability of 20% of buckling in the negative z-direction and a Latin hypercube experimental design, one run will buckle in the negative z-direction. The difference between the two modes lies in the z-displacement. Therefore, z-displacement of the tip node is defined as a response, Figure 18-14. The next section will demonstrate how to find out which run contains the different buckling mode.

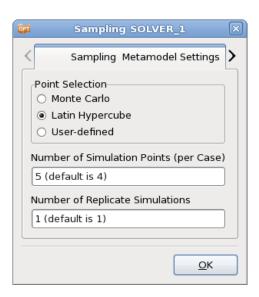

Figure 18-13: Definition of Latin Hypercube sampling with 5 points.

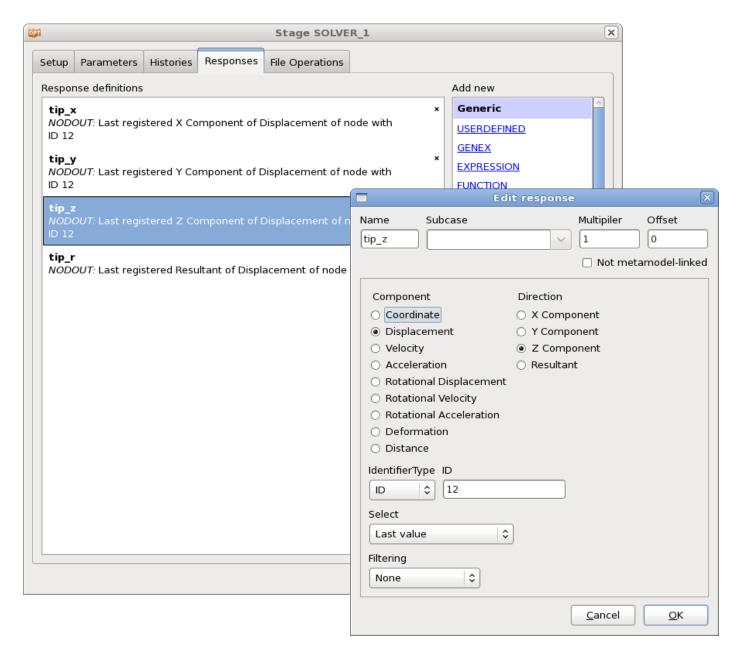

Figure 18-14: Response Definition for bifurcation identification

# 18.2.4. Automatic identification of buckling modes

Different buckling modes can be identified automatically and displayed in LS-PREPOST using DynaStats accessible from the main GUI control bar. To identify bifurcations, we display the FE jobs having the extreme values for a selected d3plot component. For this structure, either the global extreme z-displacement or the tip z-displacement can be considered in order to identify the bifurcation. Automated identification of the bifurcation is done in the DynaStats GUI as shown in Figure 18-15 with the bifurcation as displayed using LS-PREPOST as shown in Figure 18-16. Some background on bifurcation identification can be found in Section 14.8. A more user-intensive procedure is described in the next section.

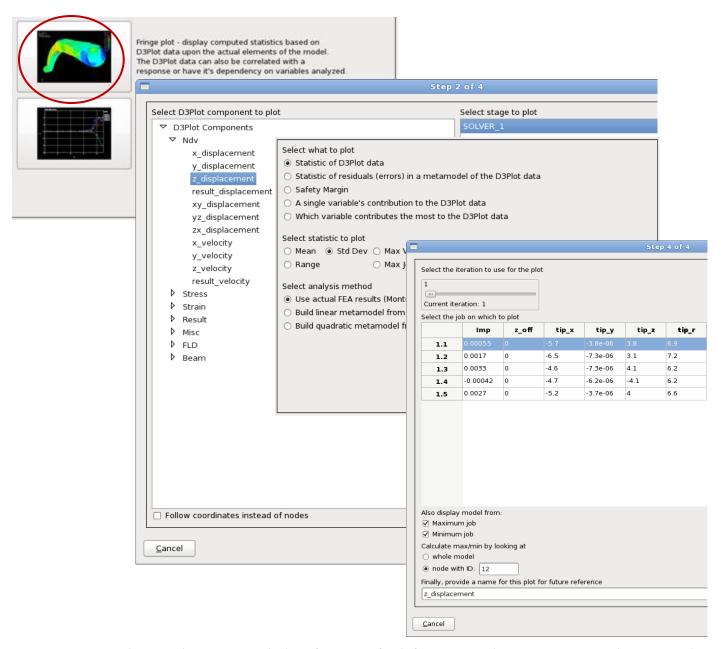

Figure 18-15: Selecting the automated identification of a bifurcation. The user must (i) select to overlay the FE models associated with the maximum and minimum residual and (ii) chose whether the residual is the global residual or a residual at a specific node.

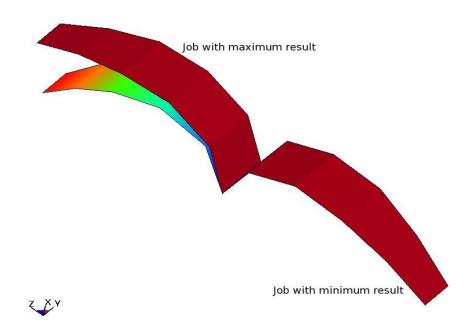

Figure 18-16: LS-OPT identified and displayed this bifurcation automatically using the GUI setting shown in the previous figure.

#### 18.2.5. Manual identification of buckling modes

The different buckling modes are identified using DynaStats accessible from the main GUI control bar.

Next, LS-PREPOST can be launched to investigate the range (or standard deviation) of all the displacement components. From the displacement resultant plot, amongst others, it is clear that the bifurcation is at the tip. Looking at the other component plots, we find the z-displacement has a range of 5.3 and the x-displacement a range of 4.5. The displacement magnitude computed using the maximum vector has a range of 6.9.

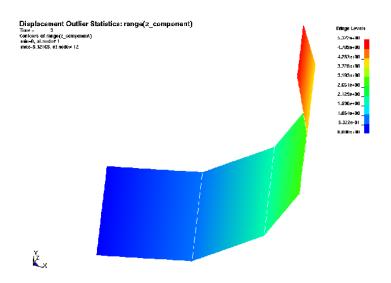

Figure 18-17: Range of z-component displacement

Either the z-displacement or the maximum vector displacement magnitude can therefore be used to identify the buckling modes. Fringe plots of the run index of the maximum and minimum displacement identifies the runs as 2 and 4.

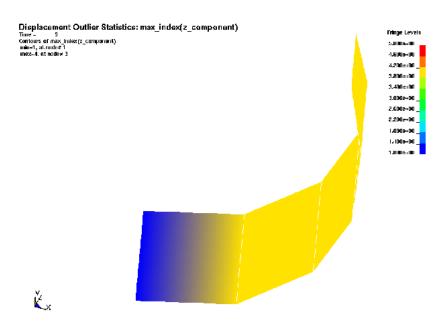

Figure 18-18: Index of run with maximum z-component displacement

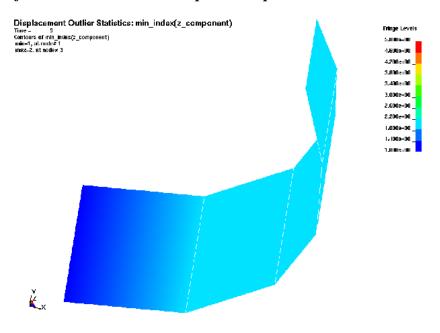

Figure 18-19: Index of run with minimum z-component displacement

LS-OPT allows you to specify the job number to use for the LS-PREPOST plot. Plotting the results of run 2 and 4 we find the second buckling mode as:

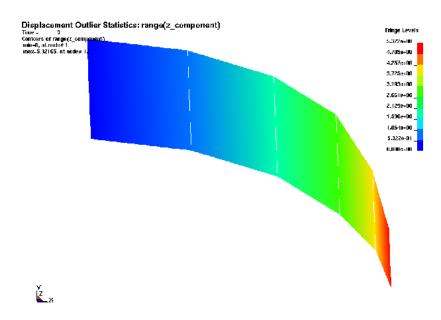

Figure 18-20: Second buckling mode

# 18.3. RBDO (Reliability-based design optimization) using FOSM (First Order Second Moment Method)

This section presents an example of RBDO using the same vehicle problem defined in Section 16.2. The constraint is modified by introducing a target failure probability. The reliability calculations within the optimization loop are done using FOSM. The optimization problem is:

min HIC(15 ms) s.t. Probability [Intrusion >550mm] ≤10<sup>-6</sup>

This formulation implies that the design of the car is made safer such that it has a probability of failure less than 10<sup>-6</sup>. In Section 16.2 the constraint was deterministic and the intrusion was required to be less than 550 mm. If the same constraint was used on the mean value of intrusion in the presence of uncertainties, that could potentially lead to a large probability of failure. This is avoided by having a probabilistic constraint with a small target probability of failure.

In this example the two variables (t\_hood, t\_bumber  $\in$  [1,5]) are assigned identical uniform distributions with lower bound of -0.05 and upper bound of 0.05. The SRSM strategy is used to find the optimum. The variable setup and constraint definition are shown in Figure 18-21.

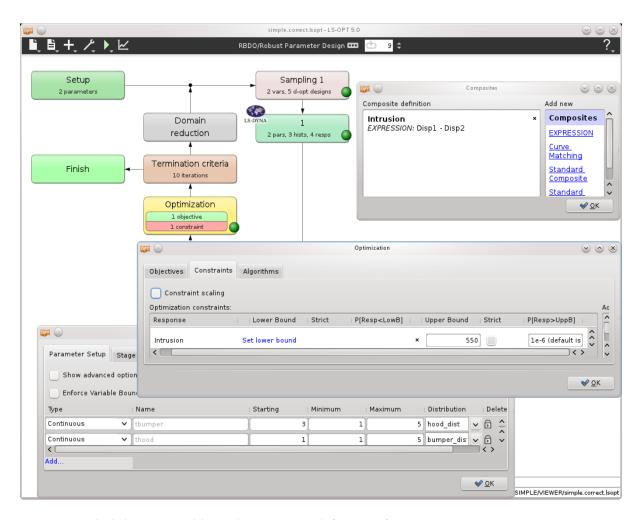

Figure 18-21: Probabilistic variable and constraint definition for RBDO

The results are t\_hood =1.7, t\_bumper=5, a HIC value of 139, and an intrusion of 545 with standard deviation 1.01.

# 18.4. Robust Parameter Design

This example has the following features:

- o Reliability based design optimization
- Standard deviation composite

Consider the two-bar truss problem as shown in Figure 18-22. Variable x1, the area, is a noise variable described using a normal distribution with a mean of 2.0 and a standard deviation of 0.1. The half distance between the legs, x2, is a control variable which will be adjusted to control the variance of the stress response, Figure 18-24. The standard deviation of stress response is considered as the objective for the robust design process, Figure 18-25.

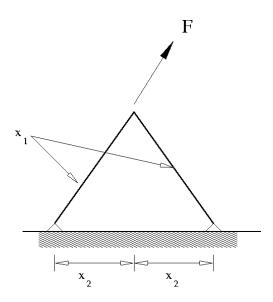

Figure 18-22: The two-bar truss problem. The problem has two variables: the thickness of the bars and the leg widths as shown. The bar thicknesses are noise variables while the leg widths are adjusted (control variables) to minimize the effect of the variation of the bar thicknesses. The maximum stress in the structure is monitored.

The task metamodel-based RBDO/Robust Parameter Design is used, Figure 18-23. A response surface considering the effect of variables and the interaction between variables is used to approximate the stress response.

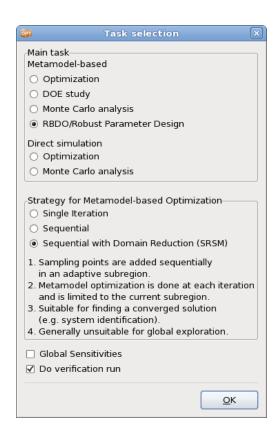

Figure 18-23: Task Reliability based design optimization/Robust Parameter Design

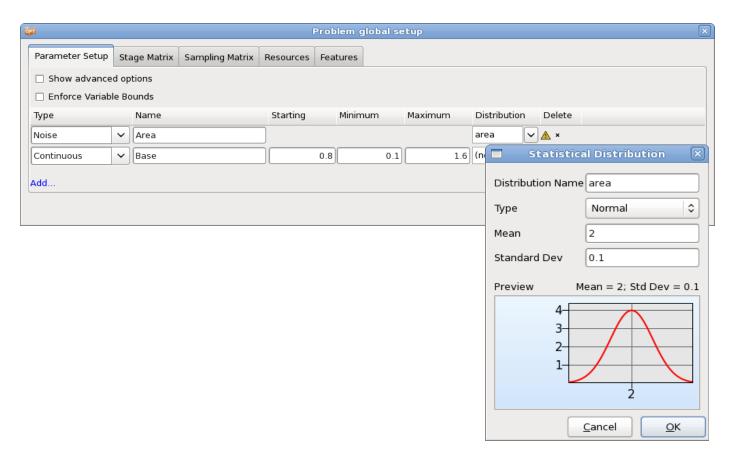

Figure 18-24: Parameter Setup and Distribution

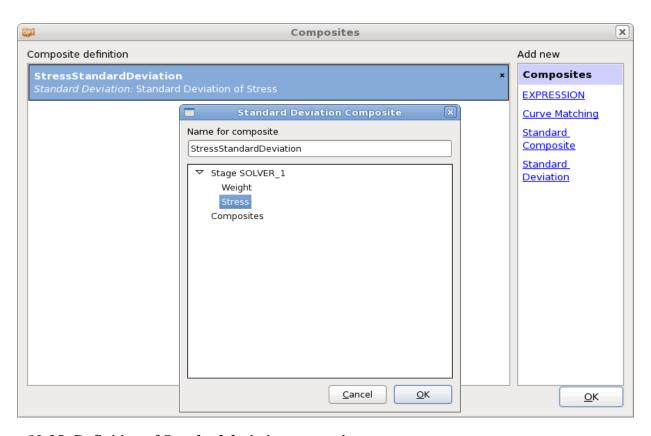

Figure 18-25: Definition of Standard deviation composite

The actual stress response is shown in Figure 18-26. From the figure it can be seen that the 'base' variable must be set to values of larger than 0.4 to obtain a minimum variation of the stress considering that the design will then be in the flattest region of the response. A value of 0.5 is obtained in the optimization results as shown in Figure 18-27. Also shown in the optimization results is the design history of the stress standard deviation. Note that the standard deviation response stayed fairly insensitive to changes in the control variable after iteration 4 and that the initial subregion size for the 'base' variable was too large, resulting in initial increase in 'base' variable due to an inaccurate initial response surface.

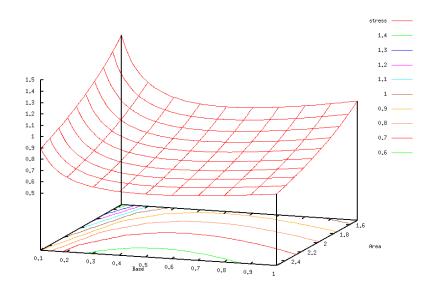

Figure 18-26: Contours of stress response. The flattest part of the response is when variable 'base' equals 0.5.

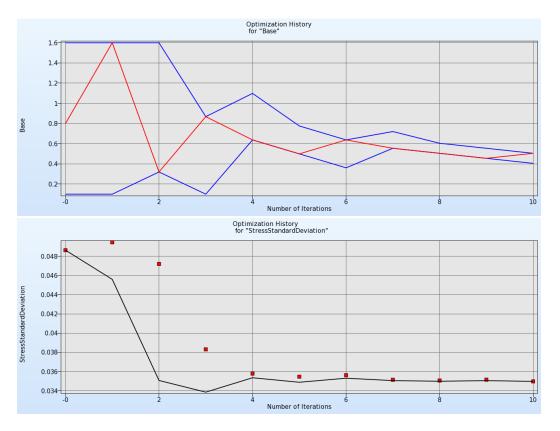

Figure 18-27: Optimization histories. Design variable 'base' is shown on the left and the standard deviation of the stress response is shown on the right.

# 18.5. Using Stochastic Fields

This example demonstrates:

- Using a stochastic field in a Monte Carlo analysis
- o Using a variable and a stochastic field in a Monte Carlo analysis
- Replicating experiments using stochastic fields
- Using fixed stochastic fields

The structure as shown in the Figure 18-28 is considered. This is the compression of a beam with geometrical imperfections modeled using a stochastic field. The result considered is the load at the end of the analysis as shown in the figure.

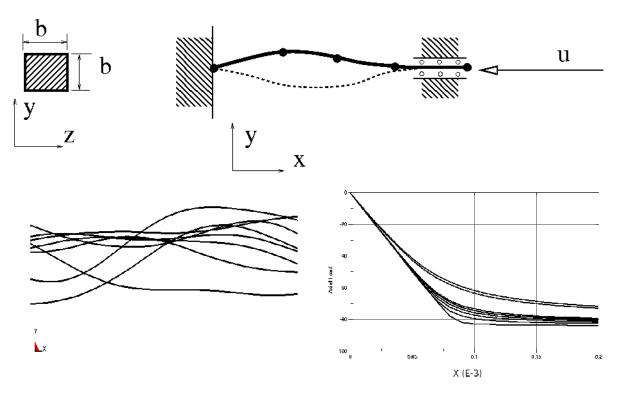

Figure 18-28: Problem with a stochastic field. The structural problem is shown in the top. In the bottom left are sample beams with the perturbation exaggerated by a factor 100, and the corresponding histories are shown in the bottom right.

The beam has a length of 20 and a Young's modulus of 2e8. It is analyzed in using 128 type 2 beam elements using an implicit analysis and 20 increments to compress the end a distance of -0.002.

The perturbation is created using the spectral method to have an autocorrelation function described by a Gaussian correlation function. The Gaussian correlation function is  $P(x) = e^{-(as)^2}$  with s distance and the constant a = 0.1 in this study. The resulting perturbation is scaled by 0.01. The LS-DYNA® \*PERTURABATION card is:

```
*PERTURBATION_NODE
$type, nid, scl, cmp, icoord, cid
4, , 1.e-2, 3
$cstype, e1, e2, rnd
1, , ,
1, 1.e-1
```

#### 18.5.1. Using only a stochastic field

Firstly, a Monte Carlo analysis is done (Figure 18-29) considering only the geometric stochastic fields. The stochastic field is set to vary freely using the LS-DYNA® keyword \*PERTURBATION. Every LS-OPT analysis needs a variable, so we added a dummy variable that does not do anything, Figure 18-30. 50 simulations are run, Figure 18-31. The point selection is arbitrary since the variable value is not used. Note that it is possible to have a variable controlling the random seed in the LS-DYNA® \*PERTURBATION keyword, which can be useful for many reasons, such as having only certain stochastic fields.

The histogram of the responses is shown in Figure 18-32. Note that the distribution has a characteristic shape.

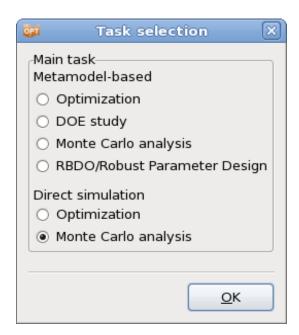

Figure 18-29: Task dialog. Select the main task Monte Carlo analysis.

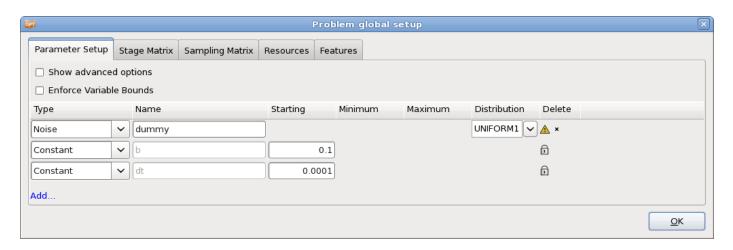

Figure 18-30: Parameter setup. Since the variable dummy is not used, an arbitrary distribution can be used here.

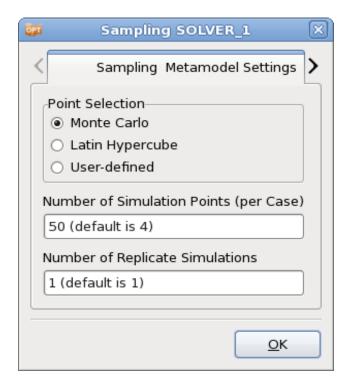

Figure 18-31: Sampling dialog. Specify the number of simulation points. The point selection doesn't affect the analysis here, since the variable is not used.

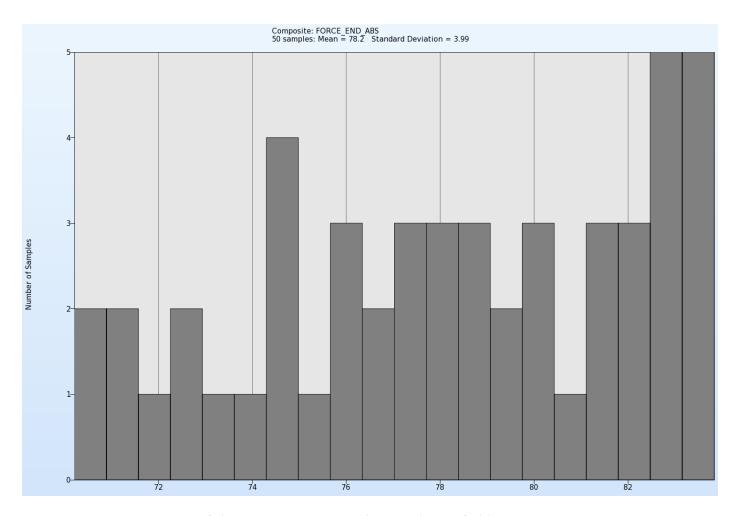

Figure 18-32: Histogram of the responses using only a stochastic field.

#### 18.5.2. A variable and a stochastic field

In this example a variable as well as the stochastic field are used to do the analysis. Figure 18-34 displays the resulting forces. The stochastic field is allowed to vary freely using the \*PERTURBATION keyword like in Section 18.5.1, but the dimension *b* of the cross-section is also varied based on a Normal distribution (Figure 18-33).

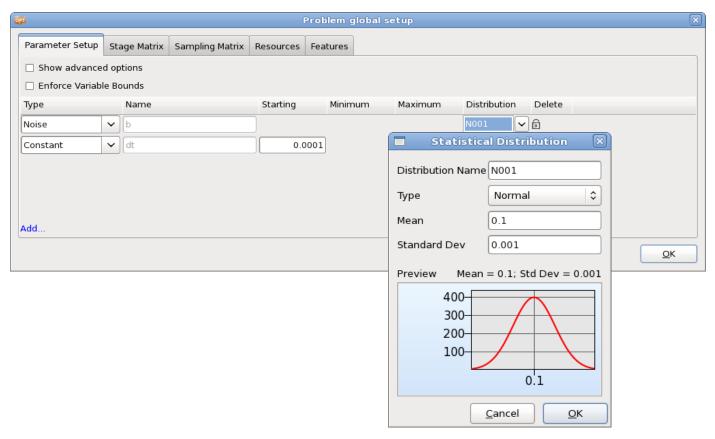

Figure 18-33: Noise variable distribution definition.

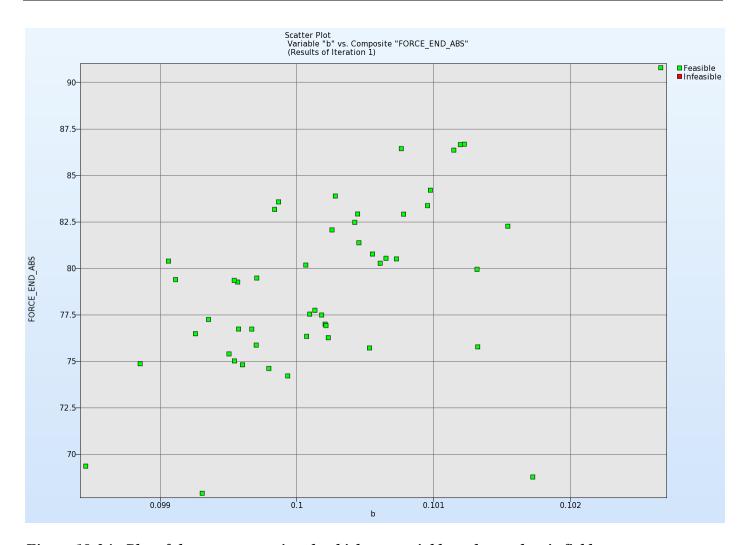

Figure 18-34: Plot of the responses using the thickness variable and a stochastic field.

# 18.5.3. Replicate experiments using stochastic fields

In this example a variable as well as the stochastic field are used to do the analysis. Replicate runs are done at each experimental point with different values of the stochastic field.

In LS-DYNA, we add the random seed of the stochastic field as a variable, Figure 18-35. We let it vary freely by setting the seed to zero:

```
*PARAMETER
irand, 0
$
*PERTURBATION_NODE
$type, nid, scl, cmp, icoord, cid
4, , 1.e-2, 3,
$cstype, e1, e2, rnd
1, , , &rand
$
1, 1.e-1
```

\$

In LS-OPT we use replicate experiments to analyze, Figure 18-36.

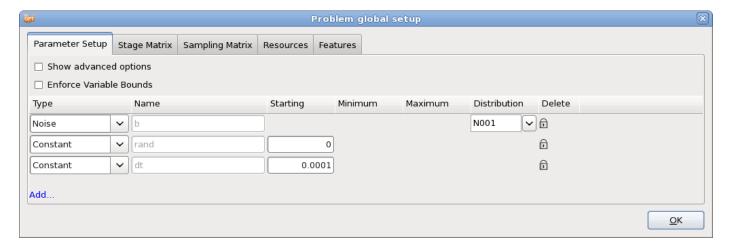

Figure 18-35: Parameter Setup.

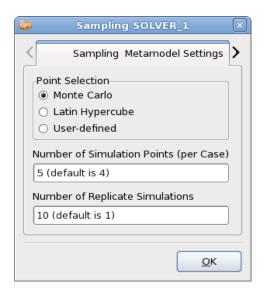

Figure 18-36: Sampling dialog. 10 replicate runs are done at each experimental point.

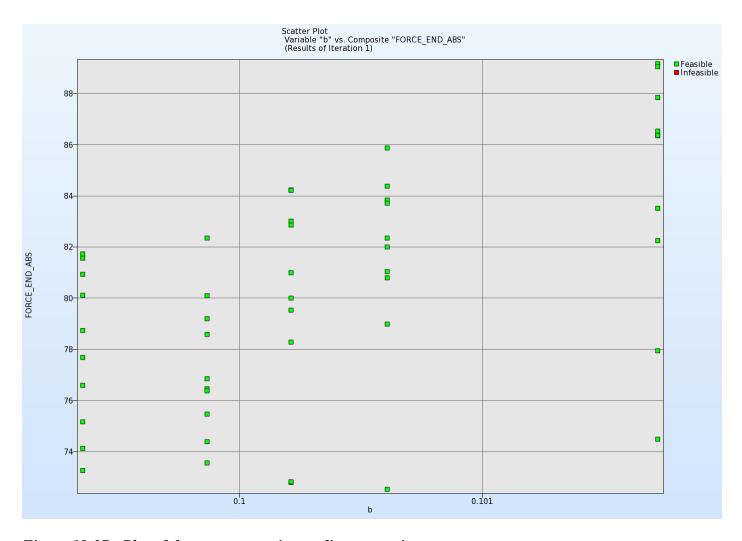

Figure 18-37: Plot of the responses using replicate experiments

# 18.5.4. Using fixed stochastic fields

In this example a variable as well as the stochastic field are used to do the analysis. Replicate runs are done at each experimental point with the same stochastic fields. By using the seed for the stochastic field as a variable, we are able to specify the stochastic field used, Figure 18-39. The random seed in the \*PERTURBATION card can only take integer values. It should be noted that the seed is defined as a discrete control variable without a distribution that takes integer values only, and not a noise variable. Therefore, the task is metamodel-based Monte Carlo analysis (direct Monte Carlo is used to analyze the effect of uncertain variables).

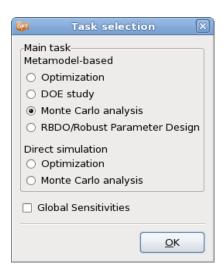

Figure 18-38: Task Metamodel-based Monte Carlo analysis

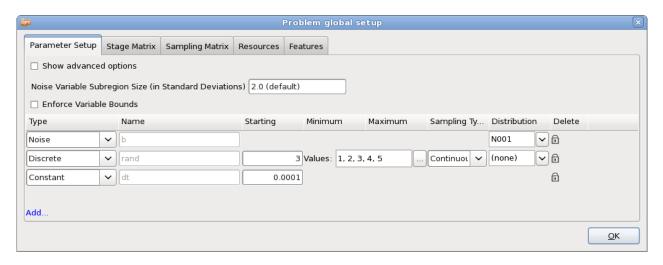

Figure 18-39: Parameter Setup.

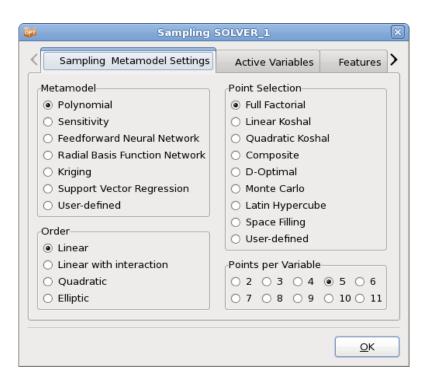

Figure 18-40: Sampling dialog.

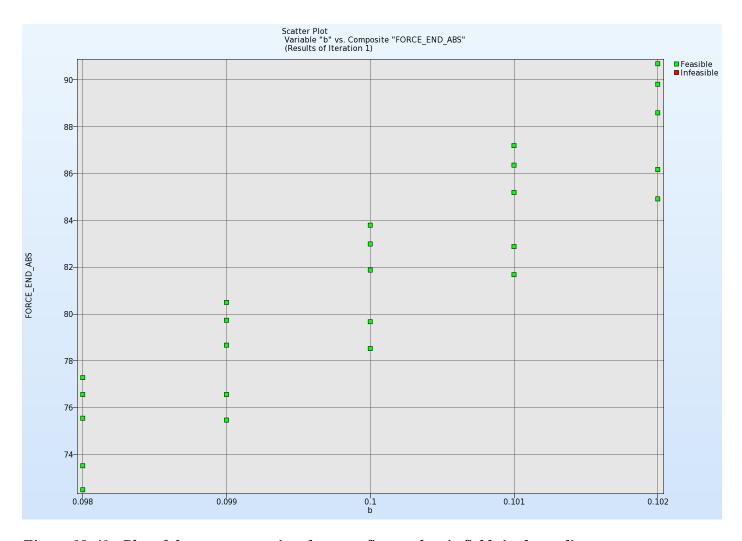

Figure 18-41: Plot of the responses using the same five stochastic fields in the replicates.

#### 18.6. REFERENCES

- [1] Yamazaki, K., Han, J., Ishikawa, H., Kuroiwa, Y. Maximation of crushing energy absorption of cylindrical shells simulation and experiment, Proceedings of the OPTI-97 Conference, Rome, Italy, September 1997.
- [2] Craig K.J., Stander, N., Dooge, D., Varadappa, S. MDO of automotive vehicle for crashworthiness and NVH using response surface methods. Paper AIAA2002\_5607, 9th AIAA/ISSMO Symposium on Multidisciplinary Analysis and Optimization, 4-6 Sept 2002, Atlanta, GA.
- [3] National Crash Analysis Center (NCAC). Public Finite Element Model Archive, www.ncac.gwu.edu/archives/model/index.html 2001.
- [4] Akkerman, A., Thyagarajan, R., Stander, N., Burger, M., Kuhn, R., Rajic, H. Shape optimization for crashworthiness design using response surfaces. Proceedings of the 1st International Workshop on Multidisciplinary Design Optimization, Pretoria, South Africa, 8-10 August 2000, pp. 270-279.
- [5] Stander, N. Goel, T. Metamodel sensitivity to sequential sampling strategies in crashworthiness design. Proceedings of the 12th AIAA/ISSMO Multidisciplinary Analysis and Optimization Conference, Victoria, British Columbia, Canada, Sep 10-12, 2008.

[6] Stander, N., Craig, K.J. On the robustness of a simple domain reduction scheme for simulation-based optimization, Engineering Computations, 19(4), pp. 431-450, 2002.

# III - Theory

# 19. Response Surface Methodology

#### 19.1. Introduction

An authoritative text on Response Surface Methodology (RSM) [7] defines the method as "a collection of statistical and mathematical techniques for developing, improving, and optimizing processes." Although an established statistical method for several decades [8], it has only recently been actively applied to mechanical design [9]. Due to the importance of weight as a criterion and the multidisciplinary nature of aerospace design, the application of optimization and RSM to design had its early beginnings in the aerospace industry. A large body of pioneering work on RSM was conducted in this and other mechanical design areas during the eighties and nineties [9]-[12]. RSM can be categorized as a Metamodeling technique (see Chapter 20 for other Metamodeling techniques namely Neural Networks, and Radial Basis Functions available in LS-OPT).

Although inherently simple, the application of response surface methods to mechanical design has been inhibited by the high cost of simulation and the large number of analyses required for many design variables. In the quest for accuracy, increased hardware capacity has been consumed by greater modeling detail and therefore optimization methods have remained largely on the periphery of the area of mechanical design. In lieu of formal methods, designers have traditionally resorted to experience and intuition to improve designs. This is seldom effective and also manually intensive. Moreover, design objectives are often in conflict, making conventional methods difficult to apply, and therefore more analysts are formalizing their design approach by using optimization.

# 19.1.1. Approximating the response

Response Surface Methodology (or RSM) requires the analysis of a predetermined set of designs. A design surface is fitted to the response values using regression analysis. Least squares approximations are commonly used for this purpose. The response surfaces are then used to construct an approximate design "subproblem" which can be optimized.

The response surface method relies on the fact that the set of designs on which it is based is well chosen. Randomly chosen designs may cause an inaccurate surface to be constructed or even prevent the ability to construct a surface at all. Because simulations are often time-consuming and may take days to run, the overall efficiency of the design process relies heavily on the appropriate selection of a design set on which to base the approximations. For the purpose of determining the individual designs, the theory of experimental design (Design of Experiments or DOE) is required. Several experimental design criteria are

available but one of the most popular for an arbitrarily shaped design space is the D-optimality criterion. This criterion has the flexibility of allowing any number of designs to be placed appropriately in a design space with an irregular boundary. The understanding of the D-optimality criterion requires the formulation of the least squares problem.

Consider a single response variable y dependent upon a number of variables x. The exact functional relationship between these quantities is

$$y = \eta(\mathbf{x}) \tag{19-1}$$

The exact functional relationship is now approximated (e.g. polynomial approximation) as

$$\eta(\mathbf{x}) = f(\mathbf{x}) \tag{19-2}$$

The approximating function f is assumed to be a summation of basis functions:

$$f(\mathbf{x}) = \sum_{i=1}^{L} a_i \phi_i(\mathbf{x})$$
 (19-3)

where L is the number of basis functions  $\phi_i$  used to approximate the model.

The constants  $\mathbf{a} = [a_1, a_2, ..., a_L]^T$  have to be determined in order to minimize the sum of the square error:

$$\sum_{p=1}^{P} \left\{ \left[ y(x_p) - f(x_p) \right]^2 \right\} = \sum_{p=1}^{P} \left\{ \left[ y(x_p) - \sum_{i=1}^{L} a_i \phi_i(x_p) \right]^2 \right\}$$
 (19-4)

P is the number of experimental points and y is the exact functional response at the experimental points  $x_i$ . The solution to the unknown coefficients is:

$$\mathbf{a} = (\mathbf{X}^T \mathbf{X})^{-1} \mathbf{X}^T \mathbf{y} \tag{19-5}$$

where X is the matrix

$$\mathbf{X} = \begin{bmatrix} X_{ui} \end{bmatrix} = \begin{bmatrix} \phi_i(x_u) \end{bmatrix} \tag{19-6}$$

The next critical step is to choose appropriate basis functions. A popular choice is the quadratic approximation

$$\phi = [1, x_1, ..., x_n, x_i^2, x_1 x_2, ..., x_1 x_n, ..., x_n^2]^T$$
(19-7)

but any suitable function can be chosen. LS-OPT allows linear, elliptical (linear and diagonal terms), interaction (linear and off-diagonal terms) and quadratic functions.

#### 19.1.2. Factors governing the accuracy of the response surface

Several factors determine the accuracy of a response surface [7].

1. The size of the subregion

For problems with smooth responses, the smaller the size of the subregion, the greater the accuracy. For the general problem, there is a minimum size at which there is no further gain in accuracy. Beyond this size, the variability in the response may become indistinguishable due to the presence of 'noise'.

2. The choice of the approximating function

Higher order functions are generally more accurate than lower order functions. Theoretically, over-fitting (the use of functions of too high complexity) may occur and result in suboptimal accuracy, but there is no evidence that this is significant for polynomials up to second order [7].

3. The number and distribution of the design points

For smooth problems, the prediction accuracy of the response surface improves as the number of points is increased. However, this is only true up to roughly 50% oversampling [7] (very roughly).

#### 19.1.3. Advantages of the method

#### **Design exploration**

As design is a process, often requiring feedback and design modifications, designers are mostly interested in suitable design formulae, rather than a specific design. If this can be achieved, and the proper design parameters have been used, the design remains flexible and changes can still be made at a late stage before verification of the final design. This also allows multidisciplinary design to proceed with a smaller risk of having to repeat simulations. As designers are moving towards computational prototyping, and as parallel computers or network computing are becoming more commonplace, the paradigm of design exploration is becoming more important. Response surface methods can thus be used for global exploration in a parallel computational setting. For instance, interactive trade-off studies can be conducted.

# **Global optimization**

Response surfaces have a tendency to capture globally optimal regions because of their smoothness and global approximation properties. Local minima caused by noisy response are thus avoided.

# 19.1.4. Other types of response surfaces

Neural and Radial Basis Function networks and Kriging approximations can also be used as response surfaces and are discussed under the heading of *metamodels* in Sections **20.1** and **20.2**.

# 19.2. Experimental design

Experimental design is the selection procedure for finding the points in the design space that must be analyzed. Many different types are available [7]. The factorial, Koshal, composite, *D*-optimal and Latin Hypercube designs are detailed here.

## 19.2.1. Factorial design

This is a  $l^n$  grid of designs and forms the basis of many other designs. l is the number of grid points in one dimension. It can be used as a basis set of experiments from which to choose a D-optimal design. In LS-OPT, the  $3^n$  and  $5^n$  designs are used by default as the basis experimental designs for first and second order D-optimal designs respectively.

Factorial designs may be expensive to use directly, especially for a large number of design variables.

#### 19.2.2. Koshal design

This family of designs is saturated for modeling of any response surface of order d.

#### First order model

For n = 3, the coordinates are:

$$\begin{bmatrix} x_1 & x_2 & x_3 \\ 0 & 0 & 0 \\ 1 & 0 & 0 \\ 0 & 1 & 0 \\ 0 & 0 & 1 \end{bmatrix}$$

As a result, four coefficients can be estimated in the linear model

$$\phi = [1, x_1, ..., x_n]^T$$
 (19-8)

#### Second order model

For n = 3, the coordinates are:

As a result, ten coefficients can be estimated in the quadratic model

$$\phi = [1, x_1, ..., x_n, x_i^2, x_1 x_2, ..., x_1 x_n, ..., x_n^2]^T$$
(19-9)

#### 19.2.3. Central composite design

This design uses the  $2^n$  factorial design, the center point, and the 'face center' points and therefore consists of  $P = 2^n + 2n + 1$  experimental design points. For n = 3, the coordinates are:

The points are used to fit a second-order function. The value of  $\alpha = \sqrt[4]{2^n}$ .

# 19.2.4. D-optimal design

This method uses a subset of all the possible design points as a basis to solve  $\max |X^TX|$ . The subset is usually selected from an  $l^n$ -factorial design where l is chosen a priori as the number of grid points in any particular dimension. Design regions of irregular shape, and any number of experimental points, can be considered [13]. The experiments are usually selected within a sub-region in the design space thought to contain the optimum. A genetic algorithm is used to solve the resulting discrete maximization problem. See References [7] and [11].

The numbers of required experimental designs for linear as well as quadratic approximations are summarized in the table below. The value for the D-optimality criterion is chosen to be 1.5 times the Koshal design value plus one. This seems to be a good compromise between prediction accuracy and computational

cost [13]. The factorial design referred to below is based on a regular grid of 2<sup>n</sup> points (linear) or 3<sup>n</sup> points (quadratic).

Table 19-1: Number of experimental points required for experimental designs

| Number of Variables <i>n</i> | Linear approximation |           |           | Quadratic approximation |           |           | Central     |
|------------------------------|----------------------|-----------|-----------|-------------------------|-----------|-----------|-------------|
|                              | Koshal               | D-optimal | Factorial | Koshal                  | D-optimal | Factorial | - Composite |
| 1                            | 2                    | 4         | 2         | 3                       | 5         | 3         | 3           |
| 2                            | 3                    | 5         | 4         | 6                       | 10        | 9         | 9           |
| 3                            | 4                    | 7         | 8         | 10                      | 16        | 27        | 15          |
| 4                            | 5                    | 8         | 16        | 15                      | 23        | 81        | 25          |
| 5                            | 6                    | 10        | 32        | 21                      | 32        | 243       | 43          |
| 6                            | 7                    | 11        | 64        | 28                      | 43        | 729       | 77          |
| 7                            | 8                    | 13        | 128       | 36                      | 55        | 2187      | 143         |
| 8                            | 9                    | 14        | 256       | 45                      | 68        | 6561      | 273         |
| 9                            | 10                   | 16        | 512       | 55                      | 83        | 19683     | 531         |
| 10                           | 11                   | 17        | 1024      | 66                      | 100       | 59049     | 1045        |

# 19.2.5. Latin Hypercube Sampling (LHS)

The Latin Hypercube design is a constrained random experimental design in which, for n points, the range of each design variable is subdivided into n non-overlapping intervals on the basis of equal probability. One value from each interval is then selected at random with respect to the probability density in the interval. The n values of the first value are then paired randomly with the n values of variable 2. These n pairs are then combined randomly with the n values of variable 3 to form n triplets, and so on, until k-tuplets are formed.

Latin Hypercube designs are independent of the mathematical model of the approximation and allow estimation of the main effects of all factors in the design in an unbiased manner. On each level of every design variable only one point is placed. There are the same number of levels as points, and the levels are assigned randomly to points. This method ensures that every variable is represented, no matter if the response is dominated by only a few ones. Another advantage is that the number of points to be analyzed can be directly defined. Let P denote the number of points, and n the number of design variables, each of which is uniformly distributed between 0 and 1. Latin hypercube sampling (LHS) provides a P-by-n matrix  $S = S_{ij}$  that randomly samples the entire design space broken down into P equal-probability regions:

$$S_{ij} = \left(\eta_{ij} - \zeta_{ij}\right)/P,\tag{19-10}$$

where  $\eta_{1j},...,\eta_{Pj}$  are uniform random permutations of the integers 1 through P and  $\zeta_{ij}$  independent random numbers uniformly distributed between 0 and 1. A common simplified version of LHS has centered points of P equal-probability sub-intervals:

$$S_{ij} = (\eta_{ij} - 0.5)/P \tag{19-11}$$

LHS can be thought of as a stratified Monte Carlo sampling. Latin hypercube samples look like random scatter in any bivariate plot, though they are quite regular in each univariate plot. Often, in order to generate an especially good space filling design, the Latin hypercube point selection S described above is taken as a starting experimental design and then the values in each column of matrix S is permuted so as to optimize some criterion. Several such criteria are described in the literature.

#### **Maxi-min**

One approach is to maximize the minimal distance between any two points (i.e. between any two rows of S). This optimization could be performed using, for example, Adaptive Simulated Annealing (see Section **21.10**). The *maximin* strategy would ensure that no two points are too close to each other. For small P, *maximin* distance designs will generally lie on the exterior of the design space and fill in the interior as P becomes larger. See Section 19.2.6 for more detail.

#### Centered L2-discrepancy

Another strategy is to minimize the centered L2-discrepancy measure. The discrepancy is a quantitative measure of non-uniformity of the design points on an experimental domain. Intuitively, for a uniformly distributed set in the n-dimensional cube  $I^n = [0,1]^n$ , we would expect the same number of points to be in all subsets of  $I^n$  having the same volume. Discrepancy is defined by considering the number of points in the subsets of  $I^n$ . Centered L2 (CL2) takes into account not only the uniformity of the design points over the n-dimensional box region  $I^n$ , but also the uniformity of all the projections of points over dimensional subspaces:

$$CL_{2}^{2} = (13/12)^{n} - \frac{2}{P} \sum_{i=1...P} \prod_{j=1...n} \left( 1 + \frac{\left| S_{ij} - 0.5 \right|}{2} - \frac{\left| S_{ij} - 0.5 \right|^{2}}{2} \right) + \frac{1}{P_{2}} \sum_{k=1...P} \sum_{i=1...P} \prod_{j=1...n} \left( 1 + \frac{\left| S_{kj} - 0.5 \right|}{2} + \frac{\left| S_{ij} - 0.5 \right|}{2} - \frac{\left| S_{kj} - S_{ij} \right|}{2} \right).$$

$$(19-12)$$

# 19.2.6. Space-filling designs

In the modeling of an unknown nonlinear relationship, when there is no persuasive parametric regression model available, and the constraints are uncertain, one might believe that a good experimental design is a set of points that are uniformly scattered on the experimental domain (design space). *Space-filling* designs

impose no strong assumptions on the approximation model, and allow a large number of levels for each variable with a moderate number of experimental points. These designs are especially useful in conjunction with nonparametric models such as neural networks (feedforward networks, radial basis functions) and Kriging, [14], [15]. Space-filling points can also be submitted as the basis set for constructing an optimal (*D*-Optimal, etc.) design for a particular model (e.g. polynomial). Some space-filling designs are: random Latin Hypercube Sampling (LHS), Orthogonal Arrays, and Orthogonal Latin Hypercubes.

The key to space-filling experimental designs is in generating 'good' random points and achieving reasonably uniform coverage of sampled volume for a given (user-specified) number of points. In practice, however, we can only generate finite pseudo-random sequences, which, particularly in higher dimensions, can lead to a clustering of points, limiting their uniformity. To find a good space-filling design is a nonlinear programming hard problem, which – from a theoretical point of view – is difficult to solve exactly. This problem, however, has a representation, which might be within the reach of currently available tools. To reduce the search time and still generate good designs, the popular approach is to restrict the search within a subset of the general space-filling designs. This subset typically has some good 'built-in' properties with respect to the uniformity of a design.

The constrained randomization method termed Latin Hypercube Sampling (LHS) and proposed in [16], has become a popular strategy to generate points on the 'box' (hypercube) design region. The method implies that on each level of every design variable only one point is placed, and the number of levels is the same as the number of runs. The levels are assigned to runs either randomly or so as to optimize some criterion, e.g. so that the minimal distance between any two design points is maximized ('maximin distance' criterion). Restricting the design in this way tends to produce better Latin hypercubes. However, the computational cost of obtaining these designs is high. In multidimensional problems, the search for an optimal Latin hypercube design using traditional deterministic methods (e.g. the optimization algorithm described in [17]) may be computationally prohibitive. This situation motivates the search for alternatives.

Probabilistic search techniques, *adaptive simulated annealing* and genetic algorithms are attractive heuristics for approximating the solution to a wide range of optimization problems. In particular, these techniques are frequently used to solve combinatorial optimization problems, such as the traveling salesman problem. Morris and Mitchell [18] adopted the simulated annealing algorithm to search for optimal Latin hypercube designs.

In LS-OPT, space-filling designs can be useful for constructing experimental designs for the following purposes:

- 1. The generation of basis points for the *D*-optimality criterion. This avoids the necessity to create a very large number of basis points using e.g. the full factorial design for large *n*. E.g. for n=20 and 3 points per variable, the number of points =  $3^{20} \approx 3.5*10^9$ .
- 2. The generation of design points for all approximation types, but especially for neural networks and Kriging.
- 3. The augmentation of an existing experimental design. This means that points can be added for each iteration while maintaining uniformity and equidistance with respect to pre-existing points.

LS-OPT contains 6 algorithms to generate space-filling designs (see Table 19-2). Only Algorithm 5 has been made available in the graphical interface LS-OPTui.

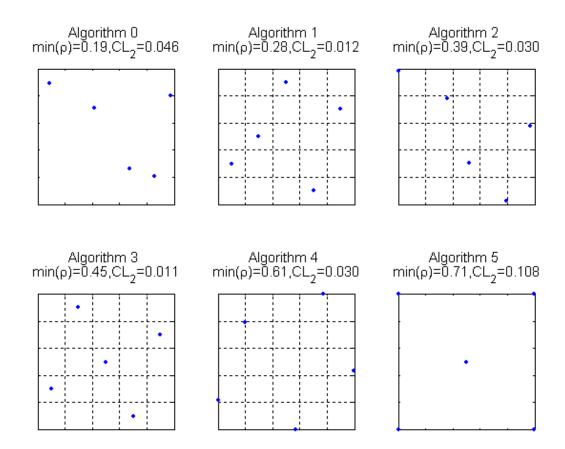

Figure 19-1: Six space-filling designs: 5 points in a 2-dimensional box region

Table 19-2: Description of space-filling algorithms

| Algorithm<br>Number | Description                                                                                                    |
|---------------------|----------------------------------------------------------------------------------------------------|
| 0                   | Random                                                                                                    |
| 1                   | 'Central point' Latin Hypercube Sampling (LHS) design with random pairing                                                                                                    |
| 2                   | 'Generalized' LHS design with random pairing                                                                                                    |
| 3                   | Given an LHS design, permutes the values in each column of the LHS matrix so as to optimize the maximin distance criterion taking into account a set of existing (fixed) design points. This is done using <i>simulated annealing</i> . Fixed points influence the maximin distance criterion, but are not allowed to be changed by Simulated Annealing moves. |
| 4                   | Given an LHS design, moves the points within each LHS subinterval preserving the starting LHS structure, optimizing the maximin distance criterion and taking into consideration a set of fixed points.                                                                                                    |
| 5                   | Given an arbitrary design (and a set of fixed points), randomly moves the points so as to optimize the maximin distance criterion using simulated annealing (see 21.10).                                                                                                    |

### Discussion of algorithms

The Maximin distance space-filling algorithms 3, 4 and 5 minimize the energy function defined as the negative minimal distance between any two design points. Theoretically, any function that is a metric can be used to measure distances between points, although in practice the Euclidean metric is usually employed.

The three algorithms, 3, 4 and 5, differ in their selection of random Adaptive Simulated Annealing moves from one state to a neighboring state. For algorithm 3, the next design is always a 'central point' LHS design (Eq. 2.21). The algorithm swaps two elements of I,  $S_{ij}$  and  $S_{kj}$ , where i and k are random integers from 1 to N, and j is a random integer from 1 to n. Each step of algorithm 4 makes small random changes to a LHS design point preserving the initial LHS structure. Algorithm 5 transforms the design completely randomly one point at a time. In more technical terms, algorithms 4 and 5 generate a candidate state, S', by modifying a randomly chosen element  $S_{ij}$  of the current design, S, according to:

$$S_{ij} = S_{ij} + \xi \tag{19-13}$$

where  $\xi$  is a random number sampled from a normal distribution with zero mean and standard deviation  $\sigma_{\xi} \in [\sigma_{\min}, \sigma_{\max}]$ . In algorithm 4 it is required that both  $S_{ij}$  and  $S_{ij}$  in Eq. (2.23) belong to the same Latin hypercube subinterval.

Notice that maximin distance energy function does not need to be completely recalculated for every iterative step of simulated annealing. The perturbation in the design applies only to some of the rows and columns of

S. After each step we can recompute only those nearest neighbor distances that are affected by the stepping procedures described above. This reduces the calculation and increased the speed of the algorithm.

To perform an annealing run for the algorithms 3, 4 and 5, the values for  $T_{\text{max}}$  and  $T_{\text{min}}$  can be adapted to the scale of the objective function according to:

$$T_{\text{max}} := T_{\text{max}} \times \Delta E \tag{19-14}$$

where  $\Delta E > 0$  is the average value of |E'-E| observed in a short preliminary run of simulated annealing and  $T_{\text{max}}$  and  $T_{\text{min}}$  are positive parameters.

The basic parameters that control the adaptive simulated annealing in algorithms 3, 4 and 5 can be summarized as follows:

- 1. Energy function: negative minimal distance between any two points in the design.
- 2. Stepping scheme: depends on whether the LHS property is preserved or not.
- 3. Scalar parameters: 0.
  - o Parameters for the cooling schedule:
  - o scaling factor for the initial (maximal) temperature,  $T_{max}$ ,
  - o scaling factor for the minimal temperature,  $T_{min}$ ,
  - o ratio of cost temperature and the parameter temperatures,
  - o number of iterations at each temperature,  $v_T$ .
  - o parameter temperature update interval
  - o Parameters that control the standard deviation of  $\xi$  in (2.13):
  - o upper bound,  $\sigma_{max}$ ,
  - o lower bound,  $\sigma_{\min}$ .
  - $\circ$  Termination criterion: maximal number of energy function evaluations,  $N_{it}$ .

# 19.2.7. Random number generator

The Mersenne Twister [19] is used in Neural Network construction and Monte Carlo, Latin Hypercube, Space Filling and D-Optimal point selection and probabilistic analysis. The Mersenne Twister (MT19937) is a pseudo-random number generator developed by Matsumoto and Nishimura and has the merit that it has a far longer period and far higher order of equi-distribution than any other implemented generators. It has been proved that the period is  $2^{19937}$ -1, and a 623-dimensional equi-distribution property is assured. Features have been provided to seed the generator to enable sensitivity studies.

# 19.2.8. Reasonable experimental designs

A 'reasonable' design space refers to a region of interest which, in addition to having specified bounds on the variables, is also bounded by specified values of the responses. This results in an irregular shape of the design space.

In LS-OPT, constrained experimental designs can be obtained for the D-Optimality criterion as well as for Space Filling.

Reasonable experimental designs can only be obtained using explicit constraints, i.e. constraints which are not defined by a metamodel.

# 19.3. Model adequacy checking

As indicated in the previous sections, response surfaces are useful for interactive trade-off studies. For the trade-off surface to be useful, its capability of predicting accurate response must be known. Error analysis is therefore an important aspect of using response surfaces in design. Inaccuracy is not always caused by random error (noise) only, but modeling error (sometimes called bias error), especially in a large subregion or where there is strong non-linearity present, could play a very significant role. There are several error measures available to determine the accuracy of a response surface.

#### 19.3.1. Residual sum of squares

For the predicted response  $\hat{y}_i$  and the actual response  $y_i$ , this error is expressed as

$$\varepsilon^2 = \sum_{i=1}^{P} (y_i - \hat{y}_i)^2$$
 (19-15)

If applied only to the regression points, this error measure is not very meaningful unless the design space is oversampled e.g.,  $\epsilon = 0$  if the number of points P equals the number of basis functions L in the approximation.

#### 19.3.2. RMS error

The residual sum-of-squares is sometimes used in its square root form,  $\varepsilon_{RMS}$ , and called the "RMS error":

$$\varepsilon_{RMS} = \sqrt{\frac{1}{P} \sum_{i=1}^{P} \left( y_i - \hat{y}_i \right)^2} \tag{19-16}$$

#### 19.3.3. Maximum residual

This is the maximum residual considered over all the design points and is given by

$$\varepsilon_{\text{max}} = \max \left| y_i - \hat{y}_i \right|. \tag{19-17}$$

#### 19.3.4. Prediction error

The same as the RMS error, but using only responses at preselected prediction points independent of the regression points. This error measure is an objective measure of the prediction accuracy of the response surface since it is independent of the number of construction points. It is important to know that the choice of a larger number of construction points will, for smooth problems, diminish the prediction error.

The prediction points can be determined by adding rows to X

$$\mathbf{X}_{a}(x_{p}) = \begin{bmatrix} \mathbf{X} \\ \mathbf{A}(\mathbf{x}_{p}) \end{bmatrix}$$
 (19-18)

and solving

$$\max \left| \mathbf{X}_{a}^{T} \mathbf{X}_{a} \right| = \max \left| \mathbf{X}^{T} \mathbf{X} + \mathbf{A}^{T} \mathbf{A} \right| \tag{19-19}$$

for  $x_p$ .

#### 19.3.5. PRESS residuals

The prediction sum of squares residual (PRESS) uses each possible subset of P-1 responses as a regression data set, and the remaining response in turn is used to form a prediction set [7]. PRESS can be computed from a single regression analysis of all P points.

$$PRESS = \sum_{i=1}^{P} \left( \frac{y_i - \hat{y}_i}{1 - h_{ii}} \right)^2, \tag{19-20}$$

where  $h_{ii}$  are the diagonal terms of

$$\mathbf{H} = \mathbf{X} (\mathbf{X}^T \mathbf{X})^{-1} \mathbf{X}^T. \tag{19-21}$$

**H** is the "hat" matrix, the matrix that maps the observed responses to the fitted responses, i.e.

$$\hat{\mathbf{y}} = \mathbf{H}\mathbf{y}.\tag{19-22}$$

The PRESS residual can also be written in its square root form

$$SPRESS = \sqrt{\frac{1}{P} \sum_{i=1}^{P} \left( \frac{y_i - \hat{y}_i}{1 - h_{ii}} \right)^2}.$$
 (19-23)

For a saturated design, **H** equals the unit matrix **I** so that the PRESS indicator becomes undefined.

# 19.3.6. The coefficient of multiple determination $\mathbb{R}^2$

The coefficient of determination  $R^2$  is defined as:

$$R^{2} = \frac{\sum_{i=1}^{P} (\hat{y}_{i} - \overline{y}_{i})^{2}}{\sum_{i=1}^{P} (y_{i} - \overline{y}_{i})^{2}}$$
(19-24)

where P is the number of design points and  $\bar{y}$ ,  $\hat{y}_i$  and  $y_i$  represent the mean of the responses, the predicted response, and the actual response, respectively. This indicator, which varies between 0 and 1, represents the ability of the response surface to identify the variability of the design response. A low value of  $R^2$  usually means that the region of interest is either too large or too small and that the gradients are not trustworthy. The value of 1.0 for  $R^2$  indicates a perfect fit. However, the value will not warn against an overfitted model with poor prediction capabilities.

# 19.3.7. R<sup>2</sup> for Prediction

For the purpose of *prediction* accuracy the  $R_{prediction}^2$  indicator has been devised [7].

$$R_{prediction}^2 = 1 - \frac{PRESS}{S_{yy}}, (19-25)$$

where

$$S_{yy} = \mathbf{y}^T \mathbf{y} - \frac{1}{P} \left( \sum_{i=1}^P y_i \right)^2. \tag{19-26}$$

 $R_{prediction}^2$  represents the ability of the model to detect the variability in predicting new responses [7].

#### 19.3.8. Iterative design and prediction accuracy

In an iterative scheme with a shrinking region the  $R^2$  value tends to be small at the beginning, then approaches unity as the region of interest shrinks, thereby indicating improvement of the modeling ability. It may then reduce again as the noise starts to dominate in a small region causing the variability to become indistinguishable. In the same progression, the prediction error will diminish as the modeling error fades, but will stabilize at above zero as the modeling error is replaced by the random error (noise).

#### **19.4. ANOVA**

Since the number of regression coefficients determines the number of simulation runs, it is important to remove those coefficients or variables which have small contributions to the design model. This can be done by doing a preliminary study involving a design of experiments and regression analysis. The statistical results are used in an analysis of variance (ANOVA) to rank the variables for screening purposes. The procedure requires a single iteration using polynomial regression, but results are produced after every iteration of a normal optimization procedure.

ANOVA is a regression based sensitivity measure with

$$b_j = \frac{\partial f}{\partial x_i} \cdot \Delta x_j, j = 1, \dots, N,$$

where f is the linear approximation,  $\Delta x_j$  the size of the design space of variable  $x_j$ , and N the number of variables, Figure 19-2.

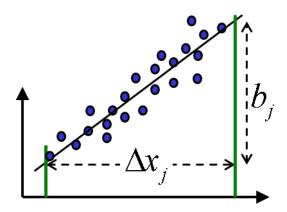

Figure 19-2: Definition of ANOVA value  $b_i$ 

## 19.4.1. The confidence interval of the regression coefficients

The  $100(1-\alpha)\%$  confidence interval for the least squares estimators  $b_j \wedge j = 0,1,...,L$  is determined by the inequality

$$b_{i} - 0.5\Delta b_{i} \le \beta_{i} \le b_{i} + 0.5\Delta b_{i}, \tag{19-27}$$

where

$$\Delta b_j(\alpha) = 2t_{\alpha/2, P-L} \sqrt{\hat{\sigma}^2 C_{jj}}, \qquad (19-28)$$

 $\beta_j$  is the regression coefficient and  $\hat{\sigma}^2$  is an unbiased estimator of the variance  $\sigma^2$  given by

$$\hat{\sigma}^2 = \frac{\varepsilon^2}{P - L} = \frac{\sum_{i=1}^{P} (y_i - \hat{y}_i)^2}{P - L}$$
 (19-29)

P is the number of points and L is the number of terms in the polynomial while  $C_{jj}$  is the diagonal element of  $(\mathbf{X}^T\mathbf{X})^{-1}$  corresponding to  $b_j$  and  $t_{\alpha/2,P-L}$  is Student's t-Distribution.  $100(1-\alpha)\%$  therefore represents the level of confidence that  $b_j$  will be in the computed interval.

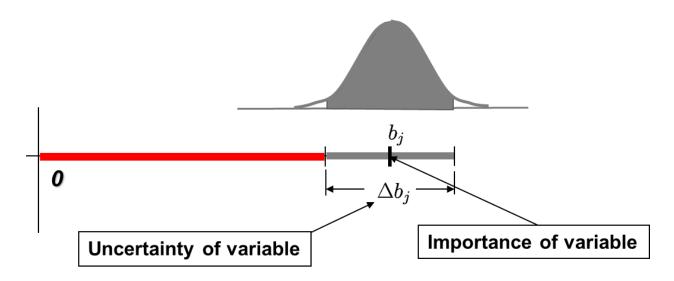

Figure 19-3: ANOVA value with  $100(1 - \alpha)\%$  confidence interval

## 19.4.2. The significance of a regression coefficient $b_i$

The contribution of a single regressor variable to the model can also be investigated. This is done by means of the *partial F*-test where *F* is calculated to be

$$F = \frac{\left[\varepsilon_{reduced}^2 - \varepsilon_{complete}^2\right]/r}{\varepsilon_{complete}^2/(P - L)}$$
(19-30)

where r = 1 and the reduced model is the one in which the regressor variable in question has been removed. Each of the  $\epsilon^2$  terms represents the sum of squared residuals for the reduced and complete models respectively.

It turns out that the computation can be done without analyzing a reduced model by computing

$$F = \frac{b_j^2 / C_{jj}}{\varepsilon_{complete}^2 / (P - L)}.$$
 (19-31)

F can be compared with the F-statistic  $F_{\alpha,1,P-L}$  so that if  $F > F_{\alpha,1,P-L}$ ,  $\beta_j$  is non-zero with  $(100 - \alpha)\%$  confidence. The confidence level  $\alpha$  that  $\beta_j$  is not zero can also be determined by computing the  $\alpha$  for  $F = F_{\alpha,1,P-L}$ . The importance of  $\beta_j$  is therefore estimated by both the magnitude of  $b_j$  as well as the level of confidence in a non-zero  $\beta_j$ .

The significance of regressor variables may be represented by a bar chart of the magnitudes of the coefficients  $b_j$  with an error bar of length  $2\Delta b_j(\alpha)$  for each coefficient representing the confidence interval for a given level of confidence  $\alpha$ . The relative bar lengths allow the analyst to estimate the importance of the variables and terms to be included in the model while the error bars represent the contribution to noise or poorness of fit by the variable.

All terms have been normalized to the size of the design space so that the choice of units becomes irrelevant and a reasonable comparison can be made for variables of different kinds, e.g. sizing and shape variables or different material constants.

### 19.5. REFERENCES

- [7] Myers, R.H., Montgomery, D.C. Response Surface Methodology. Process and Product Optimization using Designed Experiments. Wiley, 1995.
- [8] Box, G.E.P., Draper, N.R. A basis for the selection of a response surface design. *Journal of the American Statistical Association*, 54, pp. 622-654, 1959.
- [9] Toropov, V.V. Simulation approach to structural optimization. *Structural Optimization*, 1, pp. 37-46, 1989.
- [10] Schoofs, A.J.G. *Experimental Design and Structural Optimization*. PhD thesis, Technische Universiteit Eindhoven, August 1987.
- [11] Tu, J. and Choi, K.K. Design potential concept for reliability-based design optimization. *Technical Report R99-07. Center for Computer Aided Design and Department of Mechanical Engineering*. College of engineering. University of Iowa. December 1999.
- [12] Jin, R., Chen, W. and Simpson, T.W. Comparative studies of metamodeling techniques under multiple modeling criteria. *AIAA Paper*, AIAA-2000-4801.
- [13] Roux, W.J. Structural Optimization using Response Surface Approximations. PhD thesis, University of Pretoria, April 1997.
- [14] Wilson, B., Cappelleri, D.J., Frecker, M.I. and Simpson, T.W. Efficient Pareto frontier exploration using surrogate approximations. *Optimization and Engineering*, 2 (1), pp.31-50, 2001.
- [15] Ye, K., Li, W., Sudjianto, A., Algorithmic construction of optimal symmetric Latin hypercube designs. *Journal of Statistical Planning and Inferences*, 90, pp. 145-159, 2000.
- [16] McKay, M.D., Conover, W.J., Beckman, R.J. A comparison of three methods for selecting values of input variables in the analysis of output from a computer code. *Technometrics*, pp. 239-245, 1979.
- [17] Park, J.-S. Optimal Latin-hypercube designs for computer experiments. *Journal of Statistical Planning Inference*, 39, pp. 95-111, 1994.
- [18] Morris, M., Mitchell, T. Exploratory design for computer experiments. *Journal of Statistical Planning Inference*, 43, pp. 381-402, 1995.
- [19] Matsumoto, M. and Nishimura, T., Mersenne Twister: A 623-Dimensionally equidistributed uniform pseudo-random number generator. *ACM Transactions on Modeling and Computer Simulation*, 8(1), pp. 3-30, 1998

# 20. Metamodeling Techniques

Metamodeling techniques allow the construction of surrogate design models for the purpose of design exploration such as variable screening, optimization and reliability. LS-OPT provides the capability of using five standard types of metamodeling techniques, namely polynomial response surfaces (already discussed, see Section 19.1), Neural Networks (NN) (Section 20.1.2), Radial Basis Function Networks (RBF) (Section 20.1.3), Kriging (Section 20.2) and Support Vector Regression (SVR) (Section 20.3). All of these approaches can be useful to provide a predictive capability for optimization or reliability. In addition, linear polynomials, although perhaps less accurate, are highly suitable for variable screening (Section 19.4). At the core, these techniques differ in the regression methods employed to construct the surrogate models. The polynomial response surface method and the RBF's use linear regression, while neural networks use nonlinear regression methods requiring an optimization algorithm.

When using polynomials, the user is faced with the choice of deciding which monomial terms to include. In addition, polynomials, by way of their nature as Taylor series approximations, are not natural for the creation of updateable surfaces. This means that if an existing set of point data is augmented by a number of new points which have been selected in a local subregion (e.g. in the vicinity of a predicted optimum), better information could be gained from a more flexible type of approximation that will keep global validity while allowing refinement in a subregion of the parameter space. Such an approximation would provide a more natural approach for combining the results of successive iterations.

#### **20.1.** Neural networks

Neural methods are natural extensions and generalizations of regression methods. Neural networks have been known since the 1940's, but it took the dramatic improvements in computers to make them practical, [5]. Neural networks - just like regression techniques - model relationships between a set of input variables and an outcome. Neural networks can be thought of as computing devices consisting of numerical units ('neurons'), whose inputs and outputs are linked according to specific topologies (see the example in Figure 20-1). A neural model is defined by its free parameters - the inter-neuron connection strengths ('weights') and biases. These parameters are typically 'learned' from the training data by using an appropriate optimization algorithm. The training set consists of pairs of input (design) vectors and associated outputs (responses). The training algorithm tries to steer network parameters towards minimizing some distance measure, typically the mean squared error (MSE) of the model computed on the training data.

Several factors determine the predictive accuracy of a neural network approximation and, if not properly addressed, may adversely affect the solution. For a neural network, as well as for any other data-derived model, the most critical factor is the quality of training data. In practical cases, we are limited to a given data set, and the central problem is that of not enough data. The minimal number of data points required for network training is related to the (unknown) complexity of the underlying function and the dimensionality

of design space. In reality, the more design variables, the more training samples are required. In the statistical and neural network literature this problem is known as the 'curse of dimensionality'. Most forms of neural networks (in particular, feedforward networks) actually suffer less from the curse of dimensionality than some other methods, as they can concentrate on a lower-dimensional section of the high-dimensional space. For example, by setting the outgoing weights from a particular input to zero, a network can entirely ignore that input – see Figure 20-1. Nevertheless, the curse of dimensionality is still a problem, and the performance of a network can certainly be improved by eliminating unnecessary input variables.

It is clear that if the number of network free parameters is sufficiently large and the training optimization algorithm is run long enough, it is possible to drive the training MSE error as close as one likes to zero. However, it is also clear that driving MSE all the way to zero is not a desirable thing to do. For noisy data, this may indicate over-fitting rather than good modeling. For highly discrepant training data, zero MSE makes no sense at all. Regularization means that some constraints are applied to the construction of the neural model with the goal of reducing the 'generalization error', that is, the ability to predict (interpolate) the unobserved response for new data points that are generated by a similar mechanism as the observed data. A fundamental problem in modeling noisy and/or incomplete data is to balance the 'tightness' of the constraints with the 'goodness of fit' to the observed data. This tradeoff is called the *bias-variance tradeoff* in the statistical literature.

A multilayer *feedforward network* and a *radial basis function network* are the two most common neural architectures used for approximating functions. Networks of both types have a distinct layered topology in the sense that their processing units ('neurons') are divided into several groups ('layers'), the outputs of each layer of neurons being the inputs to the next layer (Figure 20-1).

In a feedforward network, each neuron performs a biased weighted sum of their inputs and passes this value through a transfer (activation) function to produce the output. Activation function of intermediate ('hidden') layers is generally a Sigmoidal function (Figure 20-2), while network input and output layers are usually linear (transparent). In theory, such networks can model functions of almost arbitrary complexity, see [6] and [7]. All parameters in a feedforward network are usually determined at the same time as part of a single (non-linear) optimization strategy based on the standard gradient algorithms (the steepest descent, RPROP, Levenberg-Marquardt, etc.). The gradient information is typically obtained using a technique called backpropagation, which is known to be computationally effective [8]. For feedforward networks, regularization may be done by controlling the number of network weights ('model selection'), by imposing penalties on the weights ('ridge regression') [9], or by various combinations of these strategies [10].

A radial basis function network has a single hidden layer of radial units, each actually modeling a response function, peaked at the center, and monotonically varying outwards (Figure 20-3). Each unit responds (nonlinearly) to the distance of points from its center. The RBF network output layer is typically linear. Intuitively, it is clear that a weighted sum of the sufficient radial units will always be enough to model any set of training data (see

Figure 20-4 and Figure 20-5). The formal proofs of this property can be found, for example, in [11] and [12]. An RBF network can be trained extremely quickly, orders of magnitude faster than a feedforward network. The training process typically takes place in two distinct stages. First, the centers and deviations of the radial units (i.e. the hidden layer's weights) must be set; then the linear output layer is optimized. It is important that deviations are chosen so that RBFs overlap with some nearby units. Discovering a suboptimal 'spread' parameter typically implies the preliminary experimental stage. If the RBFs are too spiky,

the network will not interpolate between known points (see Figure 20-6). If the RBFs are very broad, the network loses fine detail (

Figure 20-7). This is actually another manifestation of the over/under-fitting dilemma.

In the final shape, *after* training, a multilayer neural network with linear output (Figure 20-1) can resemble a general linear regression model - a least squares approximation. The major differences lie in the choice of basis functions and in the algorithms to construct the model (i.e. to adjust model's free parameters). Techniques to identify the systematical errors in the model and to estimate the uncertainty of model's prediction of future observations also become more complex. Unlike polynomial regressors, hidden neurons do not lend themselves to immediate interpretations in terms of input (design) variables.

The next sections discuss various goodness-of-fit assessment approaches applicable to neural networks. We also discuss how to estimate the variance of the neural model and how to compute derivatives of a neural network with respect to any of its inputs. Two neural network types, feedforward and radial basis, are considered.

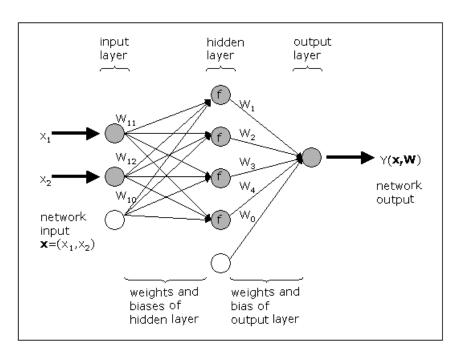

Figure 20-1: Schematic of a neural network with 2 inputs and a hidden layer of 4 neurons with activation function f.

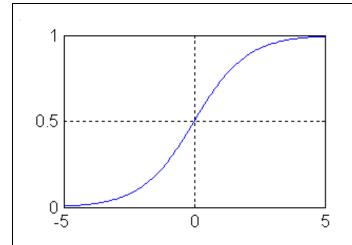

Figure 20-2: Sigmoid transfer function y=1/(1+exp(-x)) typically used with feedforward networks

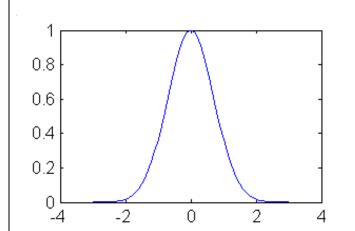

Figure 20-3: Radial basis transfer function  $y=exp(-x^2)$ 

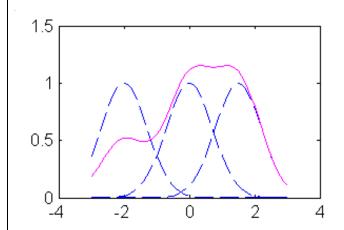

Figure 20-4: Weighted sum of radial basis transfer functions. Three radial basis functions (dashed lines) are scaled and summed to produce a function (solid line).

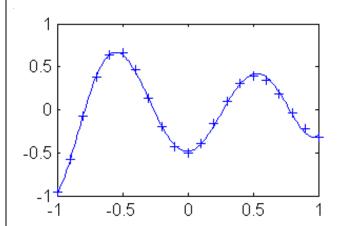

Figure 20-5: A radial basis network approximation (solid line) of the function, which fits the 21 data points (plus symbols).

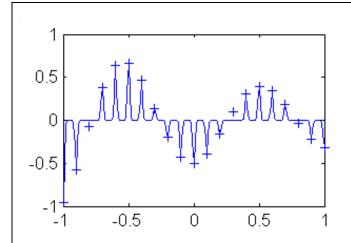

Figure 20-6: The same 21 data points as in Figure 20-5. Test points reveal that the function has been overfit. RBF neuron's spread is too small. RBF network could have done better with a higher spread constant.

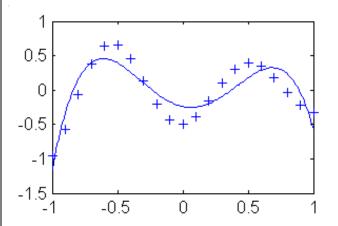

Figure 20-7: The same 21 data points as in Figure 20-5. Approximation with overlapping RBF neurons. The spread of RBF units is too high.

## 20.1.1. Model adequacy checking

Nature is rarely (if ever) perfectly predictable. Real data never exactly fit the model that is being used. One must take into consideration that the prediction errors not only come from the variance error due to the intrinsic noise and unreliabilities in the measurement of the dependent variables but also from the systematic (bias) error due to model mis-specification. According to George E.P. Box's famous maxim, "all models are wrong, some are useful". To be genuinely useful, a fitting procedure should provide the means to assess whether or not the model is appropriate and to test the goodness-of-fit against some statistical standard. There are several error measures available to determine the accuracy of the model. Among them are:

$$MSE = \sum_{i}^{P} (\hat{y}_i - y_i)^2 / P,$$
 (20-1)

$$RMS = \sqrt{MSE}; \qquad nMSE = MSE/\hat{\sigma}^2; \qquad nRMS = RMS/\hat{\sigma}^2.$$
 (20-2)

$$R^{2} = \frac{\sum_{i}^{P} (\hat{y}_{i} - \overline{y})^{2}}{\sum_{i}^{P} (y_{i} - \overline{y})^{2}}, \quad \text{and} \quad R = \frac{\sum_{i}^{P} |\hat{y}_{i} - \overline{\hat{y}}| |y_{i} - \overline{y}|}{\sum_{i}^{P} (y_{i} - \overline{\hat{y}})^{2} \sum_{i}^{P} (y_{i} - \overline{y})^{2}},$$
(20-3)

where P denotes the number of data points,  $y_i$  is the observed response value ('target value'),  $\hat{y}_i$  is the model's prediction of response,  $\bar{\hat{y}}$  is the mean (average) value of  $\hat{y}$ ,  $\bar{y}$  is the mean (average) value of y, and  $\hat{\sigma}^2$  is given by

$$\hat{\sigma}^2 = \frac{\varepsilon^2}{P - L} = \frac{\sum_{i=1}^{P} (y_i - \hat{y}_i)^2}{P - L}.$$
 (20-4)

Mean squared error (MSE for short) and root mean squared error (RMS) summarize the overall model error. Unique or rare large error values can affect these indicators. Sometimes, MSE and RMS measures are normalized with sample variance of the target value (see formulae for nMSE and nRMS) to allow for comparisons between different datasets and underlying functions.  $R^2$  and R are relative measures. The coefficient of multiple determination  $R^2$  ('R-square') is the explained variance relative to the total variance in the target value. This indicator is widely used in linear regression analysis.  $R^2$  represents the amount of response variability explained by the model. R is the correlation coefficient between the network response and the target. It is a measure of how well the variation in the output is explained by the targets. If this number is equal to 1, then there is a perfect correlation between targets and outputs. Outliers can greatly affect the magnitudes of correlation coefficients. Of course, the larger the sample size, the smaller is the impact of one or two outliers.

Training accuracy measures (MSE, RMS,  $R^2$ , R, etc.) are computed along all the data points used for training. As mentioned above, the performance of a good model on the training set does not necessarily mean good prediction of new (unseen) data. The objective measures of the prediction accuracy of the model are test errors computed along independent testing points (i.e. not training points). This is certainly true provided that we have an infinite number of testing points. In practice, however, test indicators are usable, only if treated with appropriate caution. Actual problems are often characterized by the limited availability of data, and when the training datasets are quite small and the test sets are even smaller, only quite large differences in performance can be reliably discerned by comparing training and test indicators.

The generalized cross-validation (GCV) [13] and Akaike's final prediction error (FPE) [14] provide computationally feasible means of estimating the appropriateness of the model. The *k*-fold cross-validation (denoted here as CV-*k*), generalized cross-validation (GCV) [13] and Akaike's final prediction error (FPE) [14] provide computationally feasible means of estimating the appropriateness of the model.

GCV and FPE estimates combine the training MSE with a measure of the model complexity:

$$MSE_{GCV} = MSE/(1-\nu/P)^2, \qquad (20-5)$$

$$RMS_{GCV} = \sqrt{MSE_{GCV}}$$
,  $nMSE_{GCV} = MSE_{GCV}/\hat{\sigma}^2$ ;  $nRMS_{GCV} = RMS_{GCV}/\hat{\sigma}^2$ . (20-6)

$$MSE_{FPE} = MSE(1 + v/P)/(1 - v/P),$$
 (20-7)

$$RMS_{FPE} = \sqrt{MSE_{FPE}}$$
,  $nMSE_{FPE} = MSE_{FPE} / \hat{\sigma}^2$ ;  $nRMS_{FPE} = RMS_{FPE} / \hat{\sigma}^2$ . (20-8)

where  $\nu$  is the (effective) number of model parameters.

In theory, GCV estimates should be related to  $\nu$ . As a very rough approximation to  $\nu$ , we can assume that all of the network free parameters are well determined so that  $\nu = M$ , where M is the total number of network weights and biases. This is what we would expect to be the case for large P so that P >> M. Note that GCV is undefined when  $\nu$  is equal to the number of training points (P). In theory, GCV and FPE estimates should be related to the effective number of model's parameters  $\nu$ . Techniques to assess  $\nu$  for neural networks will

be discussed later. As a very rough approximation, we can assume that all of the network free parameters are well determined so that v = M, where M is the total number of network weights and biases. This is what we would expect to be the case for large P so that P >> M. Note that both GCV and FPE are undefined when the effective number of model's parameters (v) is equal to the number of training points (P). GCV and FPE measures are asymptotically equivalent for large P.

In k-fold cross-validation the training dataset is divided into k randomly selected disjoint subsets of roughly equal size  $P^{(j)}$ . The model is trained and tested k times. Each time j = 1,...,k it is trained on all data except for points from subset j and then tested on j-th subset. Formally, let  $y^{(j)} = (y_i^{(j)}), i = 1,...,P^{(j)}$  be the prediction of such a model for the points from subset j. Then the CV-k estimates of accuracy

$$MSE_{CV-k} = \frac{\sum_{j=1}^{k} \sum_{i=1}^{P^{(j)}} (y_i^{(j)} - \hat{y}_i)^2}{P}$$
(20-9)

$$RMS_{CV-k} = \sqrt{MSE_{CV-k}}$$
,  $nMSE_{CV-k} = MSE_{CV-k} / \hat{\sigma}^2$ ;  $nRMS_{CV-k} = RMS_{CV-k} / \hat{\sigma}^2$ . (20-10)

The CV estimate is a random number that depends on the division into folds. Repeating cross-validation multiple times using different splits into folds provides a better approximation to complete *N*-fold cross-validation (leave-one-out). Leave-one-out measure is almost unbiased, but for typical real world datasets it has high variance, leading to unreliable estimates. Small datasets are simply not suitable for CV estimates, since data distribution can change considerably after we separate out even a small portion of data. In addition, the CV approach is usually too expensive. The question is whether the advantages of CV (if any) are big enough to justify the computational cost of training multiple networks rather than one.

Anyway, no accuracy estimation can be correct all the time. Most probably it is impossible to evaluate a model by means of a single descriptive measure. We should always consider several accuracy measures when deciding on the appropriateness of the model, especially if this model is trained on noisy and/or incomplete data. In certain cases the crucial phase of integrating disparate measures into a single judgment could be delegated to a statistical decision-making tool. Of course, when the quantity of data required for statistical methods is simply not available, human experts' knowledge should be used for the really big decisions.

#### 20.1.2. Feedforward neural networks

Feedforward (FF) neural networks have a distinct layered topology. Each unit performs a biased weighted sum of their inputs and passes this value through a transfer (activation) function to produce the output. The outputs of each layer of neurons are the inputs to the next layer. In a feedforward network, the activation function of intermediate ('hidden') layers is generally a sigmoidal function (Figure 20-3), network input and output layers being linear. Consider a FF network with K inputs, one hidden layer with K sigmoid units and a linear output unit. For a given input vector  $\mathbf{x} = (x_1, ..., x_K)$  and network weights  $\mathbf{W} = (W_0, W_1, ..., W_H, W_{10}, W_{11}, ..., W_{HK})$ , the output of the network is:

$$\hat{y}(\mathbf{x}, \mathbf{W}) = W_0 + \sum_{h=1}^{H} W_h f\left(W_{h0} + \sum_{k=1}^{K} W_{hk} x_k\right), \tag{20-11}$$

where 
$$f(x) = 1/(1 + e^{-x})$$

The computational graph of Eq. (3-11) is shown schematically in Figure 20-1. The extension to the case of more than one hidden layers can be obtained accordingly. It is straightforward to show that the derivative of the network Eq. (3-11) with respect to any of its inputs is given by:

$$\frac{\partial \hat{y}}{\partial x_k} = \sum_{h=1}^{H} W_h W_{hk} f' \left( W_0 + \sum_{h=1}^{H} W_h \right), k = 1, ..., K.$$
 (20-12)

Neural networks have been mathematically shown to be universal approximators of continuous functions and their derivatives (on compact sets) [6]. In other words, when a network (5) converges towards the underlying function, all the derivatives of the network converge towards the derivatives of this function.

Standard non-linear optimization techniques including a variety of gradient algorithms (the steepest descent, RPROP, Levenberg-Marquardt, etc.) are applied to adjust FF network's weights and biases. For neural networks, the gradients are easily obtained using a chain rule technique called 'backpropagation' [8]. The second-order Levenberg-Marquardt algorithm appears to be the fastest method for training moderate-sized FF neural networks (up to several hundred adjustable weights) [5]. However, when training larger networks, the first-order RPROP algorithm becomes preferable for computational reasons [15].

Regularization: For FF networks, regularization may be done by controlling the number of network weights ('model selection'), by imposing penalties on the weights ('ridge regression'), or by various combinations of these strategies ([9], [10]). Model selection requires choosing the number of hidden nodes and, sometimes, the number of network hidden layers. Most straightforward is to search for an 'optimal' network architecture that minimizes  $MSE_{GCV}$ ,  $MSE_{FPE}$  or  $MSE_{CV-k}$ . Often, it is feasible to loop over 1, 2,... hidden nodes and finally select the network with the smallest GCV error. In any event, in order for the GCV measure to be applicable, the number of training points P should not be too small compared to the required network size M.

Over-fitting: To prevent over-fitting, it is always desirable to find neural solutions with the smallest number of parameters. In practice, however, networks with a very parsimonious number of weights are often hard to train. The addition of extra parameters (i.e. degrees of freedom) can aid convergence and decrease the chance of becoming stuck in local minima or on plateaus [16]. Weight decay regularization involves modifying the performance function F, which is normally chosen to be the mean sum of squares of the network errors on the training set (Eq. 3-1). When minimizing MSE (Eq. 3-1) the weight estimates tend to be exaggerated. We can impose a penalty for this tendency by adding a term that consists of the sum of squares of the network weights (see also (Eq. 3-1)):

$$F = \beta E_D + \alpha E_W, \tag{20-13}$$

where

$$E_D = 0.5 \sum_{i=1}^{P} (\hat{y}_i - y_i)^2, \qquad E_W = 0.5 \sum_{i=1}^{M} W_i^2,$$

where M is the number of weights and P the number of points in the training set.

Notice that network biases are usually excluded from the penalty term  $E_W$ . Using the modified performance function (Eq. 3-13) will cause the network to have smaller weights, and this will force the network response to be smoother and less likely to overfit. This eliminates the guesswork required in determining the optimum network size. Unfortunately, finding the optimal value for  $\alpha$  and  $\beta$  is not a trivial task. If we make  $\alpha/\beta$  too small, we may get over-fitting. If  $\alpha/\beta$  is too large, the network will not adequately fit the training data. A rule of thumb is that a little regularization usually helps [17]. It is important that weight decay regularization does not require that a validation subset be separated out of the training data. It uses all of the data. This advantage is especially noticeable in small sample size situations. Another nice property of weight decay regularization is that it can lend numerical robustness to the Levenberg-Marquardt algorithm. The L-M approximation to the Hessian of Eq. (3-13) is moved further away from singularity due to a positive addend to its diagonal:

$$\mathbf{A} = \mathbf{H} + \alpha \mathbf{I} \tag{20-14}$$

where

$$\mathbf{H} = \beta \nabla \nabla E_D \approx \sum_{i=1}^{P} g(x^{(i)}) g(x^{(i)})^T,$$

$$\mathbf{g}(\mathbf{x}) = \left(\frac{\partial \hat{\mathbf{y}}}{\partial W_1}, \dots, \frac{\partial \hat{\mathbf{y}}}{\partial W_M}\right)^T.$$

In [5], [18], [19] and [20] the Bayesian ('evidence framework' or 'type II maximum likelihood') approach to regularization is discussed. The Bayesian re-estimation algorithm is formulated as follows. At first, we choose the initial values for  $\alpha$  and  $\beta$ . Then, a neural network is trained using a standard non-linear optimization algorithm to minimize the error function (Eq. 3-13). After training, i.e. in the minimum of Eq. (3-13), the values for  $\alpha$  and  $\beta$  are re-estimated, and training restarts with the new performance function. Regularization hyper-parameters are computed in a sequence of 3 steps:

$$v = \frac{\sum_{m=1}^{M} \lambda_m}{\lambda_m + \alpha},\tag{20-15}$$

where  $\lambda_{\rm m}$ , m=1,...,M are (positive) eigenvalues of matrix **H** in Eq. (3-14),  $\nu$  is the estimate of the effective number of parameters of a neural network,

$$\alpha = v/2E_w$$
;

$$\beta = (P - \nu)/2E_D.$$

It should be noted that the algorithm (Eq. 3-15) relies on numerous simplifications and assumptions, which hold only approximately in typical real-world problems [21]. In the Bayesian formalism a trained network is described in terms of the posterior probability distribution of weight values. The method typically assumes a simple Gaussian prior distribution of weights governed by an inverse variance hyper-parameter

 $\alpha = 1/\sigma_{weights}^2$ . If we present a new input vector to such a network, then the distribution of weights gives rise to a distribution of network outputs. There will be also an addend to the output distribution arising from the assumed  $\sigma_{naise}^2 = 1/\beta$  Gaussian noise on the output variables:

$$y = y(\mathbf{x}) + N(0, \sigma_{noise}^2)$$

With these assumptions, the negative log likelihood of network weights **W** given P training points  $x(1), \ldots, x(P)$  is proportional to MSE (Eq. 3-1)), i.e., the maximum likelihood estimate for **W** is that which minimizes (Eq. 3-1) or, equivalently,  $E_D$ . In order for Bayes estimates of  $\alpha$  and  $\beta$  to do a good job of minimizing the generalization in practice, it is usually necessary that the priors on which they are based are realistic. The Bayesian formalism also allows us to calculate error bars on the network outputs, instead of just providing a single 'best guess' output  $\hat{y}$ . Given an unbiased model, minimization of the performance function (Eq. 3-1) amounts to minimizing the variance of the model. The estimate for output variance  $\sigma_{\hat{y}|x}^2$  of the network at a particular point **x** is given by:

$$\sigma_{\hat{\mathbf{y}}|_{\mathbf{X}}}^{2} \approx \mathbf{g}(\mathbf{x})^{T} \mathbf{A}^{-1} \mathbf{g}(\mathbf{x}). \tag{20-16}$$

Equation (3-16) is based on a second-order Taylor series expansion of Eq. (3-13) around its minimum and assumes that  $\partial \hat{y}/\partial W$  is locally linear.

### Variability of Feedforward neural networks

Neural networks have a natural variability because of the following reasons [22]:

- 1. Local behavior of the neural network training algorithms
- 2. Uncertainty (noise) in the training data.

The neural network training error function usually has multiple local and global minima. With different initial weights, the training algorithm typically ends up in different (but usually almost equally good/bad) local minima. The larger the amount of noise in the data, the larger is the difference between these NN solutions. The user is allowed to specify a neural network committee to find the average net and quantify the variability (Section 0). The starting weights for network training are randomly generated using a user-specified seed to ensure repeatability (see Section 19.2.7).

#### 20.1.3. Radial basis function networks

A radial basis function neural network has a distinct 3-layer topology. The input layer is linear (transparent). The hidden layer consists of non-linear radial units, each responding to only a local region of input space. The output layer performs a biased weighted sum of these units and creates an approximation of the input-output mapping over the entire space.

While several forms of radial basis function are considered in the literature, the most common functions are the Hardy's multi-quadrics and the Gaussian basis function. These are given as:

Hardy's multi-quadric:

$$g_h(x_1,...,x_K) = \sqrt{1 + (r^2/\sigma_h^2)}.$$
 (20-17)

Gaussian:

$$g_h(x_1,...,x_K) = \exp\left[-r^2/2\sigma_h^2\right]$$
 (20-18)

The activation of  $h^{\text{th}}$  radial basis function is determined by the Euclidean distance  $r = \sqrt{\sum_{k=1}^{K} (x_k - W_{hk})^2}$ 

between the input vector  $\mathbf{x} = (x_1, ..., x_K)$  and RBF center  $W_h = (W_{h1}, ..., W_{hk})$  in K-dimensional space. The Gaussian basis function is a localized function (peaked at the center and descending outwards) with the property that  $g_h \to 0$  as  $r \to \infty$ . Parameter  $\sigma_h$  controls the smoothness properties of the RBF unit.

For a given input vector  $\mathbf{x}$  the output of RBF network with K inputs and a hidden layer with H basis function units is given by (see also Eqs. 3-17 and 3-18):

$$Y(\mathbf{x}, \mathbf{W}) = W_0 + \sum_{h=1}^{H} W_h f(\rho_h)$$
 (20-19)

where

$$\rho_h = W_{h0} \sum_{k=1}^K (x_k - W_{hk})^2; \quad W_{h0} = 1/(2\sigma_h^2); \quad f(\rho) = \exp(-\rho).$$

Notice that hidden layer parameters  $W_h = (W_{h1}, ..., W_{hk})$  represent the center of  $h^{\text{th}}$  radial unit, while  $W_{h0}$  corresponds to its deviation. Parameters  $W_0$  and  $W_1, ..., W_H$  are the output layer's bias and weights, respectively.

A linear super-position of localized functions as in (13) is capable of universal approximation. The formal proofs of this property can be found, for example, in [11] and [12]. It is straightforward to show that the derivative of the network (13) with respect to any of its inputs is given by:

$$\frac{\partial Y}{\partial x_k} = \sum_{h=1}^{H} W_h W_{h0} \cdot 2(x_k - W_{hk}) \cdot f'(\rho_h), \quad k = 1, ..., K,$$
(20-20)

where f' denotes the first derivative of the transfer function  $f:f'(\rho) = -\exp(-\rho)$ .

Theory tells us that when a network (Eq. 3-19) converges towards the underlying function, all the derivatives of the network converge towards the derivatives of this function.

A key aspect of RBF networks, as distinct from feedforward neural networks, is that they can be interpreted in a way which allows the hidden layer parameters (i.e. the parameters governing the radial functions) to be determined by semi-empirical, unsupervised training techniques. Accordingly, although a radial basis function network may require more hidden nodes than a comparable feedforward network, *RBF networks can be trained extremely quickly, orders of magnitude faster than FF networks*.

For RBF networks, the training process generally takes place in two distinct stages. First, the centers and deviations of the radial units (i.e. hidden layer parameters  $W_{11},...,W_{HK}$  and  $W_{10},...,W_{H0}$ ) must be set. All the basis functions are then kept fixed, while the linear output layer (i.e.,  $W_0,...,W_H$ ) is optimized in the second phase of training. In contrast, all of the parameters in a FF network are usually determined at the same time as part of a single training (optimization) strategy. Techniques for selecting  $W_{11},...,W_{HK}$  and  $W_{10},...,W_{H0}$  are discussed at length in following paragraphs. Here we shall assume that the RBF parameters have already been chosen, and we focus on the problem of optimizing the output layer weights.

Mathematically, the goal of output layer optimization is to minimize a performance function, which is normally chosen to be the mean sum of squares of the network errors on the training set (Eq. 3-1). If the hidden layer's parameters  $W_{10}, W_{11}, ..., W_{HK}$  in (3.4-2) are kept fixed, then the performance function (Eq. 3-1) is a quadratic function of the output layer' parameters  $W_0, ..., W_H$  and its minimum can be found in terms of the solution of a set of linear equations (e.g., using singular value decomposition). The possibility of avoiding the need for time-consuming and costly non-linear optimization during training is one of the major advantages of RBF networks over FF networks. However, when the number of optimized parameters (H+1, in our case) is small enough, non-linear optimization (Levenberg-Marquardt, etc.) may also be costeffective.

It is clear that the ultimate goal of RBF neural network training is to find a smooth mapping which captures the underlying systematic aspects of the data without fitting the noise. However, for noisy data, the exact RBF network, which passes exactly through every training data point, is typically a highly oscillatory function. There are a number of ways to address this problem. By analogy with FF network training, one can add to (Eq. 3-1) a regularization term that consists of the mean of the sum of squares of the optimized weights. In conventional curve fitting this form of regularization is called ridge regression. The sub-optimal value for hyperparameters  $\alpha$  and  $\beta$  in (3-13) can be found by applying Bayesian re-estimation formulae (Eq. 3-14) - (Eq. 3-15). It is also feasible to iterate over several trial values of  $\alpha$  and  $\beta$ .

For RBF networks, however, the most effective regularization methods are probably those pertaining to selecting radial centers and deviations in the first phase of RBF training. The commonly held view is that RBF centers and deviations should be chosen so as to form a representation of the probability density of the input data. The classical approach is to set RBF centers equal to all the input vectors from the training dataset. The width parameters  $\sigma_h$  are typically chosen – rather arbitrarily – to be some multiple  $S_{\sigma}$  of the average spacing between the RBF centers (e.g. to be roughly twice the average distance). This ensures that the RBF's overlap to some degree and hence give a relatively smooth representation of data.

To simplify matters, the same value of the width parameter  $\sigma_h$  for all RBF units is usually considered. Sometimes, instead of using just one value for all RBF's, each RBF unit's deviation  $\sigma_h$  is individually set to the distance to its  $N_\sigma << N$  nearest neighbors. Hence, deviations  $\sigma_h$  become smaller in densely populated areas of space, preserving fine detail, and are higher in sparse areas of space, interpolating between points where necessary. Again the choice of  $N_\sigma$  is somewhat arbitrary. RBF networks with individual radial deviations  $\sigma_h$  can be particularly useful in situations where data tend to cluster in only a small subregion of the design space (for example, around the optimum of the underlying system which RSM is searching for) and are sparse elsewhere.

One must take into consideration that after the first phase of RBF training is over, there's no way to compensate for large inaccuracies in radial deviations  $\sigma_h$  by, say, adding a regularization term to the performance function. If the basis functions are too spiky, the network will not interpolate between known points, and thus, will lose the ability to generalize. If the Gaussians are very broad, the network is likely to lose fine detail. The popular approach to find a sub-optimal spread parameter is to loop over several trial values of  $S_{\sigma}$  and  $N_{\sigma}$ , and finally select the RBF network with the smallest GCV (FPE, CV-k) error. This is somewhat analogous to searching for an optimal number of hidden nodes of a feedforward neural network.

In order to eliminate all the guesswork required in determining RBF deviations, it might seem natural to treat  $W_{10},...,W_{H0}$  ( $\sigma_1,...,\sigma_H$ , to be precise) in (Eqs. 3-17 and 3-18) as adjustable parameters, which are optimized in the second phase of training along with the output layer's weights and bias. Practical applications of this approach, however, are rare. The reason may be that it requires the use of a non-linear optimization method in combination with a sophisticated regularization scheme specially designed so as to guarantee that the radial functions will remain localized.

It should be noted that RBF networks may have certain difficulties if the number of RBF units (*H*) is large. This is often the case in multidimensional problems. The difficulty arises because for a large number of RBF's, a large number of training samples are required in order to ensure that the neural network parameters are properly determined. A large number of RBF units also increase the computation time spent on optimization of the network output layer and, consequently, the RBF architecture loses its main (if not the only one) advantage over FF networks – fast training.

Radial basis function networks actually suffer more from the curse of dimensionality than feedforward neural networks. To explain this statement, consider the effect of adding an extra, perfectly spurious input variable to a network. A feedforward network can learn to set the outgoing weights of the spurious input to zero, thus ignoring it. An RBF network has no such luxury: data in the relevant lower-dimensional space get 'smeared' out through the irrelevant dimension, requiring larger numbers of units to encompass the irrelevant variability.

In principle, the number of RBF's (H) need not equal the number of training samples (P), and RBF units are not constrained to be centered on the training data points. In fact, when data contain redundant information, we do not need all data points in learning. One simple procedure for selecting RBF centers is to set them equal to a random subset of the input vectors from the training set. Since they are randomly selected, they will 'represent' the distribution of the (redundant) training data in a statistical sense. Of course, H and P should not be too small in this case.

It is clear, however, that the optimal choice of RBF centers based on the input data alone need not be optimal for representing the input-output mapping as reflected in the observed data. In order to overcome these limitations, the selection procedure should take into account the output values, or at least, approximate estimates (assumptions) of the global behavior of the underlying system. The common neural term for such techniques involving output values is 'active learning'. In the context of active learning, RBF networks can be thought of as DOE metamodels analogous to polynomials, [18] and [21]. Given a candidate list of points, an active learner is searching for the 'best' points in order to position RBF centers. Popular in neural applications is to treat RBF active learning as 'pruning' technique intended for identifying critical data and discarding redundant points, or more accurately, not selecting some training points as RBF centers. RBF active learning methods are being successfully applied to approximate huge datasets that come from natural stochastic processes. It is questionable, however, whether active learning can be useful for non-redundant

datasets, specifically for RSM design sets generated by performing DOE analysis based on low-order polynomial metamodels.

To briefly summarize, parameters governing radial units (radial centers and deviations) play a key role in generalization performance of a RBF model. The appropriate selection of RBF centers implies that we choose a minimal number of training data points that carry enough information to build an adequate input-output representation of the underlying function. Unfortunately, this is easier said than done. Indeed, there is a general agreement that selecting RBF centers and deviations is more Art than Science.

## 20.2. Kriging\*

Kriging is named after D. G. Krige [24], who applied empirical methods for determining true ore grade distributions from distributions based on sampled ore grades. In recent years, the Kriging method has found wider application as a spatial prediction method in engineering design. Detailed mathematical formulations of Kriging are given by Simpson [25] and Bakker [26].

The basic postulate of this formulation [25] is:

$$y(\mathbf{x}) = f(\mathbf{x}) + Z(\mathbf{x}), \tag{20-21}$$

where y is the unknown function of interest, f(x) is a known polynomial, the trend model, and Z(x) is the stochastic component with mean zero and covariance:

$$Cov[Z(\mathbf{x}^i), Z(\mathbf{x}^j)] = \sigma^2 \mathbf{R}([R(\mathbf{x}^i, \mathbf{x}^j)]).$$
(20-22)

With L the number of sampling points, **R** is the L x L correlation matrix with  $R(x^i, x^j)$  the correlation function between data points  $x^i$  and  $x^j$ . **R** is symmetric positive definite with unit diagonal.

Two commonly applied correlation functions used are:

1. Exponential: 
$$R = \prod_{k=1}^{n} \exp(-\Theta_k |d_k|)$$
 and

2. Gaussian: 
$$R = \prod_{k=1}^{n} \exp(-\Theta_k d_k^2)$$

where *n* is the number of variables and  $d_k = x_k^i - x_k^j$ , the distance between the  $k^{th}$  components of points  $x^i$  and  $x^j$ . There are *n* unknown  $\Theta$  -values to be determined. The default function in LS-OPT is Gaussian.

Once the correlation function has been selected, the predicted estimate of the response  $\hat{y}(x)$  is given by:

$$\hat{\mathbf{y}} = \hat{\boldsymbol{\beta}} + \mathbf{r}^{\mathrm{T}}(\mathbf{x})\mathbf{R}^{-1}(\mathbf{y}-\mathbf{f}\,\hat{\boldsymbol{\beta}}\,) \tag{20-23}$$

where  $\mathbf{r}^T(\mathbf{x})$  is the correlation vector (length L) between a prediction point  $\mathbf{x}$  and the L sampling points,  $\mathbf{y}$  represents the responses at the L points and  $\mathbf{f}$  is the trend model, a L-vector of basis functions (ones, if  $f(\mathbf{x})$  is taken as a constant). One can choose either a constant, linear, or quadratic basis function in LS-OPT. The default choice is the constant basis function.

The vector  $\mathbf{r}$  and scalar  $\hat{\boldsymbol{\beta}}$  are given by:

$$\mathbf{r}^{\mathrm{T}}(\mathbf{x}) = [\mathbf{R}(\mathbf{x}, \mathbf{x}^{1}), \mathbf{R}(\mathbf{x}, \mathbf{x}^{2}), \dots, \mathbf{R}(\mathbf{x}, \mathbf{x}^{L})]^{\mathrm{T}}$$
$$\hat{\boldsymbol{\beta}} = (\mathbf{f}^{\mathrm{T}} \mathbf{R}^{-1} \mathbf{f})^{-1} \mathbf{f}^{\mathrm{T}} \mathbf{R}^{-1} \mathbf{y}.$$

The estimate of variance from the underlying global model is:

$$\hat{\sigma}^2 = \frac{1}{L} (\mathbf{y} - \mathbf{f} \hat{\boldsymbol{\beta}})^T R^{-1} (\mathbf{y} - \mathbf{f} \hat{\boldsymbol{\beta}})$$

The maximum likelihood estimates for  $\Theta_k$ , k = 1,..., n can be found by solving the following constrained maximization problem:

$$\max \Phi(\Theta) = -\frac{1}{2} \left[ L \ln(\hat{\sigma}^2) + \ln |\mathbf{R}| \right], \text{ subject to } \Theta_k > 0 \land k.$$

where both  $\hat{\sigma}$  and  $|\mathbf{R}|$  are functions of  $\mathbf{\Theta}$ . This is the same as minimizing

$$\hat{\sigma}^2 |\mathbf{R}|^{(1/n)}$$
, subject to:  $\mathbf{\Theta} > 0$ .

This optimization problem is solved using the real-coded genetic algorithm (Section 21.8). A small constant number is adaptively added to the diagonal of matrix  $\mathbf{R}$  to avoid ill-conditioning. The net effect is that the approximating functions might not interpolate the observed response values exactly. However, these observations are still closely approximated.

# 20.3. Support Vector Regression

Support vector regression (SVR) is a sub category of support vector machines (SVM) that can be used for both regression and classification [32]. It is based on the Vapnik-Chervonenkis (VC) theory, and has the ability to have good generalization properties. Instead of empirical risk minimization, it is based on structural risk minimization that balances the model's complexity and its ability to fit known data. The particular implementation of SVR in LS-OPT is referred to as  $\varepsilon - SVR$ . Given a set of training data that consists of N samples  $\mathbf{x}_i(i=1,2,\cdots,N)$  and their corresponding response values  $y_i$ ,  $\varepsilon - SVR$  attempts to find a function  $\hat{f}(\mathbf{x})$  that has at the most  $\varepsilon$  deviation from the actual response values  $y_i$  and is as flat as possible (low complexity) at the same time. In the case of linear functions, the approximated function is:

$$\hat{f}(\mathbf{x}) = \langle \mathbf{w}, \mathbf{x} \rangle + b \tag{20-24}$$

where  $\mathbf{W}$  is a weight vector and b is a scalar bias. In order to obtain the "flattest" or most simple function approximation (to avoid overfitting), the norm of  $\mathbf{W}$  is minimized. Thus the SVR solution is obtained as the result of the following optimization:

$$\min_{\mathbf{w},b} \quad \frac{1}{2} \|\mathbf{w}\|^{2} 
s.t. \quad |\langle \mathbf{w}, \mathbf{x}_{i} \rangle + b - y_{i}| \le \varepsilon \quad \forall i \in [1, N]$$
(20-25)

To ensure the feasibility of the optimization, two slack variables  $\xi$  and  $\xi^*$  are introduced:

$$\min_{\mathbf{w},b} \frac{1}{2} \|\mathbf{w}\|^{2} + C \sum_{i=1}^{N} (\xi_{i} + \xi_{i}^{*})$$

$$s.t. -\langle \mathbf{w}, \mathbf{x}_{i} \rangle - b + y_{i} \leq \varepsilon + \xi_{i} \quad \forall i \in [1, N]$$

$$\langle \mathbf{w}, \mathbf{x}_{i} \rangle + b - y_{i} \leq \varepsilon + \xi_{i}^{*}$$

$$\xi_{i}, \xi_{i}^{*} \geq 0$$
(20-26)

where C is a cost or penalty parameter that ensures a solution with slack variables as close to zero as possible. In general, the dual formulation of the SVR optimization is solved:

$$\max_{\alpha_{i},\alpha_{i}^{*}} \quad -\frac{1}{2} \sum_{i=1}^{N} \sum_{j=1}^{N} (\alpha_{i} - \alpha_{i}^{*})(\alpha_{J} - \alpha_{J}^{*}) \langle \mathbf{x}_{i}, \mathbf{x}_{j} \rangle - \varepsilon \sum_{i=1}^{N} (\alpha_{J} + \alpha_{J}^{*}) + \sum_{i=1}^{N} y_{i}(\alpha_{i} - \alpha_{i}^{*})$$

$$s.t. \qquad \sum_{i=1}^{N} (\alpha_{i} - \alpha_{i}^{*}) = 0$$

$$\alpha_{i} \in [0, C] \quad \forall i \in [1, N]$$
(20-27)

where  $\alpha_i$  and  $\alpha_i^*$  are Lagrange multipliers of the original problem that become the optimization variables for the dual formulation,  $\mathcal{E}$  is the maximum deviation from the actual response values without any penalty,  $y_i$  are the actual response values, C is the cost or penalty parameter and N is the number of training samples. The weight vector  $\mathbf{w}$  eliminated in the dual formulation can be written as:

$$\mathbf{w} = \sum_{i=1}^{N} (\alpha_i - \alpha_i^*) \mathbf{x}_i$$
 (20-28)

The support vector regression expression can therefore be written as:

$$f(\mathbf{x}) = \sum_{i=1}^{N} (\alpha_i - \alpha_i^*) \langle \mathbf{x}_i, \mathbf{x} \rangle + b$$
(20-29)

where the Lagrange multipliers are obtained by solving the dual problem. The value of b can be obtained using the KKT conditions [33].

In the general nonlinear case, the inner product is replaced by a kernel function *K*:

$$\max_{\alpha_{i}\alpha_{i}^{*}} \quad -\frac{1}{2} \sum_{i=1}^{N} \sum_{j=1}^{N} (\alpha_{i} - \alpha_{i}^{*})(\alpha_{J} - \alpha_{J}^{*}) K(\mathbf{x}_{i}, \mathbf{x}_{j}) - \varepsilon \sum_{i=1}^{N} (\alpha_{J} + \alpha_{J}^{*}) + \sum_{i=1}^{N} y_{i}(\alpha_{i} - \alpha_{i}^{*})$$

$$s.t. \qquad \sum_{i=1}^{N} (\alpha_{i} - \alpha_{i}^{*}) = 0$$

$$\alpha_{i} \in [0, C] \quad \forall i \in [1, N] \tag{20-30}$$

The optimization is solved using sequential minimal optimization (SMO) [34]. The final SVR expression is:

$$f(\mathbf{x}) = \sum_{i=1}^{N} (\alpha_i - \alpha_i^*) K(\mathbf{x}_i, \mathbf{x}) + b$$
(20-311)

The kernel function must satisfy Mercer's condition [32,33]. Some of the possible kernels are polynomial, exponential radial basis function, Gaussian radial basis function, hyperbolic tangent etc. Two options are available in LS-OPT for the kernel:

- 1. Gaussian RBF
- 2. Polynomial

The polynomial kernel is given as:

$$K(\mathbf{x}_i, \mathbf{x}) = (1 + \langle \mathbf{x}_i, \mathbf{x} \rangle)^m$$

where m is the order of the polynomial that is internally optimized in LS-OPT using 5-fold cross-validation [35].

The Gaussian RBF kernel is given as:

$$K(\mathbf{x}_i, \mathbf{x}) = e^{-\frac{\|\mathbf{x} - \mathbf{x}_i\|^2}{2\sigma^2}}$$

Here,  $\sigma$  is the width parameter or spread of the kernel that is internally optimized in LS-OPT using cross-validation. In addition to the kernel parameters, the SVR parameters C and  $\varepsilon$  are also internally optimized in LS-OPT during cross-validation. The default kernel type is Gaussian RBF; a different kernel can be selected under "Advanced SVR Settings", Section 9.1.5.

# 20.4. Concluding remarks: which metamodel?

There is little doubt that the polynomial-based response surfaces are very robust, especially for sequential optimization methods. A negative aspect of using polynomials is the fact that the user is obliged to choose the order of polynomial. Also, a greater possibility exists for bias error of a nonlinear response. They are also, in most cases, not suitable for updating in sequential methods. Linear approximations may only be useful within a certain subregion and therefore quadratic polynomials or other higher order approximations such as RBF networks may be required for greater global accuracy. However the linear SRSM method has proved to be excellent for sequential optimization and can be used with confidence [27][28][29].

RBF Networks appear to be generally the best of the neural networks metamodels. They have the following advantages:

O Higher prediction accuracy due to built-in cross validation. Although FF networks may appear more accurate due to a smaller fitting error (RMSE), their prediction error is generally larger than that of RBF networks. An appealing plot of predicted vs. computed responses showing the training points or R<sup>2</sup> values approaching unity or small RMS error values should not be construed as representing a higher accuracy.

- Higher speed due to their linear nature. When sizable FF committees (e.g. with 9 members) are used they may be vastly more expensive to construct than RBF networks. This is true especially for a relatively small number of variables.
- Relative independence of the calculation time with respect to the number of functions. Although
  there is a slight overhead which depends on this number, the user does not have to be as careful with
  limiting the number of responses.

FF Neural Networks function well as global approximations and no serious deficiencies have been observed when used as prescribed in Section 21.5. FF networks have been used for sequential optimization [29] and can be updated during the process. A more recent study [30] which focuses on the accuracy comparison for FF neural networks and RBF networks for different types of optimization strategies concluded that, for crashworthiness analysis, RBF and FF metamodels are mostly similar in terms of the accuracy of a large number of checkpoint results. However, the same study showed that Neural Networks are sometimes better than RBF networks for smooth problems. As mentioned earlier, RBF networks have a distinct speed advantage. Reference [30] also assesses the use of FF committees and concludes that, although expensive, there are some cases where they may be necessary.

Although the literature seems to indicate that Kriging is one of the more accurate methods [25], there is evidence of Kriging having fitting problems with certain types of experimental designs [31]. Kriging is very sensitive to noise, since it interpolates the data [32]. The authors of this manual have also experienced fitting problems with non-smooth surfaces (Z(x) observed to peak at data points) in some cases, apparently due to large values of  $\Theta$  that may be due to local optima of the maximum likelihood function. The model construction can be very time consuming [32] (also experienced with LS-OPT). Furthermore, the slight global altering of the Kriging surface due to local updating has also been observed [29]. Some efforts have been made in LS-OPT to reduce the effect of clustering of points.

Support vector regression has also gained significant popularity in the last decade, and literature indicates that it has very good generalization properties, especially in high dimensions. However, the accuracy of SVR depends on the values of the parameters selected. The internal cross-validation technique used in LS-OPT to select these parameter values can be very time consuming. This limits the level of precision with which the best parameters values can be selected.

Reference [29] compares the use of three of the metamodeling techniques for crashworthiness optimization. This paper, which incorporates three case studies in crashworthiness optimization, concludes that while RSM, NN and Kriging were similar in performance, RSM and NN were shown to be the most robust for this application. RBF networks were not available at the time of that study and Kriging has also been improved in the mean time.

#### 20.5. REFERENCES

- [3] Daberkow, D.D., Mavris, D.N. An investigation of metamodeling techniques for complex systems design. *Symposium on Multidisciplinary Analysis and Design*, Atlanta, October 2002.
- [4] Redhe, M., Nilsson, L. Using space mapping and surrogate models to optimize vehicle crashworthiness design, *AIAA Paper 2002-5607*. 9<sup>th</sup> AIAA/ISSMO Symposium on Multidisciplinary Analysis and Optimization, Atlanta, September 4-6, 2003.
- [5] Bishop, C.M. Neural Networks for Pattern Recognition. Oxford University Press, 1995.
- [6] Hornik, K., Stinchcombe, M., White, H. Universal approximation of an unknown mapping and its derivatives using multilayer feedforward networks. *Neural Networks*, 3, pp. 535-549, 1990.

- [7] White, H., Hornik, K., Stinchcombe, M. Universal approximation of an unknown mapping and its derivatives. *Artificial Neural Networks: Approximations and Learning Theory*, H. White, ed., Oxford, UK: Blackwell, 1992.
- [8] Rummelhart, D.E., Hinton, G.E., Williams, R.J. Learning internal representations by error propagation. In D.E. Rumelhart and J.L. McClelland, editors, *Parallel Distributed Processing*, Vol. I Foundations, pages 318-362. MIT Press, Cambridge, MA, 1986.
- [9] Hoerl, A.H., Kennard, R.W., Ridge regression: Biased estimation for nonorhtogonal problems. *Technometrics*, 12(3), pp. 55-67, 1970.
- [10] Tikhonov, A.N., Arsenin, V.Y., Solutions of Ill-Posed Problems, Winston: Washington, 1977.
- [11] Hartman, E.J., Keeler, J.D., Kowalski, J.M. Layered neural networks with Gaussian hidden units as universal approximations. *Neural Computation*, 2(2), pp. 210-215, 1990.
- [12] Park, J., Sandberg, I.W. Approximation and radial basis function networks. *Neural Computation*, 5(2), pp. 305-316, 1993.
- [13] Wahba, G. *Spline Models for Observational Data*. Volume 59 of Regional Conference Series in Applied Mathematics. SIAM Press, Philadelphia, 1990.
- [14] Akaike, H. Statistical predictor identification. Ann. Inst. Statist. Math., 22, pp. 203-217, 1970.
- [15] Riedmiller, M., Braun, H. A direct adaptive method for faster backpropagation learning: The RPROP algorithm. In H. Ruspini, editor, *Proceedings of the IEEE International Conference on Neural Networks (ICNN)*, pp. 586 591, San Francisco, 1993.
- [16] Lawrence, S.C., Lee Giles, Ah Chung Tsoi. What size neural network gives optimal generalization? Convergence Properties of Backpropogation. *Technical Report UMIACS-TR-96-22 and CS-TR-3617*, University of Maryland, 1996.
- [17] Sjöberg, J., Ljung, L. Overtraining, regularization, and searching for minimum in neural networks. Preprints of the 4<sup>th</sup> IFAC Int. Symp. on Adaptive Systems in Control and Signal Processing, p. 669, July 1992.
- [18] MacKay, D. J. C. Bayesian interpolation. *Neural Computation*, 4(3), pp. 415-447, 1992.
- [19] Foresee, F. D., Hagan, M. T. Gauss-Newton approximation to Bayesian regularization. *Proceedings of the 1997 International Joint Conference on Neural Networks*, pp. 1930-1935, 1997.
- [20] Moody, J.E. The effective number of parameters: An analysis of generalization and regularization in nonlinear learning systems. in J.E. Moody, S.J. Hanson, and R.P. Lippmann, editors, *Advances in Neural Information Processing Systems*, 4, Morgan Kaufmann Publishers, San Mateo, CA, 1992.
- [21] Cohn, D. Neural network exploration using optimal experiment design, *Neural Networks*, (9)6, pp. 1071-1083, 1996.
- [22] Fedorova, N.N. Personal communication, 2004.
- [23] Shyy, W., Papila, N. Vaidyanathan, R. and Tucker, P.K. Global design optimization for aerodynamics and rocket propulsion components, *Progress in Aerospace Sciences*, 37, pp. 59-118, 2001.
- [24] Krige, D.G. A Statistical Approach to Some Mine Valuation and Allied Problems on the Witwatersrand. Masters thesis, University of the Witwatersrand, South Africa, 1951.
- [25] Simpson, T.W. A Concept Exploration Method for Product Family Design. Ph.D. Thesis, Georgia Institute of Technology, 1998.
- [26] Bakker, T.M.D. *Design Optimization with Kriging Models*. WBBM Report Series 47, Ph.D. thesis, Delft University Press, 2000.
- [27] Stander, N., Craig, K.J. On the robustness of a simple domain reduction scheme for simulation-based optimization, *Engineering Computations*, 19(4), pp. 431-450, 2002.

- [28] Stander, N., Reichert, R., Frank, T. 2000: Optimization of nonlinear dynamic problems using successive linear approximations. *AIAA Paper 2000-4798*.
- [29] Stander, N., Roux, W.J., Giger, M., Redhe, M., Fedorova, N. and Haarhoff, J. Crashworthiness optimization in LS-OPT: Case studies in metamodeling and random search techniques. *Proceedings of the 4<sup>th</sup> European LS-DYNA Conference*, Ulm, Germany, May 22-23, 2003. (Also <a href="www.lstc.com">www.lstc.com</a>).
- [30] Stander, N. Goel, T. Metamodel sensitivity to sequential sampling strategies in crashworthiness design. *Proceedings of the 12<sup>th</sup> AIAA/ISSMO Multidisciplinary Analysis and Optimization Conference, Victoria, British Columbia, Canada,* Sep 10-12, 2008. *Submitted.*
- [31] Xu, Q-S., Liang, Y-Z., Fang, K-T., The effects of different experimental designs on parameter estimation in the kinetics of a reversible chemical reaction. *Chemometrics and Intelligent Laboratory Systems*, 52, pp. 155-166, 2000.
- [32] Jin, R., Chen, W. and Simpson, T.W. Comparative studies of metamodeling techniques under multiple modeling criteria, *AIAA Paper*, *AIAA-2000-4801*.
- [33] Simpson, T.W., Lin, D.K.J. and Chen, W. Sampling Strategies for Computer Experiments: Design and Analysis. *International Journal for Reliability and Applications*, Aug. 2001 (Revised Manuscript).
- [34] Jin, R., Chen, W. and Sudjianto, A. On sequential sampling for global metamodeling in engineering design, DETC-DAC34092, 2002 ASME Design Automation Conference, Montreal, Canada, September 2002.
- [32] Vapnik, V. "Statistical learning theory", 1998.
- [33] Smola, A. J., & Schölkopf, B. A tutorial on support vector regression. *Statistics and computing*, 14(3), 199-222, 2004.
- [34] Platt, J. Sequential Minimal Optimization: A Fast Algorithm for Training Support Vector Machines. Technical Report MSR-TR-98-14, Microsoft Research, 1998.
- [35] Geisser, S. Predictive Inference. New York, NY: Chapman and Hall, 1993.

# 21. Optimization

## 21.1. Theory of optimization

Optimization can be defined as a procedure for "achieving the best outcome of a given operation while satisfying certain restrictions" [1]. This objective has always been central to the design process, but is now assuming greater significance than ever because of the maturity of mathematical and computational tools available for design.

Mathematical and engineering optimization literature usually presents the above phrase in a standard form as

min 
$$f(\mathbf{x})$$
  
subject to:  
 $g_j(\mathbf{x}) \le 0; j = 1,2,...,m$   
 $h_k(\mathbf{x}) = 0; k = 1,2,...,l.$  (21-1)

where f, g and h are functions of independent variables  $x_1, x_2, x_3, ..., x_n$ . The function f, referred to as the cost or objective function, identifies the quantity to be minimized or maximized. The functions g and h are constraint functions representing the design restrictions. The variables collectively described by the vector  $\mathbf{x}$  are often referred to as design variables or design parameters.

The two sets of functions  $g_j$  and  $h_k$  define the constraints of the problem. The equality constraints do not appear in any further formulations presented here because algorithmically each equality constraint can be represented by two inequality constraints in which the upper and lower bounds are set to the same number, e.g.

$$h_{\nu}(\mathbf{x}) = 0 \approx 0 \le h_{\nu}(\mathbf{x}) \le 0 \tag{21-2}$$

Equations (2.1) then become

min 
$$f(\mathbf{x})$$
  
subject to: (21-3)  
 $g_j(\mathbf{x}) \le 0; j = 1,2,...,m$ .

The necessary conditions for the solution  $x^*$  to Eq. (2.3) are the Karush-Kuhn-Tucker optimality conditions:

$$\nabla f(\mathbf{x}^*) + \boldsymbol{\lambda}^T \nabla g(\mathbf{x}^*) = 0$$

$$\boldsymbol{\lambda}^T g(\mathbf{x}^*) = 0$$

$$g(\mathbf{x}^*) \le 0$$

$$\boldsymbol{\lambda} \ge 0.$$
(21-4)

These conditions are derived by differentiating the Lagrangian function of the constrained minimization problem

$$L(\mathbf{x}) = f(\mathbf{x}) + \lambda^T g(\mathbf{x}). \tag{21-5}$$

and applying the conditions

$$\nabla^T f \partial \mathbf{x}^* \ge 0 \quad \text{(optimality)} \tag{21-6}$$

and

$$\nabla^T \overline{\mathbf{g}} \partial \mathbf{x}^* \le 0 \quad \text{(feasibility)} \tag{21-7}$$

to a perturbation  $\partial \mathbf{x}^*$ .  $\lambda_j$  represents the Lagrange multiplier which may be nonzero only if the corresponding constraint is active, i.e.  $g_j(\mathbf{x}^*) = 0$ . For  $\mathbf{x}^*$  to be a local constrained minimum, the Hessian of the Lagrangian function,  $\nabla^2 f(\mathbf{x}^*) + \lambda^T \nabla^2 \overline{\mathbf{g}}(\mathbf{x}^*)$  on the subspace tangent to the active constraint  $\overline{\mathbf{g}}$  must be positive definite at  $\mathbf{x}^*$ .

These conditions are not used explicitly in LS-OPT and are not tested at optima. They are more of theoretical interest in this manual, although the user should be aware that some optimization algorithms are based on these conditions.

# 21.2. Normalization of constraints and variables

It is a good idea to eliminate large variations in the magnitudes of design variables and constraints by normalization.

Constraints. In LS-OPT, a typical constraint is formulated as follows:

$$L_j \le g_j(\mathbf{x}) \le U_j; j = 1, 2, ..., m.$$
 (21-8)

This inequality represents two constraints:

$$L_{j} \leq g_{j}(\mathbf{x}); j = 1,2,...,m.$$
 (21-9) 
$$g_{j}(\mathbf{x}) \leq U_{j}; j = 1,2,...,m.$$

which, when normalized, become:

$$1 \le \frac{g_{j}(\mathbf{x})}{L_{j}}; j = 1, 2, ..., m.$$

$$\frac{g_{j}(\mathbf{x})}{U_{j}} \le 1; j = 1, 2, ..., m.$$
(21-10)

A feature is provided in the GUI to automatically switch on constraint scaling using a single check box. As in Equation (21-10), the values of the bounds,  $L_j$  and  $U_j$  are used as default scale factors, but can be selected.

*Variables*. The design variables have been normalized internally by scaling the design space  $[x_L; x_U]$  to [0;1], where  $x_L$  is the lower and  $x_U$  the upper bound. The formula

$$\xi_i = \frac{x_i - x_{iL}}{x_{iU} - x_{iL}}. (21-11)$$

is used to transform each variable  $x_i$  to a normalized variable,  $\xi_i$ .

## 21.3. Gradient computation and the solution of optimization problems

Solving the optimization problem requires an optimization algorithm. The list of optimization methods is long and the various algorithms are not discussed in any detail here. For this purpose, the reader is referred to the texts on optimization, e.g. [1] or [2]. It should however be mentioned that the Sequential Quadratic Programming method is probably the most popular algorithm for constrained optimization and is considered to be a state-of-the-art approach for structural optimization [3], [4]. In LS-OPT, the subproblem is optimized by an accurate and robust gradient-based algorithm: the dynamic leap-frog method [5]. Both these algorithms and most others have in common that they are based on first order formulations, i.e. they require the first derivatives of the component functions

$$df/dx_i$$
 and  $dg_j/dx_i$ 

to construct the local approximations. These gradients can be computed either analytically or numerically. In order for gradient-based algorithms such as SQP to converge, the functions must be continuous with continuous first derivatives.

Analytical differentiation requires the formulation and implementation of derivatives with respect to the design variables in the simulation code. Because of the complexity of this task, analytical gradients (also known as design sensitivities) are mostly not readily available.

Numerical differentiation is typically based on forward difference methods that require the evaluation of n perturbed designs in addition to the current design. This is simple to implement but is expensive and hazardous because of the presence of round-off error. As a result, it is difficult to choose the size of the

intervals of the design variables, without risking spurious derivatives (the interval is too small) or inaccuracy (the interval is too large). Some discussion on the topic is presented in Reference [1].

As a result, gradient-based methods are typically only used where the simulations provide smooth responses, such as linear structural analysis, certain types of nonlinear analysis or smooth metamodels (mathematical approximations) of the actual response.

In non-linear dynamic analysis such as the analysis of impact or metal-forming, the derivatives of the response functions are mostly severely discontinuous. This is mainly due to the presence of friction and contact. The response (and therefore the sensitivities) may also be highly nonlinear due to the chaotic nature of impact phenomena and therefore the gradients may not reveal much of the overall behavior. Furthermore, the accuracy of numerical sensitivity analysis may also be adversely affected by round-off error. Analytical sensitivity analysis for friction and contact problems is a subject of current research.

It is mainly for the above reasons that researchers have resorted to global approximation methods (also called metamodels) for smoothing the design response. The art and science of developing design approximations has been a popular theme in design optimization research for decades (for a review of the various approaches, see e.g. Reference [6] by Barthelemy). Barthelemy categorizes two main global approximation methods, namely response surface methodology [7] and neural networks [8]. Since then other approximations such as Radial Basis Function networks and Kriging have also become popular metamodels.

In the present implementation, the gradient vectors of general composites based on mathematical expressions of the basic response surfaces are computed using numerical differentiation. A default interval of 1/1000 of the size of the design space is used in the forward difference method.

# 21.4. Optimization methods

The two basic optimization branches employed in LS-OPT are Metamodel-based optimization and Direct optimization. Metamodel-based optimization is used to create and optimize an approximate model (metamodel) of the design instead of optimizing the design through direct simulation. The metamodel is thus created as a simple and inexpensive surrogate of the actual design. Once the metamodel is created, it can be used to find the optimum or, in the case of multiple objectives, the Pareto Optimal Front. Metamodeling techniques are discussed in Chapter 20.

The nature and capacity of the simulation environment as well as the purpose of the optimization effort typically dictate the strategies for metamodel-based optimization. The strategies depend mostly on whether the user wants to build a metamodel that can be used for global exploration or whether she is only interested in finding an optimal set of parameters. An important criterion for choosing a strategy is also whether the user wants to build the metamodel and solve the problem iteratively or whether he has a "simulation budget" i.e., a certain number of simulations that he wants to use as effectively as possible to build a metamodel and obtain as much information about the design as possible.

# 21.5. Strategies for metamodel-based optimization

There are three recommended strategies for automating the metamodel-based optimization procedure. These strategies apply to the tasks: Metamodel-based Optimization and RBDO. The setup for each strategy is explained in detail in Section 4.7.

## 21.5.1. Single stage

In this approach, the experimental design for choosing the sampling points is done only once. A typical application would be to choose a large number of points (as much as can be afforded) to build metamodels such as, RBF networks using the Space Filling sampling method. This is probably the best way of sampling for Space Filling since the Space Filling algorithm positions all the points in a single cycle.

## 21.5.2. Sequential strategy

In this approach, sampling is done sequentially. A small number of points is chosen for each iteration and multiple iterations are requested. The approach has the advantage that the iterative process can be stopped as soon as the metamodels or optimum points have sufficient accuracy. It was demonstrated in Reference [16] that, for Space Filling, the Sequential approach had similar accuracy compared to the Single Stage approach, i.e.  $10\times30$  points added sequentially is almost as good as 300 points. Therefore both the Single Stage and Sequential Methods are good for design exploration using a surrogate model. For instance when constructing a Pareto Optimal Front, the use of a Single Stage or Sequential strategy is recommended in lieu of a Sequential strategy with domain reduction (see Section 21.5.3).

Both the previous strategies work better with metamodels other than polynomials because of the flexibility of metamodels such as neural networks to adjust to an arbitrary number of points.

## 21.5.3. Sequential strategy with domain reduction

This approach is the same as that in 21.5.2 but in each iteration the domain reduction strategy is used to reduce the size of the subregion. During a particular iteration, the subregion is used to bind the positions of new points. This method is typically the only one suitable for polynomials. There are two approaches to Sequential Domain Reduction strategies. The first is global and the second, local.

## Sequential adaptive metamodeling (SAM)

As for the sequential strategy in Section 21.5.2 without domain reduction, sequential adaptive sampling is done and the metamodel constructed using all available points, including those belonging to previous iterations. The difference is that in this case, the size of the subregion is adjusted (usually reduced) for each iteration (see Section 21.6). This method is good for converging to an optimum and moderately good for constructing global approximations for design exploration such as a Pareto Optimal front. The user should however expect to have poorer metamodel accuracy at design locations remote from the current optimum.

# Sequential response surface method (SRSM)

SRSM is the original LS-OPT automation strategy of Section 21.6 and allows the building of a new response surface (typically linear polynomial) in each iteration. The size of the subregion is adjusted for each iteration (see Section 21.6). Points belonging to previous iterations are ignored. This method is only suitable for convergence to an optimum and should not be used to construct a Pareto optimal front or do any other type of design exploration. Therefore the method is ideal for system identification (see Section 22.3).

## 21.5.4. How do I choose an appropriate strategy for metamodel-based optimization?

Selecting the *Strategy* is the main selection for metamodel-based optimization. In the GUI, the three main choices, namely Single stage, Sequential or Sequential with Domain Reduction can be selected. If the Pareto Frontier option has been selected for a multi-objective optimization, Domain Reduction is automatically grayed out so is no longer an option. Hence few choices remain.

In the case of a single objective the user might want to change the design formulation or parameters such as constraint bounds *after* the run. In this case, Sequential (no Domain Reduction) should be used.

The Single Stage approach is intended for users who want to create a globally explorable model and have a fixed budget (e.g. 1000 runs). A very similar globally explorable design model can also be created with the Sequential strategy (without Domain Reduction) but an advantage of Sequential methods is that one can set stopping tolerances. These allow the accuracy of the design model to be maximized if sufficient computing resources are available.

Changing the strategy is flexible, so if, for instance, the user completes a Single Stage run and then decides that a refinement of the design model is needed, he can switch to Sequential and restart. Once the strategy is selected the remaining options are defaulted. For Sequential, the only remaining strategy settings are the convergence tolerances and limits.

## 21.6. Sequential response surface method (SRSM)

The purpose of the SRSM method is to allow convergence of the single-objective solution to a prescribed tolerance.

The SRSM method [15] uses a region of interest, a subspace of the design space, to determine an approximate optimum. A range is chosen for each variable to determine its initial size. A new region of interest centers on each successive optimum. Progress is made by moving the center of the region of interest as well as reducing its size. Figure 21-1 shows the possible adaptation of the subregion.

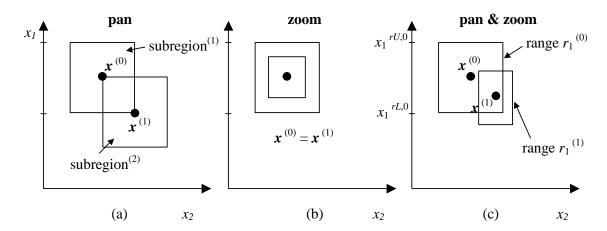

Figure 21-1: Adaptation of subregion in SRSM: (a) pure panning, (b) pure zooming and (c) a combination of panning and zooming

The starting point  $\mathbf{x}^{(0)}$  will form the center point of the first region of interest. The lower and upper bounds  $(x_i^{rL,0}, x_i^{rR,0})$  of the initial subregion are calculated using the specified initial range value  $r_i^{(0)}$  so that

$$x_i^{rL,0} = x_i^{(0)} - 0.5r_i^{(0)}$$
 and  $x_i^{rU,0} = x_i^{(0)} + 0.5r_i^{(0)}$ ;  $i = 1,...,n$  (21-12)

where n is the number of design variables. The modification of the ranges on the variables for the next iteration depends on the oscillatory nature of the solution and the accuracy of the current optimum.

Oscillation: A contraction parameter  $\gamma$  is firstly determined based on whether the current and previous designs  $\mathbf{x}^{(k)}$  and  $\mathbf{x}^{(k-1)}$  are on the opposite or the same side of the region of interest. Thus an oscillation indicator c may be determined in iteration k as

$$c_i^{(k)} = d_i^{(k)} d_i^{(k-1)} (21-13)$$

where

$$d_i^{(k)} = 2\Delta x_i^{(k)} / r_i^{(k)}; \ \Delta x_i^{(k)} = x_i^{(k)} - x_i^{(k-1)}; d_i^{(k)} \in [-1;1]$$
(21-14)

The oscillation indicator (purposely omitting indices i and k) is normalized as  $\hat{c}$  where

$$\hat{c} = \sqrt{|c|} sign(c). \tag{21-15}$$

The contraction parameter  $\gamma$  is then calculated as

$$\gamma = 0.5(\gamma_{pan}(1+\hat{c}) + \gamma_{osc}(1-\hat{c})). \tag{21-16}$$

See Figure 21-2. The parameter  $\gamma_{osc}$  is typically 0.5-0.7 representing shrinkage to dampen oscillation, whereas  $\gamma_{pan}$  represents the pure panning case and therefore unity is typically chosen.

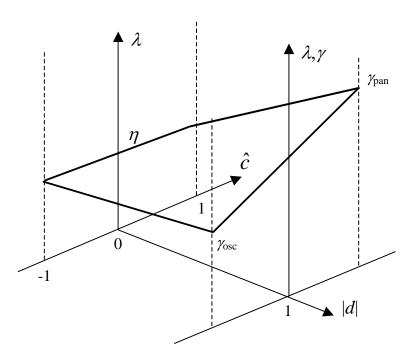

Figure 21-2: The sub-region contraction rate  $\lambda$  as a function of the oscillation indicator  $\hat{c}$  and the absolute move distance |d|

Accuracy: The accuracy is estimated using the proximity of the predicted optimum of the current iteration to the starting (previous) design. The smaller the distance between the starting and optimum designs, the more rapidly the region of interest will diminish in size. If the solution is on the bound of the region of interest, the optimal point is estimated to be beyond the region. Therefore a new subregion, which is centered on the current point, does not change its size. This is called *panning* (Figure 21-1(a)). If the optimum point coincides with the previous one, the subregion is stationary, but reduces its size (*zooming*) (Figure 21-1(b)). Both panning and zooming may occur if there is partial movement (Figure 21-1(c)). The range  $r_i^{(k+1)}$  for the new subregion in the (k+1)-th iteration is then determined by:

$$r_i^{(k+1)} = \lambda_i r_i^{(k)}; i = 1,...,n; k = 0,...,niter$$
 (21-17)

where  $\lambda_i$  represents the *contraction rate* for each design variable. To determine  $\lambda_i, d_i^{(k)}$  is incorporated by scaling according to a *zoom parameter*  $\eta$  that represents pure zooming and the contraction parameter  $\gamma$  to yield the contraction rate

$$\lambda_i = \eta + \left| d_i^{(k)} \right| (\gamma - \eta) \tag{21-18}$$

for each variable (see Figure 21-2).

When used in conjunction with neural networks or Kriging, the same heuristics are applied as described above. However the nets are constructed using all the available points, including those belonging to previous iterations. Therefore the response surfaces are progressively updated in the region of the optimal point.

Refer to Section 4.8.2 for the setting of parameters in the iterative Sequential Response Surface Method.

# 21.7. Leapfrog optimizer for constrained minimization (LFOPC)

The optimization algorithm used to solve the approximate subproblem is the LFOPC algorithm of Snyman [5]. It is a gradient method that generates a dynamic trajectory path, from any given starting point, towards a local optimum. This method differs conceptually from other gradient methods, such as SQP, in that no explicit line searches are performed.

The original leap-frog method [9] for unconstrained minimization problems seeks the minimum of a function of n variables by considering the associated dynamic problem of a particle of unit mass in an n-dimensional conservative force field, in which the potential energy of the particle at point x(t) at time t is taken to be the function f(x) to be minimized.

The solution to the constrained problem may be approximated by applying the unconstrained minimization algorithm to a penalty function formulation of the original algorithm. The LFOPC algorithm uses a penalty function formulation to incorporate constraints into the optimization problem. This implies that when constraints are violated (active), the violation is magnified and added to an augmented objective function, which is solved by the gradient-based dynamic leap-frog method (LFOP). The algorithm uses three phases: Phase 0, Phase 1 and Phase 2. In Phase 0, the active constraints are introduced as mild penalties through the pre-multiplication of a moderate penalty parameter value. This allows for the solution of the penalty function formulation where the violation of the (active) constraints are pre-multiplied by the penalty value and added to the objective function in the minimization process. After the solution of Phase 0 through the leap-frog dynamic trajectory method, some violations of the constraints are inevitable because of the moderate penalty. In the subsequent Phase 1, the penalty parameter is increased to more strictly penalize violations of the remaining active constraints. Finally, and only if the number of active constraints exceed the number of design variables, a compromised solution is found to the optimization problem in Phase 2. Otherwise, the solution terminates having reached convergence in Phase 1. The penalty parameters have default values as listed in the User's manual (Section 11.4.1). In addition, the step size of the algorithm and the termination criteria of the subproblem solver are listed.

The values of the responses are scaled with the values at the initial design. The variables are scaled internally by scaling the design space to [0; 1] interval. The default parameters in LFOPC (as listed in Section 11.4.1) should therefore be adequate. The termination criteria are also listed in Section Fehler! Verweisquelle konnte nicht gefunden werden.

In the case of an infeasible optimization problem, the solver will find the most feasible design within the given region of interest bounded by the simple upper and lower bounds. A global solution is attempted by multiple starts from the experimental design points.

## 21.8. Genetic algorithm

Genetic algorithms are nature inspired search algorithms that emulate the Darwinian principle of 'survival of the fittest'. The concept of nature inspired algorithms was first envisaged by Prof. John Holland [10] at the University of Michigan in mid sixties. Later on this theory gained momentum in engineering optimization following the work of Prof. David Goldberg [11] and his students. The differences between genetic algorithms and most conventional optimization methods are:

- o GA does not require derivative information to drive the search of optimal points.
- o While conventional methods use a single point at each iteration, GA is a population based approach.

- o GA is a global optimizer whereas conventional methods may get stuck in local optima.
- GA is a probabilistic optimization method that is, an inferior solution (that may help evolve the correct design variables structure) may also have a non-zero probability of participating in the search process.
- o The computational cost of using GA may be high compared to derivative based methods.

## 21.8.1. Terminology

The Genetic Algorithm imitates nature so some of its terminology is derived from biology:

- o **Individual** Each design variable vector (often known as solution or design point) is called an individual.
- **Population** A group of individuals is called a population. The number of individuals in a population is termed *population size*.
- **Chromosome** The binary string used to encode design variables is called chromosome. Chromosomes are used with binary encoding or conventional GA only. There is no direct correspondence of chromosome in real coded GA. The length of a chromosome is the sum of number of bits assigned to each variable.
- o Gene In binary encoding, each bit is called a gene.
- o Fitness The fitness of an individual is analogous to objective function. Each individual is assigned a fitness value based on its objectives and constraints values. The selection process tries to maximize the fitness of a population. The individual with the highest fitness represents the optimal solution to a problem.
- Generation A generation (iteration in general optimization lingo) comprises of application of genetic operators – selection, crossover, and mutation – to create a child population. At the end of each generation, the child population becomes the parent population.

# **21.8.2. Encoding**

To use the genetic algorithm for optimization, design variables of a mathematical optimization problem are encoded into a format required by GA. There are two prominent ways of encoding design variables:

- O Binary encoding The conventional approach of using genetic algorithm is to represent an optimization problem into a string of binary numbers (chromosomes). The number of bits assigned to each variable determines the solution accuracy. If p bits are used to represent a variable with lower and upper bounds  $x_l$  and  $x_u$ , respectively, the accuracy of this variable can be  $(x_u-x_l)/(2^p-1)$ . While binary encoding is the most natural way to use genetic algorithms, it has two main problems: i) discretization of a continuous variable causes loss of accuracy in representation (depends on number of bits), ii) Hamming cliff problem neighbors in real space may not be close in binary space such that it may be very difficult to find an optimal solution.
- Real encoding To avoid the problems of using binary representation of real variables, researchers
  have suggested directly using real numbers. This required special methods to perform genetic
  operations like crossover and mutation.

## 21.8.3. Algorithm

The steps in a simple genetic algorithm are illustrated with the help of Figure 21-3.

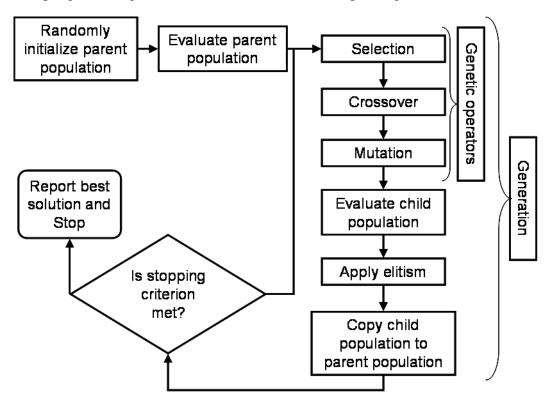

Figure 21-3: Simple genetic algorithm.

Firstly, problem-specific GA parameters like population size  $N_{pop}$ , type of encoding, number of bits per variables for binary coding, number of generations are defined.

#### **Initialization**

Next, the population is randomly initialized i.e., binary chromosomes or real variable vectors for  $N_{pop}$  individuals are generated randomly.

#### **Function evaluation**

For binary encoding, each chromosome (binary string) is decoded to corresponding design variable vector. Next, objective functions, constraints, and constraint violation of each individual in parent population is evaluated and accordingly fitness of each individual is assigned.

## Selection or reproduction operator

Selection operator is used to identify individuals with high fitness and to form a mating pool of size  $N_{pop}$ . This operator reduces diversity in the population by filtering out low fitness schema. Many reproduction operators are introduced in literature. Three selection operators implemented in LS-Opt are described below.

- O **Tournament selection**. In tournament selection, ' $N_{tourn}$ ' ( $N_{tourn}$ ' is tournament size) individuals from a population, selected at random, participate in a tournament. The individual with the largest fitness is declared the winner. Mostly, practitioners use  $N_{tourn} = 2$ . Increasing the tournament size ' $N_{tourn}$ ' increases selection pressure and might lose diversity in the population that is required to drive the search.
- o **Roulette wheel or proportionate reproduction**. In this selection approach, each individual is assigned a probability of selection based on its fitness value. In a population of  $N_{pop}$  individuals, the selection probability of the  $i^{th}$  individual is

$$P_{i} = F_{i} / \sum_{i=1}^{N_{pop}} F_{j}$$
 (21-19)

where  $F_i$  is the fitness of  $i^{th}$  individual. High fitness individuals have a high probability of getting selected. This scheme is implemented by considering a roulette wheel with circumference marked by the fitness of each individual. One individual per spin of the wheel is selected. Then, the expected number of copies of the  $i^{th}$  individual in the mating pool can be estimated as

$$N_i = F_i / \overline{F}; \overline{F} = \frac{1}{N_{pop}} \sum_{j=1}^{N_{pop}} F_j.$$
 (21-20)

This selection operator has a higher selection pressure compared to the tournament selection and can lead to a premature convergence to local optima.

O **Stochastic universal sampling**. The roulette wheel selection operator is often noisy because of multiple spins that correspond to round-off errors in computer simulations. To reduce this noise, it was suggested to use a single spin of the wheel with  $N_{pop}$  equi-spaced pointers. This operator also has a high selection pressure.

#### Crossover

Crossover is the main exploration operator of genetic search. In this operator,  $\mu$  randomly selected parents mate with a probability ( $P_c$ : crossover probability) to create  $\lambda$  children. These children share the attributes from all parents such that they may be better or worse individuals. There are two prominent strategies to create children: i) ( $\mu + \lambda$ ) strategy selects best individuals from parents and children, and ii) ( $\mu$ ,  $\lambda$ ) strategy replaces parents with children irrespective of their fitness values. LS-OPT has adopted a (2, 2) strategy for crossover such that two parents create two children and children replace parents in the new generation. If parents do not create children, they are passed to the next generation.

There are many crossover operators in literature. A few popular crossover operators that have been shown to perform reasonably well are available in LS-OPT. A brief description of these operators is as follows:

- Single point binary crossover
   This crossover operator is used for binary encoding of the individuals. Two parents and a mating site are randomly selected. All genes right to the mating sites are swapped between two parents.
- Uniform binary crossover

This crossover operator is also used for binary encoded individuals. For a randomly selected parent pair, genes are swapped based on a flip of a coin for each gene in the chromosome.

Simulated binary real crossover (SBX)

This crossover operator, introduced by Deb and Agrawal in 1995 [12], is used with real encoding i.e., real variables are used as genes. This crossover emulates the single point binary crossover by assigning a probability distribution to each parent. Two children are created from two parents using that probability distribution such that the mean of parents and children are the same. The probability distribution is controlled by a distribution index  $\eta_c$  such that large value of  $\eta_c$  creates children near parents and small value of  $\eta_c$  creates children far from parents. Deb and Beyer [13] showed that SBX possesses self-adaptation capabilities.

o Blend real crossover (BLX-α)

This crossover operator was introduced by Eshelman and Schaffer in 1993 [14]. In this crossover, a child x is created from two parents  $x^{(1)}$  and  $x^{(2)}$  ( $x^{(2)} > x^{(1)}$ ) by randomly selecting a value from the interval  $[x^{(1)} - \alpha(x^{(2)} - x^{(1)}), x^{(2)} + \alpha(x^{(2)} - x^{(1)})]$ . Typically,  $\alpha$  is taken as 0.5.

#### Mutation

Mutation is carried out with a mutation probability  $(P_m)$  to bring random changes in the individuals. This operator is very useful when population has lost diversity and the search has become stagnant. Then mutation can help improve diversity in the solutions. The mutation operators for binary and real encoding are given as follows:

o Simple binary mutation

In simple binary mutation of an individual, a bitwise mutation is carried out by changing a '0' to '1' or vice-versa with a small mutation probability  $P_m$ . Typically  $P_m$  is taken as the inverse of chromosome length such that on an average, one gene (bit) per chromosome is changed.

o Real mutation

As was used for the SBX operator, a distribution (defined by mutation distribution index) around each variable is specified and a random variable is selected from that distribution. Large values of the distribution index are recommended to create a child near the parent.

A complete cycle of selection, crossover, and mutation would result in a child population. The population size is kept constant for both parent and child populations.

## Elitism in simple genetic algorithm

Due to the disruptive nature of exploration operators, high fitness individuals may get lost while creating a child population from the parent population. Sometimes, it is advantageous to keep these high fitness individuals to preserve favorable genetic information (schema). This process of artificially saving the best individuals is called elitism. To implement this process, the parent and child populations are ranked separately. The worst individuals in the child population are replaced by the best individuals from the parent population. The number of elites should be carefully chosen because a large number of elite solutions may drive the search to local optima by reducing the diversity in the population. On the other hand, too few elites may slow the convergence because favorable schema would spread at a slow rate.

After applying elitism, the child population is transferred to the parent population. The best individual found in the search process is preserved at each generation.

### **Stopping criterion**

Many criteria have been specified in literature to terminate the GA search process. Some researchers have suggested stopping the search when there is no improvement in the last few generations. However, the most common stopping criterion is the fixed number of generations or function evaluations. A user-defined number of generations is used as the stopping criterion in LS-OPT.

At the end of simple genetic algorithm, the best individual (among all searched individuals) is reported as the optimal solution. If enough processing capabilities are carried out, the reported best individual would represent the global optimal solution.

# 21.9. Multi-objective optimization using genetic algorithms

Multi-objective optimization problems are significantly different than the single-objective optimization problems. MOO problems do not have a single optimal solution. Instead there is a set of solutions that reflects trade-offs among objectives. For MOO problems, population based methods like genetic algorithms are very attractive because many trade-off solutions can be found in a single simulation run. While it is easy to compare multiple designs for a single-objective optimization problem, special considerations are required to compare different designs. Goldberg [11] proposed a non-domination concept to compare different individuals. This idea forms the backbone of most MOGAs and is defined next.

### 21.9.1. Non-domination criterion

A non-domination criterion is used to identify better individuals without introducing any bias towards any objective ([17]-[19]). To understand the non-domination criterion, a domination criterion is defined as follows.

A solution  $\mathbf{x}^{(1)}$  dominates another solution  $\mathbf{x}^{(2)}$  ( $\mathbf{x}^{(1)} \succ \mathbf{x}^{(2)}$ ), if either of the following three conditions is true.

- 1.  $x^{(1)}$  is feasible and  $x^{(2)}$  is infeasible.
- 2. Both  $x^{(1)}$  and  $x^{(2)}$  are infeasible but  $x^{(2)}$  is more infeasible compared to  $x^{(1)}$ .
- 3. When both  $\mathbf{x}^{(1)}$  and  $\mathbf{x}^{(2)}$  are feasible,  $\mathbf{x}^{(1)}$  dominates  $\mathbf{x}^{(2)}$  ( $\mathbf{x}^{(1)} \succ \mathbf{x}^{(2)}$ ) if following two conditions are satisfied
  - o  $\mathbf{x}^{(1)}$  is no worse than  $\mathbf{x}^{(2)}$  in 'all' objectives, i.e.  $(f_i(\mathbf{x}^{(1)}) \ge f_i(\mathbf{x}^{(2)}))$   $j \in [1,2,...,M]$ .
  - o  $\mathbf{x}^{(1)}$  is strictly better than  $\mathbf{x}^{(2)}$  in 'at least one' objective, i.e.,  $(f_j(\mathbf{x}^{(1)}) < f_j(\mathbf{x}^{(2)})), \land j \in [1,2,...,M]$

If neither of the two solutions dominates the other, both solutions are non-dominated with respect to each other. An individual s is considered non-dominated with respect to a set of solutions S, if no solution in S dominates s.

# 21.9.2. Pareto optimal solutions

Any non-dominated solution in the entire design domain is a Pareto optimal solution. By definition, all Pareto optimal solutions are non-dominated solutions but vice-versa is not true.

Like single objective optimization problems, there are local and global Pareto optimal solutions. A non-dominated solution is a local Pareto optimal solution with respect to the considered non-dominated solution set, whereas a global Pareto optimal solution is non-dominated with respect to all solutions in the design domain.

### 21.9.3. Pareto optimal set

The set of all Pareto optimal solutions is the Pareto optimal set for the given problem.

### 21.9.4. Pareto optimal front

Function space representation of the Pareto optimal set is Pareto optimal front. When there are two conflicting objectives, the POF is a curve, when there are three objectives, POF is a surface, and for higher dimensions, POF is a hyper-surface.

### **21.9.5. Ranking**

Most MOGA search methods assign rank to different individuals based on non-domination criterion. This ranking is used to govern the search process. A rank of one is considered the best rank and low fitness individuals are assigned low ranks (large values of rank are low). Different individuals in a population are assigned rank as follows:

- 1. Initialize rnk = 1. Define a set of individuals **S**, same as the population.
- 2. Run a non-domination check on all individuals in S.
- 3. All non-dominated individuals are assigned rank = rnk.
- 4. rnk = rnk + 1.
- 5. Remove all non-dominated individuals from S.
- 6. If  $S \neq \Phi$ , repeat Step 2, else stop.

Note that many individuals can have the same rank.

Different concepts discussed here are illustrated using a two-objective unconstrained minimization problem in Figure 21-4. Each dot represents a solution in the design space that is shown as the shaded area. For each diamond, there is at least one triangle that is better than the diamond in at least one objective without being inferior in other objective. So all individuals represented by diamonds are dominated by the individuals represented by triangles. Similarly, all triangles are dominated by squares and squares are dominated by circular dots. No solution represented by triangles can be said better than any other solution represented by triangles. Thus, they are non-dominated with respect to each other. All individuals represented by circles are non-dominated with respect to any other individual hence they have a rank of one (best rank). If all points represented by circles are removed, the individuals represented by squares are non-dominated with respect to all remaining solutions such that they are assigned a rank of two, and so on. Note that all individuals with

the same shape of dots have the same rank. For this example, all individuals with rank one (circular dots) also represent the true Pareto optimal solutions set. The line on the boundary shows the Pareto optimal front.

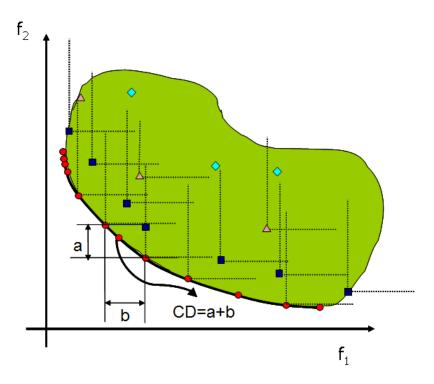

Figure 21-4: Illustration of non-domination criterion, Pareto optimal set, and Pareto optimal front.

# 21.9.6. Convergence vs. diversity

Different multi-objective optimization algorithms are compared using two criteria. First, convergence to the global Pareto optimal front, and second, diversity on the Pareto optimal front. The convergence criterion requires identifying the global Pareto optimal solution set.

A good multi-objective optimizer is required to maintain diversity (representation of different regions of the Pareto optimal front). This is an important criterion since our goal is to find different trade-off solutions. It is important to note that diversity on the Pareto optimal front (function space) does not mean the diversity in the variable space, i.e., small changes in variables can result in large changes in the function values.

# 21.9.7. Elitist non-dominated sorting genetic algorithm (NSGA-II)

This algorithm was developed by Prof. Kalyanmoy Deb and his students in 2000 [20]. This algorithm first tries to converge to the Pareto optimal front and then it spreads solutions to get diversity on the Pareto optimal front. Since this algorithm uses a finite population size, there may be a problem of Pareto drift. To avoid that problem, Goel et al. [21] proposed maintaining an external archive.

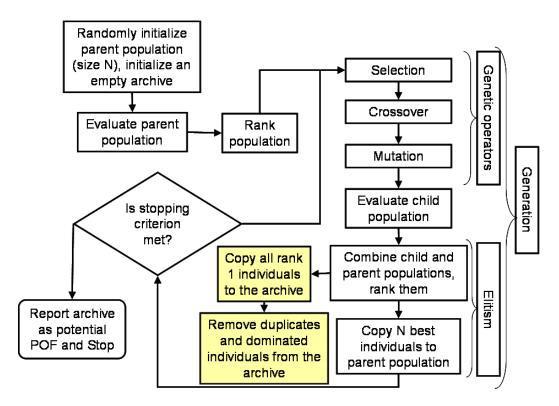

Figure 21-5: Elitist non-dominated sorting genetic algorithm (NSGA-II). The shaded blocks are not the part of original NSGA-II but additions to avoid Pareto drift.

The implementation of this archived NSGA-II is shown in Figure 21-5, and described as follows:

- 1. Randomly initialize the parent population (size  $N_{pop}$ ). Initialize an empty archive.
- 2. Evaluate the population i.e., compute constraints and objectives for each individual.
- 3. Rank the population using non-domination criteria. Also compute the crowding distance (this distance finds the relative closeness of a solution to other solutions in the function space and is used to differentiate between the solutions on same rank).
- 4. Employ genetic operators selection, crossover & mutation to create a child population.
- 5. Evaluate the child population.
- 6. Combine the parent and child populations, rank them, and compute the crowding distance.
- 7. Apply elitism (defined in a following section): Select best  $N_{pop}$  individuals from the combined population. These individuals constitute the parent population in the next generation.
- 8. Add all rank = 1 solutions to the archive.
- 9. Update the archive by removing all dominated and duplicate solutions.
- 10. If the termination criterion is not met, go to step 4. Otherwise, report the candidate Pareto optimal set in the archive.

### 21.9.8. Elitism in NSGA-II

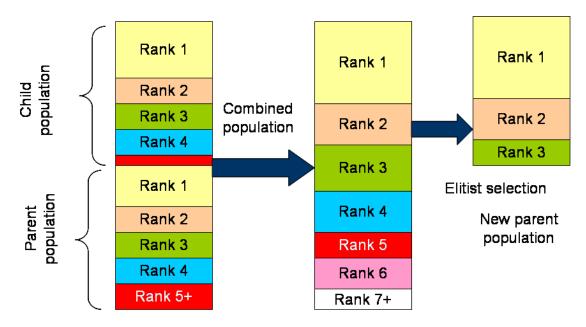

Figure 21-6: Elitism in NSGA-II.

Elitism is applied to preserve the best individuals. The mechanism used by NSGA-II algorithm for elitism is illustrated in Figure 21-6. After combining the child and parent populations, there are  $2N_{pop}$  individuals. This combined pool of members is ranked using non-domination criterion such that there are  $n_i$  individuals with rank i. The crowding distance of individuals with the same rank is computed. Steps in selecting  $N_{pop}$  individuals are as follows:

- 1. Set i = 1, and number of empty slots  $N_{slots} = N_{pop}$ .
- 2. If  $n_i < N_{slots}$ ,
  - Copy all individuals with rank 'i' to the new parent population.
  - Reduce the number of empty slots by  $n_i$ :  $N_{slots} = N_{slots} n_i$ .
  - o Increment 'i': i=i+1.
  - o Return to Step 2.
- 3. If  $n_i > N_{slots}$ , 0.
  - o Sort the individuals with rank 'i' in decreasing order of crowding distance.
  - $\circ$  Select  $N_{slots}$  individuals.
  - o Stop

# 21.9.9. Diversity preservation mechanism in NSGA-II – crowding distance calculation

To preserve diversity on the Pareto optimal front, NSGA-II uses a crowding distance operator. The individuals with same rank are sorted in ascending order of function values. The crowding distance is the

sum of distances between immediate neighbors, such that in Figure 21-4, the crowding distance of selected individual is 'a + b'. The individuals with only one neighbor are assigned a very high crowding distance.

**Note**: It is important to scale all functions such that they are of the same order of magnitude otherwise the diversity preserving mechanism would not work properly.

# 21.10. Adaptive simulated annealing (ASA)

The Simulated Annealing (SA) is a global stochastic optimization algorithm that mimics the metallurgical annealing process. The original simulated annealing algorithm was developed as a generalization of the Metropolis Monte Carlo integration algorithm [22] to solve various combinatorial problems by Kirkpatrick et al. [23]. The term 'simulated annealing' derives from the rough analogy of the way that the liquefied metals at a high temperature crystallize on freezing. At high temperatures, the atoms in the liquid are at a high energy state and move freely. When the liquid is cooled, the energy of the molecules gradually reduces as they go through many lower energy states, and consequently their motion. If the liquid metal is cooled too quickly or 'quenched', the atoms do not get sufficient time to reach thermal equilibrium at a temperature and might result in a polycrystalline structure with higher energy. This atomic structure of material is not necessarily the most desired. However, if the rate of cooling is sufficiently slow, the atoms are often able to achieve the state of minimum (most stable) energy at each temperature state, resulting in a pure crystalline form. This process is termed as 'annealing'. Kirkpatrick et al. [23] employed this annealing analogy to develop an efficient search algorithm. Pincus [24], and Cerny [25] also are also independently credited with the development of modern simulated annealing algorithm.

In simulated annealing parlance, the objective function of the optimization algorithm is often called 'energy' E and is assumed to be related to the state, popularly known as temperature T, by a probability distribution. The Boltzmann distribution is the most commonly used probability distribution:

Probability (E) ~ 
$$\exp(-E / \kappa_B T)$$
,

where  $\kappa_B$  is the Boltzmann's constant.

# **21.10.1.** Algorithm

The search initializes with the temperature being high and cooling slowly such that the system goes through different energy states in search of the lowest energy state that is the global minima of the optimization problem. A stepwise description of the simulated annealing algorithm is as follows:

# **Step 1: Initialization**

The search starts by identifying the starting state  $\mathbf{x}^{(0)} \in \mathbf{X}$  and corresponding energy  $E^{(0)} = E(\mathbf{x})$ . The temperature T is initialized at a high value:  $T^{(0)} = T_{\text{max}}$ . A cooling schedule, acceptance function, and stopping criterion are defined. This is iteration k = 0.  $\mathbf{X}^{(0)} = \{\mathbf{x}^{(0)}\}$ .

# **Step 2: Sampling**

A new point  $x' \in X$  is sampled using the candidate distribution  $D(X^{(k)})$ , and set  $X^{(k+1)} = X^{(k)} U\{x'\}$ , and corresponding energy is calculated E' = E(x').

### **Step 3: Check acceptance**

Sample a uniform random number  $\zeta$  in [0, 1] and set

$$x^{(k+1)} = x' \text{ if } \zeta \le A(E', E^{(k)}, T^{(k)}) \text{ or }$$

$$\mathbf{x}^{(k+1)} = \mathbf{x}^{(k)}$$
 otherwise.

where A(x) is the acceptance function that determines if the new state is accepted.

### **Step 4: Temperature update**

Apply the cooling schedule to the temperature:  $T^{(k+1)} = C(X^{(k+1)}, T^{(k)})$ .

# **Step 5: Convergence check**

Stop the search if the stopping criterion is met, else set k = k+1 and go to Step 2.

As is obvious, the efficiency of the simulated annealing algorithm depends on appropriate choices of the mechanism to generate new candidate states D, cooling schedule C, acceptance criterion A, and stopping criterion. While many options have been proposed in literature, the very fast simulated reannealing methodology proposed by Ingber (1989) [27] has been the most promising. This algorithm is also known as adaptive simulated annealing (ASA) [28]. The different selections along with a very brief historical perspective are outlined as follows.

# 21.10.2. Acceptance function

Two most prominent *acceptance functions* used to accept a candidate point are the Metropolis criterion and the Barker criterion.

Metropolis criterion :  $A(E', E, T) = \min\{1, \exp(-(E' - E)/T)\}.$ 

Barker criterion :  $A(E', E, T) = 1/\{1 + \exp((E' - E)/T)\}.$ 

The theoretical motivation for such a restricted choice of acceptance functions can be found in [29]. It is also shown that under appropriate assumptions, many acceptance functions, which share some properties, are equivalent to the above two criteria. The Metropolis criterion is the most commonly used selection criterion and this is chosen as the acceptance function in LS-OPT.

# 21.10.3. Sampling algorithm

The choice of the next candidate distribution and the cooling schedule for the temperature are typically the most important (and strongly interrelated) issues in the definition of a SA algorithm. The *next candidate state*, x', is usually selected randomly among all the neighbors of the current solution, x, with the same probability for all neighbors. The choice of the size of the neighborhood typically follows the idea that when the current function value is far from the global minimum, the algorithm should have more freedom, i.e., larger 'step sizes' are allowed. However, Ingber [27] suggested using a more complicated, non-uniformly selection procedure outlined below to allow much faster cooling rates.

Let  $i^{th}$  design variable be bounded as,  $x_i \in [A_i, B_i]$ . Then the new sample is given by

$$x_i' = x_i^{(k)} + v_i(B_i - A_i),$$

where  $v_i$  is estimated as follows.

$$v_i = \operatorname{sgn}(u - 0.5)T_{p,i}^{(k)} \left[ (1 + 1/T_{p,i}^{(k)})^{|2u-1|} - 1 \right], u \in U[0,1].$$

The most important distinction in ASA with standard SA is the use of an independent temperature schedule  $(T_{p,i})$  for each parameter along with the temperature associated with the energy function. The cooling schedule for the parameter temperature, used to generate N dimensional design vector, is

$$T_{p,i}^{(k)} = T_{p,i}^{(0)} \exp(-c_i k^{1/N}).$$
  
 $c_i = m_i \exp(-n_i / N).$ 

The control parameter  $c_i$  depends on two free parameters  $m_i$  and  $n_i$ , defined as

$$m_i = \log(T_{p,i}^{\min} / T_{p,i}^{(0)}), n_i = \log(N_{anneal}).$$

The ratio  $T_{p,i}^{\min}/T_{p,i}^{(0)}$  is the parameter temperature ratio and the parameter  $N_{anneal}$  is linked to the time allowed (number of steps) at each parameter temperature state. Ingber [30] found that the search procedure is sensitive to the choice of the two parameters and should be selected carefully. Relatively, the parameter temperature ratio is the more important of the two parameters.

### 21.10.4. Cooling schedule

The basic idea of the *cooling schedule* is to start the algorithm off at high temperature and then gradually drop the temperature to zero. The primary goal is to quickly reach the so called effective temperature, roughly defined as the temperature at which low function values are preferred but it is still possible to explore different states of the optimized system, [31]. After that the simulated annealing algorithm lowers the temperature by slow stages until the system 'freezes' and no further changes occur. Geman and Geman [32] found the lower bound on the cooling schedule to be  $1/\log(t)$  where 't' is an artificial time measure of the annealing schedule. Hence,

$$T_i^{(k+1)} = T_i^{(0)} / \log(k).$$

This strategy is also known as Boltzmann annealing (Szu and Hartley) [33]. Later van Laarhoven and Aarts [34] modified this strategy to enable a much faster cooling schedule of

$$T_i^{(k+1)} = T_i^{(0)} / k.$$

A straightforward and most popular strategy is to decrement T by a constant factor every  $v_T$  iterations:

$$T \coloneqq T / \mu_T$$

where  $\mu_T$  is slightly greater than 1 (e.g.  $\mu_T = 1.001$ ). The value of  $v_T$  should be large enough, so that 'thermal equilibrium' is achieved before reducing the temperature. A rule of thumb is to take  $v_T$  proportional to the size of neighborhood of the current solution.

Nevertheless, the fastest cooling rate was made possible by using Ingber's algorithm that allowed an exponentially faster cooling rate of

$$T_i^{(k)} = T_i^{(0)} \exp(-ck^{1/N})$$
  
 $c = m \exp(-n/N).$ 

As was described in the previous section, the cooling rate is governed by the two free parameters that are linked to the temperature ratio and annealing scale,

$$m = \log(T^{\min}/T^{(0)}), n = \log(N_{anneal}).$$

Typically the temperature ratio used to drive the energy (objective) function is linked to the parameter temperature ratio called here as 'cost-parameter annealing ratio'.

### 21.10.5. Stopping criterion

Selection of an appropriate stopping criterion is one of the most difficult tasks in stochastic optimization algorithms because it is unknown *a priori* if the algorithm has reached the global optima or is stuck in a hard local optimum. Thus the stopping rules proposed in the literature about SA, all have a heuristic nature and are, in fact, more problem dependent than algorithm dependent. Some common ideas in the heuristics are i) stop when it does not make a noticeable progress over a number of iterations, ii) stop when the number of function evaluations is reached, and iii) stop when the temperature has fallen substantially to a desired minimum level  $T_{min}$ . The last two criteria are used to terminate the adaptive simulated annealing search in LS-OPT.

# 21.10.6. Re-annealing

For multi-dimensional problems, most often the objective function has variable sensitivities for different parameters and at different sampling states. Hence, it is worth while to adjust the cooling rates for different parameters. Ingber [27] used a reannealing algorithm to periodically update the annealing time associated with parameters and the energy function such that the search is more focused in the regions with potential of improvements. For this, he suggested computing the sensitivities of the energy function as,

$$s_i = \partial E / \partial x_i$$
.

All the annealing time parameters k are updated by the largest sensitivity  $s_{max}$  as follows:

$$T_{p,i}^{(k)} = T_{p,i}^{(k)}(s_{\text{max}} / s_i),$$
  
$$k_i' = (\log(T_{p,i}^{(0)} / T_{p,i}^{(k)}))^N.$$

The new annealing time associated with the  $i^{th}$  parameter is  $k_i = k_i$ . Similarly the temperature parameter associated with the energy function is scaled. One can easily deduce from the above formulation that reannealing stretches the ranges of the insensitive parameters relative to the sensitive parameters. More details of reannealing can be obtained elsewhere [30].

### **Some comments**

- 1. It is difficult to find the initial temperature directly, because this value depends on the neighborhood structure, the scale of the objective function, the initial solution, etc. In [23] a suitable initial temperature is one that results in an average uphill move acceptance probability of about 0.8. This  $T^{(0)}$  can be estimated by conducting an initial search, in which all uphill moves are accepted and calculating the average objective increase observed. In some other papers, it is suggested that parameter  $T^{(0)}$  is set to a value, which is larger than the expected value of |E'-E| that is encountered from move to move. In [31] it is suggested to spend *most* of the computational time in short sample runs with different  $T^{(0)}$  in order to detect the effective temperature. In practice, the optimal control of T may require physical insight and trial-and-error experiments. According to [35], "choosing an annealing schedule for practical purposes is still something of a black art".
- 2. Simulated annealing has proved surprisingly effective for a wide variety of hard optimization problems in science and engineering. Many of the applications in our list of references attest to the power of the method. This is not to imply that a serious implementation of simulated annealing to a difficult real world problem will be easy. In the real-life conditions, the energy trajectory, i.e. the sequence of energies following each move accepted, and the energy landscape itself can be highly complex. Note that state space, which consists of wide areas with no energy change, and a few "deep, narrow valleys", or even worse, "golf-holes", is not suited for simulated annealing, because in a "long, narrow valley" almost all random steps are uphill. Choosing a proper stepping scheme is crucial for SA in these situations. However, experience has shown that simulated annealing algorithms are more likely trapped in the *largest basin*, which is also often the basin of attraction of the global minimum or of the deep local minimum. Anyway, the possibility, which can always be employed with simulated annealing, is to adopt a multi-start strategy, i.e. to perform many different runs of the SA algorithm with different starting points.
- 3. Another potential drawback of using SA for hard optimization problems is that finding a good solution can often take an unacceptably long time. While SA algorithms may quickly detect the region of the global optimum, they often require a few iterations to improve its accuracy. For small and moderate optimization problems, one may be able to construct effective procedures that provide similar results much more quickly, especially in cases when most of the computing time is spent on calculations of values of the objective function. However, it should be noted that for large-scale multidimensional problems an algorithm which always (or often) obtains a solution near the global optimum is valuable, since various local deterministic optimization methods allow quick *refinement* of a nearly correct solution.

In summary, simulated annealing is a powerful method for global optimization in challenging real world problems. Certainly, some "trial and error" experimentation is required for an effective implementation of the algorithm. The energy (cost) function should employ some heuristic related to the problem at hand, clearly reflecting how 'good' or 'bad' a given solution is. Random perturbations of the system state and corresponding cost change calculations should be simple enough, so that the SA algorithm can perform its iterations efficiently. The scalar parameters of the simulated annealing algorithm have to be chosen

carefully. If the parameters are chosen such that the optimization evolves too fast, the solution converges directly to some, possibly good, solution depending on the initial state of the problem.

### 21.11. Differential Evolution

Differential Evolution (DE) is a parallel direct search method developed by Storn and Price in 1997 [41] and primarily targeted at unconstrained global optimization problems. It is similar to the Genetic Algorithm and Particle Swarm Optimization in that it uses a population of parameter vectors which evolves over time. DE follows the same basic steps also employed generation-wise in the GA, namely Mutation, Crossover and Selection, although the detail of the implementation is quite different. The basic steps are described in Reference [41] as follows:

### **Mutation**

For each target vector  $\mathbf{x}_{i}^{k}$ , i = 1,2,3,...,NP, NP the population size, a mutant vector is generated according to

$$\boldsymbol{v}_{i}^{k} = \boldsymbol{x}_{r_{1}}^{k} + F(\boldsymbol{x}_{r_{2}}^{k} - \boldsymbol{x}_{r_{3}}^{k})$$

With random indices  $r_1, r_2, r_3 \in \{1, 2, 3, ..., NP\}$ , integer, mutually different and F > 0. The randomly chosen integers  $r_1, r_2$  and  $r_3$  are also chosen to be different from the running index i, so that NP must be  $\geq 4$  to allow for this condition. F is a real and constant factor  $\in [0,2]$  which controls the amplification of the differential variation  $(x_{r_2}^k - x_{r_3}^k)$ .

#### Crossover

To increase the diversity of the perturbed parameter vectors, crossover is introduced. To this end the trial vector:

$$\mathbf{u}_d^{k+1} = (u_{1i}^{k+1}, u_{2i}^{k+1}, \dots, u_{ni}^{k+1})$$

is formed where

$$u_{ji}^{k+1} = \begin{cases} v_{ji}^{k+1} & \text{if } (randb(j) \le CR) \text{ or } j = rnbr(i) \\ x_{ji}^{k} & \text{if } (randb(j) > CR) \text{ and } j \ne rnbr(i) \end{cases},$$
$$j = 1, 2, \dots, n$$

In the last equation, randb(j) is the jth evaluation of a uniform random number generator with outcome  $\in [0,1]$ . CR is the crossover constant  $\in [0,1]$  which has to be determined by the user. rnbr(i) is a randomly chosen index  $\in [1,2,...,D]$  which ensures that  $u_{ji}^{k+1}$  gets at least one parameter from  $v_{jd}^{k+1}$ .

### **Selection**

To decide whether or not it should become a member of generation k+1, the trial vector  $\boldsymbol{u}_i^{k+1}$  is compared to the target vector  $\boldsymbol{x}_i^k$  using the greedy criterion. If vector  $\boldsymbol{u}_i^{k+1}$  yields a smaller cost function value than  $\boldsymbol{x}_i^k$  the  $\boldsymbol{x}_i^{k+1}$  is set to  $\boldsymbol{u}_{ji}^{k+1}$ ; otherwise the old value  $\boldsymbol{x}_i^{k+1}$  is retained.

### Other DE variants

In [41] Storn and Price also discuss other variants of DE in which they use the notation: DE/x/y/z where

- o x specifies the vector to be mutated which can be "rand" (a randomly chosen population vector) or "best" (the vector of lowest cost from the current population).
- o y is the number of difference vectors used.
- o z denotes the crossover scheme. The variant described above is known as "bin" (crossover due to independent binomial experiments).

Hence the strategy as described above is known as DE/rand/1/bin. The paper also mentions that DE/best/2/bin could be beneficial. In this case

$$v_i^{k+1} = x_{\text{best}}^k + F.(x_{r_1}^k + x_{r_2}^k - x_{r_3}^k - x_{r_4}^k).$$

It is concluded that the usage of two difference vectors seems to improve the diversity of the population if the number of population vectors *NP* is high enough.

Because DE is such a simple strategy, the astonishing result from [41] was that several examples showed DE/rand/1/bin to be superior to several other algorithms tested, namely Adaptive Simulated Annealing [28], the Annealed Nelder and Mead approach [43], the Breeder Genetic Algorithm [44], the EASY Evolution Strategy [45] and the method of Stochastic Differential Equations [46].

### **Constrained Optimization**

The DE algorithm implemented in LS-OPT was developed by Kitayama *et al* [42]. The differences between the Kitayama and Storn & Price algorithms are mostly of a minor nature. Whereas Storn and Price used a constant F (mostly 0.5) for all the variables, a randomized  $F_i = F + d(rand(0,1) - 0.5)$  where i = 1,2,...,n, F = 0.8; d = 0.0001 was used in Reference [42]. Constraints are handled using a penalty formulation:

$$F(x) = f(x) + r \cdot \gamma; \ r = (1 + |f(x)|)^{q}; \ q = 2$$

$$\gamma = \begin{cases} \sum_{j=1}^{q} \exp(1 + g_{j}(x)); \ g_{j}(x) > 0 \\ 0; \ g_{j}(x) \le 0 \end{cases}.$$

# **Algorithm**

The algorithm used in Reference [42] is as follows:

- $\circ$  0: Set NP, F and CR. Initialize the iteration counter k = 1.
- o 1: Generate the particles (parameter vectors) at random.
- o 2: Apply the following procedure to all particles:
  - o 2-1: Particle i, denoted by  $\mathbf{x}_i^k$ , selects three particles  $(\mathbf{x}_{r_1}^k, \mathbf{x}_{r_2}^k, \mathbf{x}_{r_3}^k)$  at random, where  $i \neq r_1 \neq r_2 \neq r_3$ .
  - o 2-2: *Mutation*: A new particle is generated by the mutation:  $v_i^k = x_1^k + F(x_2^k x_3^k)$ .

- $\circ$  2-3: *Crossover*: A new particle  $u_i^k$  is generated by the crossover between  $x_i^k$  and  $v_i^k$ .
- 2-4: Selection: The objective function is evaluated at  $x_d^k$  and  $u_d^k$  and the particle i is updated according to the following criteria:

$$f(\mathbf{u}_i^k) \le f(\mathbf{x}_i^k) \to \mathbf{x}_i^k = \mathbf{u}_i^k$$
  
$$f(\mathbf{u}_i^k) > f(\mathbf{x}_i^k) \to \mathbf{x}_i^k = \mathbf{x}_i^k$$

- o 3: k = k + 1
- 4: If  $k < k_{max}$ , go to 2, else terminate.

In addition to 11 analytical benchmark problems with n varying between 2 and 10, Kitayama  $et\ al$  analyzed two structural constrained minimization examples (the optimal design of a spring (n=3) and a truss topology optimization (n=28)). As in [41], DE/rand/1/bin was used. The performance of the DE was compared to several other algorithms (Generalized Random Tunneling Algorithm (GRTA) [47], Particle Swarm Optimization (PSO) [36][37], GA [11], Distributed GA and Simulated Annealing) and was concluded to be competitive although GRTA outperformed DE on the topology benchmark.

# 21.12. Hybrid algorithms

As discussed earlier, the stochastic algorithms like the genetic algorithm (GA) and adaptive simulated annealing (ASA) are designed to find the global optimal solution. However, one of the most difficult aspects of using stochastic algorithms is to identify the correct stopping criterion. A defensive, but likely expensive, approach is to run an algorithm sufficiently long to ensure the global optimal solution. However, the speed of finding the global optimum can be significantly increased by combining the global optimizers with local gradient based optimization methods. This combination, referred to as a *hybrid* algorithm, is based on a very simple idea that the global optimizers reach the basin of the global optimum quickly i.e., they find very high quality solutions, but significant effort is then required to achieve small improvements for refining the solution. On the other hand, gradient based optimization methods like LFOPC can find an optimal solution very quickly when starting from a good solution. Thus, in LS-OPT, a global optimizer such as the GA or ASA is used to find a good starting solution followed by a single LFOPC run to converge to the global optimum. This approach has been found to be both effective and efficient for global optimization. The hybrid algorithms are available for both the GA and ASA options.

# 21.13. Visualization of the Pareto optimal frontier

Due to the complexity of visualizing the Pareto Optimal Frontier (POF) for high dimensional problems, methods to improve exploration of the Pareto set have been devised. Several methods have been implemented in LS-OPT. These methods are described below:

# 21.13.1. Trade-off plot

This is the simplest of all plot types. The user creates a scatter plot of different entities, mostly objective functions, in a 3-D space. One can also add fourth entity in the form of the color. An example of the Trade-Off plot in four-dimensional space is shown in Figure 21-7. A serious limitation of this plot type is its inability to simultaneously show more than four dimensions.

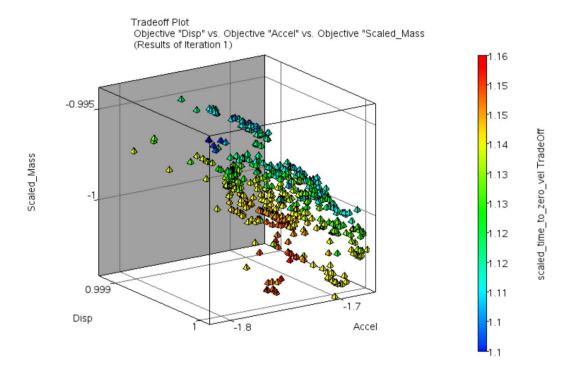

Figure 21-7: Trade-off plot shows all four objectives of Pareto optimal solutions.

### 21.13.2. Hyper-radial visualization (HRV)

HRV [38] is based on the minimization of the sum of squares of the normalized objective functions which allows the POF to be displayed in two dimensions. HRV is effectively a 2-dimensional mapping of the *n*-dimensional objective function space.

The mathematical form of the multi-objective optimization problem is as follows:

Minimize 
$$F(x) = [f_1(x), f_2(x), ..., f_n(x)]$$
 where  $x = [x_1, x_2, ..., x_n]$ 

subject to

$$g_j(x) \le 0;$$
  $j = 1,2,...,m$  inequality constraints  $h_k(x) \le 0;$   $k = 1,2,...,l$  equality constraints  $x_i^l \le x_i \le x_i^u;$   $i = 1,2,...,p$  side constraints

HRV can be seen as a conversion of the multi-objective optimization problem to a single objective optimization problem using the objective:

$$\frac{\sum_{i=1}^{s} W_i \widetilde{F}_i^2 + \sum_{i=s+1}^{n} W_i \widetilde{F}_i^2}{s}$$

subject to

$$\sum_{i=1}^{n} W_i = 1$$
 and  $W_i > 0$ 

where s = n/2 and the two additive components represent the objectives assigned to the two axes of the plot (see Figure 21-8). The case where n is an odd number is discussed below.

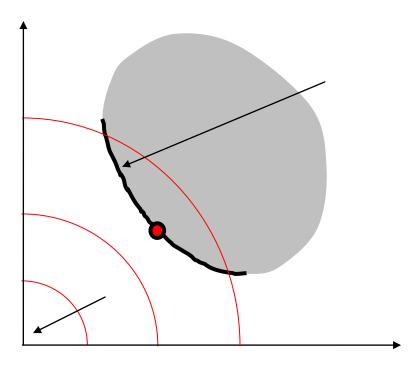

Figure 21-8: The Pareto frontier and indifference curves

The HRV method assumes that the set of Pareto points has already been computed and are available for display. First each objective function  $F_i$  is normalized to the range of the Pareto points. Normalization is done by using the lower and upper values of all the computed Pareto points to define the range for each objective.

$$\widetilde{F}_i = \frac{F_i - F_{i \text{ min}}}{F_{i \text{ max}} - F_{i \text{ min}}}$$
  $i = 1,...,n$  where  $\widetilde{F}_i \in [0,1]$ 

The coordinate  $[F_{1 \min}, F_{2 \min}, ..., F_{n \min}]$  represents the *Utopian* point (see Figure 21-8), i.e. the point representing the minima of individual objectives. In the HRV representation, this point becomes the origin of the 2-dimensional plot. In addition to normalizing each objective function, the result of the Hyper-Radial Calculation (HRC) must also be normalized:

$$HRC = \sqrt{\frac{\sum_{i=1}^{n} \widetilde{F}_{i}^{2}}{n}}$$
 where  $HRC \in [0,1]$ 

Now consider the n-objective sample data, corresponding to Pareto point j (of a total of q Pareto points). The objective functions are grouped into 2 sets controlled by the designer and an HRC value is computed for each group resulting in the coordinates HRC1 and HRC2. Thus s objectives are represented by HRC1 while n-s objectives are represented by HRC2. The two groups are therefore

Group 1: 
$$[F_{1}, F_{2}, F_{3}, ..., F_{s}] \qquad HRC1 = \sqrt{\frac{\sum_{i=1}^{s} \widetilde{F}_{i}^{2}}{s}}$$

$$[F_{s+1}, F_{s+2}, F_{s+3}, ..., F_{n}] \qquad HRC2 = \sqrt{\frac{\sum_{i=s+1}^{n} \widetilde{F}_{i}^{2}}{n-s}}$$

Group 2:

indifference.

The formulation is unbiased because the objectives can be grouped in an arbitrary way without sacrificing the unbiased visualization property. This means the radius originating in the Utopian point of any point is preserved irrespective of the objective grouping. The 'best' design is therefore considered to be the one closest to the Utopian point, i.e., the one with the smallest radius in the 2-dimensional plot.

The distance from the Utopian point is not the only criterion of how good a design is since a designer may also have a preference regarding the objectives. Preferences are incorporated by adding weights to the objectives represented in the HRC functions:

Group 1: 
$$[F_1, F_2, F_3, ..., F_s] \qquad HRCW1 = \sqrt{\frac{\sum_{i=1}^s W_i \widetilde{F}_i^{\; 2}}{s}}$$
 
$$[F_{s+1}, F_{s+2}, F_{s+3}, ..., F_n] \qquad HRCW2 = \sqrt{\frac{\sum_{i=s+1}^n W_i \widetilde{F}_i^{\; 2}}{s}}$$
 Group 2:

When (n-s < s) as is the case when, for instance, n is an odd number, (2s-n) dummy objective functions are added to normalize the visualization. This is to avoid producing an elliptical set of indifference curves. A dummy objective is a q-dimensional null vector, q being the number of Pareto points. The addition of such a dummy objective ensures the preservation of the indifference radius, so if the groupings are reselected, a particular Pareto point will move tangent to its current radius and therefore maintain its level of

# 21.13.3. Parallel co-ordinate plot (PCP)

The parallel coordinate plot shows all entities of a design by a line such that any number of entities can be simultaneously shown. An example of PCP is shown in Figure 21-9. The user can move the sliders on each entity to filter-out the undesired values and screen the objectives. The screened out solutions are shown as the grey-lines in Figure 21-9.

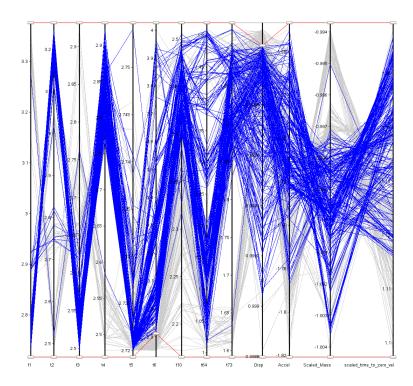

Figure 21-9: Parallel coordinate plot shows objectives and design variables of all points on the Pareto front.

# 21.13.4. Self organizing maps (SOM)

Self organizing map [39], proposed by Kohonen in early 1980s, is a very powerful technique to represent *n*-dimensional data in two-dimensional space. The designs that are close in the *n*-dimensional space remain close to each other in the mapped space as well. These maps allow the user to explore the solution space in many dimensions simultaneously. Figure 21-10 shows an example of a self organizing map. One can simultaneously see design objectives, variables, and constraints.

By default, the network is trained with 12 rows and 9 columns i.e., 108 nodes but the number of units can be controlled in the viewer GUI. With a trained SOM, one can show the following:

- 18. Component maps: Each component map shows one entity e.g., variables, responses, etc. One can simultaneously plot different component maps to see the variation in data in different regions.
- 19. D-matrix: This map shows the average distance from the neighboring units in the maps. This feature helps identify sparse sections in the data.
- 20. U-matrix: The U-matrix map shows the actual distances between the two neighboring units.
- 21. C-matrix: This plot illustrates the density associated with each SOM unit. For a well trained network, the C-matrix plot would also identify sparsely distributed data.0.

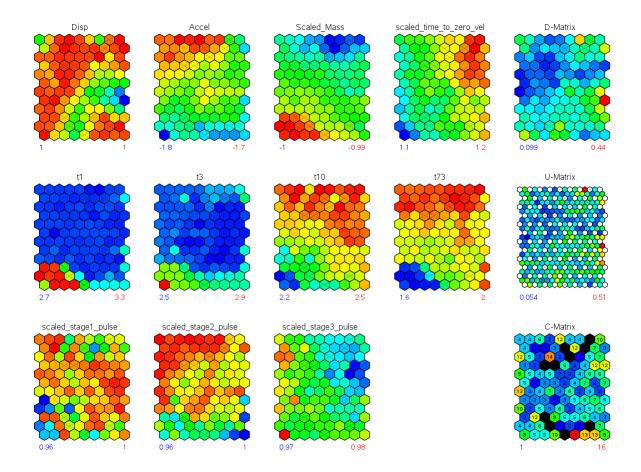

Figure 21-10: Self organizing maps display design objectives, variables, and constraints on the Pareto front.

# 21.14. Performance metrics for multi-objective optimization

Since multi-objective optimization results in a set of solutions, it requires special metrics to assess the convergence to the Pareto optimal front, diversity on the front, and the spread of the front. While the users can get detailed information on performance metrics for multiobjective optimization problems elsewhere [17], a few metrics available in LSOPT are described here.

# 21.14.1. Number of nondominated points

This is the number of solutions in the archive of all nondominated solutions at any generation. Usually a higher number of nondominated points are achieved when convergence is good.

# 21.14.2. Spread

The spread of the front is calculated as the diagonal of the largest hypercube in the function space that encompassed all points. A large spread is desired to find diverse trade-off solutions. The spread measure is derived using the extreme solutions making it susceptible to the presence of a few isolated points that could artificially improve the spread metric. An equivalent criterion might be the volume of such a hypercube.

### 21.14.3. Standard deviation of crowding distance

This complimentary criterion (to the spread metric) detects the presence of poorly distributed solutions by estimating how uniformly the points are distributed in the Pareto optimal set. This metric is defined as,

$$\delta = \sum_{i=1}^{N} \frac{\left| d_i - \overline{d} \right|}{N}; \overline{d} = \frac{1}{N} \sum_{i=1}^{N} d_i.$$

where  $d_i$  is the crowding distance of the solution in the function or variable space. The boundary points are assigned a crowding distance of twice the distance to the nearest neighbor. A small value of the uniformity measure is desired to achieve a good distribution of points.

### 21.14.4. Min/Max of objectives

This represents the range of individual objectives. A wide range represents more choices for the designer.

### 21.14.5. Hypervolume

A dominated hypervolume metric tries to simultaneously estimate the convergence and spread characteristics by computing the union of the volume between the optimal solutions and a reference point. For practical purposes, the nadir point of all solutions is used as the reference point.

While all the above metrics are obtained on a single set of solutions, the following performance metrics are obtained by comparing multiple sets of solutions. These metrics are helpful in determining the convergence. In LSOPT, the set of non-dominated solutions separated by  $\Delta$  generations (archive  $A_i$  and  $A_{i-\Delta}$ ) are compared and the following metrics are reported.  $\Delta$  is called generation interval.

# 21.14.6. Number of common points

This is the number of solutions that exist in both sets  $A_i$  and  $A_{i-1}$ . A large number of common points is indicative of the high quality of solutions. The set of common solutions is represented as,

$$Q = \{a_i : a_{i-\Lambda} = a_i\}, a_{i-\Lambda} \in A_{i-\Lambda}, a_i \in A_i.$$

and n(Q) is the size of set Q. This is a particularly good metrics when a large generation interval is used.

### 21.14.7. Number of new nondominated solutions

This metrics denotes the number of nondominated solutions that were evolved during the current generation interval. The set of such solutions is represented as,

$$Q = \{a_i : a_{i-\Delta} \neq a_i\}, a_{i-\Delta} \in A_{i-\Delta}, a_i \in A_i.$$

A large number of new solutions relative to the total archive size indicates that the new solutions are still being evolved and hence convergence is not yet achieved.

# 21.14.8. Number of old dominated solutions n(Q)

This metrics denotes the number of nondominated solutions in the older archive  $A_{i-\Delta}$  that were dominated by the solutions in the current archive  $A_i$ . The set of dominated solutions is,

$$Q = \{a_{i-\Delta} : a_{i-\Delta} \prec a_i\}, a_{i-\Delta} \in A_{i-\Delta}, a_i \in A_i.$$

A large number of dominated solutions represents significant evolution.

### 21.14.9. Consolidation ratio

This represents the fraction of archive  $A_i$  that has evolved up to the i- $\Delta^{th}$  generation. This is computed as the ratio of the number of members in archive  $A_{i-\Delta}$  that are also present in the archive  $A_i$  (non-dominated solutions) to the size of archive  $A_i$ . Mathematically,

$$CR = \frac{n(S)}{n(A_i)}; S = \{a_{i-\Delta} : a_{i-\Delta} \not\prec a_i\}, a_{i-\Delta} \in A_{i-\Delta}, a_i \in A_i.$$

This metric represents the proportion of potentially converged solutions in the archive. In the early phase of a MOEA simulation, a large fraction of the non-dominated solutions in the archive  $A_{i-1}$  would be dominated by the solutions in archive  $A_i$  due to evolution, thus resulting in a small fraction of surviving solutions i.e., small value of the consolidation ratio. However, significantly better solutions evolve in the later phases such that a large proportion of solutions in the archive  $A_{i-1}$  remain non-dominated with respect to new solutions leading to a high consolidation ratio. In the limiting case, the consolidation ratio approaches one.

# 21.14.10. Improvement ratio

This represents the fraction of archive  $A_{i-1}$  dominated by the new solutions in archive  $A_i$ . This is computed as the ratio of the number of members in archive  $A_{i-1}$  that are dominated by the solutions in archive  $A_i$  (dominated solutions) to the size of archive  $A_i$ . Mathematically,

$$IR = \frac{n(Q)}{n(A_i)}; Q = \{a_{i-\Delta} : a_{i-\Delta} \prec a_i\}, a_{i-\Delta} \in A_{i-\Delta}, a_i \in A_i.$$

The archive  $A_i$  includes all non-dominated members of archive  $A_{i-1}$  so no member of the archive  $A_i$  is dominated. The improvement ratio quantifies the extent of improvement in the quality of evolved solutions. This metric has a high value in the early phase of simulation which gradually converges to zero when convergence is achieved.

More information about these performance metrics can be obtained from [40].

# 21.15. Discrete optimization

### 21.15.1. Discrete variables

Discrete variables can have only distinct values; for example, the variable can be a plate thickness having allowable values 1.0, 2.0, 2.5, and 4.5.

### 21.15.2. Discrete optimization

A very basic method of discrete optimization would be simply evaluating all possible design and selecting the best one. This is not feasible for the general case; consider for example that 30 design variables with variables having 5 possible values of the design variable will result in 10<sup>21</sup> different designs. Evaluating all the possible designs is therefore not computationally feasible. Note that 30 design variables describe a design space with 10<sup>9</sup> quadrants, so finding the quadrant containing the optimum design is a hard problem. The quadrant containing the optimal design can be found using a gradient based search direction, but discrete optimization problems are not convex, which means that gradient based search directions may lead to local optima. The LS-OPT discrete optimization methodology using LFOPC therefore use gradient based search in conjunction with random search methods. The optimal design found in this manner, cannot be shown to be uniquely the global optimum, but is considered the (practical) optimum because it is known that it is highly unlikely that a better design will be found.

The cost of the discrete optimization is kept affordable by doing the optimization using the values from a response surface approximation. The accuracy of the response surface or metamodel is improved using a sequential strategy described in a later section.

# 21.15.3. Mixed-discrete optimization

The discrete variables can be used together with continuous variables. This is called mixed-discrete optimization.

The steps followed to compute the mixed-discrete optimum are:

- 1. Consider all the discrete variables to be continuous and optimize using the gradient based design optimization package. This continuous optimum found is used as the starting design in the next phase.
- 2. Discrete optimization is done considering only the discrete variables with the continuous variables frozen at the values found in the previous phase.
- 3. Continuous optimization is done considering only the continuous variables and with the discrete variables frozen at the values found in the previous phase.

# 21.15.4. Discrete optimization algorithm: genetic algorithm

A GA (genetic algorithm, Section 21.8) is used to do the discrete optimization. A GA mimics the evolutionary process selecting genetic strings. In a GA, the design variable values are coded up into data structure similar to genetic strings. New generations of designs are obtained by combining portions of the genetic strings of the previous generation of designs. Designs that have relatively better values of the objective function have a better chance to contribute a portion of its genetic string to the next generation.

### 21.15.5. Objective function for discrete optimization

The discrete optimization algorithm used can only consider an objective function (no constraints); the constraints specified by the user are therefore incorporated into this objective function. The resulting objective function has two different behaviors:

- 1. A feasible design exists. In this case all infeasible designs (those violating the constraints) are simply rejected, and only feasible designs are considered inside the optimization algorithm. The objective function used is simply that specified by the user.
- 2. A feasible design does not exist. If the search for the best feasible designs fails due to a lack of feasible designs, then a search is done for the least infeasible constraint. The objective function is a scaled sum of the constraint violations:  $\sum \frac{|\text{constraint}_i \text{Bound}_i|}{|\text{Bound}_i|}$  with the summation done over all the violated constraints.

### 21.15.6. Sequential strategy

The discrete and the mixed-discrete optimization are done using the response values from the response surfaces or metamodels. The accuracy of the response surface or metamodels is therefore very important. The accuracy of the metamodels is improved by a sequential response surface method (SRSM) (see Section 21.6), in which the size of the subregion over which the designs are evaluated are reduced until convergence. Reducing the size of the subregion is the best known method of obtaining accuracy for optimizing using metamodels.

Discrete optimization introduces the concern that a discrete variable value may not be on the edge of the subregion selected by the SRSM algorithm. The SRSM algorithm was therefore modified to use closest discrete values outside the subregion. This implies that the subregion cannot be smaller than the distance between two successive discrete values.

# 21.16. Summary of the optimization process

The following tasks may be identified in the process of an optimization cycle using response surfaces.

Table 21-1: Summary of optimization process

| Item                   | Input                                                                                                    | Output                                                                                                    |
|------------------------|----------------------------------------------------------------------------------------------------|----------------------------------------------------------------------------------------------------|
| DOE                    | Location and size of the subregion in<br>the design space. The experimental<br>design desired. An approximation<br>order. An affordable number of<br>points. | Location of the experimental points.                                                                                        |
| Simulation             | Location of the experimental points. Analysis programs to be scheduled.                                                                                      | Responses at the experimental points.                                                                                       |
| Build response surface | Location of the experimental points.<br>Responses at the experimental points.<br>Function types to be fitted.                                                | The approximate functions (response surfaces). The goodness-of-fit of the approximate functions at the construction points. |
| Check adequacy         | The approximate functions (response surfaces). The location of the check points. The responses at the check points.                                          | The goodness-of-fit of the approximate functions at the check points.                                                       |
| Optimization           | The approximate functions (response surfaces). Bounds on the responses and variables.                                                                        | The approximate optimal design. The approximate responses at the optimal design. Pareto optimal curve data.                 |

Two approaches may be taken:

# 21.16.1. Convergence to an optimal point

o First-order approximations.

Because of the absence of curvature, it is likely that perhaps 5 to 10 iterations may be required for convergence. The first-order approximation method turns out to be robust thanks to the sequential approximation scheme that addresses possible oscillatory behavior. Linear approximations may be rather inaccurate to study trade-off, i.e., in general they make poor global approximations, but this is not necessarily true and must be assessed using the error parameters.

Second-order approximations.

Due to the consideration of curvature, a sequential quadratic response surface method is likely to be more robust, but can be more expensive, depending on the number of design variables.

o Other approximations.

Neural networks (Section **20.1**) and Radial Basis Function networks (Section **20.1.3**) provide good approximations when many design points are used. A suggested approach is to start the optimization procedure in the full design space, with the number of points at least of the order of the minimum required for a linear approximation. To converge to an optimum, use the iterative scheme with domain reduction as with any other approximations, but choose to update the experimental design and response surfaces after each iteration (this is the default method for non-polynomial approximations). The metamodel will be built using the total number of points.

See Section 21.5 on sequential strategies for optimization and design exploration.

### 21.17. REFERENCES

- [1] Forsberg, J. Simulation Based Crashworthiness Design Accuracy Aspects of Structural optimization using Response Surfaces. Thesis No. 954. Division of Solid Mechanics, Department of Mechanical Engineering, Linköping University, Sweden, 2002.
- [2] Luenberger, D.G. Linear and Nonlinear Programming. Second Edition. Addison Wesley, 1984.
- [3] Arora, J.S. Sequential linearization and quadratic programming techniques. In *Structural Optimization: Status and Promise*, Ed. Kamat, M.P., AIAA, 1993.
- [4] Thanedar, P.B., Arora, J.S., Tseng, C.H., Lim, O.K., Park, G.J. Performance of some SQP algorithms on structural design problems. *International Journal for Numerical Methods in Engineering*, 23, pp. 2187-2203, 1986.
- [5] Snyman, J.A. The LFOPC leap-frog algorithm for constrained optimization. *Comp. Math. Applic.*, 40, pp. 1085-1096, 2000.
- [6] Barthelemy, J.-F. M. Function Approximation. In *Structural Optimization: Status and Promise*, Ed. Kamat, M.P., 1993.
- [7] Box., G.E.P., Draper, N.R. Empirical Model Building and Response Surfaces. Wiley, New York, 1987.
- [8] Hajela, P., Berke L. Neurobiological computational models in structural analysis and design. Proceedings of the 31<sup>st</sup> AIAA/ASME/ASCE/AHS/ASC Structures, Structural Dynamics and Materials Conference, Long Beach, CA, April, 1990.
- [9] Snyman, J.A. An improved version of the original leap-frog dynamic method for unconstrained minimization LFOP1(b). *Appl. Math. Modelling*, 7, pp. 216-218, 1983.
- [10] Holland, J.H., Adaptation in Natural and Artificial Systems. MIT Press, 1992.
- [11] Goldberg, D.E., *Genetic Algorithms in Search, Optimization and Machine Learning*. Addison-Wesley Publishing Company, 1989.
- [12] Deb, K., Agrawal, R.B., Simulated binary crossover for continuous search space. *Complex Systems*, 9, 115-148, 1995.
- [13] Deb, K., Beyer, H.-G., Self adaptive genetic algorithms with simulated binary crossover. *Evolutionary Computation Journal*, 9(2), 197-221, 2001.
- [14] Eshelman, L.J., Schaffer, J.D., Real-coded genetic algorithms and interval-schemata. In *Foundations of Genetic Algorithms*-2. San Mateo, CA: Morgan Kaufman, 187-202, 1993.
- [15] Stander, N., Craig, K.J. On the robustness of a simple domain reduction scheme for simulation-based optimization, *Engineering Computations*, 19(4), pp. 431-450, 2002.
- [16] Stander, N. Goel, T. Metamodel sensitivity to sequential sampling strategies in crashworthiness design. *Proceedings of the 12<sup>th</sup> AIAA/ISSMO Multidisciplinary Analysis and Optimization Conference, Victoria, British Columbia, Canada*, Sep 10-12, 2008. *Submitted*.

- [17] Deb, K., Multiobjective Optimization using Evolutionary Algorithms, Wiley Chichester UK, 2001.
- [18] Coello, C.A.C., *Evolutionary Algorithms for Solving Multi-Objective Problems* (Genetic and Evolutionary Computation), Springer, 2007.
- [19] Miettinen, K.M., Nonlinear Multi Objective Optimization, Kluwer, 1999.
- [20] Deb, K., Pratap, A., Agarwal, S., Meyarivan, T., A fast and elitist multi-objective genetic algorithm: NSGA-II. *IEEE Transaction on Evolutionary Computation*, 6(2), 181-197, 2002. an earlier version was presented in *Parallel Problem Solving from Nature VI Conference*, Paris, France, Sept 2000.
- [21] Goel, T., Vaidyanathan, R., Haftka, R.T., Queipo, N.V., Shyy, W., Tucker, K., Response surface approximation of Pareto optimal front in multi-objective optimization. *Computer Methods in Applied Mechanics and Engineering*, 196(4-6), 879-893, 2007. (also presented at 10<sup>th</sup> AIAA/ISSMO Multidisciplinary Analysis and Optimization Conference, September 2004, Albany, NY).
- [22] Metropolis, N., Rosenbluth, A.W., Rosenbluth, M.N., Teller, A.H., Teller, E., Equation of state calculations by fast computing machines, Journal of Chemical Physics, 21(6), pp. 1087-1092, 1953.
- [23] Kirkpatrick, S. Gelatt, C.D., Vecchi, M.P. Science, 220, pp. 671-680, 1983.
- [24] Pincus, M., A Monte Carlo method for the approximate solution of certain types of constrained optimization problems, Operations Research, 18, pp. 1225-1228, 1970.
- [25] Cerny, V., A thermodynamical approach to the travelling salesman problem: An efficient simulation algorithm, Report, Bratislave, Czech Republic, Comenius University.
- [26] Morris, M., Mitchell, T. Exploratory design for computer experiments. Journal of Statistical Planning Inference, 43, pp. 381-402, 1995.
- [27] Ingber, L. Very fast simulated re-annealing, Mathematical Computer Modeling, 12, pp. 967-983, 1989.
- [28] Ingber, L., Adaptive simulated annealing (ASA), [ftp.alumni.caltech.edu: /pub/ingber/ASA.tar.gz], Lester Ingber Research, McLean VA, 1993.
- [29] Schuur, P.C. Classification of acceptance criteria for the simulated annealing algorithm. Mathematics of Operations Research, 22(2), pp.266-275, 1997.
- [30] Ingber, L., Adaptive simulated annealing: Lessons learned, Journal of Control and Cybernetics, 25, pp. 33-54, 1996.
- [31] Basu, A., Frazer, L.N. Rapid determination of the critical temperature in simulated annealing inversion, Science, pp. 1409-1412, 1990.
- [32] Geman, S., Geman, D., Stochastic relaxation, Gibbs distribution, and the Bayesian restoration in images, IEEE Transactions of Pattern Analysis and Machine Intelligence, 6(6), pp. 721-741, 1984.
- [33] Szu, H., Hartley, R., Fast simulated annealing, Physics Letters A, 122 (3-4), pp. 157-162, 1987.
- [34] van Laarhoven, P.J.M., Aarts, E.H.L., Simulated annealing: Theory and applications, Dordrecht, The Netherlands, D. Reidel, 1987.
- [35] Bounds, D.G. New optimization methods from physics and biology. Nature, 329, pp.215-218, 1987.
- [36] Kennedy J, Eberhart RC, "Particle swarm optimization", *Proceedings of the IEEE International Conference on Neural Networks*, Perth Australia, Vol. 4, pp. 1942-1948, 1995.
- [37] Schutte JF, *Applications of Parallel Global Optimization to Mechanics Problems*, PhD Thesis, University of Florida, Gainesville, 2005.
- [38] Chiu P-W, Bloebaum CL, Hyper-Radial Visualization (HRV) with weighted preferences for multiobjective decision making. *Proceedings of the 12<sup>th</sup> AIAA/ISSMO Multidisciplinary Analysis and Optimization Conference*, 10-12 September 2008, Victoria, British Columbia, Canada.
- [39] Kohonen T, Self-Organizing Maps, 3<sup>rd</sup> edition, Springer, Heidelberg, 2001.

- [40] Goel T, Stander N, A non-dominance based online stopping criterion for multi-objective evolutionary algorithms, *International Journal of Numerical Methods in Engineering*, doi: 10.1002/nme.2009.
- [41] Storn, R. and Price, K. Differential Evolution A simple and efficient heuristic for global optimization over continuous spaces. *Journal of Global Optimization*, 11, 341-359, 1997.
- [42] Kitayama, S., Masao, A. and Yamazaki, K. Differential evolution as the global optimization technique and its application to structural optimization. *Applied Soft Computing*, 11, 3792-3803, 2011.
- [43] Press, W.H., Teukolsky, S.A., Vetterling, W.T. and Flannery, B.P. *Numerical Recipes in C*, Cambridge University Press, 1992.
- [44] Mühlenbein, H. and Schlierkamp-Vosen. Predictive models for the Breeder genetic Algorithm, I. Continuous parameter optimizations, *Evolutionary Computation*, 1 (1), 25-49, 1993.
- [45] Voigt, H.-M. Soft Genetic Operators in Evolutionary Computation, Evolution and Bio-computation, Lecture Notes in Computer Science 899, Springer, Berlin, pp. 123-141.
- [46] Aluffi-Pentini, F., Parisi, V. and Zirilli, F. Global Optimization and Stochastic Differential Equations, *Journal of Optimization Theory and Applications*, 47 (1), 1-16.
- [47] Kitayama, S. and Yamazaki, K. Generalized random tunneling algorithm for continuous design variables. *Trans. ASME J. Mech. Des.* 127, 408-414, 2005.
- [48] Kitayama, S., Arakawa, M, and Yamazaki, K. Discrete Differential Evolution for Mixed-Discrete Non-Linear Problems. *Journal of Civil Engineering and Architecture*, 6, 594-605, 2012.

# 22. Applications of Optimization

# 22.1. Multicriteria design optimization

A typical design formulation is somewhat distinct from the standard formulation for mathematical optimization (Eq. 2.3). Most design problems present multiple objectives, design targets and design constraints. There are two ways of solving multicriteria design optimization problems.

The first method, discussed in Section 21.9, focused on finding multiple trade-offs, known as Pareto optimal solutions, using multi-objective genetic algorithms. The advantage of this method is that one can find many trade-off designs and the designer does not have to a priori determine the preference structures.

In the second method, the standard mathematical programming problem is defined in terms of a single objective and multiple constraints. The standard formulation of Eq. (2.3) has been modified to represent the more general approach as applied in LS-OPT.

Minimize the function

$$p[f(\mathbf{x})] \tag{22-1}$$

subject to the inequality constraint functions

$$L_{j} \leq g_{j}(\mathbf{x}) \leq U_{j}; \quad j = 1, 2, ..., m.$$

The preference function p can be formulated to incorporate target values of objectives.

Two methods for achieving this are given:

### 22.1.1. Euclidean distance function

Designs often contain objectives that are in conflict so that they cannot be achieved simultaneously. If one objective is improved, the other deteriorates and *vice versa*. The preference function p[f(x)] combines various objectives  $f_i$ . The Euclidean distance function allows the designer to find the design with the smallest distance to a specified set of target responses or design variables:

$$p = \sqrt{\sum_{i=1}^{p} W_i \left\lceil \frac{f_i(\mathbf{x}) - F_i}{\Gamma_i} \right\rceil^2}$$
 (22-2)

The symbols  $F_i$  represent the target values of the responses. A value  $\Gamma_i$  is used to normalize each response i. Weights  $W_i$  are associated with each quantity and can be chosen by the designer to convey the relative importance of each normalized response.

#### 22.1.2. Maximum distance

Another approach to target responses is by using the maximum distance to a target value

$$p = \max_{i} \left\lceil \frac{\left| f_{i}(\mathbf{x}) - F_{i} \right|}{\left| \Gamma_{i} \right|} \right\rceil$$
 (22-3)

This form belongs to the same category of preference functions as the Euclidean distance function [1] and is referred to as the Tchebysheff distance function. A general distance function for target values  $F_i$  is defined as

$$p = \left[ \sum_{i=1}^{p} \left( \frac{\left| f_i(\mathbf{x}) - F_i \right|}{\left| \Gamma_i \right|} \right)^r \right]^{1/r}.$$
 (22-4)

with r=2 for the Euclidean metric and  $r\to\infty$  for the min-max formulation (Tchebysheff metric).

The approach for dealing with the Tchebysheff formulation differs somewhat from the explicit formulation.

The alternative formulation becomes:

subject to

$$\frac{F_{i}}{\Gamma_{i}} - \left(1 - \alpha_{jL}\right) e \leq \frac{f_{i}(\mathbf{x})}{\Gamma_{i}} \leq \frac{F_{i}}{\Gamma_{i}} + \left(1 - \alpha_{jL}\right) e; \quad i = 1, ..., p, \quad j = 1, ..., m$$

$$e \geq 0.$$

In the above equation,  $\Gamma_i$  is a normalization factor, e represents the constraint violation or target discrepancy and  $\alpha$  represents the strictness factor. If  $\alpha = 0$ , the constraint is slack (or soft) and will allow violation. If  $\alpha = 1$ , the constraint is strict (or hard) and will not allow violation of the constraint.

The effect of distinguishing between strict and soft constraints on the above problem is that the maximum violation of the soft constraints is minimized. Because the user is seldom aware of the feasibility status of the design problem at the start of the investigation, the solver will automatically solve the above problem first to find a feasible region. If the solution to e is zero (or within a small tolerance) the problem has a feasible region and the solver will immediately continue to minimize the design objective using the feasible point as a starting point.

A few points are notable:

1. The variable bounds of both the region of interest and the design space are always hard. This is enforced to prevent extrapolation of the response surface and the occurrence of impossible designs.

- 2. Soft constraints will always be *strictly* satisfied if a feasible design is possible.
- 3. If a feasible design is not possible, the most feasible design will be computed.
- 4. If feasibility must be compromised (there is no feasible design), the solver will automatically use the slackness of the soft constraints to try and achieve feasibility of the hard constraints. However, even when allowing soft constraints, there is always a possibility that some hard constraints must still be violated. In this case, the variable bounds could be violated, which is highly undesirable as the solution will lie beyond the region of interest and perhaps beyond the design space. If the design is reasonable, the optimizer remains robust and finds such a compromise solution without terminating or resorting to any specialized procedure.

Soft and strict constraints can also be specified for search methods. If there are feasible designs with respect to hard constraints, but none with respect to all the constraints, including soft constraints, the most feasible design will be selected. If there are no feasible designs with respect to hard constraints, the problem is 'hard-infeasible' and the optimization terminates with an error message.

In the following cases, the use of the Min-Max formulation can be considered:

- 1. Minimize the maximum of several responses, e.g. minimize the maximum knee force in a vehicle occupant simulation problem. This is specified by setting both the knee force constraints to have zero upper bounds. The violation then becomes the actual knee force.
- 2. Minimize the maximum design variable, e.g. minimize the maximum of several radii in a sheet metal forming problem. The radii are all incorporated into composite functions, which in turn are incorporated into constraints which have zero upper bounds.
- 3. Find the most feasible design. For cases in which a feasible design region does not exist, the user may be content with allowing the violation of some of the constraints, but is still interested in minimizing this violation.

# 22.2. Multidisciplinary design optimization

There is increasing interest in the coupling of other disciplines into the optimization process, especially for complex engineering systems like aircraft and automobiles [2]. The aerospace industry was the first to embrace multidisciplinary design optimization (MDO) [3], because of the complex integration of aerodynamics, structures, control and propulsion during the development of air- and spacecraft. The automobile industry has followed suit [4]. In [4], the roof crush performance of a vehicle is coupled to its Noise, Vibration and Harshness (NVH) characteristics (modal frequency, static bending and torsion displacements) in a mass minimization study.

Different methods have been proposed when dealing with MDO. The conventional or standard approach is to evaluate all disciplines simultaneously in one integrated objective and constraint set by applying an optimizer to the multidisciplinary analysis (MDA), similar to that followed in single-discipline optimization. The standard method has been called multidisciplinary feasible (MDF), as it maintains feasibility with respect to the MDA, but as it does not imply feasibility with respect to the disciplinary constraints, is has also been called fully integrated optimization (FIO). A number of MDO formulations are aimed at decomposing the MDF problem. The choice of MDO formulation depends on the degree of coupling between the different disciplines and the ratio of shared to total design variables [5]. It was decided to implement the MDF formulation in this version of LS-OPT as it ensures correct coupling between

disciplines albeit at the cost of seamless integration being required between different disciplines that may contain diverse simulation software and different design teams.

In LS-OPT, the user has the capability of assigning different variables, experimental designs and job specification information to the different solvers or disciplines. The file locations in Version 2 have been altered to accommodate separate Experiments, AnalysisResults and DesignFunctions files in each solver's directory. An example of job-specific information is the ability to control the number of processors assigned to each discipline separately. This feature allows allocation of memory and processor resources for a more efficient solution process.

Refer to the user's manual (Section 15.3) for the details of implementing an MDO problem. There is one crashworthiness-modal analysis case study in the examples chapter (Section 16.5).

# 22.3. System identification using nonlinear regression

System identification is a general term used to describe the mathematical tools and algorithms that build dynamical models such as systems or processes from measured data. The methodology used in LS-OPT consists of a nonlinear regression procedure to optimize the parameters of a system or material. This procedure minimizes the errors with respect to given experimental results. Two formulations for system identification can be used. The first uses the mean squared error (MSE) as the minimization objective, while the second, the Min-Max formulation, uses the auxiliary problem formulation to minimize the maximum residual. The MSE approach is commonly used for system identification and has been automated using a single command. The two formulations are outlined below.

### 22.3.1. Ordinate-based Curve Matching

Figure 22-1 shows a graph containing curve f(x,z) and points  $G_p(z)$ . The points can be interconnected to form a curve G(z). f is a computed response curve (e.g. stress or force history) computed at a point x in the parameter space. The variables x represent unknown parameters in the model. System (e.g. automotive airbag or dummy model) or material constants are typical of parameters used in constructing finite element models. The independent state variable z can represent time, but also any other response type such as strain or deformation. The target curve G is constant with respect to x and typically represents a test result (e.g. stress vs. strain or force vs. deformation). f may not be readily available from the analysis code if z does not represent time. In this case f must first be constructed using a "crossplot" feature (see Section 6.4.2) and the curve z(t) to obtain a plot that is comparable to G. Each function  $f(x,z_p)$  is internally represented by a response surface so that a typical curve f(x,z) is represented by P internal response surfaces.

In Figure 22-1, seven regression points are shown. The residuals at these points are combined into a Mean Squared Error norm:

$$\varepsilon = \frac{1}{P} \sum_{p=1}^{P} W_p \left( \frac{f_p(\mathbf{x}) - G_p}{s_p} \right)^2 = \frac{1}{P} \sum_{p=1}^{P} W_p \left( \frac{e_p(\mathbf{x})}{s_p} \right)^2$$
(22-6)

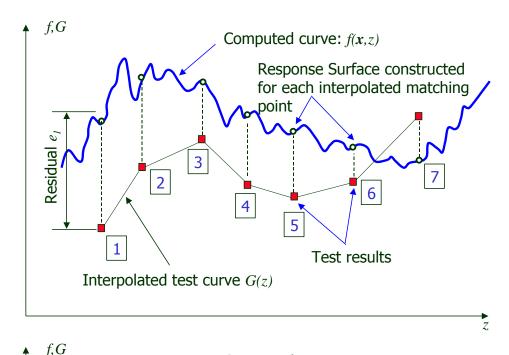

Figure 22-1: Entities in Mean Squared Error formulation Computed curve: f(x,z)

Response Surface constructed points based on a series of Aregression points beginning at the start point  $z_p$  and terminating at the end point  $z_p$  (see Figure 22-1). The  $s_p$ , p=1,...,P are weights applied to the square of the scaled residual  $\mathcal{F}_p$  -  $\mathcal{F}_p$  at point p.

The application of optimization to system identification is demonstrated in Chapter 17.

# 22.3.2. Curve Mapping

A major difficulty with ordinate based curve matching is that steep parts of the curve are difficult to incorporate in the matching. Failure material models typically have the characteristic of a steep decline of the stress-strain curve towards the end of the curve while steep surves also feature in models in which part of the behavior (typically the leading part of the curve) is linear. These kinds of problems present a strong case for incorporation of the abscissa into the curve-matching metric.

6

A related problem with ordinate-based matching is that the ranges of the computed and target curves often do not coincide horizontally so that some of the points are ignored. It may even happen that at an interim stage of the optimization, the two curves do not share any vertical range overlap (there is not a single vertical line which will cross both the computed and the target curves). This type of problem may cause instability of the computation because it becomes impossible to quantify the error.

A third problem is that hysteretic curves (curves with more than one possible y-value for some of the x-values) cannot be quantified because of the non-uniqueness of the ordinate values of the computed curve with respect to the target curve. I.e. a vertical line may cross the same curve more than once. A logical approach to comparison of the two curves is to map one of the curves onto the other. Two questions which immediately arise are how to scale the curves and how to match two curves of unequal length. Scaling is particularly important since scale changes have an effect on the distances between the two curves. In many

cases (e.g. stress vs. strain) there could be several orders of magnitude difference between the values on the abscissa and those of the ordinate.

The mathematical literature provides some ideas on curve matching approaches. Two commonly used metrics for curve matching are the *Hausdorff* [6] and *Fréchet* [7] distances. The Hausdorff distance measures the mismatch between two point sets so is therefore not suitably general for curve matching as there is no continuous point order. For instance it would not be able to handle a hysteretic curve match. The Fréchet distance is better suited for curve matching because it takes the continuity of the curves into account. The Fréchet distance is formally defined as:

$$Fr(P,Q) = \inf_{\alpha,\beta} \max_{t \in [0,1]} ||P(\alpha(t)) - Q(\beta(t))||$$

where P and Q are polygonal curves,  $t \in [0,1]$  represents a position on each curve. The parameters  $\alpha$  and  $\beta$  are used to parameterize the distance whereas we can think of t as "time". The analogy is that of a dog walking along the one curve and the dog's owner walking along the other connected by a leash. Both walk continuously and monotonically along the curve from the start point to the end point and can vary their velocities according to  $\alpha$  and  $\beta$ . The Fréchet distance is the length of the shortest leash that is sufficient for traversing both curves in this manner.

In LS-OPT we map the points of the one curve onto the second curve and compute the volume (area) between the two curves. When both curves are normalized, this typically yields a mismatch error with value much less than 1 for two reasonably matching curves. See Reference [8].

A significant problem is that it is not appropriate to map entire curves to one another. A practical reason could be that the test curve, which could be the result of digital output from an experiment, is essentially unedited and therefore contains superfluous points unrelated to the actual behavior of the model. It may also be that the test curve represents only part of the response, perhaps because a full curve could not be obtained from the test. In parameter identification this issue becomes particularly critical as curves are typically computed at widely distributed points throughout the parameter space during the optimization process. This potential disparity of curve length requires partial mapping of the two curves.

The steps for computing the curve mismatch are described in full detail below. The reader should refer to Figure 22-2 which shows a test curve (in thick red) mapped on to a computed curve. The prime symbol (') is used to denote the curve on which the test curve is being mapped while the double prime symbol (") is used to denote the finally mapped curve. The test curve is shown inside its smallest bounding box, the boundaries of which are used to normalize the curve. Hence the normalized curve a is in the [(0,0),(1,1)] range.

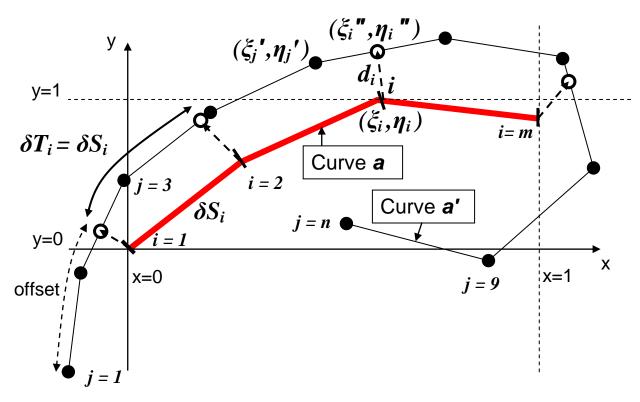

Figure 22-2: Partial curve mapping of Curve a (in red) to Curve a' with offset. The result is Curve a". The solid points represent the original vertices of a' whereas the open circles represent the mapped points representing a". Curves a and a' are both normalized to the bounding box of a.

The algorithm for computing the curve mismatch error is as follows:

1. Normalize the m point coordinates i of the *target* curve A to its smallest bounding box to create Curve a. See Figure 1.

$$\begin{aligned} \xi_i &= \frac{X_i - X_{\min}}{X_{\max} - X_{\min}} & \eta_i &= \frac{Y_i - Y_{\min}}{Y_{\max} - Y_{\min}} \\ X_{\min} &= \min_k X_k &; & Y_{\max} &= \max_k X_k &; & Y_{\min} &= \min_k Y_k &; & Y_{\max} &= \max_k Y_k \end{aligned}$$

2. Normalize the n point coordinates j of the *computed* curve A' to the smallest bounding box of A to create curve a'. See Figure 1.

$$\xi_j' = \frac{x_j - X_{\min}}{X_{\max} - X_{\min}} \qquad \eta_j' = \frac{y_j - Y_{\min}}{Y_{\max} - Y_{\min}}$$

3. Compute S, the total polygon length of a. Also compute the individual segment lengths  $\delta S_i$ :

$$\delta S_{i} = \sqrt{(\xi_{i} - \xi_{i-1})^{2} + (\eta_{i} - \eta_{i-1})^{2}}; \quad i = 2, 3, ..., m$$

Here a segment is defined as a part of the curve between two consecutive points, connected by a straight line.

4. Scale each segment length to the total curve length *S*:

$$\widetilde{s}_i = \delta S_i / S$$
;  $i = 2,3,...,m$ 

- 5. Compute T, the total polygon length of a'.
- 6. If S > T, rename a' to a and a to a'. Hence a will always be shorter than a'.
- 7. Define an *offset* as a starting point of a curve section of total length S on curve a'. The offset  $= \lambda_p$  will be varied over p = 1 to P in order to "slide" Curve a along Curve a'.  $\lambda \in [0, T S]$ . Assume P increments in this interval so that each increment has size  $\Delta \lambda = \frac{T S}{P}$ .
- 8. Set  $\lambda_p = \lambda_{p-1} + \Delta \lambda$  to create a new section of the computed curve and create point coordinate pairs by mapping each point of curve a to curve a'. A typical curve segment i on a' which corresponds to a segment i on a has length  $\delta T_i = \delta S_i$  (see Fig. 1). This creates a new set of point pairs a''. The assumption that the length of the mapped section of the long curve is equal to the length of the short curve is critical to the success of the method.
- 9. Compute the discrepancy (mismatch error) between the two curves a and a''. This is done by summing the *volumes*  $v_i$  representing the individual segment errors. First compute the distances between the point pairs:

$$d_{i} = \sqrt{(\xi_{i} " - \xi_{i})^{2} + (\eta_{i} " - \eta_{i})^{2}}$$

Then compute the volume component of each segment. (Note for m points, there are m-1 segments.)

$$v_i = \frac{d_i + d_{i-1}}{2} \times \widetilde{s}_i; \quad v_1 = 0; \quad i = 2, 3, ..., m$$
:

Then sum the volumes to get the final discrepancy:

$$\varepsilon_p = \sum_{i=1}^m v_i$$

- 10. Set p = p+1 and repeat from point 8.
- 11. Find the distance  $\varepsilon = \min_{p} \varepsilon_{p}$ . This is the best match between the curves  $\boldsymbol{a}$  and  $\boldsymbol{a}'$ .

# 22.3.3. Minimizing the maximum residual (Min-Max)

In this formulation, the deviations from the respective target values are incorporated as constraint violations, so that the optimization problem for parameter identification becomes:

Minimize 
$$e$$
, (22-7)

subject to

$$\left| \frac{f_p(\mathbf{x}) - G_p}{s_p} \right| \le e; \quad p = 1, ..., P$$

$$e > 0.$$

This formulation is automatically activated in LS-OPT when specifying both the lower and upper bounds of  $f_p/s_p$  equal to  $G_p/s_p$ . There is therefore no need to define an objective function. This is due to the fact that an auxiliary problem is automatically solved internally whenever an infeasible design is found, ignoring the objective function until a feasible design is obtained. When used in parameter identification, the constraint set is in general never completely satisfied due to the typically over-determined systems used.

Since  $s_p$  defaults to 1.0, the user is responsible for the normalization in the maximum violation formulation. This can be done by e.g. using the target value to scale the response f(x) so that:

$$\left| \frac{f_p(\mathbf{x})}{G_p} - 1 \right| \le e; \quad p = 1, ..., P$$

$$e \ge 0.$$

Omitting the scaling may cause conditioning problems in some cases, especially where constraint values differ by several orders of magnitude. This option has been automated.

# 22.3.4. Nonlinear regression: Confidence intervals

Assume the nonlinear regression model:

$$G(t) = F(t, \mathbf{x}) + \varepsilon,$$

where the measured result G is approximated by F and x is a vector of unknown parameters. The nonlinear least squares problem is obtained from the discretization:

$$\min_{x} \frac{1}{P} \sum_{p=1}^{P} (G_p - F_p(\mathbf{x}))^2,$$

is solved to obtain  $\mathbf{x}^*$ . The variance  $\sigma^2$  is estimated by

$$\sigma^2 = \frac{1}{P-n} \left\| G - F(\mathbf{x}^*) \right\|^2,$$

where F is the P-vector of function values predicted by the model and n is the number of parameters. The  $100(1-\alpha)$ % confidence interval for each  $x_i^*$  is:

$$\left(x_i:\left|x_i^*-x_i\right|\leq\sqrt{\hat{C}_{ii}}t_{P-n}^{\alpha/2}\right),$$

where

$$\hat{\mathbf{C}} := \hat{\sigma}^2 \left( \!\! \left( \nabla \mathbf{F}(\mathbf{x}^*) \right)^T \!\! \left( \nabla \mathbf{F}(\mathbf{x}^*) \right)^{\!\! -1},$$

and  $t_{P-n}^{\alpha/2}$  is the Student *t*-distribution for  $\alpha$ .

 $\nabla \mathbf{F}$  is the  $P \times n$  matrix obtained from the n derivatives of the P response functions representing P points at the optimum x. The optimal solution is therefore calculated first, followed by the confidence interval.

A critical issue is to ensure that  $\nabla \mathbf{F}$  is not based on a gradient obtained from a spurious response surface (e.g. occurring due to noise in the response). Monitoring convergence and selected statistical parameters such as the RMS error and  $R^2$  can help to estimate a converged result. In many cases material identification problems involve smooth functions (e.g. tensile tests) so that spurious gradients would normally not be a problem.

# 22.4. Worst-case design

Worst-case design involves minimizing an objective with respect to certain variables while maximizing the objective with respect to other variables. The solution lies in the so-called saddle point of the objective function and represents a worst-case design. This definition of a worst-case design is different to what is sometimes referred to as min-max design, where one multi-objective component is minimized while another is maximized, both with respect to the same variables.

There is an abundance of examples of worst-case scenarios in mechanical design.

One class of problems involves minimizing design variables and maximizing case or condition variables. One example in automotive design is the minimization of head injury with respect to the design variables of the interior trim while maximizing over a range of head orientation angles. Therefore the worst-case design represents the optimal trim design for the worst-case head orientation. Another example is the minimization of crashworthiness-related criteria (injury, intrusion, etc.) during a frontal impact while maximizing the same criteria for a range of off-set angles in an oblique impact situation.

Another class of problems involves the introduction of *uncontrollable* variables  $z_i$ , i = 1,...,n in addition to the *controlled* variables  $y_j$ , j = 1,...,m. The controlled variables can be set by the designer and therefore optimized by the program. The uncontrollable variables are determined by the random variability of manufacturing processes, loadings, materials, etc. Controlled and uncontrollable variables can be independent, but can also be associated with one another, i.e. a controlled variable can have an uncontrollable component.

The methodology requires three features:

1. The introduction of a constant range  $\rho$  of the region of interest for the uncontrollable variables. This constant represents the *possible variation* of each uncontrollable parameter or variable. In LS-OPT this is introduced by specifying a lower limit on the range as being equal to the initial range  $\rho$ . The lower and upper bounds of the design space are set to  $\pm \rho/2$  for the uncontrollable variables.

2. The controlled and uncontrollable variables must be separated as minimization and maximization variables. The objective will therefore be minimized with respect to the controlled variables and maximized with respect to the uncontrollable variables. This requires a special flag in the optimization algorithm and the formulation of Equation (2.1) becomes:

$$\min_{y} \left\{ \max_{z} f(\mathbf{y}, \mathbf{z}) \right\}; \ y \in \Re^{p}, z \in \Re^{q}$$
 (22-8)

subject to

$$g_{j}(\mathbf{y}, \mathbf{z}) \le 0;$$
  $j = 1, 2, ..., l.$ 

The algorithm remains a minimization algorithm but with modified gradients:

$$\nabla_{y}^{\text{mod}} := \nabla \mathbf{y},$$

$$\nabla_z^{\text{mod}} := -\nabla \mathbf{z}$$
.

For a maximization problem the min and max are switched.

3. The dependent set (the subset of y and z that are dependent on each other) x = y + z must be defined as input for each simulation, e.g. if the manufacturing tolerance on a thickness is specified as the uncontrollable component, it is defined as a variation added to a mean value, i.e.  $t = t_{\text{mean}} + t_{\text{deviation}}$ , where t is the dependent variable.

### 22.5. REFERENCES

- [1] Daberkow, D.D. Mavris, D.N. An investigation of metamodeling techniques for complex systems design. *Symposium on Multidisciplinary Analysis and Design*, Atlanta, October 2002.
- [2] Lewis, K., Mistree, F. The other side of multidisciplinary design optimization: accommodating a mutiobjective, uncertain and non-deterministic world. *Engineering Optimization*, 31, pp. 161-189, 1998.
- [3] Simpson, T.W. A Concept Exploration Method for Product Family Design. Ph.D. Thesis, Georgia Institute of Technology, 1998.
- [4] Sobieszczanski-Sobieski, J., Kodiyalam, S., Yang, R-.J. Optimization of car body under constraints of noise, vibration, and harshness (NVH), and crash. *AIAA Paper 2000-1521*, 2000.
- [5] Zang, T.A., Green, L.L., Multidisciplinary design optimization techniques: Implications and opportunities for fluid dynamics research, *AIAA Paper 99-3798*, 1999.
- [6] Rockafellar, R.T., Wets, R. J-B. Variational Analysis, Springer Verlag, 2005, p. 117
- [7] Alt, H. and Godau, M. Computing the Fréchet distance between two polygonal curves, *Internat. J. Comput. Geom.*. *Appl.*, 5:75-91, 1995.
- [8] Witowski, K. and Stander, N. Parameter Identification of Hysteretic Models using Partial Curve Mapping. *Proceedings of the 12<sup>th</sup> AIAA Aviation Technology, Integration and Operations (ATIO) Conference and 14<sup>th</sup> AIAA/ISSMO Multidisciplinary Analysis and Optimization Conference, 17-19 September 2012, Indianapolis, Indiana, USA*

# 23. Probabilistic Fundamentals

### 23.1. Introduction

No system will be manufactured and operated exactly as designed. Adverse combinations of design and loading variation may lead to undesirable behavior or failure; therefore, if significant variation exists, a probabilistic evaluation may be desirable.

Sources of variation are:

- 1. Variation in structural properties; for example: variation in yield stress.
- 2. Variation in the environment; for example: variation in a load.
- 3. Variation occurring during the problem modeling and analysis; for example: buckling initiation, mesh density, or results output frequency.

From the probabilistic analysis we want to infer:

- 1. Distribution of the response values.
- 2. Probability of failure.
- 3. Properties of the designs associated with failure.
  - o Variable screening identify important noise factors.
  - o Dispersion factors factors whose settings may increase variability of the responses.
- 4. Efficient redesign strategies.

### 23.2. Probabilistic variables

The probabilistic component of a parameter is described using a probability distribution; for example, a normal distribution. The parameter will therefore have a mean or nominal value as specified by the distribution, though in actual use the parameter will have a value randomly chosen according to the probability density function of the distribution.

The relationship between the control variables and the variance can be used to adjust the control process variables in order to have an optimum process. The variance of the control and noise variables can be used to predict the variance of the system, which may then be used for redesign. Knowledge of the interaction between the control and noise variables can be valuable; for example, information such as that the dispersion effect of the material variation (a noise variable), may be less at a high process temperature (a control variable) can be used to select control variables for a more robust manufacturing process.

Three probabilistic associations between variables are possible:

- 1. Their nominal values and distributions are the same.
- 2. Their nominal values differ but they refer to the same distribution.
- 3. Their nominal values are the same but their distributions differ.

# 23.3. Basic computations

### 23.3.1. Mean, variance, standard deviation, and coefficient of variation

The mean of a set of responses is

$$\overline{y} = \frac{1}{n} \sum_{i=1}^{n} y_i.$$

The variance is

$$s^{2} = \frac{1}{n} \sum_{i=1}^{n} (y_{i} - \bar{y})^{2}.$$

The standard deviation is simply the square root of the variance

$$s = \sqrt{s^2}$$
.

The coefficient of variation, the standard deviation as a proportion of the mean, is computed as

$$c.o.v. = s/\bar{y}$$
.

# 23.3.2. Correlation of responses

Whether a variation in displacements in one location causes a variation in a response value elsewhere is not always clear.

The covariance of two responses indicates whether a change in the one is associated with a change in the other.

$$Cov(Y_1, Y_2) = E[(Y_1 - \mu_1)(Y_2 - \mu_2)],$$

$$Cov(Y_1, Y_2) = E[Y_1Y_2] - E(Y_1)E(Y_2).$$

The covariance can be difficult to use because it is unscaled. The standard deviation of the responses can be used for scaling. The coefficient of correlation is accordingly

$$\rho = \frac{Cov(Y_1, Y_2)}{\sigma_1 \sigma_2}.$$

The confidence interval on the coefficient of correlation is described in the next section.

#### 23.3.3. Confidence intervals

The confidence interval on the mean assuming a normal distribution and using  $s^2$  as an estimate to the variance is

$$\overline{y} - t_{\alpha/2,n-1} \frac{s}{\sqrt{n}} < \mu < \overline{y} + t_{\alpha/2,n-1} \frac{s}{\sqrt{n}},$$

with  $\mu$  the mean,  $\overline{y}$  the estimate to the mean, and  $t_{\alpha/2,n-1}$  the relevant critical value of the t-distribution.

The confidence interval on the variance assuming a normal distribution and using  $s^2$  as an estimate to the variance is

$$\frac{(n-1)s^2}{\chi^2_{\alpha/2,n-1}} < \sigma^2 < \frac{(n-1)s^2}{\chi^2_{1-\alpha/2,n-1}},$$

with  $\sigma^2$  the variance and  $\chi^2_{\alpha/2,n-1}$ ,  $\chi^2_{1-\alpha/2,n-1}$  the relevant critical values of the  $\chi^2$  distribution.

The confidence interval on the probability of an event is

$$\hat{p} - z_{\alpha/2} \sqrt{\frac{\hat{p}(1-\hat{p})}{n}}$$

with p the probability,  $\hat{p}$  the estimate to the probability, and  $z_{\alpha/2,n-1}$  the relevant critical value of the normal distribution.

The coefficient of correlation has a confidence interval of

$$\tanh\left[\frac{1}{2}\ln\left(\frac{1+\rho}{1-\rho}\right) - \frac{t_{1-\alpha/2,N}}{\sqrt{N-3}}\right] \le \rho \le \tanh\left[\frac{1}{2}\ln\left(\frac{1+\rho}{1-\rho}\right) + \frac{t_{1-\alpha/2,N}}{\sqrt{N-3}}\right].$$

### 23.4. Probabilistic methods

The reliability – the probability of not exceeding a constraint value – can be computed using probabilistic methods.

The accuracy can be limited by the accuracy of the data used in the computations as well as the accuracy of the simulations. The choice of methods depends on the desired accuracy and intended use of the reliability information.

More details on probabilistic methods can be found in, for example, the recent text by Haldar and Mahadevan [1].

### 23.4.1. Monte Carlo simulation

A Monte Carlo simulation aims to compute results with the same scatter as what will occur in practice.

Multiple analyses are conducted using values of the input variables selected considering their probability density function. The results from these analyses should have the scatter expected in practice. Under the law of large numbers the output results will eventually converge.

Applications of a Monte Carlo investigation are:

- 1. Compute the distribution of the responses, in particular the mean and standard deviation.
- 2. Compute reliability.
- 3. Investigate design space search for outliers.

The approximation to the nominal value is:

$$E[f(X)] = \frac{1}{N} \sum f(X_i).$$

If the  $X_i$  are independent, the laws of large numbers allow us any degree of accuracy by increasing N. The error of estimating the nominal value is a random variable with standard deviation

$$\sigma_{\theta} = \frac{\sigma}{\sqrt{N}}.$$

with  $\sigma$  the standard deviation of  $f(\mathbf{x})$  and N the number of sampling points. The error is therefore unrelated to the number of design variables.

The error of estimating p, the probability of an event, is a random value with the following variance

$$\sigma_{\theta}^2 = \frac{p(1-p)}{N},$$

which can be manipulated to provide a minimum sampling. A suggestion for the minimum sampling size provided by Tu and Choi [2] is:

$$N = \frac{10}{P[G(x) \le 0]}.$$

The above indicates that for a 10% estimated probability of failure; about 100 structural evaluations are required with some confidence on the first digit of failure prediction. To verify an event having a 1% probability; about a 1000 structural analyses are required, which usually would be too expensive.

A general procedure of obtaining the minimum number of sampling points for a given accuracy is illustrated using an example at the end of this section. For more information, a statistics text (for example, reference [3]) should be consulted. A collection of statistical tables and formulae such as the CRC reference [4] will also be useful.

The variance of the probability estimation must be taken into consideration when comparing two different designs. The error of estimating the difference of the mean values is a random variable with a variance of

$$\sigma_{\theta}^2 = \frac{\sigma_1^2}{N_1} + \frac{\sigma_2^2}{N_2},$$

with the subscripts 1 and 2 referring to the different design evaluations. The error of estimating the difference of sample proportions is a random variable with a variance of

$$\sigma_{\theta}^{2} = \frac{p_{1}(1-p_{1})}{N_{1}} + \frac{p_{2}(1-p_{2})}{N_{2}}.$$

The Monte Carlo method can therefore become prohibitively expensive for computing events with small probabilities; more so if you need to compare different designs.

The procedure can be sped up using Latin Hypercube sampling, which is available in LS-OPT. These sampling techniques are described elsewhere in the LS-OPT manual. The experimental design will first be computed in a normalized, uniformly distributed design space and then transformed to the distributions specified for the design variables.

### Example:

The reliability of a structure is being evaluated. The probability of failure is estimated to be 0.1 and must be computed to an accuracy of 0.01 with a 95% confidence. The minimum number of function evaluations must be computed.

For an accuracy of 0.01, we use a confidence interval having a probability of containing the correct value of 0.95. The accuracy of 0.01 is taken as 4.5 standard deviations large using the Tchebysheff's theorem, which gives a standard deviation of 0.0022. The minimum number of sampling points is therefore:

$$N = \frac{pq}{\sigma^2} = \frac{(0.9)(0.1)}{(0.0022)^2} = 18595.$$

Tchebysheff's theorem is quite conservative. If we consider the response to be normally distributed then for an accuracy of 0.01 and a corresponding confidence interval having a probability of containing the correct value of 0.95, a confidence interval 1.96 standard deviations wide is required. The resulting standard deviation is 0.051 and the minimum number of sampling points is accordingly:

$$N = \frac{pq}{\sigma^2} = \frac{(0.9)(0.1)}{(0.051)^2} = 3457.$$

# 23.4.2. Monte Carlo analysis using metamodels

Performing the Monte Carlo analysis using approximations to the functions instead of FE function evaluations allows a significant reduction in the cost of the procedure.

A very large number of function evaluations (millions) are possible considering that function evaluations using the metamodels are very cheap. Accordingly, given an exact approximation to the responses, the exact probability of an event can be computed.

The choice of the point about which the approximation is constructed has an influence on accuracy. Accuracy may suffer if the metamodel is not accurate close to the failure initiation hyperplane,  $G(\mathbf{x}) = 0$ . A metamodel accurate at the failure initiation hyperplane (more specifically the Most Probable Point of failure) is desirable in the cases of nonlinear responses. The results should however be exact for linear responses or quadratic responses approximated using a quadratic response surface.

Using approximations to search for improved designs can be very cost-efficient. Even in cases where absolute accuracy is not good, the technique can still indicate whether a new design is comparatively better.

The number of FE evaluations required to build the approximations increases linearly with the number of variables for linear approximations (the default being 1.5n points) and quadratically for quadratic approximations (the default being 0.75(n+2)(n+1) points).

### 23.4.3. Correlated variables

Considering the correlation  $Cov(Y_i, Y_j) = E[(Y_i - \mu_i)(Y_j - \mu_j)] = \sum_{ij}$  between variables, we construct the covariance matrix

$$\begin{bmatrix} \Sigma_{11} & \Sigma_{12} & \dots & \Sigma_{1n} \\ \Sigma_{21} & \Sigma_{22} & \dots & \Sigma_{2n} \\ \dots & \dots & \dots & \dots \\ \Sigma_{n1} & \Sigma_{n2} & \dots & \Sigma_{nn} \end{bmatrix},$$

from which we compute the eigenvalues and eigenvectors as  $\sum E = \lambda^2 E$  with E and  $\lambda^2$  respectively the eigenvectors and the eigenvalues of the covariance matrix.

The correlated variables are created by firstly generating independent variables and transforming them back to being correlated variables using the eigenvalues and eigenvectors of the covariance matrix

 $\mathbf{X} = \lambda^1 E^1 i i d^1 + ... + \lambda^n E^n i i d^n$  with  $\mathbf{X}$  the correlated variables and i i d the independent variables. This method is only valid for normally distributed variables.

Consider a function of correlated variables  $F = \sum_{i=1}^{n} a_i Y_i$ ; the statistics of this functions are computed as

$$E(F) = \sum_{i=1}^{n} a_i \mu_i,$$

$$V(F) = \sum_{i=1}^{n} a_i^2 V(Y_i) + 2 \sum_{i=1}^{n} \sum_{j=i+1}^{n} a_i a_j COV(Y_i, Y_j).$$

### 23.4.4. First-Order Second-Moment Method (FOSM)

For these computations we assume a linear expansion of the response. The reliability index of a response G(X) < 0 is computed as:

$$\beta = \frac{E[G(X)]}{D[G(X)]},$$

with E and D the expected value and standard deviation operators respectively. A normally distributed response is assumed for the estimation of the probability of failure giving the probability of failure as:

$$P_f = \Phi(-\beta) \text{ or } 1 - \Phi(\beta),$$

with  $\Phi(x)$  the cumulative distribution function of the normal distribution.

The method therefore (i) computes a safety margin, (ii) scale the safety margin using the standard deviations of the response, and (iii) then convert the safety margin to a probability of failure by assuming that the response is normally distributed.

The method is completely accurate when the responses are linear functions of normally distributed design variables. Otherwise the underlying assumption is less valid at the tail regions of the response distribution. Caution is advised in the following cases:

- 1. Nonlinear responses: Say we have a normally distributed stress responses this implies that fatigue failure is not normally distributed and that computations based on a normal distribution will not be accurate.
- 2. The variables are not normally distributed; for example, one is uniformly distributed. In which case the following can have an effect:
  - A small number of variables may not sum up to a normally distributed response, even for a linear response.
  - The response may be strongly dependent on the behavior of a single variable. The distribution associated with this variable may then dominate the variation of the response. This is only of concern if the variable is not normally distributed.

Considering the accuracy of the input data, this method can be reasonable. For example, it should be common that the distribution of the input data can only be estimated using a mean and a standard deviation with a 20% error bound, in which case the results should be understood to have at the least a matching certainty. Interpreting the results in terms of a number of standard deviations can be a reasonable engineering approximation under these circumstances.

# 23.4.5. Design for six-sigma methods

See the section for FOSM keeping in mind that the reliability index  $\beta$  is the number of standard deviations.

### 23.4.6. The most probable point

Probabilistic methods based on the most probable point of failure focus on finding the design perturbation most likely to cause failure.

To understand how these methods works, consider the limit state function G(x) dividing the responses into two design regions: one consisting of acceptable responses and the other of unacceptable responses. The two regions are separated by the hyperplane described by G(x)=0.

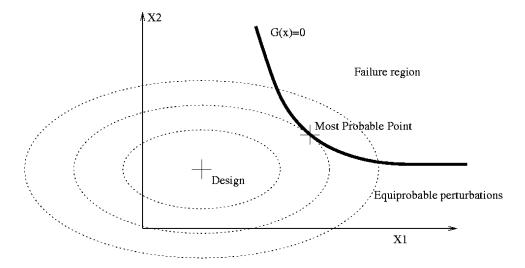

Figure 23-1: Finding the most probable point of failure. The most probable point is the point on the line G(x)=0 closest to the design in the probabilistic sense.

We want to find the design perturbation most likely to cause the design to fail. This is difficult in the problem as shown in Figure 23-1, because all variables will not have an equal influence of the probability of failure due to differences in their distributions. In order to efficiently find this design perturbation, we transform the variables to a space of independent and standardized normal variables, the *u*-space.

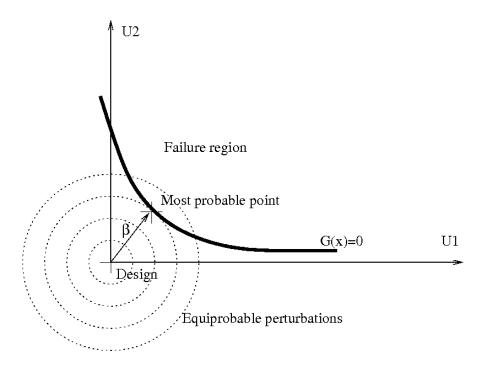

Figure 23-2: Most probable point in the transformed space. In the transformed space the most probable point is the point on the line G(X)=0 the closest to the origin.

The transformed space is shown in Figure 23-2. The point on the limit state function with the maximum joint probability is the point the closest to the origin. It is found by solving the following optimization problem:

Minimize: 
$$\sqrt{\sum_{i=1}^{n} u_i^2}$$

Subject to: 
$$G(u) = 0$$
.

This point is referred to as the *most probable point* (MPP) and the distance from the origin in the u-space is referred to as the first-order probability index  $\beta_{FORM}$ .

The advantages of the most probable point are:

- 1. The MPP gives an indication of the design most likely to fail.
- 2. Highly accurate reliability methods utilizing an approximation around the MPP are possible.

### 23.4.7. FORM (First Order Reliability Method)

The Hasofer-Lind transformation is used to normalize the variables:

$$u_i = \frac{x_i - \mu_i}{\sigma_i}.$$

The minimization problem is accordingly solved in the u-space to find the first-order probability index  $\beta_{FORM}$ . Approximations to the responses are used to solve the optimization problem.

The probability of failure is found assuming a normally distributed response as

$$P_f = \Phi(-\beta_{FORM}),$$

with  $\Phi$  the cumulative density function of the normal distribution.

The error component of the procedure is due to (i) curvature of the constraint, (ii) the error component of the approximating function used in the computations, and (iii) the assumption of a normal distribution for the computation of failure.

The method is considered conservative considering that disregarding the curvature of the constraint results in an overestimation of the probability of failure.

### 23.4.8. Design sensitivity of the most probable point

For a probabilistic variable we use the partial derivative as:

$$\frac{\partial P}{\partial x_i} = \frac{\partial P}{\partial \beta} \frac{\partial \beta}{\partial u_i} \frac{\partial u_i}{\partial x_i},$$

with  $\partial P/\partial \beta$  the derivative of the CDF function of the normal distribution.

For deterministic variables, which do not have a probabilistic component and therefore no associated u variables:

$$\frac{\partial P}{\partial x_i} = \frac{\partial P}{\partial \beta} \frac{\partial \beta}{\partial f} \frac{\partial f}{\partial x_i},$$

with  $\partial \beta/\partial f$  taken as  $\beta/(f_{constraint} - f_{nomin al})$ .

For the pathological case of being at the MPP, the vector associated with  $\beta$  vanishes and we use:

$$\frac{\partial P}{\partial x_i} = 0.4 \frac{\partial G}{\partial u_i} \frac{\partial u_i}{\partial x_i},$$

with 0.4 the relevant value derivative of the CDF function of the normal distribution.

# 23.5. Required number of simulations

### **23.5.1.** Overview

A single analysis of a noisy structural event yields only a single value drawn from an unexplored population. The whole population can be explored and quantified using a probabilistic investigation if the

computational cost is reasonable. The cost of this probabilistic analysis is of quite some concern for FEA results and is therefore expounded in the following subsections.

Rough rules of thumb:

- 20 FE evaluation, a maximum of 10 design variables, and a metamodel-based probabilistic analysis for design purposes
- o 50 FE evaluations, about 5 design variables, and a metamodel-based probabilistic analysis for a detailed analysis of the scatter in the results and the role of the design variables
- o 100 FE evaluations and a Monte Carlo analysis for very noisy behavior or a very large number of potentially significant variables. These would be cases where it is very difficult to associate the variation in results with the design variables and accordingly only quantifying the result is feasible.

### 23.5.2. Background

The required number of the simulation depends on:

- 1. Cost of creating an accurate metamodel
- 2. Cost of estimating the noise variation
- 3. Cost of observing low-probability events.

If the variation in the responses is mainly due to the variation of the design variables, then the cost of creating an accurate metamodel dominates. The region of interest for a robustness analysis will not be as large as to contain significant curvature; therefore a linear or preferably a quadratic response surface should suffice. In past design optimization work, the number of experiments was successfully taken to be 1.5 times the number of terms (unknowns) in the metamodel to be estimated. For a robustness analysis, being conservative at this point in time, a value of twice the number of terms is recommended. The number of terms for a linear model is k+1 with k the number of design parameters. The number of terms for a quadratic response surface is (k+1)(k+2)/2.

The variation in the responses may not be mainly due to the variation of the design variables. In this case, enough experiments much be conducted to estimate this noise variation with sufficient accuracy. This cost is additional to the cost of creating the metamodel. The number of experiments required will differ considering the criteria for accuracy used. For example, we can require the error of estimating the noise variation to be less than 10%; however, this requires about 150 experiments, which may be too expensive. Considering the practical constraints for vehicle crash analysis, useful results can be obtained with 25 or more degrees of freedom of estimating the noise variation. This gives a situation where the error bound on the standard deviation is about 20% indicating that it is becoming possible to distinguish the six sigma events from five sigma events.

For design purposes, the variation of the responses and the role of the design variables are of interest. High accuracy may be impossible due to lack of information or unreasonable computational costs. A metamodel-based investigation and 20 FE evaluations can achieve:

- 1. Investigate up to 10 variable
- 2. Quantify the contribution of each variable
- 3. Estimate if the scatter in results is admissible.

If the scatter in FE results is large, then the FE model must be improved, the product redesigned, or a more comprehensive probabilistic investigation performed. The study should indicate which is required.

A study can be augmented to re-use the existing FE evaluations in a larger study.

If higher accuracy is required, then for approximately 50 simulations one can compute:

- Better quantification of the role of the design variables: Investigate the effect of about five variables
  if a quadratic or neural network approximation is used or about 10 variables using linear
  approximations.
- o Higher accuracy and better understanding of the scatter in the results. Predict effect of frequently occurring variation with a rare chance of being in error. Outliers may occur during the study and will be identified as such for investigation by the analyst. Structural events with a small (5% to 10%) probability of occurring might however not be observed.

The accuracy of these computations must be contrasted to the accuracy to which the variation of the design parameters is known. These limits on the accuracy, though important for the analyst to understand, should not prohibit useful conclusions regarding the probabilistic behavior of the structure.

### 23.5.3. Competing role of variance and bias

In an investigation the important design variables are varied while other sources are kept at a constant value in order to minimize their influence. In practice the other sources will have an influence. Distinguishing whether a difference in a response value is due to a deterministic effect or other variation is difficult, because both always have a joint effect in the computer experiments being considered.

In general [4] the relationship between the responses  ${\bf y}$  and the variables  ${\bf x}$  is:

$$y = f(\mathbf{x}) + \delta(\mathbf{x}) + \varepsilon,$$

with  $f(\mathbf{x})$  the metamodel;  $\delta(\mathbf{x}) = \eta(\mathbf{x}) - f(\mathbf{x})$ , the bias, the difference between the chosen metamodel and the true functional response  $\eta(\mathbf{x})$ ; and  $\varepsilon$  the random deviation.

The bias (fitting error) and variance component both contribute to the residuals. If we compute the variance of the random deviation using the residuals then the bias component is included in our estimate of the variance. The estimate of the variance is usually too large in the case of a bias error.

The bias error is minimized by:

- 1. Choosing the metamodel to be the same as the functional response. The functional response is however unknown. A reliable approach in the presence of noise is difficult to establish. In particular, metamodels that can fit exactly to any set of points will fit to the noise thus erroneously stating that the random deviation is zero; inflexible metamodels will ascribe deterministic effects to noise.
- 2. Reducing the region of interest to such a size that the difference between metamodel and true functional response is not significant.
- 3. Large number of experimental points. This strategy should be used together with the correct metamodel or a sufficiently small region of interest.

The recommended approach is therefore to use a linear or quadratic response over a subregion small enough that the bias error should be negligible.

### 23.5.4. Confidence interval on the mean

For multiple regression, the  $100(1-\alpha)\%$  confidence limits on the mean value at  $\mathbf{X}_0$  are obtained from

$$Y_0 \pm t_{\alpha/2,n-p} s_{n-p} \sqrt{\mathbf{X}_0 (\mathbf{X}'\mathbf{X})^{-1} \mathbf{X}_0},$$

with  $s_{n-p}^2$  an estimate to  $\sigma^2$ . At the center of the region of interest for the coded variables the confidence interval is

$$Y_0 \pm t_{\alpha/2, n-p} s_{n-p} \sqrt{C_{11}},$$

with  $C_{11}$  the first diagonal element of  $(\mathbf{X}'\mathbf{X})^{-1}$ . The confidence bound therefore depends on the variance of the response and the quality of the experimental design.

More details can be found in, for example, the text by Myers and Montgomery [6].

### 23.5.5. Confidence interval on a new evaluation

For multiple regression, the  $100(1-\alpha)\%$  confidence limits on a new evaluation at  $\mathbf{X}_0$  are obtained from

$$Y_0 \pm t_{\alpha/2,n-p} s_{n-p} \sqrt{1 + \mathbf{X}_0 (\mathbf{X}'\mathbf{X})^{-1} \mathbf{X}_0}$$
.

The confidence interval for new observations of the mean is

$$Y_0 \pm t_{\alpha/2,n-p} s_{n-p} \sqrt{1+C_{11}},$$

In the following table we monitor the bounds for a new evaluation of the mean for a linear approximation using five design variables using a 95% confidence interval. The value of  $C_{11}$  is computed from D-optimal experimental designs generated using LS-OPT. The error bounds are close to  $2\sigma$  for more than 25 existing runs (20 degrees of freedom).

| n   | p | n-p | C <sub>11</sub> | Bounds (σ=10% α=5%) |
|-----|---|-----|-----------------|---------------------|
| 10  | 6 | 4   | 0.104           | ±29%                |
| 15  | 6 | 9   | 0.070           | ±23%                |
| 20  | 6 | 14  | 0.051           | ±22%                |
| 25  | 6 | 19  | 0.041           | ±21%                |
| 30  | 6 | 24  | 0.034           | ±21%                |
| 50  | 6 | 44  | 0.020           | ±20%                |
| 100 | 6 | 94  | 0.010           | ±20%                |

Table 23-1: Bounds for a new evaluation of the mean for a linear approximation

### 23.5.6. Confidence interval on the noise (stochastic process) variance

The noise (stochastic process) variance can be estimated by considering the residuals of the reponse surface fit. Events such as a different buckling mode or order of contact events will appear in the residuals because they cannot be attributed to the variables in the response surface fit. These residuals can also be due to a bias (lack-of-fit) error, which complicates matters.

The error of estimating the noise variance ( $\sigma^2$ ) is minimized by:

- 1. Large number of points
- 2. Minimizing the bias error. Ideally one wants to observe many occurrences of the same design.

The residual mean square

$$s^{2} = \frac{1}{n-p} \sum_{i=1}^{n} (e_{i} - \overline{e})^{2} = \frac{1}{n-p} \sum_{i=1}^{n} e_{i}^{2},$$

estimates  $\sigma^2$  with n - p degrees of freedom where n is the number of observations and p is the number of parameters including the mean.

We want to find an interval  $[b_1, b_2]$  such that  $P[b_1 \le s^2 \le b_2] = 0.95$ . We rewrite as  $P\left[\frac{n-p}{\sigma^2}b_1 \le \frac{n-p}{\sigma^2}s^2 \le \frac{n-p}{\sigma^2}b_2\right] = 0.95$ . We have  $(n-p)s^2/\sigma^2$  is a chi-squared distribution with n-p

degrees of freedom. From the chi-squared table we can get  $[a_1, a_2]$  such that  $P\left[a_1 \le \frac{n-p}{\sigma^2} s^2 \le a_2\right] = 0.95$  by reading of the values for 0.975 and 0.025. Having  $[a_1, a_2]$  we can compute for  $[b_1, b_2]$  as  $\left(\frac{s^2}{n-p}a_1, \frac{s^2}{n-p}a_2\right)$ . The  $100(1-\alpha)\%$  confidence interval on  $\sigma^2$  is therefore

$$\left(\frac{(n-p)s^2}{\chi^2_{\alpha/2,n-p}},\frac{(n-p)s^2}{\chi^2_{1-\alpha/2,n-p}}\right)$$

In the table below we monitor the error bounds on the variance for a problem with six parameters (including the mean).

Table 23-2: Error bounds on variance

| Noise Variance Confidence Interval |     |         |             |       |           |             |       |       |
|------------------------------------|-----|---------|-------------|-------|-----------|-------------|-------|-------|
| n                                  | n-p | Lower H | Lower Bound |       | Value (s) | Upper Bound |       |       |
|                                    |     | α=5%    | α=10%       | α=20% | _         | α=20%       | α=10% | α=5%  |
| 10                                 | 4   | 5.99    | 6.49        | 7.17  | 10        | 19.39       | 23.72 | 28.74 |
| 15                                 | 9   | 6.88    | 7.29        | 7.83  | 10        | 14.69       | 16.45 | 18.25 |
| 20                                 | 14  | 7.32    | 7.69        | 8.15  | 10        | 13.41       | 14.60 | 15.77 |
| 25                                 | 19  | 7.605   | 7.94        | 8.36  | 10        | 12.77       | 13.70 | 14.6  |
| 30                                 | 24  | 7.81    | 8.12        | 8.50  | 10        | 12.38       | 13.16 | 13.91 |
| 50                                 | 46  | 8.31    | 8.56        | 8.86  | 10        | 11.59       | 12.10 | 12.56 |
| 106                                | 100 | 8.78    | 8.97        | 9.19  | 10        | 11.02       | 11.33 | 11.61 |
| 206                                | 200 | 9.11    | 9.24        | 9.41  | 10        | 10.69       | 10.92 | 11.09 |

In the above it was assumed that the metamodel is a sufficiently accurate approximation to the mechanistic model (the bias error sufficiently small) and that the errors are normally distributed. In general the estimate of  $\sigma^2$  will be depend on the approximation model. For a model-independent estimate, replicate runs (multiple observations for the same design) are required. If the bias error is significant then the estimate of  $\sigma^2$  will usually be too large [7].

# 23.5.7. Probability of observing a specific failure mode

A large number of runs may be required to be sure that an event with a specific probability is observed.

- 1. Probability that the event will be observed at least once (one or more times):
- 2.  $P[observing 0 events] = (1-P[event])^n$
- 3. P[observing 1 or more events] =  $1.0 (1-P[event])^n$

Table 23-3: Number of runs required to observe an event with a specific probability

| Probability of event | Required number of runs for observing 1 or more occurrences at 95% probability |
|----------------------|--------------------------------------------------------------------------------|
| 0.45                 | 5                                                                              |
| 0.26                 | 10                                                                             |
| 0.14                 | 20                                                                             |
| 0.095                | 30                                                                             |
| 0.06                 | 50                                                                             |
| 0.03                 | 100                                                                            |

# 23.6. Outlier analysis

Outliers are values in poor agreement with the values expected or predicted for a specific combination of design variable values. Unexpected values may occur due to different buckling modes or modeling problems. Understanding the cause of the outliers can therefore lead to an improved structure or structural model.

To be considered an outlier, the change in response value computed must not be completely explained by the change in design variable value. An expected value of the response value associated with a certain design is therefore required to judge whether a response is an outlier or not; the value predicted by the metamodel is used as the expected value.

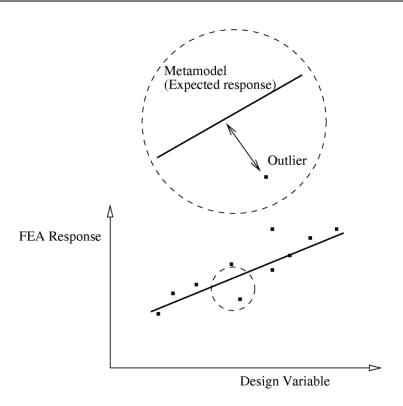

Figure 23-3: Outliers are identified after a metamodel has been fitted. Values in poor agreement of what is predicted by the design variables are considered outliers.

Metamodels are therefore useful to separate the effect of design variable changes from the other types of variation. The design variable cause-effect relationship is contained by the metamodel. The residuals of the fitting procedure are the variation not explained by changes in the design variables. The outliers therefore contain amongst others the bifurcation (buckling) effects.

The outliers are best investigated visually in LS-PrePost by considering the deformation of the structure. A useful metric is computing the outliers for the displacement of every node in the structure and to fringe plot the standard deviation of these outliers. Fringe plots of the index of the run associated with the maximum or minimum displacement outlier can be used to identify different buckling modes.

# 23.7. Stochastic contribution analysis

The variation of the response can be broken down in contributions from each design variable.

### 23.7.1. Linear estimation

The contribution can be estimated as:

$$\sigma_{g,i} = \partial G/\partial x \sigma_{x,i}$$
,

with  $\sigma_{x,i}$  the standard deviation of the variable *i* and  $\sigma_{g,i}$  the standard deviation of the variation of function *g* due to the variation of variable *i*.

The variance for all the variables is found as the sum of the variance:

$$\sigma_T^2 = \sum \sigma_i^2$$

where  $\sigma_T^2$  is the variation of the response due to the variation of all the variables and  $\sigma_i^2$  is the variation of response due to the variation of variable *i*. In the above it is assumed that the response is a linear response of the design variables and independent variables. If correlation between variables exists, then it is taken into account as documented in section 23.4.3.

### 23.7.2. Second and higher order estimation

For higher order effects, one must consider the interaction between different design variables as well as curvature. If a variation is due to the interaction of two variables, then the effect of one variable on the variation depends on the current value of the other. This is in contrast with problems described by first order effects, for which the effect of variables can be investigated independently; if interactions exist, this is no longer true.

The effect of a variable can be described in terms of its main or total effect. The main effect of a variable is computed as if it were the only variable in the system, while the total effect considers the interaction with other variables as well. The advantage of using the total effect is that the interaction terms, which can be significant, are included. For linear systems, the main and total effects are therefore the same. The second order effects must be computed, which increases computational costs considerably.

The variance of the response, assuming independent variables, can be written using the Sobol's indices approach [8] [9]. Firstly the function is decomposed as:

$$f(x_1,...,x_n) = f_0 + \sum_{i=1}^n f_i(x_i) + \sum_{i=1}^n \sum_{j=i+1}^n f_{ij}(x_i,x_j) + ... + f_{1,2,...n}(x_1,...,x_n).$$

From which partial variances are computed as:

$$V_{i,...,j} = \int_0^1 \dots \int_0^1 f_{i,...,j}^2(x_1,...,x_n) dx_i \dots dx_j,$$

with the variance of the response summed from the partial variances as:

$$V = \sum V_i + \sum_{i < j} V_{ij} + \ldots + V_{1,2,\ldots,n}.$$

The sensitivity indices are given as:

$$\begin{split} S_i &= V_i / V \,, \qquad 1 \leq i \leq n, \\ S_{ij} &= V_{ij} / V \,, \qquad 1 \leq i < j \leq n, \\ S_{i,i+1,\dots,n} &= V_{i,i+1,\dots,n} / V \,. \end{split}$$

with the useful property that all of the sensitivity indices sum to 1:

$$\sum S_i + \sum_{i < j} S_{ij} + \ldots + S_{1,2,\ldots,n} = 1.$$

Using Monte Carlo, the main effect can be computed as

$$\hat{D}_{i} = \frac{1}{N} \sum_{m=1}^{N} f\left(x_{\sim im}^{(1)}, x_{\sim im}^{(1)}\right) f\left(x_{\sim im}^{(2)}, x_{\sim im}^{(1)}\right) - \hat{f}_{0}^{2}$$

with  $x_{\sim i}$  is the subset of variables not containing  $x_i$ .

The total effect of a variable can also be computed as:

$$S_{Ti} = 1 - S_{\sim i}$$
.

Using Monte Carlo, the total effect can be computed by considering the effects not containing  $x_i$ 

$$\hat{D}_{\sim i} = \frac{1}{N} \sum_{m=1}^{N} f(\mathbf{x}_{\sim im}^{(1)}, x_{\sim im}^{(1)}) f(\mathbf{x}_{\sim im}^{(1)}, x_{\sim im}^{(2)}) - \hat{f}_{0}^{2}.$$

For second order response surfaces this can be computed analytically [10] as

$$\sigma_{U}^{2} = \sum_{i \in U}^{n} \left[ \beta_{ii}^{2} (m_{i,4} - \sigma_{i}^{4}) + (\beta_{i} + \beta_{ii} \mu_{i} + \sum_{j=1}^{n} \beta_{ij} \mu_{j})^{2} \sigma_{i}^{2} + (\beta_{i} + \beta_{ii} \mu_{i} + \sum_{j=1}^{n} \beta_{ij} \mu_{j}) \beta_{ii} m_{1,3} \right] + \sum_{i \in U}^{n} \sum_{i \in U, j \geq 1}^{n} \beta_{ij}^{2} \sigma_{i}^{2} \sigma_{j}^{2},$$

with  $m_{i,j}$  the jth moment about the mean of the distribution i and U the set of variables under consideration.

o The stochastic contribution is computed analytically only for responses surfaces. For neural networks, Kriging models, Support Vector Regression, and composite functions, Monte Carlo analysis is used. Many points (10,000 or more) are required. Note that a small number of points can results in negative values of the variance; these negative values should be small relative to the maximum variances obtained though and should be treated as zero. Inspecting the values printed for the effects of the variables should clarify the situation, because the effects are scaled values. The default of 10,000 points should give the 1 digit of accuracy needed to compare the effects of variables.

Correlations between variables are not considered in the computation of the main and total effects of the variables.

# 23.8. Reliability-based design optimization (RBDO)\*

Reliability-based design optimization (RBDO) is the computation of an optimum design subject to probabilistic bounds on the constraints. The probabilistic bound is usually interpreted in the six-sigma context; for example, the failure of only one part in a million would be acceptable.

RBDO is currently done using First Order Second Moment (FOSM) method of computing the reliability. The requested minimum probability of failure is transformed to a number of standard deviations (sigmas) of the response, and the number of standard deviations (sigmas) is subsequently transformed into a safety

margin used in the optimization process. The standard deviation of a response is computed analytically for response surfaces, and for the other metamodels and composites a second order local approximation is created to compute the standard deviation. See Section 23.4.4 for more detail regarding the First Order Second Moment (FOSM) method. The FOSM methodology is currently the default RBDO method, but more sophisticated methods may be available in future versions of LS-OPT.

Discrete variables are allowed in RBDO. The mixed-discrete optimization will be carried out considering the probabilistic bounds on the constraints.

The methods are described in more detail in Section Fehler! Verweisquelle konnte nicht gefunden werden. with an example in Section 18.3 illustrating the method.

Care must be taken in interpreting the resulting reliability of the responses. Accuracy can be especially poor at the tail ends of the response distribution. What constitutes engineering accuracy at the low probabilities is an open question. A definition such as six-sigma may be the best way of specifying the engineering requirement; a precise numerical value may not be meaningful. Accuracy at low probabilities requires firstly that the input data must be known accurately at these low probabilities, which may be prohibitively expensive to estimate.

# 23.9. Robust parameter design

Robust parameter design selects designs insensitive to changes in given parameters.

The field of robust design relies heavily on the work of Taguchi. Taguchi's insight was that it costs more to control the sources of variation than to make the process insensitive to these variations [11]. An alternate view of Taguchi [12] is that building quality into a product is preferable to inspecting for quality. Also, in simulation, the actual results of a robust system are more likely to conform to the anticipated results [11].

The robust design problem definition requires considering two sets of variables: (i) the noise variables causing the variation of the response and (ii) the control variables which are adjusted to minimize the effect of the noise variables. The method adjusts the control variables to find a location in design space with reduced gradients so that variation of the noise variable causes the minimum variation of the responses.

#### 23.9.1. Fundamentals

The robustness of a structure depends on the gradient of the response function as shown in Figure 23-4. A flat gradient will transmit little of the variability of the variable to the response, while a steep gradient will amplify the variability of the variable. Robust design is therefore a search for reduced gradients resulting in less variability of the response.

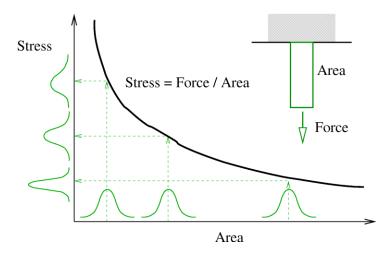

Figure 23-4: Robustness considering a single variable. Larger mean values of the area result in a smaller dispersion of the stress values. Note that the dispersion of the stress depends on the gradient of the stress-area relationship.

The variation of the response is caused by a number of variables, some which are not under the control of the designer. The variables are split in two sets of variables:

- 1. *Control variables*. The variables (design parameters) under the control of the designer are called control variables,
- 2. *Noise variables*. The parameter not under the control of the designer are called noise variables.

The relationship between the noise and control variables as shown in Figure 23-5 is considered in the selecting of a robust design. The control variables are adjusted to find a design with a low derivative with respect to the noise variable.

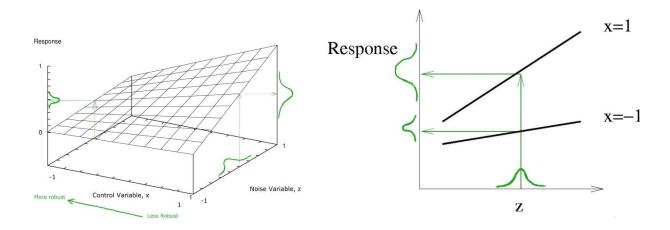

Figure 23-5: Robustness of a problem with both control and noise variables. The effect of the noise variable z on the response variation can be constrained using the control variable x. For robustness, the important property is the gradient of the response with respect to the noise variable. This gradient prescribes the noise in the response and can be controlled using the control variables. The gradient, as

shown in the figure, is large for large values of the control variable. Smaller values of the control variable will therefore result in a more robust design, because of the lower gradient and accordingly less scatter in the response.

### 23.9.2. Methodology

The dual response surface method as proposed by Myers and Montgomery [6] using separate models for process mean and variance is considered. Consider the control variables  $\mathbf{x}$  and noise variables  $\mathbf{z}$  with  $Var(\mathbf{z}) = \sigma_z^2 I_{r_z}$ . The response surface for the mean is  $E_z[y(x,z)] = \beta + x'\beta + x'\beta x$  considering that the noise variables have a constant mean. Response surface for variance considering only the variance of the noise variables is  $Var_z[y(x,z)] = \sigma_z^2 l'(x)l(x) + \sigma^2$  with  $Var(\mathbf{z}) = \sigma_z^2 I_{r_z}$ ,  $\sigma^2$  the model error variance, and l the vector of partial derivatives  $l(x) = \partial y(x,z)/\partial z$ .

The search direction required to find a more robust design is requires the investigation of the interaction terms  $x_i z_j$ . For finding an improved design, the interaction terms are therefore required. Finding the optimum in a large design space or a design space with a lot of curvature requires either an iterative strategy or higher order terms in the response surface.

For robust design, it is required to minimize the variance, but the process mean cannot be ignored. Doing this using the dual response surface approach is much simpler than using the Taguchi approach because multicriteria optimization can be used. Taguchi identified three targets: smaller is better, larger is better, and target is best. Under the Taguchi approach, the process variance and mean is combined into a single objective using a signal-to-noise ratio (SNR). The dual response surface method as used in LS-OPT does not require the use of a SNR objective. Fortunately so, because there is wealth of literature in which SNRs are criticized [6]. With the dual response surface approach both the variance and mean can be used, together or separately, as objective or constraints. Multicriteria optimization can be used to resolve a conflict between process variance and mean as for any other optimization problem.

Visualization is an important part of investigating and increasing robustness. As Myers and Montgomery state: "The more emphasis that is placed on learning about the process, the less important *absolute optimization* becomes."

# 23.9.3. Experimental design

One extra consideration is required to select an experimental design for robust analysis: provision must be made to study the interaction between the noise and control variables. Finding a more robust design requires that the experimental design considers the  $x_i z_j$  cross-terms, while the  $x_i^2$  and  $z_j^2$  terms can be included for a more accurate computation of the variance.

The crossed arrays of the Taguchi approach are not required in this response surface approach where both the mean value and variance are computed using a single model. Instead combined arrays are used which use a single array considering *x* and *z* combined.

### 23.10. REFERENCES

[1] Haldar, A, Mahadevan, S., *Probability, Reliability and Statistical Methods in Engineering Design*, Wiley, Inc. 2000.

- [2] Tu, J., Choi, K.K., Design potential concept for reliability-based design optimization. *Technical report R99-07*. *Center for Computer Aided Design and Department of Mechanical Engineering*. College of engineering. University of Iowa. December 1999.
- [3] Mendenhall, W., Wackerly, D.D., Scheaffer, R.L., *Mathematical Statistics with Applications*. PWS Kent, Boston, 1990.
- [4] Kokoska, S., Zwillinger, D., *CRC Standard Probability and Statistics Tables and Formulae*, Student Edition. Chapman & Hall/CRC, New York, 2000.
- [5] Box., G.E.P., Draper, N.R., *Empirical Model Building and Response Surfaces*, Wiley, New York, 1987.
- [6] Myers, R.H., Montgomery, D.C., Response Surface Methodology. Process and Product Optimization using Design Experiments. Wiley, 1995.
- [7] Draper, N.R., Smith, H., Applied Regression Analysis, Second Edition, Wiley, New York, 1981.
- [8] Sobol IM, Sensitivity analysis for nonlinear mathematical models, *Mathematical Modeling and Computer Experiments*, 1(4), pp. 407-413, 1993.
- [9] Chan, K., Saltelli, A., Tarantola, S., Sensitivity analysis of model output: variance-based methods make the difference. *Proceedings of the 1997 Winter Simulation Conference*. 1997, Atlanta, GA.
- [10] Chen, W., Jin, R., Sudjianto, A., Analytical variance-based global sensitivity analysis in simulation-based design under uncertainty. *Proceedings of DETC'04*, Sept 28-October 2, 2004, Salt Lake City, Utah, USA.
- [11] Sanchez, S.M., Robust design: seeking the best of all possible worlds. In *Proceedings of the 2000 Winter Simulation Conference*, ed Joines JA, Barton RR, Kan K, and Fishwick PA. 69-76, Institute of Electrical and Electronic Engineers. Piscataway, NJ.
- [12] Roy RK. Design of Experiments Using the Taguchi Approach. Wiley, New York NY. 2001.

# IV – Appendix

# **Appendix A: LS-DYNA Binout Commands**

# **A.1 Binout Histories**

BinoutHistory -res\_type res\_type {-sub sub} -cmp component {-invariant invariant -frame frame -id id (-name name) (-idi id) (-namei name) -localid id1 id2 id3 (-localname name1 name2 name3) -pos position -side side}

| Item      | Description                                                     | Default | Remarks |
|-----------|-----------------------------------------------------------------|---------|---------|
| res_type  | Result type name                                                | -       | 1       |
| sub       | Result subdirectory                                             | _       | 1       |
| стр       | Component of result                                             | _       | 2       |
| invariant | Invariant of results. Only MAGNITUDE is currently available.    | _       | 3       |
| id        | ID number of entity                                             | -       |         |
| пате      | Description (heading) of entity used as label                   | _       | 4       |
| pos       | Through thickness shell position at which results are computed. | 1       | 5       |
| side      | Interface side for RCFORC data. MASTER or SLAVE.                | SLAVE   |         |
| frame     | GLOBAL GLOBAL_IN_REF LOCAL                                      | GLOBAL  | 6       |
| localid   | 3 Nodal ID's to define local coordinate axes                    | -       | 7       |
| localname | 3 Nodal names (headings) to define local coordinate axes        | -       | 7       |
| id i      | Multiple ID's $i = 1,2,3, \dots n$                              | -       | 8       |
| name i    | Multiple headings as labels $i = 1,2,3, n$                      | _       | 8       |

#### Remarks:

- 1. The result types and subdirectories are as documented for the \*DATABASE\_OPTION LS-DYNA keyword.
- 2. The component names are as listed in Appendix B: LS-DYNA Binout Components.
- 3. The individual components required to compute the invariant will be extracted automatically; for example, "-cmp displacement -invariant MAGNITUDE" will result in the automatic extraction of the x, y and z components of the displacement.
- 4. The option "-name" that allows using the description/heading/name of the entity is valid only with nodout and elout result types.
- 5. For the *shell* and *thickshell* strain results the upper and lower surface results are written to the database using the component names such as lower eps xx and upper eps xx.
- 6. Distances and deformations can be computed in global coordinates, local coordinates or global coordinates in reference frame (t = 0), e.g. -frame GLOBAL IN REF. See Section 6.2.2.
- 7. The definition of a local coordinate system requires three reference nodes to define the system. These can be defined as integer ID's or as names labels (headings) for example -localid 231 556 722 or -localname Thirdnode xBegin xEnd. The second and third nodes define the direction of the local *x*-axis.
- 8. Some entities such as deformations or distances require multiple node definitions (two in the case of deformation or distance), e.g. -id1 529 -id2 718 or -name1 Measured\_node -name2 Reference node.

# A.2 Averaging, filtering, and slicing Binout histories

BinoutHistory {history\_options} {-filter\_filter\_type -filter\_freq filter\_freq -units units -ave\_points ave\_points -start\_time start\_time -end\_time end\_time }

| Item            | Description                        | Default               |
|-----------------|------------------------------------|-----------------------|
| history_options | All available history options      | -                     |
| filter_type     | Type of filter to use: SAE or BUTT | -                     |
| filter_freq     | Filter frequency                   | 60 cycles / time unit |
| units           | S=seconds MS=milliseconds          | S                     |
| ave_points      | Number of points to average        | -                     |

| start_time | Start time of history interval to extract using slicing | 0            |
|------------|---------------------------------------------------------|--------------|
| end_time   | End time of history interval to extract using slicing   | $t_{ m max}$ |

# **A.3 Binout Responses**

BinoutResponse {history\_options} -select selection

| Item            | Description                                                                | Default | Remarks |
|-----------------|----------------------------------------------------------------------------|---------|---------|
| history_options | All available history options including averaging, filtering, and slicing. | -       |         |
| Selection       | MAX MIN AVE TIME                                                           | TIME    | 1       |

### Remarks:

1. The maximum, minimum, average, or value at a specific time must be selected. If selection is TIME, the *end\_time* history value will be used. If *end\_time* is not specified, the last value (end of analysis) will be used.

# A.3.1 Binout injury criteria

BinoutResponse { history\_options } -cmp cmp { -units units -lengthunits }

| Item            | Description                                                    | Default |
|-----------------|----------------------------------------------------------------|---------|
| history_options | All available history options including filtering and slicing. | -       |
| стр             | HIC15, HIC36, or CSI                                           | -       |
| lengthunits     | METER=meter MM=millimeter                                      | METER   |
| units           | S=seconds MS=milliseconds                                      | S       |

### Remarks:

1. The length and time units are used to compute the gravity value based on  $9.81~\text{m/s}^2$ 

### A.3.2 Bilinear FLD constraint

The values of both the principle upper and lower surface in-plane strains are used for the FLD constraint.

The following must be defined for the model and FLD curve:

Table 23-4: DynaFLD item description

| Item           | Description                                                                   |
|----------------|-------------------------------------------------------------------------------|
| p1pn           | Part numbers of the model. Omission implies the entire model.                 |
| intercept      | The FLD curve value at $\varepsilon_2 = 0$                                    |
| negative_slope | The absolute value of the slope of the FLD curve value at $\varepsilon_2 < 0$ |
| positive_slope | The absolute value of the slope of the FLD curve value at $\varepsilon_2 > 0$ |

# **Appendix B: LS-DYNA Binout Components**

### Airbag Statistics: ABSTAT

| Component       | Description           |
|-----------------|-----------------------|
| Volume          | Volume                |
| pressure        | Pressure              |
| internal_energy | Internal energy       |
| dm_dt_in        | Input mass flow rate  |
| dm_dt_out       | Output mass flow rate |
| total_mass      | Mass                  |
| gas_temp        | Temperature           |
| density         | Density               |
| surface_area    | Area                  |
| reaction        | Reaction              |

### **Boundary Nodal Forces: BNDOUT**

| Component                   | Description   |  |  |  |
|-----------------------------|---------------|--|--|--|
| Subdirectory discrete/nodes |               |  |  |  |
| x_force                     | X-force       |  |  |  |
| y_force                     | Y-force       |  |  |  |
| z_force                     | Z-force       |  |  |  |
| x_total                     | Total X-force |  |  |  |
| y_total                     | Total Y-force |  |  |  |
| z_total                     | Total Z-force |  |  |  |
| energy                      | Energy        |  |  |  |
| etotal                      | Total Energy  |  |  |  |

# Discrete Element Forces: DEFORC

| Component       | Description      |
|-----------------|------------------|
| x_force         | X-force          |
| y_force         | Y-force          |
| z_force         | Z-force          |
| resultant_force | Resultant force  |
| displacement    | Change in length |

# Element Output: ELOUT

| Component                 | Description           |
|---------------------------|-----------------------|
| Subdirectory <b>solid</b> |                       |
| sig_xx                    | XX-stress             |
| sig_xy                    | XY-stress             |
| sig_yy                    | YY-stress             |
| sig_yz                    | YZ-stress             |
| sig_zx                    | ZX-stress             |
| sig_zz                    | ZZ-stress             |
| yield                     | Yield function        |
| effsg                     | Effective stress      |
| eps_xx                    | XX-strain             |
| eps_xy                    | XY-strain             |
| eps_yy                    | YY-strain             |
| eps_yz                    | YZ-strain             |
| eps_zx                    | ZX-strain             |
| eps_zz                    | ZZ-strain             |
| Subdirectory <b>beam</b>  |                       |
| axial                     | Axial force resultant |
| shear_s                   | s-Shear resultant     |
| shear_t                   | t-Shear resultant     |
| moment_s                  | s-Moment resultant    |
| moment_t                  | t-Moment resultant    |
| torsion                   | Torsional resultant   |
| Subdirectory <b>shell</b> |                       |
| sig_xx                    | XX-stress             |
| sig_yy                    | YY-stress             |
| sig_zz                    | ZZ-stress             |
| sig_xy                    | XY-stress             |
| sig_yz                    | YZ-stress             |
| sig_zx                    | ZX-stress             |
| plastic_strain            | Plastic strain        |
| upper_eps_xx              | XX-strain             |
| lower_eps_xx              |                       |
| upper_eps_yy              | YY-strain             |
| lower_eps_yy              |                       |
| upper_eps_zz              | ZZ-strain             |
| lower_eps_zz              |                       |
| upper_eps_xy              | XY-strain             |
| lower_eps_xy              |                       |
| upper_eps_yz              | YZ-strain             |
| lower_eps_yz              |                       |
| upper_eps_zx              | ZX-strain             |
| lower_eps_zx              |                       |
| Flow out Output, FIC      | T 7 T                 |

### Element Output: ELOUT

| Component               | Description |
|-------------------------|-------------|
| Subdirectory thickshell |             |
| sig_xx                  | XX-stress   |
| sig yy                  | YY-stress   |

|   | sig_zz       | ZZ-stress |
|---|--------------|-----------|
|   | sig_xy       | XY-stress |
|   | sig_yz       | YZ-stress |
|   | sig_zx       | ZX-stress |
|   | yield        | Yield     |
|   | upper_eps_xx | XX-strain |
|   | lower_eps_xx |           |
|   | upper_eps_yy | YY-strain |
|   | lower_eps_yy |           |
|   | upper_eps_zz | ZZ-strain |
|   | lower_eps_zz |           |
|   | upper_eps_xy | XY-strain |
|   | lower_eps_xy |           |
|   | upper_eps_yz | YZ-strain |
|   | lower_eps_yz |           |
|   | upper_eps_zx | ZX-strain |
| _ | lower_eps_zx |           |
|   |              |           |

### Contact Entities Resultants: GCEOUT

| Component        | Description      |
|------------------|------------------|
| x_force          | X-force          |
| y_force          | Y-force          |
| z_force          | Z-force          |
| force_magnitude  | Force magnitude  |
| x_moment         | X-moment         |
| y_moment         | Y-moment         |
| z_moment         | Z-moment         |
| moment_magnitude | Moment magnitude |

### Global Statistics: GLSTAT

| Component                | Description              |
|--------------------------|--------------------------|
| kinetic_energy           | Kinetic energy           |
| internal_energy          | Internal energy          |
| total_energy             | Total energy             |
| energy_ratio             | Ratio                    |
| stonewall_energy         | Stonewall energy         |
| spring_and_damper_energy | Spring & Damper energy   |
| hourglass_energy         | Hourglass energy         |
| sliding_interface_energy | Sliding interface energy |
| external_work            | External work            |
| global_x_velocity        | Global x-velocity        |
| global_y_velocity        | Global y-velocity        |
| global_z_velocity        | Global z-velocity        |
| system_damping_energy    | System damping energy    |
| energy_ratio_wo_eroded   | Energy ratio w/o eroded  |
| eroded_internal_energy   | Eroded internal energy   |
| eroded_kinetic_energy    | Eroded kinetic energy    |

### Joint Element Forces: JNTFORC

| Component                  | Description            |
|----------------------------|------------------------|
| Subdirectory <b>joints</b> |                        |
| x_force                    | X-force                |
| y_force                    | Y-force                |
| z_force                    | Z-force                |
| x_moment                   | X-moment               |
| y_moment                   | Y-moment               |
| z_moment                   | Z-moment               |
| resultant_force            | R-force                |
| resultant_moment           | R-moment               |
| Subdirectory type          |                        |
| Subdirectory <b>type0</b>  | d(phi)/dt              |
| d(phi)_dt                  | d(phi)/dt              |
| d(psi)_dt                  | d(psi)/dt (degrees)    |
| d(theta)_dt                | d(theta)/dt (degrees)  |
| joint_energy               | joint energy           |
| phi_degrees                | phi (degrees)          |
| phi_moment_damping         | phi moment-damping     |
| phi_moment_stiffness       | phi moment-stiffness   |
| phi_moment_total           | phi moment-total       |
| psi_degrees                | psi (degrees)          |
| psi_moment_damping         | psi-moment-damping     |
| psi_moment_stiffness       | psi-moment-stiffness   |
| psi_moment_total           | psi-moment-total       |
| theta_degrees              | theta (degrees)        |
| theta_moment_damping       | theta-moment-damping   |
| theta_moment_stiffness     | theta-moment-stiffness |
| theta_moment_total         | theta-moment-total     |

# Material Summary: MATSUM

| Component        | Description           |
|------------------|-----------------------|
| kinetic_energy   | Kinetic energy        |
| internal_energy  | Internal energy       |
| x_momentum       | X-momentum            |
| y_momentum       | Y-momentum            |
| z_momentum       | Z-momentum            |
| x_rbvelocity     | X-rigid body velocity |
| y_rbvelocity     | Y-rigid body velocity |
| z_rbvelocity     | Z-rigid body velocity |
| hourglass_energy | Hourglass energy      |

### Contact Node Forces: NCFORC

| Component            | Description            |
|----------------------|------------------------|
| Subdirectory master_ | _00001 and slave_00001 |
| x_force              | X-force                |
| y_force              | Y-force                |
| z_force              | Z-force                |
| pressure             | Pressure               |
| X                    | X coordinate           |
| у                    | Y coordinate           |
| Z                    | Z coordinate           |

# Nodal Point Response: NODOUT

| Component           | Description                |
|---------------------|----------------------------|
| Translational compo | nents                      |
| x_displacement      | X-displacement             |
| y_displacement      | Y-displacement             |
| z_displacement      | Z-displacement             |
| x_velocity          | X-velocity                 |
| y_velocity          | Y-velocity                 |
| z_velocity          | Z-velocity                 |
| x_acceleration      | X-acceleration             |
| y_acceleration      | Y-acceleration             |
| z_acceleration      | Z-acceleration             |
| x_coordinate        | X-coordinate               |
| y_coordinate        | Y-coordinate               |
| z_coordinate        | Z-coordinate               |
| Rotational componen | ts                         |
| rx_acceleration     | XX-rotational acceleration |
| rx_displacement     | XX-rotation                |
| rx_velocity         | XX-rotational velocity     |
| ry_acceleration     | YY-rotational acceleration |
| ry_displacement     | YY-rotation                |
| ry_velocity         | YY-rotational velocity     |
| rz_acceleration     | ZZ-rotational acceleration |
| rz_displacement     | ZZ-rotation                |
| rz_velocity         | ZZ-rotational velocity     |

| Injury coefficients<br>CSI<br>HIC15<br>HIC36                                          | Chest Severity Index<br>Head Injury Coefficient (15 ms)<br>Head Injury Coefficient (36 ms) |
|---------------------------------------------------------------------------------------|--------------------------------------------------------------------------------------------|
| Kinematics x_deformation y_deformation z_deformation x_distance y_distance z_distance | X-deformation Y-deformation Z-deformation X-distance Y-distance Z-distance                 |

# Nodal Forces: NODFOR

| Component | Description   |
|-----------|---------------|
| x_force   | X-force       |
| y_force   | Y-force       |
| z_force   | Z-force       |
| x_total   | X-total force |
| y_total   | Y-total force |
| z_total   | Z-total force |
| energy    | Energy        |
| etotal    | Total Energy  |

# Rigid Body Data: RBDOUT

| Component                | Description          |
|--------------------------|----------------------|
| Translational components | S                    |
| global_dx                | X-displacement       |
| global_dy                | Y-displacement       |
| global_dz                | Z-displacement       |
| global_vx                | X-velocity           |
| global_vy                | Y-velocity           |
| global_vz                | Z-velocity           |
| global_ax                | X-acceleration       |
| global_ay                | Y-acceleration       |
| global_az                | Z-acceleration       |
| global_x                 | X-coordinate         |
| global_y                 | Y-coordinate         |
| global_z                 | Z-coordinate         |
| local_dx                 | Local X-displacement |
| local_dy                 | Local Y-displacement |
| local_dz                 | Local Z-displacement |
| local_vx                 | Local X-velocity     |
| local_vy                 | Local Y-velocity     |
| local_vz                 | Local Z-velocity     |
| local_ax                 | Local X-acceleration |
| local_ay                 | Local Y-acceleration |
| local_az                 | Local Z-acceleration |

| Rotational | components |
|------------|------------|
| -1-11      | v          |

| global_rax          | X-acceleration                  |
|---------------------|---------------------------------|
| global_ray          | Y-acceleration                  |
| global_raz          | Z-acceleration                  |
| global_rdx          | X-rotation                      |
| global_rdy          | Y-rotation                      |
| global_rdz          | Z-rotation                      |
| global_rvx          | X-velocity                      |
| global_rvy          | Y-velocity                      |
| global_rvz          | Z-velocity                      |
| local_rdx           | Local X-rotation                |
| local_rdy           | Local Y-rotation                |
| local_rdz           | Local Z-rotation                |
| local_rvx           | Local X-velocity                |
| local_rvy           | Local Y-velocity                |
| local_rvz           | Local Z-velocity                |
| local_rax           | Local X-acceleration            |
| local_ray           | Local Y-acceleration            |
| local_raz           | Local Z-acceleration            |
| Direction cosines   |                                 |
| dircos_11           | 11 direction cosine             |
| dircos_12           | 12 direction cosine             |
| dircos_13           | 13 direction cosine             |
| dircos_21           | 21 direction cosine             |
| dircos_22           | 22 direction cosine             |
| dircos_23           | 23 direction cosine             |
| dircos_31           | 31 direction cosine             |
| dircos_32           | 32 direction cosine             |
| dircos_33           | 33 direction cosine             |
| Injury coefficients |                                 |
| CSI                 | Chest Severity Index            |
| HIC15               | Head Injury Coefficient (15 ms) |
| HIC36               | Head Injury Coefficient (36 ms) |
|                     |                                 |

### Reaction Forces: RCFORC

| Component                             | Description                           |  |
|---------------------------------------|---------------------------------------|--|
| x_force<br>y_force<br>z_force<br>mass | X-force<br>Y-force<br>Z-force<br>Mass |  |

# RigidWall Forces: RWFORC

| Component           | Description |
|---------------------|-------------|
| Subdirectory forces |             |
| normal_force        | normal      |
| x_force             | X-force     |
| y_force             | Y-force     |
| z_force             | Z-force     |

### Section Forces: SECFORC

| Component    | Description      |
|--------------|------------------|
| x_force      | X-force          |
| y_force      | Y-force          |
| z_force      | Z-force          |
| x_moment     | X-moment         |
| y_moment     | Y-moment         |
| z_moment     | Z-moment         |
| x_centroid   | X-center         |
| y_centroid   | Y-center         |
| z_centroid   | Z-center         |
| total_force  | Resultant force  |
| total_moment | Resultant moment |
| area         | Area             |

# Single Point Constraint Reaction Forces: SPCFORC

| Component   | Description   |
|-------------|---------------|
| x_force     | X-force       |
| y_force     | Y-force       |
| z_force     | Z-force       |
| x_resultant | Total X-force |
| y_resultant | Total Y-force |
| z_resultant | Total Z-force |
| x_moment    | X-moment      |
| y_moment    | Y-moment      |
| z_moment    | Z-moment      |

### Spotweld and Rivet Forces: SWFORC

| Component    | Description  |
|--------------|--------------|
| axial        | Axial force  |
| shear        | Shear force  |
| failure_flag | Failure flag |

# **Appendix C: LS-DYNA D3Plot Commands**

### C.1 D3Plot histories

D3PlotHistory -res\_type res\_type {-sub sub} -cmp component {- id id -pos position -pids part\_ids -loc ELEMENT|NODE - select\_in\_region selection -coord x y z -setid setid -tref ref\_state}

| Item             | Description                                         | Default | Remarks |
|------------------|-----------------------------------------------------|---------|---------|
| res_type         | Result type name                                    | -       | 1       |
| стр              | Component of result                                 | -       | 1       |
| id               | ID number of entity                                 | -       | 2       |
| pos              | Through thickness shell position                    | 1       |         |
| pids             | One or more part ids.                               | -       | 3       |
| loc              | Locations in model. ELEMENT or NODE.                | -       | 4       |
| select_in_region | MAX MIN AVE                                         | -select | 5       |
| coord            | Coordinate of a point for finding nearest element   | -       | 6       |
| tref             | Time of reference state for finding nearest element | 0.0     | 6       |
| setid            | ID of *SET_SOLID_GENERAL in LS-DYNA keyword file    | -       | 6       |

#### Remarks:

- 1. The result types and components are similar to what is used in LS-PREPOST. The result types and component names are listed in .
- 2. For histories, the -id option is mutually exclusive with the -select\_in\_region option.
- 3. If part ids are specified, the extraction will be done over these parts only. If no part ids and no element or node id are specified, then the extraction will be done considering the whole model.

- 4. Element results such as stresses will be averaged in order to create the NODE results. Nodal results such as displacements cannot be requested as ELEMENT results.
- 5. The maximum, minimum, or average over a part can be selected. The *-select\_in\_region* option is mutually exclusive with the *-id* option. The default value is that of the d3plot response *-select* argument which in turn defaults to MAX.
- 6. An *x,y,z* coordinate can be selected. The quantity will be extracted from the element nearest to *x,y,z* at time *tref*. Only elements included in the \*SET\_SOLID\_GENERAL element set are considered (only the PART and ELEMENT options).

#### **C.1.1** Slicing D3Plot histories

o Slicing of D3Plot histories is possible. Averaging and filtering are not available for D3Plot results.

D3PlotHistory {history\_options} {-start\_time start\_time end time end time }

| Item            | Description                                             | Default      |
|-----------------|---------------------------------------------------------|--------------|
| history_options | All available history options                           | -            |
| start_time      | Start time of history interval to extract using slicing | 0            |
| end_time        | End time of history interval to extract using slicing   | $t_{ m max}$ |

#### C.1.2 D3Plot FLD results

If FLD results are requested then the FLD curve can be specified using (i) the t and n coefficients or (ii) a curve in the LS-DYNA input deck. The interpretation of the t and n coefficients is the same as in LS-PREPOST.

D3PlotHistory {history\_options} {-fld\_t fld\_t -fld\_n fld\_n - fld\_curve}

| Item            | Description                           | Default |
|-----------------|---------------------------------------|---------|
| history_options | All available history options         | -       |
| fld_t           | Fld curve t coefficient               | -       |
| fld_n           | Fld curve t coefficient               | -       |
| fld_curve       | ID of curve in the LS-DYNA input deck | -       |

## C.2 D3Plot responses

A response is extracted from a history – all the history options are therefore applicable and options required for histories are required for responses as well.

D3PlotResponse {history\_options} -select selection

| Item            | Description                   | Default | Remarks |
|-----------------|-------------------------------|---------|---------|
| history_options | All available history options | -       |         |
| select          | MAX MIN AVE TIME              | TIME    | 1       |

#### Remarks:

O The maximum, minimum, average, or value at a specific time must be selected. If *select* is TIME then the *end\_time* history value will be used. If *end\_time* is not specified, the last value (end of analysis) will be used. If the selection must be done over parts as well, then this option is used together with the *-select\_in\_region* argument as documented for d3plot histories; firstly the maximum, minimum, or average value will be selected for the part as specified by the *-select\_in\_region* argument, followed by the selection of the maximum, minimum, or average over time as specified by the *-select* argument.

# **Appendix D: LS-DYNA D3Plot Components**

The table contains component names for element variables. The result type and component name must be specified in the "D3Plot" interface commands to extract response variables.

| Result Type | Number | Description                             | Component name       |
|-------------|--------|-----------------------------------------|----------------------|
| Stress      | 1      | xx, yy, zz, xy, yz, zx stress           | xx_stress            |
|             | 2      |                                         | yy_stress            |
|             | 3      |                                         | zz_stress            |
|             | 4      |                                         | xy_stress            |
|             | 5      |                                         | yz_stress            |
|             | 6      |                                         | zx_stress            |
|             | 7      | Effective plastic strain                | plastic_strain       |
|             | 8      | Pressure or average strain              | pressure             |
|             | 9      | von Mises stress                        | von_mises            |
|             | 10     | First principal deviator maximum        | 1st_prin_dev_stress  |
|             | 11     | Second principal deviator               | 2st_prin_dev_stress  |
|             | 12     | Third principal deviator minimum        | 3rd_prin_dev_stress  |
|             | 13     | Maximum shear stress                    | max_shear_stress     |
|             | 14     | 1st principal maximum stress            | 1st_principal_stress |
|             | 15     | 2nd principal stress                    | 2st_principal_stress |
|             | 16     | 3rd principal min                       | 3st_principal_stress |
| Ndv         | 17     | <i>x</i> -displacement                  | x_displacement       |
|             | 18     | y-displacement                          | y_displacement       |
|             | 19     | z-displacement                          | z_displacement       |
|             | 20     | Displacement magnitude                  | result_displacement  |
|             | 21     | <i>x</i> -velocity                      | x_velocity           |
|             | 22     | y-velocity                              | y_velocity           |
|             | 23     | z-velocity                              | z_velocity           |
|             | 24     | Velocity magnitude                      | result_velocity      |
|             | 64     | xy-displacement                         | xy_displacement      |
|             | 65     | yz-displacement                         | yz_displacement      |
|             |        | zx-displacement                         |                      |
| Result      | 66     |                                         | zx_displacement      |
| Result      | 26     | $M_{xx}$ bending resultant              | Mxx_bending          |
|             | 27     | $M_{yy}$ bending resultant              | Myy_bending          |
|             | 28     | $M_{xy}$ bending resultant              | Mxy_bending          |
|             | 29     | $Q_{xx}$ shear resultant                | Qxx_shear            |
|             | 30     | $Q_{yy}$ shear resultant                | Qyy_shear            |
|             | 31     | $N_{xx}$ normal resultant               | Nxx_normal           |
|             | 32     | $N_{yy}$ normal resultant               | Nyy_normal           |
|             | 33     | $N_{xy}$ normal resultant               | Nxy_normal           |
|             | 34     | Surface stress $N_{xx}/t + 6M_{xx}/t^2$ | $Nxx/t+6Mxx/t^2$     |
|             | 35     | Surface stress $N_{xx}/t - 6M_{xx}/t^2$ | $Nxx/t-6Mxx/t^2$     |
|             | 36     | Surface stress $N_{yy}/t - 6M_{yy}/t^2$ | Nyy/t-6Myy/t^2       |
|             | 37     | Surface stress $N_{yy}/t + 6M_{yy}/t^2$ | $Nyy/t+6Myy/t^2$     |
|             | 38     | Surface stress $N_{xy}/t - 6M_{xy}/t^2$ | $Nxy/t+6Mxy/t^2$     |
|             | 39     | Surface stress $N_{xy}/t + 6M_{xy}/t^2$ | $Nxy/t+6Mxy/t^2$     |
|             | 40     | Effective upper surface stress          | u_surf_eff_stress    |

| Result Type | Number | Description                                        | Component name                |
|-------------|--------|----------------------------------------------------|-------------------------------|
|             | 41     | Effective lower surface stress                     | l_surf_eff_stress             |
| Strain      | 43     | Lower surface effective plastic strain             | l_surf_plastic_strain         |
|             | 44     | Upper surface effective plastic strain             | u_surf_plastic_strain         |
|             | 45     | Lower surface xx, yy, zz, xy, yz, zx strain        | 1_surf_xx_strain              |
|             | 46     |                                                    | 1_surf_yy_strain              |
|             | 47     |                                                    | 1_surf_zz_strain              |
|             | 48     |                                                    | 1_surf_xy_strain              |
|             | 49     |                                                    | 1_surf_yz_strain              |
|             | 50     |                                                    | 1_surf_zx_strain              |
|             | 51     | Upper surface xx, yy, zz, xy, yz, zx strain        | u_surf_xx_strain              |
|             | 52     |                                                    | u_surf_yy_strain              |
|             | 53     |                                                    | u_surf_zz_strain              |
|             | 45     |                                                    | u_surf_xy_strain              |
|             | 55     |                                                    | u_surf_yz_strain              |
|             | 56     |                                                    | u_surf_zx_strain              |
|             | 57     | Middle surface xx, yy, zz, xy, yz, zx strain       | m_surf_xx_strain              |
|             | 58     |                                                    | m_surf_yy_strain              |
|             | 59     |                                                    | m_surf_zz_strain              |
|             | 60     |                                                    | m_surf_xy_strain              |
|             | 61     |                                                    | m_surf_yz_strain              |
|             | 62     |                                                    | m_surf_zx_strain              |
|             | 69     | Lower, upper, middle principal + effective strains | l_surf_max_princ_strain       |
|             | 70     |                                                    | l_surf_2nd_princ_strain       |
|             | 71     |                                                    | l_surf_min_princ_strain       |
|             | 72     |                                                    | 1_surf_effective_princ_strain |
|             | 73     |                                                    | u_surf_max_princ_strain       |
|             | 74     |                                                    | u_surf_2nd_princ_strain       |
|             | 75     |                                                    | u_surf_min_princ_strain       |
|             | 76     |                                                    | u_surf_effective_princ_strain |
|             | 77     |                                                    | m_surf_max_princ_strain       |
|             | 78     |                                                    | m_surf_2nd_princ_strain       |
|             | 79     |                                                    | m_surf_min_princ_strain       |
|             | 80     |                                                    | m_surf_effective_princ_strain |
| Misc        | 25     | Temperature                                        | temperature                   |
| 111100      | 63     | Internal energy density                            | internal energy               |
|             | 67     | Shell thickness                                    | shell_thickness               |
|             | 68     | Shell thickness reduction (%)                      | %_thickness_reduction         |
|             | 81     | History variable 1                                 | history_var#1                 |
| FLD         | 501    | Lower, upper, middle, maxima surface eps1/fldc     | lower_eps1/fldc               |
|             | 502    |                                                    | upper_eps1/fldc               |
|             | 503    |                                                    | middle_eps1/fldc              |
|             | 504    |                                                    | maxima_eps1/fldc              |
|             | 505    | Lower, upper, middle, maxima surface fldc-eps1     | lower_fldc-eps1               |
|             | 506    | ==, apper, masses, maxima surface frac epsi        | upper_ fldc-eps1              |
|             | 507    |                                                    | middle_ fldc-eps1             |
|             | 508    |                                                    | maxima_ fldc-eps1             |
|             | 509    | Lower, upper, middle, maxima surface eps1          | lower_eps1                    |
|             | 510    | 20 mer, apper, middle, maxima surface epsi         | upper_ eps1                   |
|             | 511    |                                                    | middle_ eps1                  |
|             | 512    |                                                    | maxima_ eps1                  |
|             | 512    | Lower, upper, middle, maxima surface eps2          | lower_ eps1                   |
|             | 513    | Lower, upper, middle, maxima surface eps2          | upper_ eps1                   |
|             | 515    |                                                    | middle_ eps1                  |

| Result Type | Number | Description     | Component name  |
|-------------|--------|-----------------|-----------------|
|             | 516    |                 | maxima_ eps1    |
| Beam        | 701    | Axial Force     | axial_force     |
|             | 702    | S Force         | s_force         |
|             | 703    | T Force         | t_force         |
|             | 704    | SS Moment       | ss_moment       |
|             | 705    | TT Moment       | tt_moment       |
|             | 706    | Torsion         | torsion         |
|             | 707    | Axial stress    | axial stress    |
|             | 708    | RS Shear Stress | rs_shear_stress |
|             | 709    | TR Shear Stress | tr_shear_stress |
|             | 710    | Plastic Strain  | plastic_strain  |
|             | 711    | Axial strain    | axial_strain    |

# **Appendix E: Database Files**

## E.1 Design flow

| Source Database file                         | Task                                                 | Output Database file                                                                 | Directory<br>for output<br>database |
|----------------------------------------------|------------------------------------------------------|--------------------------------------------------------------------------------------|-------------------------------------|
| Command file (.lsopt)                        | Point selection                                      | Experiments_n.csv                                                                    | Sampling                            |
| Experiments_n.csv                            | Simulation runs                                      | Solver output files                                                                  | Run                                 |
| Solver output files                          | Result extraction                                    | StageResults_n.lsox                                                                  | Stage                               |
| StageResults_n.lsox                          | Assemble Sampling Results. Compute extended results. | AnalysisResults_n.lsox AnalysisResults_n.csv ExtendedResults.n ExtendedResults_n.csv | Sampling                            |
| AnalysisResults_n.csv AnalysisResults_n.lsox | Approximation                                        | DesignFunctions.n VirtualHistories.n Net.func_name                                   | Sampling                            |
| DesignFunctions.n<br>VirtualHistories.n      | Optimize                                             | OptimumResults.n OptimizationHistory OptimizerHistory_n.csv lsopt_results_n.csv      | Work                                |

## E.2 Output files

The following files are intermediate database files containing ASCII data.

## **E.2.1** Intermediate database files

| Database file           | Description                                                                                                    | Directory |
|-------------------------|----------------------------------------------------------------------------------------------------|-----------|
| StageResults_n.lsox     | Response and history results of a stage.                                                                                    | Stage     |
| Experiments_n.csv       | Trial designs computed as a result of the experimental design                                                               | Sampling  |
| AnalysisResults_n.lsox  | .xml file containing all the extracted results including responses, matrices and histories.                                 | Sampling  |
| AnalysisResults_n.csv   | The same trial designs and the responses extracted from the solver database                                                 | Sampling  |
| DesignFunctions.n       | Parameters of the approximate functions                                                                                     | Sampling  |
| VirtualHistoryFunction  | Approximation functions data for histories                                                                                  | Work      |
| OptimizationHistory     | Variable, response and error history of the successive approximation process                                                | Work      |
| OptimizerHistory        | Detailed history of the optimizer                                                                                           | Work      |
| OptimumResults.n        | Optimum for a particular iteration                                                                                          | Work      |
| OptiState_n.lsox        | Optimization state.                                                                                                    | Work      |
| ExtendedResults.n       | All variables, responses and extended results at each trial design point                                                    | Sampling  |
| ExtendedResultsMaster.n | ExtendedResults for a master case (sampling). Cases with exactly the same experimental design are grouped in a master case. | Sampling  |
| Net.funcname            | Parameters of the metamodel of function with name <i>funcname</i>                                                           | Sampling  |
| Variables.n             | The variable values, confidence intervals and bounds                                                                        | Work      |
| ANOVA.n                 | ANOVA data used in the Viewer Sensitivity feature.                                                                          | Sampling  |
| SubRegionBounds.n       | Bounds of the subregion.                                                                                                    | Sampling  |

VariableMap n.lsox

Variable connectivity for each sampling.

Sampling

## E.2.2 Database files in .csv (comma separated variables) format

| Database file                   | Description                                                                                                    | Directory | Remarks                                                        |
|---------------------------------|----------------------------------------------------------------------------------------------------|-----------|----------------------------------------------------------------|
| Experiments_n.csv               | Experiments ( $n$ = iteration number)                                                                                                    | Sampling  |                                                                |
| AnalysisResults_n.csv           | Analysis Results                                                                                                    | Sampling  |                                                                |
| ExtendedResultsMaster_n.csv     | Extended Results (variables, dependents, responses, composites, objectives, constraints, multiobjective)                                                                                              | Sampling  |                                                                |
| ExtendedResultsMETAMaster_n.csv | Extended Results file for user-defined Experiments file                                                                                                    | Sampling  | Section<br>8.5.1                                               |
| PRESS_predictions_n.csv         | PRESS (Section 19.3.4) predicted results and PRESS residuals (Polynomials and Radial Basis Function networks (Section 20.1.2) only. PRESS residuals are not computed for Feedforward Neural Networks) | Sampling  | Use check<br>box to select<br>PRESS in<br>Viewer→<br>Accuracy→ |
| OptimizerHistory_n.csv          | Detailed history of the optimizer for iteration <i>n</i>                                                                                                    | Work      |                                                                |

## E.2.3 Text output files

| Database file | Description                                                                                         | Directory | View<br>option |
|---------------|----------------------------------------------------------------------------------------------------|-----------|----------------|
| lsopt_input   | Input in a formatted style                                                                          | Work      | Input          |
| lsopt_output  | Results and some logging information. Usually a very large file.                                    | Work      | Output         |
| lsopt_report  | A final report of the analysis results. Available for some of the main tasks and most of the Repair | Work      | Summary        |

|                                   | tasks                                                                                                    |      |      |
|-----------------------------------|----------------------------------------------------------------------------------------------------|------|------|
| lsopt_db                          | This file communicates the current status of the LSOPT databases to other LSTC programs. The content of this file is subject to change between versions of LS-OPT. | Work | File |
| <pre>lsopt_results_n.binout</pre> | All variable, responses and extended results of the non-dominated solutions at each iteration                                                                      | Work | -    |

#### E.3 Database file formats

The database consists of text files, text files with comma separated values (.csv format) and binary files. The .csv files have three header lines. The first designates the version name, the second represents the variable names and the third represents the variable types. Variable names are provided for clarity (e.g. the user can import the file into a spreadsheet program) and to verify the consistency between the command file and the run database. The variable types are explained in the table below. The symbol sk is used to ignore certain columns, e.g. the first one which simply contains the point number.

#### **E.3.1** Variable types

| Symbol | Explanation        |
|--------|--------------------|
| dv     | Design variable    |
| nv     | Noise variable     |
| dc     | Discrete variable  |
| st     | String variable    |
| rs     | Response           |
| sk     | Ignore this column |

#### E.3.2 The Experiments\_n.csv file

This file appears in the sampling directory and is used to save the experimental point coordinates for the analysis runs. The file consists of header lines and data lines repeated for each experimental point.

```
lsopt_version 4.1
"Point","tbumper","thood",
```

#### E.3.3 The AnalysisResults\_n.csv file

This file is used to save the responses at the experimental design points and appears in the sampling directory. Every line describes an experimental point and gives the variable and response values at the experimental point. The file consists of two header as well as data lines repeated for each experimental point.

```
lsopt_version 4.1
"Point","tbumper","thood","Disp2","Disp1"
"sk","dv","dv","rs","rs"
1,3.0000000000000000000e+00,1.0000000000000000e+00,-7.367025999999996e+02,-
1.61033500000000000e+02
2,5.000000000000000e+00,1.000000000000000e+00,-7.3311230000000000e+02,-
1.59465900000000000e+02
3,1.000000000000000e+00,1.00000000000000e+00,-7.4418650000000002e+02,-
1.616827999999999e+02
4,1.0000000000000000e+00,5.000000000000000e+00,-6.4731250000000000e+02,-
1.539418000000000e+02
5,5.000000000000000e+00,5.000000000000000e+00,-6.1158939999999996e+02,-
1.607814999999999e+02
```

Values of  $2.0*10^{30}$  are assigned to responses of simulations with error terminations. The AnalysisResults n.csv file is synchronous with the Experiments n.csv file.

#### **E.3.4** The DesignFunctions file

The DesignFunctions file, which appears in the sampling directory, is used to save a description of the polynomial design functions. It is an XML file with XML tags chosen such that the file is easy to read. Open a DesignFunction.\* file in a text editor to understand the content of the database.

The order of the constants in the database for polynomial design functions is:

where  $x \in [0,1]^n$ .

The following enumerations are used in the database.

| Function Types         |    |
|------------------------|----|
| NO_SURFACE             | 0  |
| LINEAR                 | 77 |
| MULT                   | 78 |
| QUADRATIC              | 79 |
| INTERACTION            | 80 |
| ELLIPTIC               | 81 |
| SPHERICAL              | 82 |
| FEEDFORWARD            | 83 |
| FF_COMMITTEE           | 84 |
| RADIALBASIS            | 85 |
| NEURALNETWORK          | 86 |
| ANALYTICAL_DSA_SURFACE | 87 |
| NUMERICAL_DSA_SURFACE  | 88 |
| KRIGING                | 89 |
| USERMETA               | 90 |
| SVR                    | 91 |

|                  | Response In | nterface Type     |  |
|------------------|-------------|-------------------|--|
| RESP_INTERF_NULL | 0           | Interface unknown |  |
| USERINTERFACE    | 700         | User defined      |  |

| BINARY          | 701 | LS-DYNA d3plot                                              |
|-----------------|-----|-------------------------------------------------------------|
| ASCII           | 702 | LS-DYNA ASCII files                                         |
| REXPRESSION     | 703 | Mathematical expression                                     |
| XYFILE          | 704 | User specified history file $[t,f(t)]$                      |
| LSDA_BINARY     | 705 |                                                             |
| FREQUENCY       | 706 | Frequency, Mode #, Generalized Mass                         |
| MASSC           | 707 | Mass from d3hsp                                             |
| D3P_DISP        | 708 | Disp from d3 plot file                                      |
| METAPOST        | 711 | MetaPost post-processor format                              |
| NAST_FREQ       | 712 | Nastran frequency                                           |
| GENEX           | 713 | Generic extractor                                           |
| USERPOST        | 714 | User-defined post-processor (uses same format as NAST_FREQ) |
| response_IMPORT | 715 | Imported from .csv file                                     |

#### Remarks:

- $\circ$  The flags for active coefficients exclude the constant  $a_0$ .
- $\circ$  The coefficients are based on the independent variables  $x_i$  having been normalized to the size of the design space.

#### E.3.5 The VirtualHistoryFunction file

The *VirtualHistoryFunction* file appears in the main *work* directory and stores the approximation models for all histories at each sampled time-step. One file per iteration is generated. Like the *DesignFunctions* file, this is also a XML database with XML tags chosen such that the file is easy to read. This file stores the approximation type, number of fitting points, bounds and number of design variables, approximation model information (C or Wt), fitting and PRESS residuals (R and PR) at the fitting points, and global error measures at each time-step (t) of the history curves. The enumerations for the type of the fitting function are the same as used for the *DesignFunctions*.

## E.3.6 The OptimizationHistory file

This file is used to save the optimization history results and appears in the *work* directory. Each line contains the values at the optimum point of an iteration.

| Entities                  | Count                 |
|---------------------------|-----------------------|
| Objective values          | Number of objectives  |
| Variables                 | Number of variables   |
| Variable lower bounds     | Number of variables   |
| Variable upper bounds     | Number of variables   |
| RMS errors                | Number of responses   |
| Average errors            | Number of responses   |
| Maximum errors            | Number of responses   |
| $R^2$ errors              | Number of responses   |
| Adjusted $R^2$ errors     | Number of responses   |
| PRESS errors              | Number of responses   |
| Prediction $R^2$          | Number of responses   |
| Maximum prediction error  | Number of responses   |
| Responses                 | Number of responses   |
| Multi-objective           | 1                     |
| Constraint values         | Number of constraints |
| Composite values          | Number of composites  |
| Responses (computed)      | Number of responses   |
| Max. constraint violation | 1                     |
| Composites (computed)     | Number of composites  |
| Constraints (computed)    | Number of constraints |
| Objectives (computed)     | Number of objectives  |

| Multi-objective (computed)           | 1                     |
|--------------------------------------|-----------------------|
| Max. constraint violation (computed) | 1                     |
| Constants                            | Number of constants   |
| Dependents                           | Number of dependents  |
| RBDO lower bound probability*        | Number of constraints |
| RBDO upper bound probability*        | Number of constraints |
| Generation number <sup>#</sup>       | 1                     |
| Individual number <sup>#</sup>       | 1                     |

<sup>\*</sup>Only written for RBDO problems.

Values of 2.0\*10<sup>30</sup> are assigned to responses of error terminations.

#### E.3.7 The ExtendedResults file

This file contains all points represented in the  $AnalysisResults_n.csv$  file and appears in the sampling directory. All values are based on the simulation results. A line has the following format:

| Entities                  | Count                      |
|---------------------------|----------------------------|
| Objective weights         | Number of objectives       |
| Objective values          | Number of objectives       |
| Variables                 | Number of solver variables |
| Responses                 | Number of solver responses |
| Multi-objective           | 1                          |
| Constraint values         | Number of constraints      |
| Composite values          | Number of composites       |
| Max. constraint violation | 1                          |
| Constants                 | Number of constants        |

<sup>\*</sup>Only written for Direct GA simulations.

| Dependents | Number of dependents |  |
|------------|----------------------|--|

The values represent the number of entities in the solver. Values of 2.0\*10<sup>30</sup> are assigned to responses of simulations with error terminations.

#### E.3.8 The OptimumResults file

This file contains just the optimum design point data and appears in the main work directory. All values are metamodel values, i.e. interpolated.

| Entities                  | Count                  |
|---------------------------|------------------------|
| Objective weights         | Number of objectives   |
| Objective values          | Number of objectives   |
| Variables                 | Number of variables    |
| Responses                 | Number of responses    |
| Multi-objective           | 1 or 0 (no objectives) |
| Constraint values         | Number of constraints  |
| Composite values          | Number of composites   |
| Max. constraint violation | 1                      |
| Constants                 | Number of constants    |
| Dependents                | Number of dependents   |

#### E.3.9 The Sobol\_GSA file

This file contains the global sensitivity analysis database *Sobol\_GSA.n* file and appears in the main *work* directory. One file per iteration is generated. For each response, the partial variance, main sensitivity index, total variance, and total Sobol sensitivity index due to different variables are stored. The mean and variance of the response is also stored. All quantities are based on metamodels. The analytical models are used to compute global sensitivity indices for polynomial approximations and Gaussian RBF functions, where as Monte-Carlo simulations are used for all other metamodels.

#### E.3.10 The lsopt\_results file

This lsda binary database contains all the Tradeoff points. A database file  $lsopt\_results\_[n].binout$  is created in the main work directory for  $n^{th}$  iteration. The database lists the following information for each TradeOff point.

| Entities                  | Location         | Count                      |
|---------------------------|------------------|----------------------------|
| Objective values          | Inside directory | Number of objectives       |
| Variables                 | Inside directory | Number of solver variables |
| Responses                 | Inside directory | Number of solver responses |
| Multi-objective           |                  | 1                          |
| Constraint values         | Inside directory | Number of constraints      |
| Composite values          | Inside directory | Number of composites       |
| Max. constraint violation |                  | 1                          |
| Constants                 | Inside directory | Number of constants        |
| Dependents                | Inside directory | Number of dependents       |
| Generation Index          |                  | 1                          |
| Individual Index          |                  | 1                          |

### E.3.11 The *lsopt\_db* file

The file should not be used or edited by the user. It is used to communicate the state of the databases between various LS-OPT components. The content of the file is subject to change.

## **Appendix F: Mathematical Expressions**

### F.1 Syntax rules

- o Expressions consist of parameters and constants. A parameter can be any previously defined entity.
- o Mathematical expressions can be used for any floating-point number, e.g. upper bound of constraint, convergence tolerance, objective weight, etc.
- o An expression is limited to 1024 characters.
- o Empty or underscore (\_) arguments in functions will generate default values.
- o Mathematical expressions can be defined in the input template files if the LS-OPT parameter format is used, e.g. <<Thickness\*25.4>>.
- $\circ$  *Note:* Expressions with only integers will evaluate as an integer, e.g. 1 / 2 evaluates as 0. Both 1.0 / 2 and 1 / 2.0 evaluate as 0.5.

#### F.2 Intrinsic functions

*Note:* Trigonometric functions use and return degrees, not radians.

| Function  | Description                        |
|-----------|------------------------------------|
| int(a)    | integer                            |
| nint(a)   | nearest integer                    |
| abs(a)    | absolute value                     |
| mod(a,b)  | remainder of a/b                   |
| sign(a,b) | transfer of sign from $b$ to $ a $ |
| max(a,b)  | maximum of $a$ and $b$             |
| min(a,b)  | minimum of $a$ and $b$             |
| sqrt(a)   | square root                        |
| exp(a)    | $e^a$                              |

| pow(a,b)   | $a^b$                                                                                         |
|------------|-----------------------------------------------------------------------------------------------|
| log(a)     | natural logarithm                                                                             |
| log10(a)   | base 10 logarithm                                                                             |
| sin(a)     | sine                                                                                          |
| cos(a)     | cosine                                                                                        |
| tan(a)     | tangent                                                                                       |
| asin(a)    | arc sine                                                                                      |
| acos(a)    | arc cosine                                                                                    |
| atan(a)    | arc tangent                                                                                   |
| atan2(a,b) | arc tangent of a/b                                                                            |
| sinh(a)    | hyperbolic sine                                                                               |
| cosh(a)    | hyperbolic cosine                                                                             |
| tanh(a)    | hyperbolic tangent                                                                            |
| asinh(a)   | arc hyperbolic sine                                                                           |
| acosh(a)   | arc hyperbolic cosine                                                                         |
| atanh(a)   | arc hyperbolic tangent                                                                        |
| sec(a)     | Secant                                                                                        |
| csc(a)     | cosecant                                                                                      |
| ctn(a)     | cotangent                                                                                     |
| cnd(a)     | cumulative normal distribution:                                                               |
|            | $\Phi_{0,1}(x) = \frac{1}{\sqrt{2\pi}} \int_{-\infty}^{x} \exp\left(-\frac{u^2}{2}\right) du$ |

## Matrix functions (3×3 only):

|--|

| inv(A)    | Inverse of matrix $A$                        |
|-----------|----------------------------------------------|
| tr(A)     | Transpose of matrix $A$                      |
| rx(angle) | Rotation about x-axis (angle in rad)         |
| ry(angle) | Rotation about y-axis (angle in rad)         |
| rz(angle) | Rotation about <i>z</i> -axis (angle in rad) |

### **F.3 Special functions**

Special response functions can be specified to apply to response histories. These include integration, minima and maxima and finding the time at a specific value of the function, Section F.3.1.

The arguments used in the expressions are explained in Section F.3.2

History arguments must be defined as strings in double quotes and functions of time using the symbol t, e.g. "Velocity(t)".

A "generic" argument type implies that the quantity can be an expression, another defined entity or a constant number. An entity (which may be specified in an expression) can be any defined LS-OPT entity. Thus variable, history, response and composite are acceptable. An expression is given in double quotes, e.g., "4.2 \* C1 1 \* Displacement(t)".

#### F.3.1 Functions to apply to response histories

| Expression                                                                     | Symbols/Description                                                                           |
|--------------------------------------------------------------------------------|-----------------------------------------------------------------------------------------------|
| FilterHistory(history[,filtertype, frequency, timeunits, num_average])         | Filtered curve using SAE,<br>Butterworth or running average                                   |
| DerivativeHistory(history, order)                                              | $\frac{\mathrm{d}f}{\mathrm{d}t} \approx \frac{f_{i-2} - 8f_{i-1} + 8f_{i+1} - f_{i+2}}{12h}$ |
| <pre>Crossplot(history_z, history_F [, numpoints, begin_time, end_time])</pre> | F(z) given $F(t)$ and $z(t)$                                                                  |
| <pre>Integral(expression[,t_lower,t_upper,variable])</pre>                     | $\int_{a}^{b} f(t)dg(t)$                                                                      |
| Derivative(expression[,T_constant])                                            | $\Delta f/\Delta t _{t=T} \sim \left. \mathrm{d}f/\mathrm{d}t \right _{t=T}$                  |
| Min(expression[,t_lower,t_upper])                                              | $f_{\min} = \min_{t} [f(t)]$                                                                  |

Curve Mapping discrepancy

| <pre>Max(expression[,t_lower,t_upper])</pre>                                                                                                    | $f_{\max} = \max_{t} [f(t)]$                                                                                    |
|----------------------------------------------------------------------------------------------------|----------------------------------------------------------------------------------------------------|
| Initial(expression)                                                                                                    | First function value on record                                                                                  |
| Final(expression)                                                                                                    | Last function value on record                                                                                   |
| TerminationTime(expression)                                                                                                    | Termination time. Time of last history value.                                                                   |
| Lookup(expression, value[,t_lower,t_upper])                                                                                                    | Inverse function $t(f = F)$                                                                                     |
| LookupMin(expression[,t_lower,t_upper])                                                                                                    | Inverse function $t(f = f_{\min})$                                                                              |
| LookupMax(expression[,t_lower,t_upper])                                                                                                    | Inverse function $t(f = f_{\text{max}})$                                                                        |
| MeanSqErr(target_curve,computed_curve[, num_reg_points, start_point, end_point, weight_type, scale_type, weight_value, scale_value, weight_curve_name, scale_curve_name]) | Mean Squared Error function $\frac{1}{P} \sum_{p=1}^{P} W_p \left( \frac{f_p(\mathbf{x}) - G_p}{s_p} \right)^2$ |

## F.3.2 Arguments used in functions

um reg points])

 ${\tt CurveMapSegment3} \, (\, target\_curve, computed\_curve [ \, , n \,$ 

| Argument             | Explanation                                        | Symbol       | Type    |
|----------------------|----------------------------------------------------|--------------|---------|
| expression           | history defined as an expression string            | f(t)         | generic |
| filtertype           | Filtering type (SAE, Butterworth, running average) | -            | integer |
| frequency            | Filtering frequency (Hz)                           | f            | float   |
| timeunits            | Time units (s or ms)                               | -            | integer |
| num_average          | Number of points averaged                          | -            | integer |
| order                | Order of differentiation (3 or 5 point template)   | -            | integer |
| history_z, history_F | History names for abscissa and ordinate            | z(t), $F(t)$ | history |

| numpoints                   | Number of points in curve.                                                                                  |               | integer  |
|-----------------------------|----------------------------------------------------------------------------------------------------|---------------|----------|
|                             | Default: Smallest of the numbers of points defining $z$ and $F$                                             |               |          |
| begin_time, end_time        | Begin and end times                                                                                         | $t_0$ , $t_P$ | float    |
|                             | Default: Largest $t_0$ -value of $F$ and $z$ and smallest $t_P$ -value of $Z$ and $z$ , respectively        |               |          |
| t_lower                     | lower limit of integration or range                                                                         | а             | generic  |
| t_upper                     | upper limit of integration or range                                                                         | b             | generic  |
| variable                    | integration variable                                                                                        | g(t)          | generic  |
| T_constant                  | specific time                                                                                               | T             | generic  |
| value                       | value for which lookup is required                                                                          | F             | generic  |
| target_curve,computed_curve | Target, computed curve names                                                                                | G, f          | history  |
| num_reg_points              | Number of regression points                                                                                 |               | integer  |
|                             | If $P < 2$ or not specified: use number of points in target curve between $start\_point$ and $end\_point$ . |               |          |
| start_point, end_point      | Location of first/last regression points                                                                    | Z0, ZP        | float    |
| weight_type                 | Weight type (F.3.3):                                                                                        |               | reserved |
|                             | o WEIGHTVALUE (default)                                                                                     |               |          |
|                             | o PROPWEIGHT                                                                                                |               |          |
|                             | o FILEWEIGHT                                                                                                |               |          |
| scale_type                  | Scale type (F.3.3 ):                                                                                        |               | reserved |
|                             | o SCALEVALUE                                                                                                |               |          |
|                             | o PROPSCALE                                                                                                 |               |          |
|                             | o MAXISCALE (default)                                                                                       |               |          |
|                             | o FILESCALE                                                                                                 |               |          |
| weight_value                | Uniform weight value (default = 1)                                                                          | W             | float    |
| scale value                 | Uniform scale value (default = 1)                                                                           | S             | float    |

| weight_curve | Weights as a function of z                | W(z) | History |
|--------------|-------------------------------------------|------|---------|
|              | <pre>(default Weight.compositename)</pre> |      |         |
| scale_curve  | Scale factors as a function of z          | s(z) | History |
|              | (default Scale.compositename)             |      |         |

#### Remarks:

- 1. Omitting the lower and upper bounds implies operation over the entire available history.
- 2. The Lookup function allows finding the value of t for a specified value of f(t) = F. If such a value cannot be found, the largest value (within the specified bounds) of t in the history is returned. The LookupMin and LookupMax functions return the value of t at the minimum or maximum respectively.
- 3. The implied variable represented in the first column of any history file is *t*. Therefore all history files produced by the DynaASCII extraction command contain functions of *t*. The fourth argument of the Integral function defaults to *t*. The variable *t* must increase monotonically.
- 4. The derivative assumes a piecewise linear function defined by the points in the history.n file.  $T\_constant$  in the Derivative function defaults to the end time.
- 5. If a time is specified smaller than the smallest time value of the computed history, the first value is returned (same as Initial). If a time is specified larger than the largest time value of the computed history, the last value is returned (same as Final). For derivatives the first or last slopes are returned respectively.

#### F.3.3 Options for MeanSqErr arguments

| Syntax      | Explanation                                                                                                    |
|-------------|----------------------------------------------------------------------------------------------------|
| WEIGHTVALUE | $W_i = value$ . Default = 1.0                                                                                                    |
| PROPWEIGHT  | Use a different weight for each curve point $p$ , proportional to the value of $ G_p $ . This method emphasizes the large absolute values of the response. The weights are normalized with respect to max $ G_p $ |
| FILEWEIGHT  | Interpolate the weight from an x-y file: weight vs. z                                                                                                    |
| SCALEVALUE  | $s_i = value$ . Default = 1.0                                                                                                    |
| MAXISCALE   | $\max  G_p $ .                                                                                                    |
| PROPSCALE   | Use a different scale factor for each curve point, namely $ G_p $ .                                                                                                    |

FILESCALE Interpolate the scale factor from an x-y file: scale vs. z

#### Remarks on MeanSqErr:

- 1. Only points within range of both curves are included, so P will be automatically reduced during the evaluation if there are missing points. A warning is issued in WARNING MESSAGE.
- 2. The weight curve and scale curve must be predefined histories (see Section 6.1) if they are selected. If a weight or scale curve is selected, the name of the curve defaults to 'Weight.compositename' or 'Scale.compositename' respectively where compositename is the name of the parent composite being defined.
- 3. The MeanSqErr composite makes use of response surfaces to avoid the nonlinearity (quadratic nature) of the squared error functional. Thus if the response curve  $f(\mathbf{x})$  is linear in terms of the design variables  $\mathbf{x}$ , the composite function will be exactly represented.
- 4. Empty or underscore (\_) arguments will generate default values.
- 5. The option names in Section F.3.3 are reserved names and cannot be used as variable names.
- 6. MeanSqErr composites can be added together to make a larger MSE composite (e.g. for multiple test cases).
- 7. The simplest target curve that can be defined has only one point.

#### F.4 Matrix functions

| Expression                                  |                   | Symbols/Description                                     |         |
|---------------------------------------------|-------------------|---------------------------------------------------------|---------|
| Rotate $(x1,y1,z1, x2,y2,z2, x3,y3,z3)$     |                   | Rotation matrix defined by 3 points. See Section 6.4.4. |         |
| Matrix3x3Init(x1,y1,z1, x2,y2,z2, x3,y3,z3) |                   | Initialize 3×3 matrix                                   |         |
| Argument                                    | Explanation       | Symbol                                                  | Туре    |
| x1,y1,z1,x2,y2,z2,x3,y3,z3                  | Matrix components | -                                                       | generic |

#### F.5 Reserved variable names

| Name       | Explanation |
|------------|-------------|
| t          | Time        |
| LowerLimit | 0.0         |

| UpperLimit | Maximum event time over all histories of all solvers |
|------------|------------------------------------------------------|
| length     | Intrinsic variable                                   |

#### F.6 Constants associated with histories

The following commands can be given to override defaults for history operations:

| Constant                                      | Explanation                                                                     | Default                            |
|-----------------------------------------------|---------------------------------------------------------------------------------|------------------------------------|
| variable fdstepsize                           | Finite difference step size for numerical derivatives with respect to variables | 0.0001*(Upper bound – Lower bound) |
| Historysize<br>(attribute of<br>globals node) | Number of time points for new history                                           | 10000                              |

#### Remarks:

- 1. The variable fdstepsize is used to find the gradients of expression composite functions. These are used in the optimization process.
- 2. The historysize is used when new histories are generated.

## F.7 Generic expressions

Expressions can be specified for any floating-point number. In some cases, previously defined parameters can be used as follows:

| Number type               | Parameter type |
|---------------------------|----------------|
| Constant                  | none           |
| Starting variable         | constant       |
| Range                     | variable       |
| Variable bounds           | variable       |
| Shift factor for response | variable       |
| Scale factor for response | variable       |

| Constraint bounds        | variable |
|--------------------------|----------|
| Objective weight         | variable |
| Target value (composite) | variable |
| Scale factor (composite) | variable |
| Weight (composite)       | variable |
| Parameters of SRSM       | none     |
| Parameters of LFOPC      | none     |

The parameter type represents the highest entity in the hierarchy. Thus constants are included in the variable parameters.

In LS-OPT, expressions can be entered for variables, histories, responses, and composites.

### F.8 Examples illustrating syntax of expressions

```
lowerlimit * 1000
upperlimit * 1000
(his1(t) + his2(t))/2
Initial("his1(t)")
Final("his1(t)")
Final("(his1(t) + his2(t))/2")
Max("his1(t)")
Max("his1(t)","ll * 1.0")
Max("his1(t)","ll",ul)
Max("his3(t)", ll, ul)
Min("his3(t)", ll, ul)
Lookup("his1(t)",75)
Lookup("his2(t)",75)
Lookup("his3(t)",75)
Lookup("(his1(t) + his2(t))/2",75)
max(Inverse11, Inverse21)
min(Inverse11, Inverse21)
his3(Inverse31)
his3(66.1) + 0.1
nint(hist66)
int(hist66)
Integral("his1(t)")
Integral("his1(t)",ll,ul,"t")
Integral("his1(t)", ll, UPPER, "t")
Integral("his2(t)", ll, ul, "t")
Integral("his3(t)",11,u1,"t")
```

```
Integral("(his1(t) + his2(t))/2",ll,ul,"t")
Integral("his3(t)")
Integral("his3(t)",11)
Integral("his3(t)", ll, ul)
Integral("his1(t)", ll, ul, "his2(t)")
Integral("his1(t)",0,30,"his2(t)")
Integral("his1(t)",30,100,"his2(t)")
Integ1 + Integ2
Integral("sin(t) * his1(t) * his2(t)",11,u1,"t")
Integral("sin(t) * his1(t) * his2(t)")
Derivative("Displacement(t)", 0.08)
Derivative("Displacement(t)")
(Integ3a/(4*Maximum11) + Integ2/2)**.5
(Apillar velocity 1 + Apillar velocity 2)/2}
Lookup("engine velocity(t)",0)
Apillar velocity average(time to engine zero)
Integral("Apillar velocity average(t)",0,
time to engine zero)/time to engine zero
Lookup("global velocity(t)",0)
Apillar velocity average(time to zero velocity)
Integral("Apillar velocity average(t)", time to engine zero,
     time to zero velocity)/(time to zero velocity - time to engine zero)
```

# **Appendix G: Injury Criteria**

## **G.1** Syntax of Injury Criterion Commands

| Expression                                                                                                    | Symbols/Description                                                                                                    | Reference |
|----------------------------------------------------------------------------------------------------|----------------------------------------------------------------------------------------------------|-----------|
| MOC (force, moment [, dummy_type, length_units, force_units, distance])                                                                                    | $MOC = M - (D \cdot F)$                                                                                                    | G.1.1     |
| <pre>NIC (accel_t, accel_h [, time_units, length_units] )</pre>                                                                                            | $NIC = a_{relative} \cdot 0.2 + v_{relative}^2$                                                                                         | G.1.3     |
| Nij (force, moment, shear [, dummy_type, length_units, force_units, c_force_tension, c_force_compression, c_moment_flexion, c_moment_extension, distance]) | $NIJ = \frac{F}{F_c} + \frac{MOC}{M_c}$                                                                                                 | G.1.4     |
| <pre>Nkm (force, moment [, dummy_type, length_units, force_units, criteria_type, distance, critical_force, critical_moment])</pre>                         | $Nkm(t) = \frac{F(t)}{F_{\text{int}}} + \frac{MOC(t)}{M_{\text{int}}}$                                                                  | G.1.6     |
| LNL (axial_force, s_shear, t_shear, s_moment, torsion [, length_units, force_units, critical_moment, critical_shear, critical_tension])                    | $LNL = \frac{\sqrt{M_y^2 + M_x^2}}{C_{moment}} + \frac{\sqrt{F_y^2 + F_x^2}}{C_{shear}} + \left  \frac{F_z + off}{C_{tension}} \right $ | G.1.9     |
| ChestCompression ( relative_rotation, dummy_type, user_constant)                                                                                           | $C_1 \max_t [\Theta(t)]$                                                                                                    | G.1.10    |
| ViscousCriterion ( history_name, time_units, length_units, scaling_factor, deformation_constant, user_constant])                                           | $-\min\frac{C_1}{C_2}C_3Y(t)C_3\frac{dY(t)}{dt}$                                                                                        | G.1.12    |
| TTI (accel_upper_rib, accel_lower_rib, accel_lower_spine, time_units, length_units, gravity)                                                               | $TTI = \frac{A(\text{max .}rib) + A(lwr.spine)}{2}$                                                                                     | G.1.14    |
| TibiaIndex (torsion, s_moment, t_shear, dummy_type, length_units, force_units, critical_moment,                                                            | $TI = \left  \frac{M}{M_C} \right  + \left  \frac{F}{F_C} \right $                                                                      | G.1.15    |

| critical_force)                                                                            |        |
|--------------------------------------------------------------------------------------------|--------|
| A3ms ( accel_x, [ accel_y, accel_z, time_units, _ length_units, time_interval, gravity ] ) | G.1.17 |

## **G.1.1** Options for MOC arguments

| Argument name | Description                | Symbol | LS-OPT type         | Default    |
|---------------|----------------------------|--------|---------------------|------------|
| Force         | Neck axial force resultant | F      | History             |            |
| moment        | Neck s-moment resultant    | M      | History             |            |
| dummy_type    | Dummy type                 | -      | G.1.2               | HYBRID3M50 |
| length_units  | Length units               | -      | LENG_M<br>LENG_MM   | LENG_MM    |
| force_units   | Force units                | -      | FORCE_N<br>FORCE_KN | FORCE_N    |
| Distance      | Distance                   | D      | Float               | G.1.2      |

## **G.1.2** MOC Input constants for various dummy types

| Dummy Type            | D[m]    |
|-----------------------|---------|
| Hybrid III, male 95%  | 0.01778 |
| Hybrid III, male 50%  | 0.01778 |
| Hybrid III, female 5% | 0.01778 |
| Hybrid III, 10-year   | 0.01778 |
| Hybrid III, 6-year    | 0.01778 |
| Hybrid III, 3-year    | 0       |
| Crabi 12, 18 month    | 0.00584 |

| TNO P1,5      | 0.0247  |
|---------------|---------|
| Crabi 6 month | 0.0102  |
| TNO P 3/4, P3 | 0       |
| ES-2          | 0       |
| TNO Q series  | 0       |
| SID-IIs       | 0.01778 |
| BioRID        | 0.01778 |
| WORLDSID      | 0.0195  |

## **G.1.3** Options for NIC arguments

| Argument name | Description                                            | Symbol                                               | LS-OPT type       | Default |
|---------------|--------------------------------------------------------|------------------------------------------------------|-------------------|---------|
| accel_t       | x-acceleration of first thorax spine                   | $a_x^{TI}$                                           | History           |         |
| accel_h       | x-acceleration at the height of the c.o.g. of the head | $a_{\scriptscriptstyle x}^{\scriptscriptstyle Head}$ | History           |         |
| time_units    | Time units                                             | -                                                    | TIME_S<br>TIME_MS | TIME_S  |
| length_units  | Length units                                           | -                                                    | LENG_M<br>LENG_MM | LENG_MM |

## **G.1.4** Options for Nij arguments

| Argument name | Description                | Symbol  | LS-OPT type Default |
|---------------|----------------------------|---------|---------------------|
| force         | Neck axial force resultant | See MOC | History             |
| moment        | Neck s-moment resultant    | See MOC | History             |

| shear               | Force at the point of transition from head to neck | F           | History              |            |
|---------------------|----------------------------------------------------|-------------|----------------------|------------|
| dummy_type          | Dummy type                                         | -           | Table 6-15           | HYBRID3M50 |
| length_units        | Length units                                       | -           | LENG_M,<br>LENG_MM   | LENG_MM    |
| force_units         | Force units                                        | -           | FORCE_N,<br>FORCE_KN | FORCE_N    |
| c_force_tension     | Critical force tension                             | $F_c$       | Float                | G.1.5      |
| c_force_compression | Critical force compression                         | $F_c$       | Float                | G.1.5      |
| c_moment_flexion    | Critical moment flexion                            | $M_c$       | Float                | G.1.5      |
| c_moment_extension  | Critical moment extension                          | $M_c$       | Float                | G.1.5      |
| distance            | Distance                                           | D (See MOC) | Float                | G.1.5      |

## **G.1.5** Nij Input constants for various dummy types

| <b>Dummy type</b> | Description | Test     | F <sub>C</sub> [N] | F <sub>C</sub> [N] | M <sub>C</sub> [Nm] | M <sub>C</sub> [Nm] |
|-------------------|-------------|----------|--------------------|--------------------|---------------------|---------------------|
|                   |             |          | Tension            | Compression        | Flexion             | Extension           |
| HYBRID3M50        | Hybrid III; | In       | 6806               | -6160              | 310                 | -135                |
|                   | male 50%    | position |                    |                    |                     |                     |
| HYBRID3F05        | Hybrid III; | In       | 4287               | -3880              | 155                 | -67                 |
|                   | female 5%   | position |                    |                    |                     |                     |
| HYBRID3F05        | Hybrid III; | Out of   | 3880               | -3880              | 155                 | -61                 |
|                   | female 5%   | position |                    |                    |                     |                     |
| HYBRID310Y        | Hybrid III; | Out of   | 2800               | -2800              | 93                  | -37                 |
|                   | 6-year      | position |                    |                    |                     |                     |
| HYBRID306Y        | Hybrid III; | Out of   | 2120               | -2120              | 68                  | -27                 |
|                   | 3-year      | position |                    |                    |                     |                     |
| HYBRID303Y        | Hybrid III; | Out of   | 1460               | -1460              | 43                  | -17                 |
|                   | 12 month    | position |                    |                    |                     |                     |

## **G.1.6** Options for Nkm arguments

| Argument name   | Description                    | Symbol         | LS-OPT type                                                               | Default          |
|-----------------|--------------------------------|----------------|---------------------------------------------------------------------------|------------------|
| force           | Neck axial force resultant     | $\overline{F}$ | History                                                                   |                  |
| moment          | Neck s-<br>moment<br>resultant | See<br>MOC     | History                                                                   |                  |
| dummy_type      | Dummy<br>type                  | -              | Table 6-11 (MOC)                                                          | HYBRID3M50       |
| length_units    | Length units                   | -              | LENG_M, LENG_MM                                                           | LENG_MM          |
| force_units     | Force units                    | -              | FORCE_N, FORCE_KN                                                         | FORCE_N          |
| criteria_type   | Nfa, Nea,<br>Nfp, Nep          | -              | FLEXION_ANTERIOR EXTENSION_ANTERIOR FLEXION_POSTERIOR EXTENSION_POSTERIOR | FLEXION_ANTERIOR |
| distance        | Distance                       | D (See MOC)    | Float                                                                     | Table 6-11 (MOC) |
| critical_force  | Critical force                 | $F_{ m int}$   | Float                                                                     | G.1.7            |
| critical_moment | Critical moment                | $M_{ m int}$   | Float                                                                     | G.1.7            |

## **G.1.7** Nkm Input constants

| Criteria    | Description                     | Value    |
|-------------|---------------------------------|----------|
| *_ANTERIOR  | Positive Shear F <sub>int</sub> | 845 N    |
| *_POSTERIOR | Negative Shear F <sub>int</sub> | -845 N   |
| FLEXION_*   | Flexion M <sub>int</sub>        | 88.1 Nm  |
| EXTENSION_* | Extension M <sub>int</sub>      | -47.5 Nm |

## **G.1.8** Options for LNL arguments

| Argument name | Description           | Symbol  | LS-OPT type Default |
|---------------|-----------------------|---------|---------------------|
| axial_force   | Axial force resultant | $F_{y}$ | History             |

| s_shear          | s-Shear resultant   | $F_x$         | History            |         |
|------------------|---------------------|---------------|--------------------|---------|
| t_shear          | t-Shear resultant   | $F_z$         | History            |         |
| s_moment         | s-Moment resultant  | $M_{y}$       | History            |         |
| torsion          | Torsional resultant | $M_{x}$       | History            |         |
| length_units     | Length units        | -             | LENG_M,<br>LENG_MM | LENG_MM |
| force_units      | Force units         | -             | FORCE_N, FORCE_KN  | FORCE_N |
| critical_moment  | Critical moment     | $C_{moment}$  | Float              | G.1.9   |
| critical_shear   | Critical force      | $C_{shear}$   | Float              | G.1.9   |
| critical_tension | Critical force      | $C_{tension}$ | Float              | G.1.9   |

## **G.1.9 LNL Input constants**

| Force/Moment  | Description     | Value   |
|---------------|-----------------|---------|
| $C_{moment}$  | Critical moment | 15 [Nm] |
| $C_{shear}$   | Critical force  | 250 [N] |
| $C_{tension}$ | Critical force  | 900 [N] |

## **G.1.10** Options for Chest Compression arguments

| Argument name     | Description               | Symbol      | LS-OPT type | Default    |
|-------------------|---------------------------|-------------|-------------|------------|
| relative_rotation | relative rotation history | $\Theta(t)$ | History     |            |
| dummy_type        | dummy type                | _           | HYBRID3M95  | HYBRID3M50 |
|                   |                           |             | HYBRID3M50  |            |

|          |            |         | HYBRID31 | F05        |
|----------|------------|---------|----------|------------|
| constant | Multiplier | $C_{I}$ | Float    | Table 6-21 |

## **G.1.11** Chest Comporession Input constants for various dummy types

| Dummy type | Description           | Scaling factor $C_I$ |
|------------|-----------------------|----------------------|
| HYBRID3M95 | Hybrid III; male 95%  | 130.67               |
| HYBRID3M50 | Hybrid III; male 50%  | -139.0               |
| HYBRID3F05 | Hybrid III; female 5% | -87.58               |

## **G.1.12** Options for Viscous Criterion arguments

| Argument name        | Description                                       | Symbol | LS-OPT type       | Default             |
|----------------------|---------------------------------------------------|--------|-------------------|---------------------|
| history_name         | Thoracic deformation (m)                          | Y(t)   | History           |                     |
| dummy_type           | Dummy type                                        | _      | Table 6-23        | HYBRID3M50          |
| time_units           | Time units                                        | -      | TIME_S<br>TIME_MS | TIME_S<br>(seconds) |
| length_units         | Length units                                      | -      | LENG_M<br>LENG_MM | LENG_MM (mm)        |
| scaling_factor       | Scaling factor (multiplier)                       | $C_1$  | Float             | G.1.13              |
| deformation_constant | Constant: Depth or width of half the rib cage (m) | $C_2$  | Float             | G.1.13              |
| user_constant        | Multiplier of thoracic deformation                | $C_3$  | Float             | 1.0                 |

## **G.1.13** Viscous Criterion Input constants for various dummy types

| <b>Dummy type</b> | Description          | Scaling factor | <b>Deformation constant (m)</b> |
|-------------------|----------------------|----------------|---------------------------------|
| HYBRID3M95        | Hybrid III; male 95% | 1.3            | 0.254                           |

| HYBRID3M50 | Hybrid III; male 50%  | 1.3 | 0.229 |  |
|------------|-----------------------|-----|-------|--|
| HYBRID3F05 | Hybrid III; female 5% | 1.3 | 0.187 |  |
| BIORID2    | BioSID                | 1.0 | 0.175 |  |
| EUROSID1   | EuroSID-1             | 1.0 | 0.140 |  |
| EUROSID2   | EuroSID-2             | 1.0 | 0.140 |  |
| SID2S      | SID-IIs               | 1.0 | 0.138 |  |

## **G.1.14** Options for TTI arguments

| Argument name     | Description                             | Symbol       | LS-OPT type        | Default                                                                                          |
|-------------------|-----------------------------------------|--------------|--------------------|--------------------------------------------------------------------------------------------------|
| accel_upper_rib   | y-acceleration of the upper rib         | A(upr.rib)   | History            |                                                                                                  |
| accel_lower_rib   | y-acceleration of the lower rib         | A(lwr.rib)   | History            |                                                                                                  |
| accel_lower_spine | y-acceleration<br>of the lower<br>spine | A(lwr.spine) | History            |                                                                                                  |
| time_units        | Time units                              | -            | TIME_S<br>TIME_MS  | TIME_S                                                                                           |
| length_units      | Length units                            | -            | LENG_M,<br>LENG_MM | LENG_MM                                                                                          |
| gravity           | Gravitational acceleration              | g            | Float              | Depends on <i>time_units</i> and <i>length_units</i> . 9810 mm/s <sup>2</sup> if units undefined |

## **G.1.15** Options for TI arguments

| Argument name | Description                            | Symbol   | LS-OPT type Default |
|---------------|----------------------------------------|----------|---------------------|
| Torsion       | Bending moment,<br>torsional resultant | $M_{_X}$ | History             |

| s_moment        | Bending moment, s-<br>moment resultant  | $M_{y}$ | History              |            |
|-----------------|-----------------------------------------|---------|----------------------|------------|
| t_shear         | Axial compression,<br>t-shear resultant | F       | History              |            |
| dummy_type      | Dummy type                              | -       | Table 6-26           | HYBRID3M50 |
| length_units    | Length units                            | -       | LENG_M,<br>LENG_MM   | LENG_MM    |
| force_units     | Force units                             | -       | FORCE_N,<br>FORCE_KN | FORCE_N    |
| critical_moment | Critical bending moment                 | $M_{C}$ | Float                | G.1.16     |
| critical_force  | Critical compression force              | $F_{C}$ | Float                | G.1.16     |

## **G.1.16** TI Input constants for various dummy types

| Dummy type | Description           | Critical bending moment [Nm] | Critical compression force [kN] |
|------------|-----------------------|------------------------------|---------------------------------|
| HYBRID3M95 | Hybrid III, male 95%  | 307.0                        | 44.2                            |
| HYBRID3M50 | Hybrid III, male 50%  | 225.0                        | 35.9                            |
| HYBRID3F05 | Hybrid III, female 5% | 115.0                        | 22.9                            |

## **G.1.17** Options for a3ms arguments

| Argument name | Description            | Symbol | LS-OPT type | Default          |
|---------------|------------------------|--------|-------------|------------------|
| accel_x       | x-acceleration history | ÿ      | History     |                  |
| accel_y       | y-acceleration history | ÿ      | History     | no history       |
| accel_z       | z-acceleration history | Ë      | History     | no history       |
| time_units    | Time units             | -      | TIME_S      | TIME_S (seconds) |
|               |                        |        | TIME_MS     |                  |

| length_units  | Length units                                               | -          | LENG_M  | LENG_MM                                                                                    |
|---------------|------------------------------------------------------------|------------|---------|--------------------------------------------------------------------------------------------|
|               |                                                            |            | LENG_MM | (mm)                                                                                       |
| time_interval | Time interval for which<br>the acceleration is<br>exceeded | $\Delta t$ | Float   | 0.003 s                                                                                    |
| gravity       | Gravitational acceleration                                 | g          | Float   | Depends on time_units<br>and length_units. 9810<br>mm/s <sup>2</sup> if units<br>undefined |

# **Appendix H: Installing LS-OPT**

This chapter describes the installation of LS-OPT. The description includes remote job scheduling through a queuing system or the LSTCVM Secure Proxy Server.

### H.1 Download

LS-OPT is available at <a href="http://lstc.com/download/ls-opt">http://lstc.com/download/ls-opt</a>. Please ask LSTC or your local distributor for login and password. There are several Linux and Windows versions available. Examples are also provided.

### **H.2** Installation

#### H.2.1 Linux

Create or select a folder where you would like to install LS-OPT. Unpack the archive using

```
tar -xvfz lsopt_version_revision_system.tar.gz
```

in that directory. When unzipping the file, a directory *LSOPT\_EXE* will be created. *LSOPT\_EXE* contains all the binaries required. *lsoptui* is the binary to start the graphical user interface of LS-OPT. Create an alias for *lsoptui* or make sure that *lsoptui* is in the path. If you want to use LS-OPT in batch mode, do the same for the binary *lsopt*.

#### H.2.2 Windows

There is no installation program required for LS-OPT. Simply create or select a folder where you would like to install LS-OPT, and unzip the contents of the downloaded archive into that folder. Make sure that there are no spaces in the path to the installation directory or in the directory name. When unzipping the file, a directory *LSOPT\_EXE* will be created. *LSOPT\_EXE* contains all the binaries required.

To start LS-OPT, locate the *lsoptui* program and double-click it. You may wish to create a short-cut on your desktop rather than remember where the LS-OPT installation folder is located.

A .lsopt file can also be opened in the GUI by double-clicking the .lsopt file. When this is done the first time, you will have to select which LS-OPT executable to use (e.g. by browsing). Subsequent requests to open a file by double-clicking will then always be automatic.

In case you want to use the license server for LS-DYNA, please make sure that the LSTC License Client *lstc\_client.exe* is available in the directory where the LS-DYNA executable is located.

### H.2.3 How to run LS-DYNA from LS-OPT using the license server (Windows)

In case you want to use the license server for LS-DYNA, you need to do the following:

- 1. Go to the "start" menu of the Windows Operating System and follow the steps:
- 2. Right click on "My Computer"
  - o Choose "Properties"
  - Click "Advanced" tab
  - Click "Environment Variables" button
  - o Add the following "User variables":

```
LSTC_LICENSE network

LSTC LICENSE SERVER <name of the license server host machine>
```

The first column above has the variable names and the second column, the variable values, to be filled into the boxes.

You can also start by right-clicking on the "My Computer" icon on your desktop and going through the steps as explained above.

It may be necessary to restart the operating system to initialize the environment variables.

### H.3 Remote job scheduling

The solver jobs do not have to be executed on the same machine as where LS-OPT is running. There are several ways of distributing the solver jobs. An example of remote job distribution is when the user is running LS-OPT on a laptop or desktop computer but prefers to run multiple solver jobs in parallel on a computer cluster.

There are five common scenarios that we try to address using various LS-OPT job scheduling options.

- 1. runqueuer/wrapper option
  - a. You have a *queueing system* and you want to submit some or all LS-OPT solver jobs to that queueing system.
  - b. You can allow remote solver jobs to initiate TCP/IP connections back to the machine where LS-OPT runs.
- 2. blackbox option
  - a. You have a queueing system and you want to submit some or all LS-OPT solver jobs to that queueing system.
  - b. You prefer not to allow remote solver jobs to initiate TCP/IP connections back to the machine where LS-OPT runs.
- 3. lstcvm option

- a. You do not have a queueing system. You would like to run LS-OPT on one machine, but you would like to run all solver jobs on a single, dedicated cluster.
- b. You can share a file system between LS-OPT and the cluster where the solver jobs are run.

#### 4. lstcvm/runqueuer/wrapper option

- a. You do not have a queueing system. You would like to run LS-OPT on one machine, but you would like to run all solver jobs on a single, dedicated cluster.
- b. You prefer not to share a file system between LS-OPT and the cluster where the solver jobs are run.
- c. You do allow remote solver jobs on the dedicated cluster to connect via TCP/IP back to the machine where LS-OPT is running.

#### 5. lstcvm/blackbox option

- a. You have a queueing system that you would like to use for job submission, but the machine where you would like to run LS-OPT does not have a command line submit utility for the queueing system.
- b. There is a machine on your system where
  - i. You can install the lstcvm job proxy server;
  - ii. You can submit jobs using a command line utility;
  - iii. You can share a file system with the machine where LS-OPT will run.

# H.4 Simple manual setup for running LS-OPT and solvers on different machines

A convenient setup is one in which LS-OPT runs on e.g. a Windows machine and the solvers are running on a cluster (typically Linux). Such a setup can be created as follows:

- 1. Install LS-OPT on a Windows (or any desired) machine for preparing the input. Create the problem setup using LS-OPTui. The solver command should be created for running jobs on a cluster. This can be done by selecting any of the queuing systems supported by LS-OPT or, if all the jobs will be running on the same cluster where LS-OPT resides, simply by specifying the solver executable name as a *solver command*. The *Resources* should be set for each stage in the **Stage** dialog. Save the input to a file using e.g. the name project.lsopt.
- 2. Open the lsopt project file with LS-OPTui and create a second command file e.g. project.archive.lsopt by selecting **Archive LS-OPT database** from the control bar **Tools** menu. Select *Include Histories and Responses* and hit *Create Archive* in the **Archive database** dialog, Figure H 1. The *lsopt\_db* file in the work directory contains the settings needed to archive the database later in batch mode. Copy *lsopt\_db* to e.g. project.archive.lsopt. There are now two command files: project.lsopt for running the optimization task and project.archive.lsopt for archive data after the run.

- 3. Install LS-OPT and the solver executables on a cluster node for running LS-OPT in batch mode. Copy the recently created problem setup with the two command files from the Windows machine onto a cluster node. This setup should allow the user to run an LS-OPT job in batch mode.
- 4. Run LS-OPT by executing the command: lsopt project.lsopt on the cluster. This is done from the command line.
- 5. After completion of the LS-OPT run, execute lsopt project.archive.lsopt to create a file lsopack h.tar.gz containing the entire run database.
- 6. Unzip lsopack h.tar.gz on the Windows machine to do the post-processing.

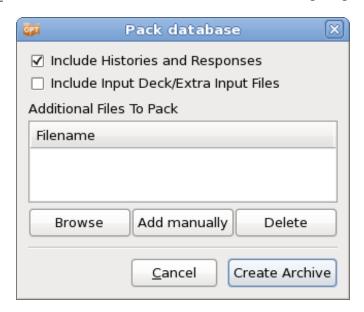

Figure H - 1: Archive database dialog

### H.5 Using an external queuing or job scheduling system

#### H.5.1 Installation

The LS-OPT Queuing Interface interfaces with load sharing facilities (e.g. LSF<sup>14</sup> or LoadLeveler<sup>15</sup>) to enable running simulation jobs across a network. LS-OPT will automatically copy the simulation input files to each remote node, extract the results on the remote directory and transfer the extracted results to the local directory.

To run LS-OPT with a queuing (load-sharing) facility the following binary files are provided in the LSOPT EXE directory which un-tars (or unzips) from the distribution during installation of LS-OPT:

```
LSOPT_EXE/wrapper LSOPT EXE/runqueuer
```

<sup>&</sup>lt;sup>14</sup> Registered Trademark of Platform Computing Inc.

<sup>15</sup> Registered Trademark of International Business Machines Corporation

The runqueuer executes the command line for the purpose of queuing and must remain in the LS-OPT environment (the same directory as the lsopt executable).

The following instructions should then be followed:

### H.5.2 Installation for all remote machines running simulation jobs

- 1. Create a directory on the remote machine for keeping all the executables. Copy the appropriate executable wrapper program to the new directory. e.g. if you are running simulation jobs on a Linux machine, place the wrapper appropriate for the architecture and operating system on this machine.
- 2. Change the script you use to run the solver via the queuing facility by prepending "wrapper" to the solver execution command. Use full path names for both the wrapper and executable or make sure the path on the remote machine includes the directory where the executables are kept.

The argument for the input deck specified in the script must always be the LS-OPT reserved name for the chosen solver, e.g. for LS-DYNA use DynaOpt.inp.

#### **H.5.3** Environment variables LSOPT\_HOST and LSOPT\_PORT

Users typically do not set these. These variables are set on the local side by the runqueuer program and their values must be carried to the remote side by the queuing software.

LSOPT\_HOST: the machine where LS-OPT (and therefore the runqueuer) is running. Set this if the wrapper has trouble connecting back to runqueuer.

LSOPT PORT: TCP/IP port runqueuer listens on for remote connections

The runqueuer program does not set LSOPT\_HOST if it is already set, but *always* sets LSOPT\_PORT. The examples in Section H.5.4 illustrate two methods by which setting of environment variables can be accomplished. Environment variables specified by *Environment Variables* settings in the LS-OPT GUI (see Section H.12) are set by the scheduler. The scheduler runs runqueuer, and runqueuer would be the one to run

```
qsub -v LSOPT PORT, LSOPT HOST < script name>
```

So, the LSOPT\_PORT value passed to the remote side will always be the one set by runqueuer. However, the LSOPT\_HOST value may be set through *Environment Variables* or though ".cshrc" instead.

In most cases the queuing system will transmit the environment variables to the remote side, so the setting of the variables may not be necessary. The only reason to set LSOPT\_HOST would be to compensate for a wrong setting. For example, the machine where LS-OPT is running may be known by several different host names or by different IP addresses. In such a case it might be required to specify which interface should be used for remote connections. It is not permissible for LSOPT\_PORT to be changed because *only* the runqueuer knows the right setting.

### H.5.4 Examples

#### Example 1:

This example uses a two-level script. The outer script (submit\_pbs), which has to be used as command for the respective stage, sets the values of environment variables in dynscr (the inner script), spawns it and submits it through the queuing system. The script dynscr then sets the environment variables and schedules the solver on the remote machine.

```
The "submit_pbs" file is:
```

```
#!/bin/csh -f
# Run jobs on a remote processor, remote disk
set newdir=`pwd | sed -n 's/.*\/\(.*\)\/\(.*\)/\1\/\2/p'`
# Run jobs on a remote processor, local disk (no transmission)
# set newdir=`pwd`
echo $newdir
cat > dynscr << EOF
# dynscr script
 ______
#!/bin/csh -f
#PBS -1 nodes=1:ncpus=1
setenv LSOPT /nec00a/mike/codes/LSOPT EXE
setenv LSOPT HOST $LSOPT HOST
setenv LSOPT PORT $LSOPT PORT
# Run jobs on a remote processor, remote disk
mkdir -p lsopt/$newdir
cd lsopt/$newdir
# The input file name is required for LS-OPT
/nec00a/mike/codes/wrapper /nec00a/mike/codes/ls980.single i=DynaOpt.inp
# ======== E N D O F S C R I P T ========================
qsub dynscr
```

#### Example 2:

This example demonstrates how to specify the queuer command directly on the command line. It shows how the required environment variables LSOPT\_PORT and LSOPT\_HOST set by the runqueuer program are specified on the solver command line whereas the two user variables LSDYNA971\_MPP and LSOPT\_WRAPPER are defined and stored as special input entities (see Section H.12). These can also be set on the command line using the Linux "setenv" command as specified in for instance the .cshrc script. qsub is a PBS queue submit command and the -v directive defines the names of environment variables to be exported to the job.

The qsub manual pages should be consulted for more details. Please also consult Sections H.5.3 (Environment Variables) and H.12 (Passing Environment Variables through LS-OPT).

```
# This is the dynscr2 file
#!/bin/csh -f
#$ -cwd -pe mpi 2
setenv NP 2
setenv ROUNDROBIN 0
# Define LSDYNA971 MPP environment variables in lsopt input
# or shell command ("setenv").
# $1 represents i=DynaOpt.inp and is automatically
 tagged on as the last argument of the lsopt "solver command".
setenv EXE "$LSDYNA971 MPP $1"
rm -f mpd.hostfile mpp.appfile
filter hostfile < $PE HOSTFILE > mpd.hostfile
# This python script builds an HPMPI specific "appfile" telling it
# exactly what to run on each node.
gen appfile.hpmpi mpd.hostfile $SGE O WORKDIR $NP $ROUNDROBIN $EXE > mpp.appfile
# This actually executes the job
$LSOPT WRAPPER /opt/hpmpi/bin/mpirun -f mpp.appfile
```

### **H.6** Mechanics of the queuing process

Understanding the mechanics of the queuing process should help to debug the installation:

- 1. LS-OPT automatically prepends runqueuer to the solver command and executes runqueuer which runs the submit pbs script.
  - o The runqueuer sets the variables LSOPT HOST and LSOPT PORT locally.
  - o In the first example, the submit pbs script spawns the dynscr script.
- 2. In Example 1, the queuing system then submits dynscr (see qsub command at the end of the submit\_pbs script above) on the remote node which now has fixed values substituted for LSOPT HOST and LSOPT PORT.
  - In Example 2, LS-OPT schedules the qsub command directly with LSOPT\_HOST and LSOPT\_PORT as arguments and i=DynaOpt.inp appended at the end of the command. i=DynaOpt.inp therefore serves as an argument (\$1) to dynscr2.
- 3. The wrapper executes on the same machine as LS-DYNA, opens a socket and connects back to the local host using the host/port information. The standard output is then relayed to the local machine. This output is also written to the <code>job\_log</code> file on the local host. To view the log of any particular run, the user can open <code>job log</code> localted in the respective run directory using any text editor, or

double click on the status LED of the respective stage, select a run from the list displayed in the Progress dialog, and select the *View Log* button, see Section 12.3. The Progress dialog is shown below, Figure H - 2, followed by the selected popup log.

An example of an error message resulting from a mistype of "wrapper" in the submit script is given in another example job log file as follows:

```
STARTING command /home/jim/bin/runqueuer

PORT=56984

JOB=LoadLeveler

llsubmit: The job "1/1.1" has been submitted.

/home/jim/LSOPT_EXE/Xrapper: Command not found.

Finished with directory

/home/jim/LSOPT/4.1/optQA/QUEUE/EX4a remote/remote/1/1.1
```

4. The wrapper will also extract the data immediately upon completion on the remote node. Extracted data (the history.n and response.n files) are automatically transferred back to the local subsubdirectory. If other parts of the database (e.g. d3plot files) are required (e.g. for post-processing with LS-PREPOST), the user has to specify these using appropriate LS-OPT settings (see Section 5.4.5). A log of the database extraction is also provided in the job log file.

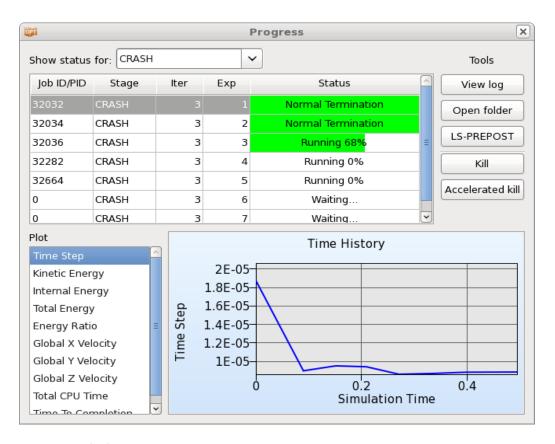

Figure H - 2: Progress dialog

```
JOB 1 INFORMATION
JOB TYPE: LS-DYNA
DIRECTORY: 1/1.1
     PID: 18462
  STATUS: FINISHED
 LOGFILE: 1/1.1/log18462
CONTENTS OF LOGFILE 1/1.1/log18462
[STDOUT] STARTING command /florida_1/nielen/LSOPT_EXE/runqueuer
Wrapper listening on PORT=44378
[STDOUT] PORT=44378
Wrapper reports QUEUER='PBS'
Looking for PBS Job pattern: N.SERVER
[STDOUT] JOB=PBS
[STDOUT] Your job 8277 ("submit_pbs") has been submitted
Wrapper reports connection from remote job on PORT=52411
[STDOUT] CONNECTION PORT=52411
LS-OPT Wrapper
[STDOUT]
[STDOUT]
                LS-OPT Revision Number : 57186
[STDOUT] **********************************
[STDOUT] Get Extraction Databases
[STDOUT] Finished Get Extraction Databases
[STDOUT] Read Extraction Database
[STDOUT] solver.db read begin
[STDOUT]
[STDOUT] Solver database read
[STDOUT]
[STDOUT] History data read
                                                             Dismiss
```

Figure H - 3: Opened job\_log file using Progress dialog option

### H.7 User-defined and Blackbox queuing systems

If the queuing system you want to use is not available in the queuing interfaces list in the **Stage** dialog, Section 5.4.2, there are two options to interface with any queuing system by using the User-Defined or the Blackbox option. Blackbox can be used when the computers running the jobs are separated from the computer running LS-OPT by means of a firewall.

The key differences between User-defined and Blackbox are:

- For Blackbox, it is the responsibility of the queueing system or the user provided scripts to transfer input and output files for the solver between the queueing system and the workstation running LS-OPT. LS-OPT will not attempt to open any communications channel between the compute node and the LS-OPT workstation.
- 2. For Blackbox, extraction of responses and histories takes place on the local workstation, whereas for User-Defined this is done on the computer running the job.
- 3. For Blackbox, LS-OPT will not run local placeholder processes (i.e. extractor/runqueuer) for every submitted job. This makes Blackbox use less system resources, especially when many jobs are run in each iteration.

4. The requirements needed for the respective approach are explained in the following sections.

### H.7.1 User-defined queuing systems

To ensure that the LS-OPT job scheduler can terminate queued jobs, two requirements must be satisfied:

1. The queuer must echo a string

```
Job "Stringa Stringb Stringc ..." has been submitted or

Job Stringa has been submitted

e.g.

Job "Opteron Aqs4832" has been submitted

Job aqs4832 has been submitted
```

The string will be parsed as separate arguments in the former example or as a single argument in the latter example. The string length is limited to 1024 characters. The syntax of the phrases "Job" and "has been submitted" must be exactly as specified. If more than one argument is specified without the double quotes, the string will not be recognized and the termination feature will fail.

2. A termination script (or program) LsoptJobDel must be placed either in the main working directory (first default location) or in the directory containing the LS-OPT binaries (second default). This script will be run with the arguments *stringA*, *stringB*, etc. and must contain the command for terminating the queue. An example of a Unix C shell termination script that uses two arguments is:

```
#!/bin/csh -f

aadmin -c $1 -j $2 stop
```

### H.7.2 Blackbox queuing system

The Blackbox queuing system is another flavor of the User-defined queuing system. It can be used when the computers running the jobs are separated from the computer running LS-OPT by means of a firewall.

When using the Blackbox queueing system, a LsoptJobDel script is required, just as in the User-defined case. Furthermore, another script named LsoptJobCheck must also be provided. This script takes one parameter, the job ID, as returned by the submission script. The script should return the status of the given job as a string to standard output.

The Blackbox queuer option requires the user to specify a stage command that will queue the job. The command to queue the job must return a *job identifier* that has one of the following two forms:

```
Job "Any Quoted String" has been submitted
```

Job AnyUnquotedStringWithoutSpaces has been submitted

The Word "Job" must be the first non-white space on the line, and must appear exactly as shown. Any amount of white space may appear between "Job" and the job identifier, as well as after the job identifier and before "has been submitted".

The Blackbox queuer requires the presence of two executable scripts LsoptJobCheck and LsoptJobDel. These scripts must be located in either in the current LS-OPT project directory or in the directory where the running LS-OPT program is located. (For Windows, the scripts must have an added extension .exe, .vbs, .cmd or .bat). If the Blackbox queuer option is invoked for some stages, then LS-OPT checks for the existence of executable scripts in one of these locations, and refuses to run if the LsoptJobCheck and/or LsoptJobDel scripts cannot be found or are not executable. The project directory is searched first.

### H.7.3 LsoptJobCheck script

The user-supplied LsoptJobCheck script is run each time LS-OPT tries to update the current status of a job. The LsoptJobCheck script is run with a single command line argument:

LsoptJobCheck job\_identifier

The working directory of the LsoptJobCheck script is set to the job directory associated with job\_identifier.

The script is expected to print a status statement that LS-OPT can use to update its status information. The only valid status statements are:

| String      | Description                                                                                                    |
|-------------|----------------------------------------------------------------------------------------------------|
| WAITING     | The job has been submitted and is waiting to start                                                                                                    |
| RUNNING     | The job is running.                                                                                                    |
| RUNNING N/M | After RUNNING, the script may also report the progress as a fraction. RUNNING 75/100 means that the job has ¼ to go. The progress information will be relayed to the user, but not used in any other way by LS-OPT. |
| FAILED      | The job failed. This is only to be used when the underlying queuing system reports some kind of problem. Hence, a solver that has terminated in error does not have to be detected by the LsoptJobCheck script.     |
| FINISHED    | The job has completed and any output files needed for extraction has been copied back to the run directory.                                                                                                    |
| ABORTED     | If a job reports ABORTED, then the status bar in the Progress dialog of LSOPTui turns yellow, and the number of retries is shown.                                                                                   |

Any amount of white space may appear at the beginning of a status statement, and anything may appear after these statements. The optional N/M argument for RUNNING is interpreted as an estimate of the progress; in this case N and M are integers and N/M is the fractional progress. N must be not be larger than M.

If LsoptJobCheck terminates without printing a valid status statement, then it is assumed that LsoptJobCheck does not function properly, and LS-OPT terminates the job using the LsoptJobDel script. All output from the LsoptJobCheck script is logged to the job log file (job\_log) in the run directory for debugging purposes.

*Note*: The LsoptJobCheck script may print more than one status statement, but only the first one will be used to update the status.

### H.7.4 LsoptJobDel script

The user-supplied LsoptJobDel script is run whenever the user chooses to terminate a job, or whenever LS-OPT determines that a job should be killed (for example, if LsoptJobCheck fails). The LsoptJobDel script is run with a single command line argument:

```
LsoptJobDel job_identifier .
```

The working directory of the LsoptJobDel script is set to the job directory associated with job\_identifier.

### H.8 Honda queuing system

The Honda queuing system interface is based on the Blackbox queuing system, but is dedicated to the particular needs of this system.

### **H.8.1** Mechanics of the Honda queuing process

The queuing system generates a status file for which an environment variable has been defined in LS-OPT as:

```
$HONDA STATUSFILE
```

The status file is the output of the PBS queue check command. During the initialization phase, LS-OPT checks whether this variable setting points to a valid file. If it does not, LS-OPT terminates before starting the scheduler, and prints a standard LS-OPT-style error message.

The line which marks the fields in the status file is used to determine how to parse the file; this line has the form "---- ---- ....". Fields are extracted based on this line which consists solely of space and dash characters. The following fields are used:

| Field | Description |
|-------|-------------|
| 4     | name        |

| 6  | status: 'R' for running or 'Q' for queued |
|----|-------------------------------------------|
| 10 | total wall clock time allowed             |
| 11 | total wall clock time consumed.           |

Fields 10 and 11 are used to set the progress indicator. If the indicator ever reaches 100%, then it will terminate due to total wall clock time restrictions.

If a job cannot be found in the status file, then it is assumed to be dead. The job status entry is not looked for until a minimum of 3 seconds after the job has been started. A status file is searched for a particular job status entry only if the status file has a modification time that is later than the start time of the job.

Since there is no way to determine the exit status of a job by looking only at this status file, the determination of the final exit status depends on whether or not the job is an LS-DYNA job. If the job is an LS-DYNA job, then the message file is parsed for the status statements "N o r m a l" and "E r r o r" termination. If no message file is found 10 seconds after the job is no longer listed in the status file, then we assume an error termination.

If the job is a non-LS-DYNA job, then LsoptJobCheck (see Section H.7) is executed just once after the job no longer appears in the status file. LsoptJobCheck should print either (a) FINISHED or (b) ERROR in order to communicate the final exit status. If LsoptJobCheck cannot be found or cannot be executed, then ERROR is assumed. The job log file will contain a message indicating any problem that may exist which prevents LsoptJobCheck from being run.

The HONDA queued jobs do not use LsoptJobDel as defined in the Blackbox queuing selection. Jobs are deleted using the standard PBSPro qdel command.

Various statements concerning how status information is gathered are logged to the job log files. These are:

1. Job status for LSDYNA jobs found in 'messag' file:

```
[HONDA] Termination status found in 'messag' file [HONDA] exact termination statement
```

2. The job status line for the current job found in \$HONDA\_STATUSFILE is saved:

```
[HONDA] status line
```

3. The job is assumed finished if there is no status line found:

```
[HONDA] Job 23551 not found in STATUS file - assuming job is finished.
```

4. Indication that LsoptJobCheck is run at the end of a non-LS-DYNA job:

```
[HONDA] Non LS-DYNA job. Running LsoptJobCheck to determine exit status.
```

5. Status returned from LsoptJobCheck.

```
[HONDA] Job finished - LsoptJobCheck reports normal termination [HONDA] Job finished - LsoptJobCheck reports error termination
```

Any errors while gathering status information are logged to the job log files...

6. Missing messag file after LSDYNA terminates:

```
[HONDA] Failed to find 'messag' file while FINISHING. [HONDA] Assuming ERROR termination for LSDYNA job.
```

7. Found no termination status statement in messag file

```
[HONDA] Found no termination status in 'messag' file [HONDA] Assuming ERROR termination for LSDYNA job.
```

8. HONDA STATUSFILE variable not set

```
[HONDA] *** Error $HONDA STATUSFILE not set.
```

9. Could not open \$HONDA\_STATUSFILE

```
[HONDA] *** Error Failed to open $HONDA_STATUSFILE=pbsq_status
```

10. LsoptJobCheck script not found for non-LSDYNA job

```
[HONDA] *** Error LsoptJobCheck cannot be found.
[HONDA] Assuming error termination for non-LSDYNA job.
```

11. LsoptJobCheck script did not print either (a) FINISHED or (b) FAILED.

```
[HONDA] *** Error LsoptJobCheck did not return a valid status.
[HONDA] Assuming error termination for non-LSDYNA job.
```

If \$HONDA\_STATUSFILE is not updated in a timely fashion, then the scheduler can hang forever, never moving forward. A message is passed to LS-OPT through the communication socket if this happens:

```
*** Warning HONDA_STATUSFILE out of date by more than 5 minutes
*** Job progress monitoring suspended until next update
```

Even though the status file is checked before starting the scheduler, it is still possible for file errors to occur. These are also sent directly to LS-OPT.

```
*** Error $HONDA_STATUSFILE not set

*** Error Failed to open $HONDA_STATUSFILE=pbsq_status
```

### H.9 Abnormal termination and retrying the job submission

#### H.9.1 User-defined abnormal termination

It may be prudent to retry job submissions for certain types of abnormal termination. For this purpose, the user can specify an A b n o r m a l signal for terminations which are neither normal nor error termination. A job that has terminated in this way can then be retried by the LS-OPT job scheduler. The A b n o r m a l signal should be sent to standard output from the simulation script.

### **H.9.2 Troubleshooting**

1. Diagnostics for a failed run usually appear in the job\_log file in the run directory. If there is almost no information in this file, the wrapper path may be wrong or the submission script may have

the wrong path or permission. For any job, this file can be viewed from the Progress dialog accessible from the respective **Stage** box LED, Section 12.3.

Please attach the log file (lsopt\_output) when emailing <a href="mailto:support@lstc.com">support@lstc.com</a>.

- 2. Make sure that the permissions are set for the executables and submission script.
- 3. Check all paths to executables e.g. "wrapper", etc. No diagnostic can detect this problem.
- 4. Make sure that the result database is produced in the same directory as where the wrapper is started, otherwise the data cannot be extracted. (E.g. the front end program such as mpirun may have a specification to change the working directory (-wd dir)).
- 5. Running on a remote disk. Make sure that the file "HostDirectory" is not copied by a user script to the remote disk if the simulation run is done on a remote disk. The "HostDirectory" file is a marker file which is present only on the local disk. Its purpose is to inform the wrapper that it is running on the local disk and, if found on a remote disk, will prevent the wrapper from automatically transferring extracted results back to the local disk. In general the user is not required to do any file copying since input files (including LS-DYNA include files) are copied to the remote disk automatically. The response.\* and history.\* files are recovered from the remote disk automatically. Other files can be recovered using the feature in Section 5.4.5.
- 6. Termination of user-defined programs: LS-DYNA always displays a 'N o r m a 1' at the end of its output. When running a user-defined program which does not have this command displayed for a normal termination, the program has to be executed from a script followed by a command to write 'N o r m a 1' to standard output. The example file runscript shown below first runs the user-defined solver and then signals a normal termination.

```
mpiexec -n 2 /home/john/bin/myprogram -i UserOpt.inp
# print normal termination signal to screen
echo 'N o r m a l'
```

which is submitted by the wrapper command in submit\_pbs as:

```
/home/john/bin/wrapper /home/john/bin/runscript
```

*Note:* Adding "echo N o r m a 1" at the end of the wrapper command (after a semicolon) does not work which is why it should be part of the script run by the wrapper.

### H.10 Enabling LSTCVM job proxy support

LSTCVM is a Secure Proxy Server for distributing solver jobs across a computer cluster, e.g. for running LS-OPT on a Windows machine controlling solver jobs on a Linux cluster. LSTCVM is available for download at http://ftp.lstc.com/user/ls-opt/lstcvm.

### **H.10.1 LSTCVM options**

There are two ways that LS-OPT can work with the LSTCVM job proxy.

1. LSTCVM and LS-OPT share a common file system.

If LSTCVM and LS-OPT share a common file system, then you may run LS-OPT jobs from within the shared file system by using the stage command

```
lstcvm run remote solver command
```

#### For example

```
1stcvm run 1s971 single
```

would be the appropriate stage command in LS-OPT if you want to run the "ls971\_single" command on the remote LSTCVM server.

2. LSTCVM and LS-OPT do not share a common file system.

In this case, you may still execute remote commands on the LSTCVM server, but you must select the following option in the **Stage** dialog Setup tab, Execution: *Use LSTCVM proxy*, Section 5.4.3. LS-OPT will take care of prepending the <code>lstcvm\_run</code> command. So, in this case, if you want to execute "ls971\_single" on the remote LSTCVM server, then your stage command should simply be

```
ls971_single
```

All necessary input files will be transferred to the remote LSTCVM server using LS-OPT runqueuer/wrapper commands. Extraction results are automatically brought back to the local side once the job has finished.

Note: In order for this option to work, you must install the LS-OPT "wrapper" on the LSTCVM proxy server, and you must add the following entry to the executable map file "lstcvm.exemap"

```
wrapper -> full path to wrapper
```

The "wrapper" command is architecture specific. So be sure to obtain the correct program for the LSTCVM architecture.

REMOTE FILES: We do not currently delete files on the LSTCVM server after the job has completed. This must be done by the LSTCVM proxy server administrator.

#### H.10.2 LSTCVM server installation

The LSTCVM server is distributed separately from LS-OPT and, in addition to the executables, contains detailed information and installation instructions. This server installation is usually handled by a systems administrator.

#### H.10.3 Environment Variables

All solver environment variables defined in the LS-OPT **Environment Variables** tab of the Stage dialog (Section 5.4.4) are automatically passed to the remote job on the LSTCVM server. (PATH is not passed for

security reasons). This provides a convenient way to define licensing variables for LS-DYNA. For example, you can pass the following variables to the remote proxy server job:

```
LSTC_LICENSE=network
LSTC_LICENSE_SERVER=license_server_name
```

### H.10.4 Configuring the 1stcvm run client

In order to configure the "lstcvm\_run" client, you should execute

```
lstcvm run -s lstcvm server name
```

The information will be saved so that this step never needs to be repeated. If you are running on a Microsoft Windows platform, then you should execute this command from within a command prompt; the server information will be saved in the Windows registry. If you are running on a Linux/UNIX platform, then the server information is stored in \$HOME/.lstcvm . If, for some reason, a port other than the default is used, then you must specify the port number N with the command

```
lstcvm_run -s N@lstcvm_server_name
```

After setting the server name, then you can test for connectivity using

```
lstcvm run -info
```

You should see information about the current configuration of the LSTCVM server.

To test the installation, 'cd' to a directory where you are allowed to run the lstcvm\_run client, and issue the command

```
lstcvm run ls -al
```

It is possible that this command will fail if the LSTCVM administrator does not allow the "ls" command to be run. If that is the case, then check with the administrator about which commands are available.

Once you know that the <code>lstcvm\_run</code> command is properly configured and able to execute commands remotely, you are ready to use <code>lstcvm\_run</code> with LS-OPT. Only commands which are allowed and enabled by the LSTCVM administrator will function properly. For example, <code>ls971\_single</code> is not available unless the remote administrator has enabled this command.

### **H.11 Getting Started with the LSTCVM Proxy server**

The *lstcvm* proxy server facilitates executing LS-OPT on a local Windows/Linux machine, whereas the solver jobs can be submitted to a remote Linux/Unix server. If this remote server has a queuing system, then the solver jobs can also be submitted to the queuing system.

The basic functionality of the proxy server is to map two directories, one in the local system with the other being at the remote end (Linux/Unix) in such a way that the commands executed in the local directory are transferred to the server directory and executed there. For example, consider the mapping between two directories; dir1 and dir2 given as

C:\user\imtiaz\Desktop\dir1 -> /home/imtiaz/Desktop/dir2

(Windows) (Linux/Unix)

In the above example, dir1 is the local directory (i.e. Windows) and dir2 is the remote server directory. Using this mapping and being in dir1, typing a command using lstcvm to list the files (i.e. by using the lstcvm\_run executable as prefix to command 'ls') will result in listing the files of dir2. In this way, remote commands can be executed from the mapped local directory.

LS-OPT utilizes this capability to execute solver jobs on the remote server by transferring the necessary input files to the server directory (dir2). Once the analysis is completed, the corresponding output files are transferred back to the local directory (dir1) where LS-OPT is running. This is illustrated using an example problem in Figure 1.1.

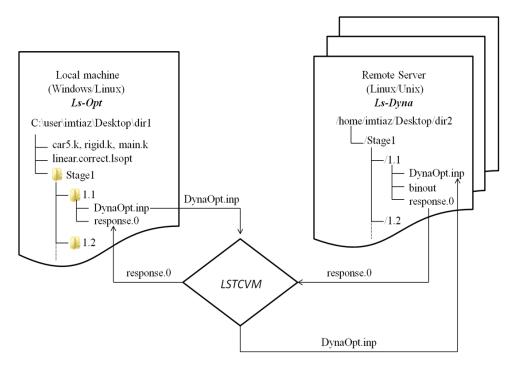

Figure H - 4: Using lstcvm with LS-OPT

*DynaOpt.inp*, which is the LS-DYNA input file for a design point, is transferred to the remote server hosting the LS-DYNA executable. Once this input file is analyzed, the corresponding response outputs (*response.0*, *response.1* etc) are extracted from the LS-DYNA output files and transferred back to the local directory (dir1).

### **H.11.1 Installation and Setup**

- o *lstcvm* is available for download at http://ftp.lstc.com/user/ls-opt/lstcvm. Download and install the lstcvm build suitable for the remote server.
- o The *lstcvm* distribution consists of all the necessary executables along with a few sample files used to set up the proxy server. The sample files are provided in the SAMPLE\_CONFIG directory. These

are *lstcvm.config*, *lstcvm.dirmap*, *lstcvm.exemap*, *lstcvm.usrmap*. All the variables required for setting up the proxy server are initialized in these files.

#### From the remote server end (Linux/Unix):

- While setting up the proxy server, the system administrator of the remote server has to define which directories are to be mapped, which executables are allowed to run using the proxy server and who (which user) can execute the commands using *lstcvm*. This information is provided using the *.dirmap*, *.exemap* and *.usrmap* files which are called by the configuration file *lstcvm.config*.
- Note: Mapped directories should have the same subdirectories to execute remote commands from the subdirectories.
- o *lstcvm.dirmap* defines the information/absolute path of the mapping directories. The local directory should be on the left hand side and the server directory on the right. The following variable maps dir1 with dir2.
- C:\user\imtiaz\Desktop\dir1 -> /home/imtiaz/Desktop/dir2
- o *lstcvm.exemap* is used to specify the programs that can be executed using the proxy server. For example with the following mapping of the executable,
- o ls971\_single -> /home/imtiaz/bin/ls971\_single
- o being in dir1(local), and if dir2 (remote server) has an LS-DYNA keyword file and assuming mapping between dir1 and dir2, executing the command lstcvm\_run ls971\_single i= keyword.k from the local machine will result in an LS-DYNA analysis of the keyword file at the remote end in dir2. Mapping should be provided even to list the files using the *ls* command i.e.
- $\circ$  ls -> /bin/ls
- To use *lstcvm* with LS-OPT, the wrapper provided with the LS-OPT distribution should be mapped with its full path as shown below:
- wrapper -> /home/imtiaz/LSOPT\_EXE/wrapper
- o *lstcvm.usrmap* is used to allow mapped users to execute commands using *lstcvm*. If a user has the same username on both the local machine and the remote server, then no mapping is required. For other cases a mapping rule has to be defined in *lstcmvm.usermap*. For example, for a mapping rule given as, (usernames on the left correspond to the local machine while those on the right correspond to the remote server)
- o Jones -> Jack
- Fred -> Jack
- o \* -> nobody
- $\circ$  \* -> (none)
- o For the first two rules, the local user *Jones* is mapped with remote user *Jack* and the commands are executed on the server if there is a remote user with the name *Jack*. Similarly, commands executed by the local user *Fred* are run using the remote username *Jack* if that username exists on the server machine. The third rule allows all other local users to execute commands as user *nobody* if that username exists. Any user including \* mapped to (none) will not be allowed to run commands on the server.

- o *lstcvm.config* is the main configuration file which has all the information about the proxy server including the working directory, job log directories, server port, server log and debug log files and all the mapping files apart from other miscellaneous options. The server log and debug log files consist of all the commands executed through the proxy server along with error information (if any). In the sample configuration file provided by the *lstcvm* distribution, the default port number is given as 3850. This is the port number of the remote server through which *lstcvm* listens. If the default port is not open on the remote server, the user has to ask the system administrator to open a port within a range of 1025-65535.
- Note: More detailed information is provided in the self-documented sample files provided with the *lstcvm* distribution.
- Once the configuration and mapping files are defined, the proxy server can be started by running the executable *lstcvm*. Once the server has been started, you should be able see the following information

```
/home/imtiaz/Desktop/lstcvm_susell/LSTCVM_EXE:lstcvm
LSTCVM Remote Job Scheduler
      Listening on port 3850
      Built Mon Aug 8 19:20:24 CDT 2011
      Job ID file : /home/imtiaz/Desktop/lstcvm susell/LSTCVM EXE/lstcvm.jobid
      Next Job ID : 1
      Job logs dir : /home/imtiaz/Desktop/lstcvm susell/LSTCVM EXE/logs/
      Config file : /home/imtiaz/Desktop/lstcvm susell/LSTCVM EXE/lstcvm.config
                    : /home/imtiaz/Desktop/lstcvm susell/LSTCVM EXE/
      Working dir
      Template dir : /home/imtiaz/Desktop/lstcvm_susell/LSTCVM_EXE/templates/
      Directory map : /home/imtiaz/Desktop/lstcvm susell/LSTCVM EXE/lstcvm.dirmap
                    : /home/imtiaz/Desktop/lstcvm_susell/LSTCVM_EXE/lstcvm.exemap
      Exe map
                    : /home/imtiaz/Desktop/lstcvm susell/LSTCVM EXE/lstcvm.usrmap
      User map
                    : /home/imtiaz/Desktop/lstcvm susell/LSTCVM EXE/lstcvm.log
      Server log
      Status file : /home/imtiaz/Desktop/lstcvm susell/LSTCVM EXE
                   : 3
      Debug level
                    : /home/imtiaz/Desktop/lstcvm susell/LSTCVM EXE/lstcvm.debug
      Debug log
```

Figure H - 5: lstcvm startup

From the local machine (Windows/Linux):

- o To execute commands from the local machine, lstcvm\_run is appended to each command. The executable lstcvm\_run is available in the *lstcvm* distribution but for using it from a local machine, the *lstcvm* distribution suitable for the local machine architecture should be downloaded (i.e. if the local machine is Windows, the lstcvm\_run executable for Windows must be used). Once the proxy server has been started from the server end, the environment has to be set on the local machine given as (if Linux)
- LSTCVM\_SERVER server\_host\_name
- export server\_host\_name
- o For a Windows machine, registry settings are used to store the server name. This can also be done by issuing the following command on Windows,

- lstcvm\_run.exe -s server\_host\_name (or)
- o lstcvm\_run.exe -s non\_standard\_port@server\_host\_name
- Once these steps have been followed, the proxy server can be tested by issuing the command lstcvm\_run ls from dirl which should result in listing the files of dir2 of the remote server.

### **H.11.2** Example Problem

- Here a simple car crash example similar to the one in section 17.2 is optimized using LS-OPT with the *lstcvm* proxy server.LS-OPT is executed on a local Windows machine and the solver jobs (LS-DYNA) are scheduled on a remote Linux server.
- The LS-DYNA input files and LS-OPT job file required for this example can be obtained from the LS-OPT training examples set.
- (lsopt\_50\_traning\_examples/design\_optimization/simple/linear)
- The example requires the following files:
- o main.k (main input file consisting of LS-OPT parameter definitions)
- car5.k (include file specified in main.k)
- o rigid.k (include file specified in main.k)
- o linear.correct.lsopt (LS-OPT job file)

#### Remote server end:

- The *lstcvm* proxy server is started on the Linux server using the following configuration and mapping files.
- o *lstcvm.config*: (Located in the directory same as *lstcvm* distribution)
- SERVER\_WORKING\_DIRECTORY = /home/imtiaz/Desktop/dir2
- o JOB\_LOG\_DIRECTORY = /home/imtiaz/Desktop/dir2
- o TEMPLATE\_DIRE = /home/imtiaz/Desktop/dir2
- o JOB\_STATUS\_FILE = /home/imtiaz/Desktop/dir2
- $\circ$  SERVER\_PORT = 3850
- o SERVER\_RUN\_IN\_FOREGROUND = 1
- SERVER\_DEBUG\_LOG = lstcvm.debug
- $\circ$  SERVER\_LOG = lstcvm.log
- o JOB\_EXECUTABLE\_MAP = lstcvm.exemap
- JOB\_DIRECTORY\_MAP = lstcvm.dirmap
- o JOB\_USER\_MAP = lstcvm.usrmap
- o JOB\_ID\_FILE = lstcvm.jobid
- o (Note: In the above sample files, the files without full path are located in the working directory)

- o lstcvm.exemap:
- $\circ$  ls ->/bin/ls
- ls971\_single -> /home/imtiaz/bin/ls971\_single
- wrapper-> /home/imtiaz/LS-OPT/LSOPT\_EXE/wrapper
- o lstcvm.dirmap:
- C:\user\imtiaz\Desktop\dir1 -> /home/imtiaz/Desktop/dir2
- o lstcvm.usrmap:
- o imtiaz -> imtiaz
- o \* -> (none)
- The *lstcvm* proxy server is started using the *lstcvm* executable.

#### GUI Setup (Local machine):

- o In the local Windows machine, the remote server name is stored using the registry settings explained in the setup process.
- The files used in the example should be present on the local Windows machine (dir1) and once LS-OPT is executed with *lstcvm*, the LS-DYNA input files are copied to each run directory on the remote server (dir2).
- Modify *linear.correct.lsopt* by checking the option *Use LSTCVM proxy* in the *Stage setup* dialogue box as shown in Figure 1-3. Using this check box, the user does not have to append *lstcvm\_run* on the command line. The defined LS-DYNA command should correspond to the executable mapped in the *lstcvm.exemap* file.

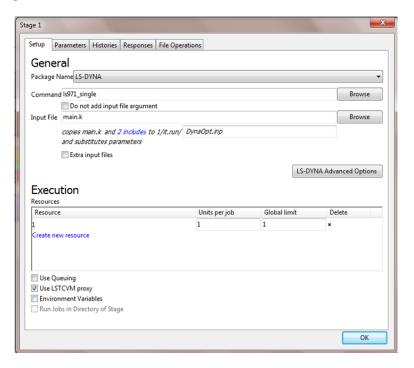

Figure H - 6: lstcvm GUI setup

- o In the above Figure, the command ls971\_single represents the LS-DYNA executable present on the remote server. This executable mapping should be defined in the *lstcvm.exemap* file.
- o Running the LS-OPT example will copy the LS-DYNA input files car5.k, rigid.k and DynaOpt.inp (originally main.k) to all the LS-OPT run directories within dir2 of the remote server.
- Once the LS-DYNA analysis is completed, the response files response.0, response.1 etc are automatically transferred back to the run directories of dir1 i.e. to the local Windows machine. These files are then utilized by LS-OPT to perform optimization on the local Windows machine. The files for further iterations are copied back and forth from the local machine to the remote server until the LS-OPT process terminates.

### **H.12** Passing environment variables through LS-OPT

LS-OPT provides a way to define environment variables that will be set before executing a solver command.

Passing environment variables to stage commands can be a convenient way to control the behavior of a command. For example, the command might be a script which queues a job on a remote machine; the environment variable settings might be used by the script to select various queuing options. Or, the environment variable settings might be passed along through the queuing system to set options for the remotely executed job, such as license server locations, input file names, whether to run the MPP version of LS-DYNA, whether to run a single or double precision solver, etc.

Environment variables can be set manually in the GUI, or provided in a file that is loaded to the GUI, Section H.12.

Executables, \*.env files and \*.lstcsh files are currently the only valid file types. The default location of these files is

```
$HOME/LSOPT SCRIPTS
```

You can redefine the search location for scripts by setting an environment variable LSOPT\_SCRIPTS to the desired directory location.

NOTE: Windows does not set a HOME environment variable, even though there is a home directory for each user. A command prompt, for example, opens in the home directory of the user.

#### H.12.1 .env files

The simplest way to import a group of environment variables into LS-OPT is through the use of an environment variable file. For example, create a file "test.env" in \$HOME/LSOPT\_SCRIPTS with these five lines in it

```
# This is a comment line
LSTC_LICENSE=network
LSTC_LICENSE_SERVER='server1 server2 server3'
LSTC_LICENSE_PORT=31020
LSTC_EXE=ls971_R4
```

Save the file.

There are a few formatting rules that should be observed for a ".env" file:

- 1. Any line which begins with #! @ \$ % & ; : is treated as a comment line.
- 2. NAME=VALUE lines should not contain white space between NAME and =, or between = and VALUE.
- 3. White space may appear before NAME, at the beginning of a line
- 4. If VALUE contains white space, then use NAME='VALUE' as shown above. (This is an acceptable form, whether or not spaces appear in VALUE.)

#### H.12.2 Executables

You can import a group of environment variables by creating an executable that prints a space-separated list of NAME=VALUE pairs to standard output, all on one line. This list must appear in a *single* line of output, the last line of output from the program; previous lines of output are ignored. There should be no space between NAME and =, or between = and VALUE. If VALUE must contain spaces, then use NAME='VALUE'. The single quotes are optional if value does not contain spaces.

For example, the single output line shown below is valid (it has been broken for display purposes only):

```
exe=/home/trent/LSTC/PERL/lsdyna-caec01_pbs_sub.pl menu=batch time=1:00 host=abcdefgh07 procs=1 jobname='My Job' project=isd email=No delay=No preemptable=No version='LS-DYNA 970 MPP SP 6763' ioloc=/home/trent inpfile=DynaOpt.inp mem1=auto mem2=auto pfile=Generic dumpbdb=No dynamore=No clean=No tail=No copycont=No optimization=LsOpt
```

The main reason to use a program to set variables in bulk, instead of a ".env" file, is that an interactive program can take advantage of the *Edit browse list* feature, which is described in Section 5.4.4.

.lstcsh files

These types of files are specialized script files which requires the interpreter "lstcsh" (or "lstcsh.exe" on the PC). This interpreter is included in the LS-OPT distribution, and it is designed to generate the output format described for "*Executables*" above. It is also designed to allow interaction with the *Edit browse list* feature, Section 5.4.4. These scripts define graphical programs with standard user-interface components for selecting, modifying, or specifying environment variables. For example, if you have complex and specialized queuing options, then ".lstcsh" script files could be useful for you. Please contact LSTC for more information.

WARNING: LS-OPT creates a special browse variable when importing a variable list. This variable records the program name used to create the Browse List. The user-supplied browse program should never define the browse variable in its output. The name browse should be treated as a reserved name.

A simple Linux browse command could be a shell script:

```
#!/bin/bash
echo This line is ignored. Only the last line survives
    echo A=B C=D
```

The LS-OPT GUI offers an option **Edit Browse list.** If a valid Browse List is present in the Environment Variables list, then selecting this option will run the original program that created the Browse List, together with all of the current Browse List options passed as command line arguments, one per existing environment variable.

Executing the 'Edit Browse List' will cause the original file to be reread, which is convenient for testing purposes.

Each command-line argument has the form *name=value*. However 'value' is not single-quoted because each *name=value* argument is a separate command-line argument. The customer-supplied browse command should offer the user an opportunity to edit the existing variables, and the browse command should return the newly edited list on one line, in the same format as described above. This would normally be done through some sort of graphical user interface. The returned list will be used to replace all of the previous Browse List.

The next example script returns an initial Browse List consisting of two variables, A and C. Invoking the editing feature appends a new variable (tN=N) to the list.

```
#!/bin/bash
echo This line will be ignored. Only the last line survives.
if [ "$1" == "" ]; then
   echo A=B C=D;
else
   echo $* "t"$$"="$$;
fi
```

When this script is invoked using the "Create by Browse" feature, there are no command-line arguments, and the script prints "A=B C=D" to standard output. However, when the script is invoked using the edit feature for the first time, two command-line arguments "A=B" and "C=D" are passed to the script. This time the return line consists of the original command-line arguments (printed using \$\*) and tN=N, where N is the PID of the shell process. If the editing feature is invoked a second time, then three command-line arguments are passed to the script ("A=B", "C=D", and "tN=N"). Another new variable tN is appended, where N is the newest PID of the script process. This sample script has little practical value, except to illustrate how existing variable settings are passed by command-line to the previous browse command, and to illustrate how one can use the editing feature to modify or add new variables.

## **Appendix I: Killing Jobs**

### I.1 Overview of How Jobs are Killed

There are only a few methods which are used to kill a job, regardless of how the job is run, and regardless of the type of job.

- A D3KIL file is created to kill LS-DYNA jobs. LS-DYNA will save its data, update restart files, and exit cleanly. Unfortunately, depending on the type of job, LS-DYNA may not be able to check for the presence of a D3KIL file in any short period of time. This is especially true of large implicit jobs where large matrix solves are not interrupted for efficiency reasons.
- SIGINT signal (Ctrl+C under Windows). Many programs are designed to trap such signals and to
  exit gracefully. Others may deliberately ignore such signals. This signal cannot be used to kill LSDYNA jobs, because LS-DYNA traps this signal to activate a sense switch.
- SIGTERM signal (Ctrl+Break under Windows). This is a little more forceful than SIGINT or Ctrl+C option for killing programs. Programs which ignore the SIGINT or Ctrl+C may exit upon receiving this signal, either voluntarily or involuntarily. Programs are allowed to catch or to ignore such signals.
- SIGKILL signal (TerminateProcess() process under Windows). This is the most reliable method for killing a job, but it may result in lost resources because programs cannot generally catch or ignore such kill requests. Linux processes killed in this way will not be able to flush unwritten data, or to close files. Linux jobs killed in this way may result in <defunct> processes. Windows processes killed in this may be unable to properly release DLL resources. This Windows kill option is the same mechanism used by the Windows Task Manager to 'force' kill a job, and the same warnings apply.
- A queuing system job deletion command may be issued. This is generally results in a sure kill of a remote running job, but there is no opportunity to save files or other data. This is a remote queuerspecific version of the SIGKILL option.

The biggest determining factor in how a job is killed is the manner in which the job is scheduled:

- 1. Locally;
- 2. Indirectly through a runqueuer/wrapper solution;
- 3. Indirectly using the **HONDA queuing** option;
- 4. Indirectly using the **BLACK BOX queuing** option.

There are LS-DYNA and non LS-DYNA jobs. How a job is killed depends on how it is run and queued. Queued jobs can be stuck in strange states that require special handling. LS-DYNA jobs are handled differently in order to preserve data that might be useful.

### **I.1.1** Case 1 (Killing Local Jobs):

Local jobs are killed using D3KIL files and/or signals.

- The first attempt to kill an LS-DYNA jobs is done by creating a D3KIL file. The SIGTERM method is used if LS-DYNA does not respond within 10 minutes. The SIGKILL method is used if LS-DYNA does not respond to SIGTERM within 15 seconds. If LS-DYNA does not respond shortly afterwards, then the job is abandoned.
- Non LS-DYNA jobs are killed using signals, starting with SIGINT (or SIGTERM). If that fails after about 10 minutes, then SIGTERM is used. If that also fails, then a SIGKILL signal is delivered. If that fails, then the job is abandoned.

#### I.1.2 Case 2 (Killing Jobs run using runqueer/wrapper):

This option is used to monitor/control jobs which are run remotely using a queuing system. A local runqueuer process communicates with a remote wrapper process in order to relay terminal I/O, to transfer files, and to deliver signals.

If you try to kill a job started using runqueuer/wrapper before these programs have been able to negotiate a connection, then runqueuer will exit, and the remote job will be unable to start.

If you try to kill a job after runqueuer and wrapper have negotiated a connection, then the method of killing the job is much like that for a locally-run job.

- o If the remote job is an LS-DYNA job, then a D3KIL file is created on the remote side. If LS-DYNA fails to exit after about 10 minutes, then the SIGTERM is used to kill LS-DYNA. If that also fails, then the SIGKILL method is used to kill LS-DYNA. If that fails, then the runqueuer/wrapper programs exit, and a queuing system job delete command is issued. The job is then abandoned.
- o If the remote job is a non-LS-DYNA job, then the SIGINT (or SIGTERM) is first used. This is done approximately every 15 seconds. If that fails, then the SIGTERM method is used. If that also fails, then the SIGKILL method is used. If that fails, then the runqueuer/wrapper programs exit, and a queuing system job delete command is used. The job is then abandoned.

### I.1.3 Case 3 (Jobs are run using the HONDA queuing option):

This queuing option was created to work in environments where TCP/IP connetions from compute clusters back to LS-OPT were either impractical, undesirable, or not allowed. Commands are executed using user-supplied queuing scripts to run the jobs on remote nodes.

If you try to kill a job managed using this option, then a job id/name must be known, because the only way to kill the job is using the queuing system job delete command. Queuing scripts can hang for a time before finishing. Therefore, we wait for 2 minutes to find the job name/id in the script output. After that we abandon the job.

*NOTE:* There are times when an LsoptJobCheck script may be run. If this script is busy when the job is killed, then we wait indefinitely for the script to complete. That way we prevent <defunct> processes.

### I.1.4 Case 4 (Jobs are run using the BLACK BOX queuing option):

This option was created to deal with an unknown queuing system, and to provide a general mechanism for progress monitoring using scripts created by the user. Jobs are submitted using a user-supplied submit script to run jobs on remote nodes.

If you try to kill a job managed using this option, then a job id/name must be known, because the only way to kill the job is using a user-supplied LsoptJobDel script. Queuing scripts can hang for a time before finish. Therefore, we wait for 2 minutes to find the job name/id in the script output. After that we abandon the job.

A script named LsoptJobCheck runs periodically for each job. A job for which this script is running is not killed or abandoned until this script completes. This is done to avoid <defunct> processes.

### I.2 Killing Jobs using LS-OPT, LS-OPTui, and LSKILLJOB.

This is a program supplied with LS-OPT for the purpose of killing jobs managed by the **lscheduler** process. Jobs may be killed in bulk or killed individually using this program. The **lskilljob** program resides in the LS-OPT installation directory, along with the other executables.

### I.2.1 Killing All Jobs in Bulk

Jobs can be killed in bulk from

- o LS-OPT using the sense switch sw1.
- LS-OPTui Run Panel.
- Using the LSKILLJOB command line utility.

The LSKILLJOB program is a separate executable located in the main directory of the LS-OPT distribution. The syntax to invoke the bulk kill option using LSKILLJOB is:

```
lskilljob -kill
```

All three programs contact the LSCHEDULER job scheduling process in order to kill jobs. The LSKILLJOB program must be able to contact the LSCHEDULER process in order to kill jobs; so it imperative that LSKILLJOB is run in the main project directory for the currently running LS-OPT process. LSKILLJOB consults a file named "Isopt.control" for information about how to connect to the LSCHEDULER process. If "Isopt.control" cannot be found, or if LSCHEDULER is not currently running, then LSKILLJOB prints the following error message and then terminates:

Kill request status:Failed to open lscheduler

#### I.2.2 Kill One Job

A single job may be killed using LS-OPTui, or using the standalone LSKILLJOB program. The basic kill job option requires a job number and no other command line options. As described above, the LSKILLJOB program must be run from the main LSOPT project directory

```
lskilljob job number
```

There are several errors which can occur during such a request, and by are diagnosed by the following LSKILLJOB error messages

Kill request status:Job not running

Kill request status:Invalid parameter

Kill request status: Target job cannot be killed,

or job id out of range

Kill request status: Failed to open lscheduler

If the command succeeds (which does not mean that the job is immediately killed,) then you should see a success message

Kill request status:Success

This indicates the that the job number is a valid, running job, and that the kill operation has been initiated.

### I.3 Kill Level

Whenever a job is killed using the bulk kill option, or the LSKILLJOB kill described above, the kill operation proceeds in levels or stages. For LS-DYNA there are three stages. For somes jobs, there are only two.

### **I.3.1 LS-DYNA Jobs (non-queued)**

- 1. A D3KIL file is created in the working directory of the LS-DYNA job.
- 2. A SIGTERM signal is sent under Linux, or a Ctrl+Break under Windows.
- 3. A SIGKILL signal (kill -9) is sent under Linux, or is forcibly terminated under Windows, using the same force-kill mechanism as the Windows Task Manager.

### **I.3.2** LS-DYNA Jobs (queued with runqueuer/wrapper)

- 1. If the user-defined script failed to return a job name or job id, then a request is made to the runqueuer program to exit. The job is then abandoned.
- 2. If the user-defined script has returned a job name or job id, but the remote side has not yet connected back to the local side, then the queuer-specific job delete command is issued, and the runqueuer is instructed to exit. The job is then abandoned.
- 3. If the remote wrapper program has connected back to the local runqueuer, then a D3KIL is created by the remote wrapper, and we wait for LS-DYNA to exit.
- 4. This level pertains only to the case where the remote wrapper has connected, but the D3KIL file has failed. The wrapper program is now instructed to send a SIGTERM signal to LS-DYNA.

5. This level pertains only to the case where the remote wrapper has connected, but the D3KIL and/or the SIGTERM signal have failed. The wrapper program is now instructed to send a SIGKILL signal to LS-DYNA.

#### **I.3.3** Other Jobs (non-queued)

- 1. A SIGINT (or SIGTERM) signal is sent under Linux, or a Ctrl+C (or a Ctrl+Break) is delivered under Windows.
- 2. A SIGTERM signal is sent under Linux, or a Ctrl+Break under Wndows.
- 3. A SIGKILL signal (kill -9) is sent under Linux, or is foricbly terminated under Windows, using the same force-kill mechanism as the Windows Task Manager.

### **I.3.4** Other Jobs (queued with runqueuer/wrapper)

- 1. If the user-defined script failed to return a job name or job id, then a request is made to the runqueuer program to exit. The job is then abandoned.
- 2. If the user-defined script has returned a job name or job id, but the remote side has not yet connected back to the local side, then the queuer-specific job delete command is issued, and the runqueuer is instructed to exit. The job is then abandoned.
- 3. If the remote wrapper program has connected back to the local runqueuer, then the wrapper is instructed to deliver a SIGINT (or SIGTERM) signal to the process.
- 4. This level pertains only to the case where the remote wrapper has connected, but the signal has failed to kill the process. The wrapper program is now instructed to send a SIGTERM signal to the process.
- 5. This level pertains only to the case where the remote wrapper has connected, but the SIGINT and/or SIGTERM signals have failed to kill the process. The wrapper program is now instructed to send a SIGKILL signal to LS-DYNA.

### I.3.5 All BLACKBOX Queued Jobs

- 1. If the BLACKBOX queuing script has been executed, but no valid job id or job name has yet been detected, then we queue a kill event until the job id or job name can be found, and any running queuing script or LsoptJobCheck script has finished. We then execute LsoptJobDel to kill the job. If this condition has persisted for 120 seconds since starting the queuing script, then the job is abandoned.
- 2. If the BLACKBOX queuing script has returned a valid job id or job name, but the queuing script or LsoptJobCheck is currently running, then we queue a kill event until the script in question has finished. We then execute LsoptJobDel to kill the job.
- 3. If the BLACKBOX queuing script has returned a valid job id or job name and has completed, and if there is no queuing script or LsoptJobCheck in progress, then we kill the job using the user-supplied LsoptJobDel script. The job is then abandoned.

- 4. If a queuing script has not yet reported a valid job id or job name, then the job is abandoned.
- 5. If an LsoptJobCheck script is stalled, we send a SIGKILL to the script, and the job is abandoned.
- 6. The job has been abandoned by this point.

#### I.3.6 All HONDA Queued Jobs

- 1. If the HONDA queuing script has been executed, but no valid job id or job name has yet been detected, then we queue a kill event until the job id or job name can be found.
- 2. If the HONDA queuing script has failed to return a valid job id or job name for 120 seconds, then the job is abandoned.
- 3. If an LsoptJobCheck script is in the process of determining a final exit status for the job, then we ignore the kill in favor of waiting for the job check script to finish.
- 4. If the HONDA queuing script has returned a valid job id or job name, then the queuing delete command is executed, and the job is abandoned.
- 5. If the HONDA queuing script has been executed, but still has not returned a valid job id or job name, then the job is abandoned.
- 6. The job has been abandoned by this point.

### I.4 Increasing the Kill Level

The bulk kill may spend up to 10 minutes in the first stage (level 0) before proceeding to level 1. It then executes level 1 kill operations, and waits only 15 seconds before proceeding to the final "sure-kill" level 2 kill operations. The kill will remain in the final stage only for a short time before abandoning the job entirely, possibly leaving behind a job that refuses to exit. Some jobs are abandoned at level 1, depending on the type of job and the queuing options. Jobs abandoned at level 1 do not usually result in lost resources.

It not generally advisable to elevate the kill level for a particular job, but this is an option which can be reasonably invoked by the user. For example,

```
lskilljob job number 1
```

will cause the kill routines to spend only 15 seconds waiting for level 0 kill operations to succeed before moving to level 1 kill operations. LSHEDULER will then try one level 1 kill operations, and wait 15 seconds before trying the final 'sure-kill' level 2 kill operations. Executing

```
lskilljob job_number 2
```

will cause the kill routines to spend only 15 seconds waiting for level 0 kill operations to succeed before moving to the final level kill operations (may be level 2 or, in some cases, may be level 1.)

If you execute LSKILLJOB using level 1, and execute it again immediately afterwards, then the wait period for the level 0 kill is eliminated, and level 1 kill operations are executed immediately. Executing LSKILLJOB immediately again then aborts the 15-second wait period for level 1 kill operations, and level 2 kill operations are immediately executed. This will make the impatient user happy, but may surprise other users. This is by design in order to create a responsive command.

Once the kill level is elevated, then all subsequent LSKILLJOB commands work at the same or higher level according to kill level escalation rules, making it unnecessary to add the kill level argument again. The kill level cannot be lowered by using the option kill level command line option. And a kill operation cannot be aborted.

#### Warnings:

- Once a job kill operation is started, it cannot be canceled.
- The kill level 2 can result in lost kernel resources and incorrectly closed files. Linux systems may leave behind a <defunct> job, and files may be incompletely written. Windows systems may lose resources because DLLs are not properly detached, and may even destabilize the system; files may also be corrupted or incompletely written.
- LS-DYNA may be unable to check for the presence of a D3KIL file for a considerable period of time. This usually occurs with implicit jobs where long matrix calculations are not interrupted for reasons of efficiency. 10 minutes should be sufficient for nearly all explicit LS-DYNA runs.

#### I.5 Termination Status for Killed Jobs

This is a tricky issue, where the defaults are usually appropriate, but not always. For that reason, you may wish to set the final job status to ERROR, ABORTED, or KILLED using the lskilljob command.

You can specify the final exit ERROR, ABORTED or KILLED as follows:

```
lskilljob job_number [level] error
lskilljob job_number [level] aborted
lskilljob job number [level] killed
```

Commands marked with ERROR will not be restarted using LS-OPT, and results from these commands are ignored. The finished file will contain the string

```
Error termination
```

Commands marked with ABORTED will be restarted according to the retry rules defined in LS-OPT. If the process has reached its maximum number of allowed retries (which may be 0,) then the process is flagged with a final status of ERROR. Otherwise, the command is retried after a suitable wait period. A finished file is created only in the latter ERROR case and, in that case, will contain

```
Error termination
```

The KILLED option is used by the bulk kill option so that LS-OPT will retry the job upon restart; however, this job may not restart if LS-OPT has beyond the point where the results of this job are needed. The finished file will contain the string

```
Forced termination
```

If a bulk kill is in effect when you kill the job using LSKILLJOB, then the default final job status is KILLED, which is the same as all other jobs killed during the bulk kill. However, if a bulk kill is not in effect when you kill the job using LSKILLJOB, then the default final job status is ERROR. The assumption is that any job killed during a bulk kill should be flagged the same as all other jobs; the intent of the user is interpreted only as an action to speed along the bulk kill by targeting certain jobs which are slow to exit.

However, if just one job is killed outside of a bulk kill, then the assumption is that the job has failed in some way, and should be flagged with ERROR; that way the job will not be restarted.

### I.6 Flagging a Job for Restart

If you kill a job using LSKILLJOB, then you can also flag the job for restart

```
lskilljob job id [kill level] restart [wait time seconds]
```

If you do no specify a wait time, then a default value of 0 is used, thereby instructing the LSCHEDULER process to reschedule the job as soon as there are resources to do so. The status returned by this command is the same as for the corresponding kill command without the restart option.

This option is designed for cases where a temporary problem has caused a job to hang or misbehave, and you want to kill and restart the job after waiting long enough to correct the problem For example, a queuing system may have failed, and the job was lost; so the submit script failed to return a job id/name. Or perhaps the queuing system discarded the job for some reason, and LS-OPT has no way of knowing that the job cannot complete.

Another designed use of this command is in situations where a job has ERROR terminated because of some resource problem, and you want to schedule the job to restart before LSCHEDULER terminates, so that LSOPT can use the corrected results. To flag a completed job for restart, issue the LSKILLJOB command with the -restart option

```
lskilljob job id -restart [wait time seconds]
```

The LSCHEDULER process will restart the process as soon after the specified time wait as resources are available to start the job.

You may **cancel any pending restart** option up until the time the job actually starts. This is done using the cancel option for the LSKILLJOB command

```
lskilljob job id -restart job to restart cancel
```

This cancels any pending restart operation initiated with the LSKILLJOB command. This command does not cancel other types of pending restart events caused by an "A b o r t e d" termination status.

You may modify a pending restart wait time before the job has restarted by issuing the command

```
lskilljob job id -restart wait time seconds
```

This command does not function for running jobs, unless a kill is already scheduled, in which case the restart option and restart time field are updated. If a kill has not yet been scheduled for the job, then LSKILLJOB will report an error

Restart status: Job is running, use kill with restart option

Other possible returns are

Restart status:Success

Restart status: Cannot restart, job never started

Restart status: Job id out of range

Restart status: Already flagged for retry (no action taken)

Restart status:Invalid argument

Restart status:Failed to open lscheduler

Restart status: I/O error while negotating with lscheduler

#### Remarks on Restarting Jobs:

- o Restart events should be considered transient, persisting only during the time that LSCHEDULER is running. If you issue a bulk kill of all jobs, then any pending restart events are discarded. The affected jobs are not automatically restarted at a later time.
- o In future versions, the user will be able to schedule a restart for a job, even if the LSCHEDULER is not running. Such restart events will be persistent.
- o A job which has never been started cannot be flagged for restart.
- o Jobs which are running cannot be flagged for restart without also issuing a kill operation.

# **Appendix J: Document Type Definition (DTD)**

<lsoptproject> Root element root element

#### <lsoptproject>'s attributes

| Name    | Values | Default  | Description                            |
|---------|--------|----------|----------------------------------------|
| version | CDATA  | Required | Version number for this lsopt project. |

#### **Element's model:**

(head?, globals?, distributions?, filehistories?, variables?, varcorrelations?, samplings?, evalmeta?, composites?, objectives?, constraints?, schedulerconfig?, resources?, task)

<head> Child of <u>lsoptproject</u>

project header - metadata block

#### **Element's model:**

(title?, meta\*)

<title> Child of head project title

<meta/> Child of head

meta (metadata name/content-pair) (modelled after its HTML equivalent)

#### <meta>'s attributes

| Name   | Values                   | <b>Default Description</b>                               |
|--------|--------------------------|----------------------------------------------------------|
| conten | t CDATA                  | Required Value for entry                                 |
| name   | Match the NMTOKEN rules. | Required Name for this metadata entry (such as "author") |

This element is always empty.

<globals/>
Child of lsoptproject

Global parameter definitions

#### <globals>'s attributes

| Name        | Values | Default | Description                             |
|-------------|--------|---------|-----------------------------------------|
| historysize | CDATA  | 100,000 | Number of time points for new histories |

This element is always empty.

<distributions> Child of <u>lsoptproject</u>

Container element for the defined distributions

**Element's model:** 

(<a href="distribution">distribution</a>\*)

<distribution/> Child of distributions

Distribution declaration

### <distribution>'s attributes

| Name     | Values                                                                                                    | Default  | Description                                                                                                    |
|----------|----------------------------------------------------------------------------------------------------|----------|----------------------------------------------------------------------------------------------------|
| a        | CDATA                                                                                                    | Implied  | 'a' value for beta, triangular, gumbel, frechet                                                                                                    |
| b        | CDATA                                                                                                    | Implied  | 'b' value for weibull, beta, erlang, rayleigh, frechet triangular, gumbel                                                                                                    |
| c        | CDATA                                                                                                    | Implied  | 'c' value for weibull, erlang, triangular, frechet                                                                                                    |
| filename | e CDATA                                                                                                    | Implied  | File name for user_pdf, user_cdf                                                                                                    |
| lambda   | CDATA                                                                                                    | Implied  | lambda value for poisson                                                                                                    |
| lower    | CDATA                                                                                                    | Implied  | Lower bound for uniform, truncated_normal                                                                                                    |
| mean     | CDATA                                                                                                    | Implied  | Mean value for normal,<br>truncated_normal, lognormal                                                                                                    |
| n        | CDATA                                                                                                    | Implied  | n value for binomial                                                                                                    |
| name     | Match the ID rules.                                                                                                    | Required | Distribution name, prefixed with "d_" to be unique in the global namespace                                                                                                    |
| nu       | CDATA                                                                                                    | Implied  | nu value for beta                                                                                                    |
| omega    | CDATA                                                                                                    | Implied  | omega value for beta                                                                                                    |
| p        | CDATA                                                                                                    | Implied  | p value for binomial, geometric                                                                                                    |
| scale    | CDATA                                                                                                    | Implied  | Scale value for exponential                                                                                                    |
| stddev   | CDATA                                                                                                    | Implied  | Standard deviation for normal, truncated_normal, lognormal                                                                                                    |
| type     | uniform, normal, truncated_normal, lognormal, exponential, weibull, beta, binomial, geometric, poisson, erlang, rayleigh, triangular, gumbel, frechet, user_pdf, user_cdf | -        | Distribution type: uniform, normal, truncated_normal, lognormal, exponential, weibull, beta, binomial, geometric, poisson, erlang, rayleigh, triangular, gumbel, frechet, user_pdf, user_cdf |
| upper    | CDATA                                                                                                    | Implied  | Upper bound for uniform, truncated_normal                                                                                                    |

This element is always empty.

<filehistories> Child of <u>lsoptproject</u>

Container element for the defined distributions

**Element's model:** 

(filehistory\*)

<filehistory> Child of <u>filehistories</u>

Declaration of history on file. The name of the file is given as the contents of the tag

### <filehistory>'s attributes

| Name Values       | Default Description                                           |
|-------------------|---------------------------------------------------------------|
| name Match the ID | Required Name for this file history, prefixed with "x_" to be |
| rules.            | unique in the global namespace                                |

<variables>
Child of <u>lsoptproject</u>

Container element for the defined variables

**Element's model:** 

(variable\*)

<variable> Child of <u>variables</u>

A single element is used for all types of variables. This is so that a variable can change type (typically back and forth from constant) without losing data, since a constant can have min/max/range; it's just unused. Element PCDATA is the definition for dependents and user defined.

#### <variable>'s attributes

| Name   | Values                 | Default  | Description                                                            |
|--------|------------------------|----------|------------------------------------------------------------------------|
| dist   | Match the IDREF rules. |          | Distribution for noise variables.                                      |
| max    | CDATA                  |          | Maximum value for continuous variables.                                |
| maxref | Match the IDREF rules  | Implied  | Reference max. Reference to a variable of input type                   |
| min    | CDATA                  |          | Minimum value for continuous variables.                                |
| minref | Match the IDREF rules  | Implied  | Reference min. Reference ti a variable of input type                   |
| name   | Match the ID rules.    | Required | Variable name, prefixed with "x_" to be unique in the global namespace |
| range  | CDATA                  |          | Initital range for variables                                           |

saddle minimize, maximize minimize Saddle direction

sampling continuous, discrete continuous continuous/discrete sampling for

discrete vars

continuous Variable type.

type continuous, discrete, noise,

constant, dependent,

userdefined, string, iconstant,

independent

valref Match the IDREF rules Implied Reference value. Reference to a

variable of input type

value Starting value for

continuous/discrete. Constant

value for constants.

#### **Element's model:**

(#PCDATA | dvalue)\*

<dvalue> Child of <u>variable</u>

Single value for discrete variable

<varcorrelations>
Child of lsoptproject

Container element for the varcorrelation

**Element's model:** 

(varcorrelation\*)

<varcorrelation>
Child of <u>samplings</u>

The correlation between variables can be specified. This correlation will be considered in Monte Carlo simulation (including metamodel based simulations) as well as in reliability based design optimization. Only correlation between normally distributed variables is allowed.

#### <varcorrelation>'s attributes

| Name | Values              | Default  | Description                                             |
|------|---------------------|----------|---------------------------------------------------------|
| var1 | Match the ID rules. | Required | Variable name                                           |
| var2 | Match the ID rules. | Required | Variable name                                           |
| corr | CDATA               | Required | Value of the correlation between the variables var1 and |
|      |                     |          | var2.                                                   |

<samplings> Child of <u>lsoptproject</u>

Container element for the different samplings

**Element's model:** 

(sampling\*)

<sampling> Child of samplings

Defines a single sampling design

### <sampling>'s attributes

| Name Values | Default | Description |
|-------------|---------|-------------|
|-------------|---------|-------------|

name *Match the ID rules*. Required Design id, prefixed with "e\_" (for experiment) to be unique in the global namespace.

### **Element's model:**

(design?, metamodel?, alternate?, histmetamodel?, myvars?, stages?, importresults?, checkpoints?)

<design> Child of sampling, alternate

Specifies the design for this sampling of points

### <design>'s attributes

| Name         | Values                         | Default | Description                                                                                                    |
|--------------|--------------------------------|---------|----------------------------------------------------------------------------------------------------|
| filename     | CDATA                          | Implied | Filename for userdefined                                                                                                    |
| filetype     | csv, original                  | Implied | set to "csv" or "original" for userdefined                                                                                                    |
| firstaugiter | CDATA                          | Implied | If set, iterations before the one given, that have existing experimental points will not be augmented.                                                                                                    |
| perturbation | n CDATA                        | 0.01    | Perturbation relative to design space for numerical sensitivity                                                                                                    |
| points       | CDATA                          | Implied | Number of points per iteration for dopt, monte_carlo, latin_hypercube*, maximin_distance                                                                                                    |
| ppv          | 2, 3, 4, 5, 6, 7, 8, 9, 10, 11 | 2       | Points per variable for full_factorial                                                                                                    |
| replicate    | CDATA                          | 1       | Number of replicate evaluations of the same design using stochstic fields                                                                                                    |
| seed         | CDATA                          | Implied | Optional random number seed<br>for methods that use<br>randomness. All point selection<br>schemes are repeatable, but a<br>seed can be provided to create<br>different sets of random points.<br>The feature is particularly<br>useful for Monte Carlo or Latin |

Hypercube point selections which both directly use random numbers. Because D-Optimal and Space Filling designs also use random numbers, albeit less directly, they may only show small differences due to the occurrence of local minima in the respective optimization

procedures.

stype numerical, analytical numerical Subtype for sensitivity:

numerical, analytical

type one, Required Single Point

dopt, D-Optimal
koshal\_linear, Linear Koshal
koshal\_quad, Quadratic Koshal
composite, Central Composite
userdefined, User defined sampling

plan, Plan

random, Random placement latin\_hypercube, Latin Hypercube

monte\_carlo, Monte Carlo, Space Filling 0

latin\_hypercube\_central\_point, Space Filling 1
latin\_hypercube\_generalized, Space Filling 2
maximin\_lhd\_permute, Space Filling 3
maximin\_lhd\_subinterval, Space Filling 4

maximin\_distance, Space Filling (Algorithm 5) full\_factorial, Full Factorial Designs

piercing,

domainpiercing Space filling of Pareto Frontier

Space Filling of Pareto region,

sensitivity not used

Sensitivity

update on, off Implied If set, causes space-filling

method to consider points from previous iterations. Implies

metamodel update.

#### **Element's model:**

(basis?)

<br/>child of design

Custom basis for D-Optimal design

#### <br/> <br/> dasis>'s attributes

| Name Values  |                                | <b>Default Description</b>                                                   |  |
|--------------|--------------------------------|------------------------------------------------------------------------------|--|
| points CDATA |                                | Implied Number of points per iteration for latin_hypercube, maximin_distance |  |
| ppv          | 2, 3, 4, 5, 6, 7, 8, 9, 10, 11 | Implied Points per variable for full_factorial                               |  |
| type         | full_factorial,                | Implied Full Factorial Designs                                               |  |
|              | latin_hypercube,               | Latin Hypercube                                                              |  |
|              | maximin_distance               | Space filling                                                                |  |

This element is always empty.

<metamodel> Child of sampling

Controls response metamodel created for this sampling

#### <metamodel>'s attributes

| Name   | Values                                                        | Default  | Description                                                          |
|--------|---------------------------------------------------------------|----------|----------------------------------------------------------------------|
| order  | linear, interaction, quadratic, elliptic, spherical           | linear   | linear, interaction, quadratic, elliptic, spherical (for polynomial) |
| type   | polynomial, sensitivity, ffnn, rbf, kriging, svr, userdefined | Required | l polynomial, sensitivity, ffnn, rbf,<br>kriging, svr or userdefined |
| update | e on, off                                                     | Implied  | When on, the metamodel will re-use points from previous iterations.  |

### **Element's model:**

(ffnnopts?, rbfopts?, krigingopts?, svropts?, usermmopts?)

Controls history metamodels created for this sampling

#### <histmetamodel>'s attributes

| Name Values |                    | Default Description                                                  |  |  |
|-------------|--------------------|----------------------------------------------------------------------|--|--|
| type        | linear, quadratic, | Implied Type of metamodel to use for histories. linear, quadratic or |  |  |
|             | rbf                | radial basis functions.                                              |  |  |

This element is always empty.

<ffnnopts/> Child of metamodel

Special options controlling Feed Forward Neural Networks

### <ffnnopts>'s attributes

| Values Default Description |
|----------------------------|
| Values Default Descripti   |

| averagetype   | mean,<br>median                   | median      | Averaging function to use, mean or median                                                                                                    |
|---------------|-----------------------------------|-------------|----------------------------------------------------------------------------------------------------|
| command       | CDATA                             | Implied     | Command for ffbuilder                                                                                                    |
| discard       | CDATA                             | 0           | Discard these many committee members with the lowest<br>mean squared fitting error and the same number of<br>committee members with the highest MSE.                                                                                                    |
| hiddennodes   | CDATA                             | 0,1,2,3,4,5 | Space, dash or comma separated list of hidden nodes in ensemble                                                                                                    |
| layers        | CDATA                             | 3           | Number of layers                                                                                                    |
| members       | CDATA                             | 9           | Number of Committee members                                                                                                    |
| optimize      | gcv,<br>gcv_ratio,<br>rmserror    | gcv         | Topology Selection Criterion: Leave-one-out, GCV-ratio,<br>Noise variance                                                                                                    |
| regressionalg | g levenberg,<br>bfgs, rprop       | rprop       | Gradient algorithm: Levenberg-Marquardt, Broyden-<br>Fletcher-Goldfarb-Shanno, Resilient backpropagation                                                                                                    |
| rmserror      | CDATA                             | -1.0        | Threshold of RMS training error: The sorting algorithm will pick the first neural net which falls below the specified threshold starting with 0 hidden nodes (linear). That means that, for a truly linear function, the sorting process will be terminated after 0, resulting in a dramatic saving of computational effort. |
| seed          | CDATA                             | 0           | Random number seed for generation of a unique set of neural networks.                                                                                                    |
| transfer      | linear,<br>sigmoid,<br>gauss, hmq | sigmoid     | Transfer function of intermediate layers: Linear, Sigmoid, Gauss, Hardy's Multi Quadrics                                                                                                    |

### **Element's model:**

(scheduling?)

<rbfopts/> Child of metamodel

Special options controlling Radial Basis Function networks

### <rbfopts>'s attributes

| Name     | Values                      | Defaul | t Descriptions                                                         |
|----------|-----------------------------|--------|------------------------------------------------------------------------|
| optimize | gcv, gcv_ratio,<br>rmserror | gcv    | Topology Selection Criterion: Leave-one-out, GCV-ratio, Noise variance |
| rmserror | CDATA                       | -1.0   | Threshold of RMS training error                                        |
| transfer | linear, sigmoid, gauss,     | hmq    | Transfer function: Linear, Sigmoid, Gauss, Hardy's Multi               |

hmq Quadrics

This element is always empty.

Special options controlling creation of Kriging metamodels

### <krigingopts>'s attributes

| Name        | Values                         | Defaul | t Description                                   |
|-------------|--------------------------------|--------|-------------------------------------------------|
| correlation | gauss, exponential             | gauss  | Correlation function                            |
| selectone   | on, off                        | off    | Set to one to use fixed theta for all responses |
| trendmode   | l constant, linear, quadration | linear | Trend model                                     |

This element is always empty.

<svropts/>
Child of metamodel

Special options controlling creation of Support Vector Regression metamodels

### <svropts>'s attributes

| Name   | Values            | Default | Description |
|--------|-------------------|---------|-------------|
| Kernel | gauss, polynomial | gauss   | Kernel type |

This element is always empty.

<usermmopts> Child of metamodel

Special options controlling user metamodel. Contents of this element is the optional user-defined metamodel parameters, separated by whitespace. This allows the user to send numeric parameters to the user defined metamodel. It is up to the metamodel to specify which, if any, parameters it requires for operation.

#### <usermmopts>'s attributes

| Name         | Values | Default | Description                                                                                                    |
|--------------|--------|---------|----------------------------------------------------------------------------------------------------|
| command      | CDATA  | Implied | Optional string command passed to user code. Allows<br>the user to send one string parameter to the user-defined<br>metamodel, that may be used in any way by the<br>metamodel.                       |
| name         | CDATA  | Implied | Name for user metamodel                                                                                                    |
| path         | CDATA  | Implied | Optional path to look for user binaries. This has to be specified if the metamodel binaries are not placed in the same directory than the .lsopt file that refers to it, but in a central repository. |
| <b>e&gt;</b> |        |         | Child of sampling                                                                                                    |

When this element is present in a sampling, linear metamodels will be used instead of the ones specified in the metamodel tag, but only up to a certain iteration. An alternate sampling design to be used for these iterations may also be specified.

#### <alternate>'s attributes

| Name        | Values Defa | nult Description                               |
|-------------|-------------|------------------------------------------------|
| lastiterati | on CDATA 1  | The number of the last iteration to use linear |
|             |             | metamodel. Default is "1".                     |

#### **Element's model:**

(design?)

<stages> Child of sampling

Container element for all stages in a design

**Element's model:** 

(stage\*)

<stage> Child of stages

Stage definition

### <stage>'s attributes

| Name     | Values                         | Default  | Description                                                         |
|----------|--------------------------------|----------|---------------------------------------------------------------------|
| extracto | r internal, external           | external | Controls whether this stage will extract using the separate binary  |
| ignore   | yes, no                        | no       | Set to yes and this stage will be ignored.                          |
| name     | Match the ID rules.            | Required | Stage name, prefixed with "s_" to be unique in the global namespace |
| type     | Match the<br>NMTOKEN<br>rules. | Required | l Stage type, dyna960, own                                          |

#### **Element's model:**

(guidata?, runin?, dependson\*, fileops?, command?, dbfile?, inputfile?, sessionfile?,outputfile?, appendfile?,configfile?, resource?, envvars?, extrainpfiles?, dynaoptions?, exceloptions?,scheduling?, myvars?, histories?, responses?)

<guidata> Child of stage

Metadata used for graphical representation of the problem. Not relevant to the LS-OPT engine **Element's model:** 

(position?)

<position/> Child of guidata

### Position of the entity in 2D Cartesian space

### <position>'s attributes

### Name Values Default Description

- **X** CDATA Required X position, floating point value
- Y CDATA Required Y position, floating point value

This element is always empty.

<runin/> Child of stage

By default, stages are run in experiment directories beneath a directory based on the stage name. By specifying this element, the stage can set to run in another directory.

#### <runin>'s attributes

| Name  | Values                    | Default  | Descriptions                                                       |
|-------|---------------------------|----------|--------------------------------------------------------------------|
| stage | Match the<br>IDREF rules. | Required | The name of the stage to share directory with, including s_ prefix |

This element is always empty.

<dependson> Child of stage

Each depends on element specifies that this stage depends on another stage.

#### <dependson>'s attributes

| Name Values                  | Default Description                      |  |
|------------------------------|------------------------------------------|--|
| stage Match the IDREF rules. | Required Stage name, including s_ prefix |  |

#### **Element's model:**

#### (filetransfer)\*

<filetransfer/> Child of dependson

Each filetransfer element specifies transfer of a file or directory from the stage which the parent dependson element refers to.

#### <filetransfer>'s attributes

| Name       | Values                          | Default  | Description                                                                           |
|------------|---------------------------------|----------|---------------------------------------------------------------------------------------|
| dstfilenam | e CDATA                         | Implied  | Name of destination file in this stage. If not specified, default is same as srcfile. |
| onerror    | fail, warn, ignore              | fail     | What to do if file transfer fails. stop, warn or ignore.                              |
| op         | copy, move, link, copyrecursive | Required | d File transfer operation. copy, move, link or copyrecursive                          |

srcfilename CDATA

Required Name of file in upstream stage

This element is always empty.

<fileops> Child of stage

Container element for all intra-stage file operations

**Element's model:** 

(fileop)\*

<fileop/> Child of fileops

Specifies a local file copy operation

### <fileop>'s attributes

| Name              | Values                                  | Default  | Description                                                                              |
|-------------------|-----------------------------------------|----------|------------------------------------------------------------------------------------------|
| dstfilenam        | e CDATA                                 | Required | Destination file name of operation (or file to delete)                                   |
| onerror           | fail, warn, ignore                      | Fail     | What to do if file operation fails. fail, warn or ignore.                                |
| op                | copy, move, link, copyrecursive, delete | Required | File transfer operation. copy, move, link or copyrecursive or delete                     |
| sequence          | before, after                           | Required | Specifies if the file operation is to be done "before" or "after" stage solver execution |
| srcfilename CDATA |                                         | Implied  | Source file name of operation. Not used for delete                                       |

This element is always empty.

<command>
Child of stage

Specifies a command line

### <command>'s attributes

| Name       | Values Default | Description                                           |
|------------|----------------|-------------------------------------------------------|
| addinputar | g on, off on   | Add input file argument to command line               |
| defaultcmd | l yes, no no   | Use default command instead of PCDATA when applicable |

<dbfile> Child of <u>stage</u>
Database file

Database IIIC

<inputfile> Child of gatheropts, extrainpfiles, stage

Specifies an input file

### <inputfile>'s attributes

| Name                                                                                           | Values      | Default | Description                                                                                                    |              |
|------------------------------------------------------------------------------------------------|-------------|---------|----------------------------------------------------------------------------------------------------|--------------|
| basefilename                                                                                   | CDATA       |         | The name of the input file after variable substitution. The default varies with stage type. For LS-DYNA it is "DynaOpt.inp". This attribute is only valid in the stage context (eg. not in extrainpfiles) |              |
| skip                                                                                           | on, off     | off     | Skip this file during parsing                                                                                                    |              |
| <appendfile></appendfile>                                                                      |             |         | Child of stage                                                                                                    |              |
| Specifies an a                                                                                 | ppended     | file    |                                                                                                    |              |
| <outputfile></outputfile>                                                                      |             |         | Chi                                                                                                    | ild of stage |
| Specifies an o                                                                                 | utput file  |         |                                                                                                    |              |
| <configfile></configfile>                                                                      |             |         | Chi                                                                                                    | ild of stage |
| Configuration                                                                                  | file        |         |                                                                                                    |              |
| <dynaoptions <="" td=""><td>/&gt;</td><td></td><td>Chi</td><td>ild of stage</td></dynaoptions> | />          |         | Chi                                                                                                    | ild of stage |
| LS-DYNA sp                                                                                     | ecific sett | tings   |                                                                                                    |              |

### <dynaoptions>'s attributes

| Name        | Values  | Default | Description                                             |
|-------------|---------|---------|---------------------------------------------------------|
| checkoutput | on, off | on      | Check for needed database cards                         |
| compressd3p | on, off | off     | Enable d3plot compression                               |
| partextract | CDATA   | Implied | Write the results for a set of parts, given in filename |
| xformref    | CDATA   | Implied | Transform results using reference nodes given in file   |

This element is always empty.

<exceloptions/> Child of stage

Excel specific settings

## <exceloptions>'s attributes

| Name     | Values Defaul | It Description             |
|----------|---------------|----------------------------|
| copyfile | yes, no yes   | Copy file to job directory |
| file     | CDATA Requir  | red Excel document         |

### **Element's model:**

### (excelinput\*)

| <excelinput></excelinput> | Child of exceloptions |
|---------------------------|-----------------------|
|                           |                       |

Excel output definition

### <excelinput>'s attributes

| Name | Values | Default Description                    |
|------|--------|----------------------------------------|
| cell | CDATA  | Required Target cell(s) or named range |

| dir<br>ref          | vertical, horizontal<br>Match the IDREF |         | Direction. Used for types history or userdef<br>Reference to node. Used for types param or history |   |
|---------------------|-----------------------------------------|---------|----------------------------------------------------------------------------------------------------|---|
|                     | rules                                   | •       | V. 1                                                                                               |   |
| sheet               | CDATA                                   | Implied | Target worksheet                                                                                   |   |
| type                | param, history,<br>formula, userdef     | param   | Tape: param, history, formula or userdef                                                           |   |
| <envvars></envvars> |                                         |         | Child of stag                                                                                      | e |

Collection of environment variables

#### **Element's model:**

(envvar\*)

<envvar>

A single environment variable declaration. The contents of the element is the variable value

### <envvar>'s attributes

| Name Values Default | Description                  |
|---------------------|------------------------------|
| name CDATA Required | Name of environment variable |

<extrainpfiles> Child of stage

Collection of extra input files

**Element's model:** 

(inputfile\*)

<scheduling> Child of ffnnopts, stage

Scheduling options

### <scheduling>'s attributes

| Name          | Values                                                                                           | Default | Description                                                                                                    |
|---------------|--------------------------------------------------------------------------------------------------|---------|----------------------------------------------------------------------------------------------------|
| concurrent    | CDATA                                                                                            | Implied | Number of concurrent jobs. If not set, all jobs are run in parallel.                                                                                                    |
| proxy         | none, lstcvm                                                                                     | none    | Which proxy to use for job submission: none or lstcvm                                                                                                    |
| queuer        | lsf, loadleveler,<br>pbs, nqs, user,<br>aqs, slurm,<br>blackbox, msccp,<br>pbspro, honda,<br>sge | Implied | Enable the use of a queuing system. Valid values are: lsf, loadleveler, pbs, nqs, user, aqs, slurm, blackbox, msccp, pbspro, honda, sge. If not set, jobs are run locally. |
| retries       | CDATA                                                                                            | 9       | Number of retries if submission fails                                                                                                    |
| submittimeout | CDATA                                                                                            | 60      | Submission script timeout (seconds)                                                                                                    |

timeout CDATA 14400

A special case exists in which the LS-OPT job scheduler automatically generates an A b n o r m a 1 signal. This is whenever the wrapper has not been executed for a specified timeout period. For this case a queuer timeout can be specified.

The queuer timeout is the time it will wait for the wrapper to connect, otherwise it sets an abnormal termination status and writes an A b n o r m a l signal to standard output. In this case the job will be resubmitted for the number of retries specified and using the queuing timeout for each retry.

#### **Element's model:**

(recover\*, resourceref\*)

<recover/> Child of scheduling

Causes files to be recovered from compute node. One of file or dynadb options must be specified.

#### <recover>'s attributes

| Name V | Values                              | Default Description                                                 |
|--------|-------------------------------------|---------------------------------------------------------------------|
| •      | 3plot, d3eigv, d3hsp, binout, igout | Implied Enables recovery of a specific dyna database                |
| file C | CDATA                               | Implied Enables recovery of a file or glob (wildcard) specification |

This element is always empty.

<re>ourceref/>

Specifies consumption of a single resource for every job of this stage

#### <resourceref>'s attributes

| Name     | Values  | Default Description          |
|----------|---------|------------------------------|
| resource | e CDATA | Required Resource name       |
| units    | CDATA   | Required Number used per job |

This element is always empty.

<myvars> Child of sampling, stage

Collection of non-global variables used by this stage. Global variables need not be listed.

### **Element's model:**

(varref | sysref)\*

<varref/>
Child of myvars

A reference to a variable

#### <varref>'s attributes

| Nam | e Values              | <b>Default Description</b>                                       |
|-----|-----------------------|------------------------------------------------------------------|
| src | Match the IDREF rules | Required Variable name, including "x_" prefix for this reference |

This element is always empty.

<sysref/> Child of myvars

A reference to a system variable

#### <sysref>'s attributes

| Name | Values                    | Default  | Description          |
|------|---------------------------|----------|----------------------|
| src  | runid, iterid, lsprojpath | Required | System variable name |

This element is always empty.

<histories> Child of stage

Collection of histories to extract

**Element's model:** 

(history\*)

<history> Child of histories

The textual contents of this element is the history definition string, or the expression, based on the type attribute

### <history>'s attributes

| Name     | Values                 | Default    | Description                                                                                                    |
|----------|------------------------|------------|----------------------------------------------------------------------------------------------------|
| dynacase | CDATA                  | Implied    | LS-DYNA case to use for extraction                                                                                                    |
| name     | Match the ID rules.    | Required   | Name for history, prefixed with "x_" to be unique in the global namespace                                                                                                    |
| type     | definition, expression | definition | definition for classic LS-OPT definition strings. expression for expressions, metapost for meta post-processor result and userpostpro for user defined post-processor result. More might be added in the future if we'd want full markup for histories |

Child of **lsoptproject** 

<responses> Child of stage

Collection of responses to extract

#### **Element's model:**

(response | cresponse)\*

<response> Child of responses

The textual contents of this element is the response definition string, or the expression, based on the type attribute

#### <response>'s attributes

| Name     | Values                               | Default    | Description                                                                                                    |
|----------|--------------------------------------|------------|----------------------------------------------------------------------------------------------------|
| dynacase | CDATA                                | Implied    | LS-DYNA case to use for extraction                                                                                                    |
| metamode | l on, off                            | on         | Set to <b>off</b> to disable metamodel generation                                                                                                    |
| name     | Match the ID rules.                  | Required   | Name for response, prefixed with "x_" to be unique in the global namespace                                                                                                    |
| offset   | CDATA                                | 0          | Offset of response                                                                                                    |
| scale    | CDATA                                | 1          | Scaling of response                                                                                                    |
| type     | definition,<br>expression,<br>matrix | definition | <b>definition</b> for classic LS-OPT definition strings. <b>expression</b> for expressions and <b>matrix</b> for matrix expressions. More might be added in the future if we'd want full markup for responses |

| <importresults></importresults>                                                         | Child of sampling |
|-----------------------------------------------------------------------------------------|-------------------|
| If present, activates importing of user results from csv file given as element contents |                   |

<checkpoints>

Child of sampling

If present, activates checkpoints with csv file given as element contents

<evalmeta> Child of lsoptproject If present, activates evaluation of metamodel at specific points from the csv file given as element contents

Collection of composite (global) responses and histories

**Element's model:** 

<composites>

(cresponse | chistory)\*

#### <cresponse> Child of composites, responses

A composite response. The textual contents of this element is the cresponse def, when using "expression" type

#### <cresponse>'s attributes

| Name     | Values  | Default | Description                   |
|----------|---------|---------|-------------------------------|
| computed | I CDATA | Implied | Computed curve expression for |

|           |                                                                                                 |          | meansquer and curvemap. Note that this is an expression and not a reference to a history!                             |
|-----------|-------------------------------------------------------------------------------------------------|----------|----------------------------------------------------------------------------------------------------|
| entity    | Match the IDREF rules.                                                                          | Implied  | Entity for stddev-type composite                                                                                      |
| name      | Match the ID rules.                                                                             | Required | Name for composite, prefixed with "x_" to be unique in the global namespace                                           |
| numpoints | s CDATA                                                                                         | Implied  | Number of points for meansqerr and curvemap                                                                           |
| target    | CDATA                                                                                           | Implied  | Target curve expression for meansqerr and curvemap. Note that this is an expression and not a reference to a history! |
| type      | weighted, targeted,<br>standard_mse, expression,<br>userdefined, stddev,<br>meansqerr, curvemap | Required | Type of composite: weighted, targeted, standard_mse, expression, userdefined, stddev, meansqerr or curvemap           |

### **Element's model:**

(#PCDATA | component)\*

| <component></component>      | Child of cresponse |
|------------------------------|--------------------|
| Composite response component |                    |

### <component>'s attributes

| Name      | Values                 | Default  | Description                                              |
|-----------|------------------------|----------|----------------------------------------------------------|
| divisor   | CDATA                  | 1        | Component divisor, defaults to "1"                       |
| entity    | Match the IDREF rules. | Required | Reference to variable or response, including "x_" prefix |
| multiplie | r CDATA                | 1        | Component multiplier, defaults to "1"                    |
| target    | CDATA                  | Implied  | Target value for targeted or standard_mse                |

This element is always empty.

| <chistory></chistory> | Child of composites |
|-----------------------|---------------------|
|-----------------------|---------------------|

### Composite/global history

### <chistory>'s attributes

| Name    | Values              | Default Description                                                                |
|---------|---------------------|------------------------------------------------------------------------------------|
| filenam | e CDATA             | Implied Name of file if type=file                                                  |
| name    | Match the ID rules. | Required Name for history, prefixed with "x_" to be unique in the global namespace |
| type    | file                | Required Type of history: file                                                     |

This element is always empty.

### <objectives> Child of <u>lsoptproject</u>

Collection of objectives

### <objectives>'s attributes

| Name | e Values              | Default Description                                                                  |
|------|-----------------------|--------------------------------------------------------------------------------------|
| goal | maximize,<br>minimize | minimize Sets if we are to strive for minimizing or maximizing of objective function |

#### **Element's model:**

(objective\*)

<objective/>
Child of objectives

A single objective

### <objective>'s attributes

| Name  | Values                 | Default  | Description                                                                  |
|-------|------------------------|----------|------------------------------------------------------------------------------|
| src   | Match the IDREF rules. | Required | d Reference to a response or composite to use as objective, including prefix |
| weigh | t CDATA                | 1        | Weight for this objective                                                    |

This element is always empty.

<constraints>
Child of lsoptproject

Collection of constraints

### <constraints>'s attributes

| Name Values Default | Description                                     |
|---------------------|-------------------------------------------------|
| scaling on, off on  | Set to "on", changes defaults for bound divisor |

#### **Element's model:**

(constraint\*)

<constraint>
Child of constraints

Constraint for a single entity. Contains one or two bound elements of different types

### <constraint>'s attributes

| Name | Values                    | Default  | Description                                                                          |
|------|---------------------------|----------|--------------------------------------------------------------------------------------|
| 1 0  | stay, move,<br>move_start | stay     | Controls how sampling should be affected by this constraint. Known as "move" in GUI. |
| src  | Match the IDREF rules.    | Required | Reference to a response or composite to use as constraint                            |

### **Element's model:**

((bound, bound?)?)

<box>
<box>
<br/>
Child of constraint, dynastats</br>

A component of a constraint.

### <box><br/>tributes</br>

| Name        | Values          | Default Description                                                                          |           |
|-------------|-----------------|----------------------------------------------------------------------------------------------|-----------|
| divisor     | CDATA           | mplied Defaults to "1" if scaling is off, or <b>limit</b> if scaling is on. Not v dynastats. | alid in   |
| limit       | CDATA           | lequired Numerical upper/lower limit                                                         |           |
| probability | y CDATA         | mplied Probability of violating constraint, for RDBO. Not valid in dy                        | ynastats. |
| strictness  | CDATA           | .0 Strictness value, typically 0.0 or 1.0. Not valid in dynastats.                           |           |
| type        | upper,<br>lower | Required upper or lower                                                                      |           |

This element is always empty.

<schedulerconfig/>
Child of lsoptproject

Global scheduler options

### <schedulerconfig>'s attributes

| Name                  | Values Default        | Description                               |
|-----------------------|-----------------------|-------------------------------------------|
| globalconcurrencylimi | t CDATA Implied       | Maxmimum number of running jobs globally. |
| printinterval         | CDATA 15              | Report job status every n:th second       |
| processfilename       | CDATA process.lsox    | Name of process configuration file        |
| resourcefilename      | CDATA resource.lsox   | Name of resource file                     |
| schedconfigfilename   | CDATA schedconfig.lso | x Name of scheduler configuration file    |

This element is always empty.

<resources> Child of <u>lsoptproject</u>

Definitions of consumable resources

**Element's model:** 

(<a href="resource">resource</a>\*)

<resource/> Child of resources, stage

Single resource definition

<resource>'s attributes

| Name Values | Default  | Description                                   |
|-------------|----------|-----------------------------------------------|
| limit CDATA | Required | Number of consumable resource units available |
| name CDATA  | Required | Name of the consumable resource, no prefix    |

This element is always empty.

<task> Child of **lsoptproject** 

Task control section

|        | <task>'s attributes</task>                                                                                |          |                                                                                                    |  |  |  |  |
|--------|----------------------------------------------------------------------------------------------------|----------|----------------------------------------------------------------------------------------------------|--|--|--|--|
| Name   | Values                                                                                                    | Default  | Description                                                                                                    |  |  |  |  |
| method | none, metamodel_opt, mc,<br>metamodel_mc, rbdo,<br>metamodel_form,<br>direct_opt, doestudy,<br>exp_design | Required | Main task. <i>none</i> is a legacy task that is used when converting com files that used the old tools, dynastats or repair tasks that are now specified in assignment. |  |  |  |  |
|        |                                                                                                    |          | Task metamodel_form (First Order Reliability Method) will:                                                                                                    |  |  |  |  |
|        |                                                                                                    |          | <ul> <li>Construct the metamodels as<br/>prescribed by the user. If the<br/>metamodels already exists, then<br/>they won't be recreated.</li> </ul>                     |  |  |  |  |
|        |                                                                                                    |          | <ul> <li>Conduct a FORM analysis for<br/>every constraint using the<br/>metamodels.</li> </ul>                                                                          |  |  |  |  |
|        |                                                                                                    |          | The following are computed in a FORM analysis:                                                                                                    |  |  |  |  |
|        |                                                                                                    |          | <ul> <li>The most probable point (see<br/>Section 23.4.6)</li> </ul>                                                                                                    |  |  |  |  |
|        |                                                                                                    |          | <ul> <li>The probabilities of exceeding<br/>the bounds on the constraint</li> </ul>                                                                                     |  |  |  |  |
|        |                                                                                                    |          | <ul> <li>The derivatives of the<br/>probability of exceeding the<br/>bound on the constraint with<br/>respect to the design variables</li> </ul>                        |  |  |  |  |
|        |                                                                                                    |          | The method requires very little information additionally to what is required for deterministic optimization. Specify the following:                                     |  |  |  |  |
|        |                                                                                                    |          | 1. Statistical distributions associated with the design                                                                                                    |  |  |  |  |

variables

2. Probabilistic bounds on the constraints.

Theoretical concerns are discussed in Section **23.4.7**.

#### **Element's model:**

(optopts?, optalg?, runbaseline?, addmmnoise?, mcopts?, usegsa?, assignment?)

<optopts>
Child of task

Options for metamodel\_opt or rbdo

### <optopts>'s attributes

| Name     | Values                                         | Default         | Description                                                                                                    |
|----------|------------------------------------------------|-----------------|----------------------------------------------------------------------------------------------------|
| pareto   | on, off                                        | off             | Set to "on" to enable pareto optimal frontier generation                                                          |
| strategy | singlestage,<br>sequential,<br>domainreduction | domainreduction | Strategy for optimization: singlestage, sequential, domainreduction (not applicable for <b>direct_opt</b> method) |
| verify   | CDATA                                          | 1               | Number of verification runs. (Clamped to [0,1] if MOO, not applicable for <b>direct_opt</b> method)               |

#### **Element's model:**

(seqopts?, srsmopts?)

<seqopts/> Child of optopts

Options for any sequential optimization strategy

### <seqopts>'s attributes

| Name        | Values  | Default | Description                  |
|-------------|---------|---------|------------------------------|
| accuracytol | CDATA   | 1.00    | Response Accuracy Tolerance  |
| designtol   | CDATA   | 0.01    | Design Change Tolerance      |
| iterations  | CDATA   | Implied | Max number of iterations     |
| objecttol   | CDATA   | 0.01    | Object Function Tolerance    |
| toloperator | and, or | and     | Tolerance operator: and, or. |

This element is always empty.

<srsmopts/>
Child of optopts

Options for Domain Reduction strategy

### <srsmopts>'s attributes

| Name          | Values  | <b>Default Description</b>                  |
|---------------|---------|---------------------------------------------|
| eta           | CDATA   | Implied Proximity Zoom parameter            |
| freezefromite | r CDATA | Implied Freeze Range from iteration         |
| gamma         | CDATA   | Implied Oscillation Contraction parameter   |
| psi           | CDATA   | Implied Panning Contraction parameter       |
| resetiter     | CDATA   | Implied Reset to Initial Range on iteration |

This element is always empty.

| <optalg></optalg> | Child of task |
|-------------------|---------------|
|                   |               |

Optimization algorithm control

### <optalg>'s attributes

| Name   | e Values              | Default Description                                                                                         |
|--------|-----------------------|----------------------------------------------------------------------------------------------------|
| hybrid | d on, off             | Implied Hybrid mode: Switch to Ifop after the basin of global optimum has been found                        |
| type   | lfop, ga,<br>asa, pso | Implied Type of algorithm: Leaping Frog, Genetic, Adaptive Simulated Annealing, Particle Swarm Optimization |

### **Element's model:**

(gaopts?, asaopts?, psoopts?, lfopopts?, paretoopts?)

<gaopts/>
Child of optalg

Options for Genetic Algoritm

### <gaopts>'s attributes

| Name         | Values                | Default    | Description                                            |
|--------------|-----------------------|------------|--------------------------------------------------------|
| binarymprob  | CDATA                 | Implied    | Mutation probability for binary values                 |
| binaryxop    | sing_pt, uniform      | sing_pt    | Binary value crossover type: single point or uniform   |
| binaryxoprob | CDATA                 | 1.0        | Crossover probability for binary values                |
| blxalpha     | CDATA                 | 0.5        | Alpha value for BLX                                    |
| constrainth  | deb_ech, penalty      | deb_ech    | Constraint Handling                                    |
| generations  | CDATA                 | Implied    | Number of generations                                  |
| mdistindex   | CDATA                 | 100        | Mutation distribution index                            |
| moeatype     | nsga_ii, spea_ii      | nsga_ii    | MOEA Type                                              |
| nelite       | CDATA                 | 2          | Number of elites                                       |
| paramsel     | tournament, roulette, | tournament | Selection operator: Tournament, Roulette or Stochastic |
|              | sus                   |            | Universal Sampling                                     |
| popsize      | CDATA                 | Implied    | Population size                                        |

| realmprob   | CDATA    | Implied | Mutation probability for real values   |
|-------------|----------|---------|----------------------------------------|
| realxop     | sbx, blx | sbx     | Real value crossover type              |
| realxoprob  | CDATA    | 1.0     | Crossover probability for real values  |
| repeatlimit | CDATA    | Implied | Max repeat optimum generations         |
| restartint  | CDATA    | Implied | Restart interval                       |
| seed        | CDATA    | Implied | Random number seed                     |
| tournsize   | CDATA    | Implied | Tournament size                        |
| xdistindex  | CDATA    | 10      | Crossover distribution index (for SBX) |

This element is always empty.

<asaopts/> Child of optalg

Options for Adaptive Simulated Annealing

### <asaopts>'s attributes

| Name           | Values | Default | Description                        |
|----------------|--------|---------|------------------------------------|
| annscale       | CDATA  | 1000    | Annealing Scale                    |
| funcparamratio | CDATA  | 1.0     | Cost-Parameter Anneal Ratio        |
| maxsim         | CDATA  | 10000   | Maximum Function Evaluations       |
| tempratio      | CDATA  | 1e-6    | Tmin/Tmax ratio                    |
| tempupint      | CDATA  | 1       | Function evaluations per time step |

This element is always empty.

<paretoopts/>
Child of optalg

Options for Multi Objectives

### <paretoopts>'s attributes

| Name            | Values                                         | Default   | Description                             |
|-----------------|------------------------------------------------|-----------|-----------------------------------------|
| crthres         | CDATA                                          | Implied   | Consolidation Ratio Change              |
| dhvthres        | CDATA                                          | Implied   | Normalized hypervolume change threshold |
| generationga    | p CDATA                                        | Implied   | Generation Gap                          |
| hypervolume     | e on, off                                      | on        | Dominated hypervolume computation       |
| termcriterion   | maxfuncgen, fixedratio, ratiochange, volchange | maxfuncge | en Termination Criterion                |
| utilityfraction | n CDATA                                        | Implied   | Utility fraction cutof                  |

This element is always empty.

### <psoopts/> Child of optalg

Options for Particle Swarm Optimization

### <psoopts>'s attributes

| Name                 | Values                 | Default | Description                  |
|----------------------|------------------------|---------|------------------------------|
| cogpressure          | CDATA                  | 2.0     | Cognitive Pressure (C1)      |
| constrainth          | deb_ech, penalty       | deb_ech | Constraint Handling          |
| crazinessperiod      | CDATA                  | 2000    | Craziness interval           |
| initialinertia       | CDATA                  | 0.4     | Initial inertia              |
| limitnoimprovement   | CDATA                  | Implied | FE Interval                  |
| maxevals             | CDATA                  | 25000   | Maximum function evaluations |
| mutdistributionindex | CDATA                  | Implied | Mutation Distribution Index  |
| numparticles         | CDATA                  | Implied | Number of particles          |
| pmut                 | CDATA                  | Implied | Mutation Probability         |
| seed                 | CDATA                  | -1      | Random seed                  |
| socpressure          | CDATA                  | 2.0     | Social Pressure (C2)         |
| stoppingcriterion    | maxfunc, noimprovement | maxfunc | Termination Criterion        |

This element is always empty.

<lfopopts/>
Child of optalg

Options for leaping frog algorithm

### <lfopopts>'s attributes

| Name          | Values | Default | Description                  |
|---------------|--------|---------|------------------------------|
| nummultistart | CDATA  | Implied | Number of multi start points |
| penaltymu     | CDATA  | 100     | Penalty Parameter mu         |
| penaltymumax  | CDATA  | 10000   | Penalty Parameter mumax      |
| print         | CDATA  | . 10    | Print control number         |
| steps         | CDATA  | 1000    | Maximum number of steps      |
| stepsize      | CDATA  | . 1     | Maximum step size            |
| toleg         | CDATA  | 1e-05   | Convergence Criterion eg     |
| tolx          | CDATA  | 1e-08   | Convergence Criterion xtol   |

This element is always empty.

<runbaseline/> Child of task

When this element is present, only the baseline will be run

This element is always empty.

<addmmnoise/> Child of task

When this element is present, use Approximation Residuals

This element is always empty.

<mcopts/> Child of task

Monte Carlo specific options

### <mcopts>'s attributes

| Name                  | Values Defaul | t Description                                                                                                    |
|-----------------------|---------------|----------------------------------------------------------------------------------------------------|
| createhistogram       | CDATA 0       | Number of bins in histogram data calculated for standard output display. Default number of bins used if set to 0. Default number of bins is 20 for more than 500 observations and 8 otherwise. |
| distbounds            | on, off off   | Whether the bounds must be enforced for the probabilistic component of the variables                                                                                                    |
| dsaresolution         | CDATA 10000   | Number of points used in the Monte Carlo simulation for stochastic contributions                                                                                                    |
| reliabilityresolution | n CDATA 1e+06 | Number of Monte Carlo samples to be analyzed (metamodel evaluations) for probabilistic calculation                                                                                             |
| subregsize            | CDATA 2.0     | Noise Variable Subregion Size (in stddevs), for metamodel based<br>Monte Carlo                                                                                                    |

This element is always empty.

<usegsa/> Child of task

Presence of this element enables GSA calculation

### <usegsa>'s attributes

| Name      | Values    | Defaul | t Description                                     |
|-----------|-----------|--------|---------------------------------------------------|
| overwrite | e yes, no | No     | Overwrite results of existing global calculations |
| points    | CDATA     | 10000  | Number of points for Integration                  |

### **Element's model:**

(gsasubregion\*)

<gsasubregion> Child of usegsa

**GSA Subregion** 

### <gsasubregion>'s attributes

| Name   | Values             | Default  | Description                                                                |
|--------|--------------------|----------|----------------------------------------------------------------------------|
| active | yes, no            | yes      | Whether the subregion should be calculated or not                          |
| name   | Match the ID rules | Required | Name of subregion, prefixed with "b_" to be unique in the global namespace |

overwrite yes, no

no

Overwrite results of existing calculations

#### **Element's model:**

(gsasubbounds\*)

<gsasubbounds/> Child of gsasubregion

GSA Subregion variable bounds

### <gsasubbounds>'s attributes

| Name  | Values                | Default  | Description           |
|-------|-----------------------|----------|-----------------------|
| lower | CDATA                 | Implied  | Lower bounds          |
| upper | CDATA                 | Implied  | Upper bounds          |
| var   | Match the IDREF rules | Required | Reference to variable |

This element is always empty.

<assignment> Child of task

Controls the assignment (formerly known as repair/tools). If this element is not present, it is equivalent of <assignment type="full"/>

### <assignment>'s attributes

| Name      | Values                                                                                                    | <b>Default Description</b>                                                                                                    |
|-----------|----------------------------------------------------------------------------------------------------|----------------------------------------------------------------------------------------------------|
| iteration | CDATA                                                                                                    | Implied Iteration number for repair assignments                                                                                             |
| sampling  | g Match the IDREF rules.                                                                                                    | Implied Name of the sampling for runjobs, rerunfailed and extract assignments. If absent, all stages for the given iteration are processed. |
| stage     | Match the IDREF rules.                                                                                                    | Implied Name of the stage for runjobs, rerunfailed and extract assignments. If absent, all stages for the given iteration are processed.    |
| type      | full, dynastats, readpoints,<br>addmmpoints, addmcpoints, runjobs,<br>rungsa, rerunfailed, extract, import,<br>buildmm, evalmm, optimize, gather,<br>gatherext, clean, rerunverification | full Type of assignment. Default "full" means normal run                                                                                    |

#### **Element's model:**

### (dynastats?, gatheropts?)

#### <dynastats> Child of <u>assignment</u>

Used for assignment type=dynastats. Controls dynastat assignment. Must contain either dshistory or dsd3plot tag

### <dynastats>'s attributes

| Name      | Values                  | Default  | Description                                            |
|-----------|-------------------------|----------|--------------------------------------------------------|
| iteration | CDATA                   | 1        | Iteration number to use                                |
| order     | none, linear, quadratic | none     | Set to linear or quadratic to enable use of metamodel. |
| stage     | Match the IDREF rules.  | Required | Which stage to use for calculation                     |

#### **Element's model:**

(dshistory?, dsd3plot?, correlate?, bound?)

<gatheropts> Child of <u>assignment</u>

Used for assignment type=gather. Controls options for packing database

### <gatheropts>'s attributes

| Name         | Values  | Default | Description                                         |
|--------------|---------|---------|-----------------------------------------------------|
| withhistresp | yes, no | no      | Set to "yes" to include histories and responses     |
| withinput    | yes, no | no      | Set to "yes" to include input and extra input files |

#### **Element's model:**

(inputfile\*)

<dshistory/>
Child of dynastats

The presence of this tag causes dynastats calculation on histories.

### <dshistory>'s attributes

| raine values | <b>Default Description</b> |
|--------------|----------------------------|

src *Match the IDREF rules*. Required Reference to a composite or response, complete with "x\_" prefix.

This element is always empty.

<dsd3plot> Child of dynastats

The presence of this tag causes dynastats calculation on d3plot data.

### <dsd3plot>'s attributes

| Name     | Values  | Default Description          |
|----------|---------|------------------------------|
| componen | t CDATA | Required D3plot component to |

extract.

Required D3plot response to

restype Ndv, Stress, Strain, Result, Misc, FLD, Beam

extract

**Element's model:** 

(fld?, coordmap?)

<fld/> Child of dsd3plot

This tag specifies and FLD curve. It's mandatory when FLD response type is used. Either curveid or t and n attributes must be given

#### <fld>'s attributes

#### Name Values Default Description

curveid CDATA Implied Curve ID from keyword file

n CDATA Implied n parameter for parametric curve

t CDATA Implied thickness parameter for parametric curve

This element is always empty.

<coordmap/> Child of dsd3plot

This tag enables following of coordinates instead of nodes for a given part

#### <coordmap>'s attributes

#### Name Values Default Description

part CDATA Required LS-DYNA part ID

This element is always empty.

<correlate/>
Child of dynastats

The presence of this tag enables correlation in a dynastats calculation.

#### <correlate>'s attributes

#### Name Values Default Description

entity *Match the IDREF* Required The entity to correlate with. Must refer to a response or a composite, *rules*. complete with "x\_" prefix.

This element is always empty

# **Appendix K: Glossary**

**Analytical Target Cascading.** A rational approach to propagate the desired top-level system design targets to appropriate specifications for subsystems and components.

**ANOVA.** Analysis of variance. Used to perform variable screening by identifying insignificant variables. Variable regression coefficients are ranked based on their significance as obtained through a partial *F*-test. (See also *variable screening*).

**ASA.** Adaptive Simulated Annealing. An optimization method.

**Bias error.** The total error – the difference between the exact and computed response - is composed of a random and a bias component. The bias component is a systematic deviation between the chosen model (approximation type) and the exact response of the structure (FEA analysis is usually considered to be the exact response). Also known as the *modeling error*. (See also *random error*).

**Binout.** The name of the binary output file generated by LS-DYNA (Version 970 onwards).

**Committee.** A set of Neural Networks of the same order constructed using the same set of results. The nets are usually slightly different because a different weight initiator is typically used for the regression procedure of each individual net.

**Composite function.** A function constructed by combining responses and design variables into a single value. Symbolized by  $\mathcal{F}$ .

**Concurrent simulation.** The running of simulation tasks in parallel without message passing between the tasks.

**Confidence interval.** The interval in which a parameter may occur with a specified level of confidence. Computed using Student's *t*-test. Typically applied to accompany the significance of a variable in the form of an error bar.

**Constraint.** An absolute limit on a response variable specified in terms of an upper or lower limit.

**Constrained optimization**. The mathematical optimization of a function subject to specified limits on other functions.

**Conventional Design**. The procedure of using experience and/or intuition and/or *ad hoc* rules to improve a design.

**Crossplot.** A curve obtained by using the two ordinate values at a coinciding abscissa obtained from two separate functions. The two ordinate values are used as the abscissa and ordinate in the new crossplot. In LS-OPT two separate time histories are typically used to construct a single crossplot.

**Delimiter**. Symbol(s) to separate numeric fields in a text file. Typically spaces, tabs or commas.

**Dependent**. A function which is dependent on variables. Dependent variable.

**Design of Experiments.** See experimental design.

Design parameter. See design variable.

**Design formula.** A simple mathematical expression which gives the response of a design when the design variables are substituted. See *response surface*.

**Design space.** A region in the n-dimensional space of the design variables ( $x_1$  through  $x_n$  to which the design is limited. The design space is specified by upper and lower bounds on the design variables. Response variables can also be used to bound the design space.

**Design surface.** The response variable as a function of the design variables, used to construct the formulation of a design problem. (See also *response surface*, *design rule*).

**Design sensitivity.** The gradient vector of the response. The derivatives of the response function in terms of the design variables.  $df/dx_i$ .

**Design variable.** An independent design parameter which is allowed to vary in order to change the design. Symbolized by  $(x_i \text{ or } x \text{ (vector containing several design variables)}).$ 

**Discipline.** An area of analysis requiring a specific set of simulation tools, usually because of the unique nature of the physics involved, e.g. structural dynamics or fluid dynamics. In the context of MDO, often used interchangeably with solver.

**DOE.** Design of Experiments. See experimental design.

**Domain reduction.** The reduction of the region of interest in the design space during the optimization process.

**D-optimal.** The state of an experimental design in which the determinant of the moment matrix  $|X^T X|$  of the least squares formulation is maximized.

**DSA.** Design sensitivity analysis.

**Ensemble.** A collection of neural nets of different (usually thought of as ascending) order based on the same set of results.

**Elliptic approximation.** An approximation in which only the diagonal Hessian terms are used.

**Experiment.** Evaluation of a single design.

**Experimental Design.** The selection of designs to enable the construction of a design response surface. Sometimes referred to as the *Point Selection Scheme*.

**Feasible Design.** A design which complies with the constraint bounds.

Feedforward Neural Network. See Neural Network.

**Function.** A mathematical expression for a response variable in terms of design variables. Often used interchangeably with "response". Symbolized by f.

**Functionally efficient.** See Pareto optimal.

**Function evaluation.** Using a solver to analyze a single design and produce a result. See *Simulation*.

**Global variable.** A variable of which the scope spans across all the design disciplines or solvers. Used in the MDO context.

**Global approximation.** A design function which is representative of the entire design space.

**Global Optimization.** The mathematical procedure for finding the global optimum in the design space. E.g. Genetic Algorithm, Particle Swarm, etc.

Global Sensitivity Analysis. A sensitivity analysis method which uses Sobol indices.

**Gradient vector.** A vector consisting of the derivatives of a function f in terms of a number of variables  $x_1$  to  $x_n$ .  $\mathbf{s} = [\mathrm{d}f/\mathrm{d}x_i]$ . See *Design Sensitivity*.

**GSA.** See Global Sensitivity Analysis.

**History.** Response history containing two columns of (usually time) data generated by a simulation.

Importance. See Weight.

**Infeasible Design.** A design which does not comply with the constraint functions. An entire design space or region of interest can sometimes be infeasible.

**Isoline.** A line representing a constant value of a scalar quantity. In the LS-OPT metamodel plotting feature isolines are used with metamodel functions.

**Iteration.** A cycle involving an experimental design, function evaluations of the designs, approximation and optimization of the approximate problem.

**Kriging.** A Metamodeling technique using Bayesian regression.

**Latin Hypercube Sampling.** The use of a constrained random experimental design as a point selection scheme for response approximation.

**Least Squares Approximation.** The determination of the coefficients in a mathematical expression so that it approximates certain experimental results by the minimization of the sum of the squares of the approximation errors. Used to determine response surfaces as well as calibrating analysis models.

Local Approximation. See Gradient vector.

**Local variable**. A variable of which the scope is limited to a particular discipline or disciplines. Used in the MDO context.

Material identification. See parameter identification.

**MDO.** Multidisciplinary design optimization.

**Metamodeling.** The construction of surrogate design models such as polynomial response surfaces, Artificial Neural Networks or Kriging surfaces from simulations at a set of design points.

**Min-Max optimization problem.** An optimization problem in which the maximum value considering several responses or functions is minimized.

**Mode tracking.** The identification of a mode closest in shape to a reference mode. LS-OPT uses e.g. the Modal Assurance Criterion to quantify the similarity of two mode shapes.

**Model calibration.** The optimal adjustment of parameters in a numerical model to simulate the physical model as closely as possible.

Modeling error. See bias error.

**Multidisciplinary design optimization (MDO).** The inclusion of multiple disciplines in the design optimization process. In general, only some design variables need to be shared between the disciplines to provide limited coupling in the optimization of a multidisciplinary target or objective.

**Multi-level Optimization.** A formulation of the optimization problem in which optimization is conducted in a hierarchy of levels.

**Multi-objective.** An objective function which is constituted of more than one objective. Symbolized by F.

**Multi-objective Optimization (MOO).** Multi-objective optimization is the procedure for constructing a *Pareto optimal front*.

Multi-criteria. Refers to optimization problems in which several criteria are considered.

**MOO.** Multi-objective Optimization.

**MP.** Mathematical Programming. Mathematical optimization.

**MSE.** Mean Squared Error. Used for system identification.

**Neural network approximation.** The use of trained feedforward neural networks to perform non-linear regression, thereby constructing a non-linear metamodels (*see metamodeling*).

Numerical sensitivity. A derivative of a function computed by using finite differences.

**Noise.** See random error.

**Objective.** A function of the design variables that the designer wishes to minimize or maximize. If there exists more than one objective, the objectives have to be combined mathematically into a single objective. Symbolized by  $\Phi$ .

**Optimal design.** The methodology of using mathematical optimization tools to improve a design iteratively with the objective of finding the 'best' design in terms of predetermined criteria.

**Optimization strategy**. A strategy for metamodel-based optimization such as Single Stage, Sequential or Sequential with Domain Reduction.

**Parallel Neural Networks.** The concurrent solution of Feedforward Neural Networks using the job scheduler.

Parameter identification. See System identification.

**Pareto optimal.** A multi-objective design is Pareto-optimal if none of the objectives can be improved without at least one objective being affected adversely. A Pareto optimal front can be constructed using optimization.

**Point selection scheme.** Same as *experimental design*.

**Preference function.** A function of objectives used to combine several objectives into a single one suitable for the standard MP formulation.

**Preprocessor.** A graphical tool used to prepare the input for a solver.

**Process.** A series of analysis stages (or steps) designed to produce a result. Multistage process. Example: metal forming analysis which consists of several stages, e.g. gravity loading, stamping, springback, trimming, etc.

**Process simulation**. The use of computer programming, computer vision, and feedback to simulate manufacturing techniques.

**Radial basis function network.** The use of radial basis functions (RBFs) to approximate response functions. The LS-OPT default option is the Hardy's multi-quadrics but a user can also select Gaussian function as the radial basis function. This is a global approximation method.

**Random error.** The total error – the difference between the exact and computed response - is composed of a random and a bias component. The random component is, as the name implies, a random deviation from the nominal value of the exact response, often assumed to be normally distributed around the nominal value. (See also *bias error*).

**RBDO.** Reliability-based Design optimization.

**Reasonable design space.** A subregion of the design space within the region of interest. It is bounded by lower and upper bounds of the response values.

**Region of interest.** A sub-region of the design space. Usually defined by a mid-point design and a range of each design variable. Usually dynamic.

**Reliability-based design optimization (RBDO).** The performing of design optimization while considering reliability-based failure criteria in the constraints of the design optimization formulation. This implies the inclusion of random variables in the generation of responses and then extracting the standard deviation of the responses about their mean values due to the random variance and including the standard deviation in the constraint(s) calculation.

**Residual.** The difference between the computed response (using simulation) and the predicted response (using a response surface).

Response quantity. See response.

**Response Surface.** A mathematical expression which relates the response variables to the design parameters. Typically computed using statistical methods.

**Response.** A numerical indicator of the performance of the design. A function of the design variables approximated using a metamodel which can be used for optimization. Symbolized by f. Collected over all design iterations for plotting. (See also *history*).

**Result**. A numerical indicator of the performance of the design. A result is not associated with a metamodel, but is typically used for intermediate calculations in metamodel-based analysis.

**RBF.** Radial Basis Function. RBF's are used as basis functions for metamodels (see also *metamodeling*). These functions are typically Gaussian.

**RSM.** Response Surface Methodology.

**Run directory.** The directory in which the simulations are done. Two levels below the *Work directory*. The run directory contains status files, the design coordinate file XPoint and all the

simulation output. The job\_log file which contains a log of the file transfer, the output log of the solver and a log of the result extraction also resides in this directory.

**Saturated design.** An experimental design in which the number of points equals the number of unknown coefficients of the approximation. For a saturated design no test can be made for the lack of fit.

**Sampling.** In the context of the GUI a *Sampling* is the same as a *Case*. It is based on a unique subset of variables.

In general, Sampling is synonymous with Point Selection or Experimental Design.

**Scale factor.** A factor which is specified as a divisor of a response in order to normalize the response.

**Sensitivity.** See *Design sensitivity*.

**Slack constraint.** A constraint with a slack variable. The violation of this constraint can be minimized.

**Slack variable.** The variable which is minimized to find a feasible solution to an optimization problem, e.g. e in: min e subject to  $g_i(x) \le e$ ;  $e \ge 0$ . See *Strictness*.

**Simulation.** The analysis of a physical process or entity in order to compute useful responses. See *Function evaluation*.

**Solver.** A computational tool used to analyze a structure or fluid using a mathematical model. See *Discipline*.

**Stage directory.** A subdirectory of the work directory that bears the name of a stage and where database files resulting from extraction and the optimization process are stored.

**Space Filling Experimental Design.** A class of experimental designs that employ an algorithm to maximize the minimum distance between any two points.

**Stochastic.** Involving or containing random variables. Involving probability or chance.

**Stage.** A distinct step or operation in a process which typically reads input, processes the input and produces a result. Example: run a solver. Different stages can be dependent on one another.

**Stopping Criterion.** A mathematical criterion for terminating an iterative procedure.

**Strictness.** A number between 0 and 1 which signifies the strictness with which a design constraint must be treated. A zero value implies that the constraint *may* be violated. If a feasible design is possible all constraints will be satisfied. Used in the design formulation to minimize constraint violations. See *Slack variable*.

**Subproblem.** The approximate design subproblem constructed using response surfaces. It is solved to find an approximate optimum.

**Subregion.** See region of interest.

**Successive (or Sequential) Approximation Method.** An iterative method using the successive solution of approximate subproblems.

**System identification.** A procedure in which a numerical model is calibrated by optimizing selected parameters in order to minimize the residual error with respect to certain targeted responses. The targeted responses are usually derived from experimental results.

**Target.** A desired value for a response. The optimizer will not use this value as a rigid constraint. Instead, it will try to get as close as possible to the specified value.

**Template.** An input file in which some of the data has been replaced by variable names, e.g. <<Radius>>. A template may also contain the LS-DYNA \*PARAMETER keyword with corresponding &-parameters. LS-OPT will recognize the parameters defined in the template and display them in the GUI.

**Trade-off curve.** A curve constructed using *Pareto optimal* designs.

**Transfer Variables.** Variables transferred from one level to another in a multi-level optimization method.

**Transformed variables.** Variables which are transformed (mapped) to a different *n*-space using a functional relationship. The experimental design and optimization are performed in this space.

**Variable screening.** Method to remove insignificant variables from the design optimization process based on a ranking of regression coefficients using analysis of variance (ANOVA). (See also *ANOVA*).

**Weight.** A measure of importance of a response function or objective. Typically varies between 0 and 1.

**Work directory.** The directory is which the LS-OPT input files reside and where LS-OPT output is generated. Same as Project Home directory. See also *Run directory*.